**Μεταπτυχιακή Διατριβή**

# Οπτικοποίηση χώρο-χρονικών διαδικασιών επάνω σε Google χάρτες

## Visualization of spatio-temporal processes on Google Maps

**Σηφάκης Ιωάννης**

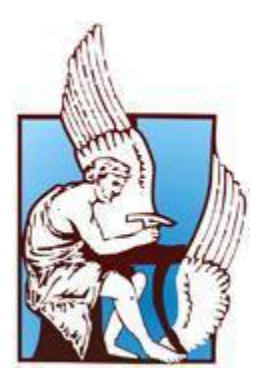

**Τμήμα Ηλεκτρολόγων Μηχανικών & Μηχανικών Ηλεκτρονικών Υπολογιστών**

**2019**

## **Περίληψη**

Η παρουσίαση χώρο-χρονικών διαδικασιών αποτελεί ένα συχνό πρόβλημα στην εκπαιδευτική διαδικασία. Τέτοιες διεργασίες αποτελούν αντικείμενα του επίσημου προγράμματος σπουδών και σχετίζονται με μαθήματα όπως η Ιστορία, η Γεωγραφία, η Περιβαλλοντική Εκπαίδευση κ.τ.λ., αλλά και με τομείς όπως η αντιμετώπιση έκτακτων περιστατικών. Οι εκπαιδευόμενοι (μαθητές ή επαγγελματίες) αντιμετωπίζουν ποικίλα προβλήματα κατά την εκπαίδευσή τους, τα οποία οφείλονται στην απουσία μιας αποτελεσματικής αναπαράστασης και των απαραίτητων εξηγήσεων. Για τους λόγους αυτούς απαιτείται η μοντελοποίηση με συστηματικό τρόπο και η ανάπτυξη ενός περιβάλλοντος μάθησης που θα επιτρέπει στους εκπαιδευόμενους να εξερευνούν τις χώρο-χρονικές διαδικασίες διαδραστικά. Το ViSTPro (Visualization of Spatio-Temporal Processes) αποτελεί την πλατφόρμα που ικανοποιεί τις παραπάνω απαιτήσεις της εκπαίδευσης, ενθαρρύνοντας τον εκπαιδευόμενο να εξερευνήσει ενεργητικά τα εμπλουτισμένα σενάρια που δημιουργεί ο εκπαιδευτής διαδικτυακά. Η αναπαραγωγή ενός σεναρίου περιλαμβάνει την γραφική παρουσίαση των σχηματισμών, των κινήσεων και των αλληλεπιδράσεών τους επάνω στους χάρτες της Google. Οι Εκπαιδευόμενοι έχουν τη δυνατότητα να ενεργοποιήσουν τα στοιχεία του χάρτη για να λάβουν τις απαραίτητες εξηγήσεις και να μάθουν με διαισθητικό τρόπο. Αντίθετα, οι παραδοσιακοί τρόποι διδασκαλίας απαιτούν από τον εκπαιδευόμενο να δημιουργήσει ένα πολύπλοκο νοητικό μοντέλο για την κατανόηση των χώρο-χρονικών διαδικασιών, χωρίς μάλιστα να συσχετίζονται με τον πραγματικό κόσμο. Χρησιμοποιώντας το ViSTPro, οι εκπαιδευόμενοι μπορούν να παρακολουθούν την εξέλιξη των διαδικασιών στο χώρο και στο χρόνο, όπως επίσης και να παρεμβαίνουν σε αυτήν. Για τη διερεύνηση των δυνατοτήτων του ViSTPro κατασκευάστηκαν τρεις εφαρμογές: δύο που αφορούν στη διδασκαλία της Ιστορίας (Μάχη του Μαραθώνα, Μάχη της Κρήτης) και μία που επικεντρώνεται στην αντιμετώπιση έκτακτων περιστατικών, με σκοπό την αύξηση της ετοιμότητας των αρμόδιων επαγγελματιών και εθελοντών. Οι εφαρμογές αυτές μπορούν να αποτελέσουν μέρος καινοτόμων μορφών διδασκαλίας, αφού αναπαριστούν με εύληπτο και αποτελεσματικό τρόπο την εξέλιξη των φαινομένων και των γεγονότων επάνω στο χάρτη και παρουσιάζουν σημαντικές πληροφορίες του πεδίου εφαρμογής τους με τη βοήθεια των σημασιολογικών χαρτών.

Επίσης, πραγματοποιήθηκε αξιολόγηση του συστήματος χρησιμοποιώντας την εφαρμογή της Μάχης του Μαραθώνα, η οποία έδειξε σημαντική βελτίωση στη μάθηση σε σύγκριση με τους παραδοσιακούς τρόπους διδασκαλίας. Η επίδοση των μαθητών ενισχύεται περαιτέρω όταν οι ίδιοι ασχολούνται με την ανάπτυξη των δικών τους σεναρίων. Επίσης, χρησιμοποιήθηκαν τυποποιημένα ερωτηματολόγια για την αξιολόγηση της ευχρηστίας, της συναισθηματικής ανταπόκρισης, αλλά και της δυνατότητας ανάπτυξης της δημιουργικότητας με τη χρήση του συστήματος. Τα αποτελέσματα δείχνουν ότι το σύστημα είναι ιδιαίτερα εύχρηστο και αποδεκτό από τους μαθητές.

## **Abstract**

The presentation of spatiotemporal processes is a recurring theme in learning. Such processes are part of the standard curricula in subjects like geography, history, environmental education etc., as well as in professional learning tools like civil protection and diverse specializations of engineering. Learners face several difficulties in studying learning topics without strong spatiotemporal process visualization and explanation support. There is a need to model such content knowledge in a systematic way and provide open exploration environments for learners to interact with the defined spatiotemporal models. ViSTPro (Visualization of Spatio-Temporal Processes) provides a generic infrastructure that addresses these needs of science and engineering education, thus fostering active explorations of spatiotemporal processes as rich scenarios authored by educators and offered to learners through a web-based player. Playing a scenario involves graphic representation of formations, movements and interactions on Google maps. Learners interact with graphical entities in an intuitive manner. In contrast, traditional ways of learning depend upon a painful and difficult process to develop abstract mental images with no real-world direct mapping. Using ViSTPro, learners can watch the representation of the processes' evolution in space and time, and actively intervene. To demonstrate the flexibility of ViSTPro and its capability to provide insightful visualizations, three pilot application have been elaborated: two focusing on history teaching (the Battle of Crete and the Battle of Marathon) and one focusing on emergency situations and events with the aim to support the training of civil protection professionals and volunteers. These applications enables innovative training methods, through the use of Google maps and complex scenarios pertaining to spatiotemporal processes that model the phenomena under consideration as well as linking to important information that is represented through ViSTPro semantic maps.

An extensive evaluation was done using the Battle of Marathon application that showed considerable improvement in leaners' achievements with the use of ViSTPro. The achievements are further enhanced when students are engaged in the development of the scenarios under consideration. Standard questionnaires were also used to evaluate the usability of ViSTPro and users' emotional response using the system. The results show that the system is highly usable and well accepted by the students.

## Πίνακας περιεχομένων

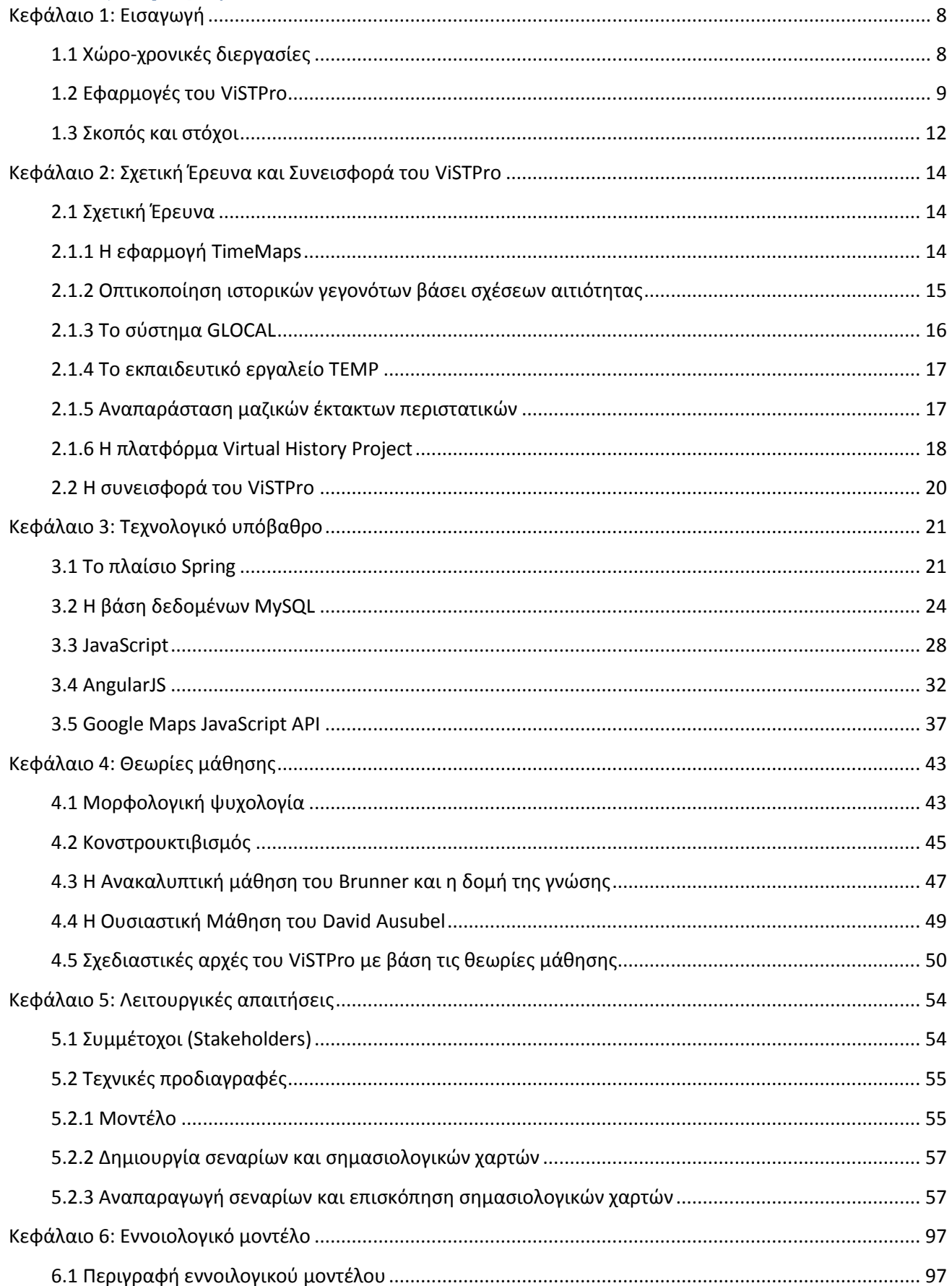

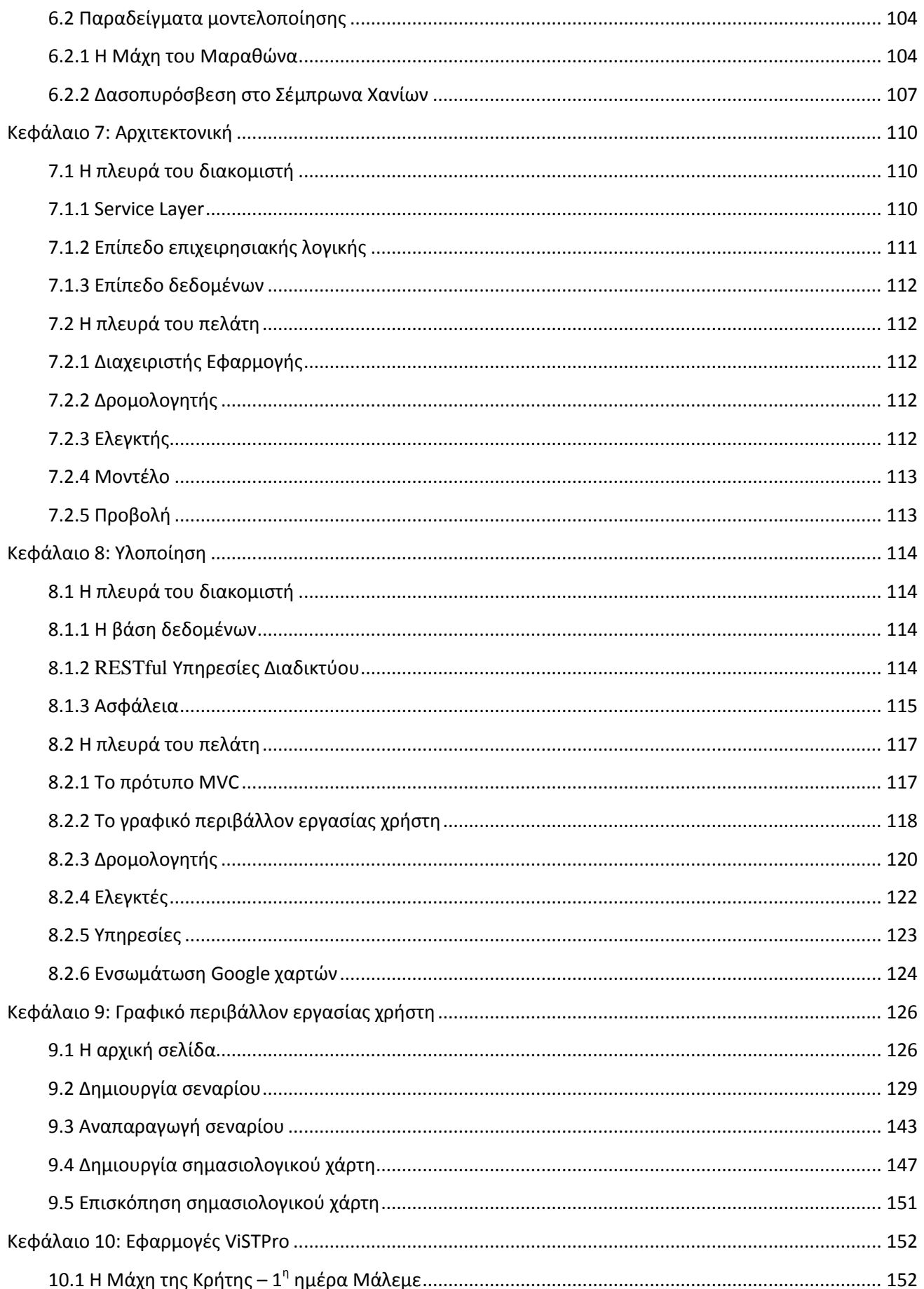

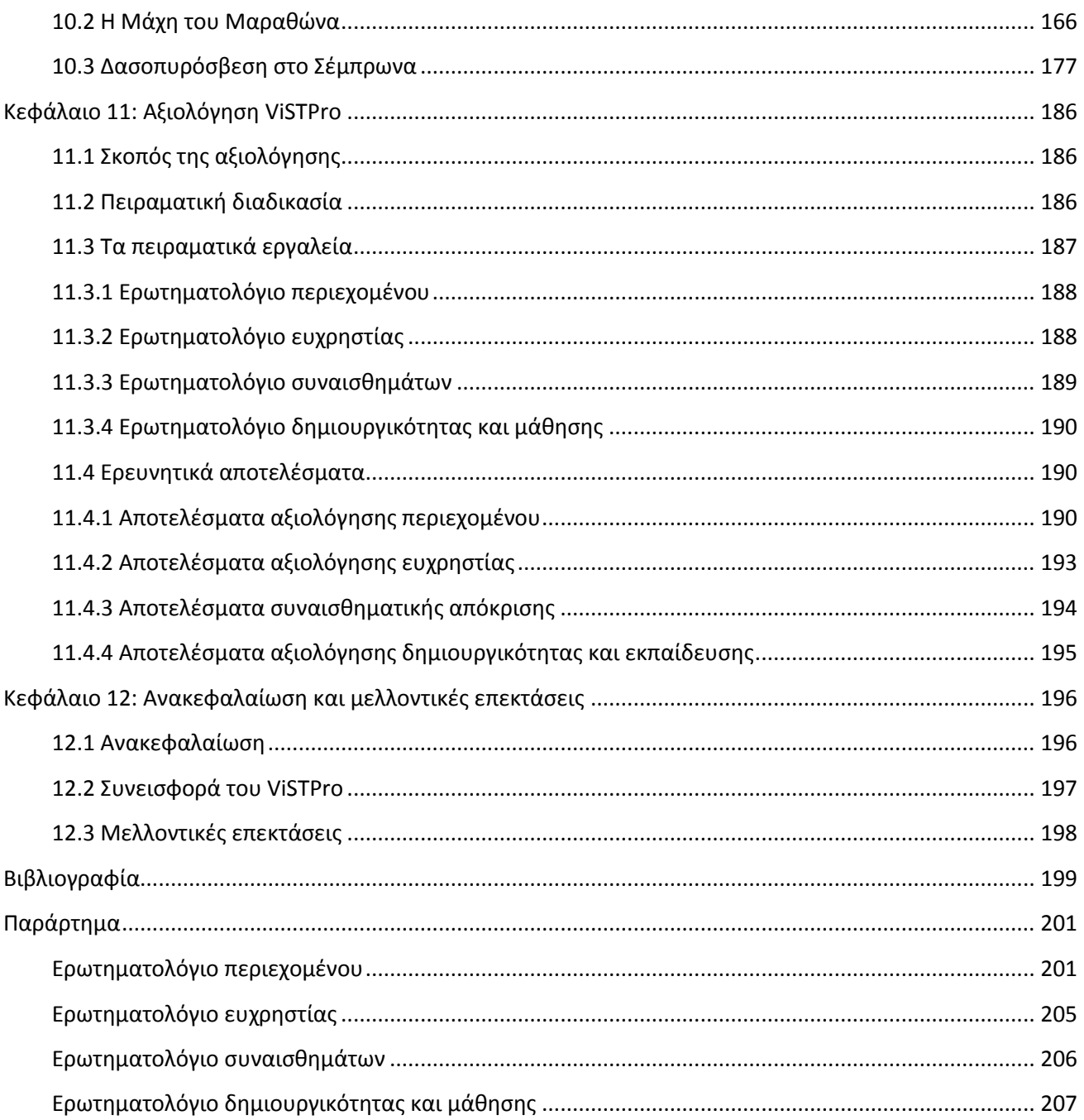

## <span id="page-7-0"></span>**Κεφάλαιο 1: Εισαγωγή**

#### <span id="page-7-1"></span>**1.1 Χώρο-χρονικές διεργασίες**

Οι έννοιες «χώρος» και «χρόνος» απασχόλησαν έντονα τη φιλοσοφική σκέψη, προσπαθώντας να απαντήσει σε ερωτήματα που αφορούν τη φύση τους και τη μεταξύ τους σχέση. Χρειάστηκε να περάσουν αιώνες ώσπου να φτάσουμε στο συμπέρασμα ότι οι δύο αυτές μεταβλητές - ο χώρος και ο χρόνος - που ορίζουν το «εδώ» και το «τώρα», δηλαδή την ίδια την πραγματικότητα, δεν αποτελούν δύο ξεχωριστές και ανεξάρτητες έννοιες, αλλά την επεξεργασμένη και φιλτραρισμένη από τον εγκέφαλο μας παραμετροποίηση του αυτού μεγέθους: του χωροχρόνου [[1\]](#page-198-1).

Οι καθαρά φιλοσοφικές σκέψεις για τη φύση των εννοιών αυτών άρχισαν να διατυπώνονται από τους αρχαίους Έλληνες, γύρω στον 6ο αιώνα πΧ, με κύριους εκφραστές τον Αριστοτέλη και τον Πλάτωνα. Ο Αριστοτέλης είπε ότι αυτό που μπορούμε να μετρήσουμε είναι μόνο η απόσταση μεταξύ δύο χρονικών στιγμών μιας μεταβολής, δηλαδή μετρούμε ένα εικονικό είδωλο του χρόνου και όχι τον ίδιο τον χρόνο. Η κίνηση είναι χρήσιμη σε εμάς, γιατί μόνο με αυτήν ο χρόνος κάνει αισθητή την ύπαρξή του. Ο Πλάτων ταύτιζε το χρόνο με τη μεταβολή μιας κατάστασης. Η μεταβολή αυτή μπορεί να είναι μια μετατόπιση στον χώρο, μια συνεχής κίνηση ή μια αλλαγή κάποιου υλικού, ή άυλου πράγματος, σε ποιότητα ή ποσότητα [[2\]](#page-198-2).

Πρόσφατα, ο Einstein απέδειξε ότι η ροή του χρόνου είναι διαφορετική σε διαφορετικά συστήματα ή με άλλα λόγια, οι χρονικές αποστάσεις δεν είναι απόλυτα μεγέθη, αλλά σχετικές με τη θέση από την οποία τις παρατηρούμε. Το ίδιο συμβαίνει και με το χώρο. Οι αποστάσεις, δηλαδή τα μεγέθη του χώρου (μήκος, πλάτος, ύψος), δεν είναι απόλυτα αλλά είναι κι αυτά σχετικά με το σύστημα αναφοράς από το οποίο τα παρατηρούμε. O Einstein, γνωρίζοντας την εξάρτηση του χώρου και του χρόνου από το σύστημα αναφοράς, συνέλαβε την ιδέα να ορίσει το χρόνο ως την τέταρτη διάσταση του γύρω μας χώρου, που τον ονόμασε «χωρόχρονο» ή «τετραδιάστατο συνεχές» [[3\]](#page-198-3).

Οι δύο αυτές έννοιες συνδέονται, λοιπόν, άρρηκτα μεταξύ τους. Ο χώρος ορίζεται από τα αντικείμενα που μας περιβάλλουν και ο χρόνος μας επιτρέπει να εκδηλώσουμε τις κινήσεις μας και να αλληλεπιδράσουμε με αυτά [[4](#page-198-4)]. Η συσχέτιση του χώρου και του χρόνου αποδεικνύεται χρήσιμη στην προσπάθεια του ανθρώπου να περιγράψει και να ερμηνεύσει τα όσα συμβαίνουν γύρω του. Έτσι, πτυχές της ιστορίας και της πραγματικότητας είναι δυνατόν να περιγραφούν ως διαδικασίες που εξελίσσονται στο χώρο και στο χρόνο: τις χώρο-χρονικές διαδικασίες. Οι διαδικασίες αυτές περιλαμβάνουν, συνήθως, δομικά στοιχεία που οργανώνονται ιεραρχικά. Για παράδειγμα, η περιγραφή μιας ιστορικής μάχης απαιτεί σε ανώτερο επίπεδο τον καθορισμό των κύριων φάσεων της διεξαγωγής της, οι οποίες μπορεί να περιλαμβάνουν άλλες φάσεις με πιο συγκεκριμένο περιεχόμενο (δραστηριότητες). Οι διάφορες φάσεις της μάχης περιλαμβάνουν ενότητες δράσης που αφορούν τις κινήσεις των όσων συμμετέχουν στη μάχη και τις μεταξύ τους αλληλεπιδράσεις (υποδραστηριότητες). Επιπλέον, στο τελευταίο επίπεδο πολλές φορές χρειάζεται να γίνει αναφορά σε συμβάντα που οριοθετούν/αλλάζουν την κατάσταση των αντικειμένων και είναι απαραίτητα για την ακριβή περιγραφή της μάχης (γεγονότα). Οι έννοιες του «χώρου» και του «χρόνου» συνδέονται στενά με την ιεραρχική αυτή δομή. Ένας σχηματισμός πολεμιστών, για παράδειγμα, μπορεί μία δεδομένη χρονική στιγμή να βρίσκεται σε μία τοποθεσία, αλλά με την πάροδο του χρόνου να μετακινείται και να αλλάζει σχήμα. Με αυτόν τον τρόπο ο χρόνος δεν καθορίζει μόνο τη θέση των αντικειμένων, αλλά και την έκταση που καταλαμβάνουν στο χώρο - το εκτατό της ύλης (res extensa), σύμφωνα με τον Descartes [[5\]](#page-198-5).

#### <span id="page-8-0"></span>**1.2 Εφαρμογές του ViSTPro**

Το ViSTPro σχεδιάστηκε και αναπτύχθηκε για την οπτική αναπαράσταση των χώροχρονικών διαδικασιών, με τρόπο φυσικό και ελκυστικό. Το σύστημα παρέχει τη δυνατότητα της δημιουργίας και αναπαραγωγής σεναρίων που αναδεικνύουν τη δομή και παρουσιάζουν με γραφικό τρόπο πάνω στο χάρτη ό,τι σχετίζεται με τις χώρο-χρονικές διαδικασίες που αναπαριστούν. Το ViSTPro έχει πλήθος εφαρμογών και μπορεί να φανεί χρήσιμο για τα σχολεία, τα μουσεία, τους φορείς για την αντιμετώπιση έκτακτων καταστάσεων ακόμα και το χώρο της μετεωρολογίας.

Πολλά κομμάτια της Ιστορίας μπορούν να αναπαρασταθούν ως χώρο-χρονικές διαδικασίες με το σύστημα ViSTPro, όπως οι διάφορες ιστορικές μάχες. Μια μάχη μπορεί να αναλυθεί σε διάφορες φάσεις και μπορεί η μία να ανήκει στην άλλη (δραστηριότητες). Οι φάσεις αυτές περιλαμβάνουν πλήθος επεισοδίων που συνδέονται με τις κινήσεις και τις αλληλεπιδράσεις των συμμετεχόντων στη μάχη (υποδραστηριότητες). Τέλος, η ακριβής περιγραφή μιας ιστορικής μάχης ενδέχεται να απαιτεί την αναφορά σε μεμονωμένα γεγονότα που σχετίζονται με συγκεκριμένα επεισόδια. Το κάθε επεισόδιο συνδέεται με ένα χρόνο έναρξης και ένα χρόνο λήξης και συνεπώς είναι δυνατόν να συμβαίνουν το ένα μετά το άλλο, να εκτυλίσσονται ταυτόχρονα ή εν μέρει να επικαλύπτονται.

Η αναπαράσταση των μαχών με τη βοήθεια του ViSTPro δίνει ιδιαίτερη έμφαση στην απεικόνιση των οντοτήτων που συμμετέχουν σε μία μάχη. Οι διάφορες παρατάξεις έχουν ξεχωριστό χρώμα και περιλαμβάνουν σχηματισμούς που μπορούν να κινούνται και να αλλάζουν σχήμα. Οι σχηματισμοί συνήθως εσωκλείουν τύπους οντοτήτων, όπως πρόσωπα και εξοπλισμό, οι οποίοι έχουν αναπαράσταση που μπορεί να αλλάζει ανάλογα με την κατάσταση στην οποία βρίσκονται (ένας αρχηγός μπορεί να τραυματιστεί κατά τη διάρκεια μίας αναμέτρησης).

Τα δομικά στοιχεία (δραστηριότητες, υποδραστηριότητες, γεγονότα) όπως οι πρωταγωνιστές μιας χώρο-χρονικής διαδικασίας (ομαδοποιήσεις, σχηματισμοί, τύποι οντοτήτων) συνδέονται με πληροφορίες, η καταγραφή και η εξέταση των οποίων είναι μεγάλης σημασίας για την ακριβή και αποτελεσματική αναπαράσταση. Στην περίπτωση δε των ιστορικών μαχών η καταγραφή και η οργάνωση της πληροφορίας αποδεικνύεται πολύτιμη, αφού πολλές φορές αφορά μεγάλης αξίας υλικό όπως συνεντεύξεις από βετεράνους πολεμιστές, φωτογραφίες από δημοπρασίες και άλλα. Το ViSTPro επιτρέπει τη συσχέτιση της πληροφορίας με τα στοιχεία της δομής ενός σεναρίου και τις οντότητες που πρωταγωνιστούν. Η πληροφορία παρουσιάζεται ταυτόχρονα με τα όσα συμβαίνουν κατά την αναπαραγωγή του σεναρίου, ενώ ο χρήστης μπορεί να εστιάσει την προσοχή του σε συγκεκριμένες οντότητες και να εξετάσει σχετικό υλικό.

Η αναπαράσταση χώρο-χρονικών διαδικασιών μπορεί, επίσης, να αποδειχθεί εξαιρετικά χρήσιμη στον τομέα της εκπαίδευσης στην πρόληψη και αντιμετώπιση έκτακτων καταστάσεων. Ως τέτοιες μπορούν να νοηθούν οι σεισμοί, οι πυρκαγιές, οι πλημύρες, η μεταφορά επειγόντων περιστατικών στα νοσοκομεία και άλλα. Οι επαγγελματίες που είναι υπεύθυνοι για την πρόληψη και αντιμετώπιση των καταστάσεων αυτών απαιτείται να δρουν με ακρίβεια, οργανωμένα αλλά και έγκαιρα. Για το λόγο αυτό η καλή οργάνωση και εκπαίδευση, όσον αφορά την πρόληψη και ετοιμότητα, είναι μεγάλης σημασίας.

Το ViSTPro μπορεί να χρησιμοποιηθεί για την οριοθέτηση επάνω στο Google maps, μέσω των σημασιολογικών χαρτών, των διαφόρων σημείων ενδιαφέροντος όπως οι κατοικημένες περιοχές, εύφλεκτες δασικές εκτάσεις, τα δημόσια κτήρια και άλλα. Η καταγραφή αυτή μπορεί να περιλαμβάνει και τη θέση αλλά και την πληρότητα των πόρων για την αντιμετώπιση καταστάσεων κρίσης όπως οι πυροσβεστικοί κρουνοί, οι δεξαμενές και τα διάφορα οχήματα. Οι παραπάνω πληροφορίες σε συνδυασμό με τη δημιουργία σεναρίων για την αναπαράσταση της κίνησης των περιπόλων και τη διασπορά των δυνάμεων επιφυλακής στις διάφορες περιόδους με βάση το βαθμό επικινδυνότητας αυξάνουν αποτελεσματικά τα επίπεδα πρόληψης.

Η βελτίωση της ετοιμότητας των επαγγελματιών που καλούνται να αντιμετωπίσουν καταστάσεις κρίσης μπορεί να επιτευχθεί με τη μελέτη ειδικά σχεδιασμένων ViSTPro σεναρίων. Σκοπός των σεναρίων αυτών είναι να βοηθήσουν τους αξιωματικούς να λαμβάνουν σωστές αποφάσεις και εκείνους που επιχειρούν να δρουν εύστοχα, μειώνοντας τις απώλειες με τον περιορισμό της διάρκειας του καταστροφικού φαινομένου και ελαχιστοποιώντας το κόστος της επιχείρησης με τον ορθολογικό καταμερισμό των πόρων (εξοπλισμός, προσωπικό). Τα σενάρια αυτά είναι δυνατόν να οπτικοποιούν σχέδια δράσης και να παρουσιάζουν με εύληπτο τρόπο τις διάφορες αποστολές δίνοντας έμφαση στις αποστάσεις που χωρίζουν τις διάφορες περιοχές, στις εναλλακτικές διαδρομές που μπορούν να ακολουθηθούν και στην παρουσίαση των διαφόρων φυσικών και τεχνητών εμποδίων. Έτσι, έχει κάποιος τη δυνατότητα να ενημερωθεί καλύτερα ως προς το ρόλο του και να λειτουργήσει αποτελεσματικότερα στα πλαίσια της ομάδας, αυξάνοντας την πιθανότητα να δράσει έγκαιρα και με ασφάλεια για τον εαυτό του και για εκείνον που ενδεχομένως χρειάζεται βοήθεια. Τέλος, η εκπαίδευση των επαγγελματιών στην αντιμετώπιση επικίνδυνων καταστάσεων ενισχύεται με τη χρήση σεναρίων πραγματικών επιχειρήσεων που συμμετείχαν οι ίδιοι ή συνάδελφοί τους. Οι εκπαιδευόμενοι έχουν την ευκαιρία να αναστοχαστούν επάνω στη δράση τους ή να κρίνουν ενέργειες άλλων, υιοθετώντας καλές πρακτικές και αποφεύγοντας λανθασμένες επιλογές.

Η αναπαράσταση της αντιμετώπισης έκτακτων καταστάσεων με το ViSTPro ως χώροχρονικές διαδικασίες προϋποθέτει την ανάλυση τους σε δραστηριότητες, υποδραστηριότητες και γεγονότα και τη δημιουργία της ιεραρχικής δομής που περιγράφηκε παραπάνω. Η παρουσίαση της δομής αυτής δίνει την ευκαιρία στους εκπαιδευτές και εκπαιδευόμενους να διακρίνουν τα επιμέρους τμήματα ενός σχεδίου, τον τρόπο με τον οποίο συνδέονται μεταξύ τους και να εστιάσουν σε ελλείψεις και δυνατά σημεία μιας επιχείρησης. Η εκδήλωση των καταστροφικών φαινομένων μπορεί να αποτυπωθεί επάνω στο χάρτη μέσω των σχηματισμών και μπορεί να αφορά πυρκαγιές, πετρελαιοκηλίδες και άλλα. Έτσι, οι διάφορες εστίες φωτιάς ή οι πετρελαιοκηλίδες μπορούν να κινούνται, να εξαπλώνονται ή να περιορίζονται χάρις τις προσπάθειες των δυνάμεων που διαχειρίζονται την κατάσταση. Οι τελευταίες παρουσιάζονται κι αυτές με σχηματισμούς ενώ μπορεί να περιλαμβάνουν και τύπους οντοτήτων όπως τα οχήματα και το προσωπικό. Η αναπαράσταση των τύπων οντοτήτων μπορεί να αλλάζει παρουσιάζοντας με γραφικό τρόπο την κατάσταση στην οποία βρίσκονται. Για παράδειγμα, ένας πυροσβέστης τραυματίστηκε ή ένα πυροσβεστικό όχημα καταστράφηκε. Επιπλέον, τα σενάρια εμπλουτίζονται με πληροφορίες, όσον αφορά τις διάφορες φάσεις και τους τύπους οντοτήτων που συμμετέχουν, αποσαφηνίζοντας σημαντικές πτυχές των επιχειρήσεων.

Οι εφαρμογές του ViSTPro, όπως γίνεται φανερό, συνδέονται στενά με την εκπαίδευση των ανηλίκων και των ενηλίκων. Η ενσωμάτωση του συστήματος στην εκπαιδευτική διαδικασία μπορεί να ενισχύσει τη μάθηση και να ικανοποιήσει τις ιδιαίτερες εκπαιδευτικές ανάγκες των διαφόρων εκπαιδευτικών ομάδων.

Πολλά μαθησιακά αντικείμενα προϋποθέτουν τη διδασκαλία ενοτήτων που αφορούν διαδικασίες που εξελίσσονται στο χώρο και στο χρόνο. Τέτοιες χώρο-χρονικές διαδικασίες μπορεί να συνδέονται με ιστορικές μάχες, εξάπλωση πληθυσμών, εξέλιξη καιρικών φαινομένων κτλ. Οι διαδικασίες αυτές περιλαμβάνουν συνήθως επιμέρους στοιχεία που συνδέονται σε μία ιεραρχική δομή και η κατανόησή τους προϋποθέτει τη δημιουργία του νοητικού μοντέλου της δομής αυτής. Το γεγονός αυτό δικαιολογεί και τη δυσκολία των μαθητών σε μαθήματα όπως η Ιστορία, αφού πρέπει να θυμούνται το χώρο και το χρόνο με τα οποία συνδέονται τα διάφορα γεγονότα αλλά και τις σχέσεις που αναπτύσσονται μεταξύ τους. Η διδασκαλία νέων ενοτήτων δυσχεραίνεται,

δεδομένου ότι η εισαγωγή της νέας γνώσης στηρίζεται σε μία ασταθή ή λανθασμένη γνωστική δομή που έχει σχηματίσει ο μαθητής για τα προηγούμενα κεφάλαια. Με το ViSTPro η ιεραρχική δομή των διαδικασιών παρουσιάζεται με γραφικό τρόπο και αναπαρίσταται η εξέλιξή τους με κίνηση επάνω στο χάρτη, βοηθώντας το μαθητή να διακρίνει τα δομικά στοιχεία της γνώσης και τον τρόπο που αυτά συνδέονται μεταξύ τους. Ο μαθητής είναι σε θέση να αντιληφθεί τη χρονική συσχέτιση των γεγονότων, τη ρόλο που διαδραματίζει ο περιβάλλον χώρος και τις σχέσεις αιτίουαποτελέσματος. Επομένως, η διδασκαλία μέσω του συστήματος αποκτά χαρακτηριστικά της βιωματικής μάθησης εφόσον ο εκπαιδευόμενος μπορεί να αντιληφθεί διαισθητικά σημαντικές πτυχές του αντικειμένου μάθησης που είναι δύσκολο να μεταδοθούν με τον προφορικό λόγο.

Μεγάλο κομμάτι της διδασκαλίας, ιδιαίτερα σε μαθήματα όπως η Ιστορία, διεξάγεται μέσω της αφήγησης. Η αφήγηση, όμως, μέσω της παραδοσιακής διδασκαλίας κουράζει το μαθητή, ο οποίος χάνει το ενδιαφέρον του και υιοθετεί αρνητικές στάσεις απέναντι στο αντικείμενο της μάθησης. Η χρήση του συστήματος εμπλουτίζει τη διδασκαλία και καθιστά το μάθημα περισσότερο ελκυστικό. Η νέα γνώση παρουσιάζεται πολυτροπικά αφού η αφήγηση «ζωντανεύει» επάνω στο χάρτη, παρέχοντας πληροφορίες σε διάφορες μορφές όπως animations, φωτογραφίες και κείμενο. Επίσης, η χρήση του συστήματος προσδίδει παιγνιώδες ύφος στην εκπαιδευτική διαδικασία, εφόσον ο μαθητής «παίζει» με τα στοιχεία ελέγχου της εφαρμογής για να ενεργοποιήσει ή να διακόψει την αναπαραγωγή προκειμένου να αλληλεπιδράσει με τις διάφορες οντότητες του χάρτη και να μελετήσει σχετικό υλικό. Επίσης, είναι σε θέση να παρακολουθήσει ένα σενάριο στο σύνολό του ή να επιλέξει την αναπαραγωγή συγκεκριμένων τμημάτων που αλλάζουν τη ροή των γεγονότων ή και την ίδια την ιστορία.

Η έρευνα στο χώρο της εκπαίδευσης αποδεικνύει ότι τα αποτελέσματα της μάθησης είναι καλύτερα όταν ο μαθητής κινητοποιείται και έχει ενεργό ρόλο στην εκπαιδευτική διαδικασία. Το ViSTPro παρέχει τη δυνατότητα στο μαθητή να κατακτήσει τη νέα γνώση και να την αξιοποιήσει στη δημιουργία των δικών του σεναρίων. Για παράδειγμα, θα μπορούσαν οι μαθητές να κατασκευάσουν το σενάριο μιας ιστορικής μάχης στα πλαίσια της αντίστοιχης ενότητας του μαθήματος της Ιστορίας. Η διαδικασία αυτή βοηθά το μαθητή να κατανοήσει καλύτερα, να αποκτήσει κριτική στάση και να εμβαθύνει, αφού γίνεται ο ίδιος δημιουργός του διδακτικού υλικού. Εκτός από τις γνώσεις που αποκτά ο μαθητής νιώθει δημιουργικός και ενθουσιάζεται με τα αποτελέσματα της προσπάθειάς του, αναπτύσσοντας εσωτερικά κίνητρα τα οποία βελτιώνουν δραστικά τη στάση του απέναντι στη μάθηση. Παράλληλα, η δημιουργία των σεναρίων μπορεί να δώσει την ευκαιρία στους μαθητές να εργαστούν σε ομάδες, να μάθουν να συνεργάζονται και να καλλιεργήσουν κοινωνικές δεξιότητες.

Η διεπαφή χρήστη του ViSTPro παρέχει τη δυνατότητα στο χρήστη να δημιουργήσει με εύκολο τρόπο τα διάφορα σενάρια. Παρόλα αυτά η κατασκευή τους πολλές φορές απαιτεί γνώσεις και δεξιότητες από διάφορους τομείς, γεγονός που προωθεί τη διαθεματική προσέγγιση της γνώσης. Για παράδειγμα, η αναπαράσταση μιας ιστορικής μάχης απαιτεί γνώσεις από το μάθημα της Ιστορίας, της Γεωγραφίας και δεξιότητες όπως ο χειρισμός ηλεκτρονικού υπολογιστή, η ζωγραφική και άλλα. Οι μαθητές αφού μελετήσουν τη μάχη που πρόκειται να αναπαραστήσουν, πρέπει να προσανατολιστούν στο χάρτη, να αναζητήσουν ή να δημιουργήσουν τα εικονίδια για την αναπαράσταση των τύπων οντοτήτων και να χειριστούν πλήθος στοιχείων ελέγχου της εφαρμογής προκειμένου να φτάσουν στο επιθυμητό αποτέλεσμα. Έτσι, ο μαθητής ενθαρρύνεται να αξιοποιήσει τις γνώσεις που αποκτά από το ένα μάθημα στο άλλο, αντιλαμβάνεται την αξία της μάθησης και εφαρμόζει τα όσα ξέρει σε διαρκώς νέες καταστάσεις.

Το ViSTPro μπορεί να αξιοποιηθεί όχι μόνο στην εισαγωγή της νέας γνώσης, αλλά και σε άλλες φάσεις της εκπαιδευτικής διαδικασίας όπως η αξιολόγηση και ο αναστοχασμός. Η αξιολόγηση των μαθητών πραγματοποιείται κατά βάση μέσω εξετάσεων στις οποίες πρέπει να αναπαράγουν γραπτά τα όσα άκουσαν και διάβασαν στο σχολικό εγχειρίδιο. Το σύστημα παρέχει τη δυνατότητα για τη δημιουργία portfolio αξιολόγησης που θα αποτελείται από τα σενάρια που δημιουργούν οι ίδιοι οι μαθητές ανά διδακτική ενότητα. Εκτός από την αξιολόγηση της κατάκτησης της γνώσης είναι σημαντικό να αξιολογείται η μαθησιακή διαδικασία, στάδιο που καλείται αναστοχασμός. Για παράδειγμα, μετά από μία εκπαιδευτική εκδρομή ο εκπαιδευτικός και οι μαθητές θα πρέπει να συζητήσουν από κοινού τα όσα έμαθαν και συνάντησαν. Οι μαθητές είναι σε θέση να αναπαραστήσουν με ViSTPro σενάρια την εκδρομή που πραγματοποίησαν και να καταγράψουν τις πληροφορίες που συνέλεξαν για να χρησιμοποιηθούν στο στάδιο του αναστοχασμού. Παράλληλα, η δημιουργία σεναρίων αυτού του είδους θα μπορούσε να χρησιμεύσει σαν βάση δεδομένων για τις δραστηριότητες του σχολείου.

Τέλος, το σύστημα αποδεικνύεται αποτελεσματικό για την αναπαράσταση των σχεδίων διαφυγής και εκκένωσης των σχολικών κτηρίων σε περίπτωση έκτακτων καταστάσεων όπως η πυρκαγιά και ο σεισμός.

## <span id="page-11-0"></span>**1.3 Σκοπός και στόχοι**

Το ViSTPro σχεδιάστηκε και αναπτύχθηκε για τη δημιουργία σεναρίων και σημασιολογικών χαρτών επάνω σε χάρτες Google. Οι δυνατότητες που προσφέρει το σύστημα μπορούν να συνοψιστούν ως εξής:

- 1) Δημιουργία και αναπαραγωγή σεναρίων
- 2) Δημιουργία και επισκόπηση σημασιολογικών χαρτών
- 3) Σύνδεση σεναρίων και σημασιολογικών χαρτών

Το ViSTPro αποτελεί την ψηφιακή πλατφόρμα που προσφέρει καταρχάς τη δυνατότητα της ψηφιακής αναπαράστασης σε χάρτη, με εύκολο τρόπο, πολύπλοκων χώρο-χρονικών διαδικασιών. Σκοπός είναι η δημιουργία και αναπαραγωγή animations που βοηθούν το χρήστη να αντιλαμβάνεται διαισθητικά και εύληπτα διεργασίες που μεταβάλλονται στο χώρο και στο χρόνο. Η μάθηση προκύπτει φυσικά εφόσον ο χρήστης βλέπει τα γεγονότα να εκτυλίσσονται μπροστά του σαν να συμβαίνουν εδώ και τώρα. Έτσι, αποδεσμεύεται από την ανάγκη να συγκρατεί πλήθος πληροφοριών, όπως χρονολογίες και τοποθεσίες, και να κάνει ενδιάμεσους συνειρμούς προκειμένου να κατανοήσει. Παράλληλα, του δίνεται η δυνατότητα να αντιληφθεί γραφικά καθοριστικές παραμέτρους για την εξέλιξη των γεγονότων, όπως για παράδειγμα το μέγεθος ενός στρατιωτικού σχηματισμού σε σχέση με έναν άλλο. Με αυτόν τον τρόπο η γνώση παρουσιάζεται ολιστικά και ελαχιστοποιείται ο όγκος της πληροφορίας που πρέπει να επεξεργαστεί κάποιος για να μάθει.

Το ViSTPro, λοιπόν, αποτελεί το ψηφιακό εργαλείο με το οποίο μπορεί ο εκπαιδευτικός να διδάξει απαιτητικά αντικείμενα με πιο κατανοητό και ελκυστικό τρόπο. Ο μαθητής δεν χρειάζεται να εντείνει συνεχώς την προσοχή του προκειμένου να ακολουθήσει τη ροή ενός δύσκολου μαθήματος. Τα ViSTPro animations ενεργοποιούν τις αισθήσεις του και τον βοηθούν να συνδυάσει πολλές και διαφορετικές πληροφορίες σε μία ενιαία γνωστική δομή. Παράλληλα, ο μαθητής παύει να είναι παθητικός δέκτης της διδασκαλίας. Εργάζεται μέσα σε ένα πλήρως ανανεωμένο εκπαιδευτικό περιβάλλον, που προσφέρει το σύστημα, στο οποίο παρεμβαίνει για να ενεργοποιήσει και να διακόψει την προβολή, να αλλάξει τη δομή και το ρυθμό της και να εστιάσει όπου επιθυμεί σύμφωνα με τις ιδιαίτερες ανάγκες του. Επιπλέον, έχει τη δυνατότητα να προχωρήσει πέρα από τις γνώσεις που περιλαμβάνει το σχολικό εγχειρίδιο, αφού ένα ViSTPro σενάριο είναι εύκολο να εμπλουτιστεί με περαιτέρω πληροφορίες. Τέλος, το σύστημα μπορεί να χρησιμοποιηθεί για να φτιάξουν οι ίδιοι οι μαθητές τα σενάριά τους, διαδικασία που τους βοηθά να κατανοήσουν καλύτερα και να εμβαθύνουν.

Ένα μεγάλο κομμάτι της λειτουργικότητας του συστήματος αφορά τους σημασιολογικούς χάρτες, των οποίων σκοπός είναι η καταγραφή των σημαντικών αντικειμένων του χώρου. Παραδείγματα σημασιολογικών αντικειμένων είναι τα διάφορα κτήρια και οι τοποθεσίες μιας περιοχής. Η καταγραφή τους μπορεί να παρουσιάζει κτήρια και τοποθεσίες του σήμερα ή μπορεί να αφορά αντικείμενα που δεν υπάρχουν πια. Έτσι, οι σημασιολογικοί χάρτες είναι δυνατόν να προβάλλουν το χώρο όπως διαμορφώθηκε στο παρελθόν ή ακόμα και να παρουσιάσουν μία φανταστική εκδοχή του. Τα σημασιολογικά αντικείμενα έχουν σχήμα και καταλαμβάνουν συγκεκριμένη έκταση επάνω στο χάρτη. Η προσοχή του χρήστη εστιάζεται στα σημεία που τον ενδιαφέρουν και τον αποδεσμεύουν από την ανάγκη να φανταστεί την ύπαρξή τους. Παράλληλα, είναι σε θέση να αντιληφθεί σημαντικές παραμέτρους του χώρου όπως η θέση των αντικειμένων, η μεταξύ τους απόσταση και τα σχετικά μεγέθη τους. Η καταγραφή των σημασιολογικών αντικειμένων επιτρέπει και την καταχώρηση σχετικών πληροφοριών, με τη μορφή κειμένου και φωτογραφιών, τις οποίες μπορεί ο χρήστης να μελετήσει για να λάβει τις απαραίτητες εξηγήσεις.

Οι σημασιολογικοί χάρτες θα μπορούσαν να χρησιμοποιηθούν στο σχολείο για τη διδασκαλία πολλών μαθημάτων. Η χρήση τους είναι απαραίτητη σε αντικείμενα που προϋποθέτουν την αντίληψη του χώρου ή απλά κάνουν αναφορά σε αυτόν. Τέτοια μαθήματα είναι για παράδειγμα η Ιστορία και η Γεωγραφία. Η διδασκαλία των αντικειμένων αυτών μπορεί να γίνει αποκλειστικά με τη χρήση του ViSTPro. Ο μαθητής δε χρειάζεται να αναλύσει τα λεγόμενα του εκπαιδευτικού ή να επεξεργαστεί το κείμενο για να προσανατολιστεί στο χάρτη. Αντίθετα, είναι σε θέση να αντιληφθεί διαισθητικά τη δομή και τη σύνθεση του χώρου, η οποία αποτυπώνεται μέσω των σημασιολογικών αντικειμένων με σχήμα και χρώμα επάνω στο χάρτη. Επιπρόσθετα, οι σημασιολογικοί χάρτες οργανώνουν με τον καλύτερο τρόπο τη γνώση, εφόσον οι πληροφορίες που αφορούν τοποθεσίες και κτήρια παρουσιάζονται συσχετισμένες με τα σημασιολογικά αντικείμενα που τα αναπαριστούν. Έτσι, ο μαθητής συνδέει άμεσα ό,τι μαθαίνει με το χώρο για τον οποίο μαθαίνει, μία διεργασία που θα ήταν αναγκασμένος να κάνει νοητικά. Την ανάγκη αυτή εξυπηρετούν οι χάρτινοι σχολικοί χάρτες και τα γραφήματα του σχολικού εγχειριδίου. Ωστόσο, το ViSTPro χρησιμοποιεί τους σύγχρονους χάρτες της Google που αποτελεί ένα προσιτό και γνώριμο περιβάλλον για τους εκπαιδευόμενους. Τέλος, σκοπός της δημιουργίας των σημασιολογικών χαρτών είναι η χρήση τους στην αναπαράσταση χώρο-χρονικών διαδικασιών. Η ενσωμάτωσή τους στα διάφορα σενάρια συνεπάγεται την πλήρη περιγραφή τους, αφού ο χρήστης έχει τη δυνατότητα να παρακολουθήσει τις διάφορες διεργασίες μέσα σε ένα περιβάλλον που αναδεικνύει τη σημασία του χώρου στην εξέλιξή τους. Για παράδειγμα ένα σενάριο για τη Μάχη του Μαραθώνα είναι απαραίτητη η ενσωμάτωση του σημασιολογικού χάρτη με το έλος στο οποίο πνίγηκαν πολλοί Πέρσες κατά την καταδίωξή τους και την άτακτη φυγή τους προς την παραλία του Σχοινιά.

## <span id="page-13-0"></span>**Κεφάλαιο 2: Σχετική Έρευνα και Συνεισφορά του ViSTPro**

#### <span id="page-13-1"></span>**2.1 Σχετική Έρευνα**

Κατά τη διάρκεια της σχεδίασης και ανάπτυξης του ViSTPro πραγματοποιήθηκε έρευνα σχετικά με τα συστήματα που υποστηρίζουν τη μοντελοποίηση και αναπαράσταση διαδικασιών που μεταβάλλονται ως προς το χώρο και το χρόνο. Τα συστήματα που εντοπίστηκαν ενσωματώνουν επιθυμητά χαρακτηριστικά προς την κατεύθυνση της αναπαράστασης χώροχρονικών διεργασιών, αλλά υποστηρίζουν μέρος μόνο της λειτουργικότητας του ViSTPro.

#### <span id="page-13-2"></span>**2.1.1 Η εφαρμογή TimeMaps**

Ο Brian Farrimond et al [\[6\]](#page-198-6) περιγράφει την εφαρμογή TimeMaps που χρησιμοποιείται από τους ιστορικούς για την οπτικοποίηση χώρο-χρονικών δεδομένων. Για τη δημιουργία του σεναρίου ο χρήστης εισάγει αφήγηση, με τη μορφή μιας ακολουθίας προτάσεων, την οποία αναλύει το σύστημα για τη δημιουργία της οπτικοποίησης. Το TimeMaps υποστηρίζει τη δημιουργία οντοτήτων, τη σύνδεση των οντοτήτων με συγκεκριμένες τοποθεσίες, την ομαδοποίηση των οντοτήτων μέσω του χρώματος και την κίνηση τους από το ένα σημείο στο άλλο μέσω παρεμβολής (interpolation). Το εργαλείο οπτικοποίησης παρουσιάζει τις οντότητες μέσω έγχρωμων μικρών κύκλων που κινούνται επάνω σε πολιτικό χάρτη, περιλαμβάνει κουμπιά ελέγχου βίντεο και παρέχει τη δυνατότητα ρύθμισης της ταχύτητας αναπαραγωγής.

Το σύστημά μας (ViSTPro) βοηθά και οδηγεί το χρήστη στη δημιουργία των σεναρίων, αφού δεν γίνεται γραμμικά αλλά με τη βοήθεια της δενδροειδούς δομής Δραστηριοτήτων, Υποδραστηριοτήτων και Γεγονότων που περιλαμβάνει το μοντέλο. Επιπλέον, οι οντότητες δεν παρουσιάζονται ως σημεία επάνω στο χάρτη, αλλά περιλαμβάνουν Ομαδοποιήσεις, Σχηματισμούς και Τύπους Οντοτήτων. Η δενδροειδής δομή των σεναρίων και η κατηγοριοποίηση των οντοτήτων αποτυπώνεται και στη φάση της αναπαραγωγής, γεγονός που συντελεί στη καλύτερη κατανόηση των χώρο-χρονικών διαδικασιών που αναφέρονται τα σενάρια.

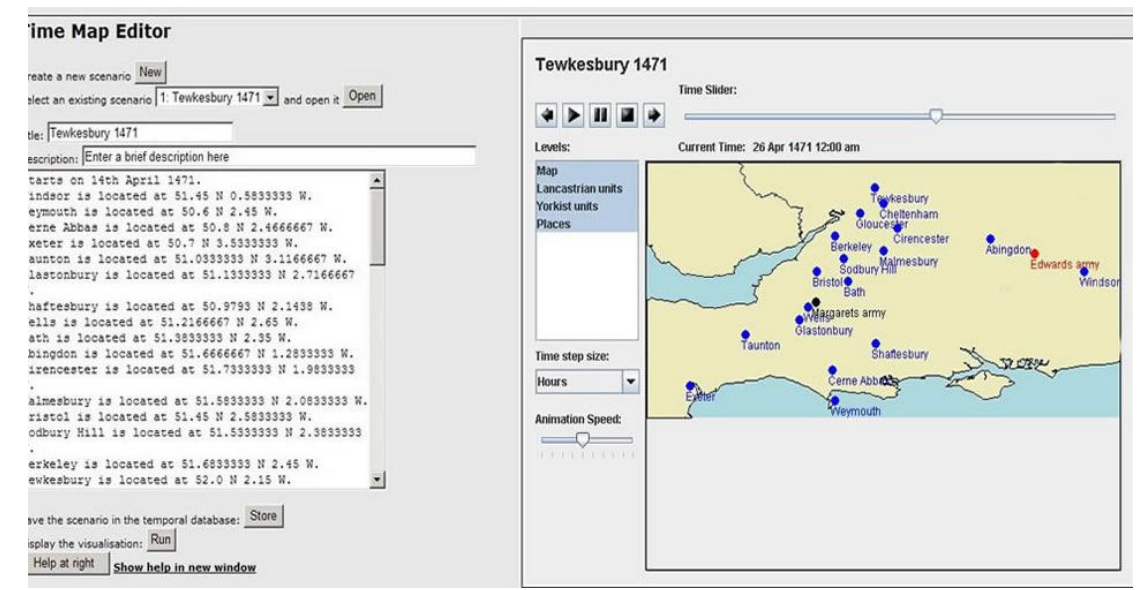

**Εικόνα 1: Η εφαρμογή TimeMaps**

## <span id="page-14-0"></span>**2.1.2 Οπτικοποίηση ιστορικών γεγονότων βάσει σχέσεων αιτιότητας**

Ο Yasushi Inoue [\[7\]](#page-198-7) ανέπτυξε μία πλατφόρμα για την οπτικοποίηση ιστορικών γεγονότων, βάσει των σχέσεων αιτιότητας που τα συνδέουν. Σύμφωνα με το μοντέλο του συστήματος οι ιστορίες δομούνται ιεραρχικά με τη βοήθεια πολλαπλών επιπέδων γραμμών χρόνου, ενώ η διεπαφή χρήστη (interface) είναι αλληλεπιδραστική και χρησιμοποιεί για την οπτικοποίηση τρία στοιχεία: βέλη που κινούνται επάνω στο χάρτη συνδέοντας αιτιακά δισδιάστατα εικονίδιαγεγονότα, γραμμή χρόνου και σχετικά με κάθε γεγονός άρθρα. Το σύστημα υποστηρίζει πολλαπλούς χάρτες για κάθε επίπεδο της ιεραρχίας της ιστορίας και συνεπώς η μετάβαση από το ένα επίπεδο στο άλλο συνεπάγεται με τη μεταβολή στην εστίαση στο χάρτη.

Το συγκεκριμένο σύστημα είναι σαφώς βελτιωμένο αφού τα γεγονότα δεν δομούνται γραμμικά, αλλά αναμένεται να μπερδέψουν το χρήστη η ύπαρξη των πολλαπλών γραμμών χρόνου και η μεταβολή της εστίασης στο χάρτη. Η δημιουργία των σεναρίων με τη βοήθεια της δενδροειδούς δομής Δραστηριοτήτων, Υποδραστηριοτήτων και Γεγονότων που χρησιμοποιεί το ViSTPro συντελεί στη δημιουργία ανθεκτικότερου νοητικού μοντέλου πολύπλοκων χώρο-χρονικών διαδικασιών. Ο χρήστης έχει τη δυνατότητα να παρακολουθήσει ένα σενάριο με λιγότερη ή περισσότερη λεπτομέρεια, αποφεύγοντας τις προκαθορισμένες αλλαγές στην εστίαση του χάρτη. Παράλληλα, οι σχέσεις αιτιότητας παρουσιάζονται με διαισθητικά αποδοτικότερο τρόπο. Οι αλληλεπιδράσεις αποτυπώνονται και στο ViSTPro με γραφικά στοιχεία όπως είναι τα βέλη, συγχρόνως όμως προκαλούν την αλλαγή της κατάστασης των τύπων οντοτήτων και της γεωμετρίας των σχηματισμών. Τέλος, το σύστημα που προτείνουμε δεν περιλαμβάνει πληροφορίες μόνο για κάθε γεγονός. Ο χρήστης μπορεί να διακόψει την αναπαραγωγή και να αλληλεπιδράσει με οποιοδήποτε στοιχείο του σεναρίου προκειμένου να αντλήσει επιπλέον πληροφορίες και να εξετάσει φωτογραφίες.

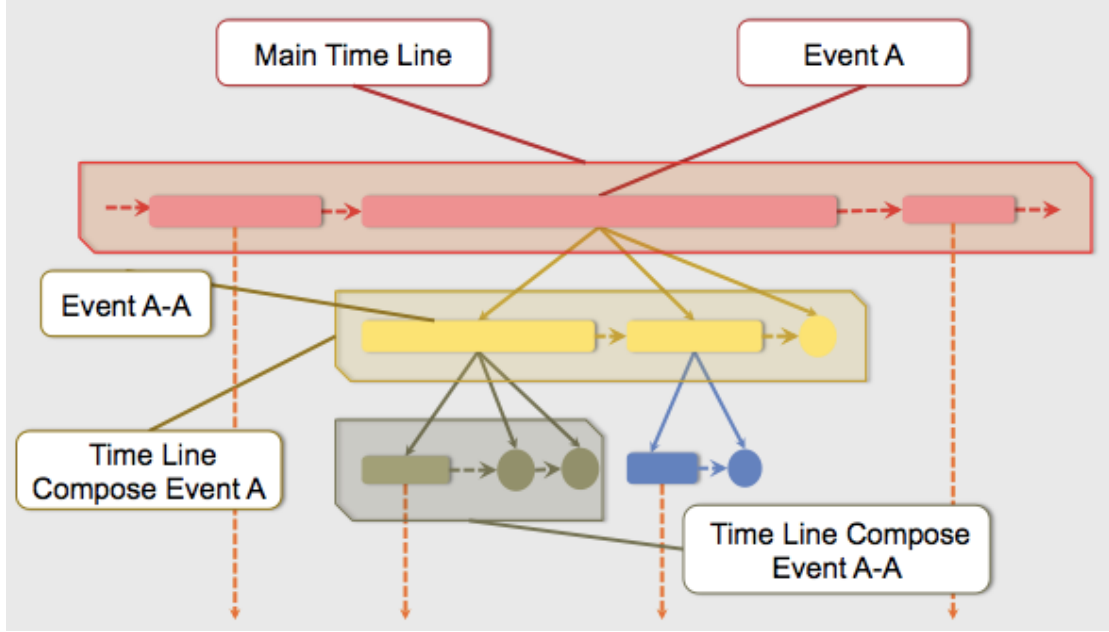

**Εικόνα 2: Τα πολλαπλά επίπεδα γραμμών χρόνου της πλατφόρμας του Yasushi Inoue**

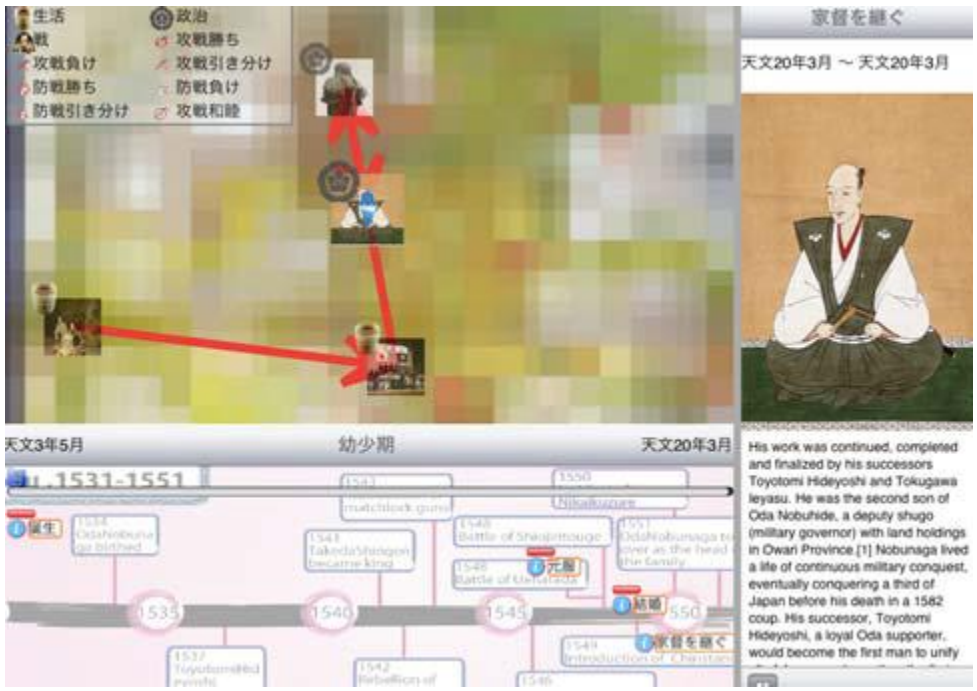

**Εικόνα 3: Οπτικοποίηση ιστορικών γεγονότων με την πλατφόρμα του Yasushi Inoue**

## <span id="page-15-0"></span>**2.1.3 Το σύστημα GLOCAL**

Ο Sven Buschbeck et al [\[8\]](#page-198-8) περιγράφει το σύστημα GLOCAL που στοχεύει στην οπτικοποίηση πολύπλοκων γεγονότων, τα οποία δομούνται ιεραρχικά με τη βοήθεια υπόγεγονότων. Ο χρήστης έχει τη δυνατότητα να εξετάσει τη δομή του γεγονότος, να εστιάσει σε επιμέρους γεγονότα με την εφαρμογή φίλτρων και να προβάλει σχετικά βίντεο και φωτογραφίες.

Το εν λόγω σύστημα είναι σαφώς βελτιωμένο, αφού προχωρά πέρα από τη γραμμική καταγραφή των γεγονότων και απορρίπτει τη χρήση γραμμών-χρόνου πολλαπλών επιπέδων. Επιπλέον, παρέχει πληροφορίες σε μορφή φωτογραφιών και βίντεο και δεν περιορίζεται στην αφήγηση και στα άρθρα. Ωστόσο, η διάκριση των επιμέρους στοιχείων ενός γεγονότος σε γεγονότα και υπό-γεγονότα αποδεικνύεται φτωχή, μειονέκτημα που περιορίζει τις δυνατότητες του χρήστη στη φάση της δημιουργίας. Παράλληλα, η δομή των γεγονότων δε συνοδεύεται από κάποιο χάρτη, στερώντας από το χρήστη τη δυνατότητα να αντιληφθεί τη θέση τους στο φυσικό χώρο.

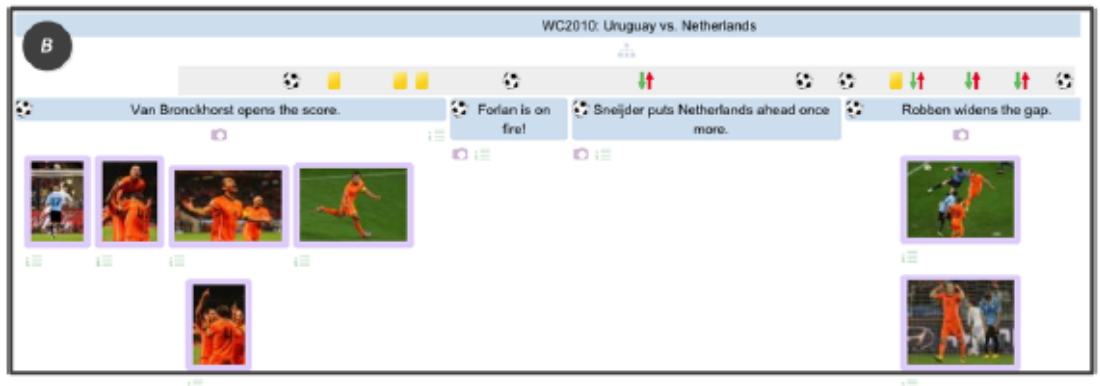

**Εικόνα 4: Το σύστημα GLOCAL**

## <span id="page-16-0"></span>**2.1.4 Το εκπαιδευτικό εργαλείο TEMP**

Οι Nathan Prestopnik & Alan Foley [\[9\]](#page-198-9) ανέπτυξαν και αξιολόγησαν το TEMP, ένα εκπαιδευτικό εργαλείο για την οπτικοποίηση ιστορικών μαχών. Οι οντότητες παρουσιάζονται με τη μορφή κουκίδων που φέρουν λεζάντα με το όνομα και τον τύπο τους και έχουν χρώμα ανάλογα με την παράταξη στην οποία ανήκουν. Η οπτικοποίηση περιλαμβάνει γραμμή χρόνου, η οποία είναι συγχρονισμένη με το animation της μάχης που παρουσιάζεται. Παράλληλα, ο χρήστης έχει στη διάθεσή του κουμπιά ελέγχου βίντεο με τα οποία μπορεί να ενεργοποιήσει, να διακόψει, να ελέγξει την ταχύτητα αναπαραγωγής και να καθορίσει το είδος της πληροφορίας που παρουσιάζεται.

Το παραπάνω εργαλείο έχει το μειονέκτημα ότι απουσιάζει η δομή των γεγονότων κατά τη διάρκεια της αναπαραγωγής, οδηγώντας σε μία γραμμική και μονοδιάστατη παρουσίαση. Επιπλέον, δεν γίνεται χρήση κάποιου χάρτη πάνω στον οποίο να κινούνται οι μονάδες, γεγονός που στερεί από το χρήστη σημαντικές πληροφορίες σχετικά με το περιβάλλον μέσα στο οποίο πραγματοποιήθηκαν τα ιστορικά γεγονότα.

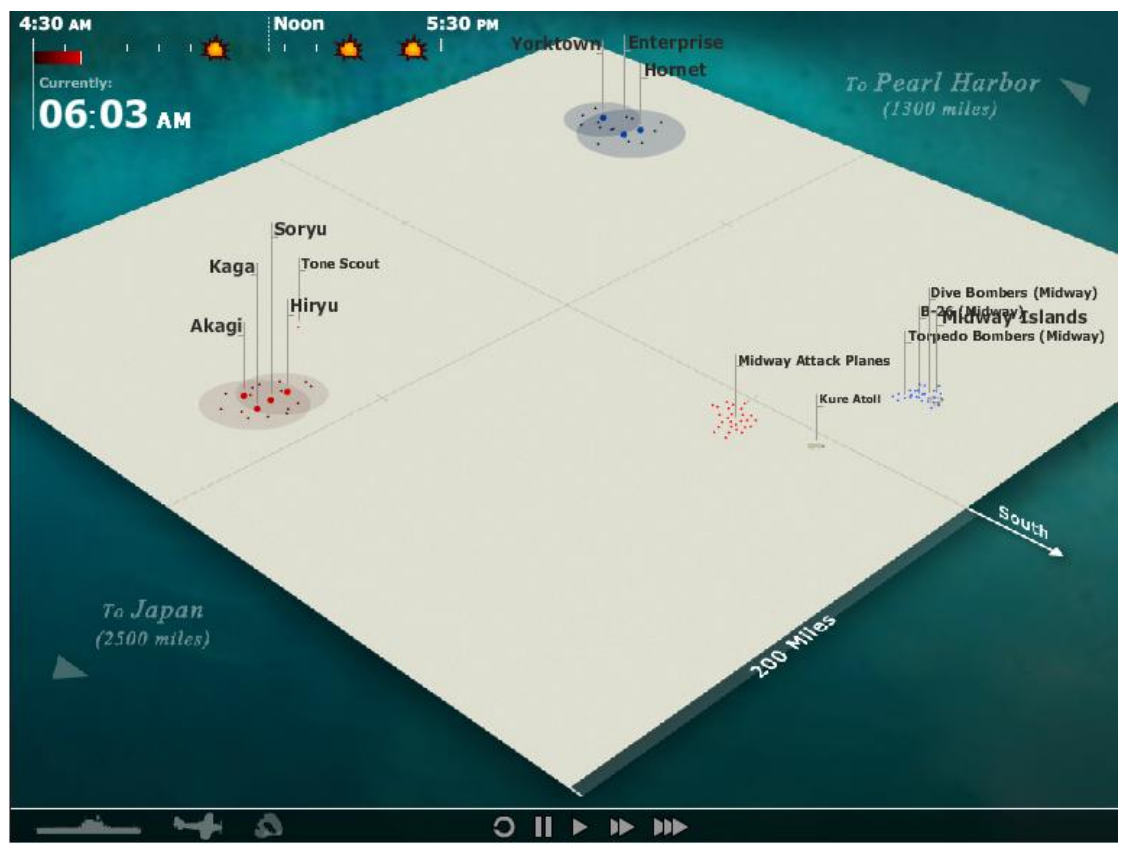

**Εικόνα 5: Το εκπαιδευτικό εργαλείο TEMP**

#### <span id="page-16-1"></span>**2.1.5 Αναπαράσταση μαζικών έκτακτων περιστατικών**

Η Theodora Velikova et al [\[10\]](#page-198-10) διεξάγει έρευνα σχετικά με την αναπαράσταση μαζικών έκτακτων περιστατικών στο Google Earth, με σκοπό την βελτίωση της επίγνωσης της κατάστασης και την αύξηση της ετοιμότητας. Στα ρεαλιστικά σενάρια που περιλαμβάνει η μελέτη οι ασθενείς παρουσιάζονται με κύκλους των οποίων το χρώμα φανερώνει το βαθμό προτεραιότητας της κατάστασής τους, τα νοσοκομειακά οχήματα με δισδιάστατα εικονίδια και οι σταθμοί έκτακτης ανάγκης με ορθογώνια μαύρου περιγράμματος. Η κατεύθυνση των οχημάτων δηλώνεται με γραφικά στοιχεία-βέλη και επισημαίνονται τα οδικά εμπόδια που δυσχεραίνουν την προσπέλαση των ασθενών. Κάθε αντικείμενο μπορεί να συνδεθεί με κρίσιμες πληροφορίες, όπως η κατάσταση των ασθενών. Παράλληλα, γίνεται αναφορά στην οπτικοποίηση φυσικών καταστροφών, όπως η πυρκαγιά, με την οριοθέτηση της επικίνδυνης ζώνης μέσω του χρώματος.

Το ViSTPro είναι δυνατόν να χρησιμοποιηθεί για την αναπαράσταση σχετικών σεναρίων, καλύπτοντας τις ανάγκες εκπαίδευσης φορέων έκτακτων περιστατικών και να ξεπεράσει προβλήματα που προέκυψαν από την αξιολόγηση της παραπάνω προσέγγισης, όπως ασυνέπεια στα σύμβολα, αδυναμία στην οριοθέτηση περιοχών οποιουδήποτε σχήματος και η συγκέντρωση μεγάλου όγκου πληροφοριών επάνω στο χάρτη. Με το ViSTPro ο χρήστης μπορεί να εισάγει τα δικά του σύμβολα, να σχεδιάσει περιοχές και σχηματισμούς οποιουδήποτε σχήματος και να συνδέσει ένα σενάριο με κάποιο άλλο στο οποίο περιγράφεται με λιγότερη ή περισσότερη λεπτομέρεια. Επιπλέον, υποστηρίζει την αλλαγή κατάστασης των Τύπων Οντοτήτων, σηματοδοτώντας, για παράδειγμα, ότι ένα ασθενοφόρο μεταφέρει ασθενή ή ότι έχει υποστεί βλάβη.

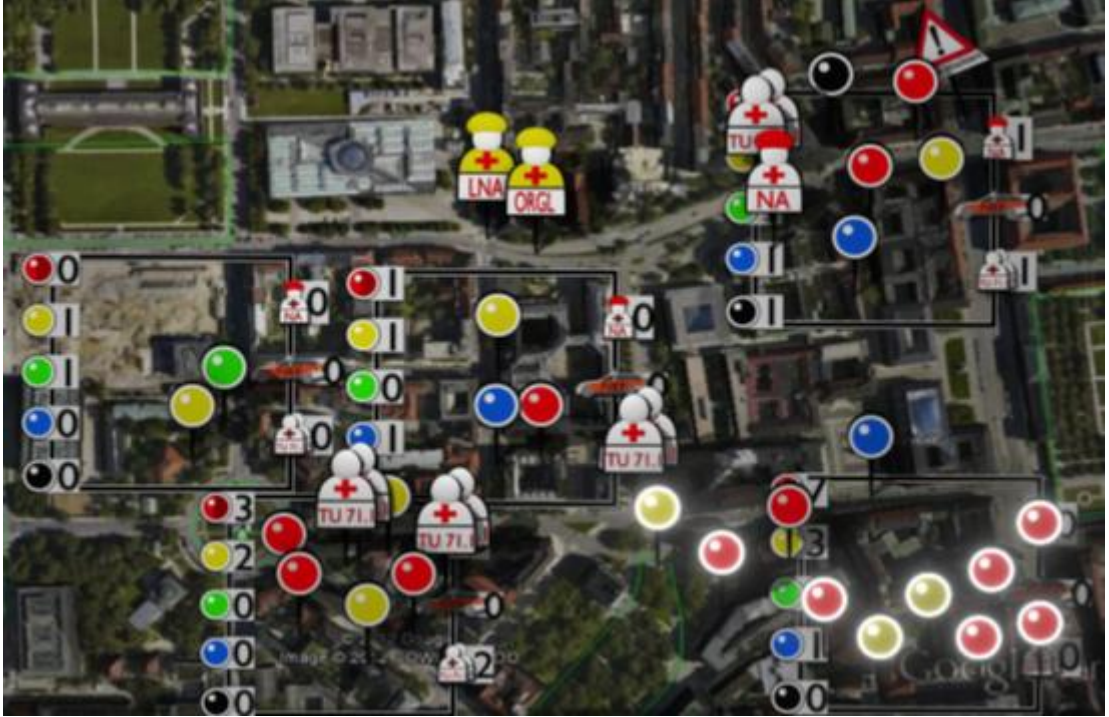

**Εικόνα 6: Αναπαράσταση μαζικών έκτακτων περιστατιών (Theodora Velikova)**

#### <span id="page-17-0"></span>**2.1.6 Η πλατφόρμα Virtual History Project**

Η πλατφόρμα Virtual History Project (VHP) αναπτύχθηκε από τον Erik Hellstedt [\[11\]](#page-198-11) και προσφέρει δυνατότητες πολύ σχετικές με το σύστημα ViSTPro. Σκοπός του έργου είναι «η αλληλεπίδραση με την ιστορία, η αναπαράστασή της στο χρόνο και στο χώρο και η γνωριμία με τους πρωταγωνιστές, το περιβάλλον και τα γεγονότα με τα οποία συνδέεται». Το VHP χρησιμοποιεί τους χάρτες της βιβλιοθήκης CesiumJS [[12](#page-198-12)] και περιλαμβάνει κινούμενα σχέδια ιστορικών γεγονότων, σχεδιασμένα ώστε να βοηθούν τους χρήστες να κατανοήσουν καλύτερα το πεδίο εφαρμογής τους. Κάθε έργο του VHP ξεκινά με την παροχή εισαγωγικών πληροφοριών που προετοιμάζουν το χρήστη για την αναπαράσταση. Η αναπαραγωγή περιλαμβάνει οντότητες που κινούνται επάνω στο χάρτη, φέρουν στρατιωτικά σύμβολα (για το πεζικό, ιππικό κτλ) και ομαδοποιούνται σε παρατάξεις με βάση το χρώμα. Η αναπαράσταση δίνει έμφαση και οργανώνεται με βάση τις οντότητες που συμμετέχουν. Έτσι, ο χρήστης έχει τη δυνατότητα να επιλέξει από μία λίστα το όνομα μιας στρατιωτικής μονάδας για να επικεντρώσει σε αυτήν την αναπαραγωγή και να εστιάσει (zoom) για να μελετήσει με λεπτομέρεια τη σύνθεσή της. Παράλληλα, υποστηρίζεται η διακοπή και ενεργοποίηση της αναπαραγωγής, η μεταβολή της ταχύτητας και περιλαμβάνεται γραμμή χρόνου με τις σημαντικές ημερομηνίες. Τέλος, το σύστημα προσφέρει τη δυνατότητα στους εγγεγραμμένους χρήστες να συνεισφέρουν με τις γνώσεις τους προσθέτοντας τη δική τους εκδοχή για τα ιστορικά γεγονότα.

Το VHP συγκεντρώνει θετικά χαρακτηριστικά για την αναπαράσταση διαδικασιών. Ωστόσο, η αναπαράσταση δομείται και οργανώνεται με βάση τις στρατιωτικές μονάδες που συμμετέχουν και όχι τα ίδια τα γεγονότα. Το ViSTPro δίνει έμφαση τόσο στη δομή των διαδικασιών όσο και στις συμμετέχουσες οντότητες. Οι τελευταίες έχουν στο VHP σταθερή αναπαράσταση, ενώ στο σύστημά μας μπορεί να μεταβάλλεται ανάλογα με την κατάσταση στην οποία βρίσκονται. Παράλληλα, το ViSTPro υποστηρίζει τη δημιουργία σχηματισμών και τη μεταβολή της γεωμετρίας τους σε συνάρτηση με το χρόνο.

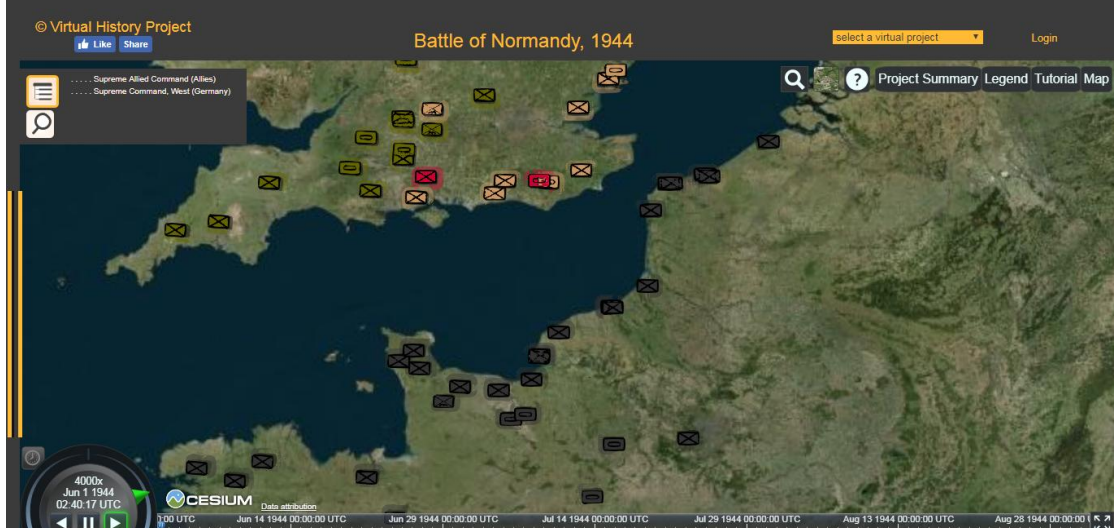

**Εικόνα 7: Η πλατφόρμα Virtual History Project (VHP)**

## <span id="page-19-0"></span>**2.2 Η συνεισφορά του ViSTPro**

Η ανάπτυξη ενός συστήματος για την ακριβή και αποτελεσματική αναπαράσταση χώροχρονικών διαδικασιών πρέπει να περιλαμβάνει συγκεκριμένα χαρακτηριστικά και δυνατότητες. Ακολουθεί η καταγραφή των επιθυμητών χαρακτηριστικών αυτών και ο συνοπτικός πίνακας με τα συστήματα που εξετάστηκαν και τις δυνατότητες που υποστηρίζουν.

- 1) Δυνατότητα παρουσίασης της πληροφορίας με τη βοήθεια ιεραρχικής δομής.
- 2) Δυνατότητα αυτόματης παρουσίασης βάσει πλοήγησης στο γράφο.
- 3) Δυνατότητα εισαγωγής, πέρα των διαθέσιμων, συμβόλων για την παρουσίαση των διαφόρων οντοτήτων.
- 4) Δυνατότητα οπτικοποίησης της αλληλεπίδρασης των οντοτήτων.
- 5) Δυνατότητα παρουσίασης της κατάστασης των οντοτήτων που συμμετέχουν στην οπτικοποίηση.
- 6) Δυνατότητα δημιουργίας ευέλικτων σχημάτων και διαδρομών.
- 7) Δυνατότητα παρέμβασης στην αναπαραγωγή και ρύθμισης της ταχύτητας.
- 8) Δυνατότητα αλληλεπίδρασης με τα σύμβολα της παρουσίασης για την επισκόπηση σχετικών πληροφοριών και επιπλέον υλικού στη μορφή εξηγήσεων.
- 9) Δυνατότητα εστίασης σε συγκεκριμένο τμήμα της παρουσίασης για την προβολή περισσότερων λεπτομερειών.
- 10) Δυνατότητα χρήσης γραφικών για την παροχή εξηγήσεων.
- 11) Δυνατότητα καταχώρησης και χρήσης των σημασιολογικών αντικειμένων του περιβάλλοντος χώρου.

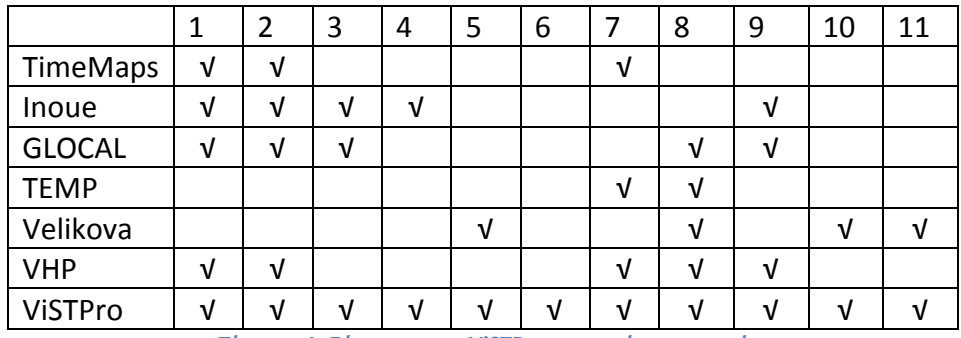

**Πίνακας 1: Σύγκριση του ViSTPro με παρόμοια συστήματα**

Όπως γίνεται φανερό, η συνεισφορά του συστήματος που προτείνουμε (ViSTPro) στον τομέα της οπτικοποίησης χώρο-χρονικών διαδικασιών εντοπίζεται σε αρκετά σημεία. Τα σενάρια δομούνται ιεραρχικά σύμφωνα με ένα ευέλικτο μοντέλο δραστηριοτήτων, υποδραστηριοτήτων και γεγονότων, ικανό να αποτυπώσει τις πολύπλοκες σχέσεις των διαδικασιών του πραγματικού κόσμου. Η παρουσίαση των οντοτήτων είναι διαισθητικά αποδοτικότερη μέσω των ομαδοποιήσεων, των τύπων οντοτήτων και σχηματισμών και μέσω της οπτικοποίησης της κατάστασης και της αλληλεπίδρασής τους. Υποστηρίζεται η εισαγωγή συμβόλων, πέρα των διαθέσιμων, και η ευέλικτη σχεδίαση σχημάτων και διαδρομών. Τέλος, η χρήση γραφικών για την παροχή εξηγήσεων και η καταγραφή των σημασιολογικών αντικειμένων του περιβάλλοντος χώρου αναβαθμίζουν την οπτικοποίηση και αποσαφηνίζουν σημαντικές πτυχές των χώρο-χρονικών διαδικασιών.

## <span id="page-20-0"></span>**Κεφάλαιο 3: Τεχνολογικό υπόβαθρο**

Στο παρόν κεφάλαιο γίνεται αναφορά στις τεχνολογίες που χρησιμοποιήθηκαν στην ανάπτυξη του συστήματος. Συγκεκριμένα, η ενότητα 3.1 αφορά το πλαίσιο Spring, η ενότητα 3.2 τη βάση δεδομένων MySQL, η ενότητα 3.3 τη γλώσσα προγραμματισμού JavaScript, η ενότητα 3.4 το πλαίσιο AngularJS και η ενότητα 3.5 το Google Maps API.

## <span id="page-20-1"></span>**3.1 Το πλαίσιο Spring**

Το Spring [\[13](#page-198-13)] είναι ένα πλαίσιο ανοικτού κώδικα που προσφέρει ένα οργανωμένο και τυποποιημένο μοντέλο για την υλοποίηση Java εφαρμογών σχετικών με επιχειρήσεις (enterprise applications), σε οποιαδήποτε πλατφόρμα ανάπτυξης (deployment platform). Ένα βασικό χαρακτηριστικό του Spring είναι η υποστήριξη της υποδομής σε επίπεδο εφαρμογών, γεγονός που επιτρέπει στον προγραμματιστή να επικεντρωθεί στην επιχειρησιακή λογική της εφαρμογής ανεξάρτητα από το περιβάλλον ανάπτυξης που χρησιμοποιείται (deployment environment).

#### **Τα συστατικά του Spring (Spring modules)**

Το πλαίσιο Spring αποτελείται από ιδιότητες (features) που οργανώνονται σε 20 συστατικά (modules). Τα συστατικά αυτά ομαδοποιούνται στα επίπεδα Core Container, Data Access/Integration, Web, AOP (Aspect Oriented Programming), Instrumentation και Test, όπως φαίνεται στο παρακάτω διάγραμμα.

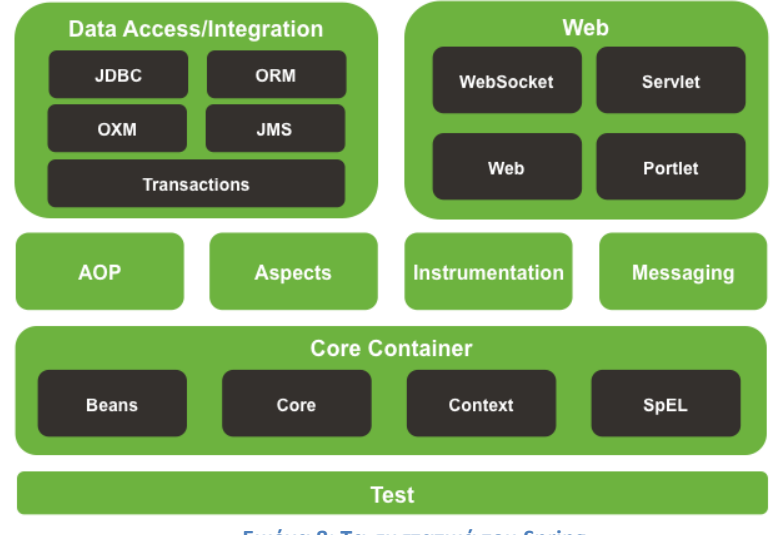

**Εικόνα 8: Τα συστατικά του Spring**

#### **Ο Πυρήνας (Core Container)**

 Τα συστατικά Core και Beans παρέχουν τη βασική λειτουργικότητα του περιβάλλοντος εργασίας του Spring και βασίζεται στη λογική του Inversion of Control (IoC) του Dependency Injection (DI). Πρόκειται για την τεχνική με τη βοήθεια της οποίας υποδεικνύεται σε ένα τμήμα μιας εφαρμογής ποια άλλα κομμάτια έχει δικαίωμα να χρησιμοποιήσει. Η βάση της λειτουργικότητας αυτής είναι το BeanFactory που σχετίζεται με τη δημιουργία των διαφόρων Beans και των χαρακτηριστικών τους. Η ύπαρξή του έχει το πλεονέκτημα της απομόνωσης του κώδικα της εφαρμογής από το configuration της εφαρμογής και τις προδιαγραφές των διαφόρων εξαρτήσεων.

- Η ενότητα Context βασίζεται στη σταθερή βάση που παρέχεται από τις μονάδες Core και Beans και αποτελεί ένα μέσο πρόσβασης σε οποιοδήποτε από τα αντικείμενα που έχουν ορισθεί. Η διεπαφή ApplicationContext είναι το κεντρικό σημείο αναφοράς της μονάδας Context.
- Η μονάδα SpEL (Spring Expression Language) παρέχει μια ισχυρή γλώσσα για την αναζήτηση και το χειρισμό ενός γράφου αντικειμένων (object graph) κατά τη διάρκεια της εκτέλεσης.

#### **Data Access/Integration**

Το Data Access/Integration επίπεδο αποτελείται από το JDBC, ORM, OXM, JMS και τα Transaction modules.

- Η JDBC μονάδα παρέχει ένα επίπεδο αφαίρεσης που αποδεσμεύει τον προγραμματιστή από την ανάγκη να ασχοληθεί με τη συγγραφή επιπλέον JDBC κώδικα και με την ανάλυση των κωδικών των σφαλμάτων που προκύπτουν.
- Η μονάδα ORM παρέχει ένα στρώμα ενσωμάτωσης των δημοφιλών object-relational mapping APIs, όπως το JPA, JDO, Hibernate και το iBatis. Χρησιμοποιώντας το πακέτο ORM μπορούν να χρησιμοποιηθούν όλα αυτά τα O/R-mapping πλαίσια σε συνδυασμό με όλες τις άλλες δυνατότητες που προσφέρει το Spring, όπως τη διαχείριση δηλωτικών συναλλαγών (simple declarative transaction management).
- Η μονάδα [OXM](https://docs.spring.io/spring/docs/3.0.x/spring-framework-reference/html/oxm.html) παρέχει ένα JDBC επίπεδο αφαίρεσης που υποστηρίζει Object/XML mapping υλοποιήσεις για JAXB, Castor, XMLBeans, JiBX and XStream.
- Η μονάδα Java Messaging Service (JMS) περιλαμβάνει λειτουργικότητα για την παραγωγή και επεξεργασία μηνυμάτων.
- Η μονάδα Transaction παρέχει υπηρεσίες διαχείρισης συναλλαγών, με τη συγγραφή κώδικα ή με δηλωτικό τρόπο, για κλάσεις που υλοποιούν ειδικά interfaces και για όλα τα POJOs (plain old Java objects).

#### **WEB**

Το επίπεδο Web αποτελείται από τις μονάδες Web, Web-Servlet, Web-Struts και Web-Portlet.

- Η μονάδα Web του Spring παρέχει βασικές για το διαδίκτυο λειτουργίες, όπως είναι η λειτουργία multipart file-upload και η αρχικοποίηση του IoC container, χρησιμοποιώντας servlet listeners και ένα web-oriented περιβάλλον εφαρμογών. Επίσης, περιλαμβάνει τα τμήματα του Spring που σχετίζονται με το διαδίκτυο για την υποστήριξη απομακρυσμένων υπηρεσιών.
- Η μονάδα Web-Servlet περιλαμβάνει την υλοποίηση του Spring όσον αφορά το πρότυπο σχεδίασης model-view-controller [\(MVC](https://docs.spring.io/spring/docs/3.0.x/spring-framework-reference/html/mvc.html#mvc-introduction)) για εφαρμογές διαδικτύου. Το MVC πλαίσιο του Spring παρέχει μια καθαρή διαίρεση του κώδικα και ενσωματώνει όλες τις δυνατότητες του πλαισίου.
- Η μονάδα Web-Portlet παρέχει την υλοποίηση του προτύπου σχεδίασης MVC του Spring για Portlet περιβάλλοντα και αντικατοπτρίζει τη λειτουργικότητα της μονάδας Web-Servlet.

#### **TEST**

Η μονάδα Test αφορά τον έλεγχο των τμημάτων του Spring με τη βοήθεια του JUnit ή του TestNG. Παρέχει συνεπή φόρτωση και cashing των ApplicationContexts και επιτρέπει τη δημιουργία υποθετικών αντικειμένων για τον έλεγχο του κώδικα μεμονωμένα.

#### **Inversion of Control Container**

Οι εφαρμογές Java κατά κανόνα αποτελούνται από αντικείμενα που συνεργάζονται μεταξύ τους για να διαμορφώσουν τη σωστή συμπεριφορά της εφαρμογής. Επομένως, τα αντικείμενα μιας εφαρμογής έχουν εξαρτήσεις μεταξύ τους.

Παρόλο που η πλατφόρμα Java παρέχει πλούσια λειτουργικότητα για την ανάπτυξη εφαρμογών, δεν διαθέτει τα μέσα για την οργάνωση των βασικών δομικών στοιχείων σε ένα ενιαίο σύνολο, αφήνοντας την εργασία αυτή στους προγραμματιστές. Πραγματικά, μπορεί κανείς να υιοθετήσει πρότυπα σχεδίασης όπως τα Factory, Abstract Factory, Builder, Decorator και Service Locator για να συνθέσει τις διάφορες κλάσεις και να δημιουργήσει τα στιγμιότυπα των αντικειμένων που απαρτίζουν μία εφαρμογή. Ωστόσο, τα πρότυπα σχεδίασης αποτελούν απλώς βέλτιστες πρακτικές που έχουν όνομα και συνοδεύονται από μια περιγραφή σχετικά με το τι κάνουν, πού εφαρμόζονται, τα προβλήματα που ενδεχομένως προκύψουν και ούτω καθεξής. Με άλλα λόγια, τα πρότυπα σχεδίασης είναι η τυποποίηση βέλτιστων πρακτικών που πρέπει, όμως, να υλοποιήσει ο ίδιος ο προγραμματιστής για την ανάπτυξη της εφαρμογής.

Η μονάδα Inversion of Control (IoC) του πλαισίου Spring αντιμετωπίζει το πρόβλημα αυτό παρέχοντας τα μέσα για την ενοποίηση ανόμοιων τμημάτων σε μία πλήρως λειτουργική και έτοιμη για χρήση εφαρμογή. Το πλαίσιο Spring κωδικοποιεί τα πρότυπα σχεδίασης ως first-class αντικείμενα που μπορεί ο προγραμματιστής να ενσωματώσει στις εφαρμογές του. Πολλά ιδρύματα και οργανισμοί χρησιμοποιούν το Spring με αυτόν τον τρόπο για να σχεδιάσουν και να αναπτύξουν ισχυρές και maintainable εφαρμογές [[14\]](#page-198-14).

Κεντρικό στοιχείο της μονάδας Inversion of Control (IoC) του πλαισίου Spring είναι ο Inversion of Control (IoC) Container. Ο Container μπορεί να διαχειρίζεται ολόκληρο τον κύκλο ζωής των αντικειμένων. Τα αντικείμενα που δημιουργούνται από τον Container καλούνται managed objects ή beans. Ο Container μπορεί να διαμορφωθεί φορτώνοντας XML αρχεία (Extensible Markup Language) ή με τη βοήθεια ειδικών δηλωτικών εκφράσεων (Java annotations) στις διάφορες κλάσεις. Οι πηγές αυτές δεδομένων παρέχουν τις απαιτούμενες πληροφορίες για τη δημιουργία των beans.

Τα αντικείμενα μπορούν να ληφθούν είτε μέσω της τεχνικής dependency lookup είτε μέσω της τεχνικής dependency injection. Σύμφωνα με την dependency lookup τεχνική ζητείται από τον Container ένα αντικείμενο με συγκεκριμένο όνομα ή συγκεκριμένου τύπου. Dependency injection είναι η τεχνική σύμφωνα με την οποία ο container μεταφέρει (by name) τα αντικείμενα σε άλλα αντικείμενα, μέσω των constructors, των ιδιοτήτων ή των μεθόδων.

Η χρήση του Container δεν είναι απαραίτητη αν και διευκολύνει τη διαμόρφωση και προσαρμογή μιας εφαρμογής. Ο Inversion of Control (IoC) Container ενσωματώνεται σε όλα σχεδόν τα Java περιβάλλοντα και παρέχει έναν συνεπή μηχανισμό για τη διαμόρφωση των μικρής κλίμακας έως μεγάλων enterprise εφαρμογών [[15\]](#page-198-15).

#### **Data Access Framework**

Το Data Access Framework του Spring προορίζεται να αντιμετωπίσει τις δυσκολίες που συναντούν οι προγραμματιστές όταν εργάζονται με βάσεις δεδομένων. Υποστήριξη παρέχεται για όλα τα δημοφιλή πλαίσια πρόσβασης δεδομένων της Java: JDBC, iBatis / MyBatis, Hibernate, Java Data Objects (JDO), API Java Persistence (JPA), Oracle TopLink, Apache OJB και Apache Cayenne.

Για όλα τα υποστηριζόμενα πλαίσια το Spring παρέχει τις παρακάτω δυνατότητες:

- Διαχείριση πόρων (Resource management): Αυτόματη πρόσβαση και αποδέσμευση πόρων των βάσεων δεδομένων.
- Διαχείριση εξαιρέσεων (Exception handling): Μεταφράζει τις εξαιρέσεις που προκύπτουν σύμφωνα με την ιεραρχία πρόσβασης δεδομένων του Spring (Spring data access hierarchy).
- Συμμετοχή συναλλαγών (Transaction participation): Διαφανής συμμετοχή σε τρέχουσες συναλλαγές.
- Ανακύκλωση πόρων (Resource unwrapping): Ανάκτηση αντικειμένων βάσης δεδομένων από τους connection pool wrappers.
- Διαχείριση BLOB (binary large object) και CLOB (character large object) αντικειμένων.

Όλες αυτές οι λειτουργίες γίνονται διαθέσιμες όταν χρησιμοποιούνται οι template κλάσεις που παρέχει το Spring για καθένα από τα υποστηριζόμενα πλαίσια. Οι κριτικές που έχουν ασκηθεί εστιάζονται στην στέρηση της ελευθερίας του προγραμματιστή από τη χρήση των κλάσεων αυτών και στο ότι δεν προσφέρουν κανένα πλεονέκτημα σε σχέση με την απευθείας χρήση των APIs. Για το λόγο αυτό το Spring επιτρέπει τη χρήση διαφορετικών APIs ταυτόχρονα, όπως για παράδειγμα το Hibernate και JPA. Αυτό απαιτεί ωστόσο διαφανή διαχείριση συναλλαγών, καθώς δεν ευθύνεται ο κώδικας εφαρμογής για την πρόσβαση και αποδέσμευση των πόρων της βάσης δεδομένων και δεν υποστηρίζει τη μετάφραση εξαιρέσεων.

Το Data Access Framework του Spring διευκολύνει την εργασία με τα πλαίσια πρόσβασης δεδομένων που υποστηρίζονται. Το Spring δεν προφέρει ένα κοινό API πρόσβασης δεδομένων. Με αυτόν τον τρόπο η ισχύς των υποστηριζόμενων APIs παραμένει ανέπαφη. Το Spring είναι το μόνο πλαίσιο που διατίθεται σε Java και προσφέρει περιβάλλον διαχείρισης δεδομένων, εκτός από έναν application server ή έναν container [\[16\]](#page-198-16).

## <span id="page-23-0"></span>**3.2 Η βάση δεδομένων MySQL**

Η MySQL [[17](#page-198-17)] είναι το πιο διαδεδομένο σύστημα διαχείρισης βάσεων δεδομένων, το οποίο αναπτύσσεται, διατίθεται στην αγορά και υποστηρίζεται από τη σουηδική εταιρεία Oracle Corporation.

#### **Η MySQL ως σύστημα διαχείρισης βάσεων δεδομένων**

Μια βάση δεδομένων είναι μία δομημένη συλλογή δεδομένων. Μπορεί να αφορά μία απλή λίστα αγορών, μία συλλογή εικόνων ή τον τεράστιο όγκο πληροφοριών ενός εταιρικού δικτύου. Για την προσθήκη, πρόσβαση και επεξεργασία των δεδομένων στον υπολογιστή απαιτείται ένα σύστημα διαχείρισης βάσεων δεδομένων, όπως ο MySQL Server. Τα συστήματα διαχείρισης βάσεων δεδομένων διαδραματίζουν κεντρικό ρόλο στο χώρο των υπολογιστών, ως αυτόνομα συστήματα ή ως τμήματα άλλων εφαρμογών.

#### **Η MySQL ως σύστημα διαχείρισης σχεσιακών βάσεων δεδομένων (RDBMS)**

Μία σχεσιακή βάση δεδομένων αποθηκεύει τα δεδομένα σε ξεχωριστούς πίνακες αντί να τοποθετεί όλα τα δεδομένα σε ένα μεγάλο αποθηκευτικό χώρο. Οι δομές που χρησιμοποιούνται από τις βάσεις δεδομένων είναι οργανωμένες σε φυσικά αρχεία που βελτιστοποιούνται με γνώμονα την ταχύτητα. Το λογικό μοντέλο που περιλαμβάνει τα αντικείμενα «βάσεις δεδομένων», «πίνακες», «προβολές», «σειρές» και «στήλες» προσφέρει ένα ευέλικτο περιβάλλον προγραμματισμού. Έτσι, έχει τη δυνατότητα κάποιος να ορίσει τους κανόνες που διέπουν τις σχέσεις μεταξύ των διαφόρων πεδίων δεδομένων (one-to-one, one-to-many, unique, optional or required) και να τοποθετήσει δείκτες (pointers) ανάμεσα σε διαφορετικούς πίνακες. Η τήρηση των παραπάνω κανόνων προστατεύει την εφαρμογή και ελαχιστοποιεί την πιθανότητα να προκύψουν προβλήματα που σχετίζονται με τα δεδομένα (ασυνέπεια, επαναλήψεις, ελλείψεις κτλ).

Το τμήμα SQL του ονόματος «MySQL» αναφέρεται στη γλώσσα «Structured Query Language». Η SQL είναι η πιο διαδεδομένη τυποποιημένη γλώσσα για την πρόσβαση στις βάσεις δεδομένων. Ο προγραμματιστής μπορεί να εκτελεί τις εντολές SQL απευθείας, να τις ενσωματώνει στον κώδικα κάποιας γλώσσας προγραμματισμού ή και να χρησιμοποιεί το API συγκεκριμένης γλώσσας που αποκρύπτει τη σύνταξη SQL.

#### **Η MySQL ως λογισμικό ανοικτού κώδικα (Open Source)**

Ο όρος λογισμικό ανοικτού κώδικα σημαίνει ότι μπορεί να χρησιμοποιηθεί και να τροποποιηθεί από οποιονδήποτε. Οποιοσδήποτε μπορεί να κατεβάσει το λογισμικό MySQL από το Διαδίκτυο και να το χρησιμοποιήσει δωρεάν. Επιπλέον, μπορεί κανείς να μελετήσει τον κώδικα και να τον τροποποιήσει, σύμφωνα με τις ανάγκες του. Το λογισμικό MySQL χρησιμοποιεί άδεια GPL (GNU General Public License), http://www.fsf.org/licenses/, σύμφωνα με την οποία καθορίζεται τι μπορεί και τι δεν μπορεί να κάνει ο προγραμματιστής κατά περίπτωση, ενώ παρέχεται και η δυνατότητα αγοράς άδειας εμπορικής χρήσης.

#### **Ταχύτητα, αξιοπιστία, επεκτασιμότητα και ευχρηστία**

Ο MySQL Server μπορεί να εκτελείται άνετα σε ένα επιτραπέζιο ή φορητό υπολογιστή, σε συνδυασμό με άλλες εφαρμογές και διακομιστές ιστού, με ελάχιστη ή καθόλου φροντίδα. Η εκτέλεση του MySQL σε ένα υπολογιστικό σύστημα μπορεί να προσαρμοστεί, όσον αφορά την εκμετάλλευση της μνήμης, την ισχύ CPU και την διαθέσιμη χωρητικότητα I/O. Η εγκατάσταση του MySQL μπορεί επίσης να κλιμακωθεί σε συστοιχίες μηχανών που είναι συνδεδεμένες σε δίκτυο.

Ο MySQL Server αναπτύχθηκε αρχικά για να διαχειρίζεται μεγάλες βάσεις δεδομένων πολύ γρηγορότερα από τις υπάρχουσες λύσεις και έχει χρησιμοποιηθεί με επιτυχία σε πολύ απαιτητικά περιβάλλοντα για αρκετά χρόνια. Παρόλο που εξελίσσεται συνεχώς, προσφέρει σήμερα ένα πλούσιο και χρήσιμο σύνολο λειτουργιών. Η συνδεσιμότητα, η ταχύτητα και η ασφάλεια αποτελούν χαρακτηριστικά που καθιστούν τον MySQL Server ιδιαίτερα κατάλληλο για την πρόσβαση σε βάσεις δεδομένων μέσω διαδικτύου.

#### **Χρήση MySQL Server σε client/server και ενσωματωμένα συστήματα**

Το λογισμικό του MySQL είναι ένα σύστημα βασισμένο στο μοντέλο πελάτη-εξυπηρετητή με ένα multi-threaded SQL server που υποστηρίζει διαφορετικά back ends, ποικίλα client προγράμματα και βιβλιοθήκες και ένα ευρύ φάσμα APIs.

Επίσης, ο MySQL Server παρέχεται ως μια ενσωματωμένη multi-threaded βιβλιοθήκη που μπορεί να συνδεθεί σε μία εφαρμογή για τη δημιουργία ενός μικρότερου, ταχύτερου και αυτόνομου προϊόντος.

#### **Διάθεση MySQL λογισμικού**

Ο MySQL Server προσφέρει ένα μεγάλο σύνολο λειτουργιών που αναπτύσσονται σε στενή συνεργασία με τους χρήστες του.

#### **Χαρακτηριστικά του MySQL λογισμικού διαχείρισης βάσεων δεδομένων**

- Έχει αναπτυχθεί με τις γλώσσες προγραμματισμού C και C++.
- Έχει ελεγχθεί από ένα ευρύ φάσμα μεταγλωττιστών.
- Λειτουργεί σε πολλές διαφορετικές πλατφόρμες.
- Περιλαμβάνει πολύ-επίπεδο σχεδιασμό διακομιστή με ανεξάρτητες ενότητες.
- Είναι πλήρως multi-threaded και χρησιμοποιεί kernel threads για την αξιοποίηση πολλαπλών επεξεργαστών.
- Παρέχει transactional και non transactional μηχανισμούς αποθήκευσης (storage engines).
- Διευκολύνει την προσθήκη μηχανισμών αποθήκευσης.
- Χρησιμοποιεί ένα thread-based σύστημα δέσμευσης μνήμης.
- Εκτελεί ταχύτατα τις εντολές join μέσω μιας βελτιστοποιημένης τεχνικής εμφωλευμένων βρόχων.
- Υλοποιεί τις συναρτήσεις SQL χρησιμοποιώντας μια εξαιρετικά βελτιστοποιημένη βιβλιοθήκη κλάσεων με στόχο την ταχύτητα εκτέλεσης.
- Παρέχει το διακομιστή ως ξεχωριστό πρόγραμμα για χρήση σε client/server περιβάλλον δικτύου και ως βιβλιοθήκη που μπορεί να ενσωματωθεί σε αυτόνομες εφαρμογές. Τέτοιες εφαρμογές μπορούν να χρησιμοποιηθούν μεμονωμένα ή σε περιβάλλοντα όπου δεν υπάρχει διαθέσιμο δίκτυο.

#### **Τύποι δεδομένων**

H MySQL υποστηρίζει πληθώρα τύπων δεδομένων όπως signed/unsigned ακέραιους (1, 2, 3, 4 και 8 bytes), FLOAT, DOUBLE, CHAR, VARCHAR, BINARY, VARBINARY, TEXT, BLOB, DATE, TIME, DATETIME, TIMESTAMP, YEAR, SET, ENUM και OpenGIS τύπου χωρικών δεδομένων.

#### **Εκφράσεις και συναρτήσεις**

Το MySQL υποστηρίζει πλήθος εντολών και συναρτήσεων για την αλληλεπίδραση με τη βάση δεδομένων και την λήψη σχετικών πληροφοριών. Συγκεκριμένα υποστηρίζει:

 Τη λειτουργία της λίστας SELECT και του τμήματος WHERE των ερωτημάτων. Παρακάτω δίδεται χαρακτηριστικό παράδειγμα.

> mysql> SELECT CONCAT(first\_name, ' ', last\_name) -> FROM citizen  $\rightarrow$  WHERE income/dependents > 10000 AND age > 30;

 Τις εντολές GROUP BY και ORDER BY και τις συναρτήσεις ομαδοποίησης (COUNT(), AVG(), STD(), SUM(), MAX(), MIN() και GROUP\_CONCAT()).

- Το LEFT OUTER JOIN και το RIGHT OUTER JOIN, χρησιμοποιώντας standard SQL και ODBC σύνταξη.
- Τη δημιουργία ψευδωνύμων (aliases) σε πίνακες και στήλες, όπως προβλέπεται από το standard SQL πρότυπο.
- Την εκτέλεση των εντολών DELETE, INSERT, REPLACE, and UPDATE οι οποίες επιστρέφουν το πλήθος των εγγραφών που επηρεάζονται ή ταιριάζουν αντί μια απλή λογική τιμή.
- Τις εντολές SHOW που ανακτούν πληροφορίες σχετικά με τις βάσεις δεδομένων, τους μηχανισμούς αποθήκευσης, τους πίνακες και τα ευρετήρια (indexes). Παράλληλα, υποστηρίζει την εντολή INFORMATION\_SCHEMA, που υλοποιείται σύμφωνα με το πρότυπο SQL.
- Την εντολή EXPLAIN που παρέχει πληροφορίες σχετικά με το πώς ο optimizer διαχειρίζεται ένα ερώτημα.
- Την ανεξαρτησία των ονομάτων των συναρτήσεων από τα ονόματα των πινάκων και των πεδίων τους.
- Τη δυνατότητα αναφοράς σε πίνακα άλλης βάσης δεδομένων στα πλαίσια της ίδιας εντολής.

#### **Ασφάλεια**

Ένα ευέλικτο και ασφαλές σύστημα προνομίων και κωδικών πρόσβασης επιτρέπει την hostbased επαλήθευση των στοιχείων πρόσβασης. Η ασφάλεια των κωδικών διασφαλίζεται μέσω της κρυπτογράφησης όλων των κωδικών κατά τη σύνδεση με τον διακομιστή.

#### **Επεκτασιμότητα και όρια**

Το MySQL υποστηρίζει μεγάλες βάσεις δεδομένων. Ο MySQL Server χρησιμοποιείται σε βάσεις δεδομένων με 5 εκατομμύρια εγγραφές, ενώ υπάρχουν χρήστες που τον χρησιμοποιούν με 200000 πίνακες και περίπου 5.000.000.000 εγγραφές. Παράλληλα, υποστηρίζει μέχρι 64 indexes ανά πίνακα, οι οποίοι μπορούν να αποτελούνται από 1 μέχρι 16 πεδία. Το μέγιστο πλάτος ενός index για InnoDB είναι 767 bytes ή 3072 bytes, ενώ για MyISAM πίνακες είναι 1000 bytes. Ένας index μπορεί να χρησιμοποιεί ένα πρόθεμα μιας στήλης για τους τύπους δεδομένων CHAR, VARCHAR, BLOB ή TEXT.

#### **Συνδεσιμότητα**

- Η σύνδεση με έναν MySQL server μπορεί να γίνει με διάφορα πρωτόκολλα (TCP/IP sockets, named pipes, shared-memory connections, Unix domain socket files).
- Τα προγράμματα των clients μπορούν να γραφούν σε διάφορες γλώσσες, αφού είναι διαθέσιμα πολλά APIs για γλώσσες προγραμματισμού όπως C, C++, Eiffel, Java, Perl, PHP, Python, Ruby και Tcl.
- Η διεπαφή Connector/ODBC (MyODBC) παρέχει υποστήριξη για client προγράμματα που χρησιμοποιούν συνδέσεις ODBC (Open Database Connectivity). Τα προγράμματα των clients μπορούν να τρέχουν σε Windows ή Unix.
- Η διεπαφή Connector/J παρέχει υποστήριξη για client προγράμματα σε Java που χρησιμοποιούν συνδέσεις JDBC. Τα προγράμματα των clients μπορούν να τρέχουν σε Windows ή Unix.

 Ο MySQL Connector/Net επιτρέπει την εύκολη διασύνδεση με το MySQL και τη δημιουργία αποδοτικών και ασφαλών .NET εφαρμογών.

#### **Localization**

- Ο server μπορεί να δημιουργήσει μηνύματα προς τον χρήστη σε πολλές γλώσσες.
- Υποστηρίζει πλήρως πολλά διαφορετικά σύνολα χαρακτήρων (latin1, german, big5, ujis, σύνολα χαρακτήρων Unicode και ούτω καθεξής).
- Τα δεδομένα αποθηκεύονται βάσει του επιλεγμένου συνόλου χαρακτήρων.
- Η σύγκριση και η ταξινόμηση γίνονται σύμφωνα με το προεπιλεγμένο σύνολο χαρακτήρων, ενώ αυτό είναι δυνατό να αλλάξει κατά την εκκίνηση του διακομιστή.
- Η ζώνη ώρας του διακομιστή καθορίζεται δυναμικά και οι μεμονωμένοι πελάτες μπορούν να έχουν τη δική τους ζώνη ώρας.

#### <span id="page-27-0"></span>**3.3 JavaScript**

Η JavaScript [[18](#page-198-18)] είναι μία υψηλού επιπέδου, ερμηνευτική γλώσσα προγραμματισμού. Χαρακτηρίζεται επίσης δυναμική, περιλαμβάνει ασθενείς τύπους, βασίζεται στα πρωτότυπα (prototype-based), και είναι πολλαπλών προτύπων (multi-paradigm). Η JavaScript, μαζί με την HTML και το CSS, αποτελούν τις τεχνολογίες με τη βοήθεια των οποίων διαμορφώνεται το περιεχόμενο ολόκληρου του Παγκόσμιου Ιστού. Χρησιμοποιείται στην πλειοψηφία των ιστοτόπων και όλα τα σύγχρονα προγράμματα περιήγησης στο διαδίκτυο την υποστηρίζουν χωρίς την ανάγκη plug-ins μέσω της ενσωματωμένης μηχανής JavaScript. Το πρότυπο της γλώσσας κατά τον οργανισμό τυποποίησης ECMA ονομάζεται ECMAscript.

Ως γλώσσα πολλαπλών προτύπων ακολουθεί τις αρχές του οδηγούμενου από το γεγονός προγραμματισμού, είναι διαδικαστική και imperative. Ο τελευταίος όρος συνδέεται με το ότι είναι αντικειμενοστραφής (object-oriented) και βασίζεται στα πρωτότυπα (prototype-based). Διαθέτει API για την εργασία με το κείμενο, τους πινάκες (arrays), τις ημερομηνίες και τη δομή των ιστοσελίδων (Document Object Model - DOM). Η ίδια η γλώσσα δεν περιλαμβάνει I/O όπως networking, storage και graphics facilities διότι βασίζεται σε αυτά που διαθέτει το περιβάλλον υποδοχής στο οποίο είναι ενσωματωμένη.

Αρχικά χρησιμοποιήθηκε στο τμήμα των εφαρμογών που συνδέεται με τον πελάτη (clientside) και πρόσφατα οι μηχανές JavaScript έχουν ενσωματώσει και σε άλλους τύπους λογισμικού. Έτσι, η γλώσσα χρησιμοποιείται σήμερα στους web servers, στις βάσεις δεδομένων αλλά και σε λογισμικά εκτός διαδικτύου για επιτραπέζιους υπολογιστές και κινητές συσκευές.

Αν και υπάρχουν πολλές ομοιότητες με τη γλώσσα Java συμπεριλαμβανομένου του ονόματος, της σύνταξης και ορισμένων βιβλιοθηκών οι δύο γλώσσες είναι εντελώς διαφορετικές. Η JavaScript επηρεάστηκε από γλώσσες προγραμματισμού όπως Self και Scheme, οι βασικές αρχές των οποίων χρησιμοποιήθηκαν για το σχεδιασμό της.

Ακολουθεί μία αναφορά στα σημαντικά χαρακτηριστικά της γλώσσας.

#### **Καθολική υποστήριξη**

Όλα τα σύγχρονα προγράμματα περιήγησης στο διαδίκτυο υποστηρίζουν τη JavaScript με τη βοήθεια ενσωματωμένων διερμηνευτών.

#### **Δομημένος προγραμματισμός**

Η JavaScript ακολουθεί μεγάλο μέρος των αρχών του Δομημένου προγραμματισμού, υιοθετώντας τη σύνταξη της γλώσσας C όσον αφορά τη δομή της επιλογής και τη δομή της επανάληψης (if, switch, while, do while και ούτω καθεξής). Η απόκλιση της JavaScript από τις αρχές αυτές σχετίζεται με την εμβέλεια των μεταβλητών. Καταρχάς, υποστηρίζεται η εμβέλεια των μεταβλητών στα πλαίσια των συναρτήσεων, με τη βοήθεια της λέξης-κλειδί var. Με το ECMAScript 2015 προστέθηκαν οι λέξεις-κλειδιά let και const για τη δήλωση των μεταβλητών στα πλαίσια ενός block, υποστηρίζοντας και τα δύο είδη εμβέλειας. Μία ακόμα διαφορά εντοπίζεται όσον αφορά την προσθήκη του ελληνικού ερωτηματικού (;), το οποίο αν προορίζεται να δηλώσει το τέλος μίας δήλωσης μπορεί να παραληφθεί.

#### **Η δυναμική φύση της JavaScript**

Όπως συμβαίνει με τις περισσότερες scripting γλώσσες προγραμματισμού, η JavaScript είναι ευέλικτη ως προς τον τύπο των δεδομένων υπό την έννοια ότι ο τύπος συνδέεται με την τιμή παρά με μία απλή έκφραση. Για παράδειγμα, μια μεταβλητή στην οποία έχει εκχωρηθεί ένας αριθμός μπορεί αργότερα να περιέχει μια συμβολοσειρά. Η JavaScript, επίσης, περιλαμβάνει πολλούς τρόπους για τον έλεγχο του τύπου των δεδομένων, όπως για παράδειγμα το duck typing. Επίσης, περιλαμβάνει τη συνάρτηση eval, η οποία εκτελεί εντολές που παρέχονται με τη μορφή συμβολοσειράς κατά τη διάρκεια της εκτέλεσης.

#### **Prototype-based (object-oriented)**

Η JavaScript βασίζεται σχεδόν εξολοκλήρου στα αντικείμενα (object-based). Ένα αντικείμενο είναι ένας πίνακας (array), του οποίου κάθε κλειδί συνδέεται με το όνομα μιας ιδιότητας του αντικειμένου. Υπάρχουν δύο τρόποι για τον ορισμό ενός τέτοιου ονόματος: μέσω του σημείου της τελείας (obj.x = 10) και μέσω των αγκυλών (obj ['x'] = 10). Οι ιδιότητες των αντικειμένων μπορούν να προστεθούν, να μεταβληθούν ή και να διαγραφούν κατά τη διάρκεια της εκτέλεσης. Οι περισσότερες ιδιότητες ενός αντικειμένου (και κάθε ιδιότητα που ανήκει στην κληρονομική αλυσίδα ενός αντικειμένου) μπορούν να προσπελαστούν χρησιμοποιώντας ένα for...in βρόχο επανάληψης. Η JavaScript περιλαμβάνει ένα μικρό αριθμό ενσωματωμένων αντικειμένων, συμπεριλαμβανομένων των Function και της Date.

- Τα πρωτότυπα της JavaScript (prototypes)

Η JavaScript χρησιμοποιεί πρωτότυπα σε αντίθεση με πολλές άλλες αντικειμενοστραφείς γλώσσες προγραμματισμού που χρησιμοποιούν κληρονομικότητα μέσω των κλάσεων. Πολλές από τις δυνατότητες που προσφέρουν οι κλάσεις είναι δυνατόν να υποστηριχθούν μέσω των πρωτοτύπων της JavaScript.

- Οι συναρτήσεις της JavaScript ως κατασκευαστές (object constructors)

Οι συναρτήσεις εκτός από τον τυπικό τους ρόλο διαδραματίζουν και το ρόλο των κατασκευαστών αντικειμένων (object constructors). Η προσθήκη new στην κλήση μιας συνάρτησης δημιουργεί το στιγμιότυπο ενός πρωτοτύπου, κληρονομώντας τις ιδιότητες και τις μεθόδους του κατασκευαστή (συμπεριλαμβανομένων και των ιδιοτήτων του πρωτοτύπου αντικειμένου). Το ECMAScript 5 προσφέρει τη μέθοδο Object.create, επιτρέποντας τη δημιουργία ενός στιγμιότυπου χωρίς αυτόματη κληρονόμηση από το πρωτότυπο του αντικειμένου (τα παλαιότερα περιβάλλοντα μπορούν να εκχωρήσουν στο πρωτότυπο την τιμή null). Η πρωτότυπη ιδιότητα του κατασκευαστή καθορίζει το αντικείμενο που χρησιμοποιείται για το εσωτερικό πρωτότυπο του νέου αντικειμένου. Νέες μέθοδοι μπορούν να προστεθούν τροποποιώντας το πρωτότυπο της συνάρτησης που χρησιμοποιείται ως κατασκευαστής. Οι ενσωματωμένοι κατασκευαστές της JavaScript, όπως ο Array ή ο Object, έχουν επίσης πρωτότυπα που μπορούν να τροποποιηθούν. Βέβαια, η τροποποίηση του πρωτοτύπου Object δε συνίσταται, εφόσον τα περισσότερα αντικείμενα στη JavaScript κληρονομούν τις μεθόδους και τις ιδιότητές του.

- Οι συναρτήσεις της JavaScript ως μέθοδοι

Στη JavaScript δεν υπάρχει διάκριση μεταξύ της δήλωσης μιας συνάρτησης και της δήλωσης μιας μεθόδου, όπως συμβαίνει σε πολλές αντικειμενοστραφείς γλώσσες. Αντίθετα, η κλήση μιας συνάρτησης και μιας μεθόδου είναι διαφορετική. Η λέξη κλειδί this υποδεικνύει το αντικείμενο το οποίο αφορά η κλήση της μεθόδου.

#### **Functional**

Η JavaScript περιλαμβάνει first-class συναρτήσεις, οι οποίες θεωρούνται αντικείμενα. Ως εκ τούτου, περιλαμβάνουν ιδιότητες και μεθόδους όπως η .call () και η .bind (). Μία εμφωλευμένη συνάρτηση είναι εκείνη που δηλώνεται εντός μίας άλλης συνάρτησης. Η συνάρτηση αυτή δημιουργείται όταν καλείται η εξωτερική συνάρτηση. Επιπρόσθετα, μία εμφωλευμένη συνάρτηση συγκροτεί αυτό που ονομάζεται lexical closure. Με αυτόν τον τρόπο το περιβάλλον (lexical scope) της εξωτερικής συνάρτησης (συμπεριλαμβανομένων των μεταβλητών, των σταθερών και των ορισμάτων) είναι πλήρως προσβάσιμο από τα αντικείμενα των εσωτερικών συναρτήσεων. Η JavaScript υποστηρίζει επίσης τις anonymous functions.

#### **Delegative**

Η JavaScript υποστηρίζει έμμεση (implicit) και άμεση (explicit) ανάθεση ([delegation\)](https://en.wikipedia.org/wiki/Delegation_(object-oriented_programming)).

- Οι συναρτήσεις ως Ρόλοι (Traits και Mixins)

Η JavaScript υποστηρίζει εγγενώς υλοποιήσεις με τη βοήθεια συναρτήσεων που βασίζονται σε μοντέλα Ρόλων (Roles) όπως τα Traits και Mixins. Μια τέτοια συνάρτηση καθορίζει επιπλέον συμπεριφορά συνδέοντας μία τουλάχιστον μέθοδο με τη λέξη κλειδί this εντός του σώματός της. Κατόπιν, ένας Ρόλος πρέπει να ανατεθεί άμεσα μέσω του call ή να εφαρμοστεί σε αντικείμενα που χρειάζονται να παρουσιάσουν επιπλέον συμπεριφορά η οποία δεν διανέμεται μέσω της αλυσίδας του πρωτοτύπου.

- Σύνθεση αντικειμένων και κληρονομικότητα

Ενώ η άμεση ανάθεση με τη βοήθεια συναρτήσεων καλύπτει τη σύνθεση αντικειμένων στη JavaScript, έμμεση ανάθεση συμβαίνει κάθε φορά που η αλυσίδα του πρωτοτύπου προσπελαύνεται προκειμένου να εντοπιστεί, για παράδειγμα, μία μέθοδος που δεν ανήκει στο αντικείμενο που τη χρειάζεται. Μόλις η μέθοδος βρεθεί καλείται μέσα από το περιβάλλον του

αντικειμένου. Έτσι, η κληρονομικότητα στη JavaScript επιτυγχάνεται μέσω ενός αυτόματου μηχανισμού ανάθεσης που συνδέεται με την ιδιότητα πρωτοτύπου των κατασκευαστώνσυναρτήσεων.

#### **Περιβάλλον εκτέλεσης**

Η JavaScript βασίζεται συνήθως σε ένα περιβάλλον εκτέλεσης, όπως το πρόγραμμα περιήγησης στο διαδίκτυο, για την παροχή των αντικειμένων και των μεθόδων βάσει των οποίων υλοποιούνται τα διάφορα σενάρια (scripts). Το περιβάλλον εκτέλεσης παρέχει, επίσης, τη δυνατότητα της εισαγωγής σεναρίων (για παράδειγμα HTML <script> elements). Αυτό δεν αποτελεί χαρακτηριστικό της γλώσσας, αλλά είναι σύνηθες σε εφαρμογές JavaScript.

Η JavaScript επεξεργάζεται τα διάφορα μηνύματα με τη σειρά (message passing). Με τη φόρτωση ενός νέου μηνύματος, η JavaScript καλεί μια συνάρτηση που σχετίζεται με αυτό το μήνυμα και δημιουργεί μία στοίβα κλήσεων. Η στοίβα αυτή συρρικνώνεται και αυξάνεται με βάση τις ανάγκες της συνάρτησης. Με την ολοκλήρωση της συνάρτησης και το άδειασμα της στοίβας η επεξεργασία προχωρά με το επόμενο στη σειρά μήνυμα. Η διαδικασία ονομάζεται event loop και περιγράφεται ως «run to completion», εφόσον κάθε μήνυμα ολοκληρώνει την επεξεργασία του πριν ληφθεί υπόψη το επόμενο. Ωστόσο, η είσοδος και έξοδος (input/output) του προγράμματος πραγματοποιείται με τη χρήση συμβάντων και callback συναρτήσεων. Αυτό σημαίνει, για παράδειγμα, ότι η JavaScript μπορεί να επεξεργαστεί ένα κλικ του ποντικιού ενόσω περιμένει τη λήψη δεδομένων από ένα ερώτημα στη βάση δεδομένων.

#### **Variadic συναρτήσεις**

Μία συνάρτηση μπορεί να λάβει απροσδιόριστο πλήθος τιμών ως ορίσματα. Η συνάρτηση μπορεί να αποκτήσει πρόσβαση σε αυτές μέσω των τυπικών παραμέτρων, αλλά και τη βοήθεια του local arguments αντικειμένου. Τέτοιου είδους συναρτήσεις μπορούν, επίσης, να δημιουργηθούν μέσω της μεθόδου bind.

#### **Πίνακες και αντικείμενα**

Όπως συμβαίνει σε πολλές γλώσσες υλοποίησης σεναρίων, η δημιουργία πινάκων και αντικειμένων δεν απαιτεί πολύ κώδικα. Στην πραγματικότητα, αυτά τα αντικείμενα αποτελούν τη βάση της μορφής δεδομένων JSON.

#### **Κανονικές εκφράσεις (Regular expressions)**

Η JavaScript υποστηρίζει τις κανονικές εκφράσεις με τρόπο παρόμοιο με τον Perl. Οι κανονικές εκφράσεις επιτρέπουν την επεξεργασία κειμένου, με τρόπο ευκολότερο και αποδοτικότερο σε σχέση με τις ενσωματωμένες συναρτήσεις συμβολοσειρών.

## <span id="page-31-0"></span>**3.4 AngularJS**

Το AngularJS αποτελεί ένα open-source framework για τη δημιουργία εφαρμογών διαδικτύου. Δημιουργήθηκε το 2009 από τους Misko Hevery και Adam Abrons, ενώ σήμερα συντηρείται από τη Google. Η τελευταία έκδοση είναι η 5.0.0. Ακολουθεί μία περιγραφή του framework, όπως παρουσιάζεται στην επίσημη ιστοσελίδα του AngularJS [\[19\]](#page-198-19).

Το AngularJS [[20](#page-198-20)] είναι ένα δομημένο framework για τη δημιουργία δυναμικών διαδικτυακών εφαρμογών. Επιτρέπει τη χρήση της HTML ως γλώσσας προτύπου αλλά ενθαρρύνει τη διεύρυνση του λεξιλογίου της για τη δημιουργία των στοιχείων της εφαρμογής με γρήγορο και εύληπτο τρόπο. Τα βασικά χαρακτηριστικά του AngularJS (data binding και dependency injection) μειώνουν στο ελάχιστο τον κώδικα που απαιτείται να γραφεί. Οι λειτουργίες του πραγματοποιούνται μέσα στο πρόγραμμα περιήγησης, γεγονός που το καθιστά συμβατό με όλες τις τεχνολογίες που αφορούν το κομμάτι του διακομιστή.

Τα χαρακτηριστικά του framework μπορούν να συνοψιστούν ως εξής:

- Αποτελεί ένα ισχυρό, βασισμένο στη JavaScript, περιβάλλον ανάπτυξης για τη δημιουργία RICH Internet Applications (RIA).
- Παρέχει στους προγραμματιστές τη δυνατότητα να αναπτύξουν το client τμήμα των εφαρμογών (χρησιμοποιώντας JavaScript) με βάση τις αρχές του προτύπου σχεδίασης MVC (Model View Controller).
- Οι Angular εφαρμογές είναι συμβατές με όλα τα προγράμματα περιήγησης. Το AngularJS επιστρατεύει αυτόματα τον JavaScript κώδικα που είναι κατάλληλος για το κάθε πρόγραμμα περιήγησης.
- Είναι ελεύθερο λογισμικό, διανέμεται δωρεάν και χρησιμοποιείται από χιλιάδες προγραμματιστές σε όλο τον κόσμο. Έχει άδεια χρήσης Apache έκδοση 2.0.

#### **Βασικά στοιχεία**

Τα βασικά στοιχεία του πλαισίου AngularJS παρουσιάζονται στο παρακάτω σχήμα και περιγράφονται παρακάτω με περισσότερες λεπτομέρειες.

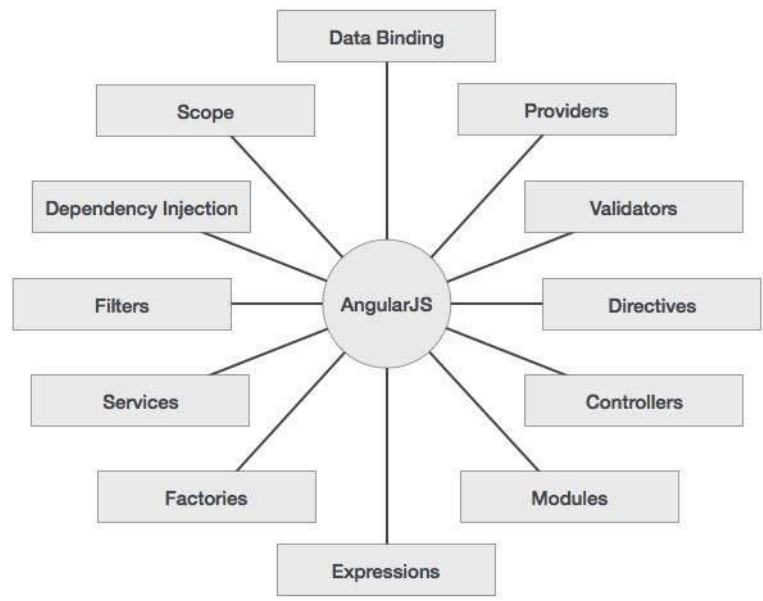

**Εικόνα 9: Τα βασικά στοιχεία του πλαισίου AngularJS**

- Data binding

Ο όρος data binding δηλώνει τον αυτόματο συγχρονισμό των δεδομένων μεταξύ του μοντέλου (model) και των στοιχείων προβολής (view). Η προβολή αποτελεί, ανά πάσα στιγμή , την εικόνα του μοντέλου. Όταν το μοντέλο αλλάξει η προβολή αντανακλά την αλλαγή αυτή και αντίστροφα.

Η μετάφραση ενός προτύπου (template) από το πρόγραμμα περιήγησης δημιουργεί μια «ζωντανή» προβολή. Οποιεσδήποτε αλλαγές στην προβολή απεικονίζονται αμέσως στο μοντέλο και τυχόν αλλαγές στο μοντέλο μεταδίδονται στην προβολή. Με αυτόν τον τρόπο το μοντέλο προσδιορίζει σταθερά την κατάσταση της εφαρμογής, απλουστεύοντας το έργο του προγραμματιστή.

Το γεγονός αυτό έχει ως αποτέλεσμα την απομόνωση του ελεγκτή (controller) από την προβολή, με αποτέλεσμα να διευκολύνεται η δοκιμή του. Ο ελεγκτής μπορεί να δοκιμαστεί χωρίς τη χρήση της προβολής, απαλλαγμένος από τις εξαρτήσεις με το DOM του εγγράφου και το πρόγραμμα περιήγησης.

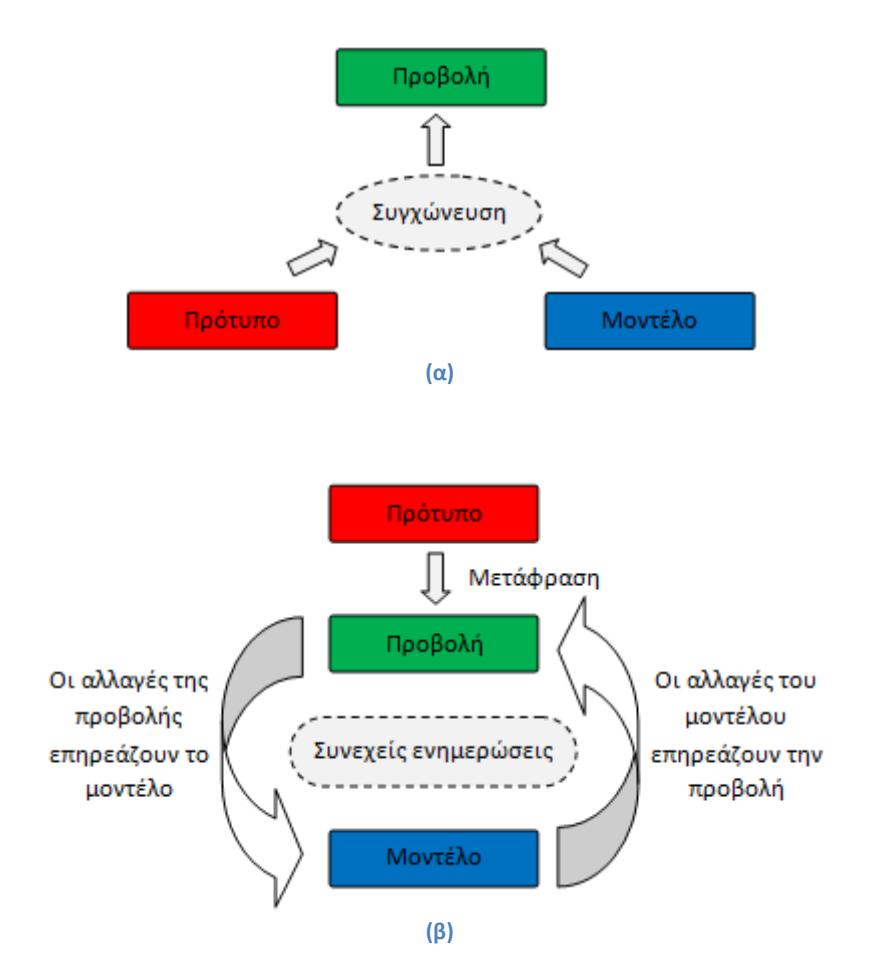

**Εικόνα 10: (α) Μονόδρομη δέσμευση δεδομένων, (β) αμφίδρομη δέσμευση δεδομένων**

#### - Πεδίο (scope)

Το scope είναι ένα αντικείμενο που αναφέρεται στο μοντέλο της εφαρμογής. Πρόκειται για ένα πλαίσιο εκτέλεσης διαφόρων εκφράσεων. Τα scopes δομούνται ιεραρχικά, μιμούμενα τη δομή DOM της εφαρμογής. Μπορούν να παρακολουθούν εκφράσεις και να διαδίδουν γεγονότα.

Τα scopes περιλαμβάνουν APIs για την παρακολούθηση του μοντέλου (\$watch) και για τη μετάδοση αλλαγών που προκαλούνται από παράγοντες εκτός του πλαισίου του Angular (\$apply). Μπορούν να είναι εμφωλευμένα ώστε να περιορίζεται η πρόσβαση σε ορισμένα τμήματα της εφαρμογής, παρέχοντας παράλληλα πρόσβαση σε κοινόχρηστα στοιχεία του μοντέλου. Τα εμφωλευμένα scopes μπορούν να είναι είτε child scopes είτε isolated scopes. Ένα child scope κληρονομεί όλα τις ιδιότητες από το parent scope, κάτι που δε συμβαίνει με τα isolated scopes. Τα scopes παρέχουν το πλαίσιο μέσα στο οποίο υπολογίζονται οι εκφράσεις. Για παράδειγμα, η έκφραση {{username}} υπολογίζεται μόνο εφόσον κάποιο scope ορίζει την ιδιότητα username.

Κάθε Angular εφαρμογή έχει ακριβώς ένα root scope, αλλά μπορεί να έχει πολλά child scopes. Αυτό συμβαίνει λόγω του ότι πολλές directives δημιουργούν νέα child scopes. Τα νέα scopes που δημιουργούνται προστίθενται ως παιδιά στο parent scope. Με αυτόν τον τρόπο δημιουργείται μία δενδροειδής δομή, παράλληλη με το DOM του εγγράφου με το οποίο συνδέονται.

Όταν το AngularJS υπολογίζει την έκφραση {{name}}, εξετάζει το scope του στοιχείου με το οποίο συνδέεται η ιδιότητα name. Αν δεν βρεθεί τέτοια ιδιότητα προσπελαύνει το γονικό πεδίο, διαδικασία που επαναλαμβάνει το root scope. Στη JavaScript αυτή η συμπεριφορά είναι γνωστή ως πρωτότυπη κληρονομικότητα (prototypical inheritance), σύμφωνα με την οποία τα παιδιά κληρονομούν τις ιδιότητες απευθείας από τους γονείς τους.

- Ελεγκτής (controller)

Ένας Controller ορίζεται από έναν JavaScript constructor που χρησιμοποιείται για να διευρύνει το AngularJS Scope.

Η σύνδεση ενός controller με το Dom μπορεί να πραγματοποιηθεί 1) μέσω της ngController directive, 2) με τη δημιουργία ενός route controller στο \$route definition και 3) με τη δημιουργία μιας regular ή component directive. Με την προσάρτηση του controller στο DOM δημιουργείται ένα νέο child scope με όνομα \$scope που είναι διαθέσιμο ως injectable παράμετρος στον constructor του controller.

Οι controllers χρησιμοποιούνται για να:

- Για την αρχικοποίηση του αντικειμένου \$scope.
- Για την προσθήκη λειτουργικότητας στο αντικείμενο \$scope.

Συνήθως, η δημιουργία μιας εφαρμογής απαιτεί την αρχικοποίηση της κατάστασης του AngularJS \$scope. Η αρχική κατάσταση του scope ορίζεται με την προσάρτηση ιδιοτήτων στο αντικείμενο \$scope. Οι ιδιότητες αντιπροσωπεύουν το μοντέλο της προβολής, δηλαδή το μοντέλο που θα παρουσιαστεί στο χρήστη. Οι ιδιότητες του \$scope είναι ορατές στο template στα σημεία του DOM με τα οποία έχει συνδεθεί ο controller.

Η επεξεργασία των γεγονότων και η εκτέλεση υπολογισμών όσον αφορά την προβολή απαιτεί την προσθήκη συμπεριφοράς στο scope. Η προσθήκη συμπεριφοράς στο scope επιτυγχάνεται με την προσάρτηση μεθόδων στο αντικείμενο \$scope. Τα αντικείμενα που εκχωρούνται στο scope γίνονται ιδιότητες του μοντέλου. Επιπλέον, οι μέθοδοι που εκχωρούνται στο scope είναι διαθέσιμες στην προβολή και μπορούν να χρησιμοποιηθούν μέσω των AngularJS εκφράσεων και των ng directives (π.χ. ngClick).

Είναι σύνηθες να τοποθετούνται controllers σε διαφορετικά σημεία της ιεραρχίας του DOM. Δεδομένου ότι η directive ng-controller δημιουργεί ένα νέο child scope, προκύπτει μια ιεραρχία από scopes που κληρονομούν το ένα από το άλλο. Το \$scope που λαμβάνει κάθε controller έχει πρόσβαση στις ιδιότητες και μεθόδους που ορίζονται από τους controllers που βρίσκονται σε υψηλότερα επίπεδα της ιεραρχίας.

- Υπηρεσίες (services)

Τα services είναι αντικείμενα που αλληλοσυνδέονται μέσω της τεχνικής dependency injection (DI). Τα services είναι:

- Lazily instantiated: Η Angular αρχικοποιεί ένα service μόνο όταν κάποια μονάδα της εφαρμογής εξαρτάται από αυτό.
- Singletons: Κάθε μονάδα που εξαρτάται από κάποιο service δέχεται ένα reference σε ένα μοναδικό στιγμιότυπο που δημιουργείται από το service factory.

Η χρήση ενός service από μια μονάδα (controller, service, filter ή directive) απαιτεί την προσθήκη του service ως εξάρτησης στη συγκεκριμένη μονάδα. Το υποσύστημα του AngularJS που ασχολείται με το dependency injection αναλαμβάνει τα υπόλοιπα.

Η δημιουργία ενός service προϋποθέτει την καταχώρηση ενός ονόματος και τον προσδιορισμό μιας συνάρτησης service factory, εντός μιας μονάδας AngularJS. Η συνάρτηση service factory παράγει το μοναδικό αντικείμενο ή τη συνάρτηση που αντιπροσωπεύει το service στην υπόλοιπη εφαρμογή. Το αντικείμενο ή η συνάρτηση που επιστρέφεται από το service εισχωρεί σε οποιοδήποτε στοιχείο (controller, service, filter ή directive) έχει δηλώσει εξάρτηση.

Τα services μπορούν να έχουν τις δικές τους εξαρτήσεις. Όπως συμβαίνει και σε έναν controller, οι εξαρτήσεις ορίζονται με την αναφορά τους στην υπογραφή της συνάρτησης service factory.

#### - Οδηγίες (directives)

Οι directives αποτελούν δείκτες προς τα στοιχεία του DOM (όπως ένα attribute, ένα όνομα στοιχείου, ένα σχόλιο ή μια css κλάση), οι οποίοι υποδεικνύουν στον HTML compiler της Angular να συνδέσει μια συγκεκριμένη συμπεριφορά με αυτό το στοιχείο ή ακόμα και να τροποποιήσει αυτό το στοιχείο και τους απογόνους του.

Το AngularJS περιλαμβάνει ένα σύνολο ενσωματωμένων directives όπως η ngBind, η ngModel και η ngClass. Όπως συμβαίνει με τους controllers και τα services, μπορούν να δημιουργηθούν νέες directives. Όταν το AngularJS ξεκινά μία εφαρμογή, ο HTML compiler διασχίζει το DOM αντιστοιχώντας τις directives με τα στοιχεία του DOM.

Το AngularJS ομαλοποιεί τα ονόματα των ετικετών και των ιδιοτήτων, προκειμένου να αντιστοιχίσει τα στοιχεία με τις directives. Συνήθως, αναφερόμαστε στις directives επιλέγοντας case-sensitive και camelCase ονόματα (π.χ. ngModel). Ωστόσο, δεδομένου ότι η HTML είναι caseinsensitive αναφερόμαστε στις directives επιλέγοντας λέξεις με μικρά γράμματα, χωρισμένες με παύλα (π.χ. ng-model).

Η οδηγία \$compile μπορεί να αντιστοιχίσει directives με βάση τα ονόματα των στοιχείων (E), τις ιδιότητες (A), τα ονόματα κλάσεων (C) και τα σχόλια (M). Μια οδηγία μπορεί να καθορίσει ποιος από τους 4 τύπους αντιστοίχισης υποστηρίζει στην ιδιότητα restrict του ορισμού της οδηγίας. Η προεπιλογή είναι EA.

Η δημιουργία μας οδηγίας πραγματοποιείται μέσω του module.directive API, το οποίο δέχεται το όνομα της οδηγίας και μία συνάρτηση Factory. Η συνάρτηση αυτή θα πρέπει να επιστρέψει ένα αντικείμενο που θα υποδείξει στην \$compile πώς θα συμπεριφερθεί η οδηγία όταν αντιστοιχηθεί με κάποιο στοιχείο.

- Πρότυπα (templates)

Τα templates είναι γραμμένα με HTML και περιλαμβάνουν επιπλέον στοιχεία του AngularJS. Το AngularJS συνδυάζει τα templates με πληροφορίες από το μοντέλο και τον ελεγκτή για να αποδώσει τη δυναμική προβολή που παρακολουθεί ο χρήστης στο πρόγραμμα περιήγησης.

Για τη δημιουργία των templates ο προγραμματιστής έχει στη διάθεσή του τις παρακάτω επιλογές:

- Οδηγίες (directives): Ένα χαρακτηριστικό ή στοιχείο που επεκτείνει ένα υπάρχον στοιχείο του DOM ή αντιπροσωπεύει μια επαναχρησιμοποιήσιμη μονάδα του DOM.
- Σήμανση (markup) Οι διπλές αγκύλες {{}} που χρησιμοποιούνται για τη σύνταξη των εκφράσεων εντός των στοιχείων, αποτελεί μέρος της σήμανσης του AngularJS.
- Φίλτρα (filter): Μορφοποιούν τα δεδομένα προς εμφάνιση.
- Πεδία φορμών (form controls): Ελέγχουν τα δεδομένα που εισάγει ο χρήστης.

Στην πιο απλή της μορφή μία εφαρμογή αποτελείται ένα μόνο HTML αρχείο (συνήθως το index.html) που περιλαμβάνει στοιχεία HTML, CSS και AngularJS directives. Μία πιο σύνθετη εφαρμογή μπορεί να εμφανίζει πολλαπλές προβολές εντός της κύριας σελίδας με τη χρήση «partials», τα οποία είναι τμήματα του template που βρίσκονται σε ξεχωριστά HTML αρχεία. Η χρήση της οδηγίας ngView επιτρέπει τη φόρτωση των partials, με βάση τις ρυθμίσεις του \$route service.

- Dependency Injection

Dependency Injection (DI) είναι το πρότυπο σχεδίασης λογισμικού, που λύνει το πρόβλημα σχετικά με το πώς τα διάφορα συστατικά μιας εφαρμογής έχουν πρόσβαση στα τμήματα από τα οποία εξαρτώνται. Το αρμόδιο υποσύστημα του AngularJS δημιουργεί τις διάφορες μονάδες, ικανοποιεί τις εξαρτήσεις τους και τις παρέχει σε άλλες μονάδες όπως έχει ζητηθεί.

Το DI χαρακτηρίζει το AngularJS στο σύνολό του. Χρησιμοποιείται με τη δημιουργία νέων μονάδων ή με τον ορισμό των run ή config blocks μιας μονάδας.

- Μονάδες όπως τα services, οι directives, τα filters και τα animations ορίζονται μέσω injectable factory μεθόδων ή constructor συναρτήσεων.
- Οι controllers ορίζονται μέσω constructor συναρτήσεων, στις οποίες μπορούν να εγχέονται service ή value μονάδες ως εξαρτήσεις, αλλά μπορούν να έχουν και ειδικές εξαρτήσεις.
- Η μέθοδος run δέχεται μια συνάρτηση, στην οποία μπορούν να εγχυθούν services, values ή constants ως εξαρτήσεις.
- Η config μέθοδος δέχεται μία συνάρτηση, στην οποία μπορούν να εγχέονται providers και constants ως εξαρτήσεις.
- Η provider μέθοδος μπορεί να εγχυθεί μόνο από άλλους providers. Ωστόσο, μόνο εκείνοι που έχουν καταχωρηθεί εκ των προτέρων μπορούν να εγχυθούν. Αυτό τους διαφοροποιεί από τα services, των οποίων η σειρά εγγραφής δεν έχει σημασία.

Υπάρχουν 3 τρόποι με τους οποίους μία μονάδα (object ή function) μπορεί να έχει πρόσβαση στις εξαρτήσεις του.

- Με τη χρήση του τελεστή new.
- Με την αναφορά σε μια καθολική μεταβλητή.
- Με την είσοδο της εξάρτησης στη μονάδα όποτε απαιτείται.
Οι δύο πρώτες επιλογές δημιουργίας και αναζήτησης εξαρτήσεων δεν είναι οι βέλτιστες επειδή αποδίδουν με «hard-coded» τρόπο την εξάρτηση των μονάδων. Το γεγονός αυτό καθιστά δύσκολη, αν όχι αδύνατη, την τροποποίηση των εξαρτήσεων. Επίσης δυσχεραίνει τον έλεγχο, όπου συχνά απαιτείται η δημιουργία εικονικών εξαρτήσεεων για την απομόνωση των δοκιμών.

Η τρίτη επιλογή αποδεικνύεται η πιο βιώσιμη, αφού αποδεσμεύει τη μονάδα από την ανάγκη της αναζήτησης της εξάρτησης. Η εξάρτηση απλώς παραδίδεται στη μονάδα.

#### - Φίλτρα (filters)

Τα φίλτρα μορφοποιούν την τιμή μιας έκφρασης, προκειμένου να εμφανιστεί στον χρήστη. Μπορούν να χρησιμοποιηθούν στα templates, στους controllers και στα services. Το AngularJS ενσωματώνει μία συλλογή από έτοιμα φίλτρα, αλλά παρέχει τη δυνατότητα για τη δημιουργία νέων φίλτρων.

Τα φίλτρα των templates εκτελούνται μόνο όταν αλλάζει η είσοδος από το χρήστη. Αυτό αποδεικνύεται ιδιαίτερα αποτελεσματικό σε σχέση με την περίπτωση των εκφράσεων, ο οποίες εκτελούνται σε κάθε \$digest. Υπάρχουν δύο εξαιρέσεις του παραπάνω κανόνα:

- 1) Τα φίλτρα που λαμβάνουν αντικείμενα ως είσοδο εκτελούνται σε κάθε \$digest, καθώς θα ήταν δαπανηρή η παρακολούθηση των αλλαγών της εισόδου.
- 2) Τα φίλτρα με την σήμανση \$stateful εκτελούνται, επίσης, σε κάθε \$digest. Πρέπει να σημειωθεί ότι τα ενσωματωμένα φίλτρα της AngularJS δεν είναι \$stateful.

Η δημιουργία νέων φίλτρων αποτελεί εύκολη διαδικασία, αφού απαιτεί απλώς την καταχώρηση στη μονάδα (module) μιας filter factory συνάρτησης. Η συνάρτηση αυτή θα πρέπει να επιστρέφει μια νέα συνάρτηση φίλτρου, η οποία λαμβάνει ως όρισμα την τιμή εισόδου. Επίσης, αποτελεί μία απλή συνάρτηση αφού επιστρέφει το ίδιο αποτέλεσμα δεδομένων των ίδιων παραμέτρων εισόδου και δεν επηρεάζει την εξωτερική κατάσταση, όπως συμβαίνει με τα services. Για το λόγο αυτό, το AngularJS εκτελεί ένα φίλτρο μόνο όταν οι είσοδοι της συνάρτησης αλλάζουν. Τέλος, παρέχεται η δυνατότητα δημιουργίας \$stateful φίλτρων, όμως η χρήση τους δε συνίσταται.

## **3.5 Google Maps JavaScript API**

Το Google Maps [\[21](#page-198-0)] είναι μια δωρεάν υπηρεσία χαρτογράφησης στο διαδίκτυο από την Google που παρέχει διάφορους τύπους γεωγραφικών πληροφοριών. Οι Χάρτες Google προσφέρουν τις παρακάτω δυνατότητες:

- 1) Αναζήτηση τοποθεσιών και παροχή οδηγιών πλοήγησης.
- 2) Περιήγηση σε πόλεις ανά τον κόσμο, μέσω οριζόντιων και κάθετων πανοραμικών εικόνων.
- 3) Παροχή πληροφοριών, όπως η κυκλοφοριακή συμφόρηση σε συγκεκριμένο σημείο.

Το Google Maps παρέχει το API με το οποίο είναι δυνατή η προσαρμογή των χαρτών και των πληροφοριών που περιλαμβάνουν.

Συγκεκριμένα, το Google Maps JavaScript API [[22](#page-198-1)] επιτρέπει στον προγραμματιστή την προσαρμογή των χαρτών της Google, την προσθήκη περιεχομένου και φωτογραφιών και την προβολή τους σε ιστοσελίδες και κινητές συσκευές. Το Google Maps JavaScript API διαθέτει τέσσερις βασικούς τύπους χάρτη (roadmap, satellite, hybrid και terrain), οι οποίοι μπορούν να τροποποιηθούν χρησιμοποιώντας στρώματα (layers), στυλ (style), στοιχεία ελέγχου (controls), συμβάντα (events), υπηρεσίες (services) και βιβλιοθήκες (libraries).

Το παρακάτω παράδειγμα ενσωματώνει τον οδικό χάρτη της πόλης Άγιος Νικόλαος Κρήτης με εστίαση χάρτη (zoom) 12.

```
<!DOCTYPE html>
\langlehtml> <head>
    <script src = "https://maps.googleapis.com/maps/api/js"></script> 
    <script>
      function loadMap() {
        var mapOptions = {
          center: new google.maps.LatLng(35.190668, 25.721579),
          zoom: 12,
         mapTypeId: google.maps.MapTypeId.ROADMAP
        };
        var map = new google.maps.Map(document.getElementById("sample"), mapOptions);
      }
      google.maps.event.addDomListener(window, 'load', loadMap);
    </script>
   </head>
  <body>
   \langlediv id = "sample" style = "width:580px; height:400px; ">\langlediv>
  </body>
</html>
```
Όπως γίνεται φανερό, η ενσωμάτωση του χάρτη Google γίνεται σε ένα απλό HTML έγγραφο που περιλαμβάνει τις ετικέτες του head και του body.

Το πρώτο βήμα για τη χρήση της υπηρεσίας είναι η φόρτωση του Google Maps JavaScript API. Η διεύθυνση που περιέχεται στην ετικέτα του σχετικού <script>, είναι η θέση ενός αρχείου JavaScript που είναι υπεύθυνο για τη φόρτωση όλων τα συμβόλων και ορισμών που απαιτούνται για τη χρήση του API.

Η τοποθέτηση του χάρτη μέσα στο έγγραφο προϋποθέτει τη δημιουργία ενός πλαισίου, το οποίο συνήθως είναι ένα στοιχείο <div>. Επίσης, επιβάλλεται να καθοριστούν οι διαστάσεις του μέσω CSS.

Η αρχικοποίηση του χάρτη απαιτεί τη δημιουργία του αντικειμένου mapOptions (δημιουργείται ακριβώς όπως ένα literal) για τον ορισμό των τιμών των μεταβλητών που αρχικοποιούν το χάρτη. Οι τρεις κύριες παράμετροι του χάρτη είναι το κέντρο (center), η εστίαση (zoom) και ο τύπος του χάρτη (zoom). Ακολουθεί μία συνοπτική περιγραφή των τριών αυτών παραμέτρων.

- Κέντρο (center): Με την ιδιότητα αυτή καθορίζεται η θέση που θα αποτελέσει το κέντρο του χάρτη. Ο καθορισμός της θέσης του κέντρου επιτυγχάνεται με την κατασκευή ενός αντικειμένου LatLng, με ορίσματα το γεωγραφικό μήκος (latitude) και πλάτος (longitude) της επιλεγμένης τοποθεσίας.
- Εστίαση (Zoom): Η συγκεκριμένη ιδιότητα σχετίζεται με το επίπεδο μεγέθυνσης του χάρτη.
- Τύπος χάρτη (maptypeid): Η εν λόγω ιδιότητα συνδέεται με τον τύπο του χάρτη. Το Google Maps υποστηρίζει τέσσερις τύπους χάρτη. Ο ROADMAP αποτελεί τον προεπιλεγμένο τύπο και εστιάζει στο οδικό δίκτυο, ο SATELLITE χρησιμοποιεί δορυφορικές εικόνες, ο HYBRID προβάλλει τις κύριες οδούς επάνω στις δορυφορικές εικόνες και ο TERRAIN δίνει έμφαση στην προβολή του εδάφους και τη βλάστησης.

Η κατασκευή του χάρτη επιτυγχάνεται με τη δημιουργία ενός στιγμιότυπου της JavaScript κλάσης με όνομα Map. Για τη δημιουργία του αντικειμένου αυτού χρειάζεται ο προσδιορισμός του πλαισίου που θα ενσωματώσει το χάρτη και του αντικειμένου με τις παραμέτρους αρχικοποίησης (map options). Η φόρτωση του χάρτη μπορεί να επιτευχθεί με την κλήση της συνάρτησης loadMap() ή με την προσθήκη ενός DOM listener.

Το Google Maps API προσφέρει τη δυνατότητα σχεδίασης αντικειμένων στο χάρτη και την τοποθέτησή τους σε συγκεκριμένο γεωγραφικό μήκος και πλάτος. Τα αντικείμενα αυτά ονομάζονται επικαλύψεις (overlays) και μπορεί να είναι δείκτες (markers), γραμμές (polylines), πολύγωνα (polygons), κύκλοι (circles), ορθογώνια (rectangles), παράθυρα (info windows) και σύμβολα (symbols).

#### **Google Maps Markers**

Για την επισήμανση μιας συγκεκριμένης τοποθεσίας στο χάρτη, το Google Maps API παρέχει τους δείκτες. Οι δείκτες αυτοί αναπαριστώνται με ένα προεπιλεγμένο σύμβολο, το οποίο όμως μπορεί να αλλάξει.

Η προσθήκη ενός δείκτη στο χάρτη γίνεται μέσω της δημιουργίας ενός στιγμιότυπου της κλάσης marker. Κατά τη δημιουργία του αντικειμένου αυτού απαιτείται ο προσδιορισμός της θέσης του δείκτη, μέσω της αρχικοποίησης ενός αντικειμένου LatLng με βάση το γεωγραφικό μήκος και πλάτος της επιθυμητής τοποθεσίας.

Το παρακάτω τμήμα κώδικα αφορά τη δημιουργία δείκτη επάνω στο χάρτη με όνομα map.

```
var marker = new google.maps.Marker({
  position: new google.maps.LatLng(35.190668, 25.721579383),
  map: map
});
```
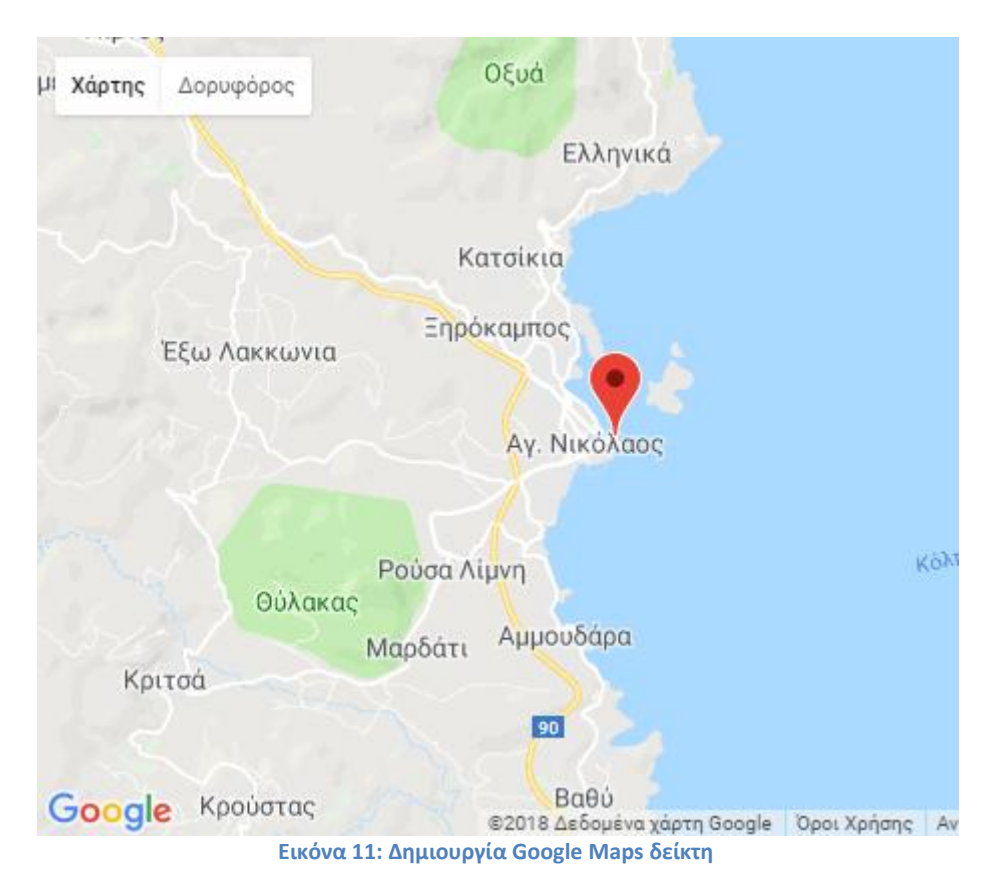

#### **Google Maps Polylines**

Οι γραμμές που παρέχει το Google Maps API είναι χρήσιμες για την αποτύπωση των διαφόρων διαδρομών του χάρτη. Η προσθήκη των γραμμών επιτυγχάνεται χρησιμοποιώντας την κλάση google.maps.Polyline. Κατά την αρχικοποίηση της κλάσης χρειάζεται να καθοριστούν ιδιότητες όπως το χρώμα (StrokeColor), η διαφάνεια (StokeOpacity) και το πάχος (strokeWeight).

Η προσθήκη μιας γραμμής μπορεί να γίνει εισάγοντας το αντικείμενό της ως όρισμα στη μέθοδο setMap(MapObject). Με τη βοήθεια της ίδιας συνάρτησης μπορούμε να διαγράψουμε τη γραμμή, θέτοντας ως είσοδο την τιμή null.

Το παρακάτω τμήμα προγράμματος παρουσιάζει τη δημιουργία μιας γραμμής με την αρχικοποίηση των ιδιοτήτων της και με την κλήση της μεθόδου setMap(MapObject).

```
var tourplan = new google.maps.Polyline({
  path:[
    new google.maps.LatLng(35.190668, 25.721579),
    new google.maps.LatLng(35.156031, 25.642828),
    new google.maps.LatLng(35.186202, 25.659378)
  ],
  strokeColor: "#0000FF",
  strokeOpacity: 0.6,
  strokeWeight: 2
\}:
tourplan.setMap(map);
```
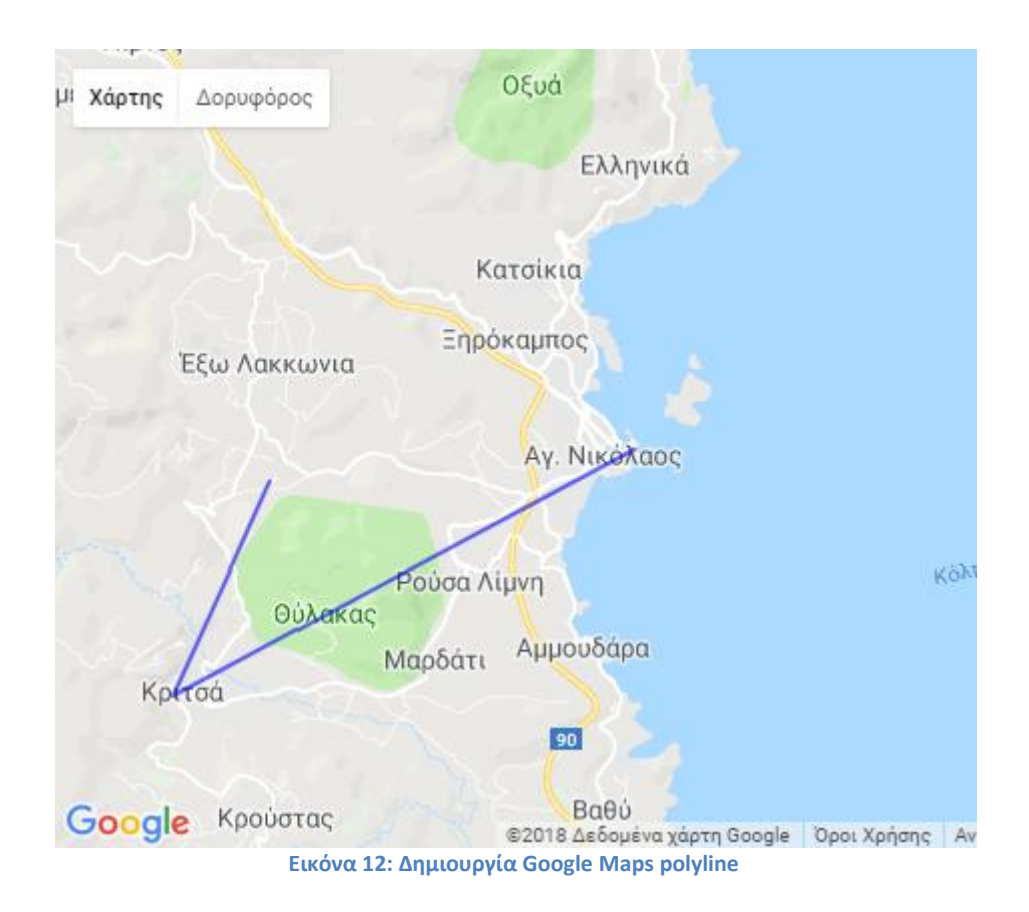

#### **Google Maps Polygons**

Πολύγωνα χρησιμοποιούνται για την επισήμανση μιας συγκεκριμένης γεωγραφικής περιοχής. Για τη δημιουργία των πολυγώνων είναι υπεύθυνη η κλάση google.maps.Polygon. Η κλάση περιλαμβάνει πλήθος χαρακτηριστικών όπως το χρώμα περιγράμματος (StrokeColor), η διαπερατότητα του περιγράμματος (StrokeOpacity), το χρώμα γεμίσματος (fillColor), η εσωτερική διαπερατότητα (fillOapacity) και ούτω καθεξής. Οι ιδιότητες αυτές θα πρέπει να αρχικοποιηθούν, κατά τη δημιουργία του αντικειμένου του πολυγώνου.

Το παρακάτω τμήμα προγράμματος αφορά τη δημιουργία ενός πολυγώνου, μέσω της κλάσης google.maps.Polygon και της μεθόδου setMap(MapObject).

```
var myTrip = [ new google.maps.LatLng(35.190668, 25.721579),
  new google.maps.LatLng(35.156031, 25.642828),
  new google.maps.LatLng(35.186202, 25.659378)
]; 
var roadPath = new google.maps.Polygon({
  path: myTrip,
  strokeColor: "#0000FF",
  strokeOpacity: 0.8,
  strokeWeight: 2,
  fillColor: "#0000FF",
  fillOpacity: 0.4
}); 
roadPath.setMap(map);
```
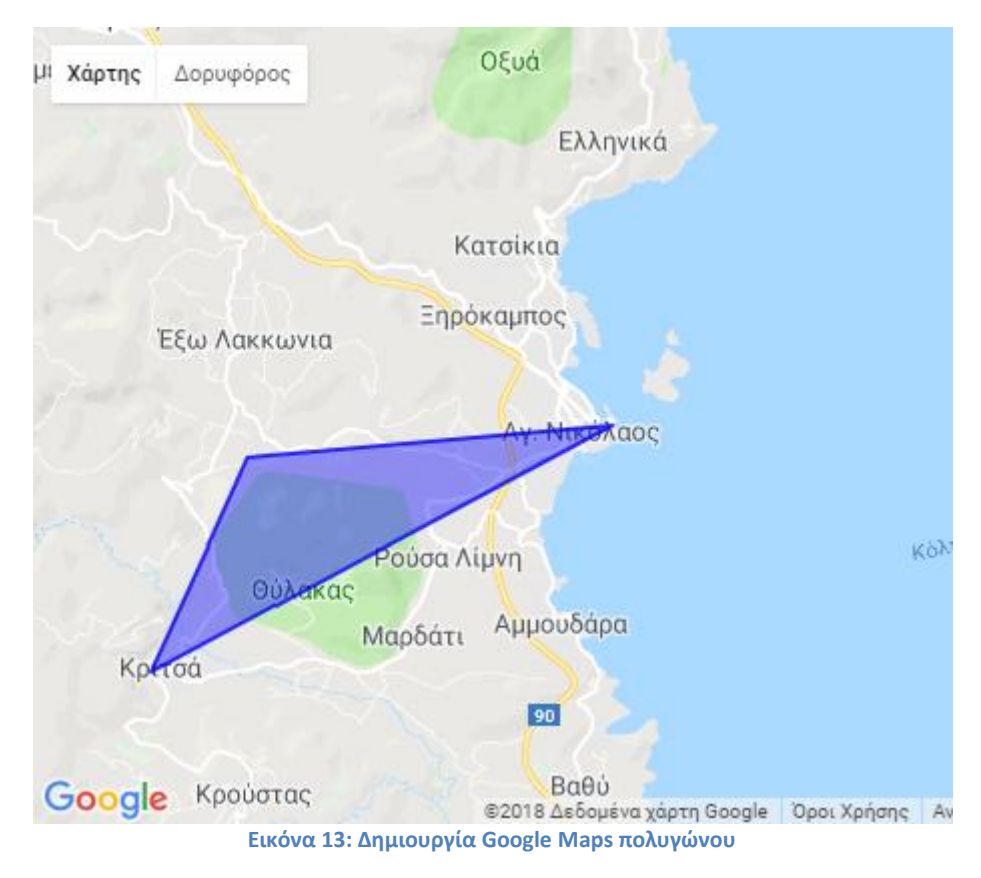

#### **Google Maps Rectangles**

Τα ορθογώνια μπορούν να χρησιμοποιηθούν για την επισήμανση μιας συγκεκριμένης γεωγραφικής περιοχής χρησιμοποιώντας ένα ορθογώνιο πλαίσιο. Η κλάση που σχετίζεται με τη δημιουργία ορθογωνίων είναι η google.maps.Rectangle. Και στην περίπτωση των ορθογωνίων απαιτείται η εκχώρηση των επιθυμητών τιμών σε ιδιότητες της κλάσης όπως το χρώμα περιγράμματος (strokeColor), η διαπερατότητα περιγράμματος (strokeOapacity), το χρώμα γεμίσματος (fillColor), η εσωτερική διαπερατότητα (fillOapacity) και ούτω καθεξής.

Το παρακάτω παράδειγμα παρουσιάζει τη δημιουργία ενός τετραγώνου με την αρχικοποίηση της κλάσης google.maps.Rectangle.

```
var myrectangle = new google.maps.Rectangle({
   strokeColor: "#0000FF",
   strokeOpacity: 0.6,
   strokeWeight: 2,
   fillColor: "#0000FF",
   fillOpacity: 0.4,
   map: map,
   bounds:new google.maps.LatLngBounds(
    new google.maps.LatLng(35.186202, 25.659378),
    new google.maps.LatLng(35.198668, 25.721579)
   )
|});
```
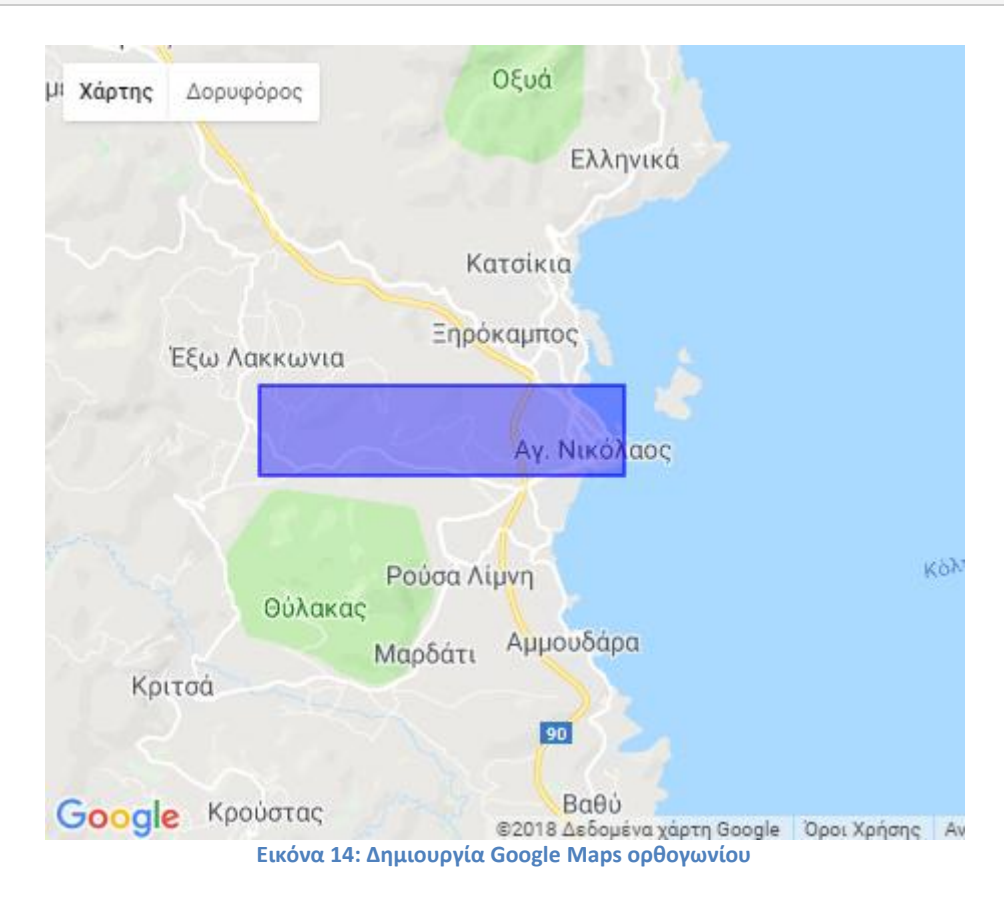

# **Κεφάλαιο 4: Θεωρίες μάθησης**

Υπάρχουν πολλές θεωρητικές προσεγγίσεις σχετικά με τη μάθηση και έχουν διατυπωθεί πολλές προτάσεις σχετικά τον τρόπο που οι εκπαιδευτές θα είναι πιο αποτελεσματικοί και οι εκπαιδευόμενοι θα παρουσιάσουν καλύτερα αποτελέσματα. Ο εκπαιδευτής μπορεί να επιλέξει μία από τις θεωρητικές προσεγγίσεις η οποία μπορεί να τον καθοδηγήσει σε όλη τη διαδικασία, ή να προσαρμόσει επιλεγμένα στοιχεία από διαφορετικές προσεγγίσεις στην πρακτική διδασκαλίας του.

Η βασική θέση της Γνωστικής Ψυχολογίας, σε αντίθεση με τις συμπεριφοριστικές θεωρίες μάθησης, είναι ότι δεν μπορούμε να εξηγήσουμε την ανθρώπινη συμπεριφορά μόνο με αναφορά σε εξωτερικά ερεθίσματα του περιβάλλοντος, αλλά είναι αναγκαίο να υποθέσουμε εσωτερικές νοητικές διεργασίες [[23](#page-198-2)]. Κεντρικό θέμα είναι οι γνωστικές αναπαραστάσεις και η κωδικοποίηση των εξωτερικών γεγονότων ώστε να αποκτήσουν ανακτήσιμη εσωτερική μορφή [[24](#page-198-3)]. Οι γνωστικοί ψυχολόγοι πιστεύουν πως ο τρόπος με τον οποίο ένας οργανισμός αποκτά πληροφορίες από το περιβάλλον εξαρτάται από τρεις βασικές ικανότητες: α) την ικανότητα αναπαράστασης του περιβάλλοντος, β) την ικανότητα του χειρισμού και αλλαγών αυτών των αναπαραστάσεων και γ) την ικανότητα αξιοποίησης των αποτελεσμάτων της γνωστικής διαδικασίας.

### **4.1 Μορφολογική ψυχολογία**

Η ανάπτυξη της Γνωστικής Ψυχολογίας συνδέεται με την εμφάνιση της Μορφολογικής Ψυχολογίας κατά τη δεύτερη και τρίτη δεκαετία του 20ου αιώνα από τους Γερμανούς θεωρητικούς M. Wertheimer και K. Koffka και ενδυναμώνεται με τις πειραματικές εργασίες του W. Kohler [\[23\]](#page-198-2). Σύμφωνα με τους ψυχολόγους της μορφής, αντιλαμβανόμαστε τα αντικείμενα περισσότερο σαν καλά οργανωμένους σχηματισμούς ή ολότητες παρά σαν το άθροισμα των μεμονωμένων μερών τους. Για παράδειγμα, ένα ισόπλευρο τρίγωνο είναι κάτι περισσότερο από τρεις γραμμές που είναι τοποθετημένες μαζί. Ο τρόπος με τον οποίο οργανώνουμε τις αντιλήψεις μας σχετικά με τον κόσμο γύρω μας διέπεται από δύο αρχές, τη σχέση μορφής-φόντου και την ομαδοποίηση.

**Σχέση μορφής-φόντου:** Η αντίληψη κάθε αντικειμένου που εξαρτάται από την ικανότητά μας να το αναγνωρίζουμε σαν μία ολότητα ονομάζεται μορφή και διαφοροποιείται από αυτό που ονομάζουμε φόντο, δηλαδή ό,τι το περιβάλλει. Η διάκριση ανάμεσα στη μορφή και το φόντο είναι δουλειά του αντιληπτικού μας συστήματος. Οι άνθρωποι οργανώνουν τα σχετικά ερεθίσματα και αγνοούν τα μη σχετικά, σπρώχνοντάς τα στο βάθος και δημιουργώντας έτσι μία σχέση προσκηνίου-φόντου. Η δουλειά αυτή δεν είναι πάντα εύκολη, ιδιαίτερα αν πάρουμε ως παράδειγμα τις αμφίσημες εικόνες. Το ίδιο ερέθισμα συχνά προκαλεί διαφορετικές αντιλήψεις που εξαρτώνται από το πώς ο εγκέφαλος οργανώνει τα αισθήματα που προέρχονται από το αρχικό ερέθισμα.

**Ομαδοποίηση:** Το αντιληπτικό σύστημα του ανθρώπου οργανώνει τα ερεθίσματα σε ένα κόσμο σχημάτων και προτύπων σύμφωνα με συγκεκριμένους κανόνες.

Α) Εγγύτητα. Όσο πιο κοντά εμφανίζονται αντικείμενα ή γεγονότα το ένα στο άλλο τόσο πιο πιθανό είναι να γίνουν αντιληπτά σαν να σχηματίζουν μία ομάδα.

Β) Ομοιότητα. Τα στοιχεία που είναι παρόμοια ως προς κάποια χαρακτηριστικά όπως το χρώμα, μέγεθος και σχήμα γίνονται αντιληπτά ως μέρος μίας ομάδας.

Γ) Συνέπεια. Αισθήματα που εμφανίζονται ή δημιουργούν μία συνεχή μορφή γίνονται αντιληπτά σαν να σχηματίζουν μία ομάδα.

Δ) Εγκλεισμός. Οι άνθρωποι τείνουν να συμπληρώνουν ελλιπή ή ατελή περιγράμματα για να σχηματίσουν ένα ολοκληρωμένο αντικείμενο.

Ε) Υφή. Όταν βασικά χαρακτηριστικά των ερεθισμάτων έχουν την ίδια υφή (όπως για παράδειγμα ο προσανατολισμός κάποιων στοιχείων), οι άνθρωποι τείνουν να βάζουν αυτά τα ερεθίσματα μαζί.

ΣΤ) Απλότητα. Οι άνθρωποι τείνουν να ομαδοποιούν τα χαρακτηριστικά ενός ερεθίσματος κατά τέτοιο τρόπο που να παράγουν την απλούστερη ερμηνεία του κόσμου.

Ζ) Κοινή τύχη. Ομάδες αντικειμένων που κινούνται προς την ίδια κατεύθυνση, με την ίδια ταχύτητα, γίνονται αντιληπτές σαν να πηγαίνουν μαζί.

Η) Κοινή περιοχή. Ο Steven Palmer έχει προτείνει την αρχή της κοινής περιοχής, η οποία λέει ότι στοιχεία που τοποθετούνται μέσα σε κάποια όρια τείνουν να πηγαίνουν μαζί. Το όριο μπορεί να δημιουργηθεί από μία κλειστή περίμετρο που τα περικλείει, μια περιοχή που έχει το ίδιο χρώμα ή άλλους παράγοντες.

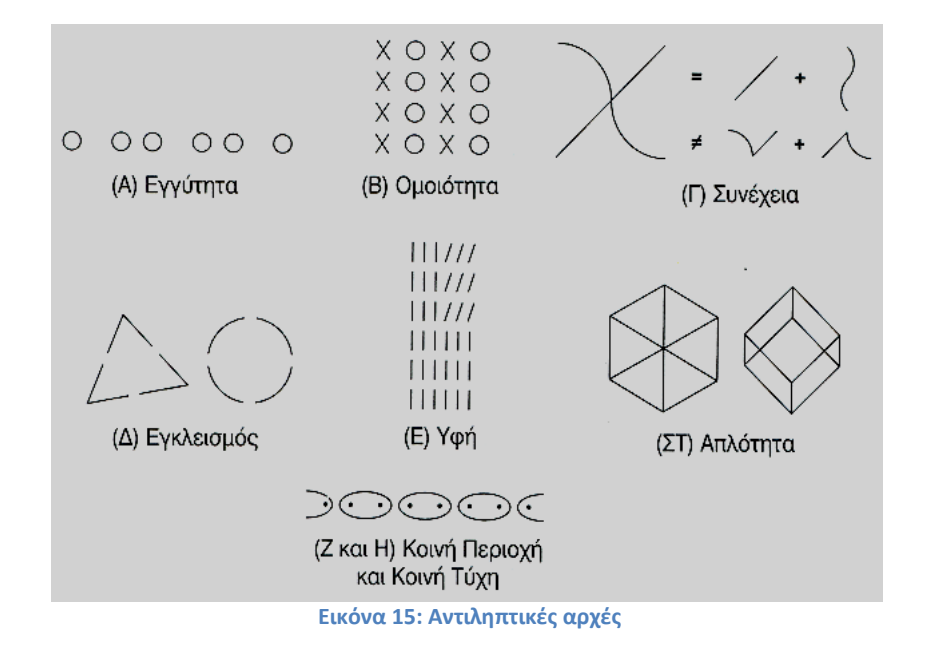

Στη μορφολογική ψυχολογία η μάθηση γίνεται αντιληπτή ως μια προέκταση της αντιληπτικής δραστηριότητας. Στον τομέα των παιδαγωγικών παρεμβάσεων, η διδασκαλία που στηρίζεται στη μορφολογική θεωρία της μάθησης ξεκινά από την ιδέα της ενόρασης [[25](#page-198-4)], της επινόησης δηλαδή λύσεων σε προβληματικές καταστάσεις που έχουν ολική μορφή. Μια τέτοιου τύπου διδασκαλία τοποθετεί το υποκείμενο μπροστά σε ένα πρόβλημα και αναμένει από αυτό την ανάληψη πρωτοβουλιών για τη λύση του: την ανάλυση δηλαδή του προβλήματος στα συνθετικά του στοιχεία, την κατανόηση των μεταξύ τους σχέσεων και, μέσα από μια επαγωγική νοητική διαδικασία, τη σύλληψη υπό τύπον έμπνευσης της λύσης του. Η ενορατική μάθηση έχει τρία χαρακτηριστικά γνωρίσματα:

- Η ενορατική λύση δεν επέρχεται βαθμιαία, αθροιστικά όπως υποστηρίζει ο συμπεριφορισμός, αλλά αιφνίδια, ως έκλαμψη, ως έμπνευση.
- Η πραγματοποίηση ενορατικής μάθησης είναι δυνατή μόνο αν το υποκείμενο αντιληφθεί την προβληματική κατάσταση ως οργανωμένο όλον και επισημάνει τις σχέσεις που διέπουν τα μέρη του.
- Η ενορατική μάθηση προϋποθέτει νοητική δραστηριοποίηση του υποκειμένου. Δεν προκύπτει ως αποτέλεσμα εξωγενών, περιβαλλοντικών επιδράσεων αλλά ως αποτέλεσμα εσωτερικών διεργασιών του ατόμου.

Συνακόλουθα, η οργάνωση και διεξαγωγή της διδασκαλίας πρέπει να έχει τα ακόλουθα χαρακτηριστικά:

- Να τοποθετεί το κέντρο βάρους της στο ίδιο το υποκείμενο, στην ουσιαστική και δυναμική συμμετοχή του στη διαδικασία της μάθησης.
- Να στηρίζεται σε μαθησιακή κατάσταση που ευνοεί την ενόραση και η οποία ταυτόχρονα συνάδει με τις νοητικές και γνωστικές δυνατότητες του υποκειμένου.
- Να βασίζεται στον πειραματισμό και την ανακάλυψη.

Αυτό σημαίνει πως η μάθηση δεν προκύπτει από απλή παράθεση και απομνημόνευση πληροφοριών. Το υποκείμενο δεν μπορεί να είναι θεατής και ακροατής κατά την πρόσκτηση της γνώσης. Αντίθετα, πρέπει να έχει τη δυνατότητα αυτόνομης, υπεύθυνης και σκόπιμης πνευματικής δραστηριοποίησης, η οποία επηρεάζει θετικά το συναίσθημα της αυτοϊδέας και την εσωτερική παρώθηση για δράση και ανάπτυξη πρωτοβουλίας [[25\]](#page-198-4).

### **4.2 Κονστρουκτιβισμός**

Ο κονστρουκτιβισμός [[26](#page-198-5)] είναι ένα μοντέλο μάθησης το οποίο έρχεται σε αντίθεση με την παραδοσιακή αντίληψη κατά την οποία η γνώση μεταβιβάζεται από τον εκπαιδευτικό στον μαθητή, ο οποίος την αποδέχεται παθητικά. Αντίθετα, υπάρχει η παραδοχή ότι η γνώση κατασκευάζεται ενεργητικά από το μαθητή.

Πρόδρομος του ήπιου κονστρουκτιβισμού θεωρείται ο Piaget, ενώ του ριζοσπαστικού κονστρουκτιβισμού ο von Glasersfeld. Ο ήπιος κονστρουκτιβισμός θεωρεί ότι τα άτομα κατασκευάζουν τη δική τους γνώση (τοπική αντίληψη), ενώ αποδέχεται την ύπαρξη μιας αντικειμενικής γνώσης (παγκόσμια αντίληψη). Οι οπαδοί του, δηλαδή, αποδέχονται τη φιλοσοφική θέση του ρεαλισμού, κατά τον οποίο η γνώση συνιστά αναπαράσταση της απόλυτης πραγματικότητας (του κόσμου που βρίσκεται «εκεί έξω» και προϋπάρχει της οποιασδήποτε εμπειρίας μας). Όμως, τα άτομα αντιλαμβάνονται την πραγματικότητα αυτή το καθένα με τον δικό του τρόπο (σύμφωνα με τις δικές του γνωστικές κατασκευές).

Ο ριζοσπαστικός κονστρουκτιβισμός απορρίπτει την παραδοσιακή φιλοσοφική θέση του ρεαλισμού και υιοθετεί τη σχετικιστική θέση. Ο ριζοσπαστικός κονστρουκτιβισμός θεωρεί τη γνώση κάτι που κατασκευάζουν ενεργά τα άτομα, κατά την προσπάθειά τους να κατανοήσουν κοινωνικά αποδεκτές αντιλήψεις. Έτσι, απορρίπτει την ύπαρξη μιας αντικειμενικής πραγματικότητας. Θεωρεί, δηλαδή, ότι η πραγματικότητα, η γνώση και η μάθηση κατασκευάζονται από τα άτομα. Επιπρόσθετα, δέχεται ότι η γνώση του ατόμου βρίσκεται σε ρευστή κατάσταση και ότι επαναξιολογείται σταθερά με την αναπροσαρμογή και την εξέλιξη.

Τόσο ο ήπιος όσο και ο ριζοσπαστικός κονστρουκτιβισμός ανήκουν στον ατομικό κονστρουκτιβισμό, έχουν δηλαδή ως σημείο αναφοράς το άτομο και αναφέρονται στον τρόπο που το άτομο κατασκευάζει τη γνώση του για τον κόσμο, με αφορμή τις εμπειρίες του και μέσα από λογικές διεργασίες. Η γενική άποψη του εποικοδοσμισμού [[27](#page-198-6)] είναι ότι η γνώση δεν προσλαμβάνεται παθητικά αλλά κατασκευάζεται δυναμικά από το ίδιο το μανθάνον υποκείμενο στην αλληλεπίδρασή του με το περιβάλλον.

Σημείο αφετηρίας για το μοντέλο διδασκαλίας που βασίζεται στη θεώρηση αυτή είναι η εξακρίβωση της προηγούμενης γνώσης των μαθητών και η ανάδειξη των εναλλακτικών αντιλήψεών τους για τις έννοιες ή τα φαινόμενα του φυσικού και κατασκευασμένου κόσμου που πρόκειται να διδαχθούν. Έτσι, η εκπαιδευτική πράξη λαμβάνει υπόψη τα όσα ήδη γνωρίζει ο μαθητής και η εισαγωγή της νέας γνώσης βασίζεται στις υπάρχουσες γνωστικές δομές. Άλλωστε, το άτομο απασχολείται με ζητήματα που αντιλαμβάνεται και τα οποία είναι κοντά στις εμπειρίες και τα ενδιαφέροντά του.

Σύμφωνα, με τον κονστρουκτιβισμό, πραγματική μάθηση επιτυγχάνεται όταν ο μαθητής εμπλέκεται ενεργά στην πρακτική ή τη νοητική επεξεργασία ενός ερωτήματος ή προβλήματος, με αφορμή τον φυσικό ή τον κατασκευασμένο κόσμο. Αυτού του είδους η ενεργός εμπλοκή του παρέχει τα κατάλληλα ερεθίσματα για να κινητοποιήσει τη σκέψη του και να μετασχηματίσει το αποτέλεσμα των ενεργειών του σε γνώση. Έτσι, η κατασκευή αποτελεσματικών δομών γνώσης απαιτεί σημαντική προσπάθεια και εμπλοκή των ατόμων σε κατάλληλα σχεδιασμένες δραστηριότητες.

Η κατασκευή της γνώσης επηρεάζεται σημαντικά από το περιβάλλον του ατόμου και από τα σύμβολα και τα υλικά που χρησιμοποιεί ή στα οποία έχει πρόσβαση. Σύμφωνα με τους γνωστικούς κονστρουκτιβιστές, τα σύμβολα και τα υλικά αυτά γίνονται τα «εργαλεία της σκέψης» και επηρεάζουν τον τρόπο με τον οποίο ο άνθρωπος αντιλαμβάνεται, ερμηνεύει και λειτουργεί μέσα στο περιβάλλον του. Το συγκεκριμένο σύστημα συμβόλων που χρησιμοποιεί κανείς επηρεάζει το είδος των κατασκευών γνώσης που αναπτύσσει. Τα διαφορετικά υλικά τονίζουν διαφορετικές πτυχές των πληροφοριών, δημιουργούν διαφορετικές ερμηνείες και, επομένως, διαφορετικές γνωστικές κατασκευές. Όλα αυτά επηρεάζουν τον τρόπο με τον οποίο συναρμολογούνται οι πληροφορίες μέσα στις γνωστικές κατασκευές, οι οποίες, με τη σειρά τους, διέπουν τη συμπεριφορά, τις προσδοκίες και τον τρόπο του σκέπτεσθαι.

Ο όρος «Ετοιμότητα για μάθηση» έχει διαφορετικό νόημα για τους γνωστικούς κονστρουκτιβιστές. Τα άτομα είναι έτοιμα να μάθουν μία έννοια όταν οι γνωστικές τους κατασκευές είναι σε θέση να ενσωματώσουν κάποια πτυχή της έννοιας αυτής. Μία δεδομένη εμπειρία μπορεί να πυροδοτήσει ριζική αναδιάρθρωση, στην περίπτωση ενός μαθητή, ενώ να επιφέρει ελάχιστες αλλαγές στην περίπτωση ενός άλλου μαθητή. Και οι δύο έμαθαν κάτι σχετικά με την έννοια, αλλά στην περίπτωση του πρώτου μαθητή η αλλαγή της γνώσης ήταν πολύ μεγαλύτερη. Κάθε παιδί είναι «έτοιμο» να αλληλεπιδράσει με το υλικό και μαθαίνει κάτι από αυτό, επηρεάζοντας έτσι τη γνωστική κατασκευή που οικοδομείται. Αλλά το είδος των πληροφοριών που εκπροσωπούνται στην κατασκευή αυτή και οι ενέργειες που εκτελούνται βάσει των πληροφοριών αυτών είναι τελείως διαφορετικές.

Γενικά, ο εκπαιδευτικός που χρησιμοποιεί την κονστρουκτιβιστική προσέγγιση ενεργεί ως «διευκολύνων» τη γνώση και την απόκτηση δεξιοτήτων, ως οδηγός ή πρόσωπο-πηγή του οποίου στόχος είναι να δομήσει το διδακτικό περιβάλλον ώστε να βοηθήσει κάθε μαθητή να φτάσει στη δική του κατανόηση της πληροφορίας. Η μάθηση είναι μία πολύ εξατομικευμένη και προσωποποιημένη διαδικασία για κάθε μαθητή, στην οποία λαμβάνονται υπόψη οι προηγούμενες γνώσεις του μαθητή, τα ενδιαφέροντά του, το γνωστικό του επίπεδο και οι δεξιότητές του. Οι μαθητές παίζουν πολύ πιο ενεργό και αυτό-καθοδηγούμενο ρόλο, αναλαμβάνοντας μεγάλο μέρος της ευθύνης της μάθησής τους και της επιλογής για το πώς και, μερικές φορές, για το τι μαθαίνουν. Οι εκπαιδευτικοί, πιο συχνά, αξιολογούν τις εργασίες, τα σχέδια ή/και τις παρουσιάσεις των μαθητών μέσα στην τάξη και δεν δίνουν τόση βαρύτητα στη βαθμολογία των διαγωνισμάτων.

Για την υιοθέτηση του κονστρουκτιβιστικού πλαισίου είναι χρήσιμες οι παρακάτω κατευθυντήριες γραμμές:

- Μελέτη προβλημάτων που ενδιαφέρουν τους μαθητές.
- Δόμηση της μάθησης γύρω από βασικές έννοιες.
- Αναζήτηση και αξιοποίηση απόψεων των μαθητών.
- Προσαρμογή της διδακτέας ύλης στο τρέχον επίπεδο κατανόησης των μαθητών.
- Αξιολόγησης της μάθησης του μαθητή στο πλαίσιο της διδασκαλίας.

## **4.3 Η Ανακαλυπτική μάθηση του Brunner και η δομή της γνώσης**

Κατά τον Brunner [\[28\]](#page-198-7) στην ανακαλυπτική μάθηση το ίδιο το άτομο αποκτά τη γνώση. Η ανακάλυψη είναι σημαντική για τη γνωστική μάθηση - ιδίως σύνθετων μορφών - γιατί απαιτεί από το μαθητή να διαμορφώσει και να ελέγξει υποθέσεις, αντί να διαβάσει απλώς ή να ακούσει την παράδοση του εκπαιδευτικού. Η ανακάλυψη είναι ένα είδος «επαγωγικού συλλογισμού», γιατί οι μαθητές προχωρούν από τη μελέτη συγκεκριμένων παραδειγμάτων στη διατύπωση γενικών κανόνων, εννοιών και αρχών. Η ανακαλυπτική μάθηση ονομάζεται αλλιώς μάθηση μέσω επίλυσης προβλημάτων, διερευνητική, εμπειρική ή εποικοδομητική μάθηση.

Η ανακάλυψη είναι μια μορφή επίλυσης προβλημάτων και δεν συνίσταται στο να αφήσουμε απλώς τους μαθητές να κάνουν ό, τι θέλουν. Η ανακάλυψη είναι μια διδακτική προσέγγιση η οποία ενέχει ελάχιστη καθοδήγηση, απαιτεί παρόλα αυτά κατεύθυνση κατά την οποία οι εκπαιδευτικοί οργανώνουν δραστηριότητες στις οποίες οι μαθητές αναζητούν, χειρίζονται, εξερευνούν και διερευνούν (σπειροειδής οργάνωση). Οι μαθητές έτσι αποκτούν νέες γνώσεις, συναφείς με το εκάστοτε πεδίο, και γενικές δεξιότητες επίλυσης προβλημάτων όπως η διατύπωση κανόνων, ο έλεγχος υποθέσεων και η συλλογή πληροφοριών.

Ο Bruner θεώρησε ότι τα παιδιά περνούν από τρία στάδια πνευματικής ανάπτυξης, που απεικονίζουν τρόπους επεξεργασίας των πληροφοριών και αναπαράστασης της γνώσης:

- Πραξιακό στάδιο (enactive stage): Στο πρώτο στάδιο, τα παιδιά μαθαίνουν για τον κόσμο γύρω τους ενεργώντας με τα αντικείμενα. Έτσι, για τα παιδιά τα αντικείμενα προσδιορίζονται μέσω του τι μπορούν να κάνουν μαζί τους.
- Εικονιστικό στάδιο (iconic stage): Τα παιδιά προχωρούν από το πραξιακό στο εικονικό στάδιο, όπου οι εμπειρίες και τα αντικείμενα αντιπροσωπεύονται ως συγκεκριμένες εικόνες. Τα παιδιά δεν περιορίζονται στο χειρισμό των αντικειμένων, αλλά μπορούν να μάθουν μέσω μοντέλων, επιδείξεων και εικόνων. Μπορούν να λειτουργούν νοητικά μέσω εικόνων.
- Συμβολικό στάδιο (symbolic stage): Tα παιδιά εισέρχονται στο συμβολικό στάδιο, όταν αναπτύσσουν την ικανότητα να σκέφτονται αφηρημένα με σύμβολα. Στο στάδιο αυτό τα άτομα προχωρούν πέρα από τις τρέχουσες και συγκεκριμένες εμπειρίες και είναι ικανά να δημιουργήσουν υποθέσεις.

Για τον Bruner η διδασκαλία θα πρέπει να ακολουθεί τα τρία αυτά στάδια. Καταρχάς θα πρέπει να επιτρέψει στους μαθητές να βιώσουν το προς μάθηση αντικείμενο, κατόπιν να το αναπαραστήσουν και τέλος να το επεξεργαστούν με σύμβολα. Ενώ η ανάπτυξη του ατόμου πραγματοποιείται δια μέσω των τριών σταδίων, οι μεγαλύτεροι μαθητές, που βρίσκονται ήδη στο συμβολικό στάδιο, αποδίδουν καλύτερα στην εκμάθηση ενός νέου αντικειμένου όταν χρησιμοποιούνται δύο οι περισσότεροι τύποι αναπαράστασης. Έτσι, η μάθηση είναι περισσότερο αποτελεσματική όταν εξασφαλίζεται ο συνδυασμός της συγκεκριμένης, εικονικής και συμβολικής αναπαράστασης του διδακτικού υλικού. Ο Bruner, επίσης, συμβουλεύει να μην πραγματοποιείται η διδασκαλία αντικειμένων που παρουσιάζονται μόνο με συμβολικό τρόπο, έως ότου οι μαθητές κατακτήσουν το στάδιο αυτό. Μία επιτυχημένη διδασκαλία δίνει στο μαθητή την ευκαιρία να αλληλεπιδράσει με το νέο υλικό στο κατάλληλο επίπεδο αφαίρεσης.

Ο Brunner [\[29](#page-199-0)] θεωρεί ότι για να φτάσει ο άνθρωπος στη γνώση ταξινομεί τα περιβαλλοντικά ερεθίσματα σε κατηγορίες. Η κατηγοριοποίηση καθιστά τον άνθρωπο ικανό να:

- Μειώνει την πολυπλοκότητα των ερεθισμάτων
- Ταυτοποιεί τα διάφορα αντικείμενα
- Μαθαίνει με λιγότερη προσπάθεια
- Ταξινομεί και συσχετίζει κλάσεις αντικειμένων και γεγονότων

Η κατάταξη αντικειμένων, εμπειριών και ιδεών στις διάφορες κατηγορίες έχει ως αποτέλεσμα τον σχηματισμό εννοιών. Οι διάφορες κατηγορίες μπορεί να διαφέρουν ως προς μία ή περισσότερες διαστάσεις και ο άνθρωπος μαθαίνει να τις διακρίνει εφαρμόζοντας λογικούς κανόνες. Η κατάταξη κάθε περίπτωσης στις διάφορες κατηγορίες εννοιών προϋποθέτει τον προσδιορισμό χαρακτηριστικών που λειτουργούν ως κριτήρια. Αν τα χαρακτηριστικά αυτά είναι παρόντα σε ένα στιγμιότυπο, τότε αυτό θεωρείται ότι ανήκει στην κατηγορία. Η διαδικασία της αποδοχής των χαρακτηριστικών που επαναλαμβάνονται και της απόρριψης των μη επαναλαμβανόμενων χαρακτηριστικών καλείται αφαίρεση.

Ο Bruner [\[30](#page-199-1)], ωστόσο, επισημαίνει ότι οι κατηγορίες που χρησιμοποιούμε όταν ταξινομούμε τα πράγματα για το σχηματισμό εννοιών δεν υπάρχουν στο περιβάλλον από τη φύση τους. Αντίθετα, αποτελούν ένα ανθρώπινο κατασκεύασμα. Έτσι, ο άνθρωπος δημιουργεί μία υποκειμενική εικόνα του κόσμου, ενώ οι ταξινομήσεις και οι έννοιες που χρησιμοποιεί απορρέουν από το πολιτισμικό και τεχνολογικό του περιβάλλον. Δεδομένου ότι οι έννοιες μπορούν να προσδιοριστούν μόνο με τη χρήση της γλώσσας, το επίπεδο της γλωσσικής ικανότητας των παιδιών θα έχει μεγάλη επίδραση στην ικανότητά τους να κατηγοριοποιούν και να δημιουργήσουν την εσωτερικευμένη εικόνα του κόσμου.

Για τον Bruner [[31](#page-199-2)] είναι πολύ σημαντική η δομή της γνώσης. Για το λόγο αυτό η διδασκαλία αλλά και τα προγράμματα σπουδών στο σύνολό τους πρέπει να σχεδιάζονται με έμφαση στη δομή και στην κατανόηση των βασικών αρχών των αντικειμένων. O Bruner παρουσιάζει τέσσερις ισχυρισμούς σχετικά με τη διδασκαλία της θεμελιώδους δομής ενός αντικειμένου.

Η κατανόηση των βασικών στοιχείων ενός αντικειμένου, το καθιστά πιο κατανοητό. Αυτό ισχύει όχι μόνο στα Μαθηματικά και στη Φυσική, αλλά και στα μαθήματα κοινωνικών σπουδών έως και στη Λογοτεχνία.

Το δεύτερο σημείο αφορά την ανθρώπινη μνήμη. Η εντατική έρευνα ενός αιώνα στο χώρο της ψυχολογίας για την ανθρώπινη μνήμη έχει αποδείξει ότι όταν η λεπτομέρεια δεν τοποθετείται σε ένα δομημένο μοτίβο γρήγορα ξεχνιέται. Το υλικό που περιλαμβάνει πολλές λεπτομέρειες διατηρείται στη μνήμη με τη χρήση απλουστευμένων τρόπων αναπαράστασης. Αυτές οι απλοποιημένες αναπαραστάσεις έχουν «αναγεννητικό» χαρακτήρα. Ένα καλό παράδειγμα αυτής της αναγεννητικής ιδιότητας της μακροχρόνιας μνήμης μπορεί να ληφθεί από τη Φυσική. Ένας επιστήμονας δεν προσπαθεί να αποστηθίσει τις αποστάσεις που διανύουν τα κινούμενα σώματα σε διαφορετικούς χρόνους και βαρυτικά πεδία. Έτσι δεσμεύει στη μνήμη τον τύπο s = 1/2gt<sup>2</sup> και όχι ένα εγχειρίδιο αποστάσεων, χρόνων και σταθερών βαρύτητας. Θυμόμαστε έναν τύπο, μία χαρακτηριστική λεπτομέρεια που παραπέμπει σε ένα συμβάν, την περίληψη μιας σειράς γεγονότων, μία καρικατούρα ή μία εικόνα με ξεχωριστή σημασία. Όλα αυτά συνιστούν τεχνικές συμπύκνωσης και αναπαράστασης της πληροφορίας. Η διδασκαλία των γενικών ή θεμελιωδών αρχών αποσκοπεί στο να διασφαλίσει ότι η απώλεια μνήμης δεν θα σημάνει πλήρη λήθη, ότι αυτό που θα παραμείνει θα μας επιτρέψει να αναδημιουργήσουμε τις λεπτομέρειες όταν χρειαστεί. Μια καλή θεωρία αποτελεί το μέσο όχι μόνο για να κατανοήσουμε ένα φαινόμενο αλλά και για να το θυμόμαστε.

Η κατανόηση των θεμελιωδών αρχών και οι ιδεών φαίνεται να προωθεί την αποτελεσματική «μεταφορά της γνώσης». Για να αντιληφθούμε ένα συγκεκριμένο στιγμιότυπο ως μέρος της γενικότερης περίπτωσης, απαιτείται προηγουμένως η εκμάθηση ενός μοντέλου με το οποίο θα μοιάζουν όσα ενδεχομένως συναντήσουμε. Η κατανόηση που προκύπτει από προσεκτική μελέτη (επεξεργασία) θα επιτρέψει στο μαθητή να αναγνωρίσει και τα όρια της γενίκευσης.

Η απαίτηση για έμφαση στη δομή και τις αρχές στη διδασκαλία δικαιολογείται από το γεγονός ότι η συνεχής επανεξέταση του ίδιου υλικού που διδάσκεται από τη μία βαθμίδα στην άλλη επιτρέπει στον μανθάνοντα να γεφυρώσει το χάσμα μεταξύ της «προηγμένης» και της «στοιχειώδους» γνώσης. Μέρος της δυσκολίας που αντιμετωπίζουν οι μαθητές κατά τη μετάβασή τους από το δημοτικό στο γυμνάσιο και στο Λύκειο οφείλεται στο ότι όσα μαθαίνουν είναι παρωχημένα και παραπλανητικά, αφού δεν συμβαδίζουν με τις εξελίξεις στον εκάστοτε τομέα. Το χάσμα αυτό μπορεί μειωθεί μέσω της έμφασης στις αρχές και στη δομή των αντικειμένων που διδάσκονται.

Η διδασκαλία που ενσωματώνει τις αρχές που πρότεινε ο Bruner [\[28\]](#page-198-7) δίνει έμφαση στα παρακάτω σημεία:

- Ο εκπαιδευτικός διευκολύνει τη διαδικασία της μάθησης και δεν μεταδίδει τη γνώση.
- Ο εκπαιδευτικός ενθαρρύνει τη μάθηση και την έρευνα θέτοντας προβλήματα που αποτελούν πρόκληση για τους μαθητές.
- Οι μαθητές λειτουργούν μέσα σε ένα πλούσιο σε πόρους μαθησιακό περιβάλλον.
- Οι μαθητές έχουν την ευκαιρία να αλληλεπιδράσουν με το μαθησιακό υλικό με συγκεκριμένο, εικονικό και συμβολικό τρόπο.
- Η διδασκαλία λαμβάνει υπόψη τις ατομικές διαφορές των μαθητών, όσον αφορά τις ικανότητες, τα ενδιαφέροντα και την προγενέστερη γνώση.
- Κατά τη διάρκεια της διδασκαλίας ελέγχεται η ποιότητα της μάθησης, όσον αφορά τα επίπεδα ενδιαφέροντος, τις εμπειρίες που αποκομίζονται και τις δεξιότητες που αποκτώνται.
- Το νέο υλικό επανεξετάζεται με όλο και υψηλότερα επίπεδα αφαίρεσης.

#### **4.4 Η Ουσιαστική Μάθηση του David Ausubel**

Ο David Ausubel [\[32\]](#page-199-3), αν και γνωστικός ψυχολόγος, τάσσεται υπέρ της «εκθετικής διδασκαλίας» και της αντίστοιχης «δεκτικής μάθησης» ή μάθησης πρόσληψης. Σ' αυτού του είδους τη διδασκαλία, όλες οι πληροφορίες παρέχονται από το δάσκαλο σε τελική μορφή. Ο ίδιος θεωρεί τον τύπο αυτό μάθησης πολύ σημαντικό, εφόσον το μεγαλύτερο μέρος αυτών που μαθαίνουν οι μαθητές, μέσα και έξω από το σχολείο, απλώς τους το παρουσιάζουν [[24](#page-198-3)]. Δεν αντιτάσσεται στις τεχνικές μέσω της ανακάλυψης. Πιστεύει απλώς ότι η εκθετική διδασκαλία ταιριάζει περισσότερο στα σχολεία λόγω έλλειψης χρόνου και ότι αν οργανωθεί σωστά παράγει εξίσου καλά αποτελέσματα.

Σημαντική θέση κατέχει στη θεωρία του Ausubel το θέμα της οργάνωσης της ύλης. Όταν η ύλη ορισμένου μαθήματος οργανωθεί και προσφερθεί κατάλληλα στο μαθητή, μπορεί να κατανοηθεί και να συγκρατηθεί από αυτόν το ίδιο καλά, όσο και στην περίπτωση που αυτή μαθαίνεται μέσω της διερευνητικής διαδικασίας. Η κατάλληλη οργάνωση της ύλης επιτρέπει στο μαθητή να αντιληφθεί τις σχέσεις που υπάρχουν ανάμεσα στα γνωστικά στοιχεία που την απαρτίζουν και τον διευκολύνει να τα εντάξει σε ένα οικείο γνωστικό σύστημα, έτσι ώστε να μπορεί να τα αφομοιώσει και να τα ανακαλεί όταν του χρειάζονται.

Ο Ausubel [\[24\]](#page-198-3) κάνει διάκριση ανάμεσα στη μηχανική (αποστήθιση) και ουσιαστική μάθηση, την οποία ορίζει ως την απόκτηση νέων νοημάτων. Η ουσιαστική μάθηση συνεπάγεται ότι το προς εκμάθηση υλικό είναι κατάλληλο και έχει, εν δυνάμει, νόημα για το μαθητή. Η απόκτηση νέων νοημάτων αναφέρεται στη διεργασία με την οποία οι μαθητές μετατρέπουν το εν δυνάμει ουσιαστικό υλικό σε πραγματικά ουσιαστικό. Ο μαθητής ενεργεί επί των πληροφοριών, προσπαθεί, δηλαδή, να συσχετίσει τις νέες πληροφορίες με αυτά που ήδη γνωρίζει και επομένως η μάθηση που πραγματοποιείται «έχει σημασία» γι' αυτόν. Αντίθετα, όταν ο μαθητής προσπαθεί να συγκρατήσει τις πληροφορίες που μαθαίνει, χωρίς να τις ενσωματώνει σε ορισμένη γνωστική δομή, τότε γίνεται λόγος για απομνημόνευση.

Ο Ausubel διατύπωσε τις εξής βασικές αρχές για την οργάνωση της διδακτικής-μαθησιακής διαδικασίας:

- Προοδευτική διαφοροποίηση: Σύμφωνα με την αρχή αυτή, ο δάσκαλος οφείλει να διδάσκει πρώτα τις πιο γενικές και περιεκτικές έννοιες κάθε μαθήματος, έπειτα τις λιγότερο περιεκτικές και στο τέλος τις συγκεκριμένες πληροφορίες. Όταν η διδασκαλία ξεκινά με τις ευρείες έννοιες, τότε οι ειδικότερες έννοιες που ακολουθούν μπορούν εύκολα να ενσωματωθούν στις προηγούμενες. Επομένως, η αρχή της προοδευτικής διαφοροποίησης έχει το πλεονέκτημα ότι διευκολύνει την αφομοίωση και τη συγκράτηση των νέων πληροφοριών από το μαθητή.
- Ολοκληρωμένη συσχέτιση των επιμέρους στοιχείων της ύλης: Κατά την αρχή αυτή, οι νέες γνώσεις πρέπει να συσχετίζονται τόσο μεταξύ τους όσο και με τις προηγούμενες, έτσι ώστε να προκύπτει ενιαίο όλο.

Για την εφαρμογή στη διδακτική πράξη όσων αναφέρθηκαν, ο Ausubel συνιστά τη χρήση των λεγόμενων προκαταβολικών οργανωτών. Ο Ausubel περιγράφει τους προκαταβολικούς οργανωτές ως μία μορφή επεξηγηματικής διδασκαλίας, δηλαδή εξήγησης αυτού που ακολουθεί. Η λειτουργία τους είναι διττή. Το υλικό αυτό μπορεί να προϊδεάζει το μαθητή για ό,τι ακολουθεί ή να παρουσιάζει τις γενικές έννοιες του μαθήματος που πρόκειται να διδαχθεί. Με αυτόν τον τρόπο δημιουργείται στο μαθητή η γνωστική δομή, στην οποία θα ενσωματωθούν οι νέες γνώσεις. Επίσης, οι προκαταβολικοί οργανωτές ενεργοποιούν τις προγενέστερες γνώσεις, τις οποίες αξιοποιεί ο μαθητής για να κατανοήσει τη νέα ύλη. Συνεπώς, λειτουργούν και ως γέφυρα μεταξύ αυτών που ήδη γνωρίζουν οι μαθητές και εκείνων που πρέπει να μάθουν.

## **4.5 Σχεδιαστικές αρχές του ViSTPro με βάση τις θεωρίες μάθησης**

Το σύστημα ViSTPro σχεδιάστηκε με βάση τις αρχές των θεωριών μάθησης που περιγράφηκαν παραπάνω. Συγκεκριμένα, η ανάπτυξη της εφαρμογής έλαβε υπόψη τις αρχές της Μορφολογικής ψυχολογίας και του κονστρουκτιβισμού και ακολουθεί τις προτάσεις του Bruner και του Ausubel.

Ο σημαντικότερος στόχος της εφαρμογής είναι να παρέχει τα κατάλληλα ερεθίσματα και να οργανώσει την αντίληψη του χρήστη με τρόπο αποτελεσματικό για την καλύτερη κατανόηση και αφομοίωση πολύπλοκων χώρο-χρονικών διαδικασιών. Για το λόγο αυτό, ακολουθεί τις αρχές της Μορφολογικής ψυχολογίας και τις αναπαριστά στο σύνολό τους. Τα διάφορα γεγονότα αναπαράγονται με τη σωστή χρονική σειρά και αποτυπώνονται με κίνηση επάνω στο χάρτη. Με αυτόν τον τρόπο ο χρήστης έχει την ευκαιρία να αντιληφθεί τις διαδικασίες «ως όλο» και όχι ως μεμονωμένες πληροφορίες τις οποίες πρέπει να συνδέσει για να καταλάβει. Η έντονη αντίδραση των μαθητών προς μαθήματα όπως η Ιστορία για την απομνημόνευση χρονολογιών και η Γεωγραφία για την απομνημόνευση τόπων είναι απόδειξη της σημασίας του αντιληπτικού νοήματος. Όταν ένα θέμα παρουσιάζεται ως όγκος δεδομένων, οι μαθητές δεν είναι σε θέση να το σχηματοποιήσουν και να εδραιώσουν σχέσεις με νόημα μεταξύ των ερεθισμάτων ή να τα συνδέσουν με τις προηγούμενες εμπειρίες τους [[24](#page-198-3)]. Το ViSTPro βοηθά το χρήστη να οργανώσει και να δώσει νόημα στα σχετικά ερεθίσματα, αναβαθμίζοντας την ποιότητα της αντίληψης και τελικά της μάθησης.

Οι ψυχολόγοι της Μορφής περιέγραψαν τον τρόπο με τον οποίο αντιλαμβάνονται οι άνθρωποι τον κόσμο γύρω τους με τη βοήθεια δύο αρχών: α) τη σχέση μορφής-φόντου και β) την ομαδοποίηση. Οι δύο αυτές αρχές φάνηκαν πολύ χρήσιμες στη σχεδίαση του συστήματος και βοήθησαν στον καθορισμό των απαιτήσεων μιας αποτελεσματικής αναπαράστασης. Παρακάτω γίνεται αναφορά στα χαρακτηριστικά του συστήματος που σχετίζονται με τις αρχές αυτές.

Οι αναπαραστάσεις του ViSTPro περιλαμβάνουν εικονίδια, σχήματα και γραφικά που παρουσιάζονται επάνω στους χάρτες της Google. Τα εικονικά αυτά στοιχεία μπορεί να αφορούν τις οντότητες των χώρο-χρονικών διαδικασιών, αλλά και να τονίζουν σημαντικά σημεία του χάρτη (σημασιολογικά αντικείμενα). Το γεγονός αυτό βοηθά το χρήστη να αντιληφθεί τη σχέση μορφήςφόντου της εξέλιξης των διαδικασιών, αφού έχει τη δυνατότητα να διακρίνει αλλά και να συσχετίσει τα στοιχεία του προσκηνίου και του παρασκηνίου.

Σύμφωνα με την αρχή της ομαδοποίησης, το αντιληπτικό σύστημα του ανθρώπου οργανώνει τα διάφορα ερεθίσματα μέσω των κανόνων της εγγύτητας, της ομοιότητας, της συνέπειας, του εγκλεισμού, της υφής, της απλότητας, της κοινής τύχης και της κοινής περιοχής. Παρακάτω περιγράφονται τα χαρακτηριστικά του συστήματος που σχετίζονται με αυτούς τους κανόνες.

- Εγγύτητα: Η αναπαραγωγή των γεγονότων γίνεται με βάση τη μεταξύ τους χρονική σχέση, το οποίο δίνει τη δυνατότητα στο χρήστη να αντιληφθεί τη χρονική εγγύτητα μεταξύ συγκεκριμένων γεγονότων και να τα συνδέσει μεταξύ τους.
- Ομοιότητα: Το σύστημα υποστηρίζει την αναπαράσταση των στοιχείων του χάρτη με διάφορα χρώματα, βοηθώντας το χρήστη να αντιληφθεί τα σχετιζόμενα στοιχεία ως ομάδα και να τα διακρίνει από τα άλλα.
- Εγκλεισμός: Το σύστημα αναπαριστά την κίνηση των διαφόρων οντοτήτων με την εμφάνισή τους σε διαδοχικά σημεία του χάρτη, βοηθώντας το χρήστη να αντιληφθεί τη διαδρομή που ακολουθούν.
- Υφή: Το σύστημα υποστηρίζει τη χρήση γραφικών (για παράδειγμα βέλη) που μπορεί να έχουν την ίδια υφή, μέσω του προσανατολισμού τους, και να βοηθήσουν στην ομαδοποίηση συγκεκριμένων γεγονότων.
- Απλότητα: Το σύστημα παρέχει τη λειτουργικότητα για την ομαδοποίηση των ερεθισμάτων με τρόπο που να βοηθάει το χρήστη να παράγει την απλούστερη ερμηνεία των πολύπλοκων χώρο-χρονικών διαδικασιών.
- Κοινή τύχη: Το σύστημα παρέχει τη δυνατότητα της δημιουργίας οντοτήτων που μπορούν να κινούνται προς την ίδια κατεύθυνση με την ίδια ταχύτητα, συγκροτώντας σχηματισμούς.
- Κοινή περιοχή: Οι διάφορες ομάδες οντοτήτων οριοθετούνται με τη βοήθεια μιας κλειστής περιμέτρου, γεγονός που βοηθά το χρήστη να αντιληφθεί ότι πρόκειται για σχηματισμούς.

Οι διδασκαλίες που χρησιμοποιούν το σύστημα έχουν κατά βάση κονστρουκτιβιστικό προσανατολισμό. Ο μαθητής κατασκευάζει τη δική του γνώση, καθώς αλληλεπιδρά με, το πλούσιο σε πόρους, περιβάλλον που του προσφέρει η πλατφόρμα ViSTPro. Η αναπαράσταση των χώροχρονικών διαδικασιών πραγματοποιείται επάνω στους σύγχρονους χάρτες της Google με τη βοήθεια κινουμένων σχεδίων (animation), στοιχεία με τα οποία είναι εξοικειωμένοι οι μαθητές από την καθημερινή τους ζωή. Με αυτόν τον τρόπο ενεργοποιείται η προγενέστερη γνώση και προετοιμάζονται οι γνωστικές δομές των μαθητών για την πρόσληψη των νέων πληροφοριών. Άλλη μία απαίτηση με κονστρουκτιβιστικό προσανατολισμό που εξασφαλίζεται με τη χρήση του συστήματος είναι η ενεργός συμμετοχή του μαθητή. Ο ίδιος έχει τη δυνατότητα να αλληλεπιδράσει με όλα τα στοιχεία της οθόνης για να λάβει πληροφορίες, αλλά και να κατασκευάσει τα δικά του σενάρια. Συνεπώς, ο μαθητής είναι υπεύθυνος για τη μάθησή του και καθοδηγεί τον εαυτό του για την απόκτηση της γνώσης, ενώ ο δάσκαλος διευκολύνει τη διαδικασία. Επιπλέον, το σύστημα μπορεί να φανεί χρήσιμο και στη φάση της αξιολόγησης, η οποία μπορεί να πραγματοποιηθεί με τη βοήθεια φακέλου εργασιών (portfolio) με αναπαραστάσεις που κατασκευάζουν οι μαθητές σχετικά με τα όσα διδάσκονται.

Σύμφωνα με τον Bruner, ο άνθρωπος κατά την ανάπτυξή του περνά από το πραξιακό, το εικονιστικό για να φτάσει στο συμβολικό στάδιο. Μάλιστα, οι τρεις μορφές αναπαράστασης της γνώσης συνυπάρχουν και στα άτομα που έχουν κατακτήσει το τελευταίο στάδιο. Η διδακτική πράξη αποδεικνύει ότι τα αποτελέσματα της μάθησης είναι καλύτερα όταν η παρουσίαση των διδακτικών αντικειμένων αξιοποιεί και τις τρεις μορφές αναπαράστασης. Η σχεδίαση του συστήματος λαμβάνει σοβαρά υπόψη τις συμβουλές αυτές του Bruner. Η παρουσίαση των χώροχρονικών διαδικασιών πραγματοποιείται με σχήματα, εικονίδια και γραφικά επάνω στο χάρτη, ενώ ο χρήστης μπορεί να διακόψει την αναπαραγωγή και να αλληλεπιδράσει με όλα τα στοιχεία της οθόνης για να λάβει σχετικές πληροφορίες, με τη μορφή κειμένου και φωτογραφιών. Έτσι, το σύστημα παρέχει πληροφορίες στο χρήστη με τη βοήθεια εικονιστικών αλλά και συμβολικών αναπαραστάσεων, ενώ του δίνεται η δυνατότητα να μετασχηματίζει τις ίδιες πληροφορίες από τη μία μορφή στην άλλη, ανάλογα με τις ανάγκες του.

Οι ιδέες του Bruner όσον αφορά το μηχανισμό της κατηγοριοποίησης, τον οποίο χρησιμοποιούν οι άνθρωποι για τη δημιουργία εννοιών και συνεπώς την εσωτερίκευση του περιβάλλοντος, χρησιμοποιήθηκαν, επίσης, στη σχεδίαση του συστήματος. Ο ανθρώπινος οργανισμός έχει την ικανότητα να χρησιμοποιεί κατηγορίες, στις οποίες ταξινομεί με συγκεκριμένα κριτήρια τα διάφορα ερεθίσματα, προκειμένου να δημιουργήσει τις διάφορες έννοιες και να ανταπεξέλθει στο περιβάλλον του. Για το λόγο αυτό η καταγραφή των χώρο-χρονικών διαδικασιών με το σύστημα ViSTPro δεν γίνεται με τυχαίο τρόπο, αλλά μέσω ενός συμπαγούς μηχανισμού κατηγοριοποίησης που βασίζεται σε σαφώς ορισμένους λογικούς κανόνες. Οι πληροφορίες που σχετίζονται με την εξέλιξη των χώρο-χρονικών διαδικασιών μπορούν να κατηγοριοποιηθούν σε «δραστηριότητες», «υποδραστηριότητες» και «γεγονότα», ενώ οι οντότητες που περιλαμβάνουν μπορούν να κατηγοριοποιηθούν σε «ομαδοποιήσεις» (παρατάξεις), «σχηματισμούς» και «τύπους οντοτήτων». Η χρήση των κατηγοριών αυτών προωθεί την αποτελεσματική μάθηση των χώροχρονικών διαδικασιών, αφού μειώνει την πολυπλοκότητα των ερεθισμάτων που δέχεται ο μαθητής, τον βοηθά να διακρίνει και να συσχετίζει τα διάφορα αντικείμενα και γεγονότα και να μαθαίνει με λιγότερη προσπάθεια.

Ο Bruner τονίζει, επίσης, τη σημασία της δομής της γνώσης και προωθεί τη διδασκαλία των αντικειμένων με έμφαση στις ευρείες και θεμελιώδεις αρχές τους. Η παρουσίαση της δομής του νέου αντικειμένου μάθησης το καθιστά πιο κατανοητό, βοηθά τις λειτουργίες της μνήμης, προωθεί της μεταφορά της γνώσης σε νέες καταστάσεις και μειώνει το χάσμα ανάμεσα στη στοιχειώδη και προηγμένη γνώση. Για το λόγο αυτό το σύστημα ViSTPro δίνει έμφαση στη δομή, τόσο στην καταγραφή όσο και στην παρουσίαση, των χώρο-χρονικών διαδικασιών. Ο δημιουργός μιας αναπαράστασης με το ViSTPro έχει τη δυνατότητα να δομήσει ιεραρχικά τη χώρο-χρονική διαδικασία με τη βοήθεια των δραστηριοτήτων, υποδραστηριοτήτων και γεγονότων. Παράλληλα, η αναπαραγωγή συνοδεύεται από τη δομή αυτή, δίνοντας την ευκαιρία στο μανθάνοντα να αποκτήσει μία συνολική εικόνα της διαδικασίας αλλά και να αντιληφθεί τον τρόπο με τον οποίο συνδέονται τα επιμέρους στοιχεία της. Ο χρήστης έχει τη δυνατότητα να παρακολουθήσει την εξέλιξη μιας χώρο-χρονικής διαδικασίας στο σύνολό της, αλλά και να επιλέξει, μέσω της δενδροειδούς δομής της, την παρουσίαση συγκεκριμένων τμημάτων της αναπαραγωγής.

Όπως ήδη αναφέρθηκε, οι μαθητές δεν είναι απαραίτητο να παρακολουθούν μόνο τις αναπαραστάσεις, αλλά είναι δυνατόν και να τις κατασκευάζουν. Τέτοιες εκπαιδευτικές δράσεις αποκτούν διερευνητικό χαρακτήρα και ενσωματώνουν πολλά από τα πλεονεκτήματα της ανακαλυπτικής μάθησης του Bruner. Ο μαθητής χρησιμοποιεί και συγκρίνει πλήθος βιβλιογραφικών πηγών. Κατόπιν επινοεί και υλοποιεί με το σύστημα την αναπαράσταση που περιγράφει με τον καλύτερο τρόπο τις διαδικασίες που μελετά.

Παράλληλα, το σύστημα ViSTPro χρησιμοποιεί την τεχνική των προκαταβολικών οργανωτών, που πρότεινε ο Ausubel. Για τον ίδιο, η χρήση των προκαταβολικών οργανωτών ενεργοποιούν την προγενέστερη γνώση του μαθητή και τον βοηθούν να προετοιμάσει τις γνωστικές του δομές για την πρόσληψη των νέων πληροφοριών. Το ViSTPro πριν την προβολή κάθε αναπαράστασης παρέχει πληροφορίες στο χρήστη, που εξυπηρετούν την ίδια λειτουργία με τους προκαταβολικούς οργανωτές του Ausubel. Οι πληροφορίες αυτές μπορεί να αφορούν την περίληψη της αναπαράστασης, ένα γεγονός ή τα γεγονότα που προηγούνται της αναπαράστασης ή μία ιστορία που προκαλεί το ενδιαφέρον των μαθητών. Επίσης, οι προκαταβολικοί οργανωτές του ViSTPro παρέχουν πληροφορίες για τις οντότητες που συμμετέχουν στην αναπαράσταση, όπως το όνομα και το χρώμα κάθε ομαδοποίησης-παράταξης. Τέλος, δίνουν οδηγίες στο χρήστη σχετικά με το τι μπορεί να κάνει κατά τη διάρκεια της αναπαραγωγής και τις δυνατότητες που παρέχει το σύστημα.

Ο γνωστικοί ψυχολόγοι συγκλίνουν στη θέση ότι το νέο προς μάθηση υλικό πρέπει να είναι κατάλληλο για το πνευματικό επίπεδο του μαθητή. Επίσης, συμφωνούν ότι η διδασκαλία πρέπει να ξεκινά με την παρουσίαση των γενικών αρχών του νέου αντικειμένου και να καταλήγει με την εξέταση των επιμέρους πληροφοριών. Τις απαιτήσεις αυτές εξυπηρετεί η λειτουργικότητα του συστήματος που αφορά τη σύνδεση μεταξύ σεναρίων. Το ViSTPro υποστηρίζει τη δημιουργία γενικών αναπαραστάσεων αλλά και τη σύνδεση των τμημάτων τους με αναπαραστάσεις που περιλαμβάνουν περισσότερη λεπτομέρεια. Το γεγονός αυτό επιτρέπει στον εκπαιδευτικό να επιλέξει την αναπαράσταση που θα χρησιμοποιήσει στη διδασκαλία του, ανάλογα με τις δυνατότητες και το επίπεδο ανάπτυξης των μαθητών. Παράλληλα, του δίνεται η δυνατότητα να ξεκινήσει τη διδασκαλία του από τις γενικές έννοιες και να καταλήξει στα επιμέρους θέματα του νέου αντικειμένου, αξιοποιώντας την αρχή της προοδευτικής παρουσίασης της πληροφορίας. Συνεπώς, οι μαθητές δεν έρχονται αντιμέτωποι με τεράστιο όγκο πληροφορίας, τον οποίο αδυνατούν να καταλάβουν και να αφομοιώσουν. Αντίθετα, ενημερώνονται αρχικά για τους κεντρικούς άξονες του αντικειμένου μάθησης και δημιουργούν την απαραίτητη γνωστική δομή στην οποία προσθέτουν αργότερα τις επιμέρους λεπτομέρειες.

# **Κεφάλαιο 5: Λειτουργικές απαιτήσεις**

Το παρόν κεφάλαιο περιγράφει τις λειτουργικές απαιτήσεις του συστήματος, όσον αφορά τη δημιουργία και αναπαραγωγή σεναρίων και σημασιολογικών χαρτών. Συγκεκριμένα, γίνεται αναφορά στους συμμέτοχους (stakeholders) στο σύστημα, περιγράφονται οι τεχνικές προδιαγραφές που ικανοποιεί το σύστημα για την επίτευξη της επιθυμητής λειτουργικότητας και αναλύεται εις βάθος η λειτουργικότητα του συστήματος με τη μορφή περιπτώσεων χρήσης (use cases).

## **5.1 Συμμέτοχοι (Stakeholders)**

Συμμέτοχοι (συχνά αναφερόμενοι ως κοινωνικοί μέτοχοι, κοινωνικοί εταίροι, εμπλεκόμενοι, ενδιαφερόμενα μέρη ή ομάδες ενδιαφερομένων, στα αγγλικά stakeholders) ονομάζονται όλοι όσοι επηρεάζονται από το σύνολο των δραστηριοτήτων ενός οργανισμού ή επωφελούνται από τις δυνατότητες ενός συστήματος. Το σύστημά μας απευθύνεται σε όποιον επιθυμεί να δημιουργήσει ή να παρακολουθήσει την αναπαράσταση χώρο-χρονικών διαδικασιών και σημασιολογικών χαρτών. Το σύστημα μπορεί να χρησιμοποιηθεί από οποιονδήποτε, ωστόσο, προορίζεται να ικανοποιήσει τις ιδιαίτερες ανάγκες των εκπαιδευτικών οργανισμών. Ο διδάσκων μπορεί να χρησιμοποιεί ή να δημιουργεί σενάρια για να υποστηρίξει τη διδασκαλία του. Ο μανθάνον μπορεί να δέχεται διδασκαλία που χρησιμοποιεί τα έργα του συστήματος ως εποπτικό υλικό, αλλά είναι δυνατόν να δημιουργεί ο ίδιος σενάρια και σημασιολογικούς χάρτες. Τονίζεται ότι στη δεύτερη περίπτωση η εκπαιδευτική διαδικασία αποκτά χαρακτηριστικά διερευνητικής μάθησης και συγκεντρώνει πολλά πλεονεκτήματα για το μαθητή. Οι εκπαιδευτικοί οργανισμοί μπορεί να είναι τα σχολεία, αλλά και οι διάφορες υπηρεσίες που καταρτίζουν τα στελέχη τους για την αντιμετώπιση έκτακτων καταστάσεων. Οι συμμέτοχοι, λοιπόν, του συστήματος είναι ο εκπαιδευτικός, ο μαθητής, ο εκπαιδευτής και ο εκπαιδευόμενος.

- Εκπαιδευτικός: Ο εκπαιδευτικός είναι δυνατόν να ενσωματώσει στο μάθημα το σύστημα και να καταστήσει τη διδασκαλία του περισσότερο ενδιαφέρουσα και κατανοητή για τους μαθητές. Μπορεί να χρησιμοποιήσει έργα που έχουν δημιουργήσει και δημοσιεύσει άλλοι χρήστες ή να δημιουργήσει δικά του, που ικανοποιούν τις ιδιαίτερες ανάγκες των μαθητών. Ο τρόπος με τον οποίο θα χρησιμοποιήσει το σύστημα εξαρτάται από τον ίδιο, τους μαθητές του και τον διαθέσιμο εξοπλισμό. Η χρήση του συστήματος μπορεί να έπεται της διδασκαλίας ή να γίνεται παράλληλα με αυτήν. Στην περίπτωση που κάθε μαθητής έχει στη διάθεσή του έναν υπολογιστή μπορεί να αλληλεπιδρά με το σύστημα και να φροντίζει ο ίδιος για τη μάθησή του. Ιδιαίτερα αποτελεσματικά είναι τα αποτελέσματα της μάθησης, όταν ο εκπαιδευτικός σχεδιάζει εκπαιδευτικές δράσεις στις οποίες οι ίδιοι οι μαθητές διερευνούν το αντικείμενο μάθησης και κατασκευάζουν τα δικά τους έργα. Τα έργα αυτά είναι δυνατόν να χρησιμοποιηθούν και ως φάκελος (portfolio) αξιολόγησης.
- Μαθητής: Η εμπλοκή του μαθητή με το σύστημα ποικίλει, ανάλογα με τον τρόπο που εντάσσεται το ίδιο στην εκπαιδευτική διαδικασία. Στην περίπτωση που παρακολουθεί διδασκαλία στην οποία χρησιμοποιείται το ViSTPro ως εποπτικό υλικό, έχει την ευκαιρία να κατακτήσει με εύκολο και κατανοητό τρόπο το αντικείμενο μάθησης. Το σύστημα οργανώνει τη σκέψη του μαθητή και ζωντανεύει την αφήγηση του εκπαιδευτικού. Εφόσον υπάρχουν πολλοί διαθέσιμοι υπολογιστές, οι μαθητές μπορούν, παράλληλα ή μετά την παράδοση, να αλληλεπιδρούν με το σύστημα προκειμένου να εξατομικεύσουν την επαφή τους με το αντικείμενο και να εστιάσουν σε συγκεκριμένα σημεία της διδασκαλίας. Τα οφέλη που αποκομίζουν οι μαθητές αποδεικνύονται ιδιαίτερα σημαντικά όταν

κατασκευάζουν οι ίδιοι τα έργα του ViSTPro. Στην περίπτωση αυτή πρέπει να διερευνήσουν μόνοι τους το αντικείμενο προς μάθηση και να κατασκευάσουν την αναπαράστασή του με το σύστημα. Οι μαθητές «ανακαλύπτουν» μόνοι τους τη γνώση, κατανοούν και αφομοιώνουν αποτελεσματικότερα και απολαμβάνουν τη χαρά της δημιουργίας.

- Εκπαιδευτής: Ο εκπαιδευτής μπορεί να χρησιμοποιήσει το ViSTPro, προκειμένου διδάξει χώρο-χρονικές διαδικασίες που αφορούν το δύσκολο έργο των ομάδων που αντιμετωπίζουν καταστάσεις έκτακτης ανάγκης. Οι σημασιολογικοί χάρτες του δίνουν τη δυνατότητα να παρουσιάσει διάφορα σημεία ενδιαφέροντος, όπως οι επικίνδυνες ζώνες και οι διαθέσιμοι πόροι. Παράλληλα, μπορεί να δημιουργήσει σενάρια, προκειμένου να καταρτίσει σχέδια για την πρόληψη και αντιμετώπιση έκτακτων περιστατικών. Η χρήση των σεναρίων αυτών επιτρέπει την οργάνωση της ομάδας πρόληψης και αντιμετώπισης και τη την επικοινωνία των διαφόρων σχεδίων με εύκολο και εύληπτο τρόπο. Η αναπαράσταση πραγματικών και υποθετικών περιστατικών επιτρέπει στον εκπαιδευτή να υποδείξει καλές και κακές πρακτικές. Τέλος, η δημιουργία σεναρίων μπορεί να συντελέσει στη δημιουργία βιβλιοθηκών με το ιστορικό των περιστατικών που αντιμετωπίζει η κάθε υπηρεσία.
- Εκπαιδευόμενος: Το σύστημα βοηθάει τον ειδικό στην αντιμετώπιση έκτακτων περιστατικών στην κατάρτισή του και στη λειτουργία του ως μέλος της ομάδας. Το ViSTPro διευκολύνει τον εκπαιδευόμενο να οργανώσει τον όγκο των πληροφοριών με τον οποίο συνδέεται η εκπαίδευσή του και να αντιληφθεί με ακρίβεια και σαφήνεια το έργο του. Έχει την ευκαιρία να εστιάσει στα σημεία ενδιαφέροντος και να παρακολουθήσει τα διάφορα επιχειρησιακά σχέδια να ζωντανεύουν επάνω στο χάρτη. Με αυτόν τον τρόπο αποφεύγονται οι παρανοήσεις, αλλά παρουσιάζονται και οι εναλλακτικές πρακτικές που μπορούν να υιοθετήσουν. Παράλληλα, η χρήση του ViSTPro βελτιώνει τη λειτουργία της ομάδας, αφού καθένας γνωρίζει με λεπτομέρεια την αποστολή του και αντιλαμβάνεται αποτελεσματικά το ρόλο του. Τέλος, οι ειδικοί είναι δυνατόν να δημιουργούν οι ίδιοι σενάρια για την οργάνωση της δράσης τους και την υλοποίηση σχεδίων πρόληψης και αντιμετώπισης.

### **5.2 Τεχνικές προδιαγραφές**

Στην παρούσα ενότητα γίνεται αναφορά στις τεχνικές προδιαγραφές που σχετίζονται με την ανάπτυξη του μοντέλου και του συστήματος.

### **5.2.1 Μοντέλο**

Η σχεδίαση και ανάπτυξη του συστήματος δεν είναι συνδεδεμένη με συγκεκριμένο τύπο χώρο-χρονικών διαδικασιών, αντίθετα, υποστηρίζει τη δημιουργία αναπαραστάσεων που σχετίζονται με διάφορους τομείς. Οι τέσσερις έννοιες που αποτελούν τη βάση του μοντέλου του συστήματος είναι το σενάριο, οι οντότητες, οι σημασιολογικοί χάρτες και τα σημασιολογικά αντικείμενα.

- Σενάριο: Η έννοια σενάριο αποτελεί το βασικό στοιχείο του μοντέλου. Ένα σενάριο δομείται με τη βοήθεια δραστηριοτήτων, υποδραστηριοτήτων και γεγονότων. Οι δραστηριότητες αποτελούν ευρείες θεματικές ενότητες, οι υποδραστηριότητες αντιστοιχούν σε επιμέρους ενότητες με συγκεκριμένο περιεχόμενο και τα γεγονότα αναφέρονται σε συμβάντα με ιδιαίτερη, για τις χώρο-χρονικές διαδικασίες, σημασία.
- Οντότητες: Η αναπαράσταση των χώρο-χρονικών διαδικασιών οπτικοποιείται επάνω στο χάρτη με τη βοήθεια των οντοτήτων. Το μοντέλο του συστήματος υποστηρίζει τη

δημιουργία ομαδοποιήσεων-παρατάξεων, οι οποίοι περιλαμβάνουν τύπους οντοτήτων. Οι τύποι οντοτήτων μπορεί να ομαδοποιούνται και να συγκροτούν σχηματισμούς.

- Σημασιολογικοί χάρτες: Ένας σημασιολογικός χάρτης αφορά μία δεδομένη περιοχή επάνω στο χάρτη και αποσκοπεί στην καταγραφή των σημαντικών αντικειμένων και τοποθεσιών της περιοχής, μέσω των σημασιολογικών αντικειμένων.
- Σημασιολογικά αντικείμενα: Τα σημασιολογικά αντικείμενα οριοθετούν στο χάρτη και διατηρούν πληροφορίες για τα ιδιαίτερης σημασίας αντικείμενα της περιοχής.

Παρακάτω γίνεται αναφορά σε πλαίσια στα οποία βρίσκει εφαρμογή το μοντέλο που περιγράφηκε.

- Αναπαράσταση ιστορικών μαχών: Τα διάφορα ιστορικά γεγονότα, όπως οι ιστορικές μάχες, είναι δυνατόν να μοντελοποιηθούν αποτελεσματικά με τη βοήθεια των παραπάνω εννοιών. Οι διάφορες φάσεις της μάχης αντιστοιχούν στις δραστηριότητες, τα επιμέρους τμήματα των φάσεων στις υποδραστηριότητες και τα μεμονωμένα συμβάντα στα γεγονότα. Οι διάφορες παρατάξεις της μάχης μοντελοποιούνται με τη βοήθεια των ομαδοποιήσεων, οι τύποι των στρατιωτικών δυνάμεων που έχει στη διάθεσή της κάθε παράταξη με τους τύπους οντοτήτων και οι στρατιωτικές μονάδες που συγκροτούνται με τους σχηματισμούς. Οι ενέργειες που ενδεχομένως εκδηλώνει μία στρατιωτική μονάδα (ρίψη τοξευμάτων), καθώς και οι μεταξύ τους αλληλεπιδράσεις (επίθεση) αντιπροσωπεύονται στο μοντέλο μέσω των γραφικών. Παράλληλα, τα στοιχεία του περιβάλλοντος της μάχης, που είχαν καθοριστικό ρόλο στην εξέλιξή της, μπορεί να αποτελέσουν μέρος του μοντέλου μέσω των σημασιολογικών χαρτών και των σημασιολογικών αντικειμένων.
- Αντιμετώπιση πυρκαγιάς: Οι οντότητες του εν λόγω μοντέλου μπορούν να χρησιμοποιηθούν και για τη μοντελοποίηση χώρο-χρονικών διαδικασιών που σχετίζονται με την αντιμετώπιση έκτακτων περιστατικών, όπως η κατάσβεση μιας πυρκαγιάς. Οι διάφορες φάσεις της επιχείρησης μπορούν να μοντελοποιηθούν με τη βοήθεια των δραστηριοτήτων, υποδραστηριοτήτων και γεγονότων, όπως και στην περίπτωση μιας μάχης. Οι ομαδοποιήσεις, οι τύποι οντοτήτων και οι σχηματισμοί είναι δυνατόν να χρησιμοποιηθούν για να μοντελοποιήσουν τις δυνάμεις που επιχειρούν (αξιωματικοί, πυροσβέστες, εθελοντές, οχήματα), αλλά και τις εστίες της φωτιάς. Η καταγραφή πληροφοριών, συναρτήσει του χρόνου, σχετικά με τον τύπο, το χρώμα και το σχήμα της πυρκαγιάς, επιτρέπουν την ακριβή περιγραφή της έναρξης, της εξάπλωσης και του περιορισμού του καταστροφικού φαινομένου. Η δράση των δυνάμεων που επιχειρούν αναπαριστάται στο μοντέλο με τη βοήθεια των γραφικών (βέλη) και του προσανατολισμού τους. Επιπλέον, οι σημασιολογικοί χάρτες είναι δυνατόν να αναπαραστήσουν τις ευαίσθητες (εύφλεκτες) περιοχές και σημαντικά κτήρια, που απειλούνται με καταστροφή.
- Αντιμετώπιση πετρελαιοκηλίδων: Χώρο-χρονικές διαδικασίες που σχετίζονται με επιχειρήσεις αντιμετώπισης της θαλάσσιας ρύπανσης που δημιουργείται από πετρελαιοκηλίδες μπορούν να περιγραφούν επαρκώς με τις έννοιες του μοντέλου. Οι δραστηριότητες, οι υποδραστηριότητες και τα γεγονότα χρησιμοποιούνται και σε αυτή την περίπτωση για την περιγραφή των διαφόρων φάσεων της αντιρρυπαντικής επιχείρησης. Οι ομαδοποιήσεις, οι τύποι οντοτήτων και οι σχηματισμοί χρησιμοποιούνται για την αναπαράσταση της εμφάνισης, της διασποράς και τον περιορισμό των κηλίδων. Οι ίδιες οντότητες είναι δυνατόν να περιγράψουν τα πλωτά και εναέρια μέσα που επιχειρούν, καθώς και τα πλωτά φράγματα που τοποθετούνται για τον έλεγχο της κίνησης του πετρελαίου στην επιφάνεια της θάλασσας. Τα γραφικά στοιχεία μπορούν να

χρησιμοποιηθούν για την καταγραφή των καιρικών συνθηκών (άνεμος), οι οποίες επηρεάζουν τη μέθοδο αντιμετώπισης που εφαρμόζεται (μηχανικός καθαρισμός, χημικός καθαρισμός, επιτόπια καύση). Παράλληλα, οι σημασιολογικοί χάρτες και τα σημασιολογικά αντικείμενα είναι δυνατόν να οριοθετήσουν ευαίσθητες περιοχές, όπως είναι οι ακτές.

### **5.2.2 Δημιουργία σεναρίων και σημασιολογικών χαρτών**

Το τμήμα του συστήματος που αφορά τη δημιουργία σεναρίων και σημασιολογικών χαρτών θα πρέπει να είναι μία web-based εφαρμογή, η οποία θα βοηθά και θα οδηγεί το χρήστη στη δημιουργία των έργων του. Ως εφαρμογή διαδικτύου απαιτείται να είναι συμβατή με τα πλέον σύγχρονα πρότυπα ανάπτυξης (state-of-the-art standards) και το περιβάλλον εργασίας χρήστη (user interface) να ανταποκρίνεται και να λειτουργεί ομαλά σε οποιαδήποτε οθόνη και πρόγραμμα περιήγησης. Οι ανάγκες αυτές υπαγορεύουν τη χρήση της γλώσσας σήμανσης HTML5 και της γλώσσας προγραμματισμού Javascript. Οι χρήστες θα μπορούν να χρησιμοποιούν το εν λόγω εργαλείο για τη δημιουργία, επεξεργασία, διαχείριση και δημοσίευση των έργων τους.

Αναλυτικότερα, το εργαλείο δημιουργίας σεναρίων θα πρέπει να:

- Επιτρέπει τη δημιουργία σεναρίων και την εστίαση στο χάρτη.
- Επιτρέπει την ενσωμάτωση σημασιολογικών χαρτών στα διάφορα σενάρια.
- Επιτρέπει τη δημιουργία ομαδοποιήσεων και των τύπων οντοτήτων τους.
- Υποστηρίζει τη δόμηση των σεναρίων, με τη δημιουργία δραστηριοτήτων, υποδραστηριοτήτων και γεγονότων.
- Δίνει τη δυνατότητα στο χρήστη να δημιουργεί σχηματισμούς, να δηλώνει τις οντότητες που συμμετέχουν και να ρυθμίζει την κίνηση και τη μεταβολή της γεωμετρίας τους.
- Παρέχει, προς χρήση, διαφόρων τύπων γραφικά στοιχεία, όπως γραμμές, βέλη και ούτω καθεξής.
- Καθιστά δυνατή την αλλαγή κατάστασης των οντοτήτων, ως αποτέλεσμα των γεγονότων.
- Αφήνει το χρήστη να συνδέει τα σενάρια με άλλα σενάρια που περιλαμβάνουν περισσότερη λεπτομέρεια.

Το εργαλείο δημιουργίας σημασιολογικών χαρτών θα πρέπει να:

- Επιτρέπει τη δημιουργία σημασιολογικών χαρτών και την εστίαση στο χάρτη.
- Παρέχει έτοιμα προς χρήση σύμβολα χάρτη.
- Ευνοεί τη δημιουργία συμβόλων χάρτη.
- Βοηθά το χρήστη στη δημιουργία των σημασιολογικών αντικειμένων.

## **5.2.3 Αναπαραγωγή σεναρίων και επισκόπηση σημασιολογικών χαρτών**

Η υλοποίηση του εργαλείου αναπαραγωγής σεναρίων και επισκόπησης σημασιολογικών χαρτών επιβάλλεται να πραγματοποιηθεί σύμφωνα με τις τεχνικές προδιαγραφές που περιγράφηκαν στην ενότητα 5.2.2. Το εν λόγω τμήμα επιτρέπει στο δημιουργό να αναπαράγει και να επιβλέπει τα σενάρια και τους σημασιολογικούς χάρτες που κατασκευάζει. Ο επισκέπτης θα είναι ικανός να πραγματοποιεί αναζητήσεις και να έχει πρόσβαση στα δημοσιευμένα έργα του συστήματος. Το εργαλείο αναπαραγωγής είναι υπεύθυνο για την οπτικοποίηση των σεναρίων και σημασιολογικών χαρτών επάνω στο χάρτη, αλλά και για την παροχή των απαραίτητων εξηγήσεων. Οι εξηγήσεις αυτές θα πρέπει να δίνονται με τρόπο που να αναδεικνύουν τη χώρο-χρονική φύση της πληροφορίας και να διευκολύνουν την κατανόηση και τη μάθηση.

Πιο συγκεκριμένα, το εργαλείο αναπαραγωγής σεναρίων θα πρέπει να:

- 1. Προετοιμάζει το χρήστη για το σενάριο που θα παρακολουθήσει και να τον ενημερώνει σχετικά με τις δυνατότητες που του παρέχονται.
- Παρουσιάζει τη δομή και την εξέλιξη των χώρο-χρονικών διαδικασιών, με τη μορφή κινουμένων σχεδίων, επάνω στο χάρτη.
- Επιτρέπει στο χρήστη να επιλέξει τα επιμέρους τμήματα του σεναρίου που θέλει να παρακολουθήσει.
- Παρέχει τη δυνατότητα ρύθμισης της ταχύτητας αναπαραγωγής.
- Δίνει τη δυνατότητα στο χρήστη να διακόψει την αναπαραγωγή, προκειμένου να αλληλεπιδράσει με τα στοιχεία της οθόνης και να λάβει εξηγήσεις.
- Περιλαμβάνει υπόμνημα με τα στοιχεία του χάρτη (οντότητες, σύμβολα χάρτη).
- Υποστηρίζει τη μετάβαση σε κάποιο σενάριο με περισσότερη λεπτομέρεια. Το εργαλείο επισκόπησης σημασιολογικών χαρτών θα πρέπει να:
- Προετοιμάζει το χρήστη για το σημασιολογικό χάρτη που θα μελετήσει και να τον ενημερώνει σχετικά με τις δυνατότητες που του παρέχονται.
- Αναπαριστά τα σημασιολογικά αντικείμενα επάνω στο χάρτη.
- Επιτρέπει στο χρήστη να αλληλεπιδράσει με τα στοιχεία της οθόνης και να λάβει εξηγήσεις.
- Περιλαμβάνει υπόμνημα με τα σύμβολα του χάρτη.

## **5.2.4 Backend**

Παρακάτω συνοψίζονται οι απαιτήσεις που πρέπει να ικανοποιεί το τμήμα υποστήριξης (backend) του συστήματος, για την δημιουργία και προβολή σεναρίων και σημασιολογικών χαρτών. Το τμήμα υποστήριξης του συστήματος πρέπει να:

- Είναι συμβατό με τα πλέον σύγχρονα πρότυπα ανάπτυξης (state-of-the-art standards).
- Διατηρεί δεδομένα και να παρέχει στοιχεία για την ταυτότητα των χρηστών (authentication).
- Ελέγχει την πρόσβαση στους πόρους του συστήματος (authorization).
- Διατηρεί τα δεδομένα των σεναρίων και σημασιολογικών χαρτών.
- Υποστηρίζει τη δημοσίευση των σεναρίων και σημασιολογικών χαρτών που δημιουργούν οι χρήστες.
- Επιτρέπει την αναζήτηση σεναρίων και σημασιολογικών χαρτών, σύμφωνα με τα κριτήρια του χρήστη.

## **5.3 Περιπτώσεις χρήσης (use cases)**

Μία περίπτωση χρήσης περιγράφει τη συμπεριφορά του συστήματος, καθώς αυτό ανταποκρίνεται για την ικανοποίηση του αιτήματος ενός χρήστη. Εκείνος ξεκινά την αλληλεπίδρασή του με το σύστημα για να επιτύχει κάποιο στόχο και το σύστημα ενεργοποιείται για την πραγματοποίηση του στόχου αυτού. Πιο αυστηρά, οι περιπτώσεις χρήσης συνιστούν ακολουθία γεγονότων που πραγματοποιούνται μέσα στο σύστημα για την παραγωγή μετρήσιμων αποτελεσμάτων που έχουν νόημα για τους συμμέτοχους του συστήματος.

Παρακάτω περιγράφεται η συμπεριφορά του συστήματος, με τη βοήθεια των περιπτώσεων χρήσης:

- 1. Εγγραφή χρήστη
- 2. Σύνδεση χρήστη
- 3. Αποσύνδεση χρήστη
- 4. Αλλαγή κωδικού πρόσβασης
- 5. Δημιουργία σεναρίου
- 6. Επεξεργασία σεναρίου
- 7. Διαγραφή σεναρίου
- 8. Δημιουργία ομαδοποίησης
- 9. Επεξεργασία ομαδοποίησης
- 10. Διαγραφή ομαδοποίησης
- 11. Δημιουργία τύπου οντοτήτων
- 12. Επεξεργασία τύπου οντοτήτων
- 13. Διαγραφή τύπου οντοτήτων
- 14. Σχεδίαση σεναρίου
- 15. Δημιουργία δραστηριότητας
- 16. Επεξεργασία δραστηριότητας
- 17. Διαγραφή δραστηριότητας
- 18. Δημιουργία υποδραστηριότητας
- 19. Επεξεργασία υποδραστηριότητας
- 20. Διαγραφή υποδραστηριότητας
- 21. Επεξεργασία περιεχομένου υποδραστηριότητας
- 22. Δημιουργία σχηματισμού
- 23. Εισαγωγή σχηματισμού
- 24. Επεξεργασία σχηματισμού
- 25. Αφαίρεση σχηματισμού
- 26. Αλλαγή κατάστασης
- 27. Δημιουργία κατάστασης
- 28. Επεξεργασία κατάστασης
- 29. Διαγραφή κατάστασης
- 30. Δημιουργία γραφικού
- 31. Επεξεργασία γραφικού
- 32. Αφαίρεση γραφικού
- 33. Δημιουργία γεγονότος
- 34. Επεξεργασία γεγονότος
- 35. Διαγραφή γεγονότος
- 36. Επεξεργασία περιεχομένου γεγονότος
- 37. Αλλαγή κατάστασης προκαλούμενη από γεγονός
- 38. Προβολή λίστας σεναρίων
- 39. Προβολή λίστας σεναρίων χρήστη
- 40. Αναζήτηση σεναρίων
- 41. Άνοιγμα σεναρίου
- 42. Επιλογή τμημάτων σεναρίου
- 43. Αλλαγή τύπου χάρτη
- 44. Αναπαραγωγή σεναρίου
- 45. Επιτάχυνση αναπαραγωγής
- 46. Επιβράδυνση αναπαραγωγής
- 47. Διακοπή αναπαραγωγής
- 48. Προβολή πληροφοριών υποδραστηριότητας
- 49. Προβολή πληροφοριών γεγονότος
- 50. Προβολή πληροφοριών σχηματισμού
- 51. Προβολή πληροφοριών τύπου οντοτήτων
- 52. Προβολή πληροφοριών γραφικού
- 53. Προβολή πληροφοριών σημασιολογικού αντικειμένου
- 54. Προβολή φωτογραφιών
- 55. Δημιουργία σημασιολογικού χάρτη
- 56. Επεξεργασία σημασιολογικού χάρτη
- 57. Διαγραφή σημασιολογικού χάρτη
- 58. Δημιουργία συμβόλου χάρτη
- 59. Επεξεργασία συμβόλου χάρτη
- 60. Διαγραφή συμβόλου χάρτη
- 61. Σχεδίαση σημασιολογικού χάρτη
- 62. Δημιουργία σημασιολογικού αντικειμένου
- 63. Επεξεργασία σημασιολογικού αντικειμένου
- 64. Διαγραφή σημασιολογικού αντικειμένου
- 65. Προβολή λίστας σημασιολογικών χαρτών
- 66. Προβολή λίστας σημασιολογικών χαρτών χρήστη
- 67. Αναζήτηση σημασιολογικών χαρτών
- 68. Άνοιγμα σημασιολογικού χάρτη
- 69. Αλλαγή τύπου χάρτη
- 70. Προβολή πληροφοριών σημασιολογικού αντικειμένου
- 71. Προβολή φωτογραφιών σημασιολογικού αντικειμένου

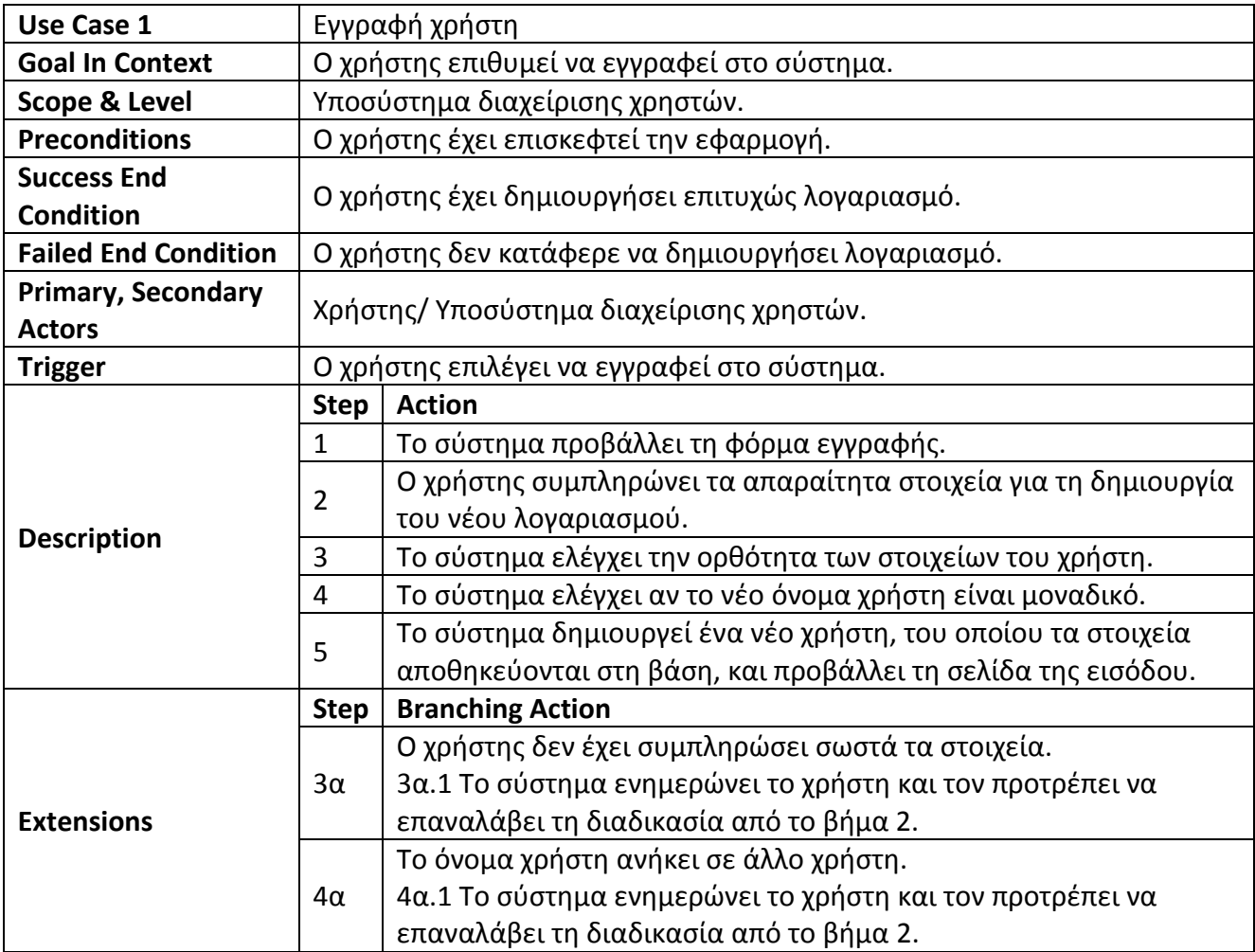

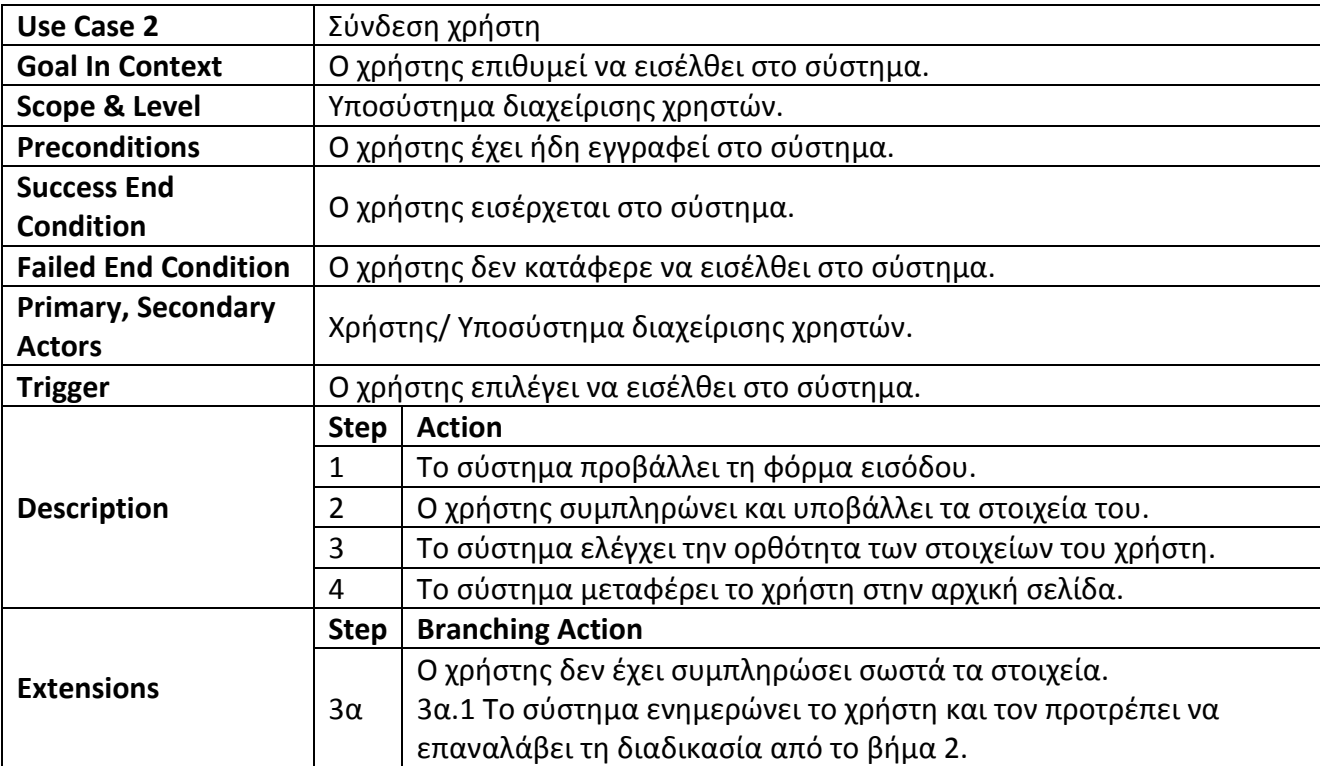

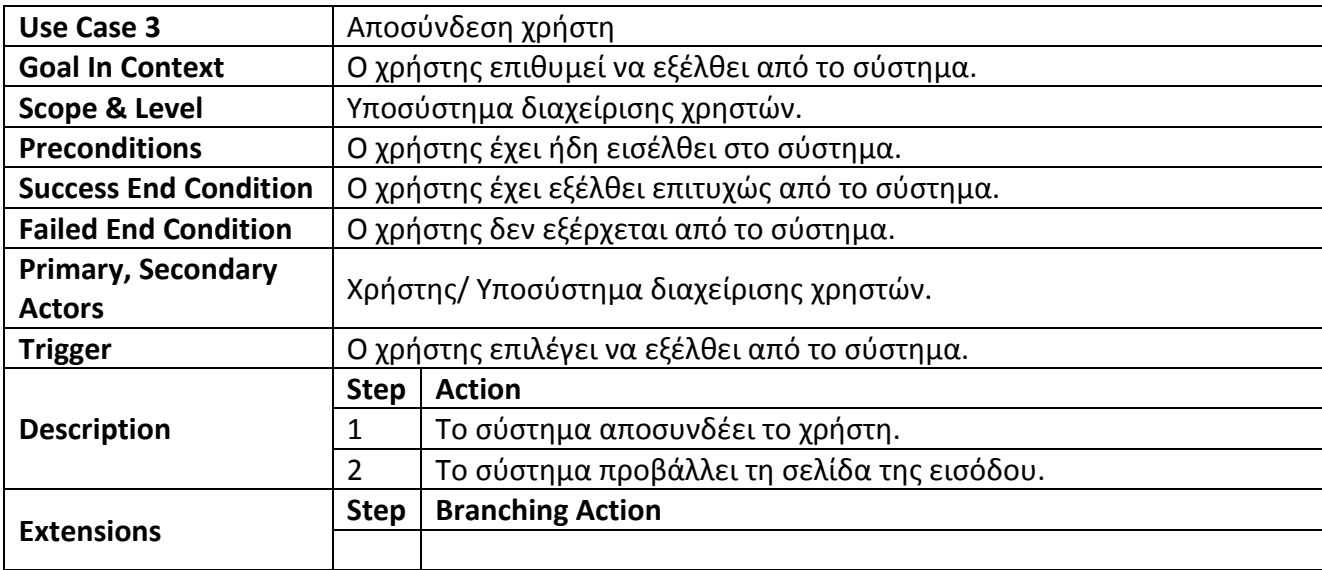

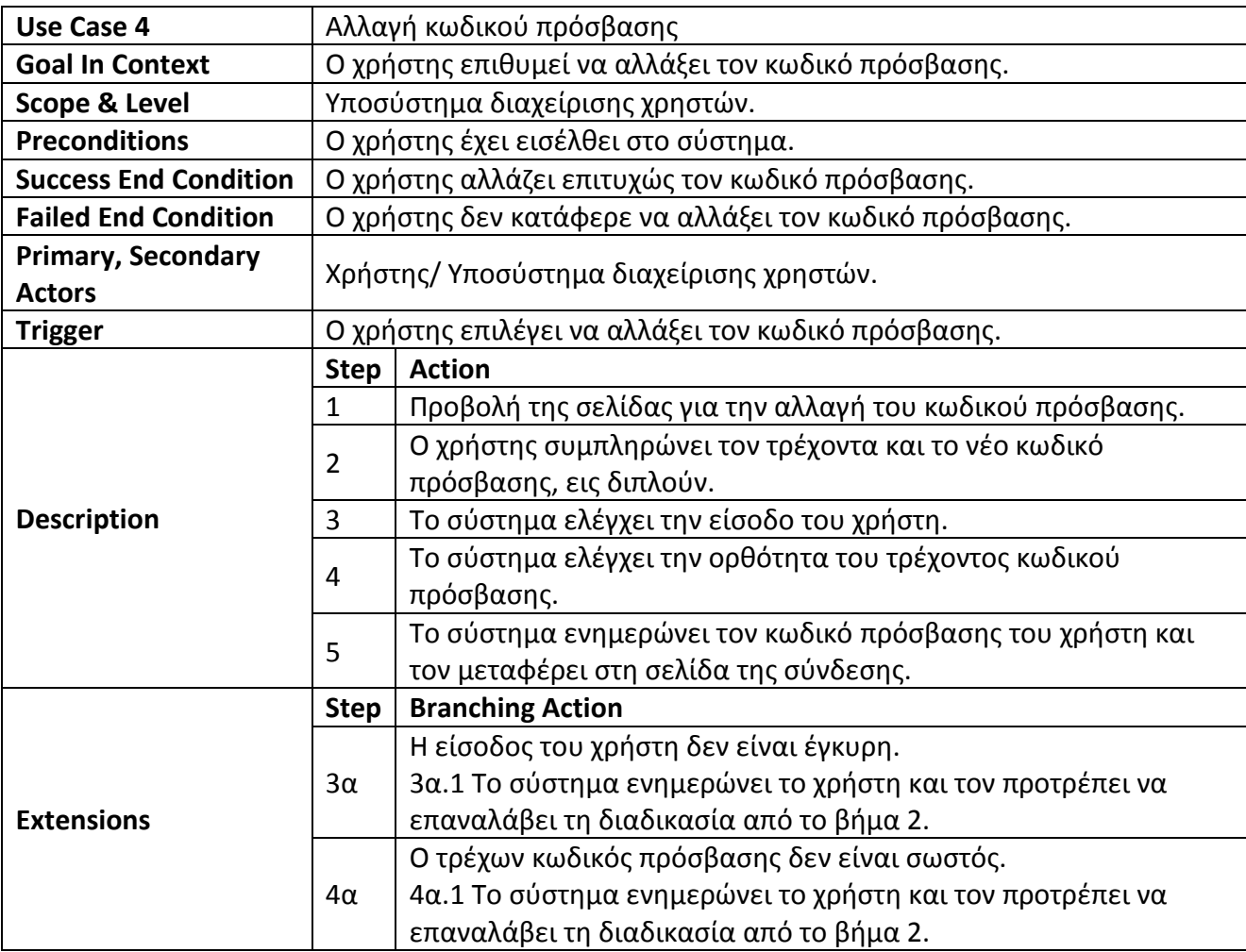

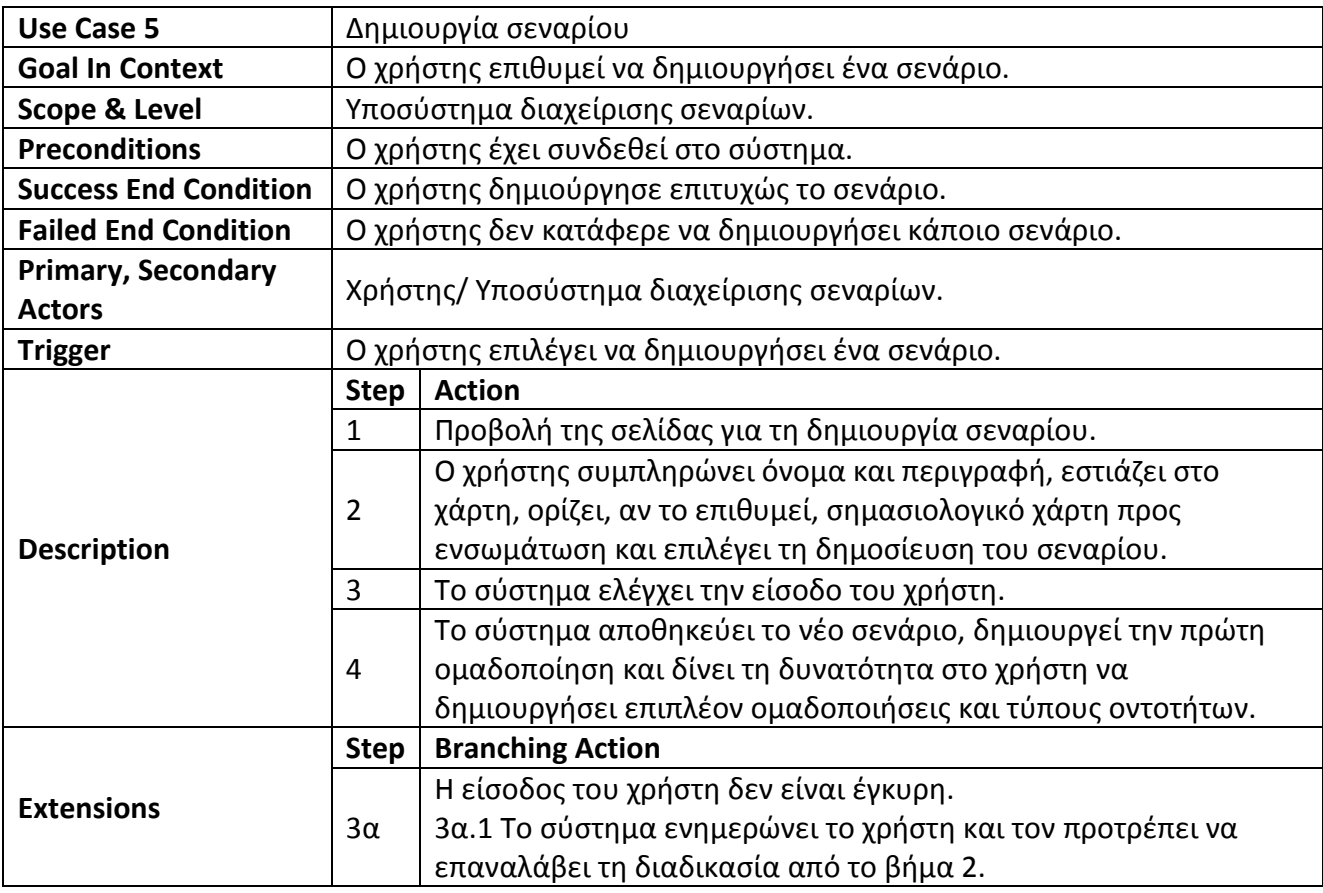

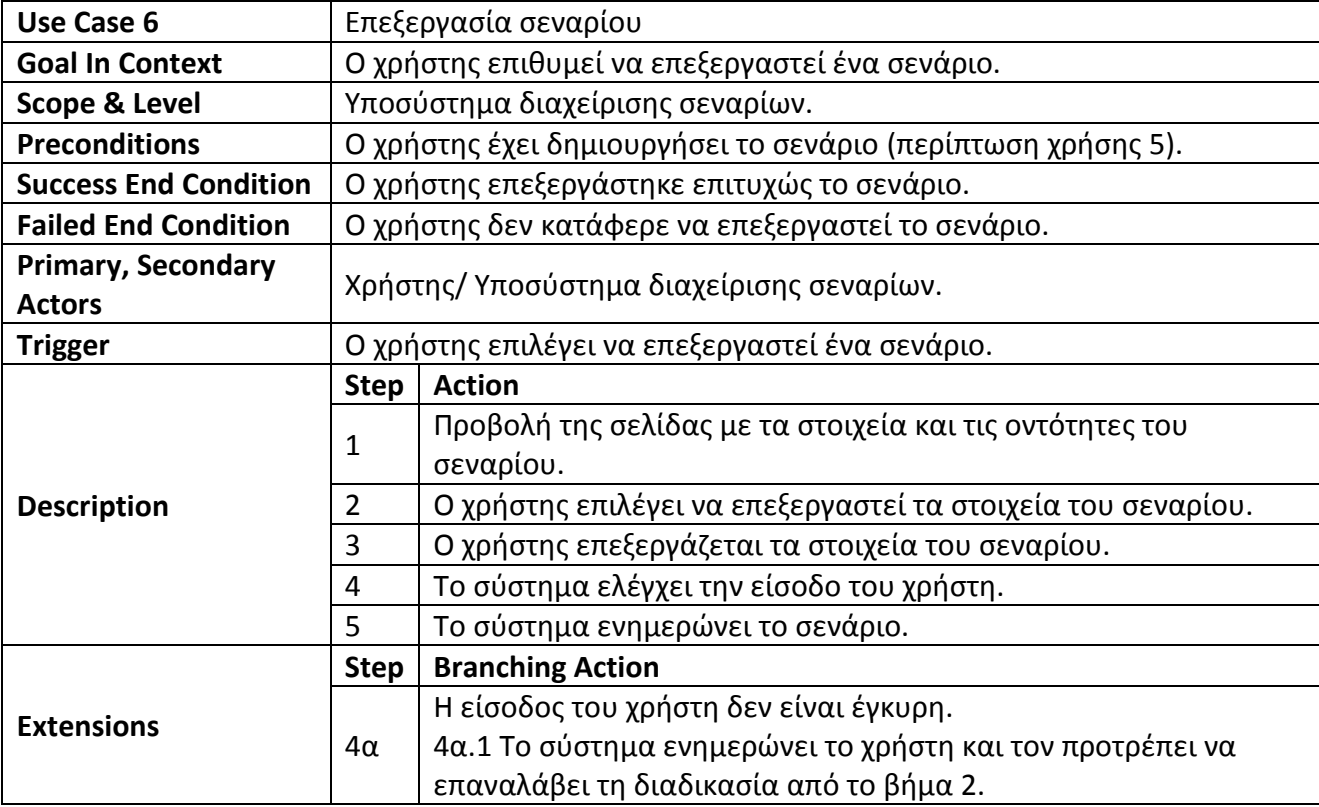

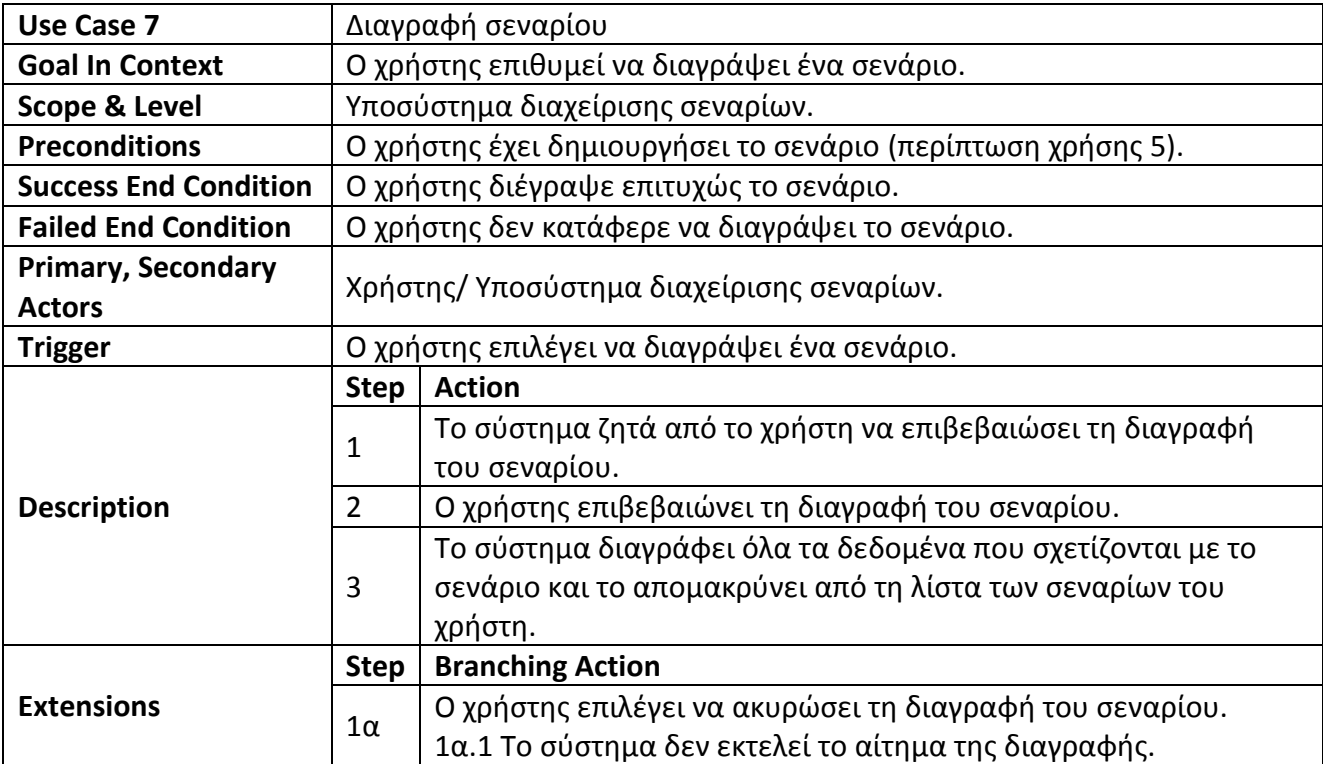

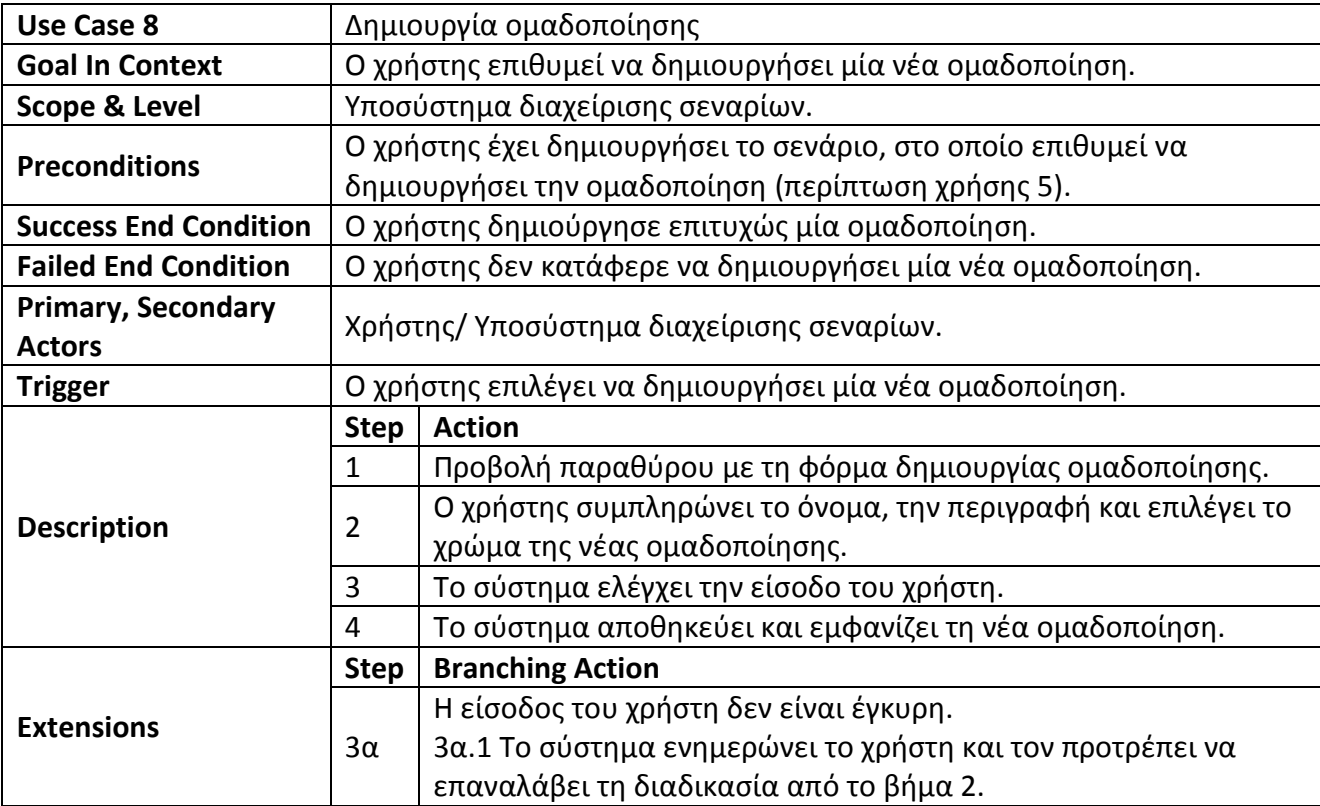

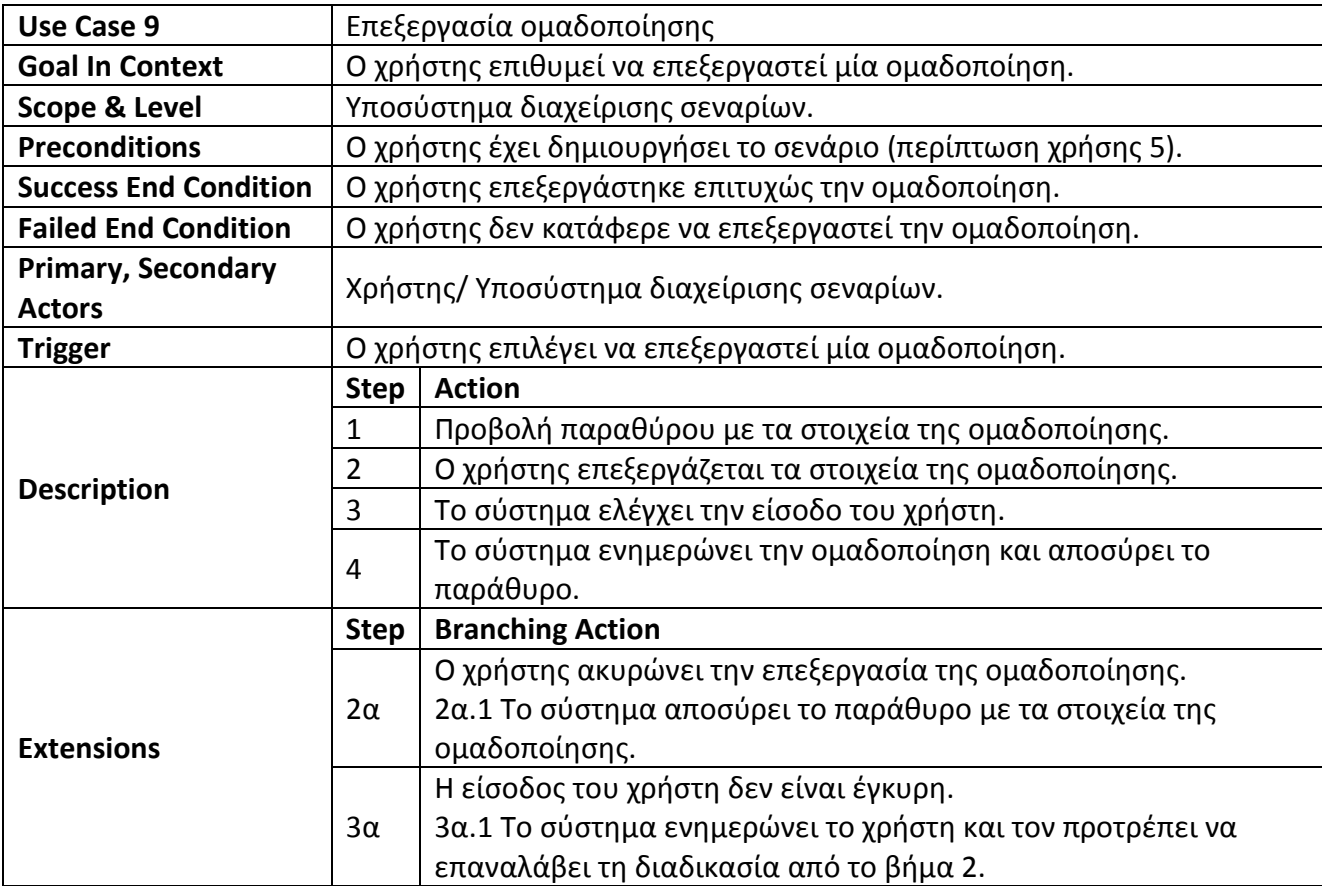

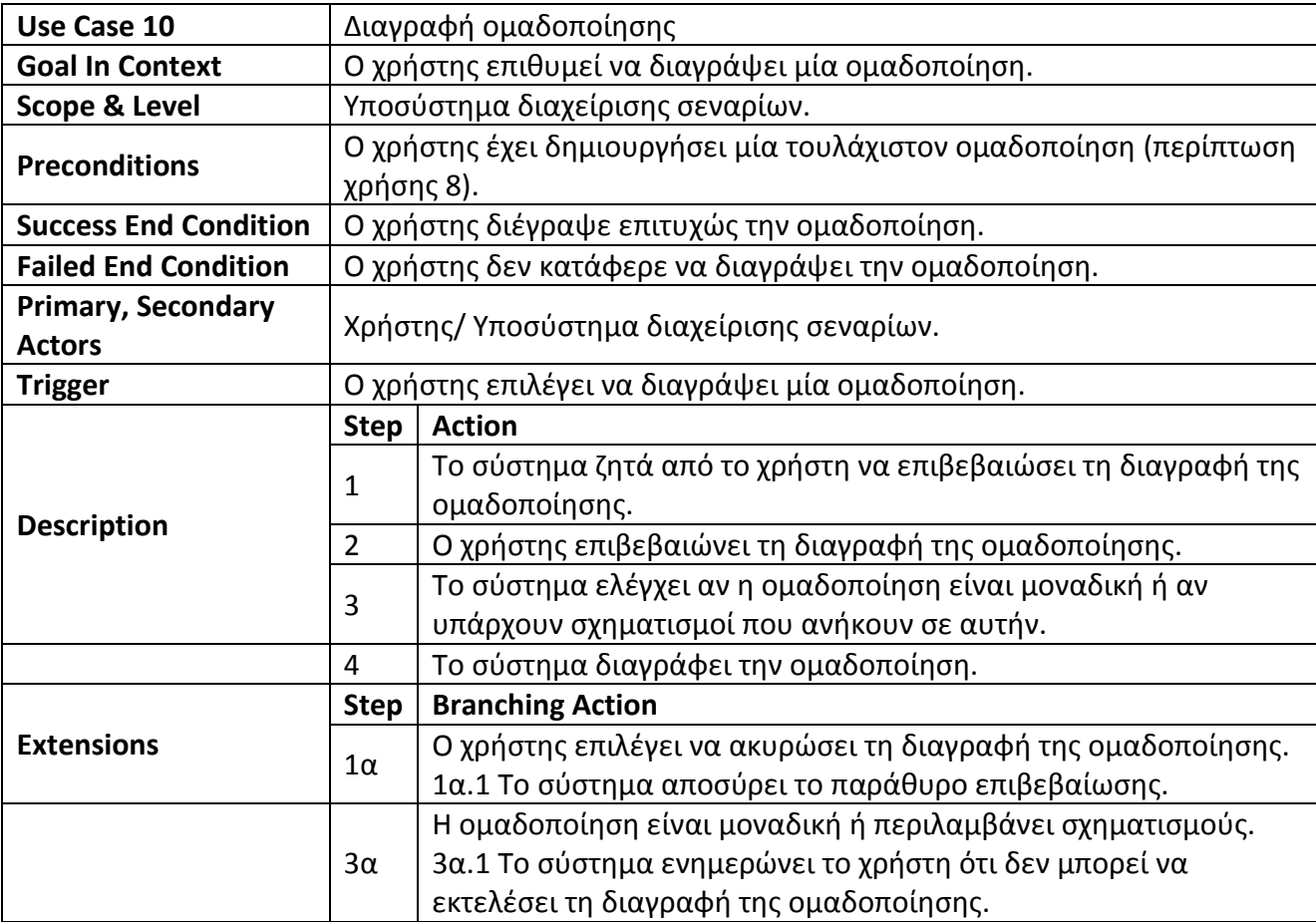

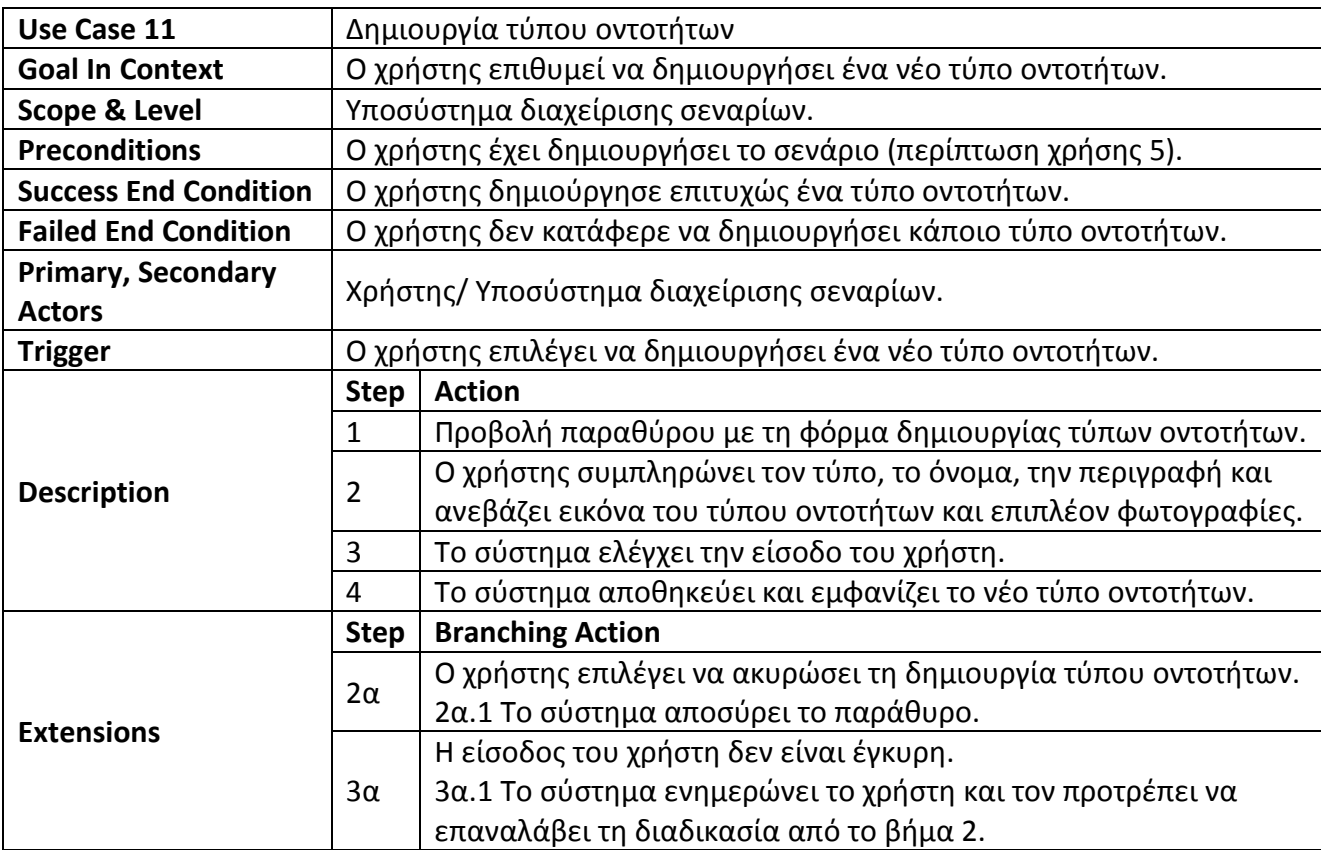

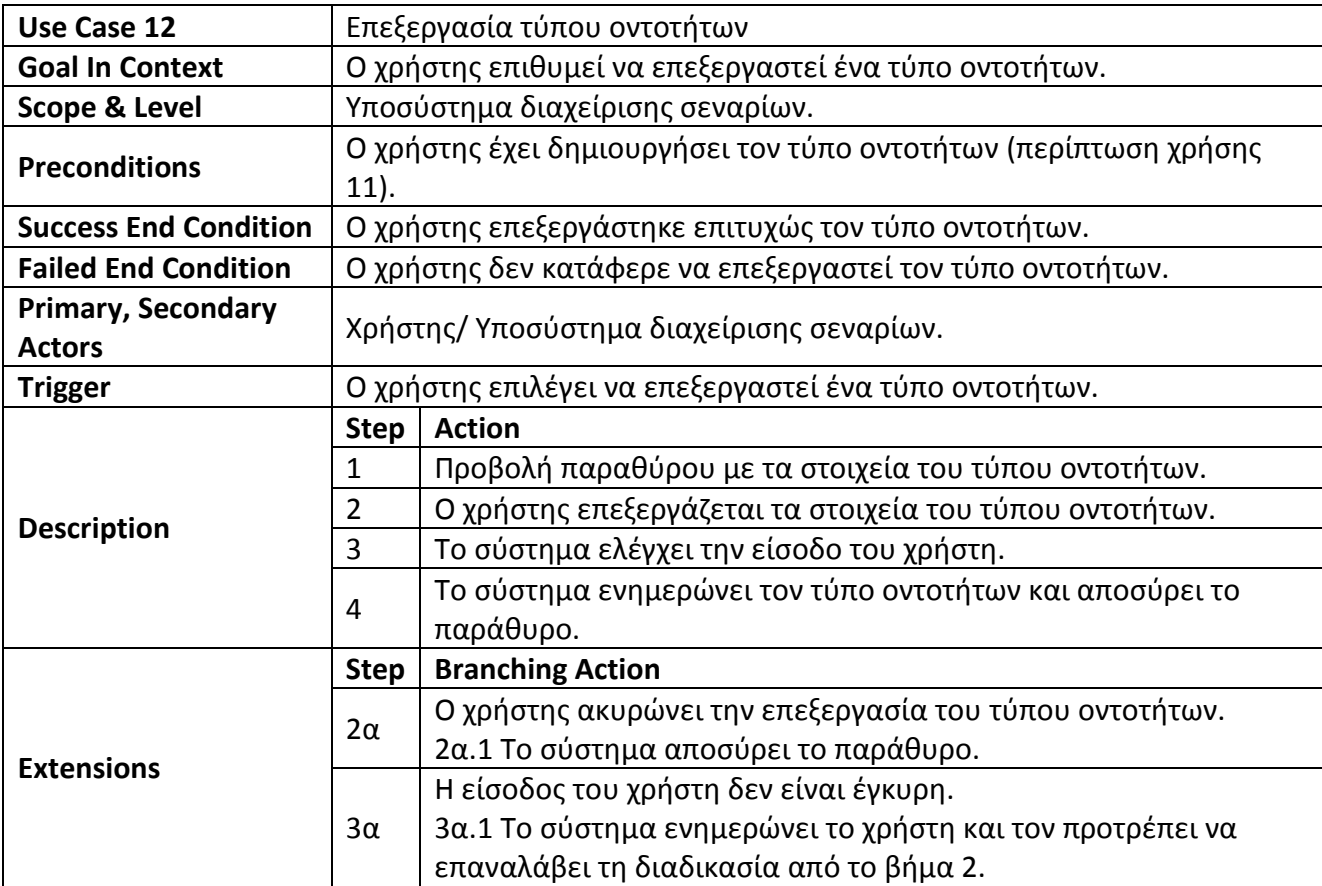

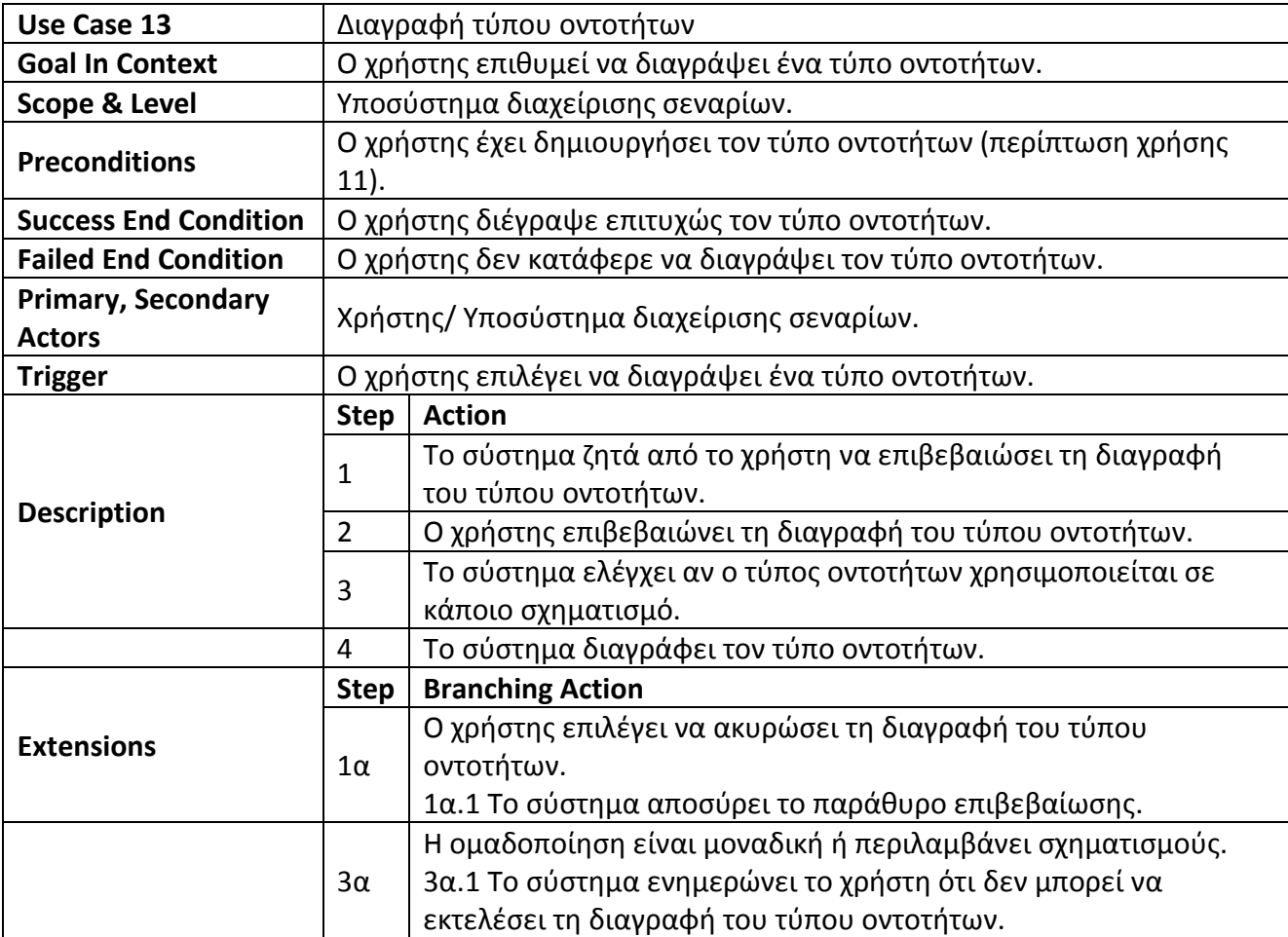

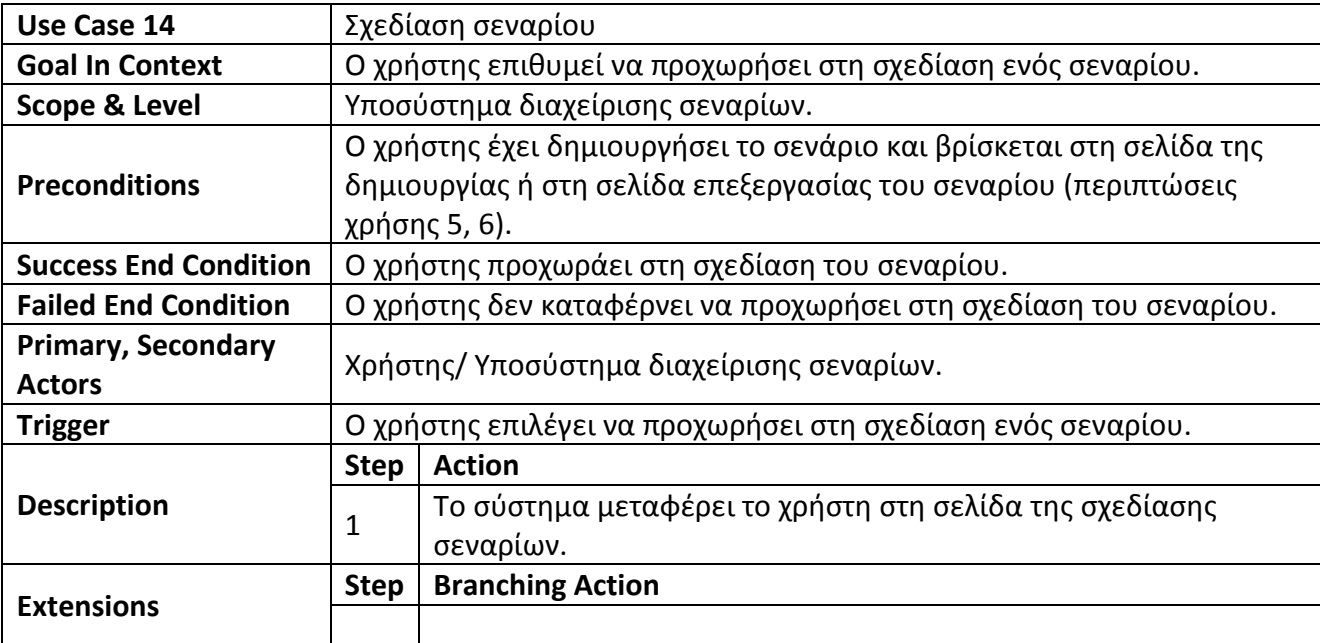

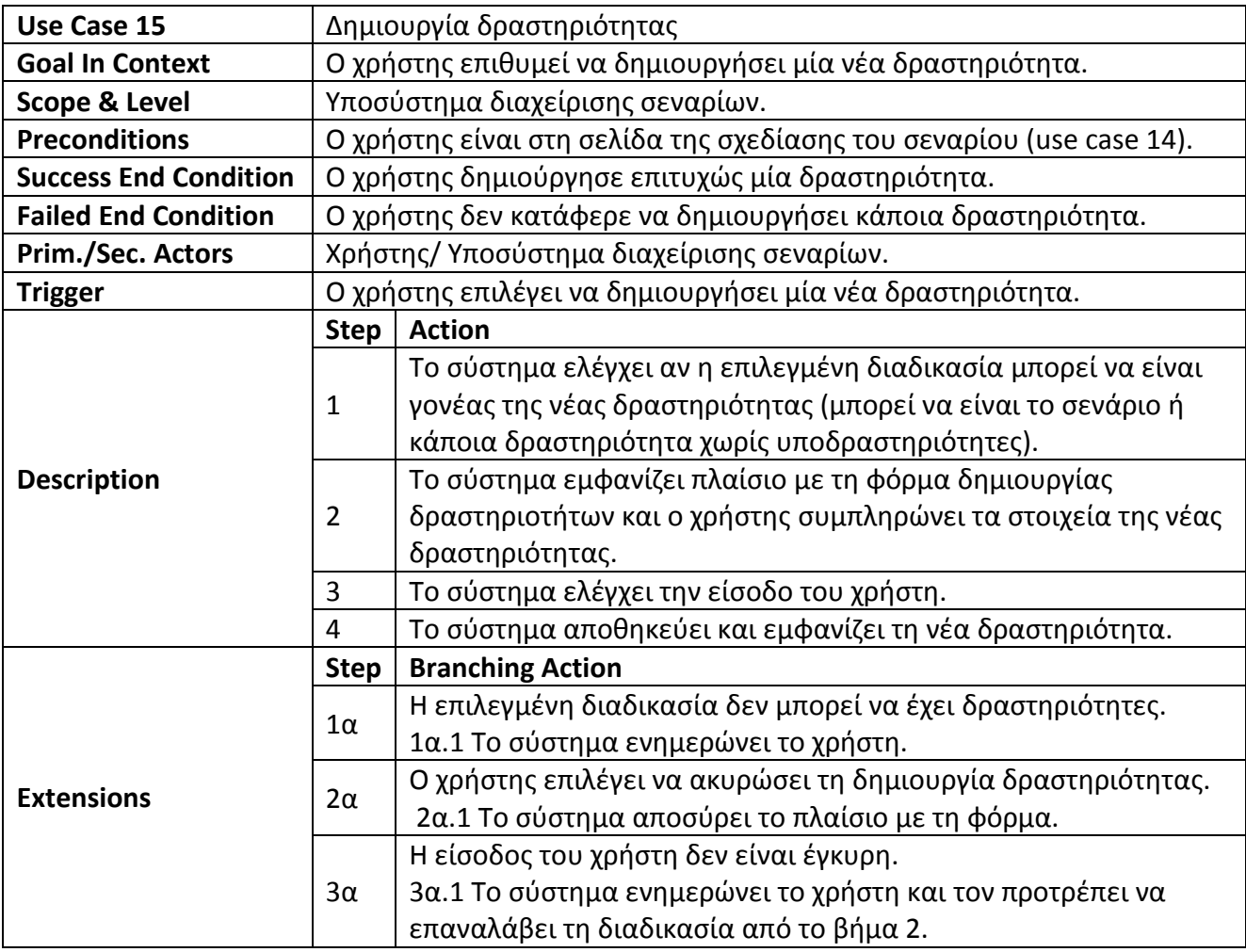

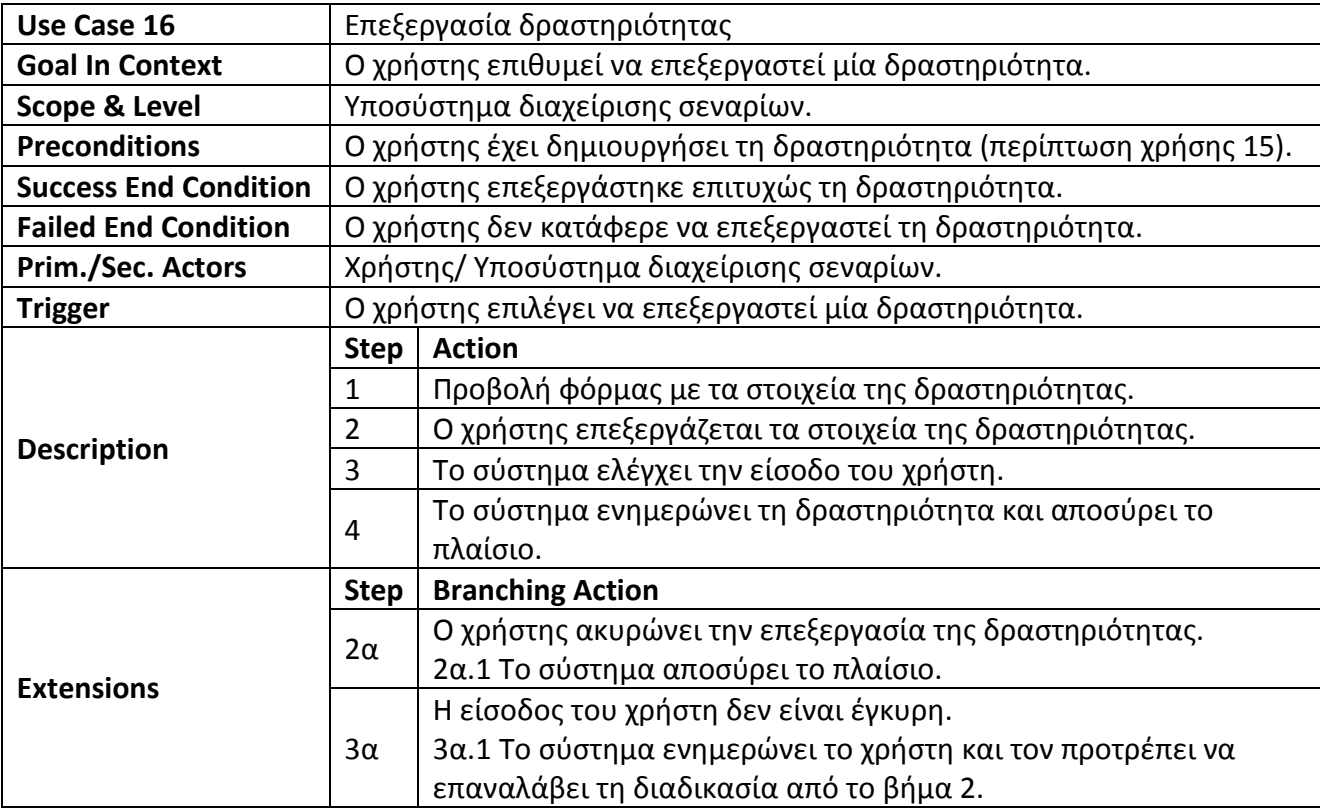

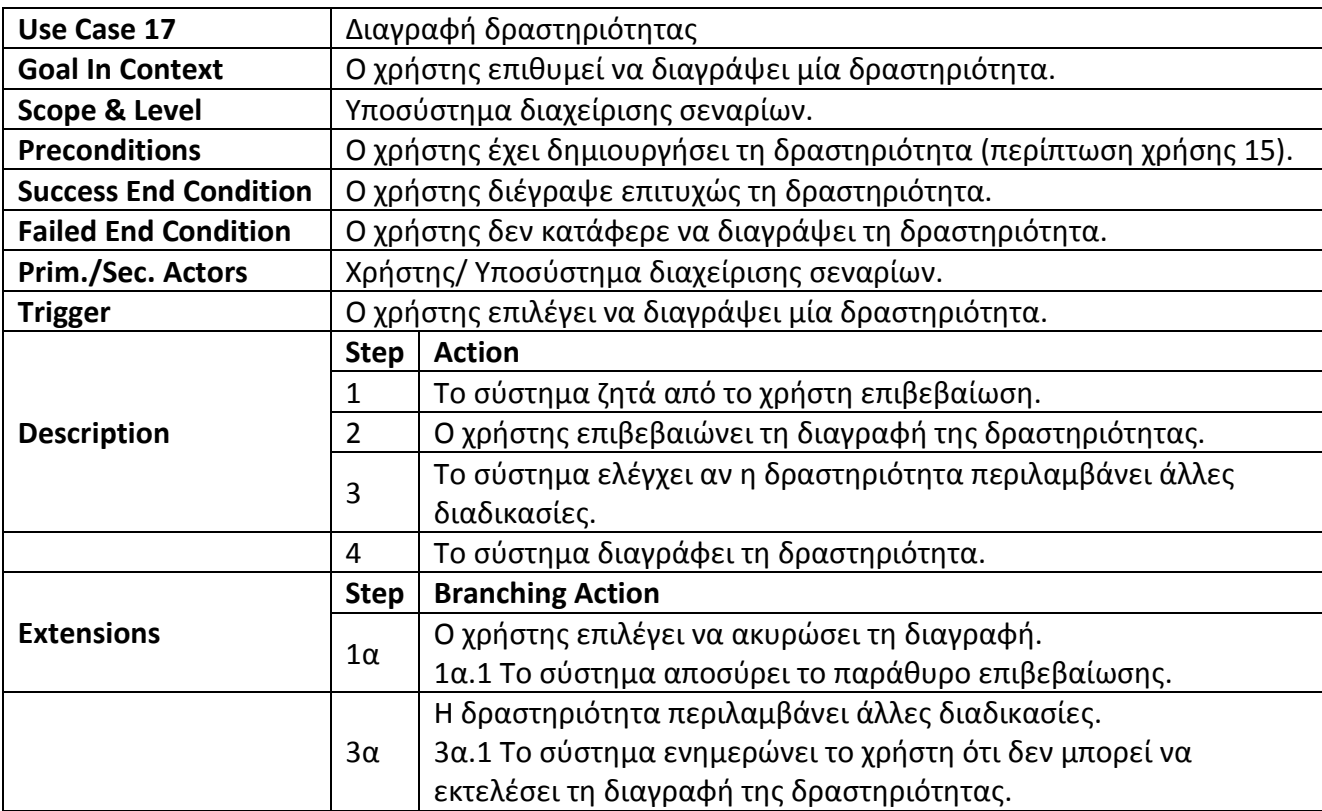

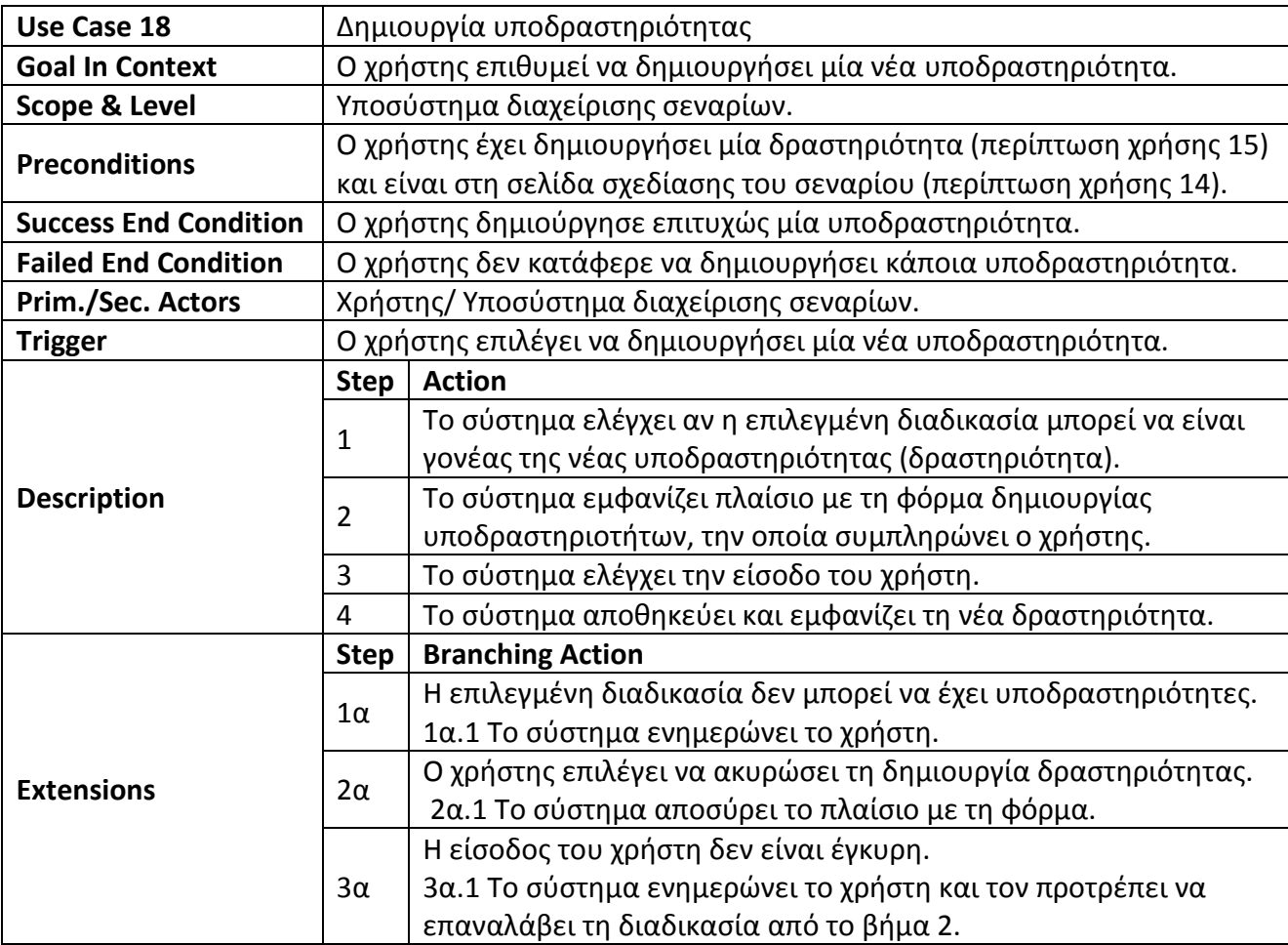

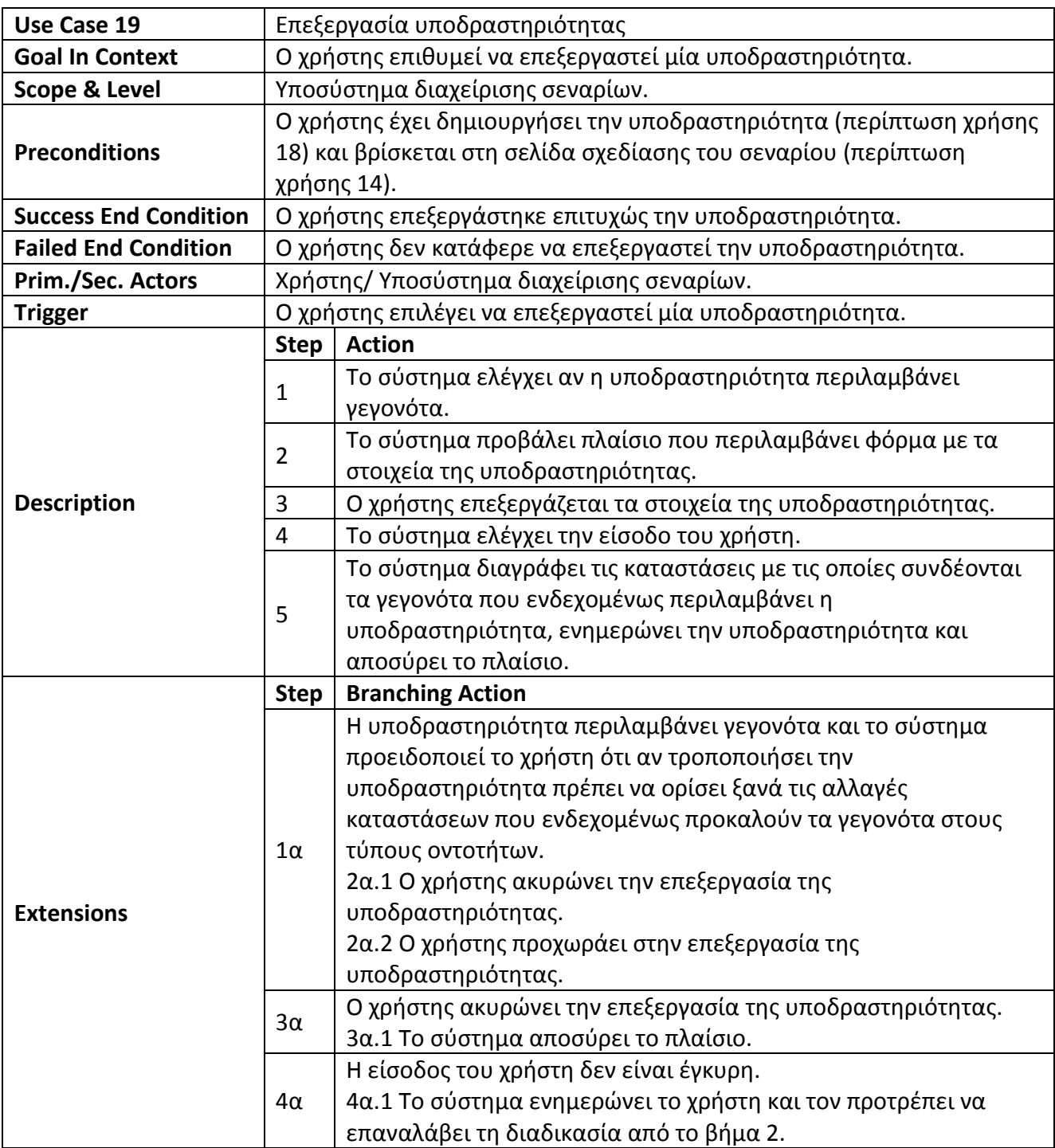

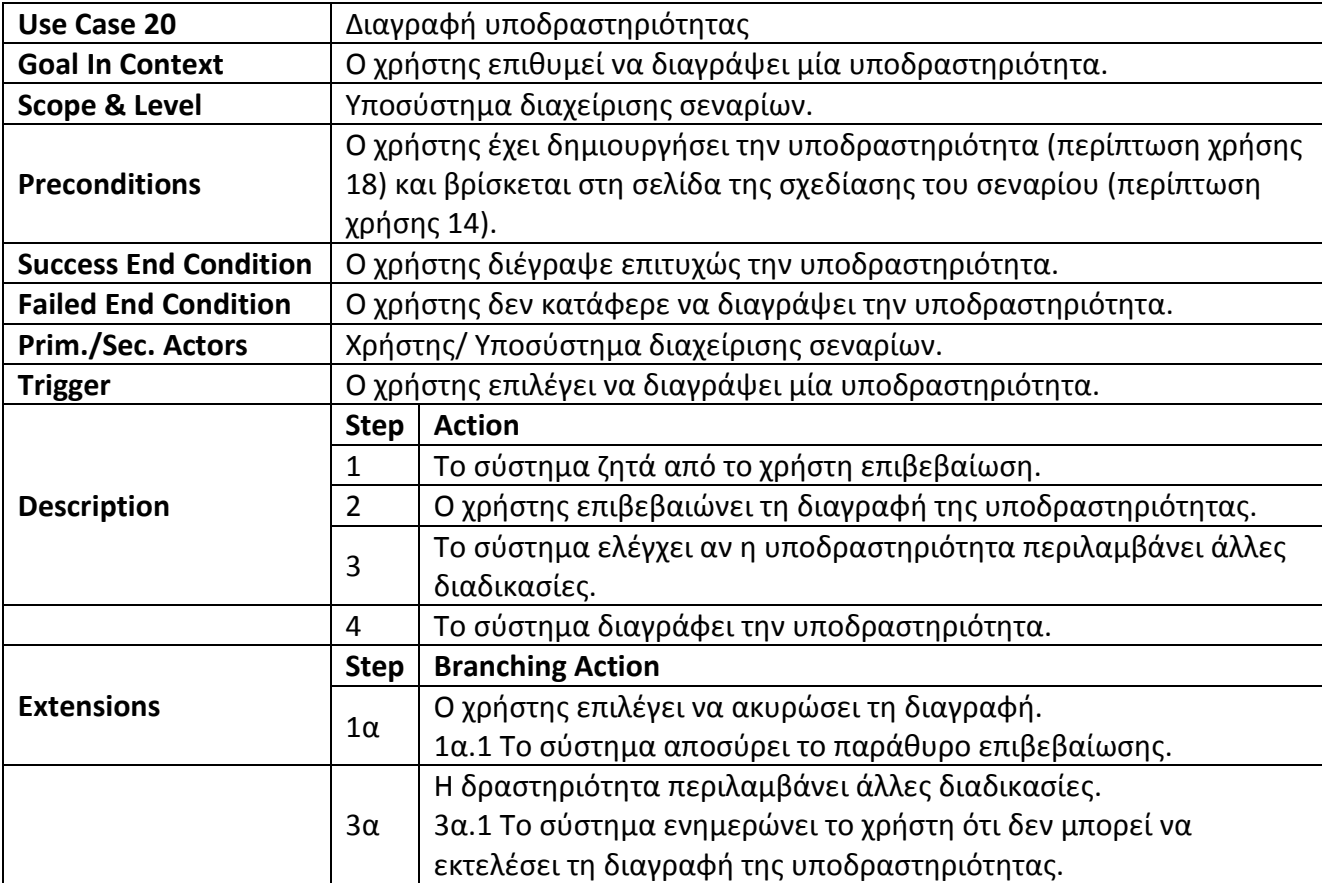

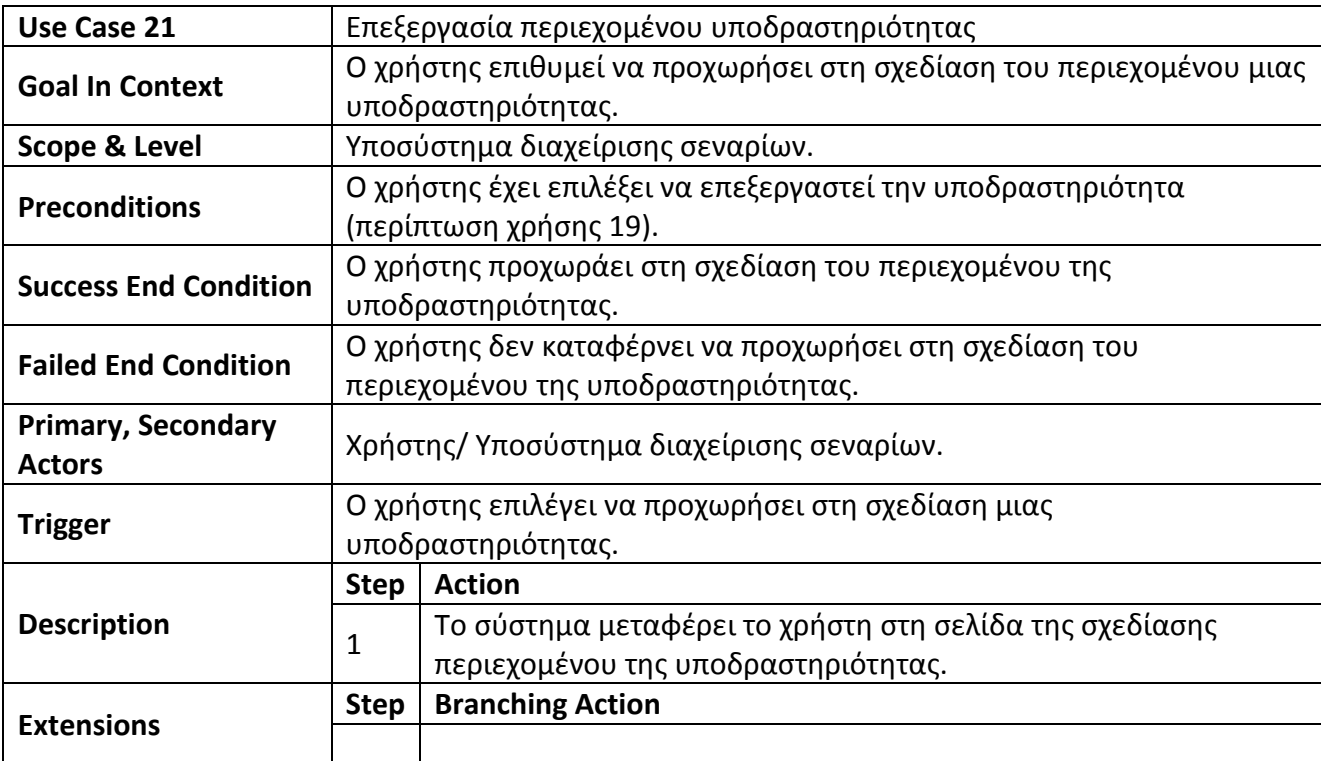

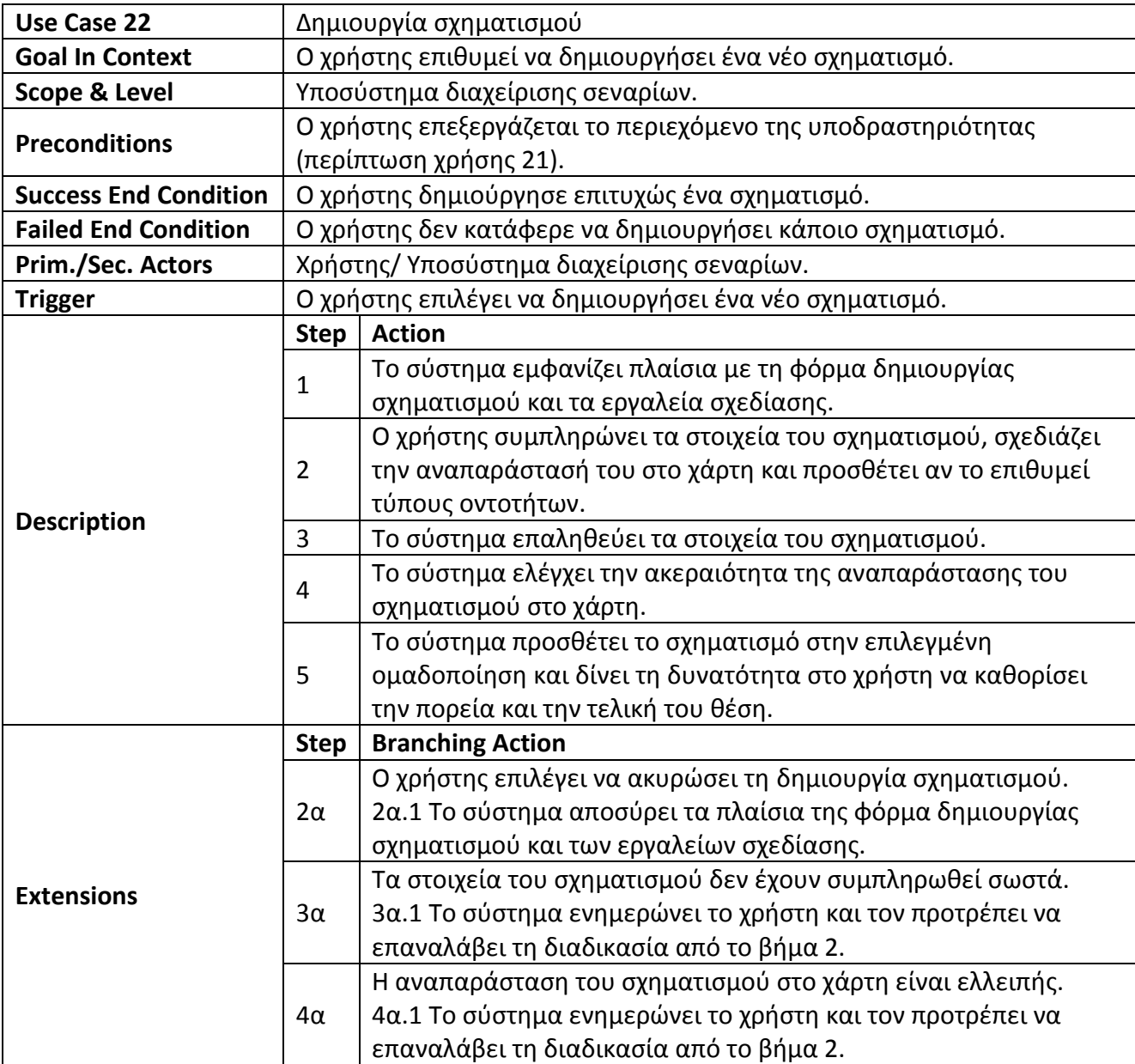
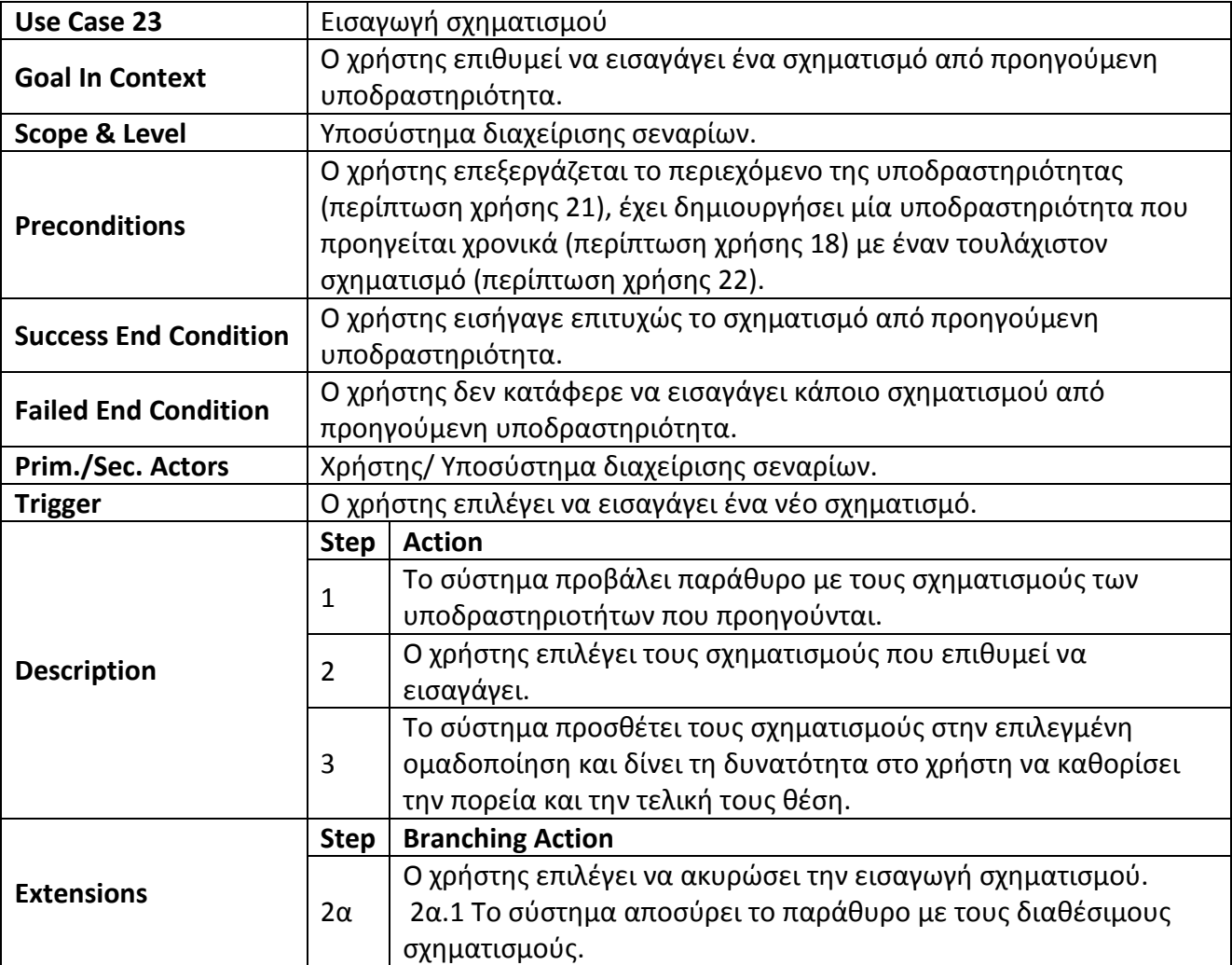

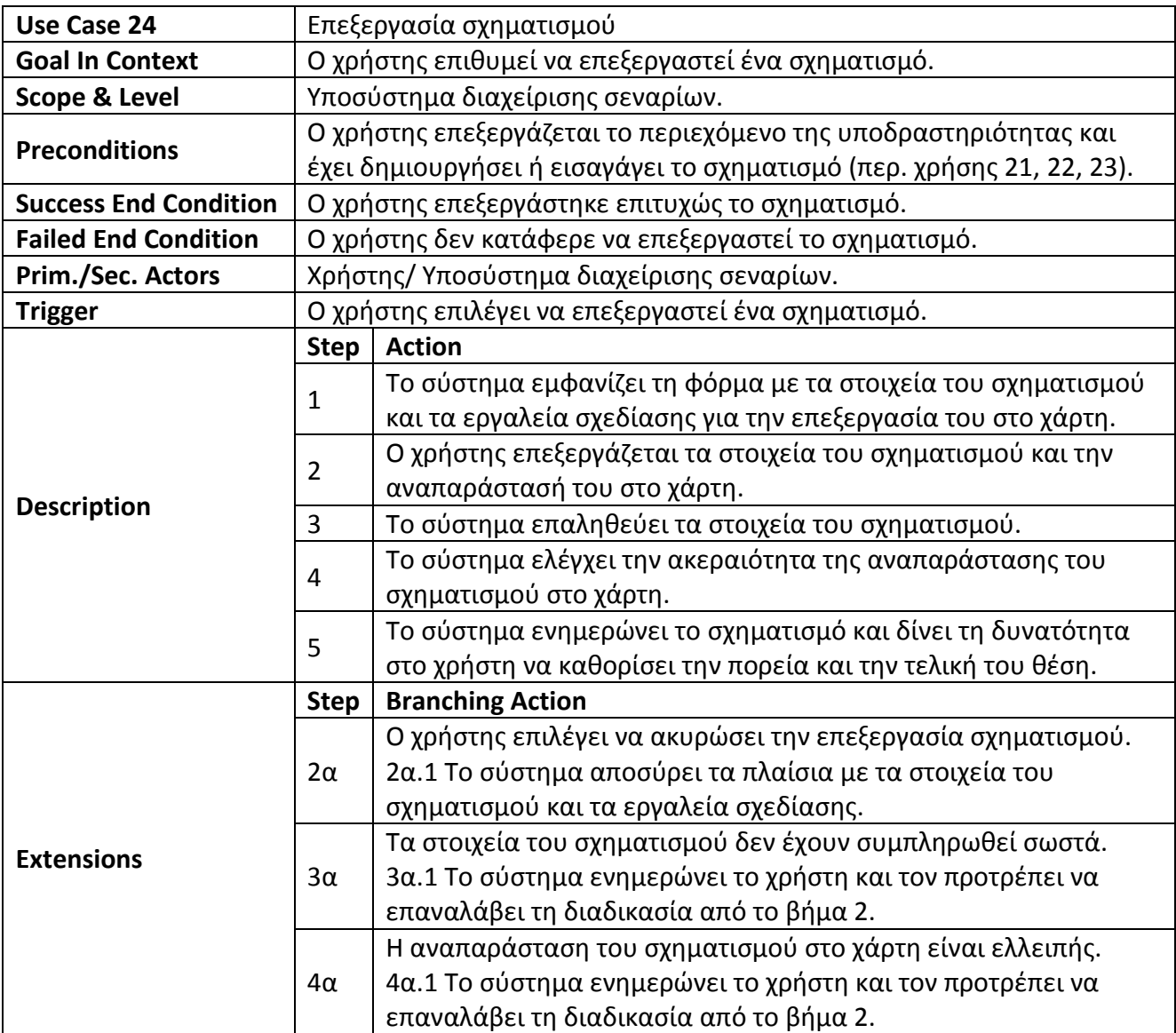

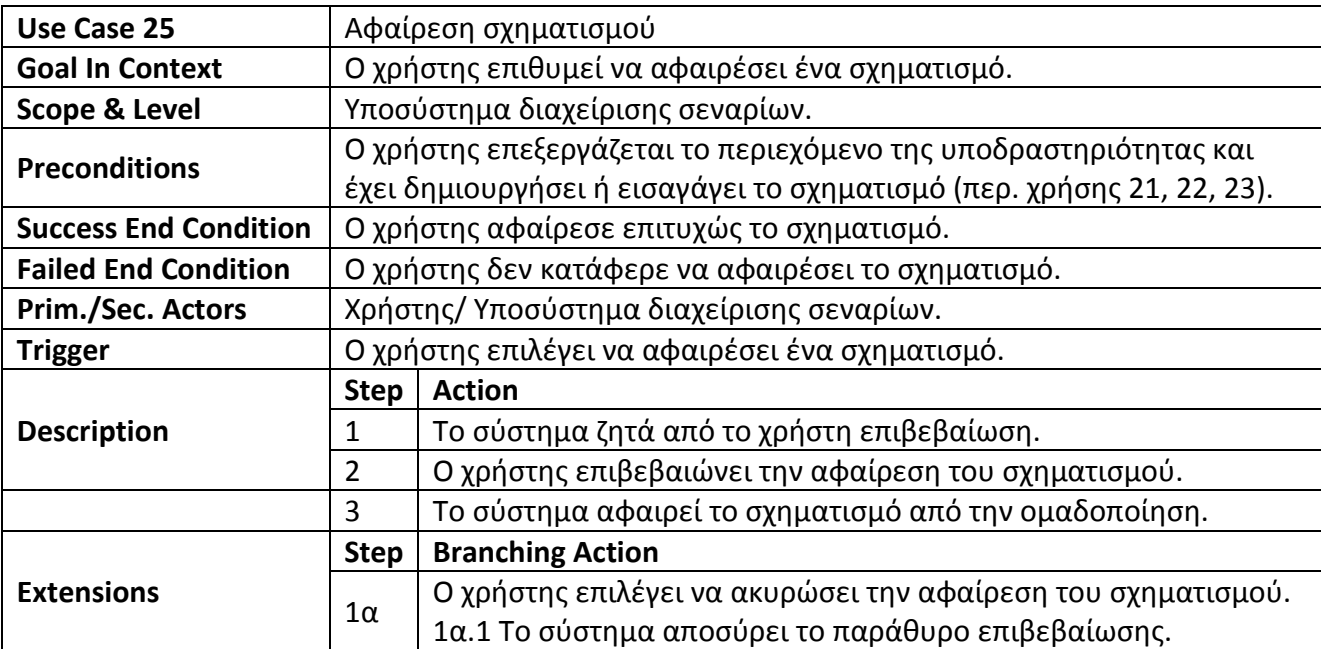

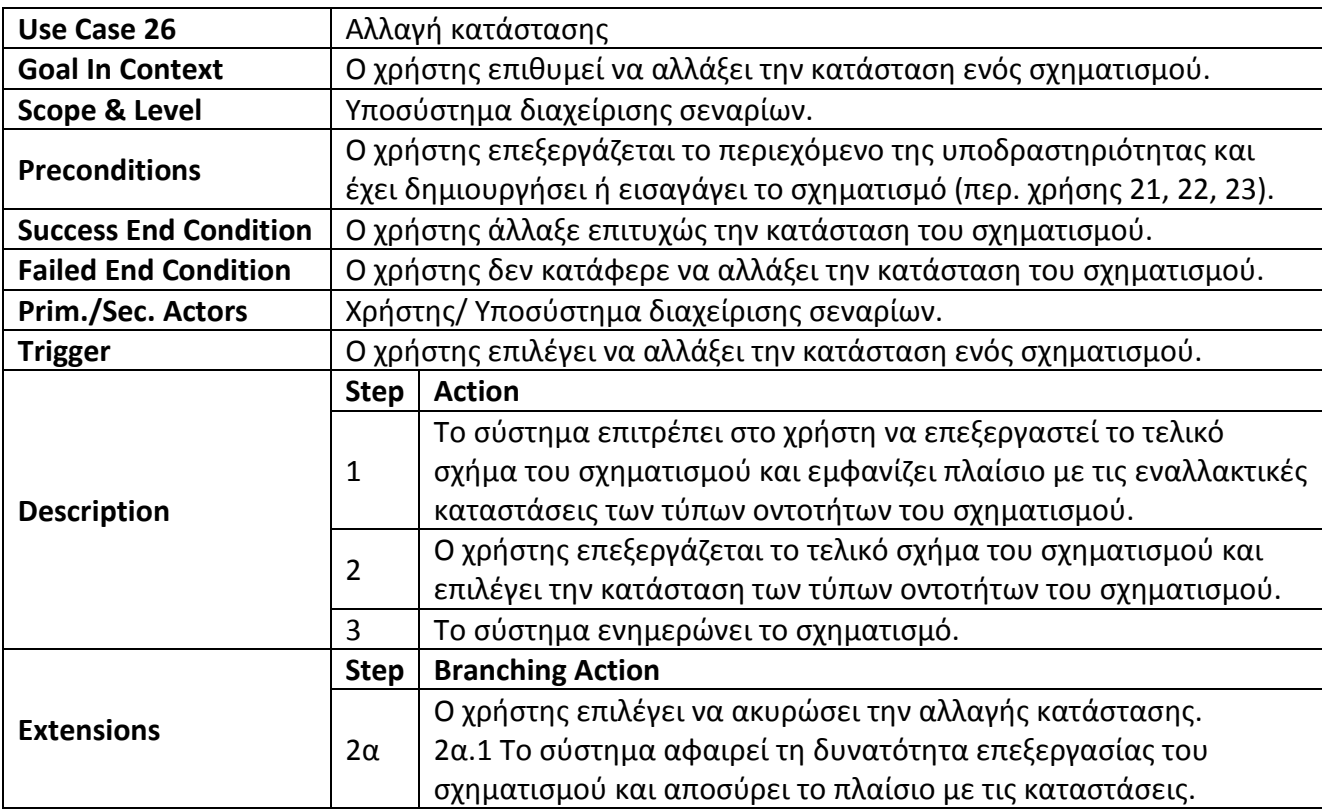

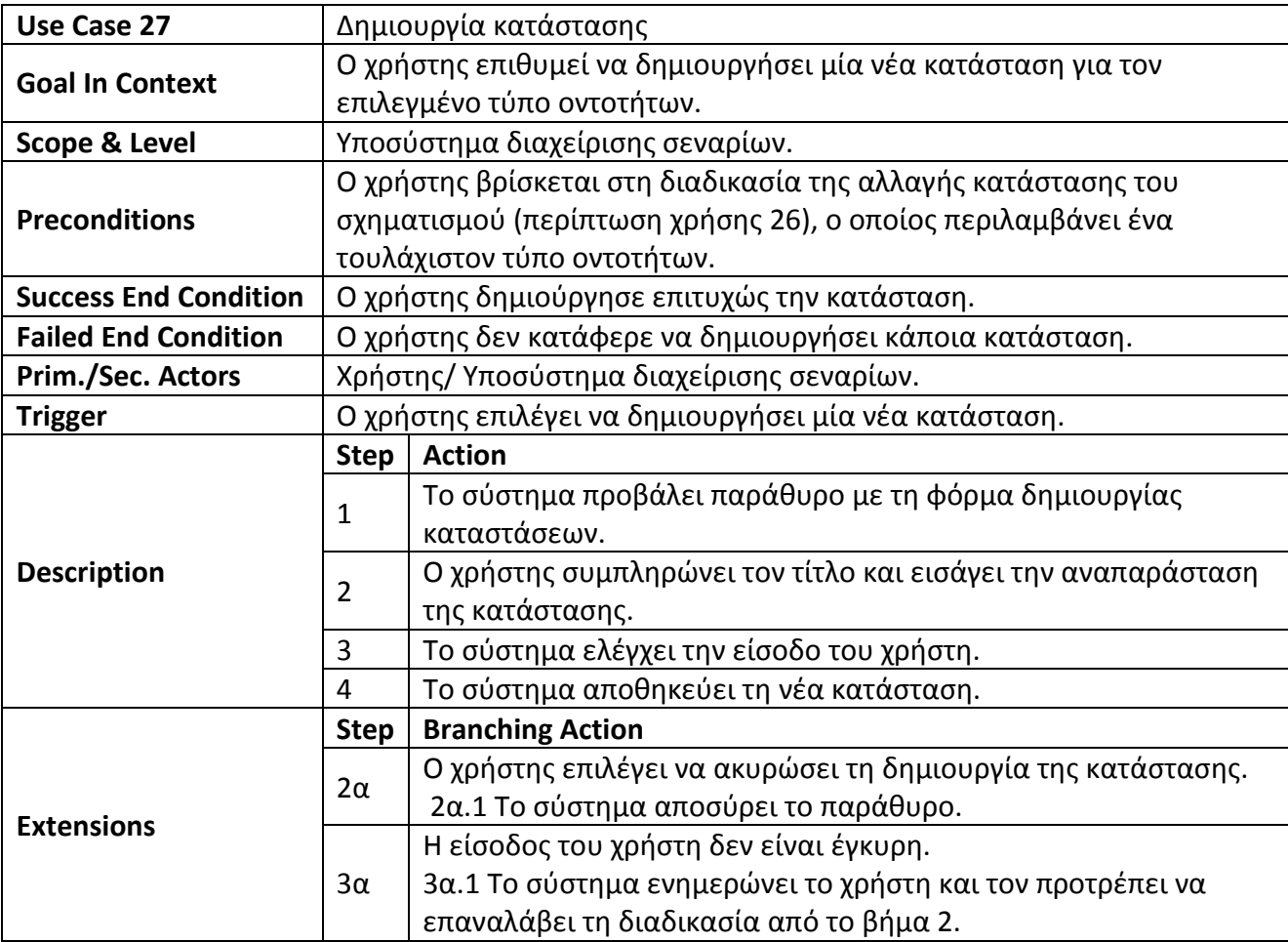

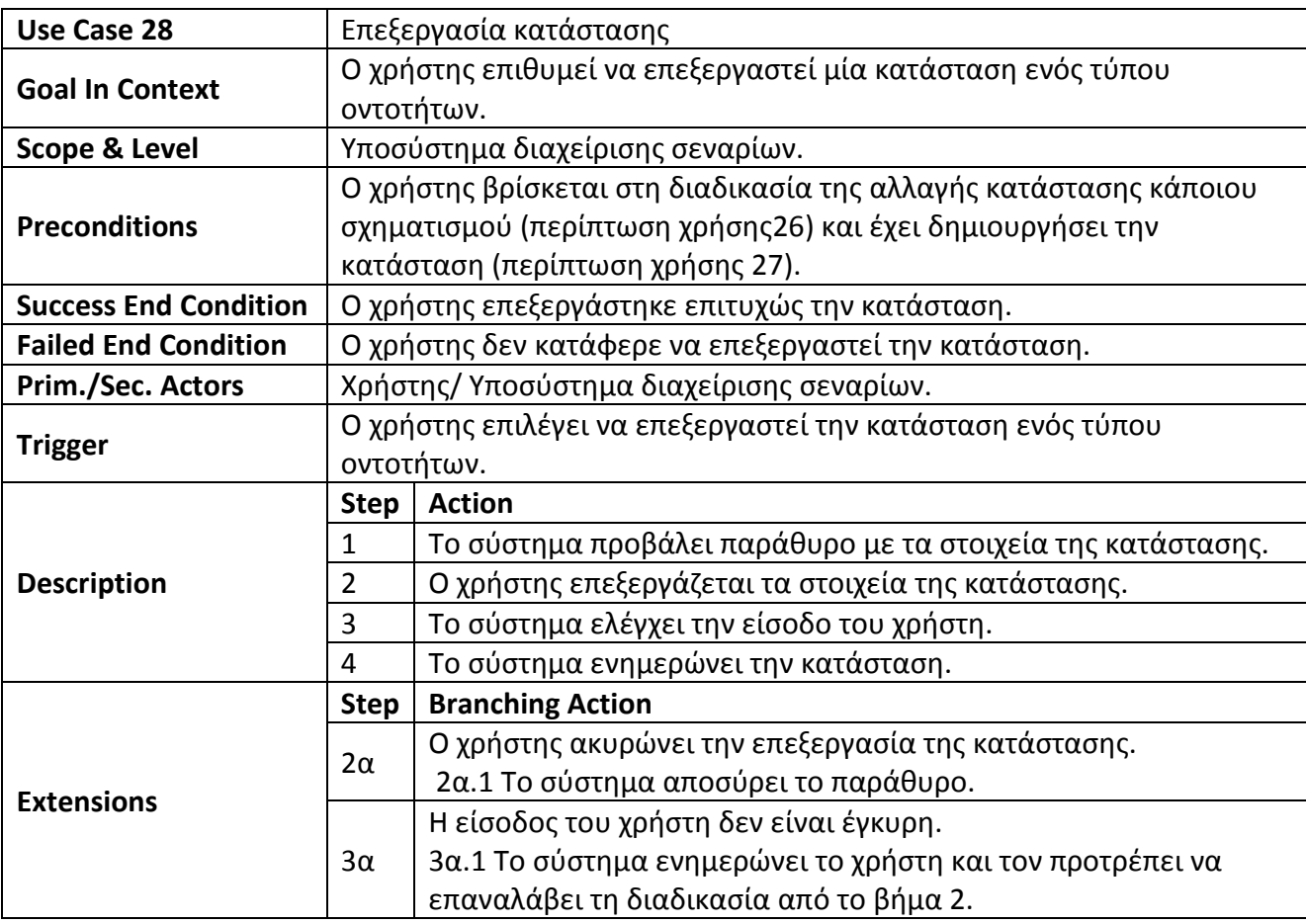

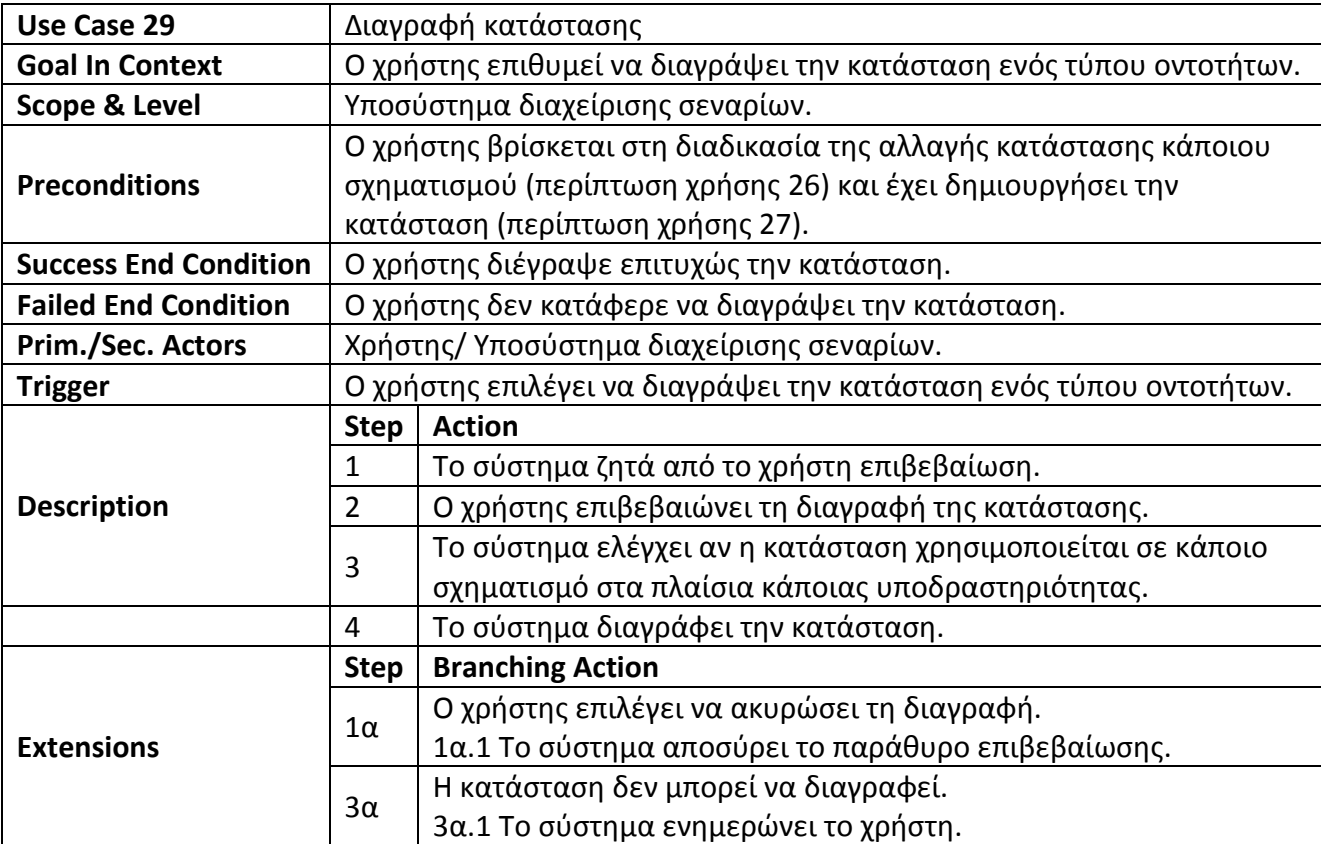

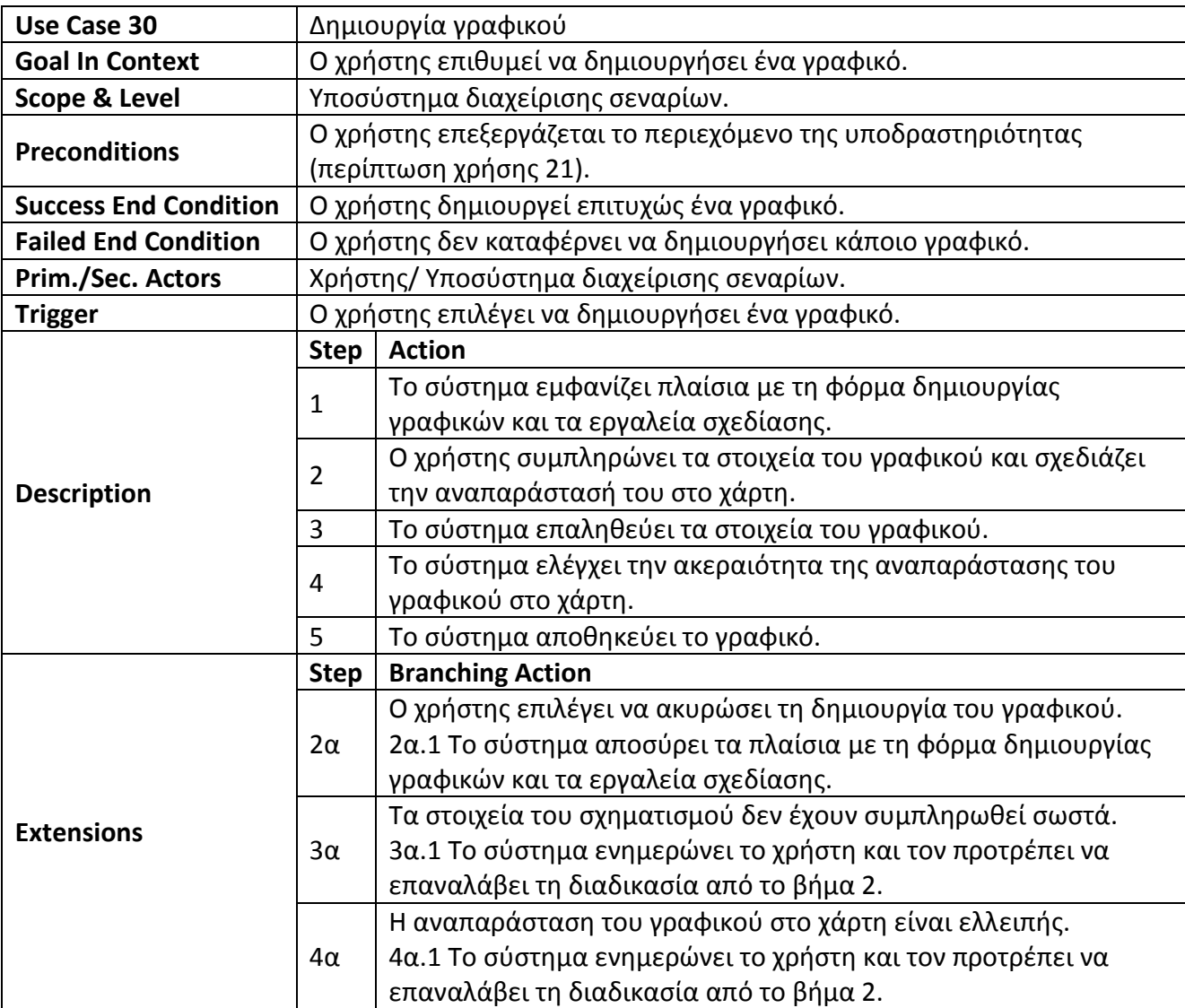

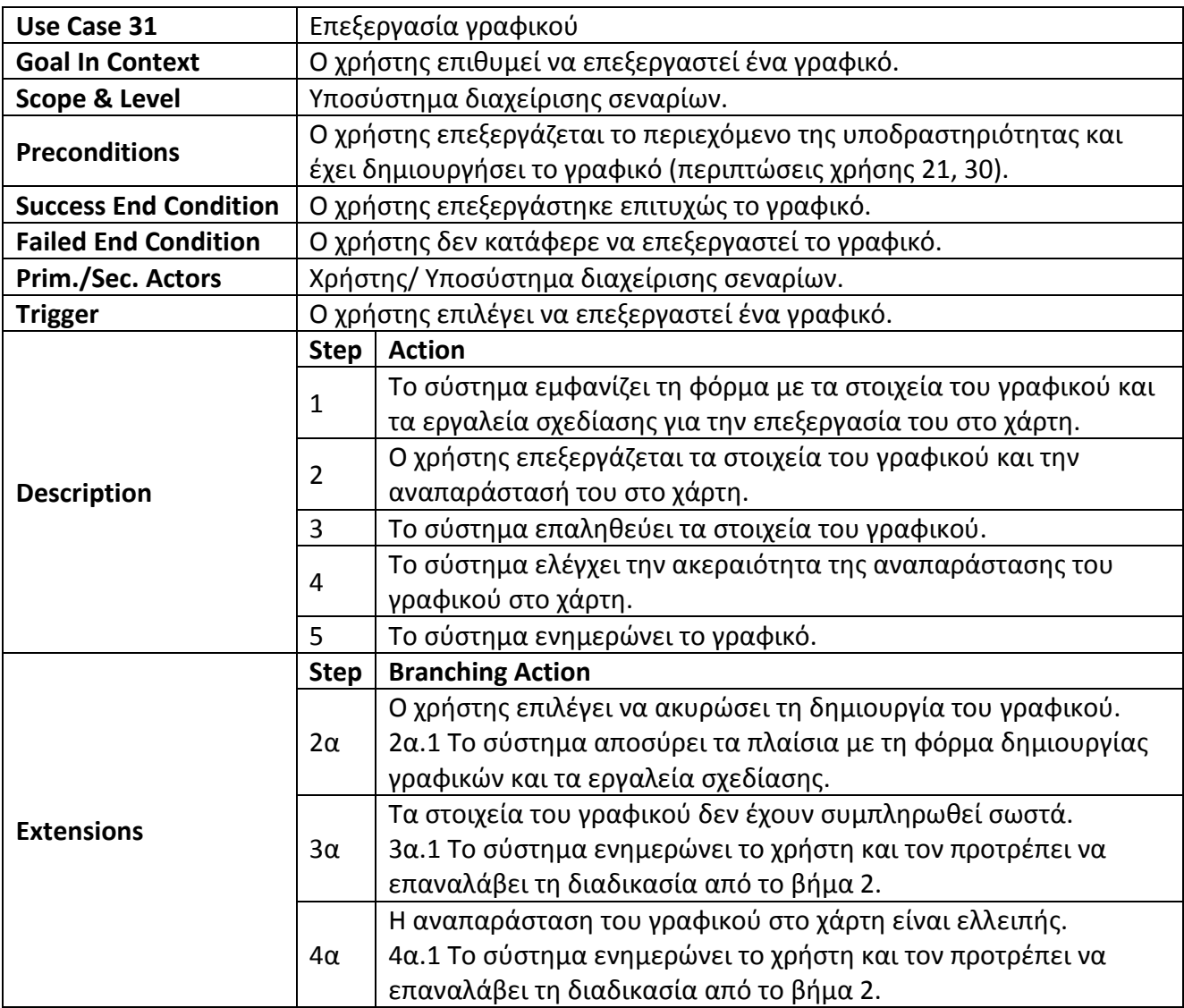

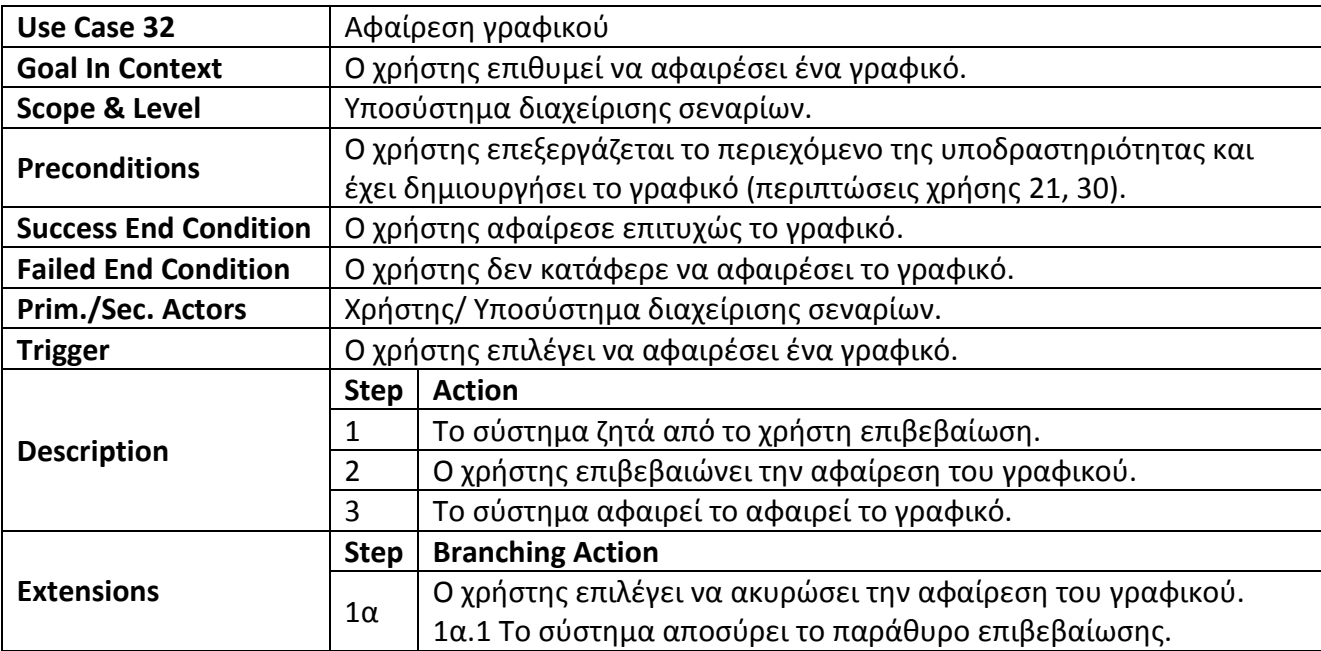

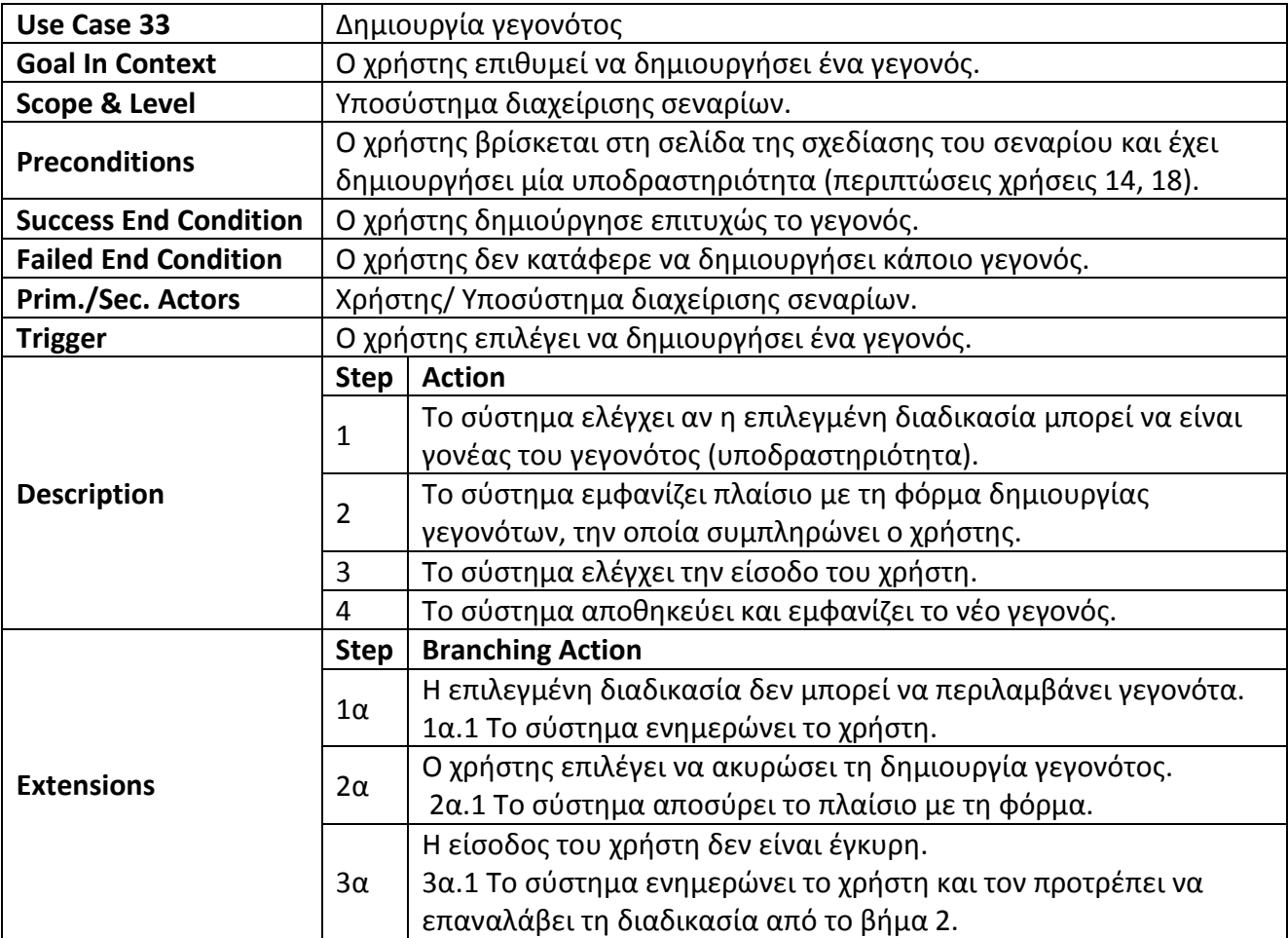

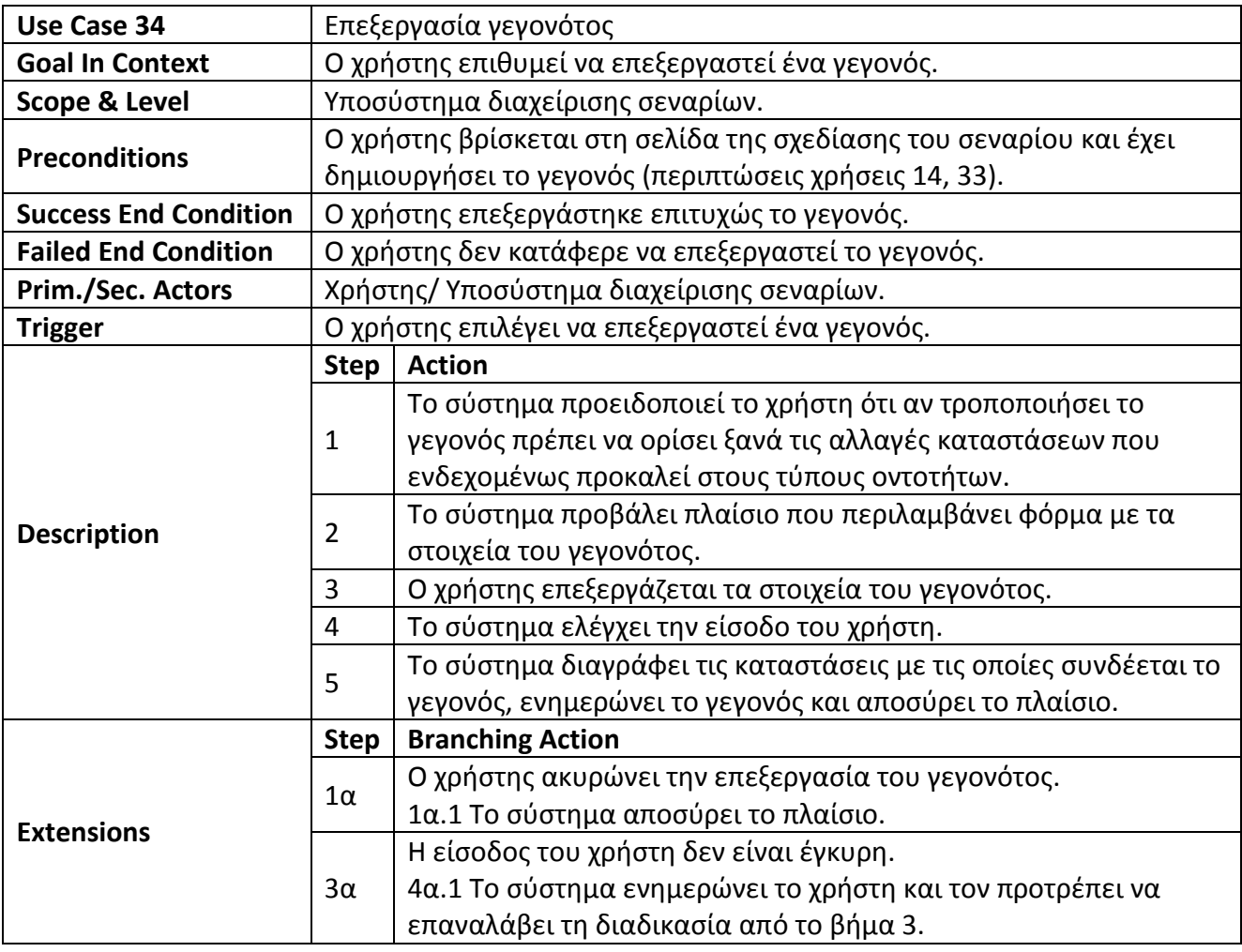

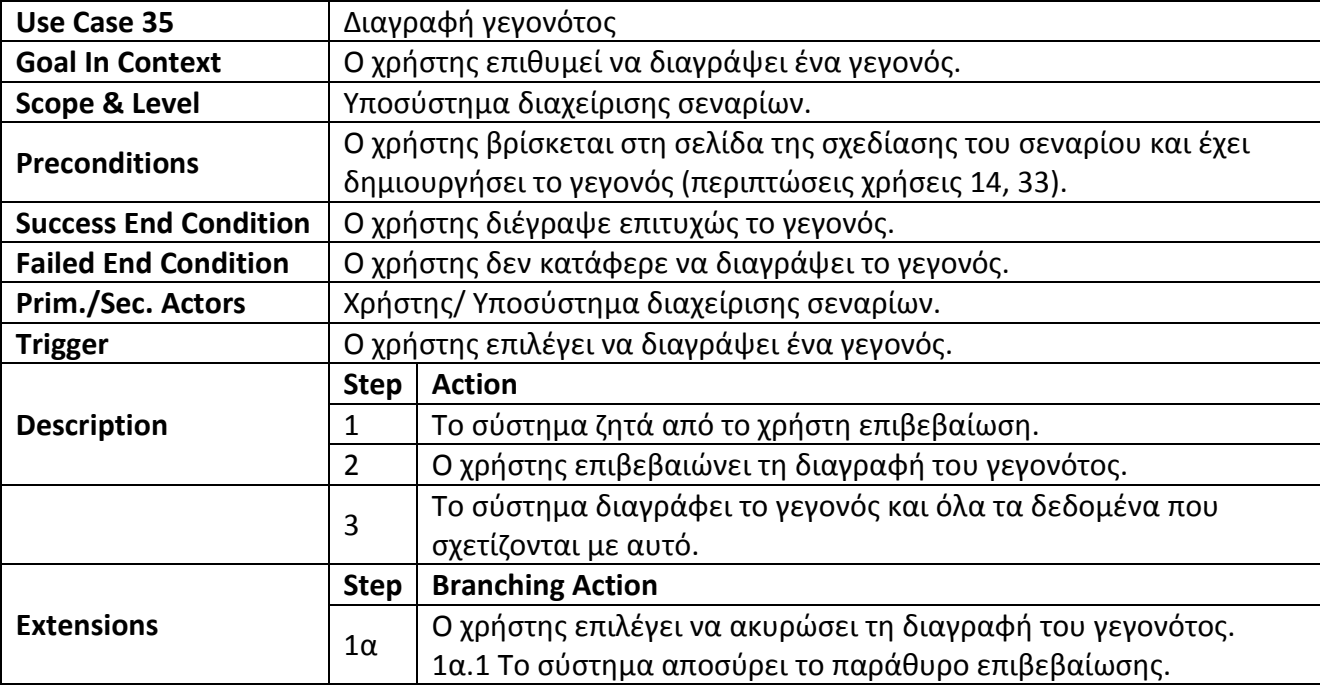

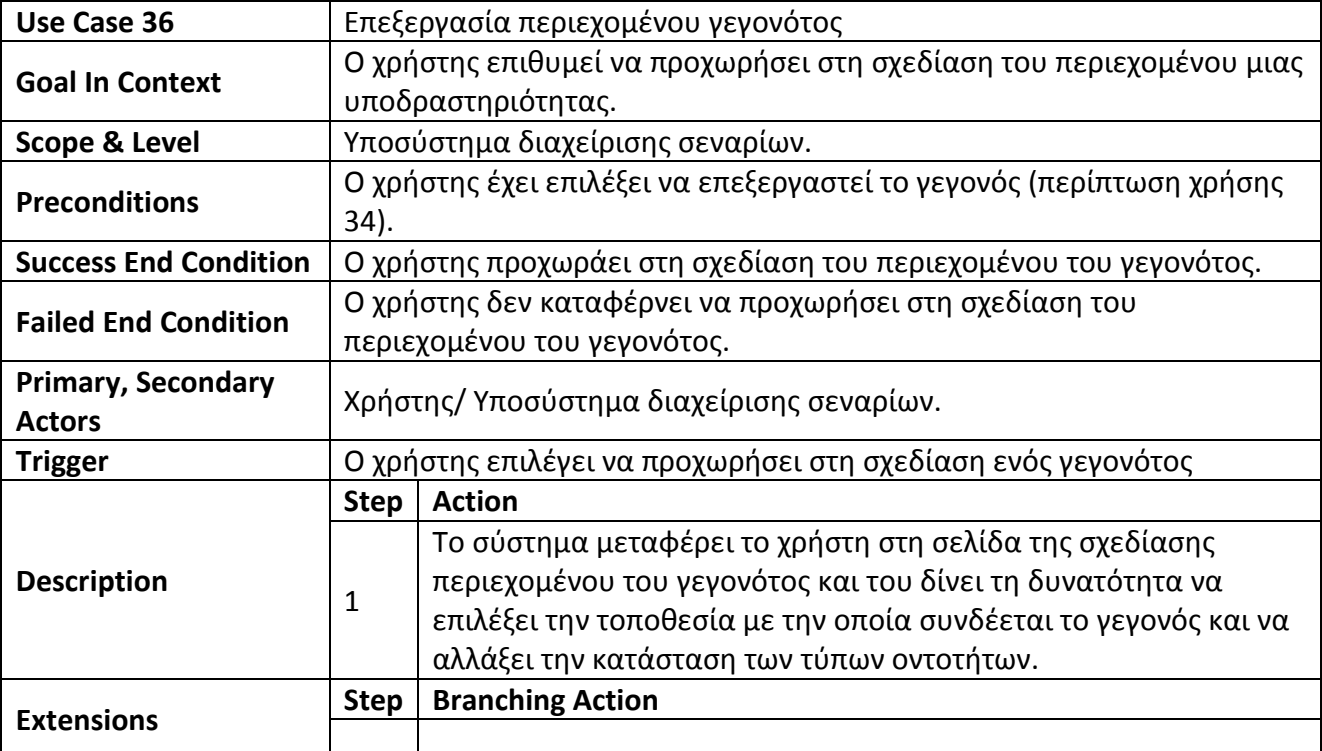

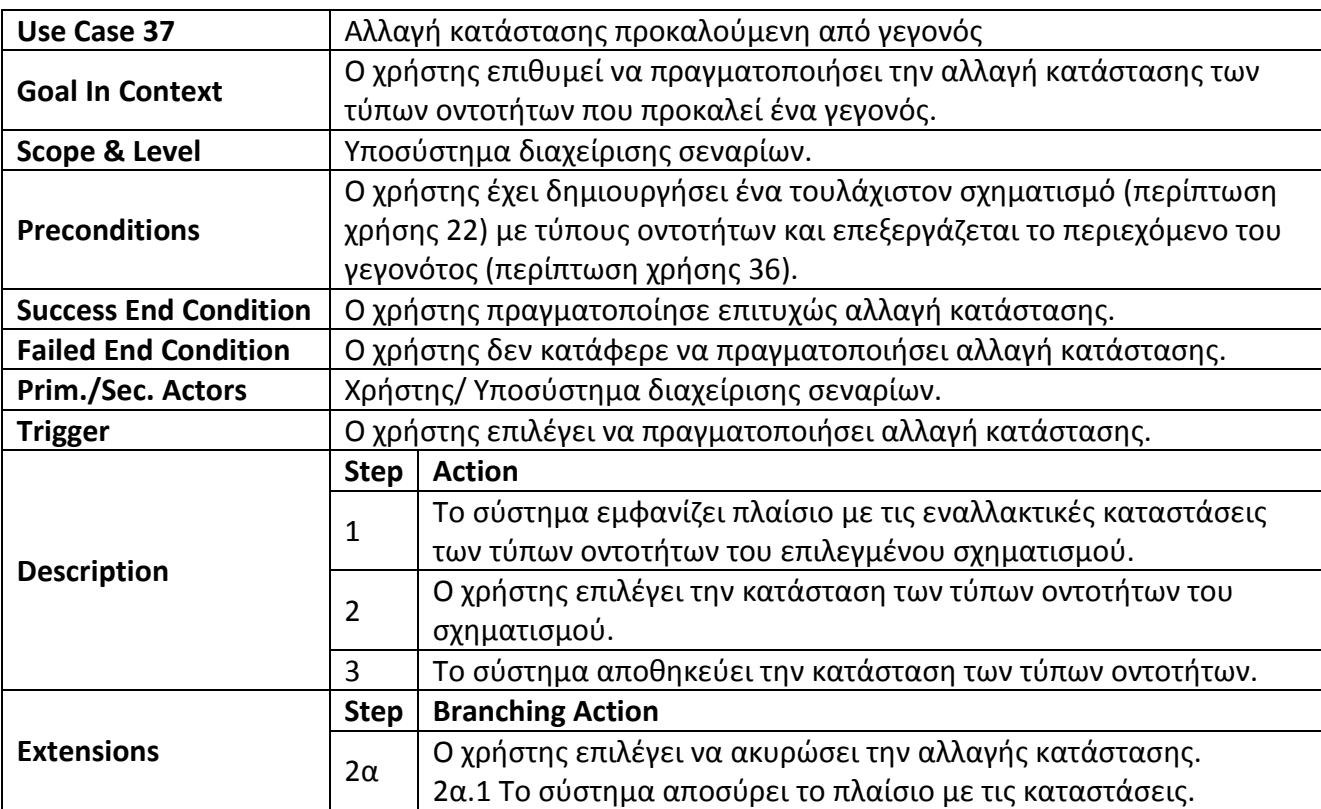

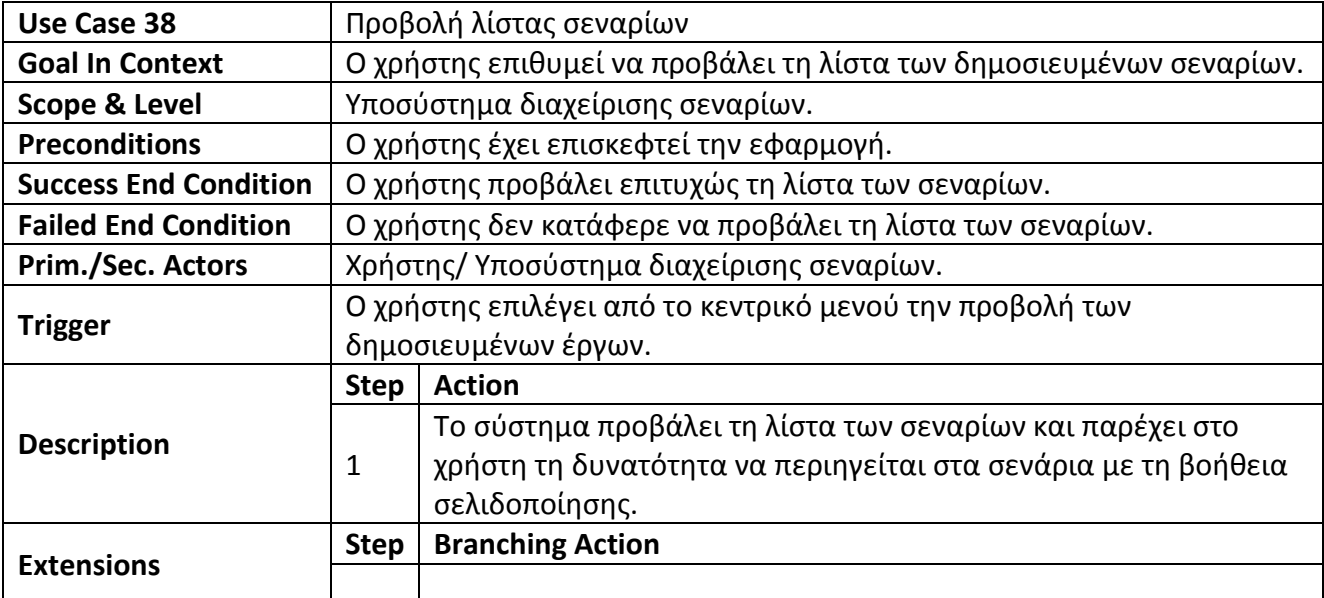

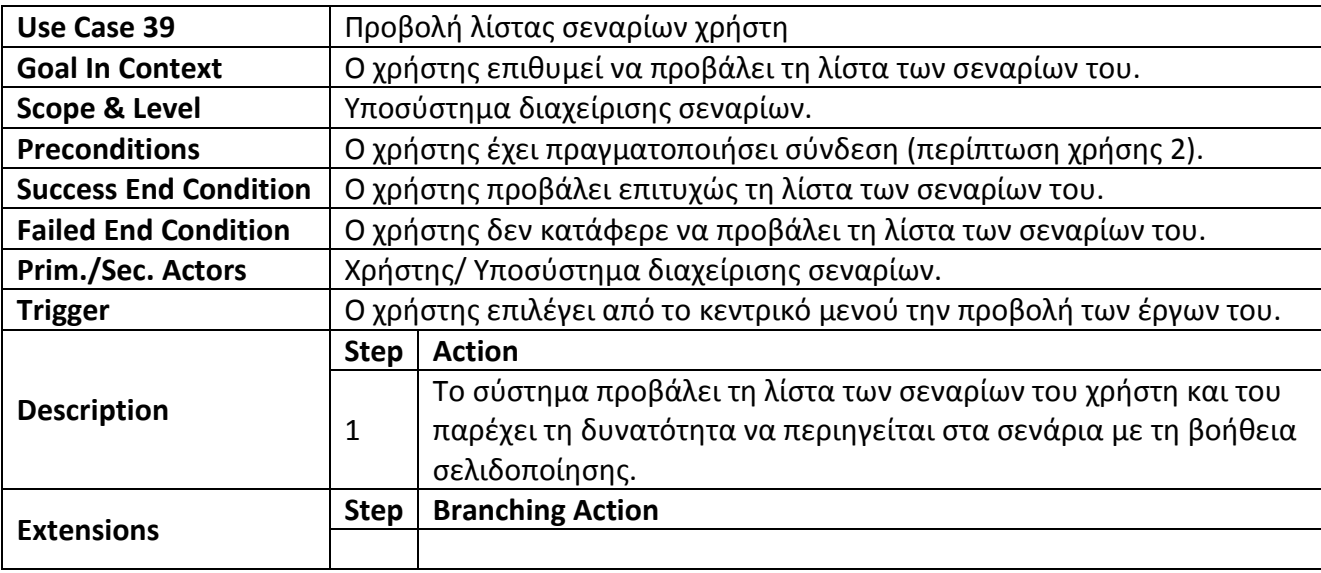

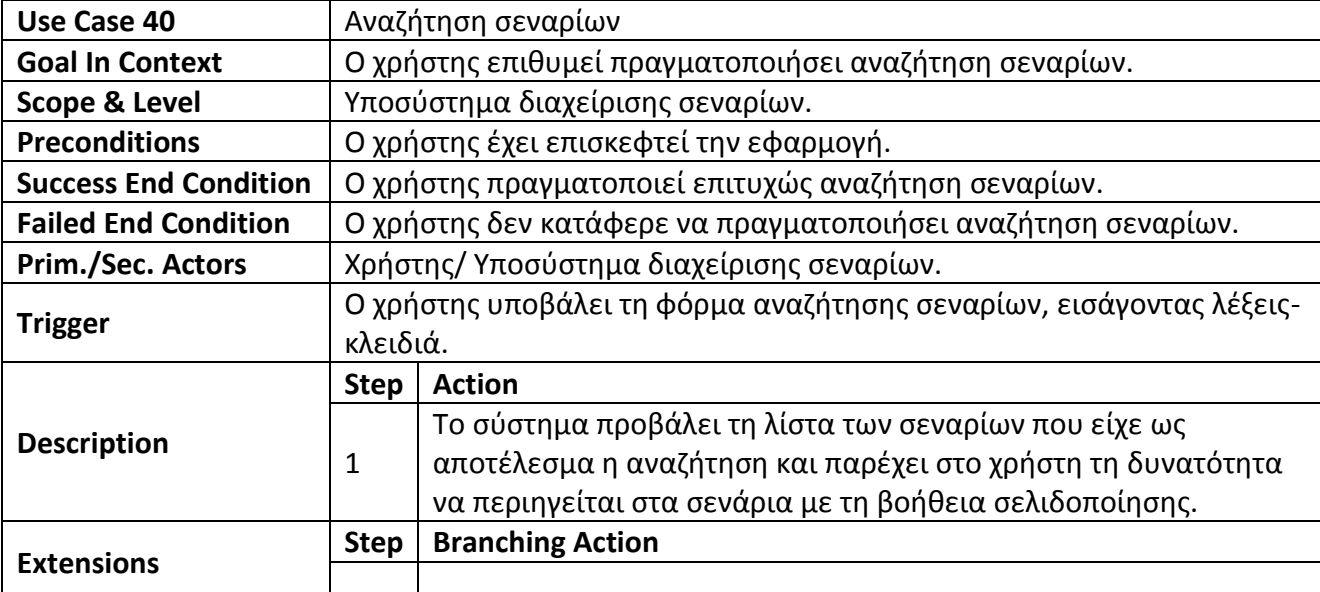

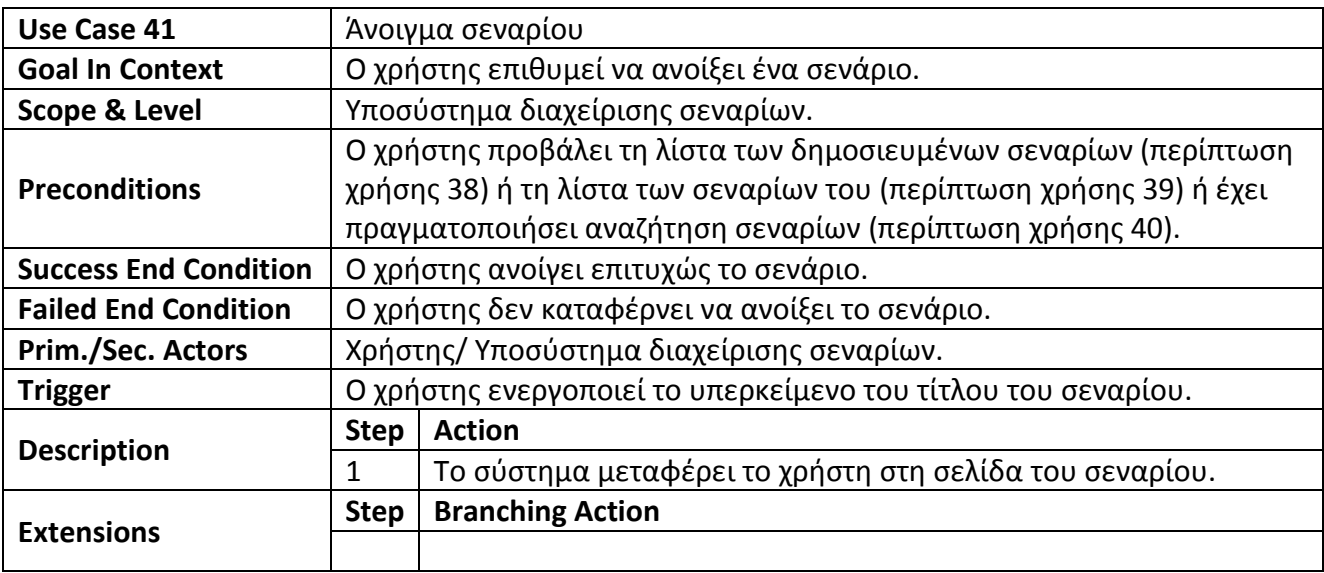

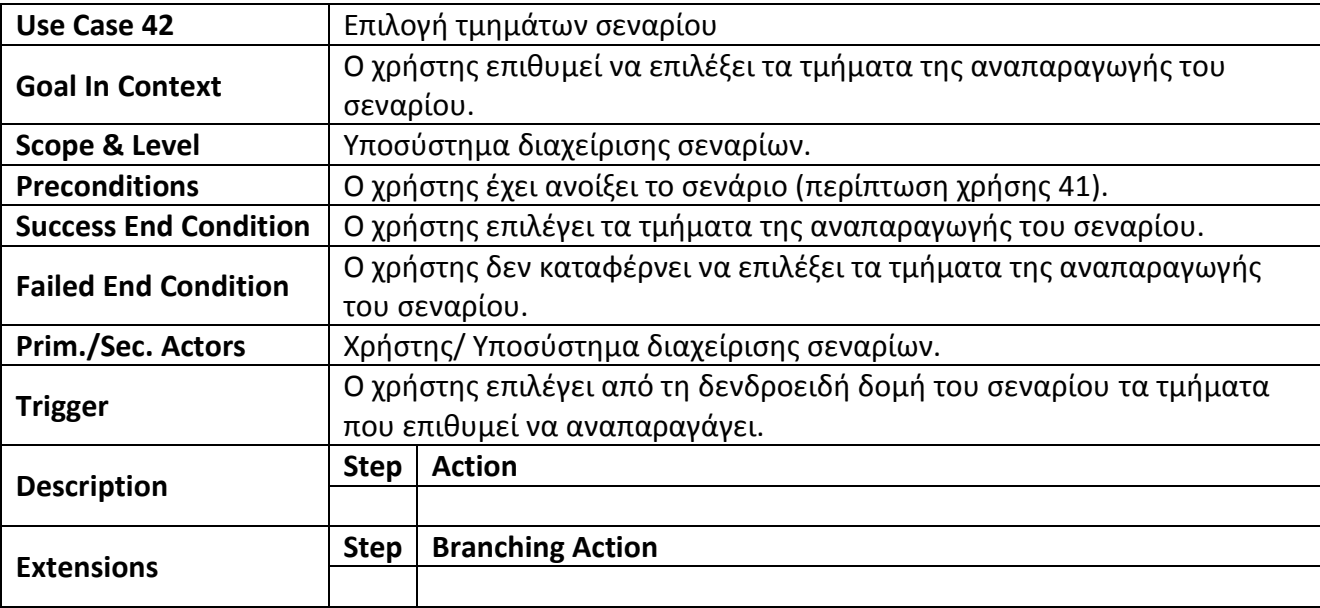

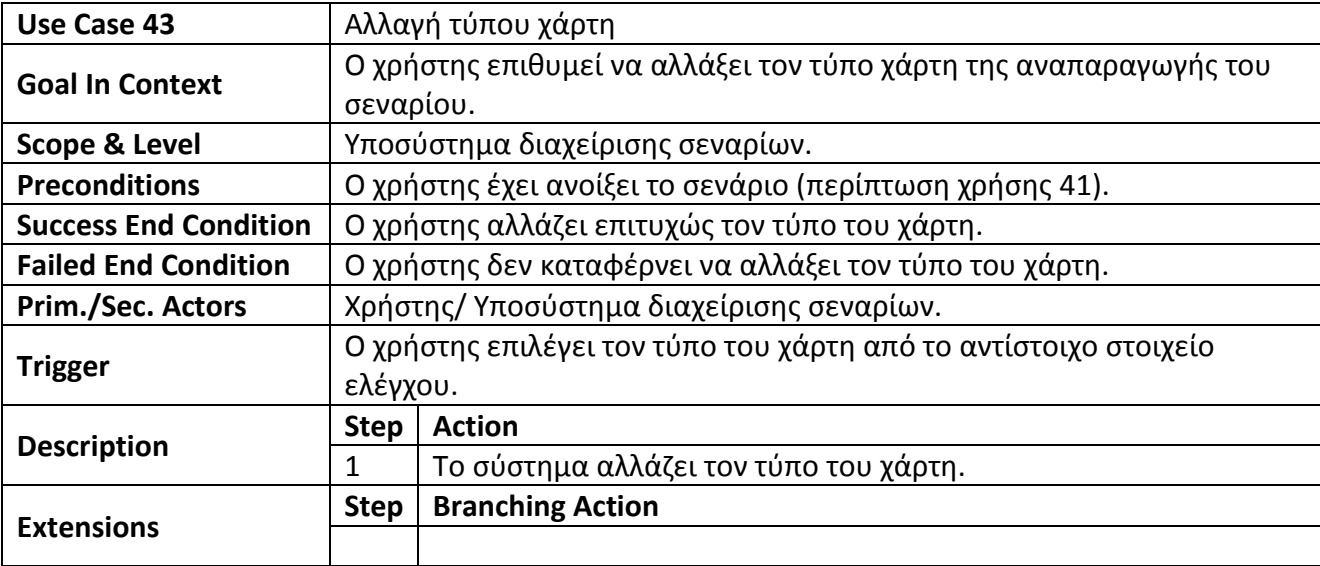

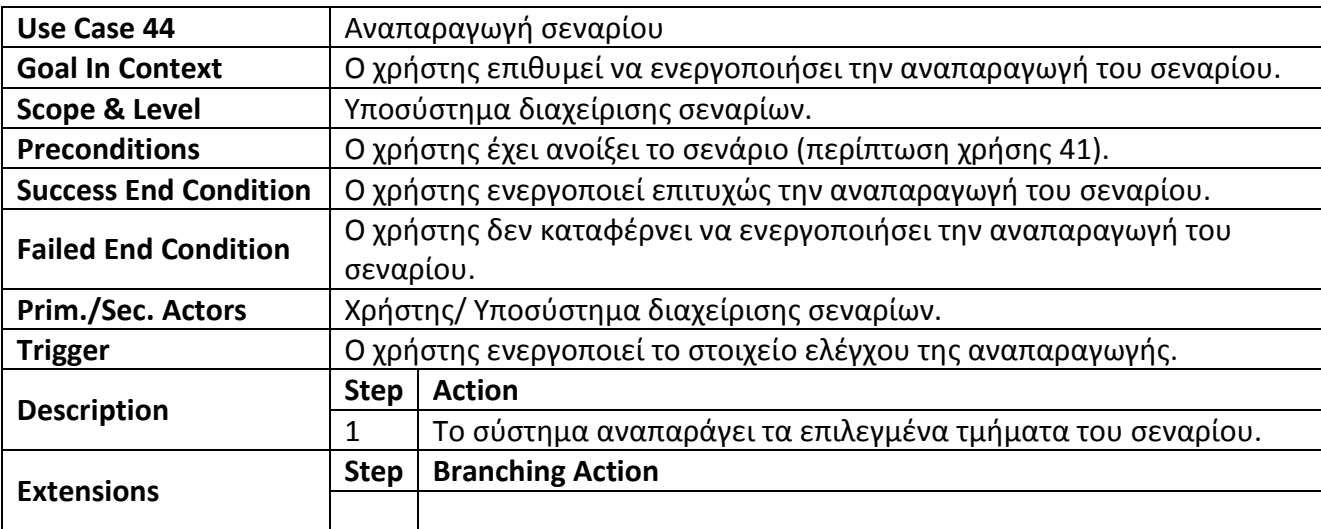

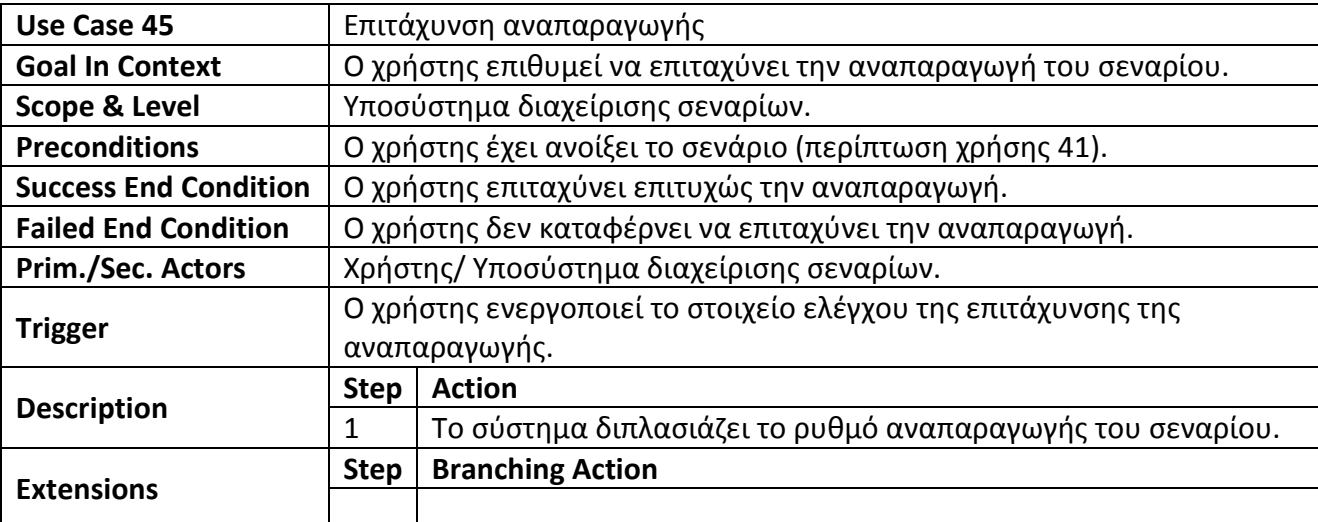

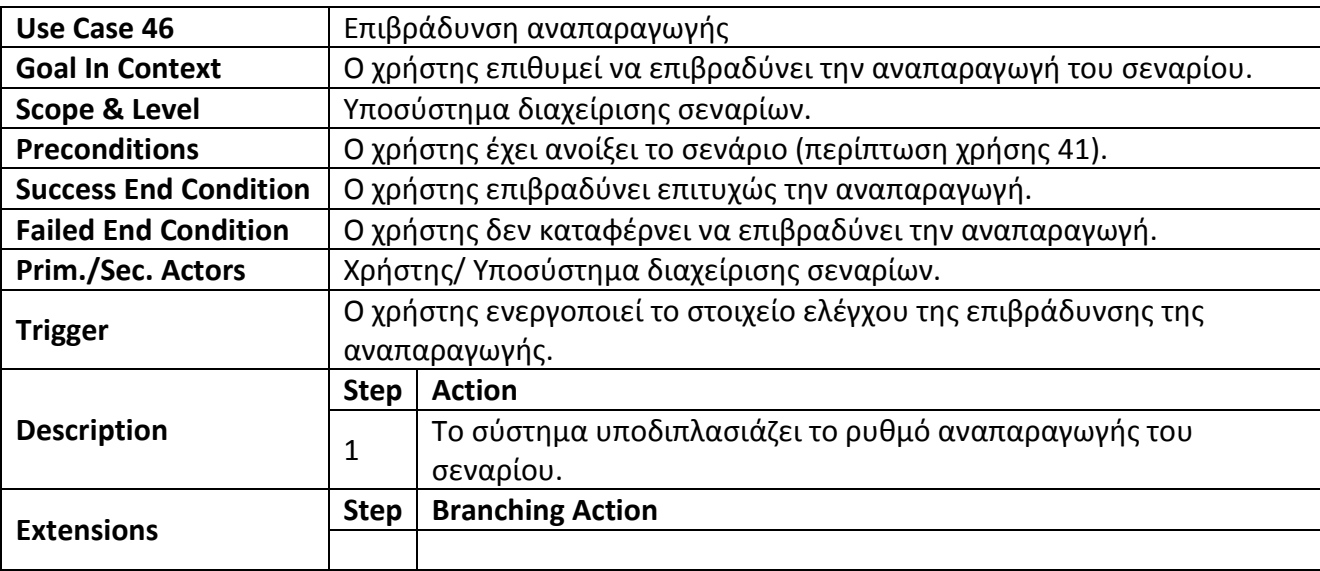

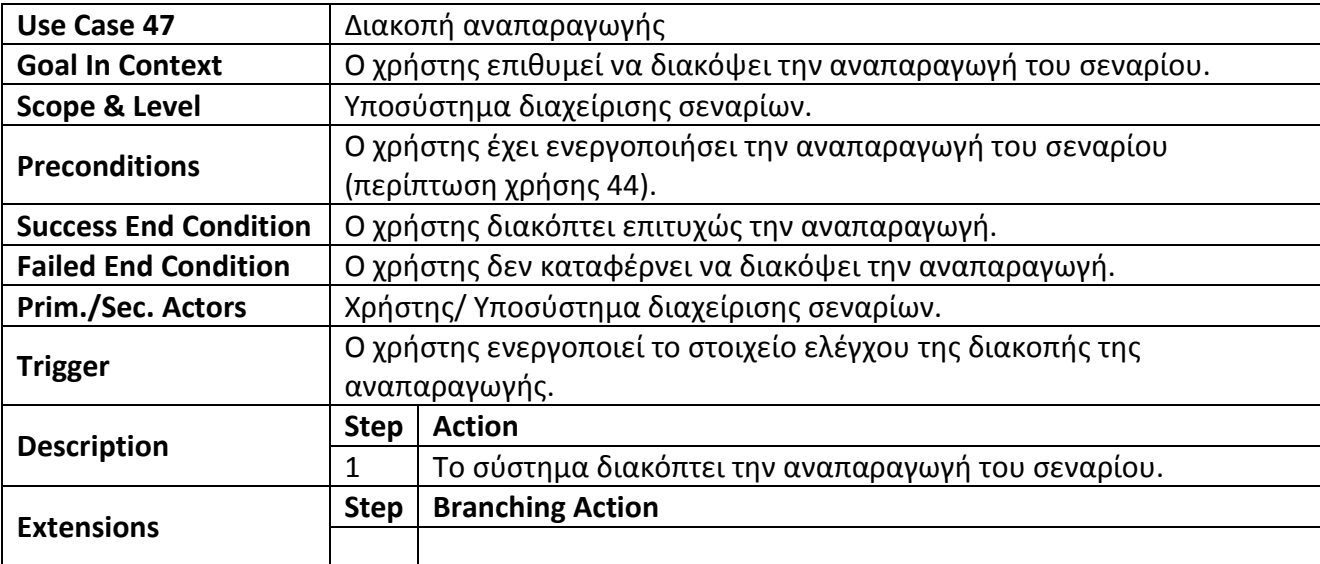

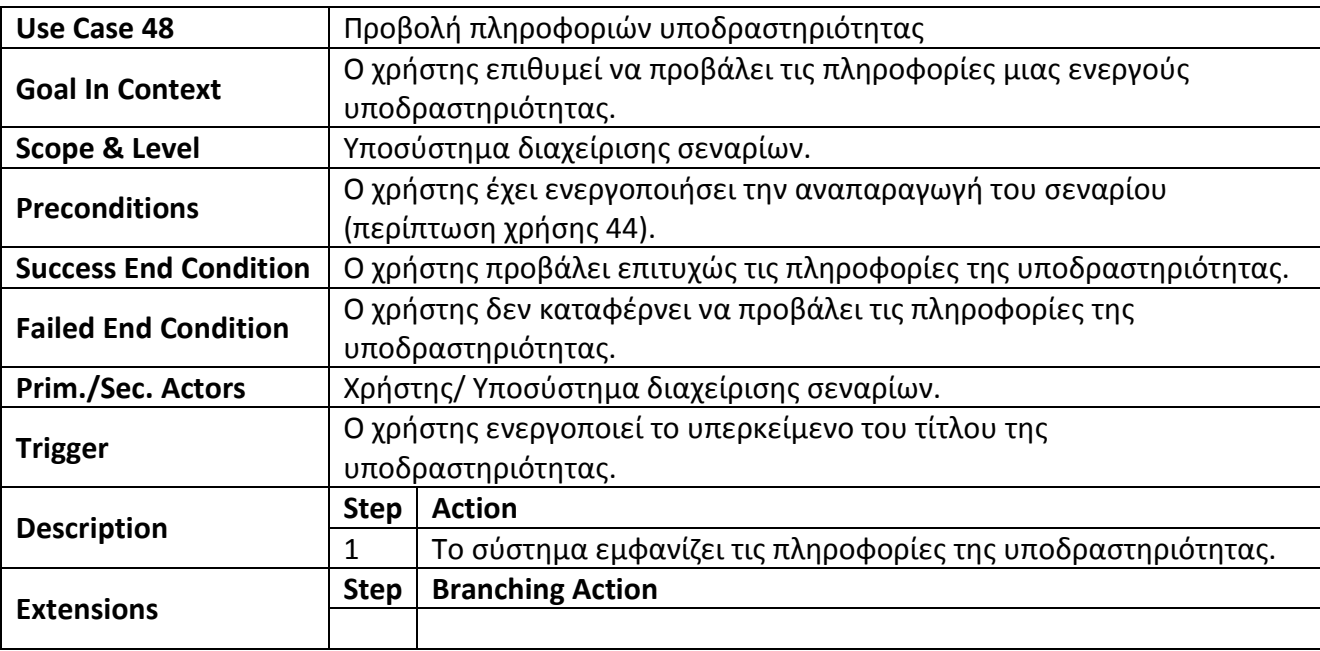

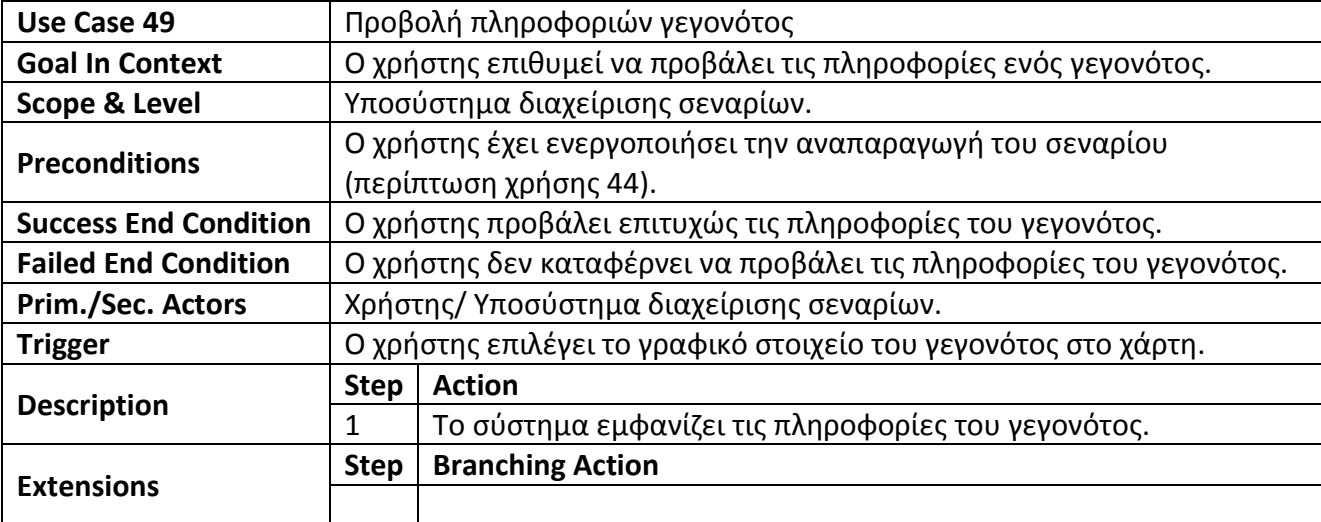

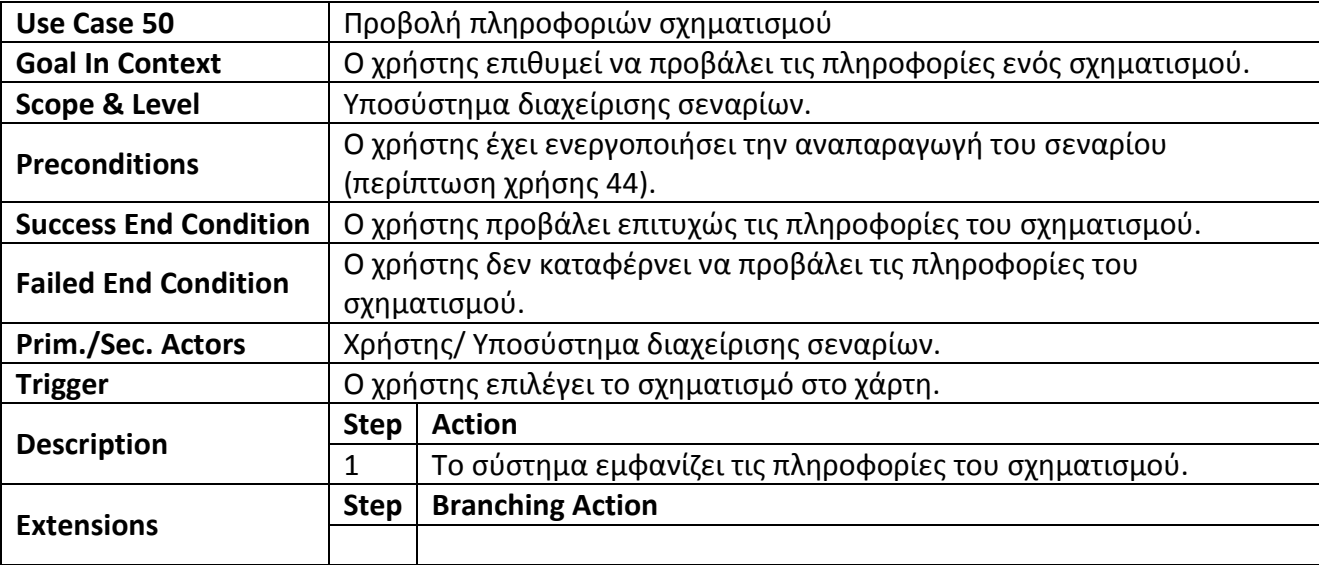

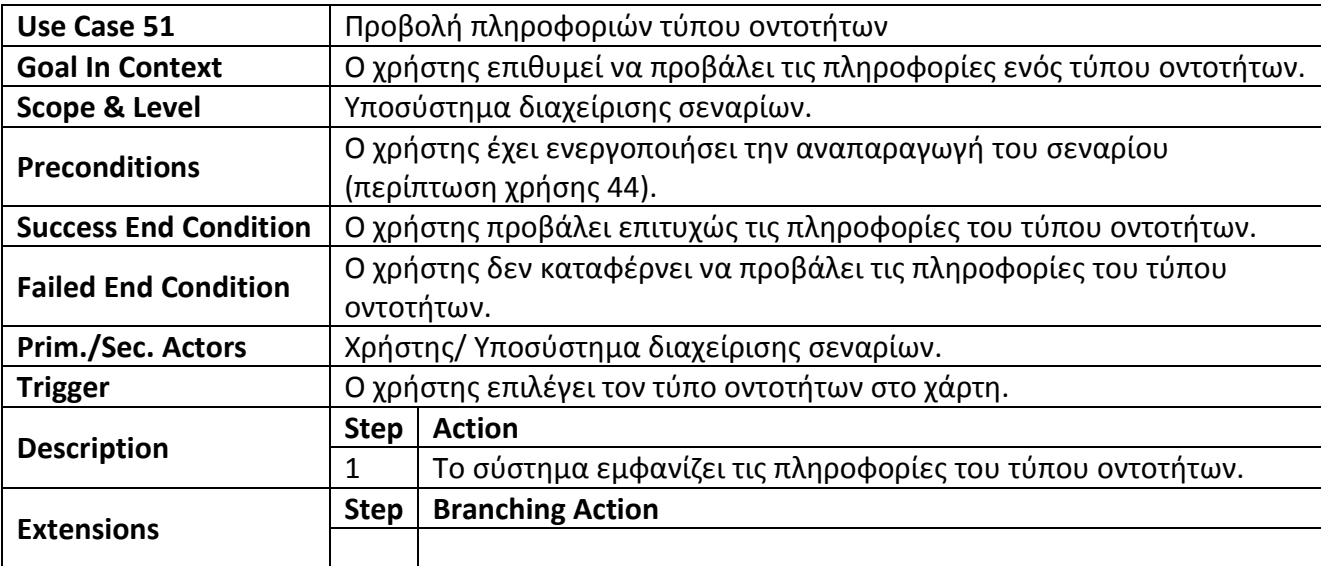

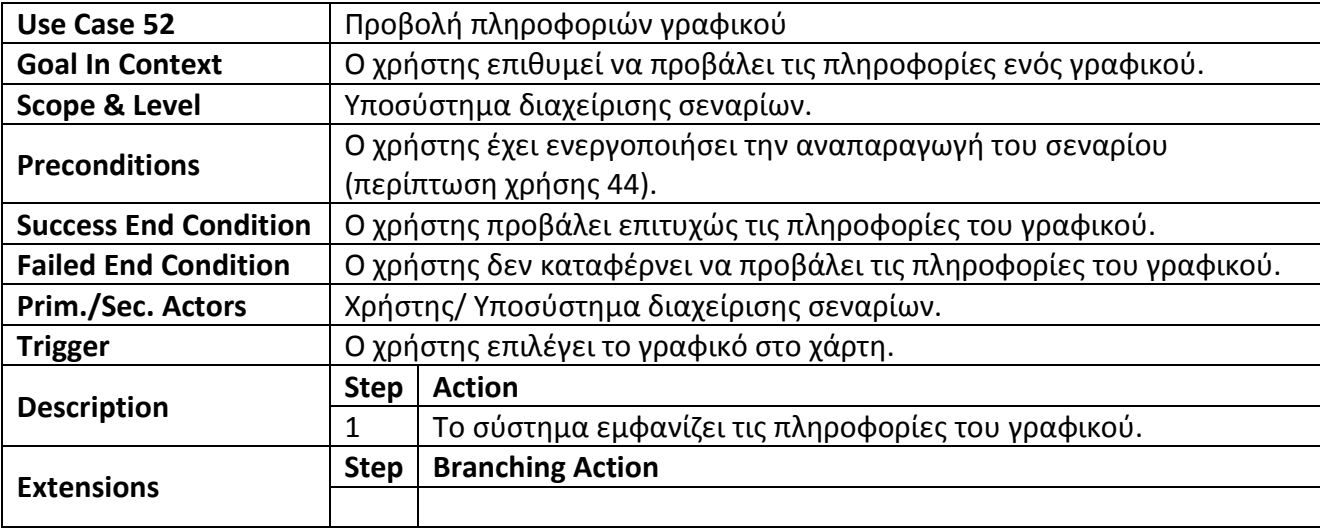

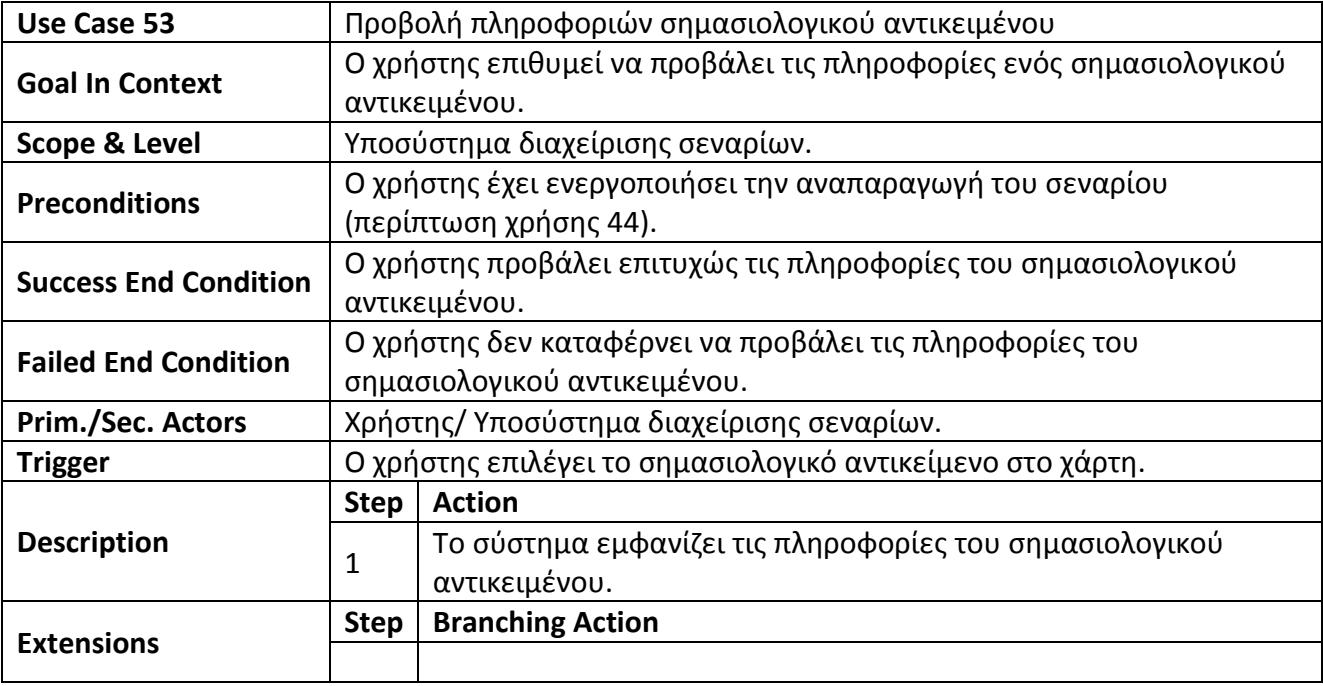

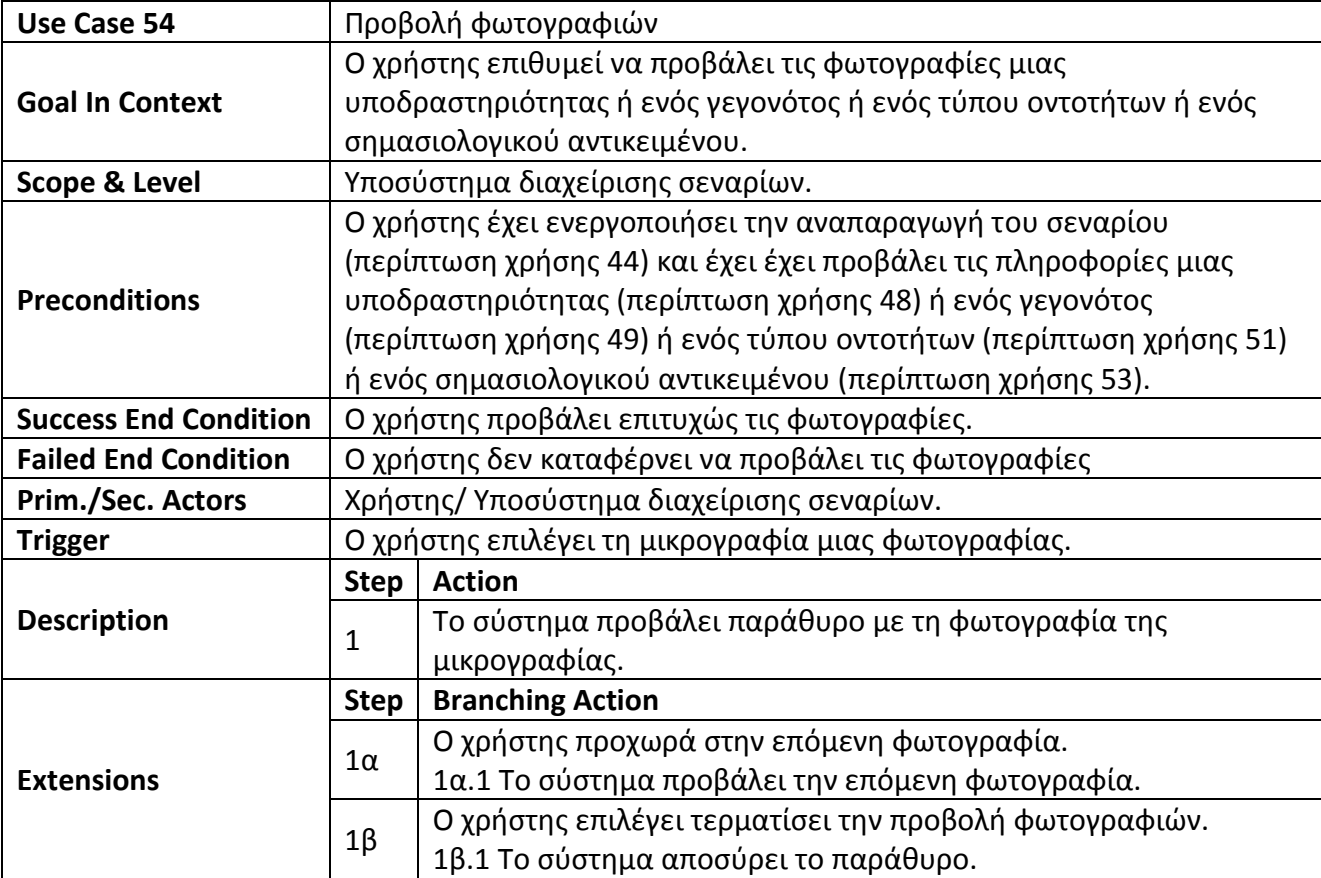

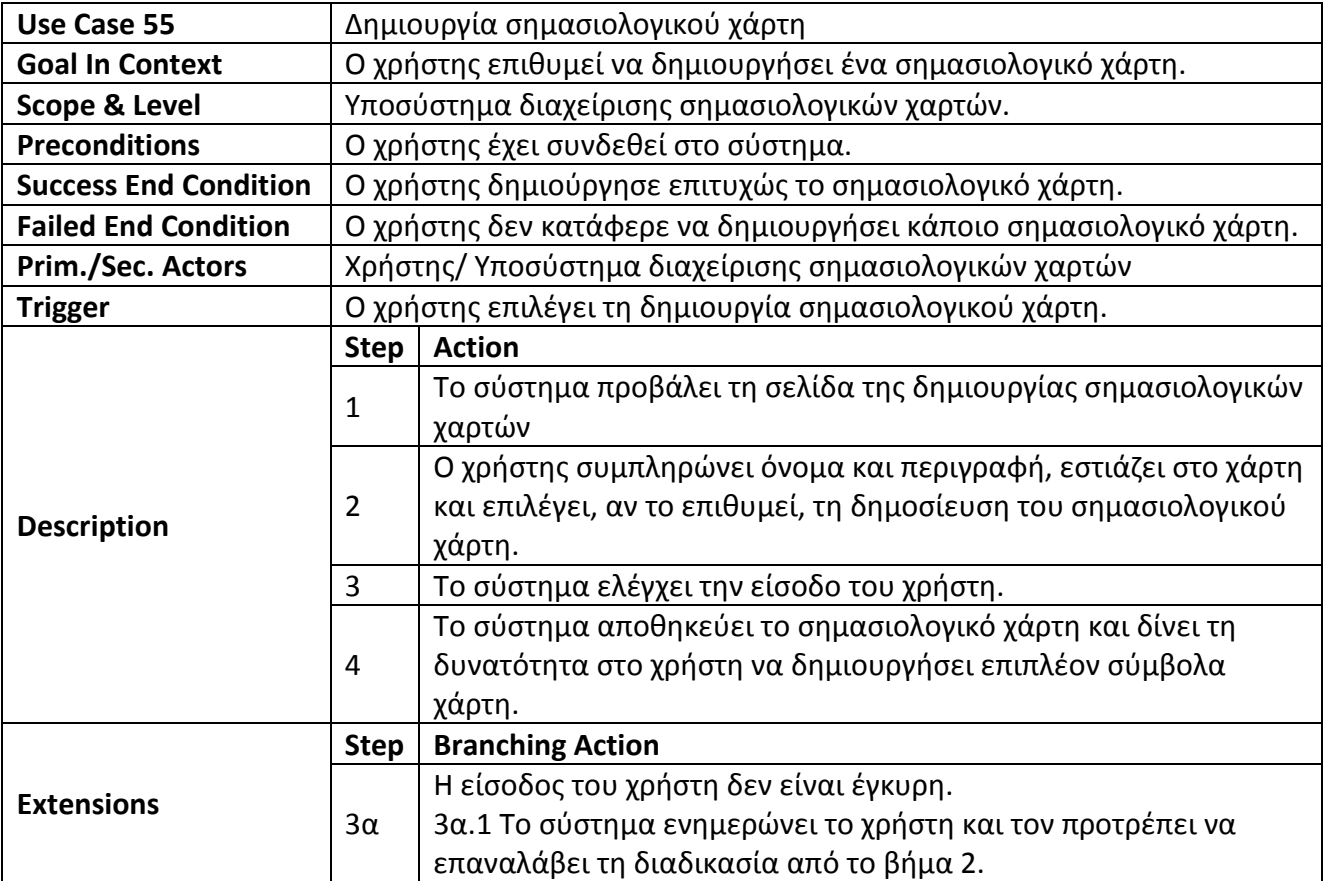

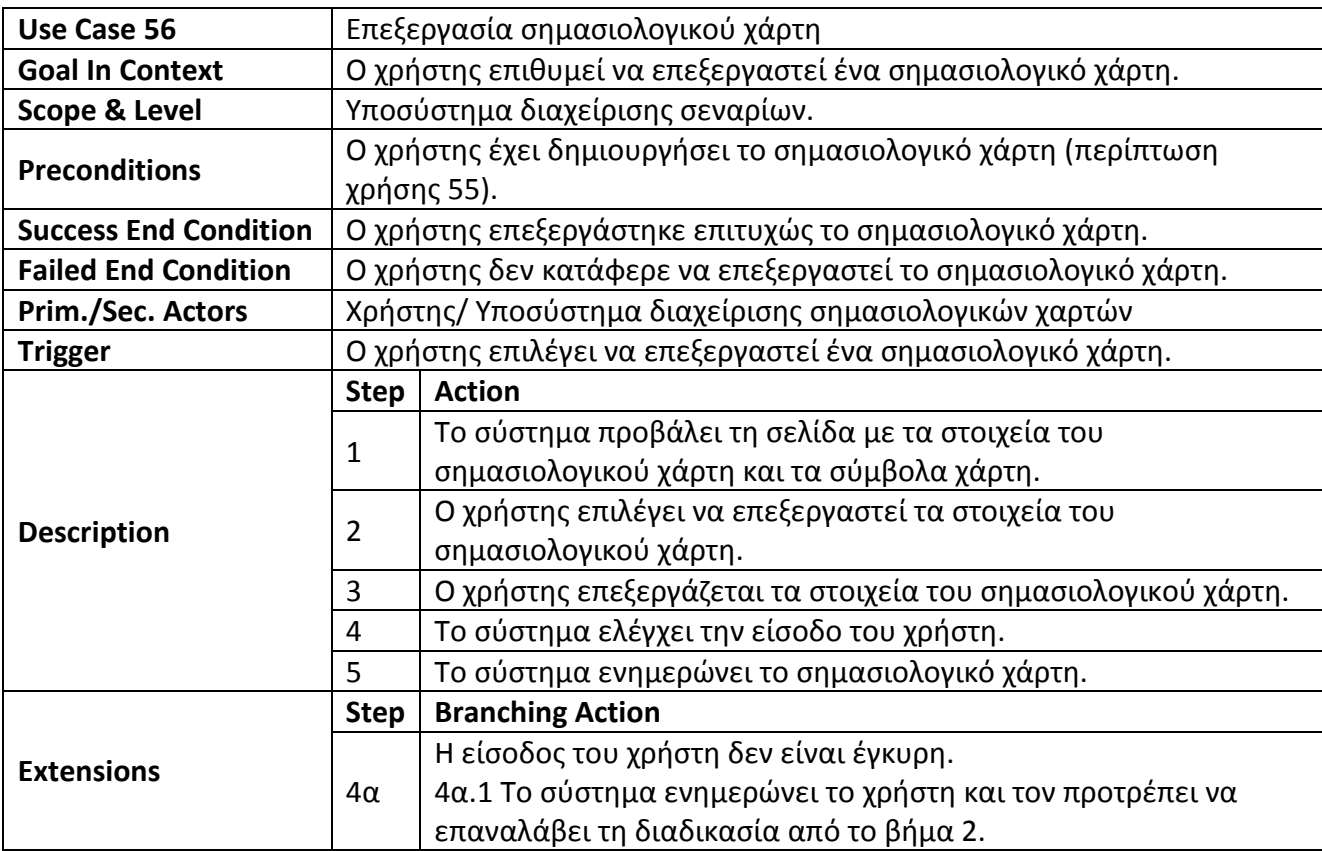

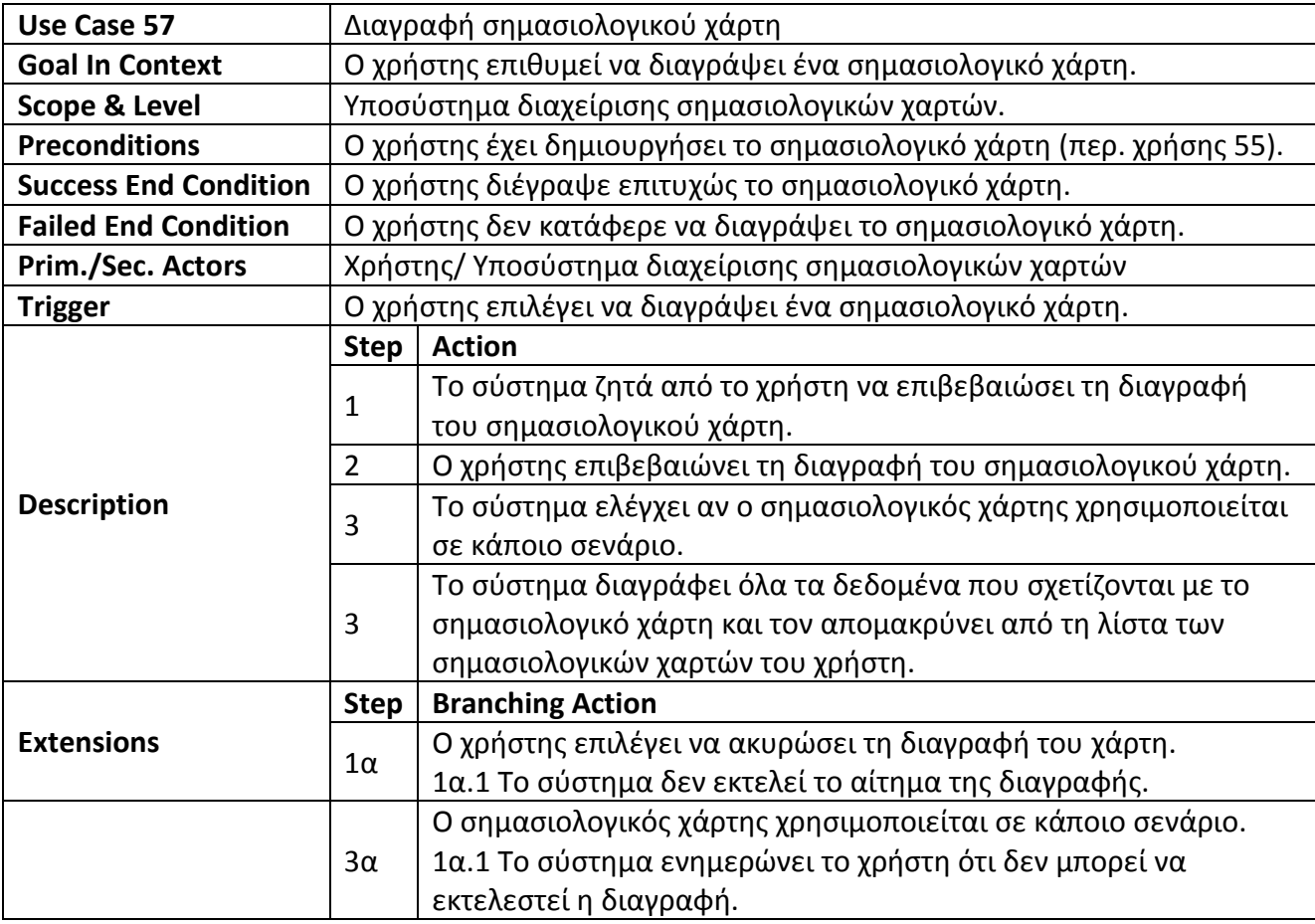

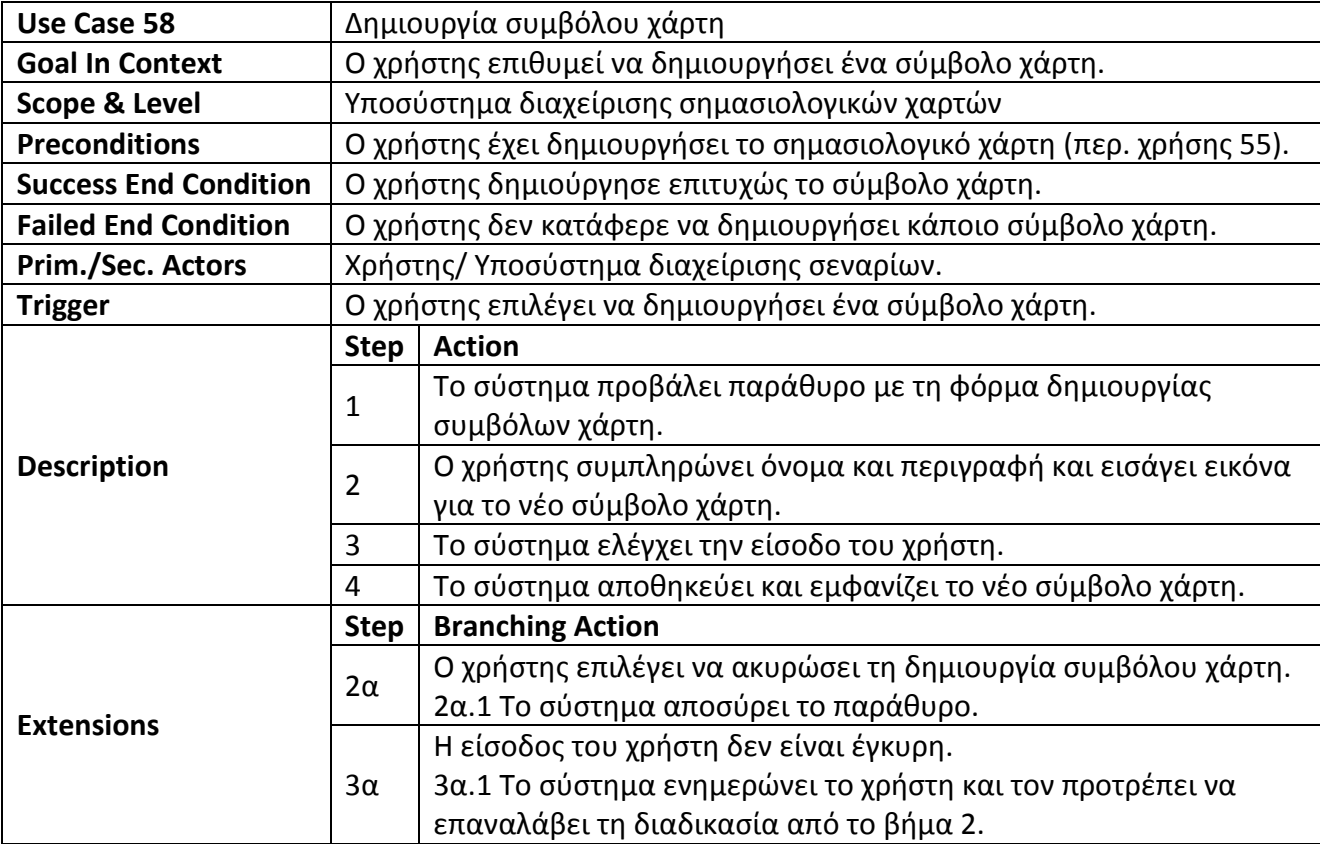

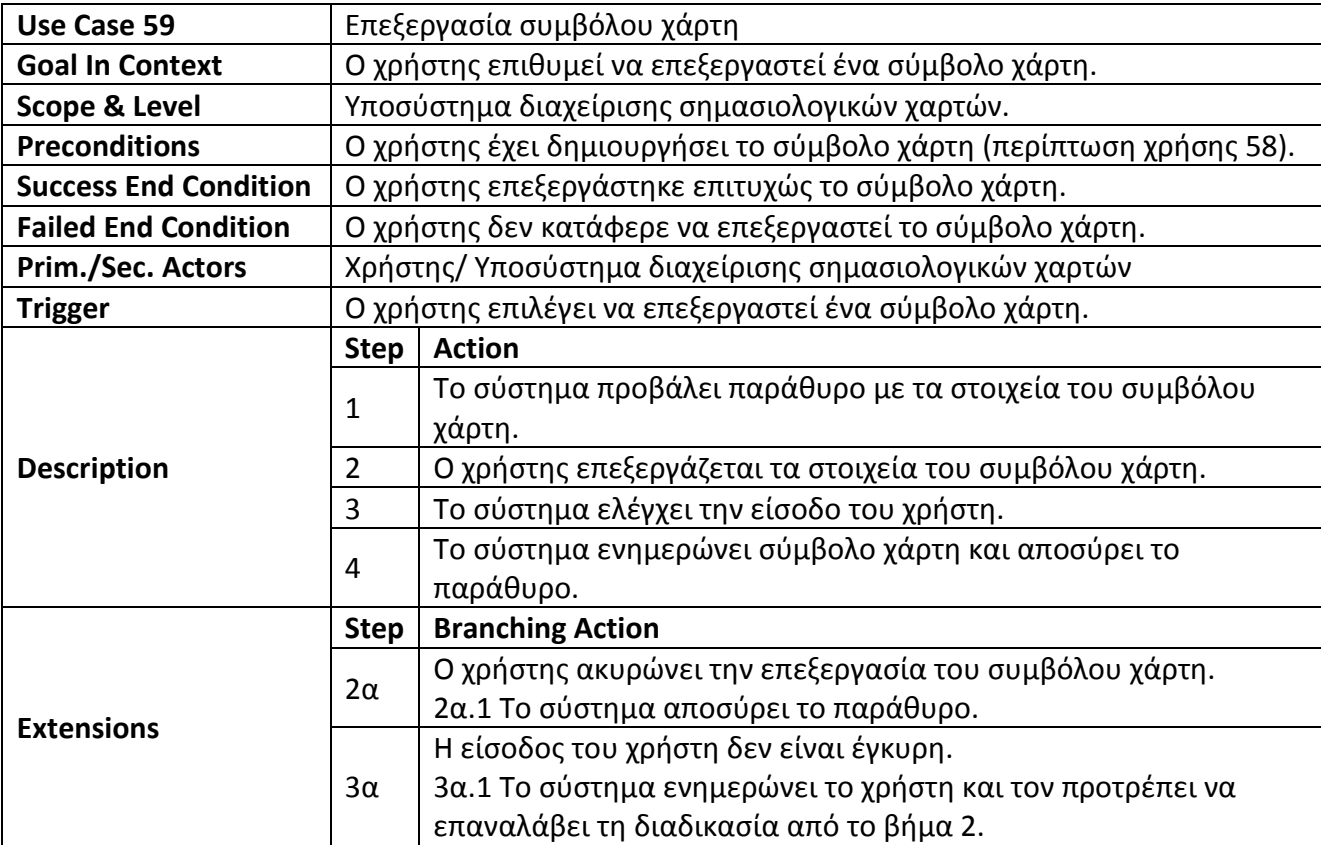

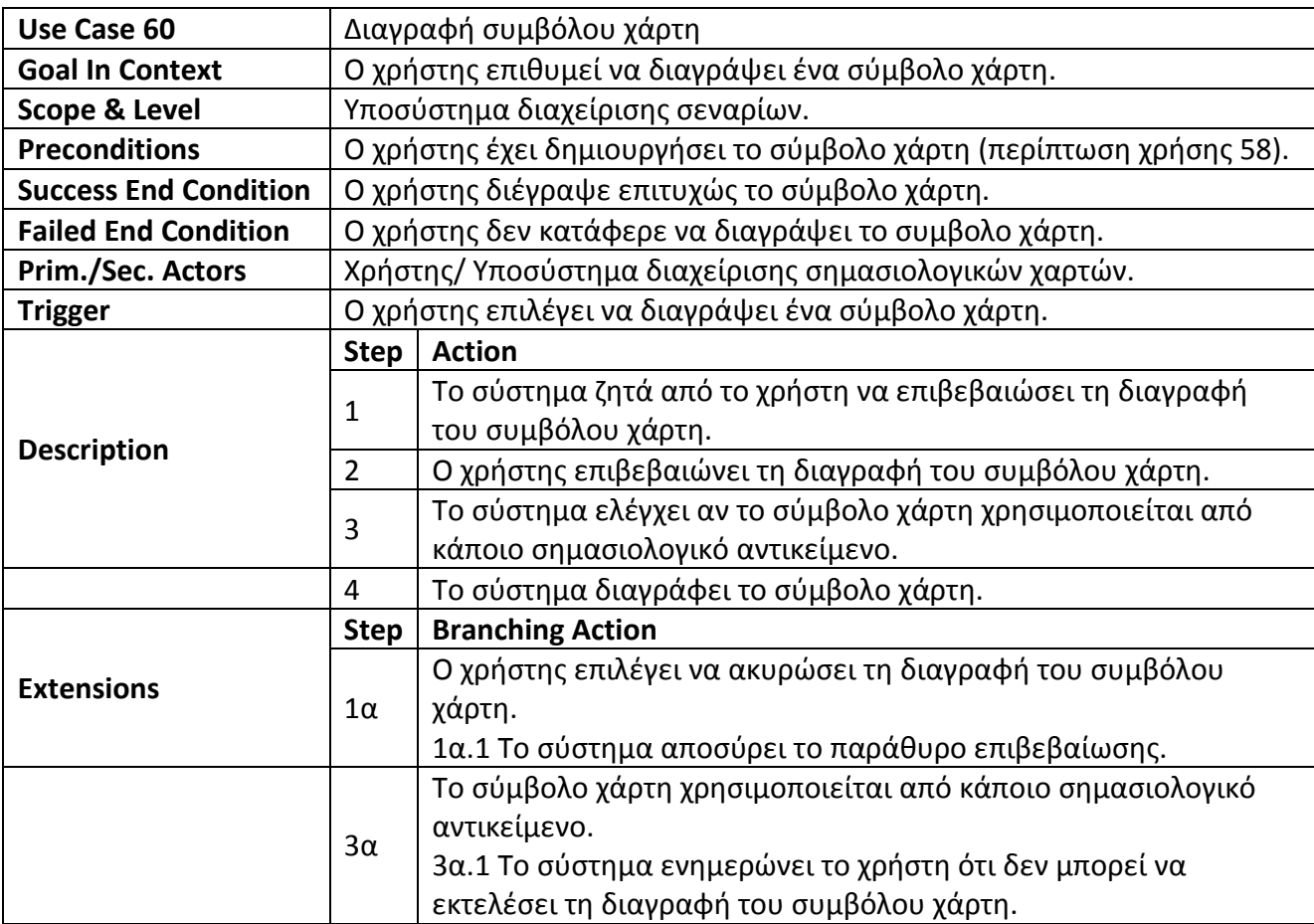

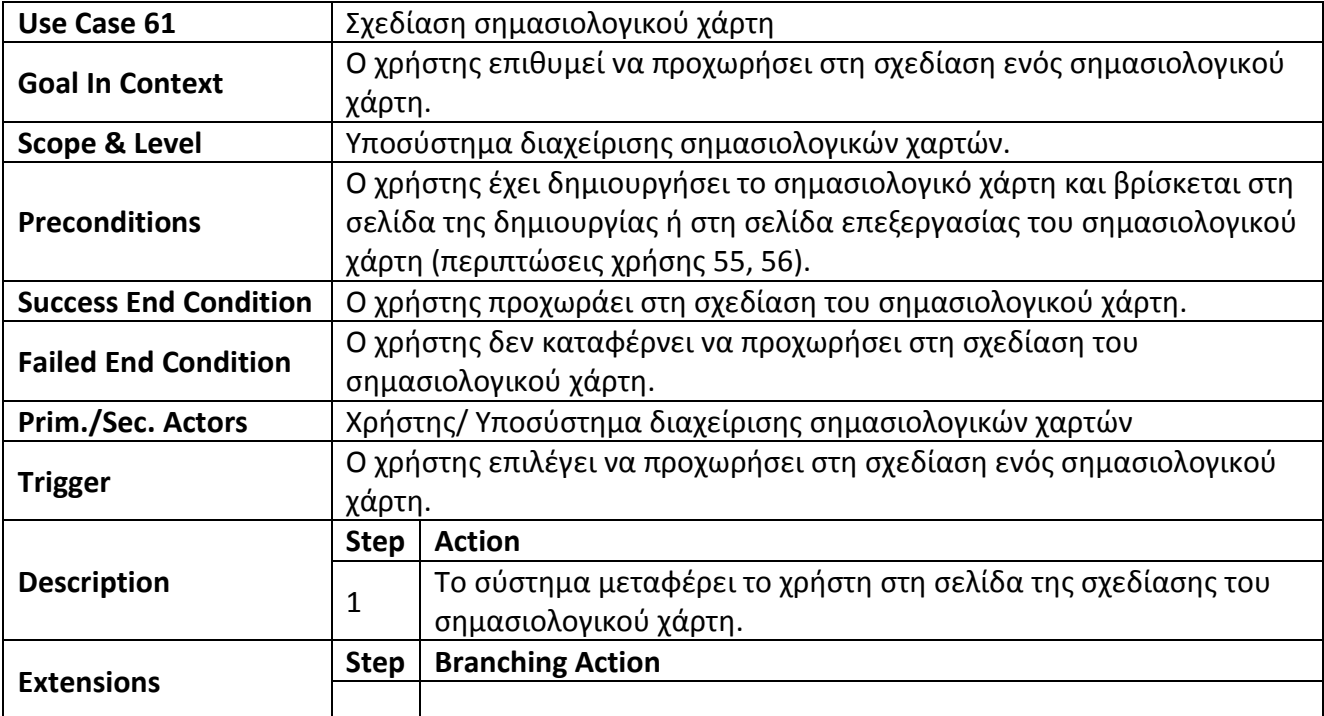

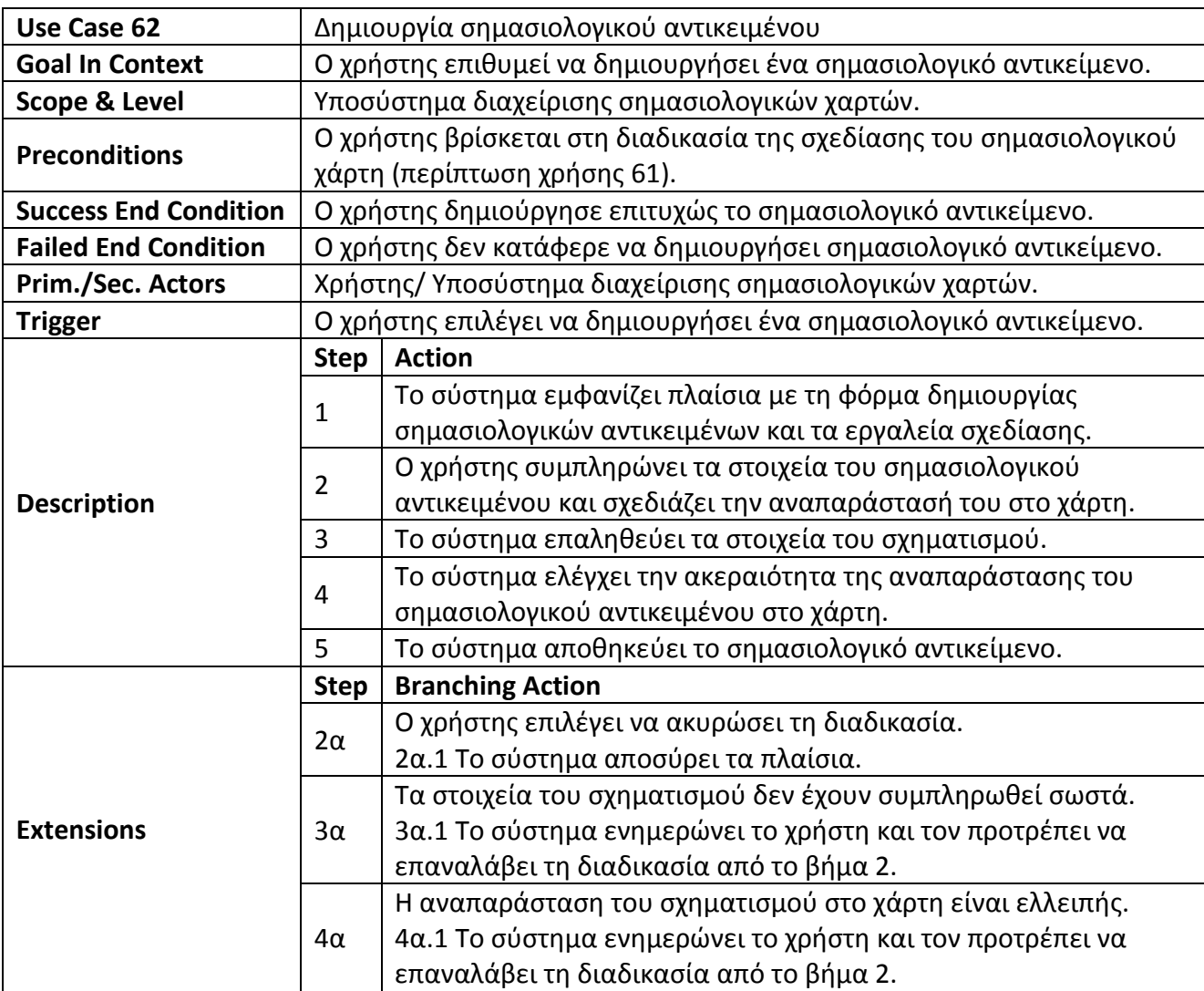

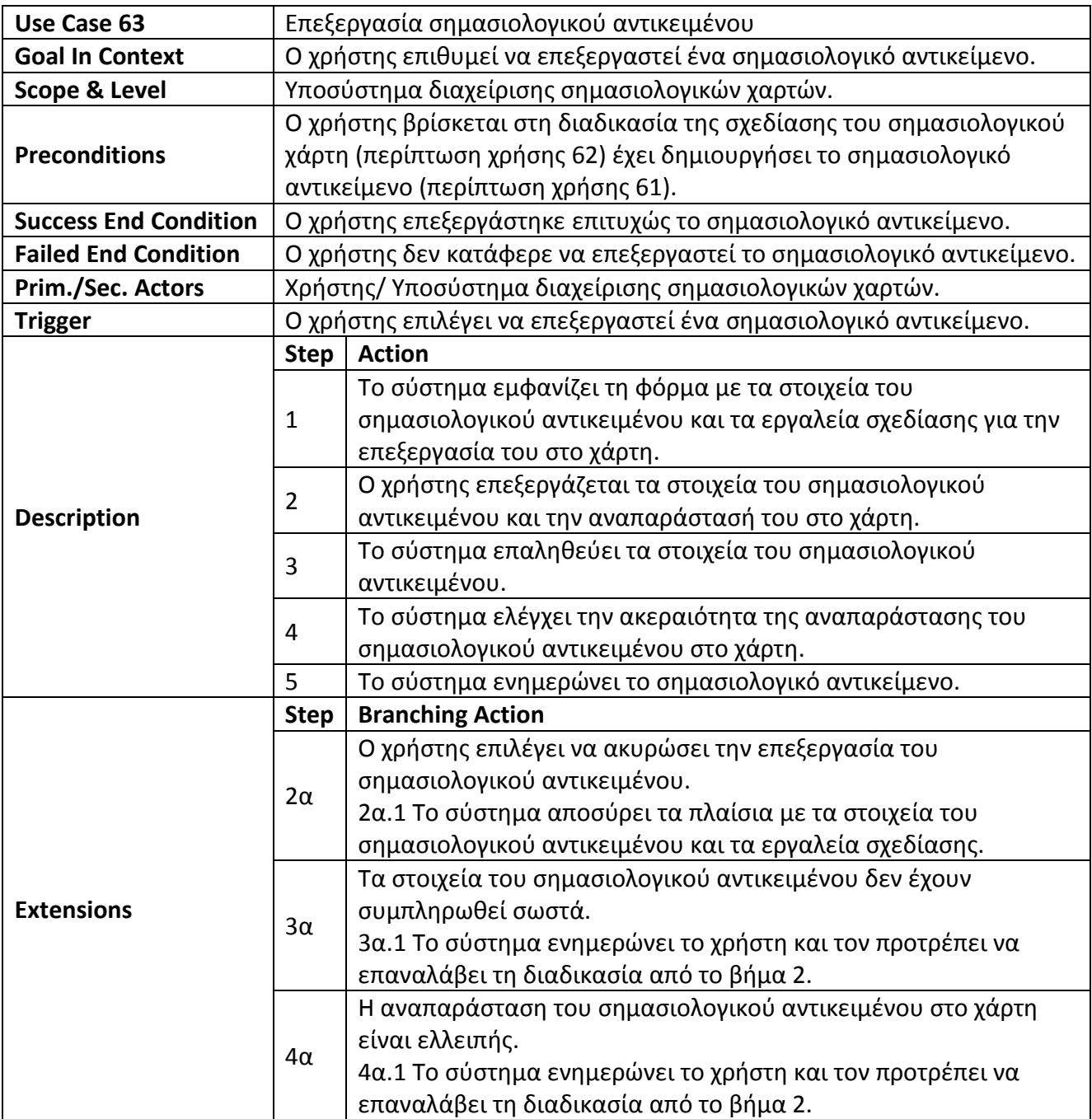

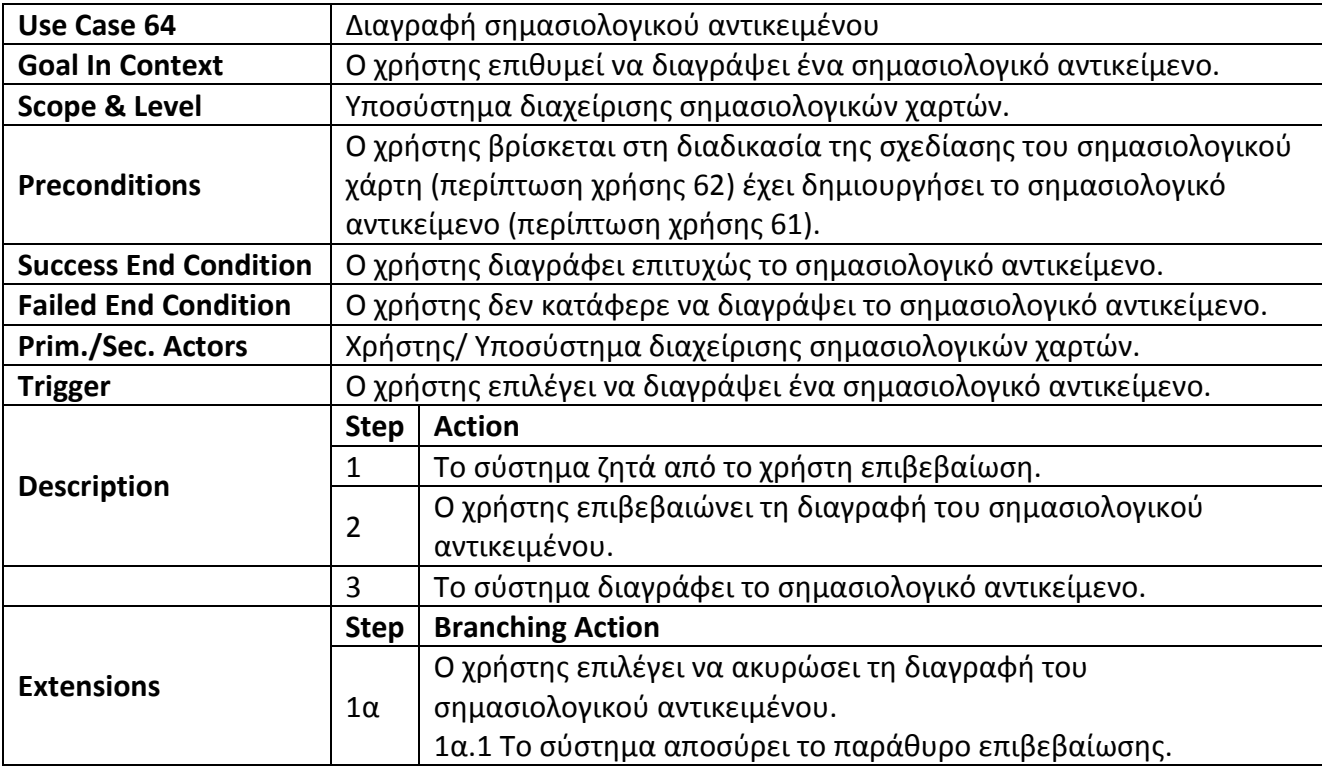

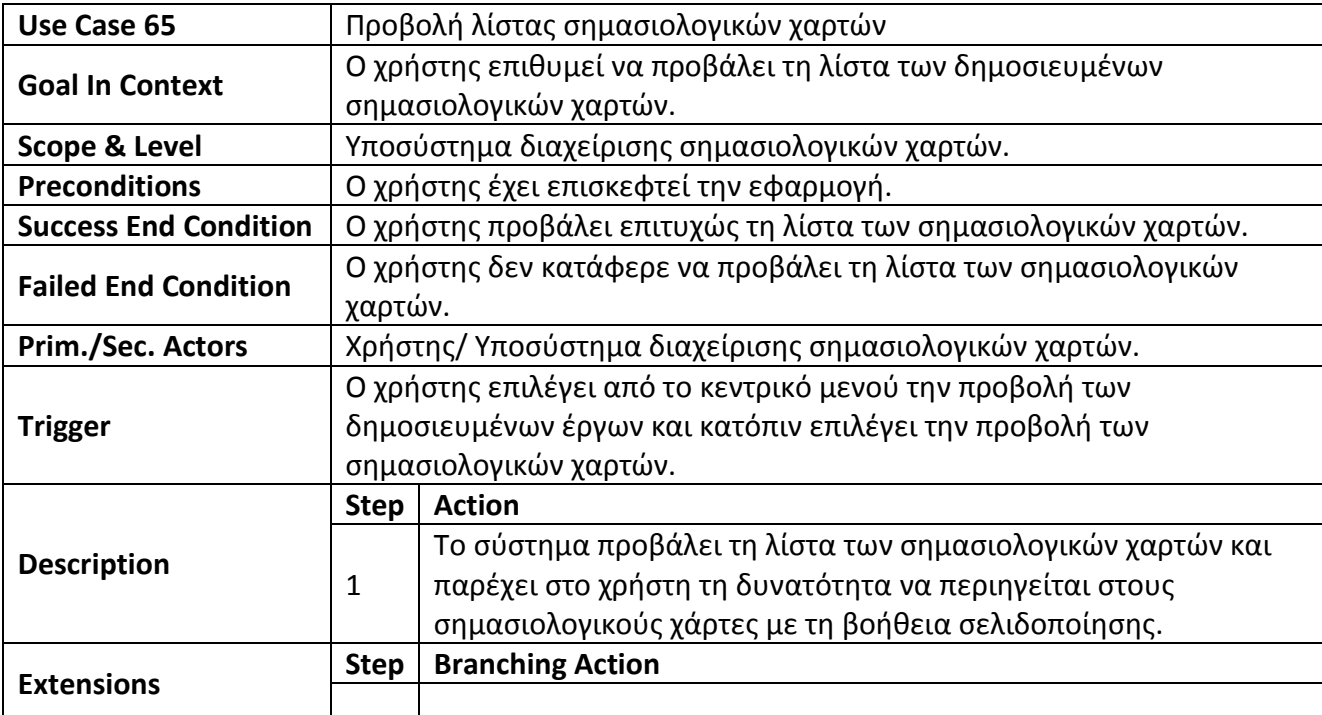

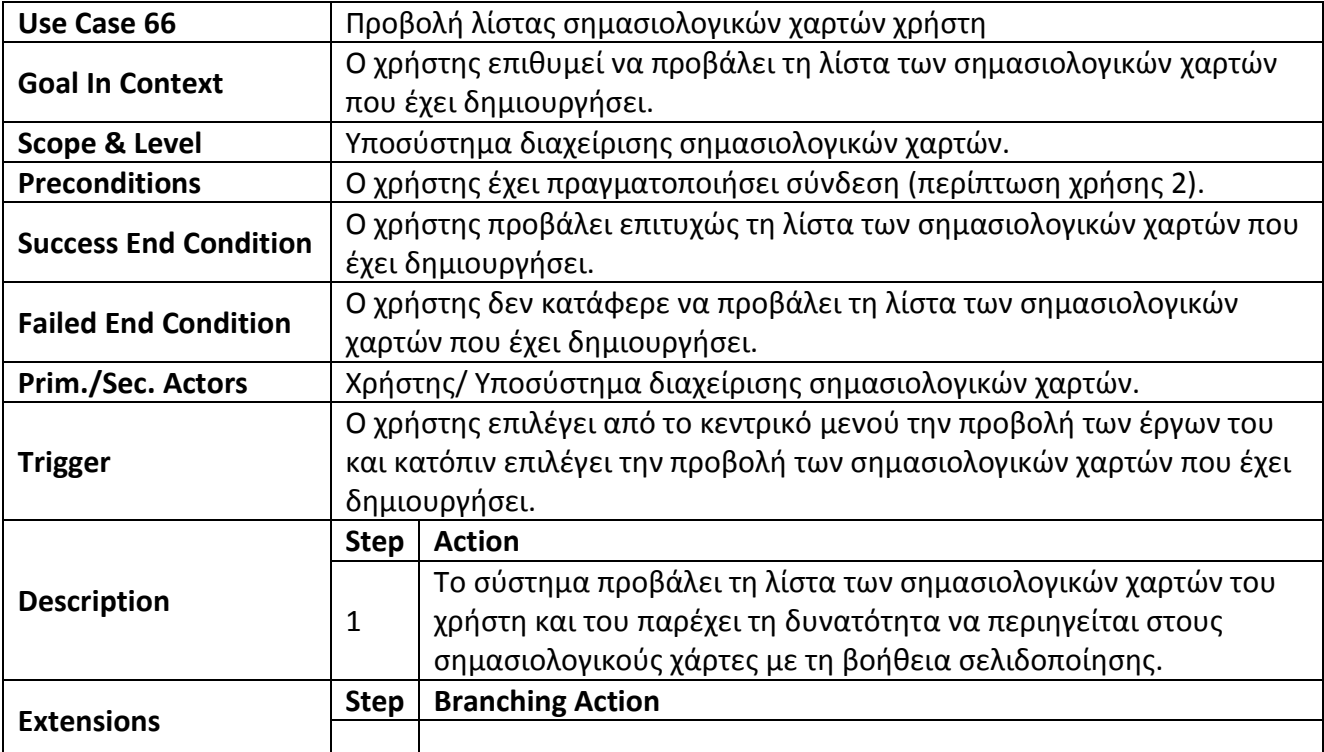

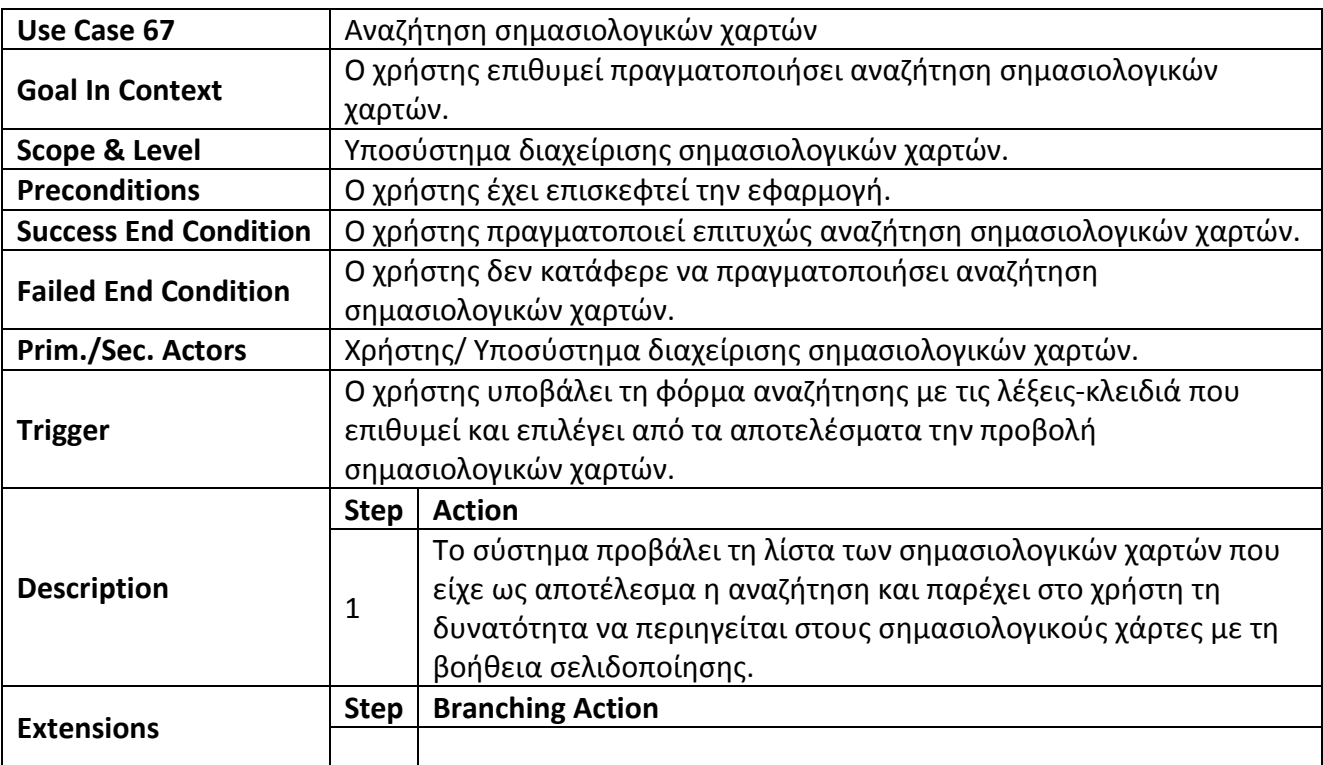

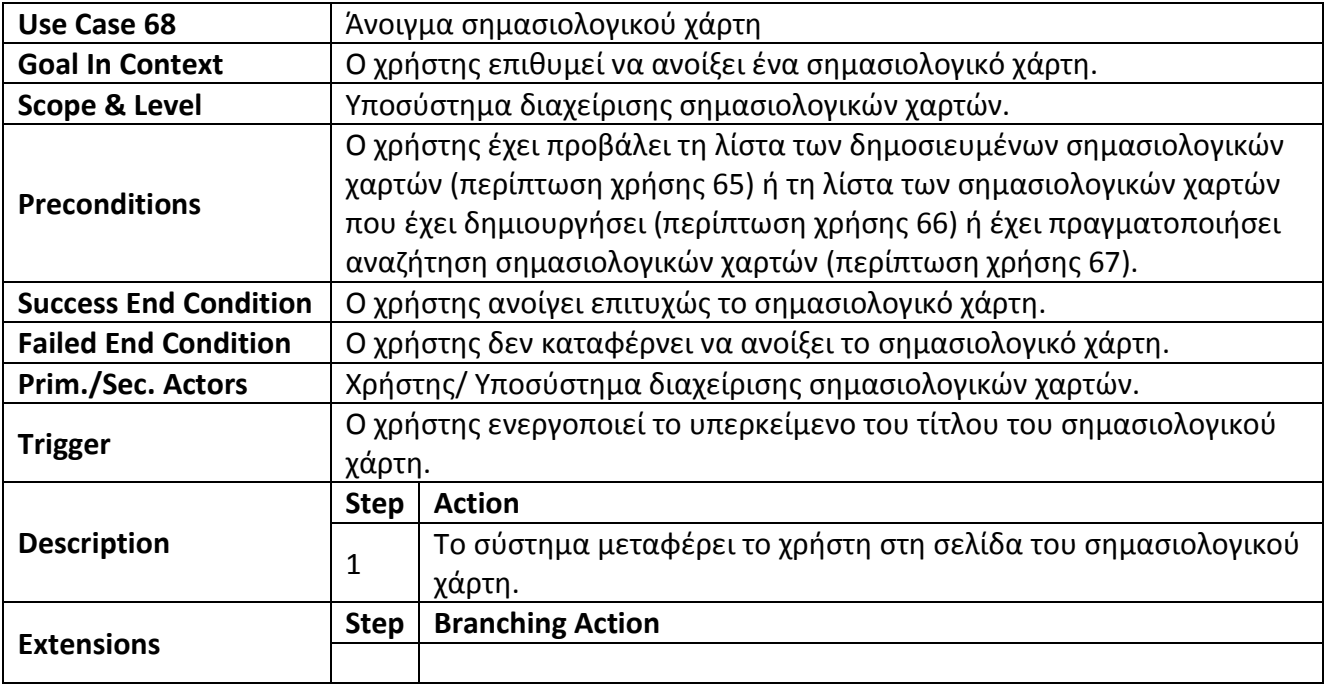

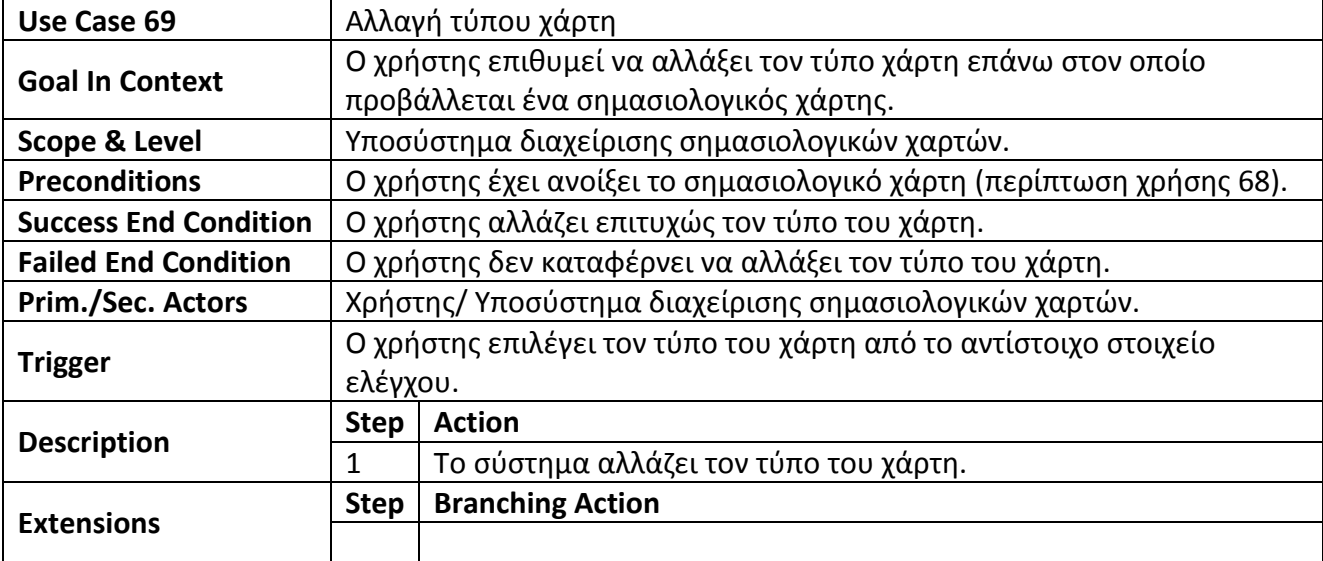

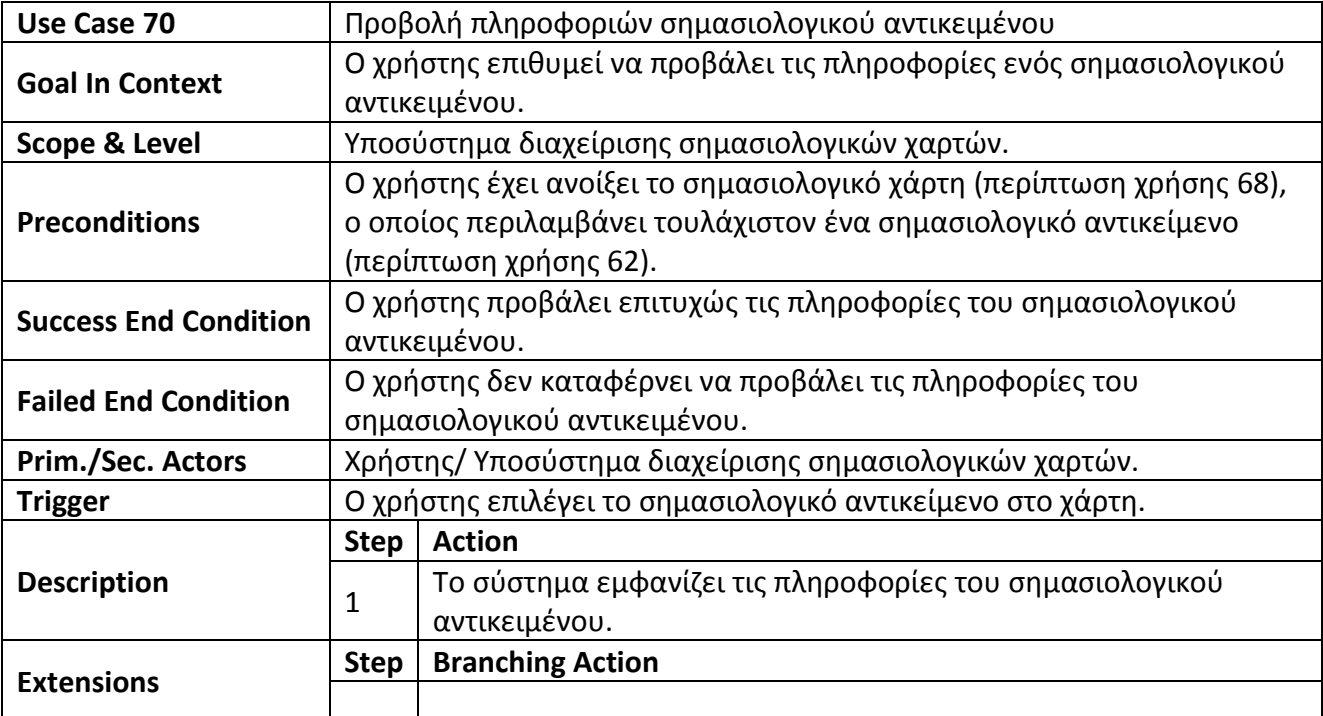

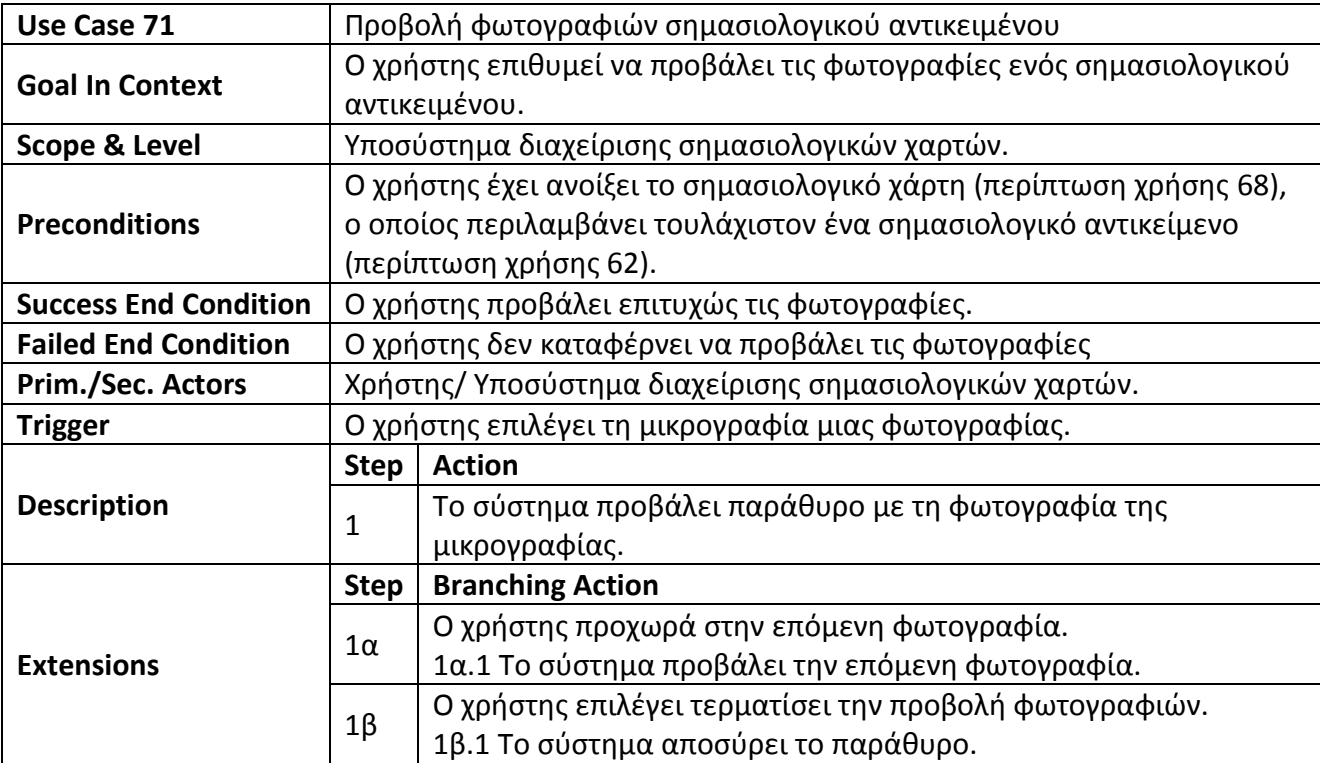

# **Κεφάλαιο 6: Εννοιολογικό μοντέλο**

Το παρόν κεφάλαιο παρουσιάζει το μοντέλο που αναπτύχθηκε για την αναπαράσταση των σεναρίων και σημασιολογικών χαρτών στους χάρτες Google. Στην ενότητα 6.1 περιγράφονται οι βασικές έννοιες και η δομή του μοντέλου, ενώ η ενότητα 6.2 περιλαμβάνει παραδείγματα υλοποίησης που επιτρέπουν την βαθύτερη κατανόηση των δυνατοτήτων του μοντέλου.

# **6.1 Περιγραφή εννοιλογικού μοντέλου**

Το μοντέλο στο οποίο στηρίζεται το σύστημά μας σχεδιάστηκε με γνώμονα την επεκτασιμότητα, ώστε να είναι σε θέση να περιγράψει όσο το δυνατόν περισσότερους διαφορετικούς τύπους χώρο-χρονικών διαδικασιών. Για το λόγο αυτό, τα σενάρια μοντελοποιούνται και δομούνται με τη βοήθεια των δραστηριοτήτων, οι οποίες μπορούν να περιλαμβάνουν άλλες δραστηριότητες, των υποδραστηριοτήτων και των γεγονότων. Οι οντότητες που συμμετέχουν σε ένα σενάριο διακρίνονται με τη βοήθεια των ομαδοποιήσεων και περιλαμβάνουν τύπους οντοτήτων που συγκροτούν σχηματισμούς. Το μοντέλο υποστηρίζει και τη χρήση γραφικών στοιχείων, γιατί την παροχή επιπλέον εξηγήσεων. Επίσης, υποστηρίζεται η δημιουργία σημασιολογικών χαρτών και σημασιολογικών αντικειμένων, καθώς και η σύνδεσή τους με τα διάφορα σενάρια. Επομένως, οι βασικές οντότητες του μοντέλου είναι οι εξής: σενάριο, δραστηριότητα, υποδραστηριότητα, γεγονός, ομαδοποίηση, τύπος οντοτήτων, γραφικό (σύμβολο και γραμμή), σημασιολογικός χάρτης και σημασιολογικό αντικείμενο.

Οι εικόνες 15 και 16 παρουσιάζουν, με τη βοήθεια UML διαγραμμάτων κλάσεων, τα τμήματα του μοντέλου που αναφέρονται στα σενάρια και στους σημασιολογικούς χάρτες αντίστοιχα. Ο πίνακας 2 αποτελεί υπόμνημα των UML συμβόλων που χρησιμοποιούνται και προορίζεται να διευκολύνει την ανάγνωση των διαγραμμάτων.

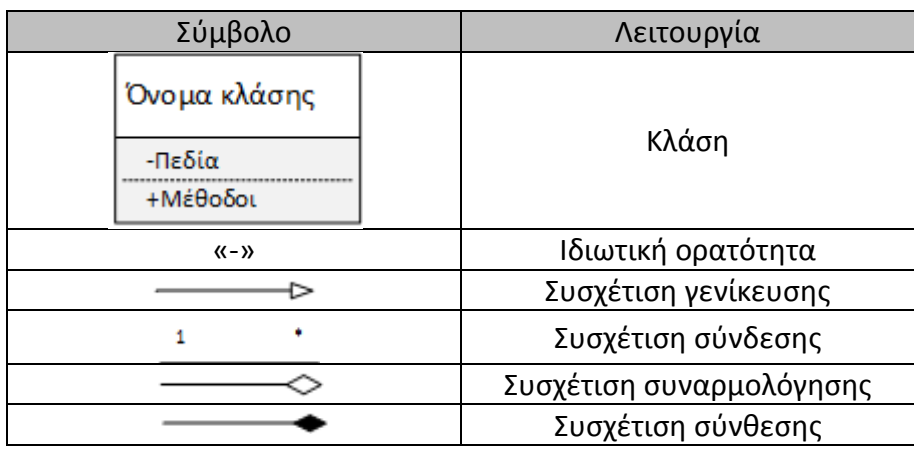

**Πίνακας 2: Σύμβολα UML διαγραμμάτων κλάσεων**

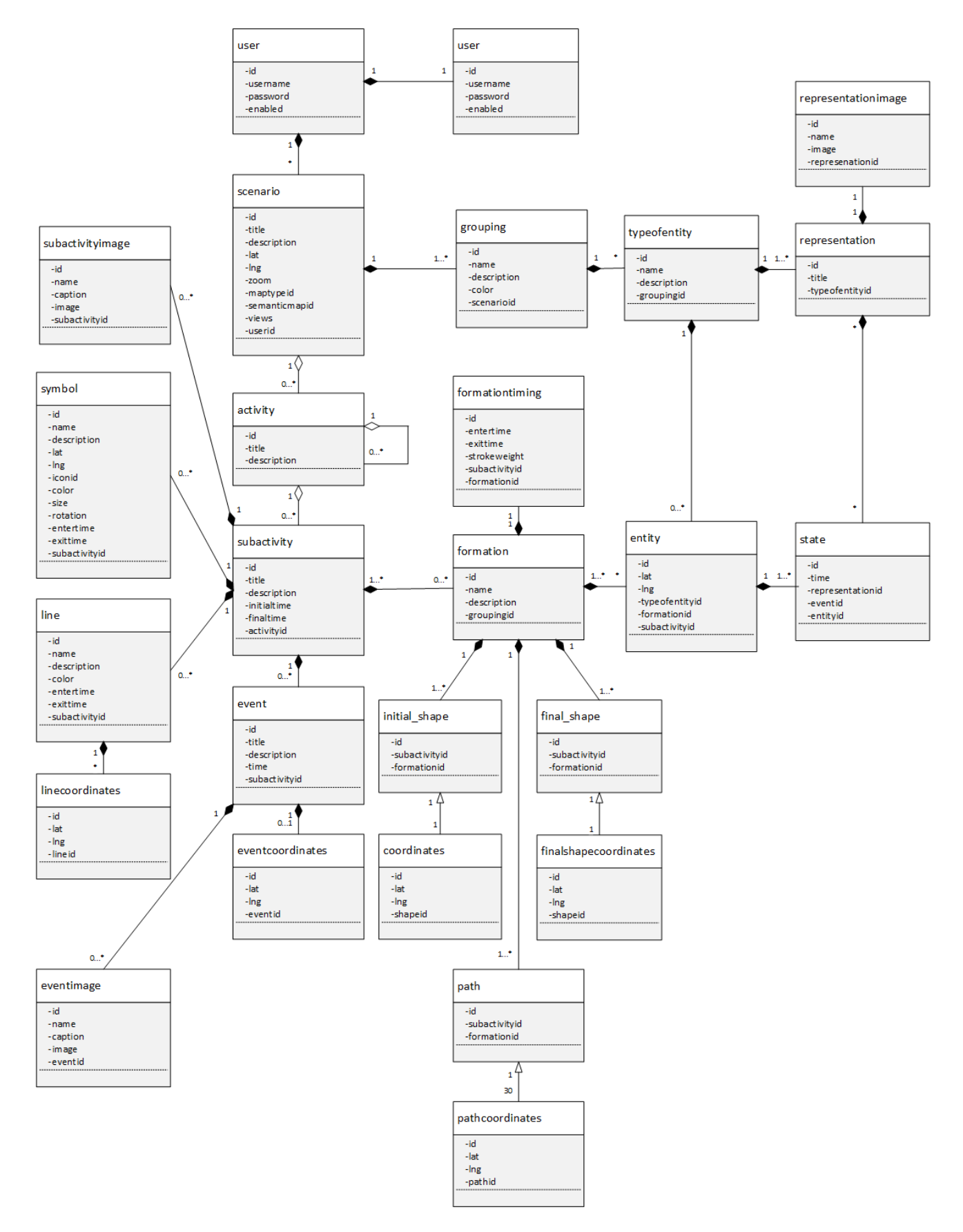

**Εικόνα 15: Το τμήμα του μοντέλου του συστήματος που αφορά τα σενάρια**

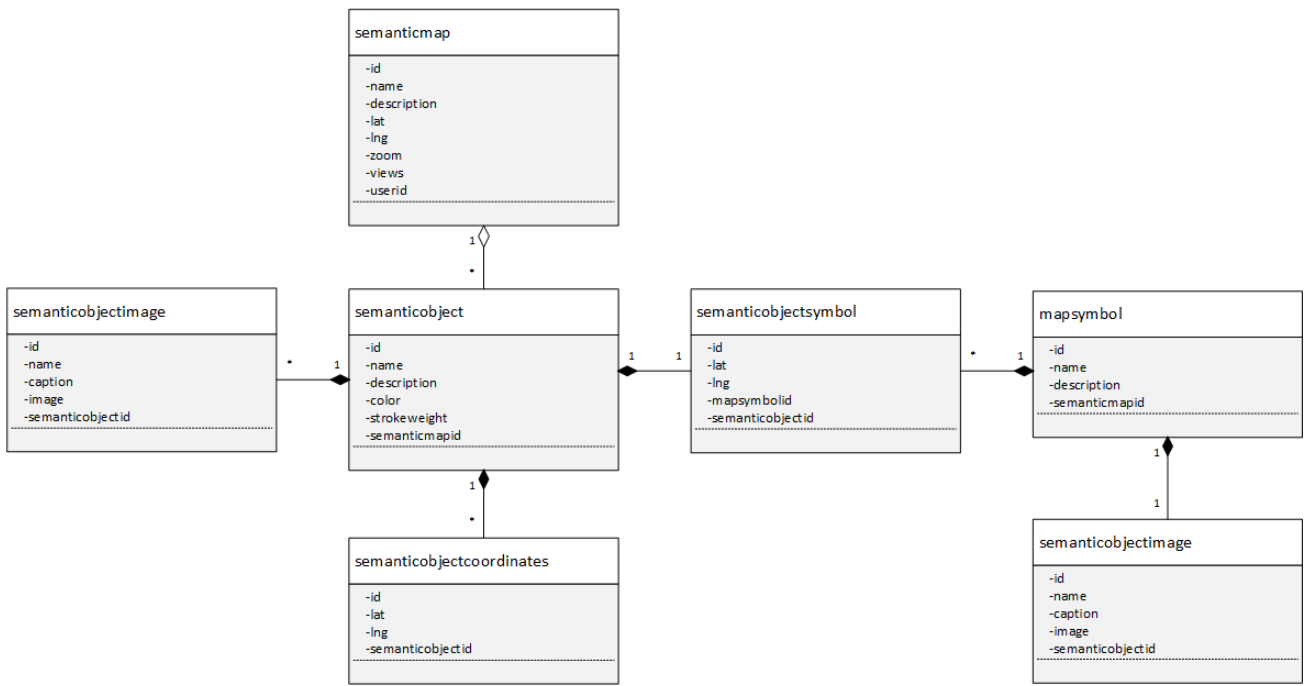

**Εικόνα 16: Το τμήμα του μοντέλου του συστήματος που αφορά τους σημασιολογικούς χάρτες**

Στη συνέχεια γίνεται αναφορά στις βασικές οντότητες του μοντέλου, καθώς και στα χαρακτηριστικά τους.

#### **User**

Η κλάση user αντιπροσωπεύει τους εγγεγραμμένους χρήστες του συστήματος, οι οποίοι έχουν τη δυνατότητα να δημιουργήσουν σενάρια και σημασιολογικούς χάρτες. Οι χρήστες διακρίνονται σε απλούς χρήστες και διαχειριστές του συστήματος, ανάλογα με το ρόλο τους. Τα χαρακτηριστικά κάθε χρήστη είναι τα παρακάτω:

- Id: το μοναδικό αναγνωριστικό του χρήστη.
- Username: το όνομα του χρήστη.
- Password: ο κωδικός πρόσβασης του χρήστη.
- Enabled: η λογική τιμή που καθορίζει αν ο χρήστης είναι ενεργός.

#### **Scenario**

Το σενάριο αποτελεί την κεντρική έννοια του μοντέλου και αφορά στην οπτική αναπαράσταση της εξέλιξης χώρο-χρονικών διαδικασιών. Τα χαρακτηριστικά των σεναρίων είναι τα εξής:

- Id: το μοναδικό αναγνωριστικό του σεναρίου.
- Title: ο τίτλος του σεναρίου.
- Description: σύντομο κείμενο που αφορά εισαγωγικά στοιχεία ή τη σύνοψη του σεναρίου.
- Lat: το γεωγραφικό πλάτος του κέντρου του πεδίου του σεναρίου.
- Lng: το γεωγραφικό μήκος του κέντρου του πεδίου του σεναρίου.
- Zoom: το επίπεδο εστίασης στο χάρτη.
- Maptypeid: ο τύπος του χάρτη (ROADMAP, SATELLITE, HYBRID, TERRAIN).
- Semanticmapid: το αναγνωριστικό του σημασιολογικού χάρτη, που ενδεχομένως ενσωματώνεται στο σενάριο.
- Views: το πλήθος των προβολών του σεναρίου.
- Userid: το αναγνωριστικό του δημιουργού του σεναρίου.

### **Activity**

Οι δραστηριότητες συνιστούν ενιαίες θεματικές ενότητες του σεναρίου. Είναι δυνατόν να περιλαμβάνουν άλλες δραστηριότητες, δημιουργώντας διάφορα επίπεδα, διαμέσου των οποίων αναλύεται το περιεχόμενο των χώρο-χρονικών διαδικασιών. Στο τελευταίο επίπεδο, οι δραστηριότητες περιλαμβάνουν υποδραστηριότητες, οι οποίες είναι υπεύθυνες για την οπτικοποίηση της εξέλιξης των διαδικασιών στο χάρτη. Τα χαρακτηριστικά τους είναι τα εξής:

- Id: το μοναδικό αναγνωριστικό της δραστηριότητας.
- Title: ο τίτλος της δραστηριότητας.
- Description: η σύντομη περιγραφή της δραστηριότητας.

### **Subactivity**

Υποδραστηριότητες είναι τα τμήματα του σεναρίου όπου εκτυλίσσεται η δράση. Οι υποδραστηριότητες συνδέονται τους σχηματισμούς και τα γραφικά. Συνεπώς, στα πλαίσια των υποδραστηριοτήτων εκδηλώνεται η δράση, η αλλαγή κατάστασης και η αλληλεπίδραση των οντοτήτων και εμφανίζονται τα γραφικά. Επίσης, οι υποδραστηριότητες είναι δυνατόν να συνδέονται με γεγονότα, που αφορούν συγκεκριμένα συμβάντα των χώρο-χρονικών διαδικασιών. Παρακάτω γίνεται αναφορά στα χαρακτηριστικά των υποδραστηριοτήτων:

- Id: το μοναδικό αναγνωριστικό της υποδραστηριότητας.
- Title: ο τίτλος της υποδραστηριότητας.
- Description: η σύντομη περιγραφή της υποδραστηριότητας.
- Initialtime: ο χρόνος έναρξης της υποδραστηριότητας.
- Finaltime: ο χρόνος λήξης της υποδραστηριότητας.
- Activityid: το αναγνωριστικό της δραστηριότητας που ανήκει η υποδραστηριότητα.

#### **Event**

Ένα γεγονός μπορεί να ανήκει σε μία υποδραστηριότητα και συνιστά ένα συγκεκριμένο συμβάν που θεωρείται σημαντικό για την εξέλιξη της χώρο-χρονικής διαδικασίας. Ένα γεγονός προσδιορίζεται χρονικά και μπορεί να συνδέεται με συγκεκριμένο τόπο. Επίσης, είναι δυνατόν να προκαλέσει την αλλαγή της κατάστασης των τύπων οντοτήτων που εμφανίζονται την ίδια χρονική στιγμή στο χάρτη. Τα χαρακτηριστικά των γεγονότων είναι τα εξής:

- Id: το μοναδικό αναγνωριστικό του γεγονότος.
- Title: ο τίτλος του γεγονότος.
- Description: η σύντομη περιγραφή του γεγονότος.
- Time: ο χρόνος στον οποίο συμβαίνει το γεγονός.
- Subactivityid: το αναγνωριστικό της υποδραστηριότητας που ανήκει το γεγονός.

### **Grouping**

Ο ομαδοποιήσεις αποτελούν το μέσο για τη διάκριση των οντοτήτων που συμμετέχουν στην αναπαράσταση, με τη βοήθεια του χαρακτηριστικού χρώματος. Οι ομαδοποιήσεις συνδέονται με την κλάση των τύπων οντοτήτων, οι οποίοι στη συνέχεια συγκροτούν σχηματισμούς. Τα χαρακτηριστικά των ομαδοποιήσεων απαριθμούνται παρακάτω:

- Id: το μοναδικό αναγνωριστικό της ομαδοποίησης.
- Name: το όνομα της ομαδοποίησης.
- Description: η σύντομη περιγραφή της ομαδοποίησης.
- Color: το χαρακτηριστικό χρώμα της ομαδοποίησης.
- Scenarioid: το αναγνωριστικό του σεναρίου που ανήκει η ομαδοποίηση.

# **Type of entity**

Οι τύποι οντοτήτων προσδιορίζουν, κατά περίπτωση, το είδος και τη φύση των οντοτήτων που συμμετέχουν στο σενάριο. Έχουν αναπαράσταση, ενώ μπορούν να συνδέονται με επιπλέον αναπαραστάσεις για την περιγραφή των καταστάσεων στις οποίες μπορεί να περιέλθουν. Οι τύποι οντοτήτων συμμετέχουν στην αναπαράσταση μέσω των σχηματισμών που συγκροτούν. Ακολουθούν τα χαρακτηριστικά των τύπων οντοτήτων:

- Id: το μοναδικό αναγνωριστικό του τύπου οντοτήτων.
- Type: το είδος του τύπου οντοτήτων.
- Name: το όνομα του τύπου οντοτήτων.
- Description: η σύντομη περιγραφή του τύπου οντοτήτων.
- Groupingid: το αναγνωριστικό της ομαδοποίησης που ανήκει ο τύπος οντοτήτων.

#### **Representation**

Η αναπαράσταση είναι υπεύθυνη για την εμφάνιση των τύπων οντοτήτων. Καθένας από αυτούς συνδέεται τουλάχιστον με μία αναπαράσταση, που αποτελεί την κύρια αναπαράσταση. Οι επιπλέον αναπαραστάσεις χρησιμοποιούνται για την περιγραφή των διαφόρων καταστάσεων που ορίζονται για τον κάθε τύπο οντοτήτων. Τα χαρακτηριστικά μιας αναπαράστασης είναι τα ακόλουθα:

- Id: το μοναδικό αναγνωριστικό της αναπαράστασης.
- Title: ο τίτλος της αναπαράστασης. Το συγκεκριμένο πεδίο μπορεί να λάβει την τιμή «normal» εφόσον η αναπαράσταση είναι η κύρια και οποιαδήποτε άλλη αλφαριθμητική τιμή εάν πρόκειται για την αναπαράσταση κάποιας κατάστασης.
- Typeofentityid: το αναγνωριστικό του τύπου οντοτήτων που ανήκει η αναπαράσταση.

#### **Formation**

Η σχεδίαση του μοντέλου όσον αφορά τους σχηματισμούς πραγματοποιήθηκε με τρόπο που διευκολύνει τη δημιουργία σεναρίων, δεδομένου ότι υποστηρίζει τη χρήση των ίδιων σχηματισμών στις καινούριες υποδραστηριότητες. Το σύστημα παρέχει στο χρήστη τη δυνατότητα να επιλέξει τους σχηματισμούς που επιθυμεί να επαναχρησιμοποιήσει, εμφανίζοντάς τους στη σωστή θέση και με το σωστό σχήμα συναρτήσει του χρόνου της υποδραστηριότητας που σχεδιάζει. Με τον τρόπο αυτόν ο χρήστης απαλλάσσεται από την ανάγκη να σχεδιάζει συνεχώς τους ίδιους σχηματισμούς, διαδικασία που θα είχε ως αποτέλεσμα την ασυνέπεια στη θέση και στο σχήμα από τη μία υποδραστηριότητα στην άλλη.

Ο κάθε σχηματισμός αντιπροσωπεύεται μοναδικά στο μοντέλο με τη βοήθεια των σταθερών χαρακτηριστικών του, ενώ συνδέεται με πλήθος κλάσεων που προσδιορίζουν διαφορετική δράση για κάθε υποδραστηριότητα. Οι οντότητες αυτές αφορούν πληροφορίες για το σχετικό χρόνο εμφάνισης και εξαφάνισης στα πλαίσια της υποδραστηριότητας, το αρχικό και τελικό σχήμα, την ακολουθούμενη διαδρομή και τις οντότητες που συμμετέχουν. Η οντότητα του τελικού σχήματος χρησιμεύει στο μετασχηματισμό με τη βοήθεια παρεμβολής. Το διάγραμμα του μοντέλου απεικονίζει τις οντότητες στις οποίες έγινε αναφορά. Παρακάτω περιοριζόμαστε στα κύρια χαρακτηριστικά των σχηματισμών:

- Id: το μοναδικό χαρακτηριστικό του σχηματισμού.
- Name: το όνομα του σχηματισμού.
- Description: η σύντομη περιγραφή του σχηματισμού.
- Groupingid: το αναγνωριστικό της ομαδοποίησης που ανήκει ο σχηματισμός, από την οποία κληρονομεί το χρώμα με το οποίο αναπαριστάται.

## **Entity**

Η κλάση οντότητα αφορά τα στιγμιότυπα των τύπων οντοτήτων στα πλαίσια των σχηματισμών και των υποδραστηριοτήτων. Τα χαρακτηριστικά των οντοτήτων είναι τα παρακάτω:

- Id: το μοναδικό αναγνωριστικό της οντότητας.
- Lat: το γεωγραφικό πλάτος της αρχικής θέσης της οντότητας.
- Lng: το γεωγραφικό μήκος της αρχικής θέσης της οντότητας.
- Typeofentityid: το αναγνωριστικό του τύπου της οντότητας.
- Formationid: το αναγνωριστικό του σχηματισμού που ανήκει η οντότητα.
- Subactivityid: το αναγνωριστικό της υποδραστηριότητας στην οποία εμφανίζεται η οντότητα.

#### **State**

Η κατάσταση συνδέεται με τις απαραίτητες πληροφορίες για τις αλλαγές καταστάσεων των οντοτήτων κατά τη διάρκεια των υποδραστηριοτήτων. Η δημιουργία μιας οντότητας συνοδεύεται απαραίτητα με τη δημιουργία μιας κατάστασης. Οι επιπλέον καταστάσεις που προστίθενται αφορούν την αλλαγή κατάστασης στα πλαίσια μιας υποδραστηριότητας ή στην αλλαγή κατάστασης που προκαλείται από κάποιο γεγονός. Ακολουθούν τα χαρακτηριστικά των καταστάσεων:

- Id: το μοναδικό αναγνωριστικό της κατάστασης.
- Time: ο σχετικός χρόνος της υποδραστηριότητας (σε bit) με τον οποίο συνδέεται η κατάσταση.
- Representationid: το αναγνωριστικό της αναπαράστασης που ενεργοποιείται.
- Eventid: η προεπιλεγμένη τιμή του πεδίου ισούται με -1. Στην περίπτωση που κάποιο γεγονός προκαλεί αλλαγή κατάστασης, το πεδίο λαμβάνει ως τιμή το αναγνωριστικό του γεγονότος.
- Entityid: το αναγνωριστικό της οντότητας που αφορά η κατάσταση.

### **Symbol**

Η κλάση σύμβολο προσδιορίζει γραφικά στοιχεία με συγκεκριμένα χαρακτηριστικά που είναι δυνατόν να εμφανίζονται και να εξαφανίζονται σε προκαθορισμένες στιγμές στα πλαίσια των υποδραστηριοτήτων. Τα σύμβολα έχουν τη μορφή των γραφικών που συναντά κανείς σε έναν απλό κειμενογράφο, ενώ υπάρχουν και εξειδικευμένα όπως τα τοξεύματα που μπορούν να χρησιμοποιηθούν στην αναπαράσταση μιας ιστορικής μάχης. Ακολουθεί αναφορά στα χαρακτηριστικά των συμβόλων:

- Id: το μοναδικό αναγνωριστικό του συμβόλου.
- Name: το όνομα του συμβόλου.
- Description: η σύντομη περιγραφή του συμβόλου.
- Lat: το γεωγραφικό πλάτος της θέσης του συμβόλου.
- Lng: το γεωγραφικό μήκος της θέσης του συμβόλου.
- Iconid: το αναγνωριστικό της SVG αναπαράστασης του συμβόλου.
- Color: το χρώμα του συμβόλου.
- Size: το μέγεθος του συμβόλου.
- Rotation: η γωνία περιστροφής του συμβόλου.
- Entertime: ο σχετικός χρόνος εμφάνισης του συμβόλου.
- Exittime: ο σχετικός χρόνος εξαφάνισης του συμβόλου.
- Subactivityid: το αναγνωριστικό της υποδραστηριότητας που ανήκει το σύμβολο.

### **Line**

Ένας ακόμη τύπος γραφικών στοιχείων που υποστηρίζει το μοντέλο είναι η γραμμή. Οι γραμμές, όπως και τα σύμβολα, είναι δυνατόν να εμφανίζονται και να εξαφανίζονται στις προκαθορισμένες χρονικές στιγμές και αποσκοπούν στην παροχή επιπλέον εξηγήσεων, για την αποτελεσματικότερη περιγραφή των χώρο-χρονικών διαδικασιών. Τα χαρακτηριστικά των γραμμών είναι τα εξής:

- Id: το μοναδικό αναγνωριστικό της γραμμής.
- Name: το όνομα της γραμμής.
- Description: η σύντομη περιγραφή της γραμμής.
- Color: το χρώμα της γραμμής.
- Entertime: ο σχετικός χρόνος εμφάνισης της γραμμής.
- Exittime: ο σχετικός χρόνος εξαφάνισης της γραμμής.
- Subactivityid: το αναγνωριστικό της υποδραστηριότητας που ανήκει η γραμμή.

### **Semanticmap**

Οι σημασιολογικοί χάρτες αφορούν τη συλλογή των σημαντικών αντικειμένων και τοποθεσιών μίας περιοχής και την αναπαράστασή τους επάνω στο χάρτη. Ένας σημασιολογικός χάρτης περιγράφεται από τα εξής χαρακτηριστικά:

- Id: το μοναδικό αναγνωριστικό του σημασιολογικού χάρτη.
- Name: το όνομα του σημασιολογικού χάρτη.
- Description: σύντομο κείμενο που αφορά εισαγωγικά στοιχεία ή την περιγραφή του σημασιολογικού χάρτη.
- Lat: το γεωγραφικό πλάτος του κέντρου του σημασιολογικού χάρτη.
- Lng: το γεωγραφικό μήκος του κέντρου του σημασιολογικού χάρτη.
- Zoom: το επίπεδο εστίασης στο χάρτη.
- Maptypeid: ο τύπος του χάρτη (ROADMAP, SATELLITE, HYBRID, TERRAIN).
- State: η λογική τιμή που προσδιορίζει αν ο σημασιολογικός χάρτης είναι δημοσιευμένος.
- Views: το πλήθος των προβολών του σημασιολογικού χάρτη.
- Userid: το αναγνωριστικό του δημιουργού του σημασιολογικού χάρτη.

#### **Mapsymbol**

Τα σύμβολα χάρτη χρησιμοποιούνται στα σημασιολογικά αντικείμενα και απεικονίζουν τον τύπο τους. Το σύστημα παρέχει στο χρήστη έτοιμα προς χρήση σύμβολα χάρτη, ενώ του προσφέρει τη δυνατότητα να δημιουργήσει νέα. Κάθε σύμβολο χάρτη έχει τα παρακάτω χαρακτηριστικά:

- Id: το μοναδικό αναγνωριστικό του συμβόλου χάρτη.
- Name: το όνομα του συμβόλου χάρτη.
- Description: η σύντομη περιγραφή του συμβόλου χάρτη.
- Semanticmapid: το αναγνωριστικό του σημασιολογικού χάρτη που ανήκει το σύμβολο χάρτη. Τα σύμβολα χάρτη του συστήματος δεν έχουν τιμή για το συγκεκριμένο πεδίο.

### **Semanticobjectsymbol**

Η εν λόγω οντότητα αφορά τα στιγμιότυπα των συμβόλων χάρτη στα διάφορα σημασιολογικά αντικείμενα. Ένα σημασιολογικό αντικείμενο πρέπει υποχρεωτικά να έχει ένα σύμβολο χάρτη. Στη συνέχεια καταγράφονται τα χαρακτηριστικά της οντότητας:

- Id: το μοναδικό αναγνωριστικό του στιγμιότυπου του συμβόλου χάρτη επί του σημασιολογικού αντικειμένου.
- Lat: το γεωγραφικό πλάτος της θέσης του συμβόλου χάρτη.
- Lng: το γεωγραφικό μήκος της θέσης του συμβόλου χάρτη.
- Mapsymbolid: το αναγνωριστικό του συμβόλου χάρτη.
- Semanticobjectid: το αναγνωριστικό του σημασιολογικού αντικειμένου που ανήκει το στιγμιότυπο.

#### **Semanticobject**

Τα σημασιολογικά αντικείμενα προσδιορίζουν τα σημαντικά αντικείμενα και τις σημαντικές τοποθεσίες μιας περιοχής. Έχουν σχήμα επάνω στο χάρτη και αναπαριστώνται με προκαθορισμένα χαρακτηριστικά, που είναι τα εξής:

- Id: το μοναδικό αναγνωριστικό του σημασιολογικού αντικειμένου.
- Description: η σύντομη περιγραφή του σημασιολογικού αντικειμένου.
- Color: το χρώμα του σημασιολογικού αντικειμένου.
- Strokeweight: το πάχος περιγράμματος του σημασιολογικού αντικειμένου.
- Semanticmapid: το αναγνωριστικό του σημασιολογικού χάρτη που ανήκει το σημασιολογικό αντικείμενο.

# **6.2 Παραδείγματα μοντελοποίησης**

Για την καλύτερη κατανόηση όσων προαναφέρθηκαν, ακολουθούν δύο παραδείγματα που αποσαφηνίζουν τη χρήση του μοντέλου. Το πρώτο παράδειγμα αναφέρεται στην ιστορική «Μάχη του Μαραθώνα», ενώ το δεύτερο στην αντιμετώπιση ενός πραγματικού περιστατικού δασοπυρόσβεσης στην περιοχή Σέμπρωνας του νομού Χανίων. Αρχικά, παρουσιάζονται με ελεύθερο κείμενο οι διαδικασίες που πρόκειται να μοντελοποιηθούν. Στη συνέχεια, γίνεται αναφορά στον τρόπο με τον οποίο περιγράφονται με τη βοήθεια των εννοιών των ViSTPro σεναρίων. Τέλος, τονίζεται η σημασία της ενσωμάτωσης των σημασιολογικών χαρτών στα αντίστοιχα σενάρια.

# **6.2.1 Η Μάχη του Μαραθώνα**

Σύμφωνα με το σχολικό εγχειρίδιο της Ιστορίας της Α' Γυμνασίου [[33](#page-199-0)], το 490 π.Χ. ισχυρές περσικές δυνάμεις, με αρχηγούς το Δάτη και τον Αρταφέρνη, κατευθύνθηκαν και στρατοπέδευσαν στον Μαραθώνα. Ο στρατηγός που ανέλαβε να τους αντιμετωπίσει ήταν ο Μιλτιάδης. Τα εμπόδια που έπρεπε να ξεπεράσει για να εξασφαλίσει τη νίκη ήταν το ισχυρό πεζικό, τα τοξεύματα και η αριθμητική υπεροχή του αντιπάλου. Την πρώτη δυσκολία θα την ξεπερνούσε περιμένοντας να αποσυρθεί, έστω για λίγο, το περσικό ιππικό που κάλυπτε τον αντίπαλο. Για να μειωθούν οι απώλειες από τα εχθρικά τοξεύματα, όρισε η προσπέλαση των Ελλήνων προς τους Πέρσες να γίνει τροχάδην. Η τρίτη δυσκολία ξεπεράστηκε με τη βοήθεια του ευφυούς σχεδίου του Μιλτιάδη, για την υλοποίηση του οποίου εξίσωσε το ελληνικό μέτωπο με αυτό των Περσών, αποδυναμώνοντας την παράταξη στο κέντρο και ενισχύοντάς τη στα άκρα.

Σύμφωνα με την «Ιστορία του Ελληνικού Έθνους» [[34](#page-199-1)] αλλά και τις περισσότερες έγκυρες βιβλιογραφικές πηγές, η μάχη διακρίνεται σε 3 φάσεις. Κατά τη διάρκεια της Α' φάσης αποσύρθηκε το περσικό ιππικό και οι Έλληνες επιτέθηκαν εναντίον των Περσών. Όπως προαναφέρθηκε, οι Έλληνες πλησίασαν γρήγορα, προκειμένου να μειώσουν τις απώλειες από τα εχθρικά τοξεύματα. Στη σύγκρουση που ακολούθησε τα ακριανά ελληνικά τμήματα νίκησαν τους Πέρσες στα αντίστοιχα τμήματα, οι οποίοι έτρεξαν προς τα πλοία για να ξεφύγουν. Ταυτόχρονα, το αδύναμο κεντρικό ελληνικό τμήμα υποχώρησε προς το εσωτερικό της Πεδιάδας του Μαραθώνα, απασχολώντας το κέντρο των Περσών. Στη Β' φάση τα νικηφόρα ελληνικά άκρα συνενώθηκαν και στράφηκαν αιφνιδιαστικά εναντίον του κεντρικού περσικού τμήματος. Η Γ' φάση της μάχης σχετίζεται με την καταδίωξη των Περσών από το σημείο της μάχης προς στο εκτεταμένο έλος και τη φυγή τους μέσω των πλοίων από τον κόλπο του Μαραθώνα. Στην φάση αυτή της μάχης έχασαν τη ζωή τους σημαντικοί Έλληνες, όπως ο στρατηγός Πολέμαρχος Καλλίμαχος.

Οι εικόνα 17 απεικονίζει το σχεδιάγραμμα της ιεραρχικής δομής της μάχης του Μαραθώνα. Το δεξί τμήμα της εικόνας δείχνει τη δομή αυτή όπως παρουσιάζεται από το ίδιο το σύστημα, με τη βοήθεια των εννοιών του μοντέλου. Όπως γίνεται φανερό, οι τρεις φάσεις της μάχης αναπαριστώνται με τη βοήθεια των δραστηριοτήτων. Οι δραστηριότητες αυτές περιλαμβάνουν υποδραστηριότητες, οι οποίες προσδιορίζουν το περιεχόμενο τις κάθε φάσης. Έτσι, η δραστηριότητα «Α' φάση» περιλαμβάνει τις υποδραστηριότητες «Απόσυρση ιππικού», «Ελληνική επίθεση» και «Σύγκρουση». Η δραστηριότητα «Β' φάση» περιλαμβάνει την υποδραστηριότητα «Επίθεση στο κεντρικό περσικό τμήμα». Η δραστηριότητα «Γ' φάση» περιλαμβάνει την υποδραστηριότητα «Καταδίωξη». Τέλος, η τελευταία υποδραστηριότητα περιλαμβάνει το γεγονός «Υψηλές πράξεις ηρωισμού», το οποίο αναφέρεται στο θάνατο του στρατηγού Πολέμαρχου Καλλίμαχου.

Τα διάφορα ελληνικά και περσικά τμήματα, συμπεριλαμβανομένων του ιππικού και των πλοίων, αναπαριστώνται με τη βοήθεια των σχηματισμών. Οι διάφοροι σχηματισμοί περιλαμβάνουν τις οντότητες των ηγούντων στρατηγών. Οι σχηματισμοί του ιππικού και των πλοίων περιλαμβάνουν τους αντίστοιχους τύπους οντοτήτων. Τα τοξεύματα των Περσών αναπαριστούνται με τη βοήθεια γραφικών στοιχείων. Επιπλέον, το γεγονός του θανάτου του Πολέμαρχου Καλλίμαχου επιφέρει την αλλαγή κατάστασης και συνεπώς την αλλαγή της αναπαράστασης της αντίστοιχης οντότητας.

Οι δυνατότητες των σημασιολογικών χαρτών μπορούν, επίσης, να αξιοποιηθούν στη μοντελοποίηση της μάχης του Μαραθώνα. Το ελληνικό και περσικό στρατόπεδο και το μικρό και εκτεταμένο έλος είναι δυνατόν να αποτελέσουν τα αντικείμενα του σημασιολογικού χάρτη του Μαραθώνα της εποχής της μάχης και να βοηθήσουν στην καλύτερη κατανόηση του ιστορικού γεγονότος.

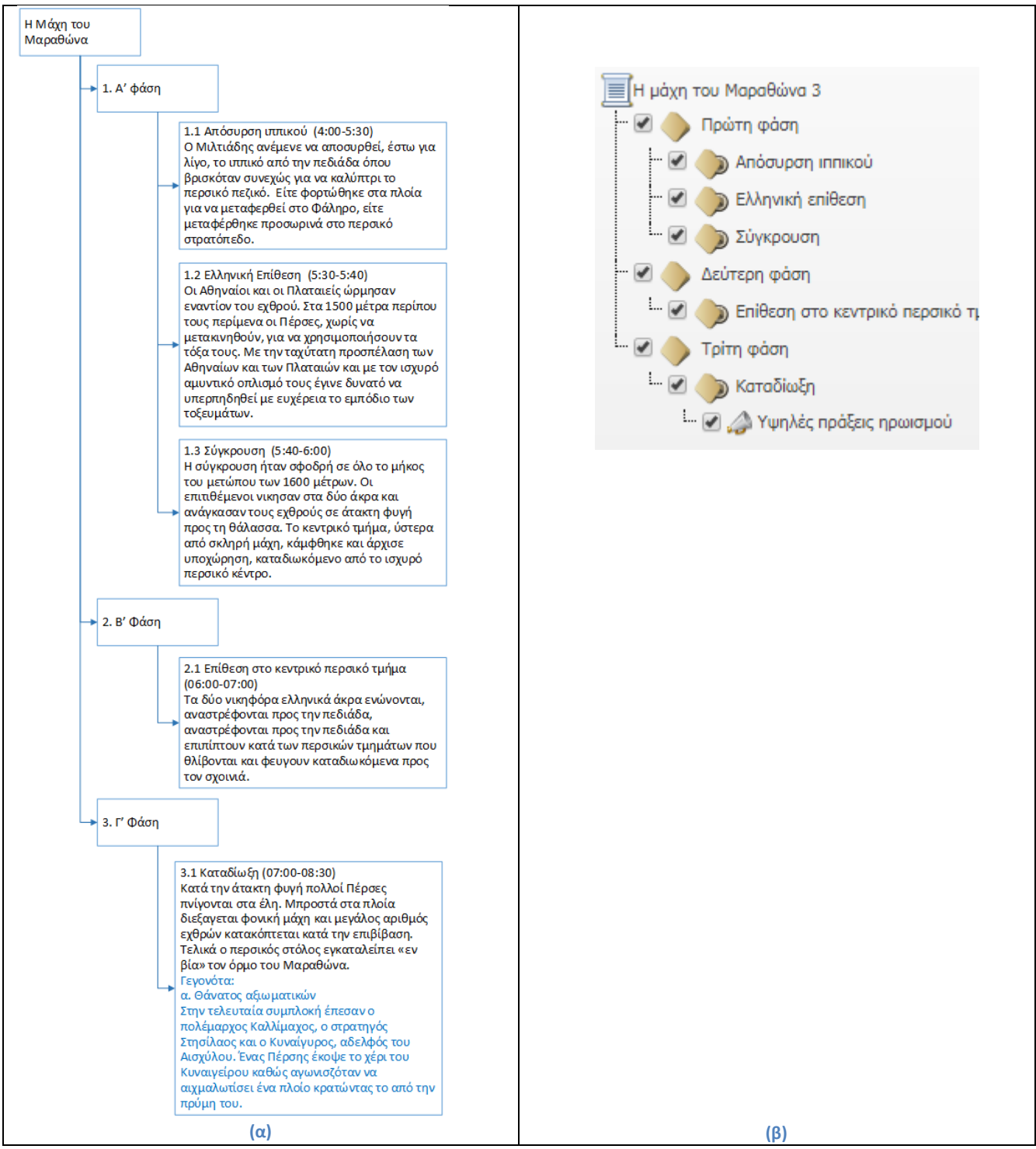

**Εικόνα 17: (α) Η δομή του σεναρίου της Μάχης του Μαραθώνα, (β) η ιεραρχική δομή του σεναρίου, όπως παρουσιάζεται από το σύστημα ViSTPro**

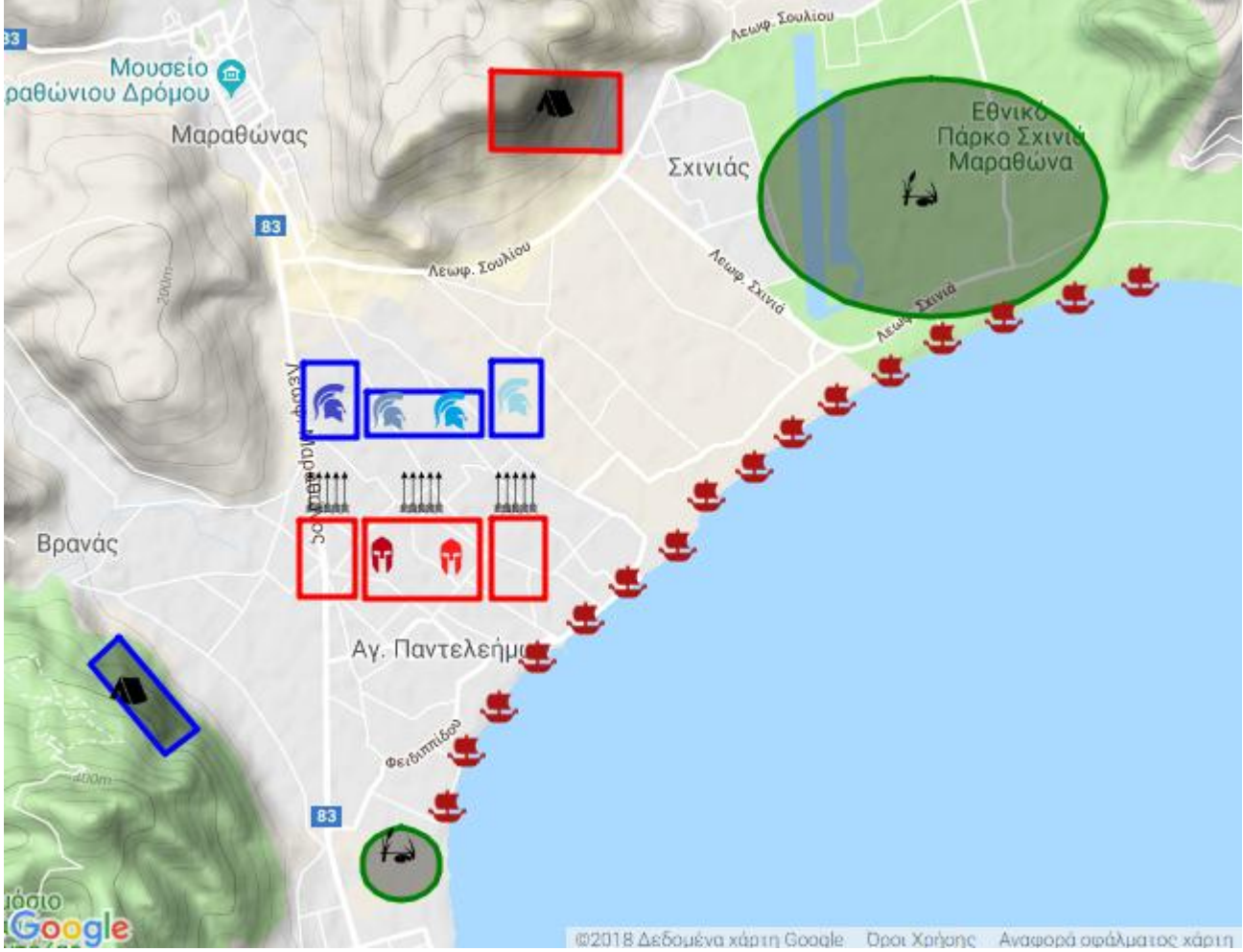

**Εικόνα 18: Στιγμιότυπο από το ViSTPro σενάριο της Μάχης του Μαραθώνα**

# **6.2.2 Δασοπυρόσβεση στο Σέμπρωνα Χανίων**

Η παρούσα υποενότητα διαπραγματεύεται την περιγραφή ενός πραγματικού περιστατικού δασοπυρόσβεσης, με τη βοήθεια του μοντέλου. Η πυρκαγιά ξέσπασε στην περιοχή Δρακωνιανά του οικισμού Σέμπρωνα του Δήμου Πλατανιά στις 1/8/2016. Τα στοιχεία που παρουσιάζονται προέρχονται από το δελτίο αγροτικής-δασικής πυρκαγιάς του περιστατικού και εμπλουτίστηκαν με τις πληροφορίες αρχιπυροσβέστη που συμμετείχε στην επιχείρηση.

Η φωτιά ξεκίνησε από εγκαταλελειμμένη οικεία της περιοχής στις 12:50 και εξαπλώθηκε ανατολικά. Περίοικος ειδοποίησε το πυροσβεστικό κλιμάκιο Καμπανού, το οποίο έστειλε ένα Mitsubishi 500 λίτρων και ένα Υδροφόρο Iveko 5 τόνων με τέσσερις άντρες. Αργότερα, κατέφθασε υδροφόρο όχημα από τα Χανιά, για ανεφοδιασμό νερού. Το όχημα παρέμεινε στη διασταύρωση, εφόσον λόγω μεγέθους δεν μπορούσε να πλησιάσει περισσότερο στη φωτιά. Κατά τη διάρκεια της πυρόσβεσης ανεφοδίαζε με νερό τα υπόλοιπα οχήματα. Το πλήρωμα του εν λόγω οχήματος επιχειρούσε πεζοπόρο στο συμβάν. Στις 14:00 κατέφτασαν με μεταφορικά οχήματα ο διοικητής του σταθμού Χανίων και ο αξιωματικό συντονιστής, οι οποίοι συντόνιζαν την πυρόσβεση καθ' όλη τη διάρκεια της επιχείρησης. Σύμφωνα με το δελτίο, το πυροσβεστικό όχημα τύπου Man στις 14:30 μετέβηκε για ανεφοδιασμό από πυροσβεστικό κρουνό στον οικισμό Σκηνέ και επανήλθε στις 15:30. Ήδη, από τις 16:00 η πυρκαγιά είναι υπό έλεγχο, ενώ μέχρι τις 18:15 πεζοπόρα τμήματα πραγματοποιούν εργασίες με ξυλοκοπτικά, φτυάρια και λοιπά εργαλεία για την κατάσβεση μικροεστιών. Επίσης, πραγματοποιείται απολογισμός των ζημιών.

Το περιστατικό μπορεί να δομηθεί με τη βοήθεια τεσσάρων δραστηριοτήτων: «Έναρξη», «Επέμβαση», «Ελέγχου» και «Πλήρης κατάσβεση». Καθεμία από αυτές τις δραστηριότητες περιλαμβάνει πλήθος υποδραστηριοτήτων, οι οποίες στο σύνολό τους παρουσιάζουν τα περιστατικά που προαναφέρθηκαν.

Ο διοικητής του σταθμού Χανίων, ο αξιωματικός συντονιστής, οι πυροσβέστες, καθώς και τα διάφορα οχήματα αντιπροσωπεύονται στο μοντέλο με τη βοήθεια των τύπων οντοτήτων, οι οποίοι συγκροτούν σχηματισμούς. Η εστία της φωτιάς αποτελεί, επίσης, σχηματισμό που κινείται και μετασχηματίζεται για να αναπαραστήσει την εξάπλωση και τον περιορισμό του φαινομένου.

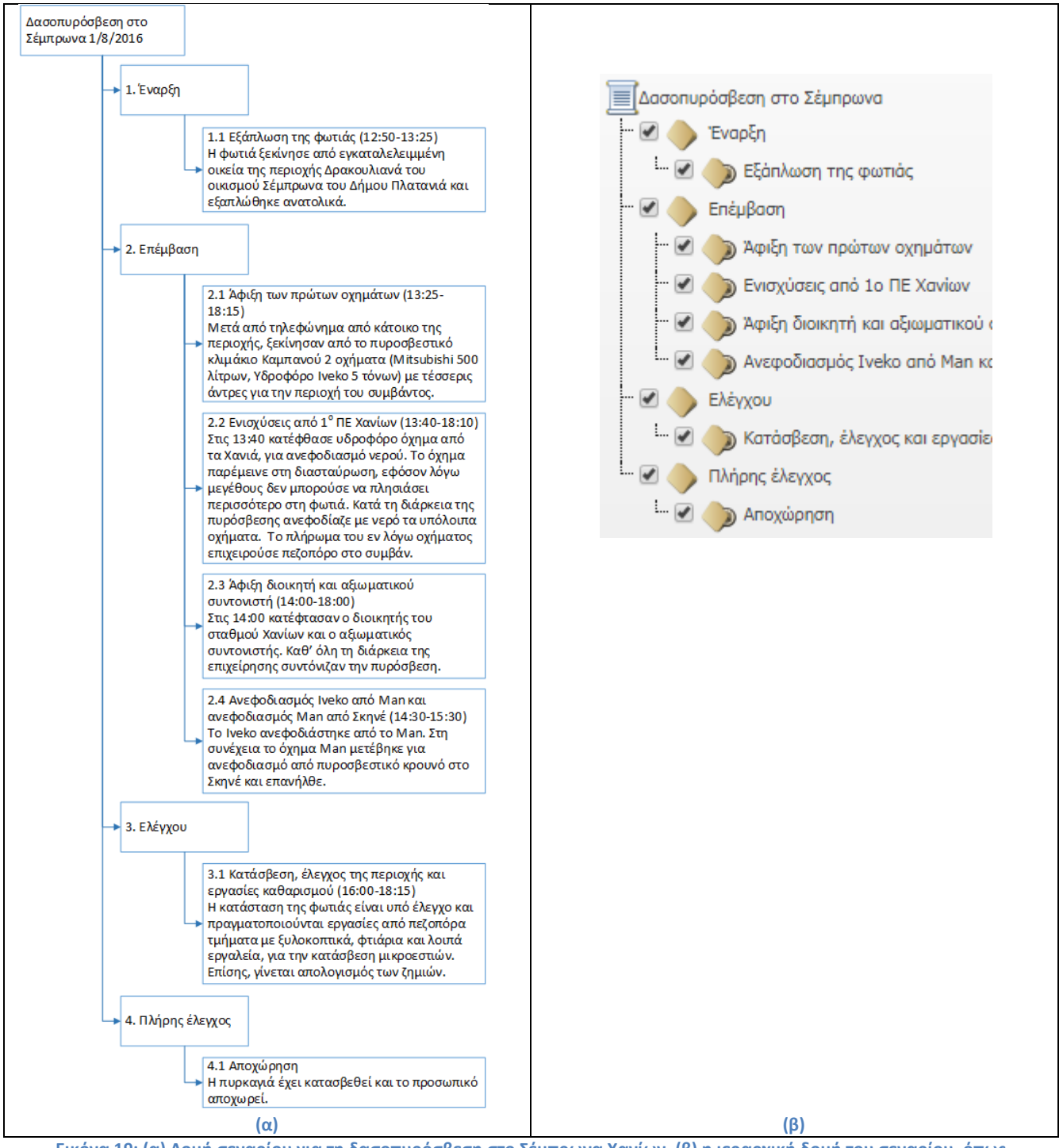

**Εικόνα 19: (α) Δομή σεναρίου για τη δασοπυρόσβεση στο Σέμπρωνα Χανίων, (β) η ιεραρχική δομή του σεναρίου, όπως παρουσιάζεται από το σύστημα ViSTPro**
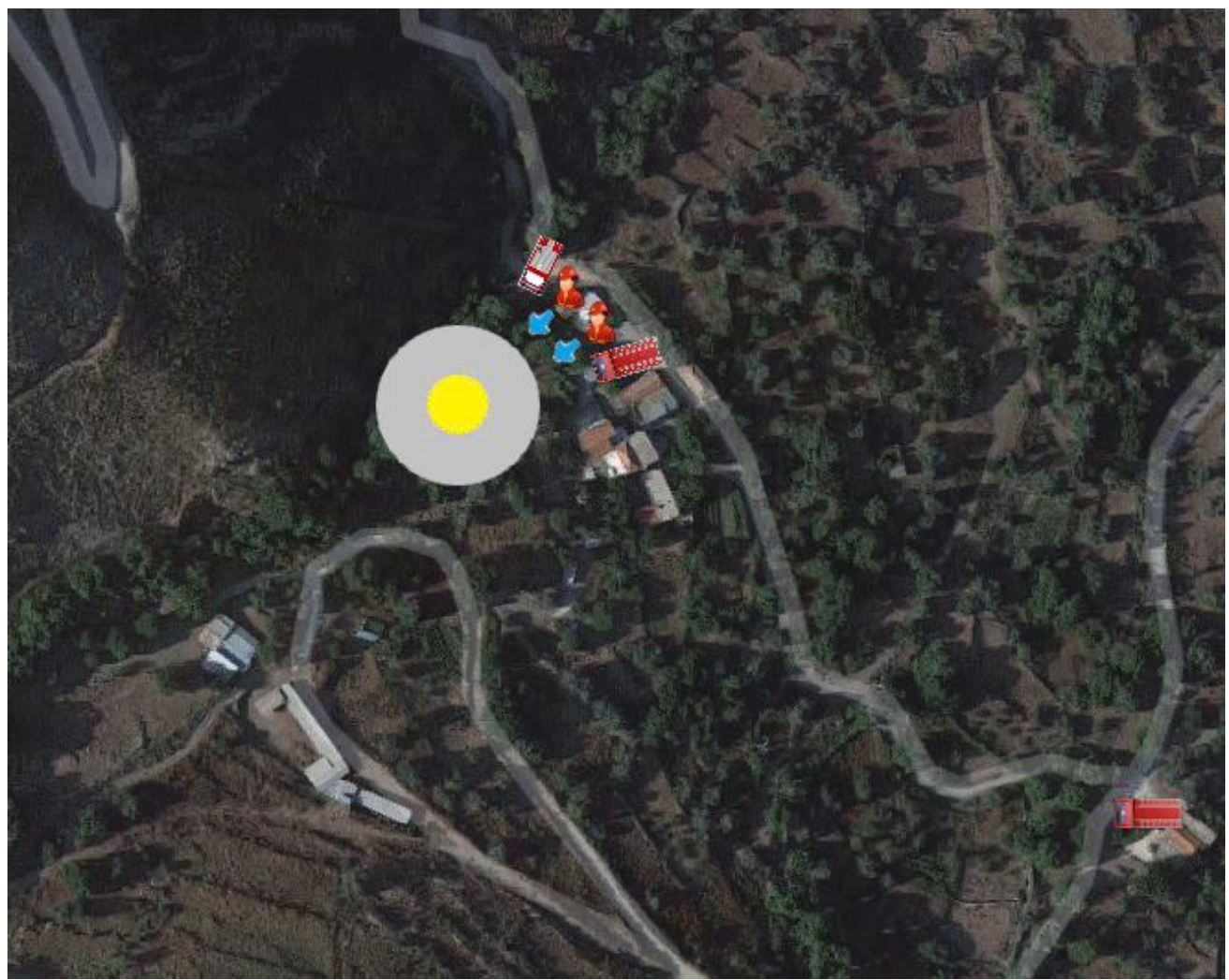

**Εικόνα 20: Στιγμιότυπο από το ViSTPro σενάριο της δασοπυρόσβεσης στο Σέμπρωνα Χανίων**

# **Κεφάλαιο 7: Αρχιτεκτονική**

Το παρόν κεφάλαιο περιγράφει τη συνολική αρχιτεκτονική του συστήματος, προσδιορίζει τα βασικά συστατικά της και παρέχει μια εις βάθος ανάλυση της εσωτερικής λειτουργικότητας. Επιπλέον, γίνεται αναφορά στις επιλογές που έγιναν όσον αφορά τις πιο σημαντικές πτυχές της αρχιτεκτονικής της εφαρμογής.

Η ανάπτυξη του συστήματος ακολουθεί τις αρχές Rich Internet Application (RIA), ελαχιστοποιώντας τη μεταφορά δεδομένων μεταξύ πελάτη - εξυπηρετητή και μετακινώντας το επίπεδο αλληλεπίδρασης και παρουσίασης από τον εξυπηρετητή στον πελάτη [[35](#page-199-0)]. Έτσι, οι ενέργειες του χρήστη συνεπάγονται απλά την ανάκτηση του νέου περιεχομένου που απαιτείται και όχι την πλήρη ανανέωση της σελίδας. Το γεγονός αυτό προσφέρει στον τελικό χρήστη μια πιο διαισθητική - διαδραστική εμπειρία κατά την αλληλεπίδραση με το σύστημα.

Για την ανάπτυξη της εφαρμογής υιοθετήθηκαν διάφορα πρότυπα σχεδίασης. Η χρήση καλά εδραιωμένων και τεκμηριωμένων προτύπων σχεδίασης, επιταχύνει τη διαδικασία ανάπτυξης, καθώς παρέχουν επαναχρησιμοποιήσιμες λύσεις για τα πιο κοινά προβλήματα σχεδίασης λογισμικού. Το κομμάτι του διακομιστή της εφαρμογής αναπτύχθηκε σύμφωνα με τη την μεθοδολογία πολλών επιπέδων (multi-tier), ενώ για την υλοποίηση της πλευράς του πελάτη χρησιμοποιήθηκε το πρότυπο σχεδίασης Model View Controller (MVC).

Η εικόνα 21 απεικονίζει την αρχιτεκτονική του συστήματος. Η ενότητα 7.1 και 7.2 παρουσιάζουν την αρχιτεκτονική του συστήματος όσον αφορά την πλευρά του διακομιστή και την πλευρά του πελάτη αντίστοιχα.

## **7.1 Η πλευρά του διακομιστή**

Το τμήμα της αρχιτεκτονικής που σχετίζεται με τον διακομιστή ακολουθεί τα πολυεπίπεδα πρότυπα σχεδίασης και αποτελείται από τα στρώματα των υπηρεσιών (Service Layer), της επιχειρησιακής λογικής (Business Logic Layer) και των δεδομένων (Data Layer). Το γεγονός αυτό εξασφαλίζει την εύκολη συντήρηση του συστήματος (system's maintainability), την επαναχρησιμοποίηση των διαφόρων συστατικών του (reusability of the components), την επεκτασιμότητα (scalability), την ευρωστία (robustness) και την ασφάλεια (security).

Όπως φαίνεται στο διάραμμα, το τμήμα του διακομιστή αποτελείται από πλήθος διακριτών στοιχείων, τα οποία περιγράφονται στη συνέχεια.

## **7.1.1 Service Layer**

Το Service Layer ελέγχει την επικοινωνία μεταξύ των τμημάτων της εφαρμογής πελάτη και εξυπηρετητή, παρέχοντας το σύνολο των απαιτούμενων υπηρεσιών (services) στα συστατικά του πελάτη. Οι υπηρεσίες αυτές έχουν αναπτυχθεί ως RESTful και αποτελούν το middle-ware κομμάτι της εφαρμογής που αποκρύπτει την επιχειρησιακή λογική από τον πελάτη. Είναι υπεύθυνες για τη δημιουργία, ανάκτηση, ενημέρωση και διαγραφή των χρηστών, των σεναρίων και των σημασιολογικών χαρτών.

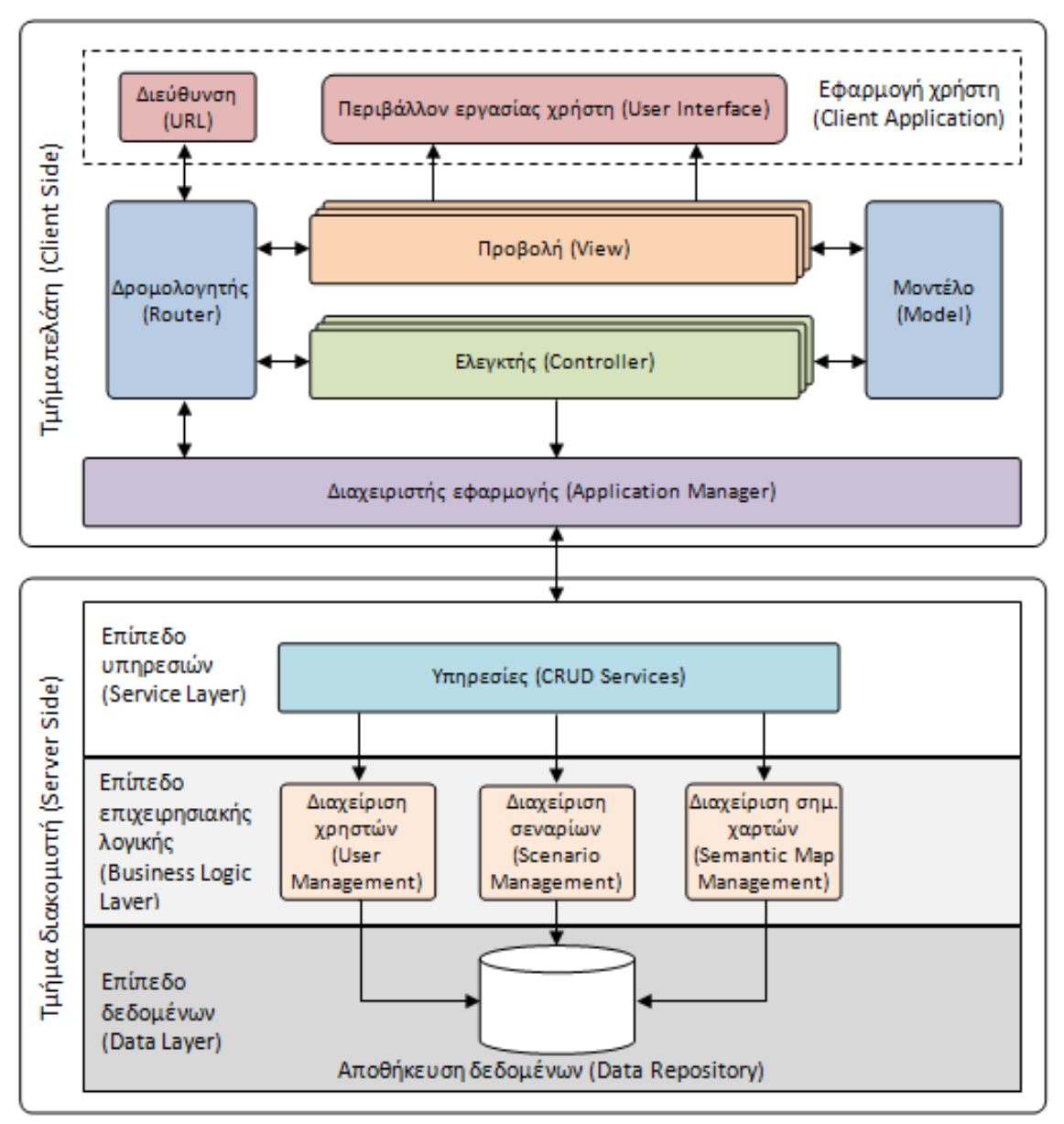

**Εικόνα 21: Η αρχιτεκτονική του συστήματος ViSTPro**

# **7.1.2 Επίπεδο επιχειρησιακής λογικής**

Το επίπεδο επιχειρησιακής λογικής περιέχει τη λογική της εφαρμογής και τη διαχωρίζει από τα επίπεδα των υπηρεσιών και των δεδομένων. Ακολουθεί συνοπτική περιγραφή των συστατικών του επιπέδου.

- Το στοιχείο διαχείρισης χρηστών ευθύνεται για τους χρηστες του συστήματος.
- Το στοιχείο διαχείρισης σεναρίων είναι υπεύθυνο για τα σενάρια αλλά και ό,τι σχετίζεται με αυτά. Έτσι, περιλαμβάνει λογική που αφορά τις δραστηριότητες, τις υποδραστηριότητες και τα γεγονότα, όπως επίσης τις ομαδοποιήσεις, τους τύπους οντοτήτων, τους σχηματισμούς και τα γραφικά.
- Το στοιχείο διαχείρισης σημασιολογικών χαρτών διαχειρίζεται τους σημασιολογικούς χάρτες, συμπεριλαμβανομένων των συμβόλων χάρτη και των σημασιολογικών αντικειμένων. Επίσης, ελέγχει την ενσωμάτωση των σημασιολογικών χαρτών στα διάφορα σενάρια.

### **7.1.3 Επίπεδο δεδομένων**

Το επίπεδο δεδομένων αποτελεί το τμήμα της αρχιτεκτονικής που παρέχει απλοποιημένη πρόσβαση στα δεδομένα που είναι αποθηκευμένα στη βάση δεδομένων του συστήματος. Συγκεκριμένα, είναι υπεύθυνο για τη σύνδεση με τη βάση και την αποθήκευση, ανάκτηση, επεξεργασία και διαγραφή των δεδομένων.

### **7.2 Η πλευρά του πελάτη**

Το συγκεκριμένο κομμάτι της εφαρμογής αφορά την αλληλεπίδραση με το χρήστη. Όλες οι ενέργειες που εκτελούνται από κάποιον που χειρίζεται το σύστημα, αντιμετωπίζονται από την λογική της πλευράς του πελάτη, η οποία αναλαμβάνει την επικοινωνία με το διακομιστή καθώς και την παρουσίαση των πληροφοριών. Η διάκριση των στοιχείων της πλευράς του πελάτη επιτυγχάνεται μέσω του μοντέλου σχεδίασης Model View Controller (MVC).

Η χρήση του μοντέλου MVC εξασφαλίζει το διαχωρισμό των εργασιών της παρουσίασης των πληροφοριών (visual display) και του χειρισμού των συμβάντων (event handling) και την ανάθεσή τους στις διακριτές οντότητες της Προβολής και του Ελεγκτή αντίστοιχα. Μερικά από τα πλεονεκτήματα της προσέγγισης αυτής είναι: (α) η επέκταση του κώδικα που μπορεί να δοκιμαστεί αυτόματα (ιστοσελίδες που περιέχουν στοιχεία HTML είναι δύσκολο να δοκιμαστούν), (β) η κοινή χρήση τμημάτων προγράμματος μεταξύ σελίδων που απαιτούν την ίδια συμπεριφορά και γ) ο διαχωρισμός της επιχειρησιακής λογικής από τη λογική διεπαφής χρήστη, που καθιστά ευκολότερη την κατανόηση, τη διόρθωση και τη συντήρηση του κώδικα [[36\]](#page-199-1).

Στη συνέχεια, περιγράφονται τα στοιχεία της αρχιτεκτονικής της πλευράς του πελάτη με περισσότερες λεπτομέρειες.

## **7.2.1 Διαχειριστής Εφαρμογής**

Ο Διαχειριστής Εφαρμογής λειτουργεί ως το κεντρικό σημείο ελέγχου για την πλευρά του πελάτη. Διαχειρίζεται την επικοινωνία ανάμεσα στους ελεγκτές και στον εξυπηρετητή, καλώντας τις υπηρεσίες που παρέχονται από το επίπεδο υπηρεσιών. Επίσης, είναι υπεύθυνος για την ασφάλεια και τον καθορισμό των δικαιωμάτων χρήσης, ανάλογα με την ταυτότητα του επισκέπτη.

## **7.2.2 Δρομολογητής**

O Δρομολογητής χρησιμοποιείται για την αντιστοίχιση των διευθύνσεων με τους ελεγκτές και τις προβολές. Έτσι, παρέχει μία διακριτή διεύθυνση για κάθε διεπαφή και πραγματοποιεί τις αλλαγές από τη μία οθόνη στην άλλη, χωρίς την ανανέωση ολόκληρης της σελίδας. Παράλληλα, αναλύει τις νέες διευθύνσεις που οφείλονται στην αλληλεπίδραση του χρήστη με τα στοιχεία της οθόνης και πραγματοποιεί τη μετάβαση στην κατάλληλη προβολή.

## **7.2.3 Ελεγκτής**

Οι ελεγκτές ενσωματώνουν το μεγαλύτερο μέρος της λογικής της πλευράς του πελάτη. Είναι οι ενότητες που ανταποκρίνονται στην είσοδο του χρήστη, προετοιμάζουν το μοντέλο και αλληλεπιδρούν με τις προβολές για την υλοποίηση της συμπεριφοράς του συστήματος.

### **7.2.4 Μοντέλο**

Το Μοντέλο περιλαμβάνει τα δεδομένα που πρέπει να προβληθούν, καθώς και δεδομένα που συλλέγονται από τα πεδία και τις φόρμες εισόδου. Όταν το σύστημα πρέπει να παρουσιάσει πληροφορίες σχετικά με ένα αντικείμενο, η πλευρά του πελάτη ζητά τις αντίστοιχες πληροφορίες από την πλευρά του διακομιστή, χρησιμοποιώντας τις παρεχόμενες υπηρεσίες. Ομοίως, όταν πρέπει να πραγματοποιηθεί μια ενημέρωση, η πλευρά του πελάτη στέλνει το ενημερωμένο μοντέλο στην πλευρά του διακομιστή, ενεργοποιώντας την αποθήκευση των αντικειμένων από τα κατάλληλα τμήματα του συστήματος.

## **7.2.5 Προβολή**

Η Προβολή είναι υπεύθυνη, με τη βοήθεια των ελεγκτών, για την παρουσίαση των πληροφοριών στο περιβάλλον εργασίας του χρήστη. Περιλαμβάνει μία σειρά από πρότυπα (templates), τα οποία χρησιμοποιούνται ανάλογα με τις ενέργειες του χρήστη.

# **Κεφάλαιο 8: Υλοποίηση**

Το παρόν κεφάλαιο ασχολείται με τις λεπτομέρειες υλοποίησης ορισμένων τμημάτων της αρχιτεκτονικής που περιγράφηκε και παρέχει παραδείγματα κώδικα. Με αυτόν τον τρόπο ο αναγνώστης μπορεί να αντιληφθεί τον τρόπο με τον οποίο έχουν υλοποιηθεί σημαντικά τμήματα του συστήματος. Η ενότητα 8.1 αναφέρεται στην υλοποίηση του συστήματος στην πλευρά του διακομιστή και η ενότητα 8.2 στην πλευρά του πελάτη.

## **8.1 Η πλευρά του διακομιστή**

Το τμήμα υποστήριξης του συστήματος έχει αναπτυχθεί με τη γλώσσα προγραμματισμού Java. Ειδικότερα, χρησιμοποιήθηκε το πλαίσιο προγραμματισμού Spring. Τα κυριότερα χαρακτηριστικά του πλαισίου που ενσωματώθηκαν είναι ο Inversion of Control container, το Spring JdbcTemplate, το Spring Web και Spring Security.

## **8.1.1 Η βάση δεδομένων**

Για την αποθήκευση των δεδομένων του συστήματος επιλέχθηκε η βάση δεδομένων mySQL. Είναι λογισμικό ανοιχτού κώδικα και αποτελεί ένα γρήγορο και ισχυρό σύστηµα διαχείρισης σχεσιακών βάσεων δεδομένων. Επιτρέπει την αποτελεσματική αποθήκευση, αναζήτηση, ταξινόμηση και ανάκληση των δεδομένων. Χρησιμοποιεί την SQL (Structured Query Language), η οποία αποτελεί την καθιερωμένη, σε παγκόσμιο επίπεδο, γλώσσα ερωτημάτων για βάσεις δεδομένων. Ο MySQL διακοµιστής είναι πολυνηµατικός και επιτρέπει την πρόσβαση πολλών χρηστών. Επίσης, ελέγχει την πρόσβαση στα δεδομένα και επιτρέπει την επεξεργασία τους μόνο σε πιστοποιημένους χρήστες.

## **8.1.2 RESTful Υπηρεσίες Διαδικτύου**

Για την παροχή των δεδομένων που αιτείται η πλευρά του πελάτη αναπτύχθηκε μία σειρά από RESTful [\[37\]](#page-199-2) υπηρεσίες. Η επιλογή της μεθοδολογίας REST στηρίζεται στα εξής: α) είναι λιγότερο δαπανηρή συγκριτικά με τη μεθοδολογία SOAP, β) βασίζεται στο πρότυπο HTTP παρέχοντας τυποποιημένες λειτουργίες που εκτελούνται με συνέπεια, γ) εστιάζει στα δεδομένα πόρους (στην ανταλλαγή των οποίων βασίζεται το μεγαλύτερο μέρος της εφαρμογής) και όχι στις υπηρεσίες, δ) δεν υπάρχει απαίτηση ανταλλαγής δεδομένων σε σύνθετες XML μορφές, ε) επιτυγχάνει χαμηλότερους χρόνους απόδοσης και στ) η διατύπωση των υπηρεσιών είναι κατανοητή και επαληθεύσιμη.

Για τους λόγους αυτούς, δημιουργήθηκε ένα πακέτο RESTful υπηρεσιών που υποστηρίζει τη λειτουργικότητα της εφαρμογής και υλοποιήθηκαν οι λειτουργίες CRUD (create, retrieve, update, delete) για κάθε αντικείμενο του συστήματος. Οι υπηρεσίες αυτές χρησιμοποιούνται από τα εργαλεία δημιουργίας και αναπαραγωγής σεναρίων και σημασιολογικών χαρτών για την αποθήκευση, ανάκτηση, ενημέρωση και διαγραφή των δεδομένων.

#### **8.1.3 Ασφάλεια**

Η ασφάλεια αποτελεί σημαντικό ζήτημα σε κάθε σύστημα, ειδικά στην περίπτωση των διαδικτυακών εφαρμογών. Ειδικότερα, οι εφαρμογές που βασίζονται στις τεχνολογίες AJAX και Web 2.0 είναι περισσότερο ευπαθείς, λόγω της φύσης των πρωτοκόλλων που χρησιμοποιούν για τη μεταφορά δεδομένων.

Το σύστημά μας ενσωματώνει τη χρήση JSON Web Tokens (JWTs) [[38](#page-199-3)], που εξασφαλίζουν την ασφαλή μετάδοση πληροφοριών ως αντικείμενα JSON με συμπαγή και αυτόνομο τρόπο. Τα πλεονεκτήματα της χρήσης JWTs εντοπίζονται α) στη γρήγορη μετάδοσή τους, λόγω του μικρού μεγέθους και β) στη μείωση της πρόσβασης στη βάση, αφού περιλαμβάνουν όλες τις απαιτούμενες πληροφορίες για το χρήστη.

Τα JWTs χρησιμοποιούνται σε δύο περιπτώσεις:

- Πιστοποίηση (Authentication): Η διαδικασία της πιστοποίησης αποτελεί το πιο συνηθισμένο σενάριο για τη χρήση του JWT. Εφόσον ο χρήστης συνδεθεί στο σύστημα, κάθε του αίτημα θα περιλαμβάνει το JWT, επιτρέποντας την πρόσβαση στις διαδρομές, τις υπηρεσίες και τους πόρους που συστήματος.
- Ανταλλαγή πληροφοριών: Τα JSON Web Tokens αποτελούν ένα αποδοτικό και ασφαλή τρόπο για την μετάδοση πληροφοριών μεταξύ των μερών της εφαρμογής. Η ψηφιακή υπογραφή (Signature) που περιλαμβάνουν πιστοποιεί την αξιοπιστία του αποστολέα. Επιπλέον, επιτρέπουν την επαλήθευση του περιεχομένου ως προς το βαθμό αλλοίωσης, καθώς η υπογραφή υπολογίζεται χρησιμοποιώντας την κεφαλίδα (header) και το ωφέλιμο φορτίο (payload).

Tα JSON Web Tokens αποτελούνται από τρία μέρη που χωρίζονται με το σημείο της τελείας (.). Τα μέρη αυτά είναι η Κεφαλίδα, το Ωφέλιμο Φορτίο και η Υπογραφή. Τυπικά, ένα JWT έχει τη μορφή xxxxx.yyyyy.zzzzz. Ακολουθεί η περιγραφή των διαφορετικών τμημάτων των JWTs.

Κεφαλίδα: Είναι το πρώτο στη σειρά τμήμα και αποτελείται συνήθως από δύο μέρη, τη δήλωση του τύπου (που είναι JWT) και το όνομα του αλγορίθμου που χρησιμοποιείται, όπως το HMAC SHA256 ή το RSA. Ακολουθεί παράδειγμα κεφαλίδας με κωδικοποίηση Base64Url:

{ "alg": "HS256", "typ": "JWT" }

Ωφέλιμο φορτίο: Καταλαμβάνει το δεύτερο τμήμα ενός token και περιλαμβάνει τους ισχυρισμούς (claims). Οι ισχυρισμοί αποτελούν δηλώσεις σχετικά με μια οντότητα (συνήθως τον χρήστη) και περιλαμβάνουν πρόσθετα μεταδεδομένα. Υπάρχουν τρεις τύποι ισχυρισμών: οι εγγεγραμμένοι (registered), οι δημόσιοι (public) και ιδιωτικοί (private).

- Εγγεγραμμένοι ισχυρισμοί: Πρόκειται για μια σειρά προκαθορισμένων ισχυρισμών οι οποίοι δεν είναι υποχρεωτικοί, αλλά προωθούν τη διαλειτουργικότητα (interoperability). Ορισμένοι από αυτούς είναι ο iss (εκδότης), ο exp (χρόνος λήξης), ο sub (αντικείμενο) και ο aud (ακροατήριο).
- Δημόσιοι ισχυρισμοί: Οι ισχυρισμοί αυτοί ορίζονται κατά βούληση από όσους χρησιμοποιούν JWT.
- Ιδιωτικοί ισχυρισμοί: Αποτελούν ισχυρισμούς που δημιουργούνται για την ανταλλαγή πληροφοριών μεταξύ των μερών και έχουν συμφωνήσει στη χρήση τους.

Παρακάτω παρουσιάζεται ένα παράδειγμα ωφέλιμου φορτίου, με Base64Url κωδικοποίηση.

```
{
 "sub": "1234567890",
 "name": "John Doe",
  "admin": true
}
```
Υπογραφή: Η υπογραφή χρησιμοποιείται για να πιστοποιηθεί η ταυτότητα του αποστολέα και να ελεγχθεί αν το μήνυμα αλλοιώνεται κατά τη μετάδοση. Ο υπολογισμός της υπογραφής πραγματοποιείται με την κωδικοποίηση σε μορφή Base64Url της κεφαλίδας και του ωφέλιμου φορτίου και τη συνένωσή τους με το σημείο της τελείας (.). Η συμβολοσειρά που προκύπτει κατακερματίζεται με βάση ένα μυστικό κλειδί, χρησιμοποιώντας τον αλγόριθμο κατακερματισμού της κεφαλίδας. Για παράδειγμα, εάν ο αλγόριθμος είναι ο HMAC SHA256, η υπογραφή θα δημιουργηθεί με τον ακόλουθο τρόπο:

```
HMACSHA256(
  base64UrlEncode(header) + "." +
  base64UrlEncode(payload),
  secret)
```
Παρακάτω φαίνεται ένα JWT, με τις κωδικοποιημένες συμβολοσειρές της κεφαλίδας, του ωφέλιμου φορτίου και της ψηφιακής υπογραφής με τη βοήθεια του μυστικού κλειδιού.

> eyJhbGciOiJIUzI1NiIsInR5cCI6IkpXVCJ9. eyJzdWIiOiIxMjM0NTY30DkwIiwibmFtZSI6IkpvaG4 gRG9lIiwiaXNTb2NpYWwiOnRydWV9. 4pcPyMD09olPSyXnrXCjTwXyr4BsezdI1AVTmud2fU4

Η διαδικασία, λοιπόν, της ταυτοποίησης στο σύστημά μας δεν γίνεται με το συμβατικό τρόπο που απαιτεί τη δημιουργία συνεδρίας (session) από την πλευρά του διακομιστή. Αντίθετα, χρησιμοποιείται η μεθοδολογία των JSON Web Tokens, όπως περιγράφηκε παραπάνω. Έτσι, όταν ο χρήστης εισέρχεται επιτυχώς στο σύστημα, επιστρέφεται ένα JSON Web Token και αποθηκεύεται τοπικά με τη βοήθεια των cookies. Ακολούθως, όποτε ο χρήστης θέλει να αποκτήσει πρόσβαση σε μια προστατευμένη διαδρομή (route) ή πόρο (resource), η πλευρά του πελάτη θα πρέπει να στείλει το JWT στη θέση της κεφαλίδας του αιτήματος (Authorization header), χρησιμοποιώντας το σχήμα Bearer. Το περιεχόμενο της κεφαλίδας έχει την εξής μορφή:

Authorization: Bearer <token>

Η διαδικασία αυτή αποτελεί έναν ευέλικτο (stateless) μηχανισμό ταυτοποίησης, καθώς η κατάσταση του χρήστη δεν αποθηκεύεται στο διακομιστή. Ο διακομιστής ελέγχει, για τις προστατευμένες διαδρομές, την ύπαρξη έγκυρου JWT στην κεφαλίδα και επιτρέπει στον χρήστη την πρόσβαση στους προστατευμένους πόρους. Τα JWTs είναι αυτοτελή και περιλαμβάνουν όλες τις απαραίτητες πληροφορίες, μειώνοντας την ανάγκη της υποβολής πολλαπλών ερωτημάτων στη βάση δεδομένων.

Στο παρακάτω διάγραμμα παρουσιάζεται η διαδικασία της ταυτοποίησης με τη χρήση Json Web Tokens.

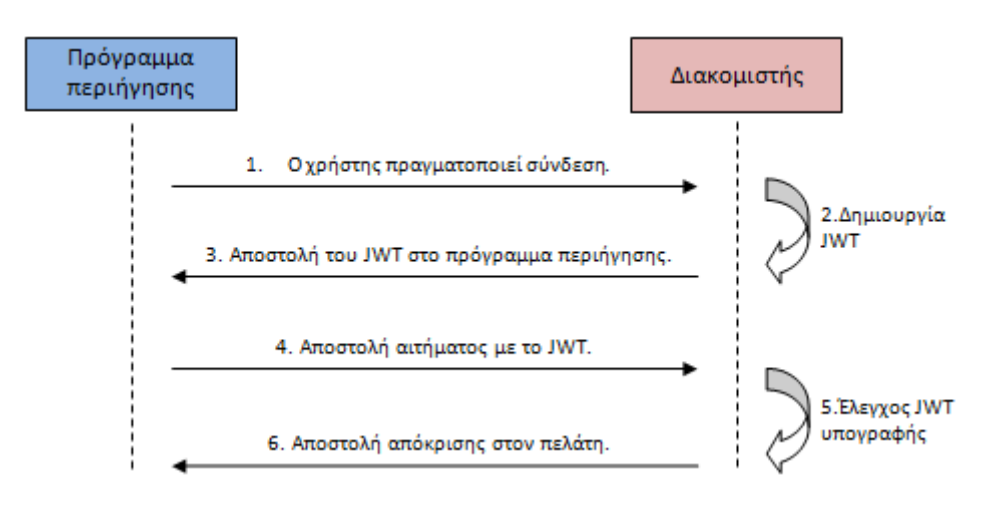

**Εικόνα 22: Επικοινωνία πελάτη-εξυπηρετητή με τη βοήθεια JWTs**

#### **8.2 Η πλευρά του πελάτη**

Το τμήμα του πελάτη της εφαρμογής ικανοποιεί τα πιο πρόσφατα πρότυπα εφαρμογών ιστού. Αναπτύχθηκε με τη γλώσσα προγραμματισμού JavaScript και βασίστηκε εν πολλοίς στη χρήση του πλαισίου AngularJS. Το γραφικό περιβάλλον εργασίας σχεδιάστηκε με τη βοήθεια των τεχνολογιών HTML5 και CSS3. Παράλληλα, σημαντικό μέρος της περιβάλλοντος εργασίας χρήστη και συγκεκριμένα στοιχεία της οθόνης δημιουργήθηκαν μέσω της βιβλιοθήκης Bootstrap. Τέλος, το σύστημα αξιοποιεί τις δυνατότητες των χαρτών της Google, μέσω του Google Maps API που παρέχει η εταιρεία στους προγραμματιστές για την επεξεργασία των χαρτών.

Η ενότητα 8.2.1 παρουσιάζει τη χρήση του μοντέλου MVC στο σύστημά μας. Η ενότητα 8.2.2 αφορά την υλοποίηση του γραφικού περιβάλλοντος εργασίας χρήστη. Η ενότητα 8.2.3 σχετίζεται με το τμήμα που είναι υπεύθυνο για την αντιστοίχιση των διευθύνσεων με τα πρότυπα και τους ελεγκτές. Οι ενότητες 8.2.4 και 8.2.5 περιγράφουν την υλοποίηση των ελεγκτών και υπηρεσιών του AngularJS αντίστοιχα. Τέλος, η ενότητα 8.2.6 ασχολείται με την ενσωμάτωση των χαρτών της Google στο σύστημα και την αξιοποίησή τους στη δημιουργία και αναπαραγωγή σεναρίων.

## **8.2.1 Το πρότυπο MVC**

Η πλευρά του πελάτη της εφαρμογής βασίστηκε σε μεγάλο βαθμό στο πρότυπο σχεδίασης Model View Controller. Πολλά JavaScript πλαίσια που βασίζονται στο μοτίβο MVC έχουν κάνει την εμφάνισή τους τα τελευταία χρόνια. Μετά από αξιολόγηση των δημοφιλέστερων πλαισίων ανοικτού κώδικα, επιλέχθηκε το πλαίσιο AngularJS για την οργάνωση και ανάπτυξη του τμήματος του πελάτη του συστήματος.

Το AngularJS έχει αναπτυχθεί ως ένα MVC πλαίσιο, κατάλληλο για εφαρμογές JavaScript. Ο κύριος σκοπός του είναι η δημιουργία της βασικής δομής μιας εφαρμογής. Αποτελεί ένα ελαφρύ πλαίσιο και παρέχει δυνατότητες επέκτασης, επιτρέποντας στον προγραμματιστή να το προσαρμόζει ανάλογα με τις ανάγκες του με ελάχιστο κόστος. Πέρα από την MVC δομή που προσφέρει, περιλαμβάνει ισχυρά χαρακτηριστικά που διευκολύνουν την ανάπτυξη του συστήματος και ενισχύουν την εμπειρία του χρήστη.

Η εικόνα 23 παρουσιάζει τα συστατικά μέρη του μοντέλου MVC και τη μεταξύ τους αλληλεπίδραση. Ο ελεγκτής χειρίζεται το μοντέλο και δημιουργεί την προβολή για την παρουσίασή του. Εκείνη παρακολουθεί τις αλλαγές του μοντέλου και όταν αυτές συμβούν ενεργοποιείται εκ νέου η εμφάνιση του ενημερωμένου μοντέλου. Η δυνατότητα αυτή ονομάζεται «Αμφίδρομη Δέσμευση Δεδομένων» (two way binding). Η προβολή είναι, επίσης, υπεύθυνη για την ενημέρωση του Document Object Model (DOM), καθώς και για τη διαχείριση των συμβάντων που ενεργοποιούνται από το χρήστη. Συχνά, η προβολή χειρίζεται και το μοντέλο.

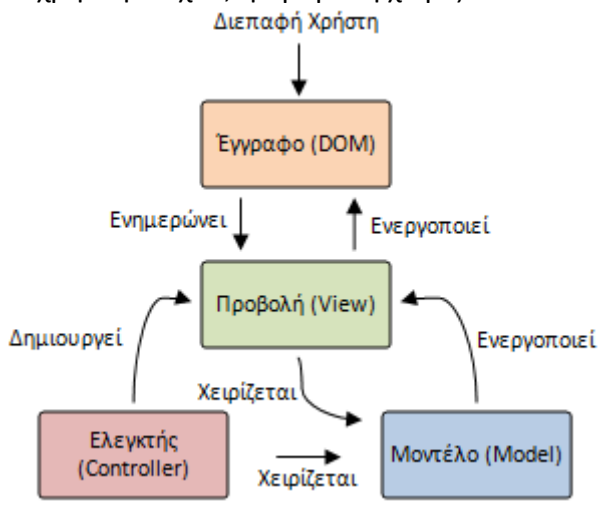

**Εικόνα 23: Η MVC οργάνωση του AngularJS πλαισίου**

# **8.2.2 Το γραφικό περιβάλλον εργασίας χρήστη**

Το σύστημα ViSTPro έχει αναπτυχθεί ως Εφαρμογή Μονής Σελίδας (Single Page Application) [\[39\]](#page-199-4). Τέτοιες εφαρμογές αποτελούνται από μία κύρια σελίδα. Η αλληλεπίδραση με το χρήστη υλοποιείται με την ενημέρωση της τρέχουσας σελίδας και όχι με την φόρτωση πολλαπλών σελίδων από το διακομιστή. Η χρήση AngularJS επιτρέπει την φόρτωση εκ των προτέρων του απαιτούμενου κώδικα (HTML, CSS και JavaScript), γεγονός που μειώνει τον αριθμό των αιτημάτων που υποβάλλονται. Η προσέγγιση αυτή προσδίδει στο σύστημα χαρακτηριστικά εγγενούς εφαρμογής (desktop application) και αναβαθμίζει την εμπειρία του χρήστη. Το παρακάτω τμήμα κώδικα προέρχεται από την κεντρική σελίδα της εφαρμογής (index.html). Η οδηγία ng-view υποδεικνύει στο AngularJS το σημείο όπου θα τοποθετήσει τα εναλλακτικά πρότυπα.

```
<!doctype html>
<html ng-app="myApp">
 <head>
   <title>ViSTPro</title>
  </head>
 <body>
 …
   <div ng-view></div>
 …
  </body>
</html>
```
Στην εικόνα 24 φαίνεται η δομή της διεπαφής χρήστη. Το κεντρικό μενού και το υποσέλιδο ανήκουν στην κύρια σελίδα της εφαρμογής, τα οποία υπάρχουν συνεχώς στην οθόνη. Στο υπόλοιπο τμήμα το AngularJS τοποθετεί και εναλλάσσει τα διάφορα πρότυπα, ανάλογα με τις ρυθμίσεις του Δρομολογητή και τις επιλογές του χρήστη.

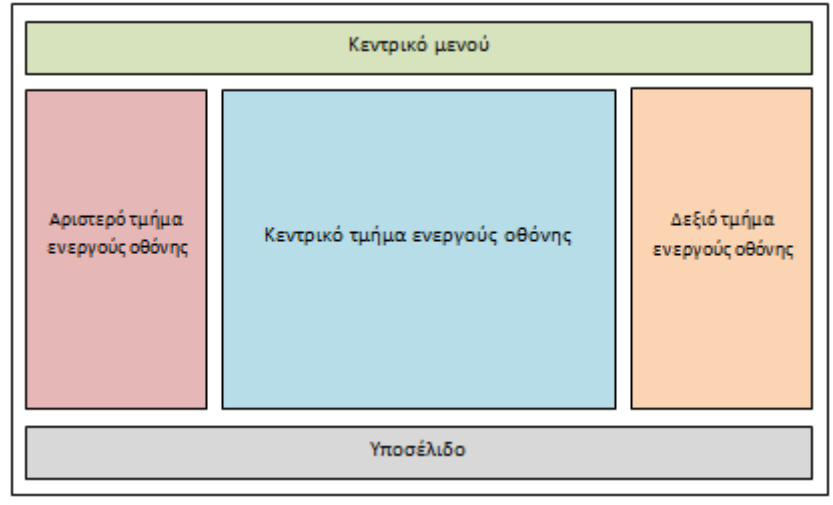

**Εικόνα 24: Η βασική δομή της διεπαφής χρήστη**

Γενικότερα, οι δυνατότητες του AngularJS αξιοποιήθηκαν σε όλη την έκταση της διεπαφής. Πλήθος ενσωματωμένων οδηγιών (directives) και φίλτρων (filters) υποστήριξαν μεγάλο μέρος της λειτουργικότητας του περιβάλλοντος εργασίας του χρήστη. Για παράδειγμα, οι οδηγίες ng-hide και ng-show χρησιμοποιήθηκαν κατά περίπτωση για την απόκρυψη και εμφάνιση τμημάτων της οθόνης. Επίσης, η οδηγία ng-repeat χρησιμοποιήθηκε αποτελεσματικά στην προβολή συλλογών αντικειμένων. Παράλληλα, διάφορα φίλτρα ενσωματώθηκαν για τη μορφοποίηση των δεδομένων που προβάλλονται στο χρήστη.

Σε αρκετά σημεία της διεπαφής χρειάστηκε η ενσωμάτωση εξειδικευμένων στοιχείων ελέγχου. Αυτά υλοποιήθηκαν με τη σύνταξη νέων AngularJS οδηγιών (custom directives). Έτσι, υλοποιήθηκαν νέες οδηγίες για τον έλεγχο της εισόδου του χρήστη, για την επιλογή του χρώματος και την περιστροφή των διαφόρων αντικειμένων στο χάρτη, για τη δημιουργία των μικρογραφιών των σχηματισμών και των γραφικών και άλλα. Παρακάτω παρατίθεται η οδηγία του στοιχείου ελέγχου για την επιλογή χρώματος που χρησιμοποιείται στη δημιουργία και επεξεργασία των ομαδοποιήσεων, των γραφικών και των σημασιολογικών αντικειμένων (εικόνα 25).

```
App.directive('ngColorPicker', function() {
   var defaultColors = ['#FFFFFF', '#808080', '#000000', '#FF0000', '#FFFF00', '#008000', #00FFFF', '#0000FF', '#800080'];
   return {
      restrict: 'AE',
      scope: {
       selected: '=selected',
        customizedColors: '=colors'
      }, 
     template: 
      '<div class="pickerWrapper">' +
         '<div class="pickerBox" id="pickerBox1" ng-style="{\'background-color\': selected}">' +
           '<img src="img/upDownArrow.png" class="upDownArrow" id="upDownArrow1" ng-click="optionsBox1View = 
           !optionsBox1View">'+
        '\angle/div>' +
         '<div class="optionsBox" id="optionsBox1" ng-show="optionsBox1View">' +
           '<div class="colorOption" ng-repeat="color in colors" ng-class="{selected: (color==selected)}" ng-click="pick(color)" ng-
            style="{\'background-color\': color}"></div>'+
        \frac{1}{2} /div>' +
      '</div>',
      link: function (scope, element, attr) {
        function init(){
          scone.close = scope.customizedColors \parallel defaultColors;
          scope. selected = scope. selected || scope. colors[0];scope. optionsBox1View = false; }
```

```
 init(); 
         scope.$watch('selected', function (value) {
           if (value==null) init();
        \}:
         scope.pick = function (color) {
           scope. selected = color;scope.optionsBox1View = false;
         };
      }
    };
|});
```
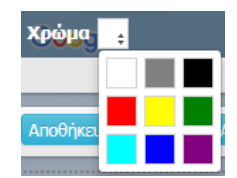

**Εικόνα 25: Στοιχείο ελέγχου για την επιλογή του χρώματος**

Αξίζει να σημειωθεί ότι στην υλοποίηση της εφαρμογής βοήθησε και η βιβλιοθήκη bootstrap. Τα στοιχεία της οθόνης που κάνουν χρήση των βιβλιοθηκών αυτών αφορούν μενού, αναδυόμενα παράθυρα, κουμπιά, καρτέλες, και διάφορα πλαίσια.

# **8.2.3 Δρομολογητής**

Ο όρος Δρομολογητής [\[40](#page-199-5)] αναφέρεται στη δυνατότητα περιήγησης στην εφαρμογή, χωρίς τη φόρτωση σελίδων από την πλευρά του διακομιστή. Η δυνατότητα αυτή ενεργοποιείται από το συστατικό ng-route, το οποίο προσφέρει τη διασύνδεση της εφαρμογές με τις διάφορες σελίδες.

Η ενεργοποίηση της δυνατότητας αυτής πραγματοποιείται με την εισαγωγή του συστατικού του AngularJS Route:

<script src="lib/angular-route.js"></script>

Κατόπιν, απαιτείται, ανάμεσα στις άλλες, η προσθήκη της εξάρτησης ng-route στο συστατικό της εφαρμογής:

var App = angular.module('AngularJsSpringExampleApp', ['App.services', 'ngRoute', 'ui.bootstrap', 'ui.mask', 'ngCookies']);

Με αυτόν τον τρόπο η εφαρμογή έχει πρόσβαση στο συστατικό route, το οποίο παρέχει την υπηρεσία \$routeProvider. Η χρήση της συγκεκριμένης υπηρεσίας αποσκοπεί στη διαμόρφωση των διευθύνσεων, στην αντιστοίχισή τους με τα διάφορα πρότυπα και τη σύνδεση με τους ελεγκτές. Η υλοποίηση του \$routeProvider γίνεται μέσω της μεθόδου config. Οι ενέργειες που ορίζονται στη μέθοδο εκτελούνται κατά τη φόρτωση της εφαρμογής.

Ειδικότερα, η υπηρεσία \$routeProvider δέχεται δύο μεθόδους: την when() και την otherwise(). Η μέθοδος when() χρησιμοποιείται για την αντιστοίχηση των διευθύνσεων με τα πρότυπα και τους ελεγκτές. Η otherwise() προσδιορίζει την προεπιλεγμένη διαδρομή, όταν καμία από τις υπόλοιπες δεν ταιριάζει με τις επιλογές του χρήστη.

Η μέθοσος when() δέχεται δύο παραμέτρους: την path και την route:

- Path: Αποτελεί το τμήμα της διεύθυνσης μετά το σύμβολο #.
- Route: Η παράμετρος route περιλαμβάνει τις ιδιότητες templateUrl και controller:
	- o templateUrl: Η ιδιότητα templateUrl προσδιορίζει το HTML πρότυπο που πρέπει να προβληθεί στη θέση που υποδεικνύει η οδηγία ng-view.
	- o Controller: Η συγκεκριμένοι ιδιότητα ορίζει τους ελεγκτές που πρέπει να χρησιμοποιηθούν κατά την προβολή των προτύπων.

Κατά τη φόρτωση της εφαρμογής, η ιδιότητα path συγκρίνεται με το τμήμα της διεύθυνσης που έπεται του συμβόλου #. Στην περίπτωση που δεν υπάρχουν συμβατές διαδρομές, το πρόγραμμα περιήγησης προσανατολίζεται στη διαδρομή που καθορίζεται στη συνάρτηση otherwise().

#### Παρακάτω παρουσιάζεται τμήμα της υλοποίησης του Δρομολογητή.

```
App.config(['$routeProvider', '$locationProvider', '$httpProvider', function($routeProvider, $locationProvider,
$httpProvider) {
 …
  $routeProvider.when('/register', {templateUrl: 'views/register.html', controller: RegisterController});
  $routeProvider.when('/login', {templateUrl: 'views/login.html', controller: LoginController});
   $routeProvider.when('/scenario/create', {templateUrl: 'views/scenario/createScenario.html', controller:
  CreateScenarioController, css: ['css/createScenario.css', 'css/picker.css']});
 …
   $routeProvider.otherwise({redirectTo:'/'});
   $locationProvider.hashPrefix('!');
   $httpProvider.responseInterceptors.push(interceptor);
```
 $| \}$ );

Αξίζει να σημειωθεί ότι γράφηκε οδηγία, η οποία επιτρέπει την αντιστοίχιση των διαφόρων διευθύνσεων με τα κατάλληλα CSS αρχεία ([Cascading Style Sheets](https://en.wikipedia.org/wiki/Cascading_Style_Sheets)). Ακολούθως, παρατίθεται ο κώδικας της οδηγίας που ενεργοποιεί τη συγκεκριμένη δυνατότητα.

```
App.directive('head', ['$rootScope','$compile',
   function($rootScope, $compile){
     return {
        restrict: 'E',
        link: function(scope, elem){
          var html = '<link rel="stylesheet" ng-repeat="(routeCtrl, cssUrl) in routeStyles" ng-href="{{cssUrl}}" />';
          elem.append($compile(html)(scope));
         scope.routeStyles = \{\}; $rootScope.$on('$routeChangeStart', function (e, next, current) {
             if(current && current.$$route && current.$$route.css){
               if(!angular.isArray(current.$$route.css)){
                  current.$$route.css = [current.$$route.css];
 }
               angular.forEach(current.$$route.css, function(sheet){
                  delete scope.routeStyles[sheet];
               });
 }
             if(next && next.$$route && next.$$route.css){
               if(!angular.isArray(next.$$route.css)){
                  next.$$route.css = [next.$$route.css];
 }
               angular.forEach(next.$$route.css, function(sheet){
                  scope.routeStyles[sheet] = sheet;
               });
 }
          });
        }
     };
   }
]);
```
## **8.2.4 Ελεγκτές**

Ένας ελεγκτής ορίζεται με τη βοήθεια μιας συνάρτησης κατασκευαστή και χρησιμοποιείται για την επέκταση του Πεδίου (Scope) του AngularJS. Όταν ένας ελεγκτής συνδέεται με το έγγραφο, το Angular δημιουργεί ένα νέο αντικείμενο ελεγκτή, χρησιμοποιώντας την καθορισμένη συνάρτηση κατασκευαστή. Στην εφαρμογή μας οι ελεγκτές αποκρίνονται στην είσοδο του χρήστη και αλληλεπιδρούν με τα πρότυπα για να διαμορφώσουν αποιαδήποτε αλλαγή στο περιβάλλον εργασίας του χρήστη. Επιπλέον, συντηρούν το μοντέλο και το μεταβάλλουν κατάλληλα. Στη συνέχεια, παρουσιάζεται τμήμα του ελεγκτή για τη δημιουργία και επεξεργασία των σεναρίων. Το παράδειγμα δείχνει πώς επιτυγχάνεται η επέκταση του Πεδίου, μέσω της αρχικοποίησης και της δημιουργίας συναρτήσεων.

```
var CreateScenarioController = function($scope, $location, $modal, ModalService, CreateScenarioService) {
           $scope.mode = 'create';
           \$scope.scenario = {center: {lat: 0, Ing: 0}, zoom: 2, mapTypeld: 'roadmap', state: 'private'};$scope.semanticMap = { "selected": null};CreateScenarioService.createScenario().then(function(response){
                      $scope userSemanticMapList = response.data.userSemanticMapList:});
           function initMap() {
                      map = new google.maps.Map(document.getElementById('map'), {
                                 center: {lat: 0, lng: 0},
                                 disableDefaultUI: true,
                                 scrollwheel : true,
                                 zoom: 0
                      });
           }
           initMap();
           $scope.showMap = false;
           \$ scope.toggleMap = function()$scope.showMap = !$scope.showMap;
                      if($scope.showMap==true){
                                 window.setTimeout(function(){
                                            google.maps.event.trigger(map, 'resize');
                                            map.setCenter($scope.scenario.center);
                                            map.setZoom($scope.scenario.zoom);
                                 }, 100);
                      }else{
                                 scope.scenario.center = map.getCenter;
                                 \text{Scope}.\text{scenario}.\text{zoom} = \text{map}.\text{get} \text{Zoom}.
                      }
           }
           $scope.setMapTypeId = function() {map.setMapTypeId($scope.scenariomapTypeId};$scope.saveScenario = function(){
                      $scope.scenario.semanticMapId = $scope.semanticMap.selected;
                      CreateScenarioService.saveScenario($scope.scenario).success(function(data){
                                 $scope.scenario = data.scenario;
                                 $scope.groupings.push(data.grouping);
                                 $scope.sleepctedgr = data.grouping;$scope.mode = 'saved';}).error(function(){//handle error});
           }
```

```
$scope.updateScenario = function()$scope.scenario.semanticMapId = $scope.semanticMap.selected;
                      CreateScenarioService.updatescenario($scope.scenario).success(function(data){
                                 $scope.scenario = data;
                                 $scope.mode = 'saved';
                      }).error(function(){//handle error});
          }
          ... 
}
```
# **8.2.5 Υπηρεσίες**

Οι υπηρεσίες αποτελούν αντικείμενα που συνδέονται μεταξύ τους μέσω Depedancy Injection (DI). Χρησιμεύουν στην οργάνωση αλλά και το διαμοιρασμό του κώδικα σε μία AngularJS εφαρμογή. Το AngularJS περιλαμβάνει πλήθος χρήσιμων υπηρεσιών (όπως το \$http), αλλά προσφέρει και τη δυνατότητα δημιουργίας νέων υπηρεσιών. Υπάρχουν δύο είδη υπηρεσιών:

- Lazily instantiated: οι υπηρεσίες δημιουργούνται μόνο όταν ένα στοιχείο της εφαρμογής εξαρτάται από αυτές.
- Singletons: οι υπηρεσίες δημιουργούνται κατά τη φόρτωση της εφαρμογής και διατηρούνται καθ' όλη τη διάρκεια της εκτέλεσης. Κάθε στοιχείο που εξαρτάται από αυτές λαμβάνει μία αναφορά, μέσω της οποίας μπορεί να τις χρησιμοποιήσει.

Οι υπηρεσίες στην εφαρμογής μας ευθύνονται για την επικοινωνία και την ανταλλαγή δεδομένων με την πλευρά του διακομιστή. Οι υπηρεσίες αυτές εκδίδουν τις AJAX κλήσεις και λαμβάνουν την απόκριση του διακομιστή. Το παρακάτω τμήμα προγράμματος αφορά την υπηρεσία που αναλαμβάνει την επικοινωνία με τον διακομιστή για τη δημιουργία και επεξεργασία σεναρίων. Συγχρόνως, δείχνει τη χρήση της http post υπηρεσίας του AngularJS.

```
services.factory('CreateScenarioService', ['$http', function ($http) {
   return {
            createScenario: function(){
                       return $http.post('rest/scenario/create', {}, { 
\{\} },
            saveScenario: function(scenario){
                      var fd = new FormData();
                       fd.append('scenario', new Blob([angular.toJson(scenario)], {
                                   type: "application/json"
                      \}):
                       return $http.post('rest/scenario/save', fd, {
                                  transformRequest: angular.identity,
                                  headers: {'Content-Type': undefined}
\{\},\ },
            updatescenario: function(scenario){
                      var fd = new FormData();
                       fd.append('scenario', new Blob([angular.toJson(scenario)], {
                                  type: "application/json"
                      \}));
                       return $http.post('rest/scenario/update', fd, {
                                  transformRequest: angular.identity,
                                  headers: {'Content-Type': undefined}
                       });
 }
           ...
 }
}]);
```
Παράλληλα, οι υπηρεσίες χρησιμοποιήθηκαν για τη διατήρηση της κατάστασης (state) της εφαρμογής μας. Σε αυτή την περίπτωση λειτουργούν ως Singletons. Παρακάτω φαίνεται μέρος του κώδικα της υπηρεσίας που δημιουργήθηκε για την αποθήκευση της κατάστασης του συστήματος κατά τη μετάβαση από τη μία σελίδα στην άλλη.

```
App.service('StateService', function() {
   var cache = \{ \};
   this.put = function(key, value)\{ cache[key] = value;
    };
  this.get = function(key)\{ return cache[key] || null;
    };
   this.remove = function(key)\{ delete cache[key];
    };
|});
```
## **8.2.6 Ενσωμάτωση Google χαρτών**

Η επεξεργασία και προσαρμογή των χαρτών της Google, σύμφωνα με το περιεχόμενο των σεναρίων και των σημασιολογικών χαρτών, επιτυγχάνεται μέσω του Google Maps API. Η φόρτωσή του πραγματοποιείται με τη βοήθεια της παρακάτω ετικέτας, που βρίσκεται στη σελίδα index.html της εφαρμογής:

```
<script src="https://maps.googleapis.com/maps/api/js?key=OUR_API_KEY&libraries=geometry,drawing"></script>
```
Η ενσωμάτωση του Google Maps υπαγορεύει τον προσδιορισμό της θέσης όπου θα προβάλλεται ο χάρτης. Για το λόγο αυτό, σε κάθε έγγραφο που προϋποθέτει τη χρήση του API ορίζεται το πλαίσιο (div) για την τοποθέτηση του χάρτη και δημιουργείται μία αναφορά σε αυτό. Παρακάτω φαίνεται ένα τέτοιο πλαίσιο και οι κανόνες CSS που το μορφοποιούν.

```
<div class="googleEarthBox" id="map"></div>
```
.googleEarthBox { width: 660px; height: 375px; height: 500px; width: 650px; margin-left: 5px;

}

Στη συνέχεια απαιτείται η δημιουργία της JavaScript συνάρτησης για την αρχικοποίηση του χάρτη. Η συνάρτηση καλεί τον κατασκευαστή της κλάσης Map, η οποία δέχεται ως ορίσματα την αναφορά στο πλαίσιο και τις επιλογές του χάρτη. Οι επιλογές έχουν να κάνουν με το κέντρο του χάρτη, το επίπεδο εστίασης και τις δυνατότητες αλληλεπίδρασης με τον χρήστη. Η συνάρτηση δημιουργεί ένα στιγμιότυπο για την τρέχουσα σελίδα και επιστρέφει μία αναφορά, με τη βοήθεια της οποίας επιτυγχάνεται η επεξεργασία του χάρτη και η σχεδίαση των διαφόρων αντικειμένων. Ακολούθως, παρατίθεται ο κώδικας για τη δημιουργία του χάρτη σε μία από τις σελίδες της εφαρμογής.

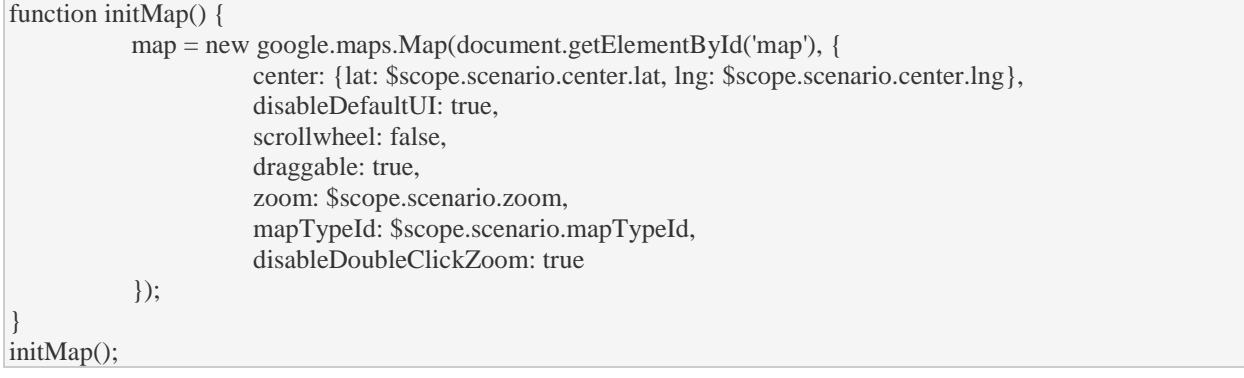

# **Κεφάλαιο 9: Γραφικό περιβάλλον εργασίας χρήστη**

Στο σημείο αυτό της εργασίας περιγράφεται το γραφικό περιβάλλον εργασίας χρήστη. Η ενότητα 9.1 αναφέρεται στην αρχική σελίδα του συστήματος. Η ενότητα 9.2 επικεντρώνεται τη διαδικασία της δημιουργίας σεναρίων. Η ενότητα 9.3 ασχολείται με την αναπαραγωγή των σεναρίων. Στην ενότητα 9.4 αναλύεται η διαδικασία της δημιουργίας σημασιολογικών χαρτών. Τέλος, η ενότητα 9.5 αφορά την επισκόπηση των σημασιολογικών χαρτών.

# **9.1 Η αρχική σελίδα**

Η αρχική σελίδα αποτελεί τη σελίδα αφετηρίας (Landing page) της εφαρμογής και παρουσιάζεται στην εικόνα 26. Σκοπό έχει να καλωσορίσει τον επισκέπτη και να τον ενημερώσει σχετικά με το σύστημα.

Όπως προαναφέρθηκε, η εφαρμογή αποτελείται από το μενού, την ενεργή οθόνη και το υποσέλιδο. Η ενεργή οθόνη διακρίνεται σε τρία μέρη. Το κεντρικό τμήμα της ενεργούς οθόνης προορίζεται να φιλοξενήσει το περιεχόμενο του συστήματος και για το λόγο αυτό είναι διευρυμένο. Το αριστερό και δεξί τμήμα διαδραματίζουν βοηθητικό ρόλο στη διαδικασία της δημιουργίας και αναπαραγωγής των σεναρίων και σημασιολογικών χαρτών. Ακολουθεί σύντομη περιγραφή της λειτουργίας των τριών τμημάτων της αρχικής σελίδας.

- Το μενού περιλαμβάνει τις διαδρομές που μπορεί να ακολουθήσει ο επισκέπτης εντός της εφαρμογής.
- Στο κέντρο της αρχικής σελίδας παρέχονται στοιχεία που αφορούν τις δυνατότητες του συστήματος, με τη μορφή κειμένου και βίντεο. Ο επισκέπτης μπορεί να περιηγηθεί στα έργα του συστήματος, να εξετάσει τα δημοφιλή και τα νέα έργα, αλλά και να πραγματοποιήσει αναζήτηση έργων. Επίσης, έχει τη δυνατότητα να εγγραφεί στο σύστημα.
- Το υποσέλιδο της εφαρμογής περιλαμβάνει στοιχεία επικοινωνίας με τους δημιουργούς του συστήματος.

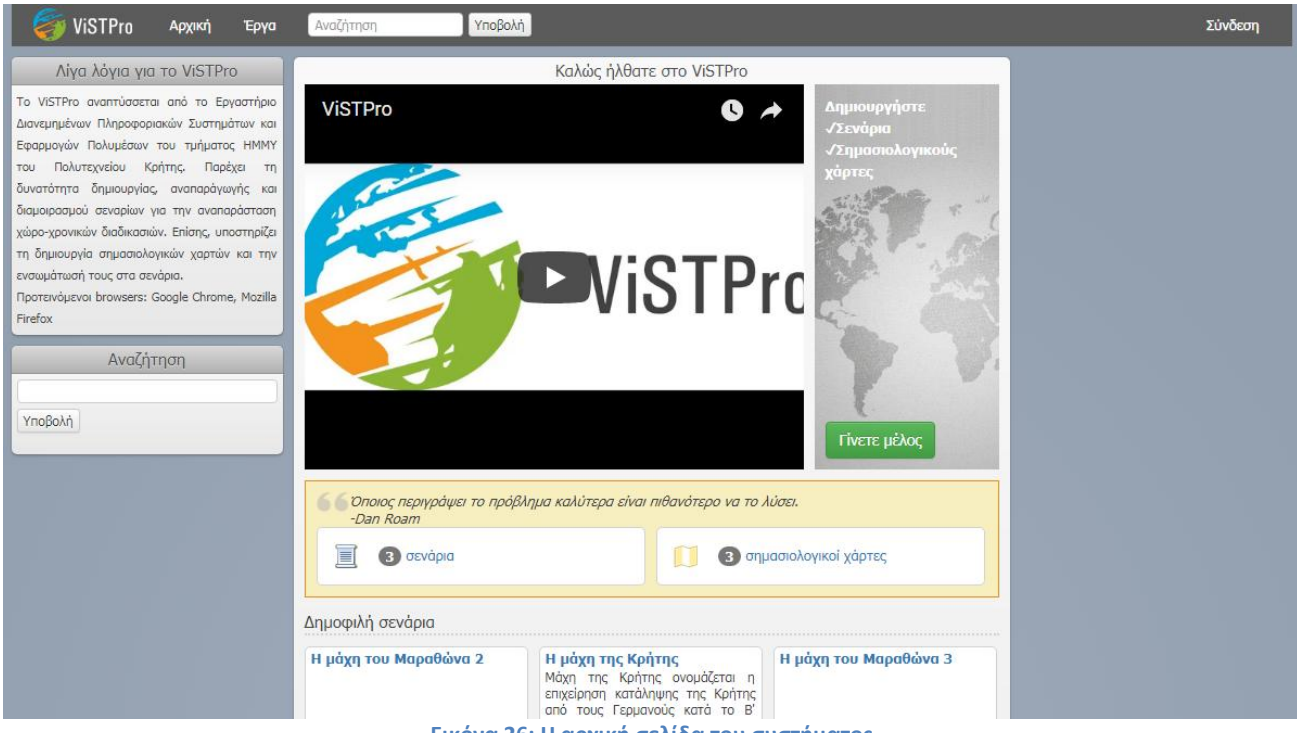

**Εικόνα 26: Η αρχική σελίδα του συστήματος**

#### **Τα έργα του συστήματος**

Η εικόνα 27 παρουσιάζει την οθόνη με τα έργα του συστήματος. Η εν λόγω οθόνη ενεργοποιείται στις περιπτώσεις που ο χρήστης εξετάζει τα έργα στο σύνολό τους, πραγματοποιεί αναζήτηση ή προβάλλει τη λίστα με τα έργα του. Ο χρήστης έχει τη δυνατότητα να επιλέξει ανάμεσα στην προβολή σεναρίων και σημασιολογικών χαρτών. Τα έργα προβάλλονται σε ομάδες των εννέα έργων, με τη βοήθεια σελιδοποίησης. Επίσης, παρουσιάζονται με τη βοήθεια πλαισίων που περιλαμβάνουν τον τίτλο, μία σύντομη περιγραφή και τον δημιουργό. Η ενεργοποίηση του τίτλου έχει ως αποτέλεσμα τη μετάβαση στο έργο.

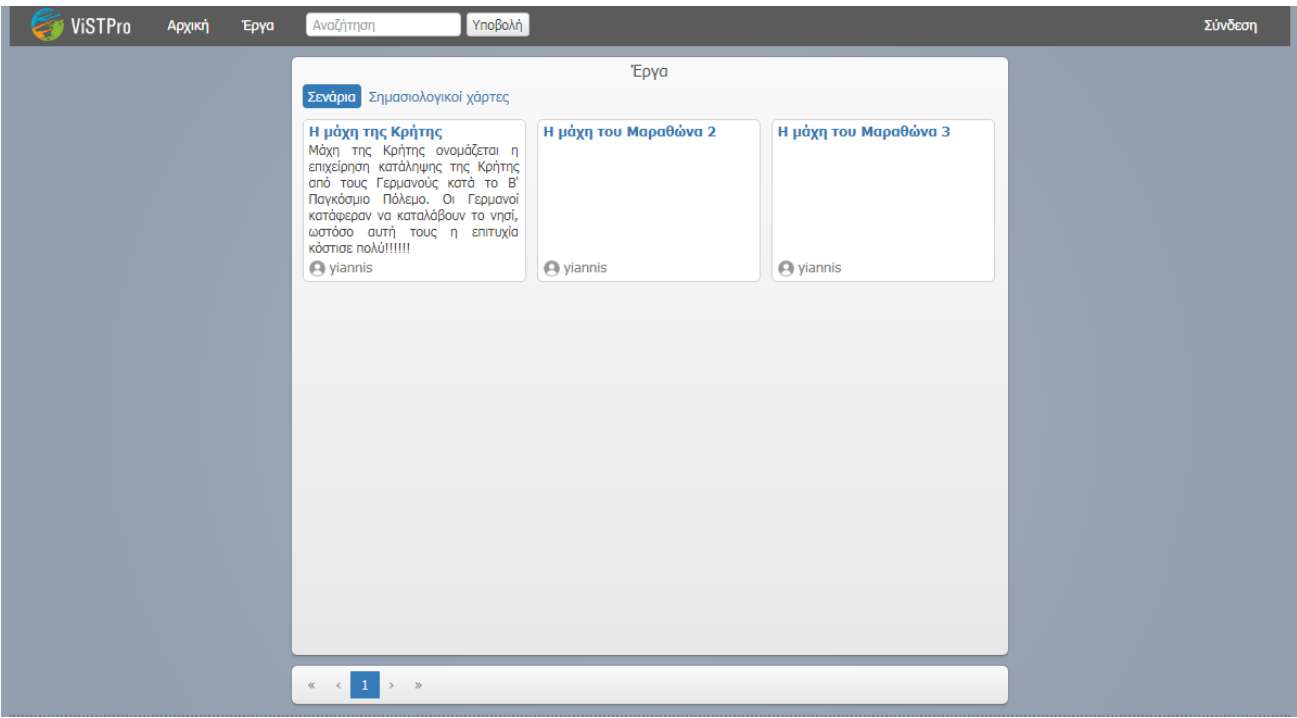

**Εικόνα 27: Η σελίδα με τα έργα του συστήματος**

### **Εγγραφή χρήστη**

Η εικόνα 28 αφορά τη φόρμα της εγγραφής στο σύστημα. Η φόρμα περιλαμβάνει πεδία για το όνομα χρήστη, τον κωδικό πρόσβασης και την επιβεβαίωση του κωδικού πρόσβασης. Επίσης, προβάλλει κατάλληλα μήνυμα λάθους όταν η μορφή της εισόδου δεν είναι σωστή, το όνομα χρήστη δεν είναι μοναδικό και όταν αποτυγχάνει η επιβεβαίωση του κωδικού πρόσβασης. Τα μηνύματα αυτά τοποθετούνται κάτω από το πεδίο που παρουσιάζει το σφάλμα και έχουν κόκκινο χρώμα για να τραβούν την προσοχή του χρήστη.

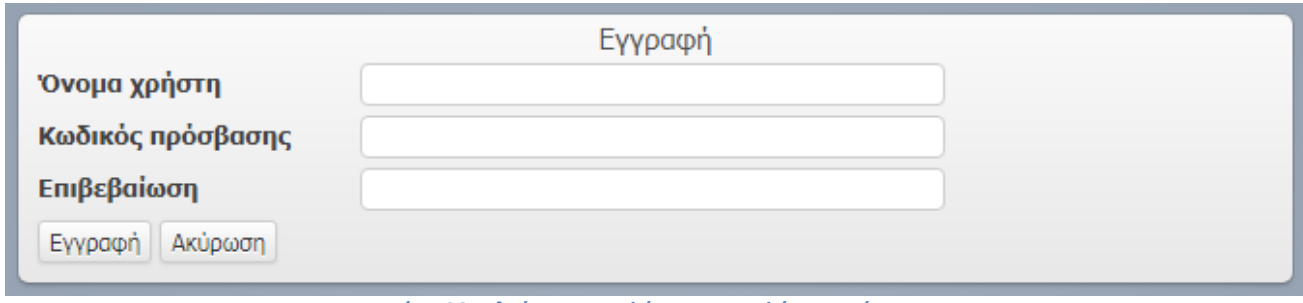

**Εικόνα 28: Πλαίσιο με τη φόρμα εγγραφής στο σύστημα**

### **Σύνδεση χρήστη**

Παρακάτω εικονίζεται η φόρμα της σύνδεσης στο σύστημα (εικόνα 29α). Διακρίνονται τα πεδία του ονόματος χρήστη και του κωδικού πρόσβασης. Στην περίπτωση που αποτυγχάνει η επαλήθευση των στοιχείων του χρήστη, το σύστημα προβάλλει κατάλληλο μήνυμα. Η σύνδεση του χρήστη στο σύστημα συνεπάγεται την προσθήκη στο μενού επιπλέον επιλογών. Αυτές αφορούν τη δημιουργία νέων έργων (εικόνα 29β), την προβολή των έργων του χρήστη (εικόνα 29β και 29γ) και τη διαχείριση του λογαριασμού του χρήστη (εικόνα 29 γ).

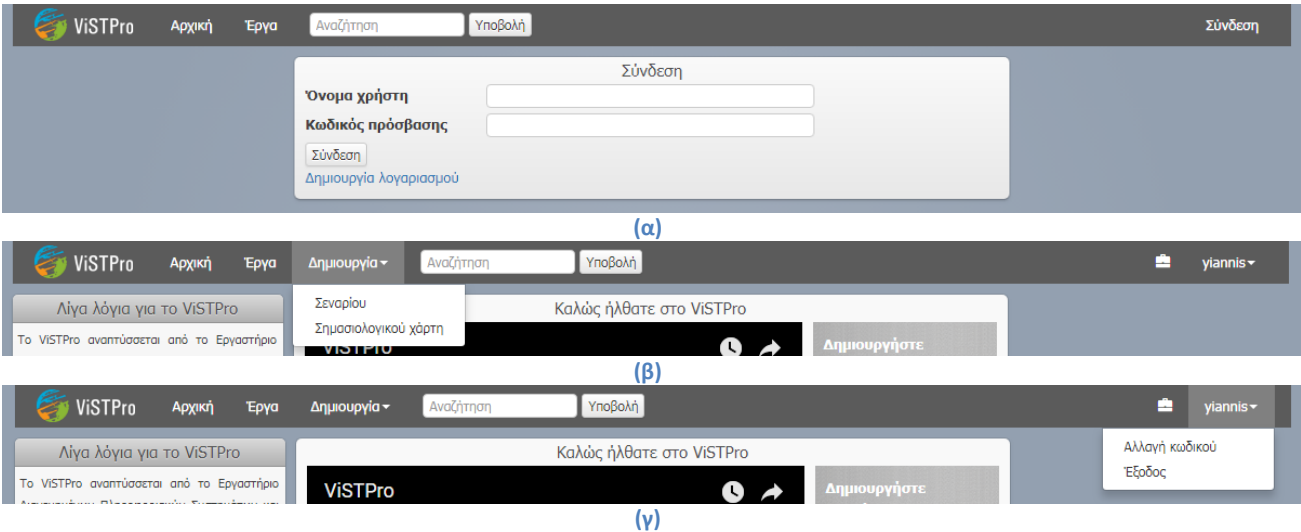

**Εικόνα 29: (α) Το πλαίσιο με τη φόρμα της σύνδεσης. Οι επιλογές για (β) τη δημιουργία νέων έργων και (γ) τη διαχείριση του λογαριασμού που ενεργοποιούνται με τη σύνδεση στο σύστημα.**

### **Αλλαγή κωδικού πρόσβασης**

Η εικόνα 30 δείχνει την οθόνη για την αλλαγή του κωδικού πρόσβασης. Ο χρήστης οφείλει να εισαγάγει τον τρέχοντα κωδικό και να πληκτρολογήσει εις διπλούν το νέο κωδικό πρόσβασης. Και σε αυτό το σημείο προβάλλονται κατάλληλα μηνύματα λάθους που μπορεί να σχετίζονται με τη μορφή της εισόδου, την επαλήθευση του τρέχοντα κωδικού και την επιβεβαίωση του νέου κωδικού πρόσβασης. Ο χρήστης προειδοποιείται ότι η αλλαγή του κωδικού πρόσβασης απαιτεί την επανασύνδεση στο σύστημα.

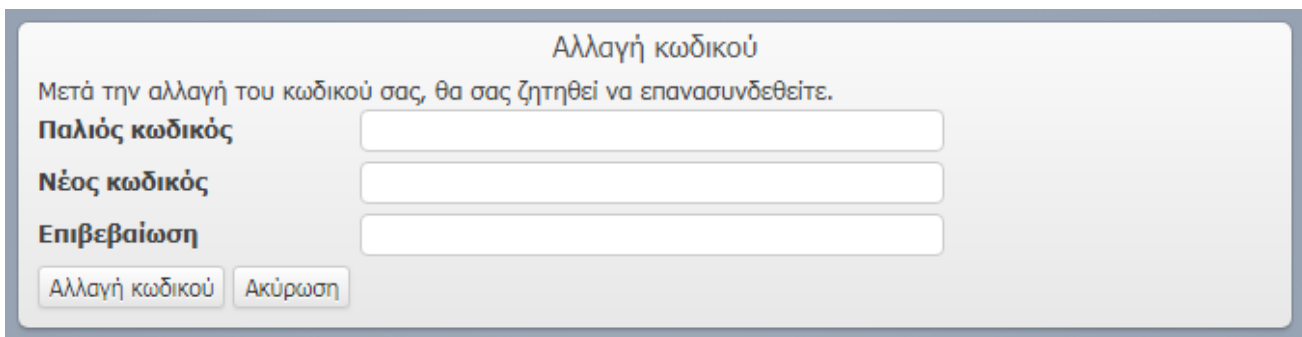

**Εικόνα 30: Το πλαίσιο με τη φόρμα για την αλλαγή του κωδικού πρόσβασης**

## **9.2 Δημιουργία σεναρίου**

Η διαδικασία της κατασκευής σεναρίων (Authoring) διακρίνεται σε δύο φάσεις: α) τη δημιουργία του σεναρίου και β) τη σχεδίαση του περιεχομένου του σεναρίου. Η πρώτη φάση σχετίζεται με τα βασικά στοιχεία του σεναρίου και τον καθορισμό των οντοτήτων που συμμετέχουν. Η δεύτερη φάση συνίσταται στην προσθήκη δραστηριοτήτων, υποδραστηριοτήτων και γεγονότων. Ακολουθεί η καταγραφή των βημάτων για τη δημιουργία και σχεδίαση των σεναρίων.

#### **Δημιουργία σεναρίου**

Η φάση της δημιουργίας του σεναρίου έχει να κάνει με τα βασικά στοιχεία του σεναρίου, την περιοχή του χάρτη όπου θα σχεδιαστεί το σενάριο, την ενσωμάτωση σημασιολογικού χάρτη και τη δημοσίευσή του. Για την καλύτερη περιγραφή της διαδικασίας έχουν τοποθετηθεί στην εικόνα 31α αριθμοί που αντιστοιχούν στα παρακάτω βήματα:

- 1. Ο χρήστης εισάγει τον τίτλο του σεναρίου και μία σύντομη περιγραφή. Η συμπλήρωση του πεδίου του τίτλου είναι υποχρεωτική, ενώ της περιγραφής προαιρετική.
- 2. Ο χρήστης προβάλλει το χάρτη και εστιάζει στην περιοχή που θα αποτελέσει το πεδίο του σεναρίου. Η προβολή του χάρτη συνεπάγεται την ανάπτυξή του σε όλη την έκταση του παραθύρου, όπως φαίνεται στην εικόνα 31β. Η εστίαση στο χάρτη αποτελεί προαιρετική επιλογή και εφόσον δεν πραγματοποιηθεί το πεδίου του σεναρίου αποτελεί ο παγκόσμιος χάρτης.
- 3. Ο χρήστης επιλέγει, εφόσον το επιθυμεί, την ενσωμάτωση στο σενάριο ενός σημασιολογικού χάρτη. Το σύστημα προσφέρει μέσω της αναπτυσσόμενης λίστας (dropdown list) τους σημασιολογικούς χάρτες του χρήστη.
- 4. Ο χρήστης καθορίζει αν το σενάριο θα εμφανίζεται ή όχι στη λίστα των δημοσιευμένων σεναρίων του συστήματος. Με αυτόν τον τρόπο, έχει τη δυνατότητα να δημιουργήσει και να σχεδιάσει το σενάριο και κατόπιν να επιλέξει τη δημοσίευσή του.

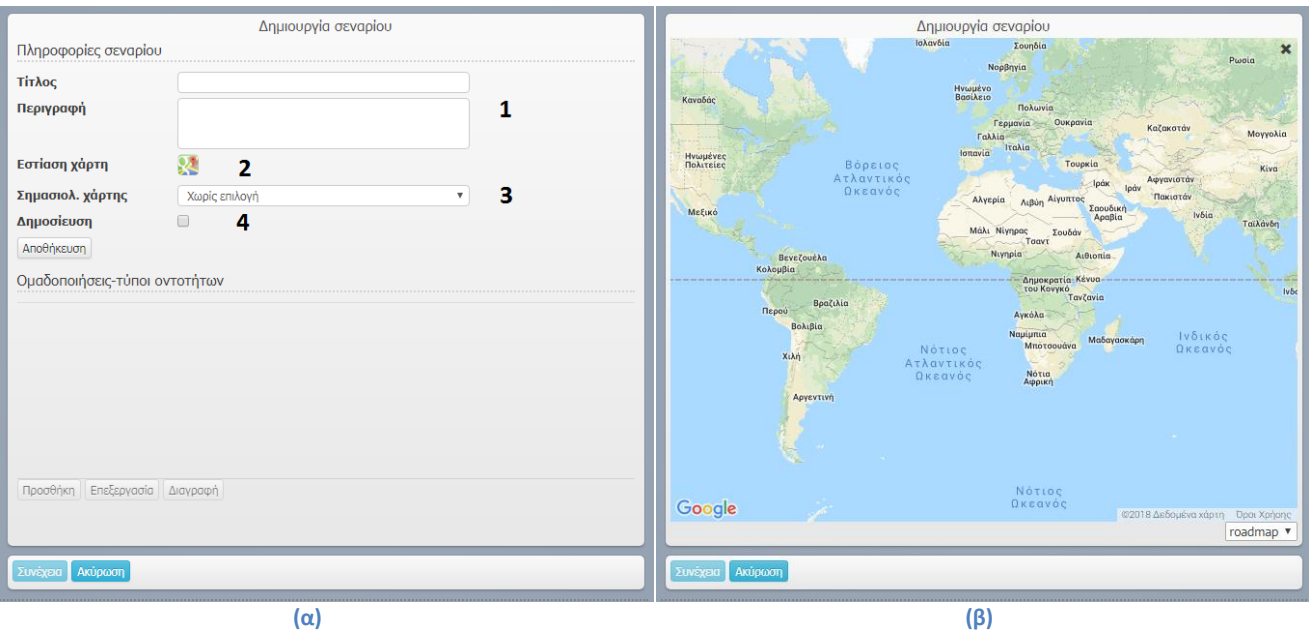

**Εικόνα 31: (α) Η σελίδα για τη δημιουργία σεναρίου και (β) ο χάρτης για τον ορισμό του πεδίου του σεναρίου.**

#### **Δημιουργία ομαδοποίησης**

Η αποθήκευση του σεναρίου δίνει τη δυνατότητα στο χρήστη να δημιουργήσει τις ομαδοποιήσεις και τους τύπους οντοτήτων. Για το σκοπό αυτό το σύστημα ενεργοποιεί το αντίστοιχο τμήμα της οθόνης και δημιουργεί την πρώτη ομαδοποίηση, εφόσον ένα σενάριο απαιτεί την ύπαρξη μίας τουλάχιστον ομαδοποίησης. Στην εικόνα 32 παρουσιάζεται το τμήμα της διεπαφής που υποστηρίζει τη δημιουργία ομαδοποιήσεων και τύπων οντοτήτων.

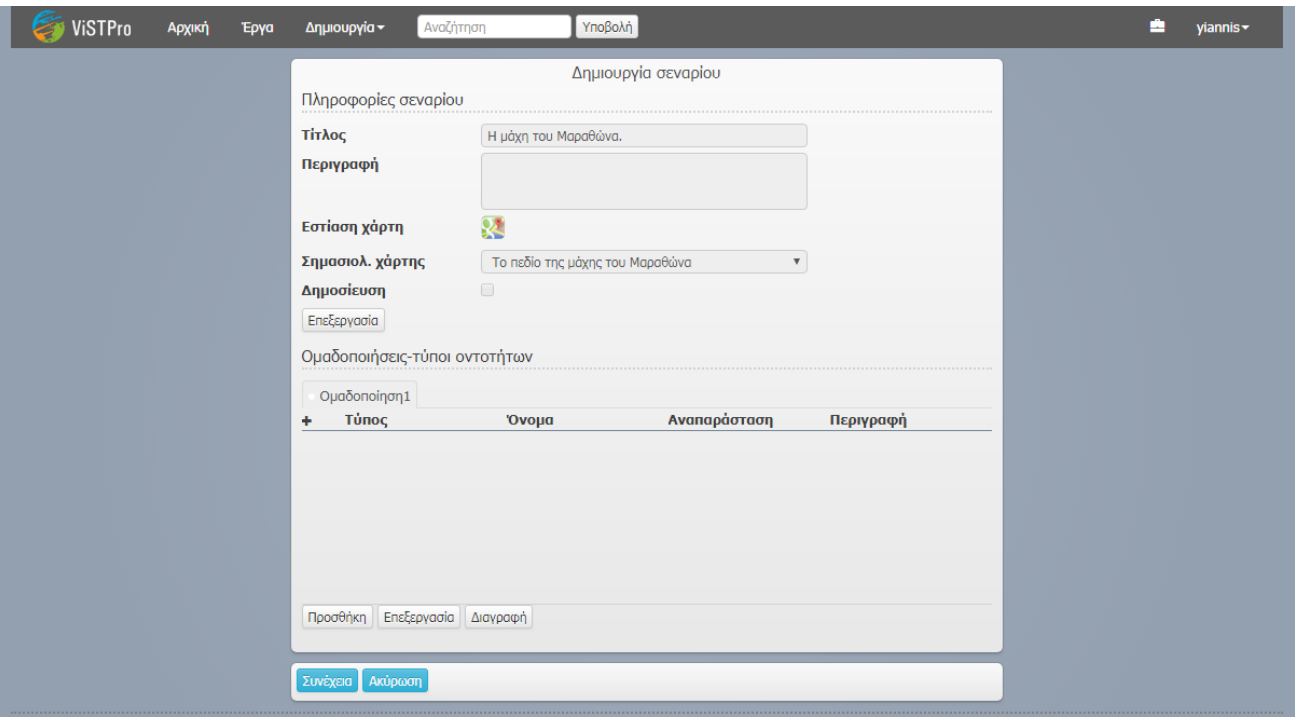

**Εικόνα 32: Το τμήμα της διεπαφής που είναι υπεύθυνο για τη δημιουργία ομαδοποιήσεων και τύπων οντοτήτων**

Η προσθήκη νέας ομαδοποίησης πραγματοποιείται μέσω αναδυόμενου παραθύρου που περιλαμβάνει τη φόρμα δημιουργίας ομαδοποιήσεων (εικόνα 33). Τα πεδία της φόρμας αφορούν το όνομα, την περιγραφή και το χρώμα της ομαδοποίησης. Η συμπλήρωση του πεδίου του ονόματος είναι υποχρεωτική, ενώ της περιγραφής προαιρετική. Η επιλογή του χρώματος είναι σημαντική, αφού καθορίζει το χρώμα των σχηματισμών της ομαδοποίησης.

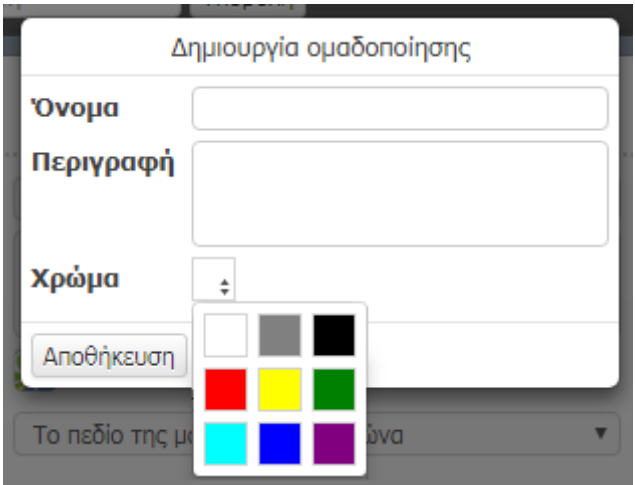

**Εικόνα 33: Το αναδυόμενο παράθυρο για τη δημιουργία ομαδοποιήσεων**

#### **Δημιουργία τύπου οντοτήτων**

Η προσθήκη τύπου οντοτήτων έχει ως αποτέλεσμα τη δημιουργία ενός νέου τύπου οντοτήτων στην επιλεγμένη ομαδοποίηση. Δίπλα εικονίζεται το αναδυόμενο παράθυρο της δημιουργίας τύπων οντοτήτων (εικόνα 34). Ο χρήστης οφείλει να συμπληρώσει υποχρεωτικά τα πεδία του τύπου και του ονόματος και να εισάγει μία εικόνα για την αναπαράσταση του τύπου οντοτήτων. Προαιρετικά, μπορεί να συμπληρώσει την περιγραφή και να φορτώσει σχετικές εικόνες. Το μέγιστο επιτρεπτό όριο στο μέγεθος των φωτογραφιών είναι 1 MB. Επίσης, οι υποστηριζόμενοι τύποι φωτογραφιών είναι PNG και JPG.

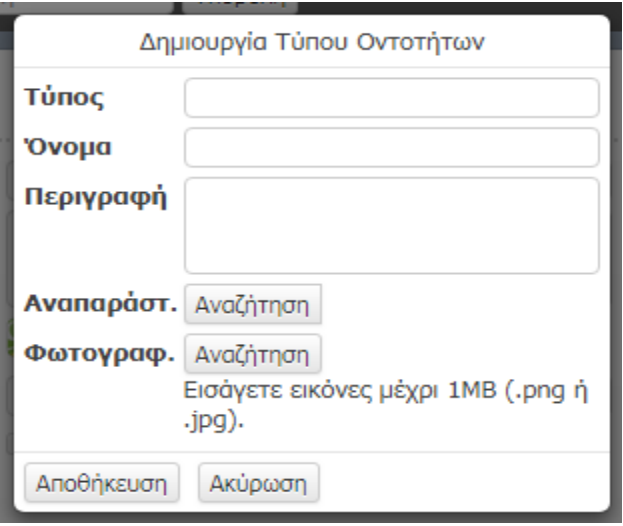

**Εικόνα 34: Το παράθυρο για τη δημιουργία τύπων οντοτήτων**

Η παρουσίαση των ομαδοποιήσεων πραγματοποιείται με τη βοήθεια καρτελών (tabs). Η επιλογή μιας ομαδοποίησης συνεπάγεται την προβολή των τύπων οντοτήτων που περιλαμβάνει. Στο σημείο αυτό ο χρήστης έχει τη δυνατότητα να τερματίσει τη διαδικασία ή να προχωρήσει στη σχεδίαση του περιεχομένου του σεναρίου (εικόνα 35).

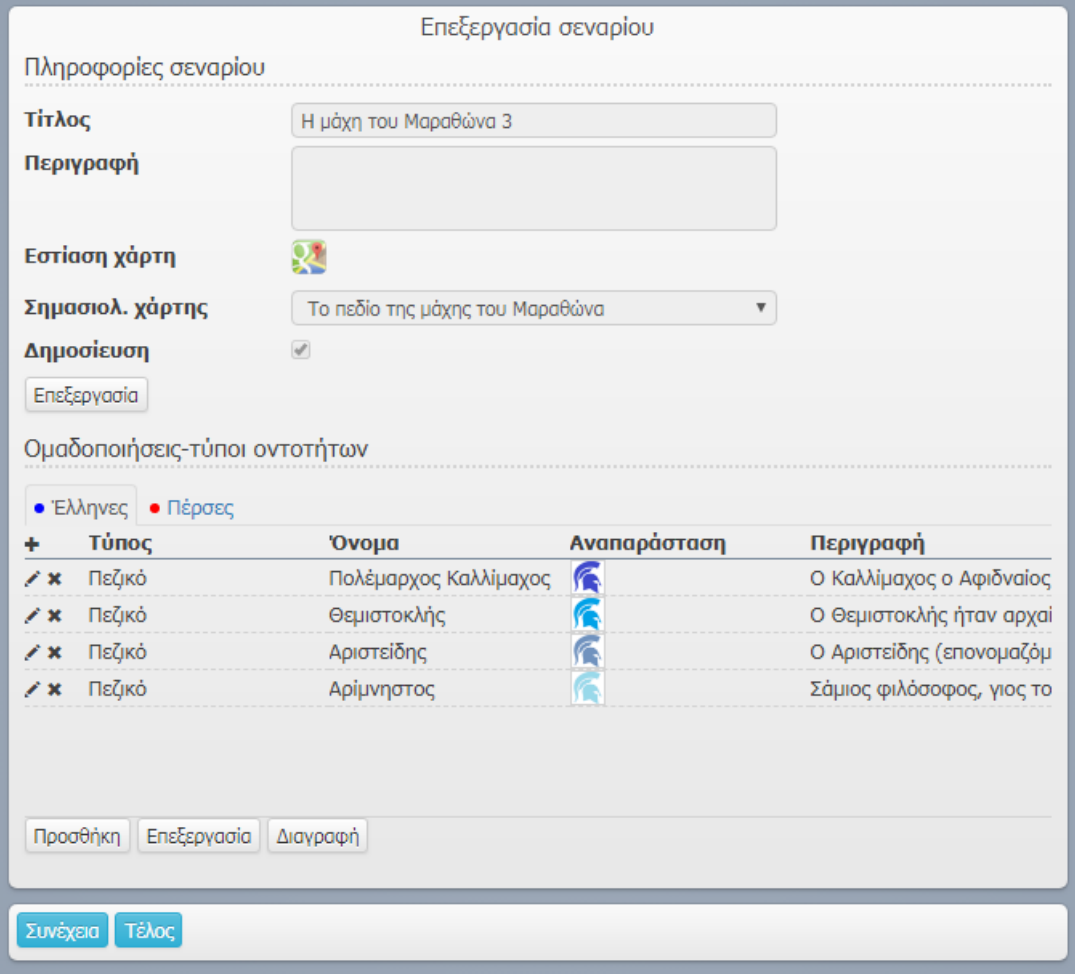

**Εικόνα 35: Η οθόνη για τη δημιουργία και επεξεργασία σεναρίου**

#### **Δημιουργία ιεραρχικής δομής σεναρίου**

Η σχεδίαση του περιεχομένου του σεναρίου πραγματοποιείται μέσω της προσθήκης δραστηριοτήτων, υποδραστηριοτήτων και γεγονότων. Οι διαδικασίες που μπορεί να περιλαμβάνει ένα σενάριο στο πρώτο επίπεδο μπορούν να είναι μόνο δραστηριότητες. Οι δραστηριότητες ενδέχεται να περιλαμβάνουν άλλες δραστηριότητες, ενώ στο κατώτερο επίπεδο έχουν τις υποδραστηριότητες. Στις τελευταίες μπορεί να ανήκουν μόνο γεγονότα. Η διαδικασία της δημιουργίας των διαδικασιών αυτών έχει ως αποτέλεσμα τη δημιουργία της ιεραρχικής δομής του σεναρίου.

Τα βήματα για την προσθήκη διαδικασιών στην ιεραρχική δομή του σεναρίου είναι τα ακόλουθα:

- 1. Ο χρήστης επιλέγει τη διαδικασία η οποία θα αποτελέσει το γονέα της διαδικασίας που επιθυμεί να δημιουργήσει.
- 2. Ο χρήστης επιλέγει το είδος της νέας διαδικασίας και ενεργοποιεί τη διαδικασία της δημιουργίας.
- 3. Ο χρήστης συμπληρώνει τα στοιχεία της νέας διαδικασίας και την αποθηκεύει. Στην περίπτωση των υποδραστηριοτήτων και των γεγονότων μπορεί να συνεχίσει με τη σχεδίαση του περιεχομένου τους.

Η εικόνα 36 παρουσιάζει με αριθμούς τα τμήματα της οθόνης με τα οποία αλληλεπιδρά ο χρήστης για να υλοποιήσει τα παραπάνω βήματα.

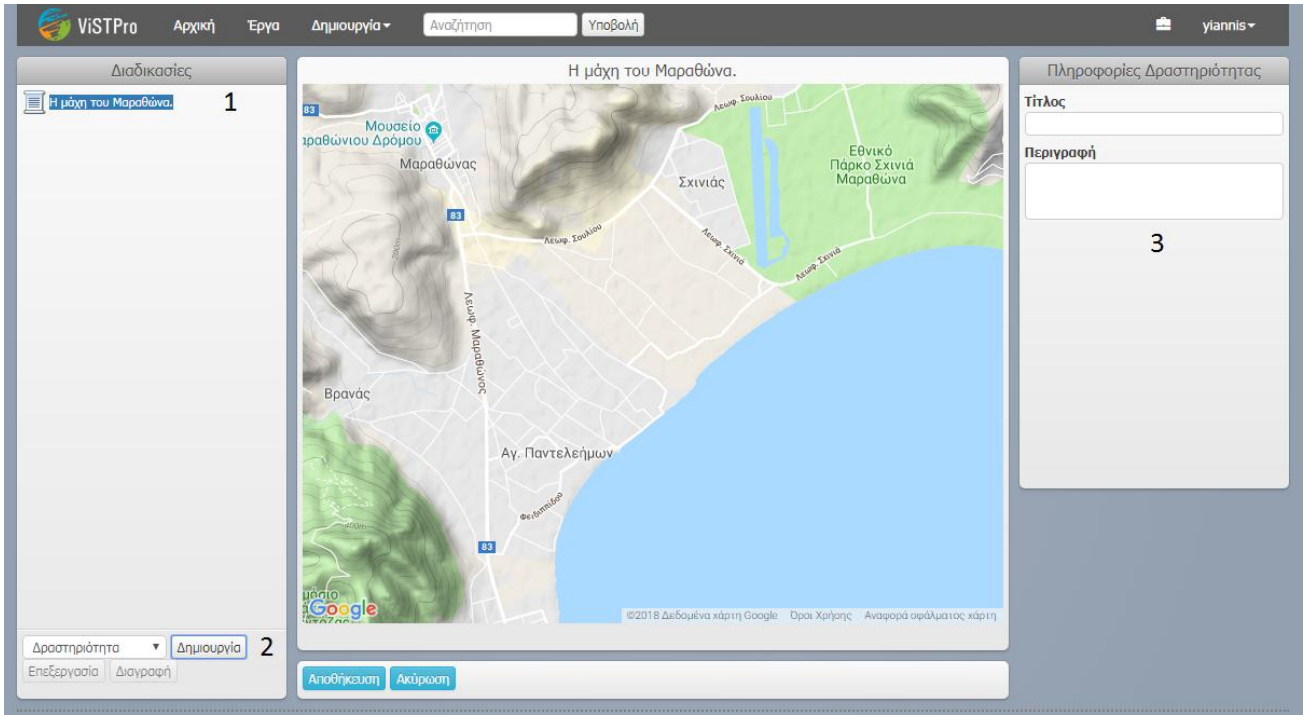

**Εικόνα 36: Η οθόνη της σχεδίασης σεναρίου**

Η εικόνα 37 παρουσιάζει τα πλαίσια με τις φόρμες για τη δημιουργία δραστηριοτήτων, υποδραστηριοτήτων και γεγονότων. Το πρώτο πλαίσιο ενεργοποιείται στην περίπτωση της δημιουργίας δραστηριοτήτων. Τα στοιχεία που πρέπει να εισάγει ο χρήστης για τη δημιουργία δραστηριοτήτων είναι ο τίτλος και η περιγραφή. Η συμπλήρωση του πεδίου του τίτλου είναι υποχρεωτική, ενώ της περιγραφής είναι προαιρετική (εικόνα 37α).

Για τη δημιουργία υποδραστηριότητας ο χρήστης συμπληρώνει υποχρεωτικά τα πεδία του τίτλου και του χρόνου έναρξης και λήξης, ενώ μπορεί να πληκτρολογήσει την περιγραφή και να φορτώσει σχετικές φωτογραφίες. Ο έλεγχος εισαγωγής δεδομένων εξασφαλίζει, ανάμεσα στα άλλα, ότι ο χρόνος λήξης είναι μεγαλύτερος από τον χρόνο έναρξης (εικόνα 37β).

Η φόρμα της δημιουργίας γεγονότος περιλαμβάνει πεδία για τον τίτλο, την περιγραφή, το χρόνο και την εισαγωγή σχετικών φωτογραφιών. Τα πεδία του τίτλου και του χρόνου είναι υποχρεωτικά, ενώ τα υπόλοιπα προαιρετικά. Η φόρμα περιλαμβάνει έλεγχο αποδεκτών τιμών, που εξασφαλίζει ότι ο χρόνος που πληκτρολογείται ανήκει στο διάστημα τιμών του χρόνου έναρξης και λήξης της γονικής υποδραστηριότητας (εικόνα 37γ).

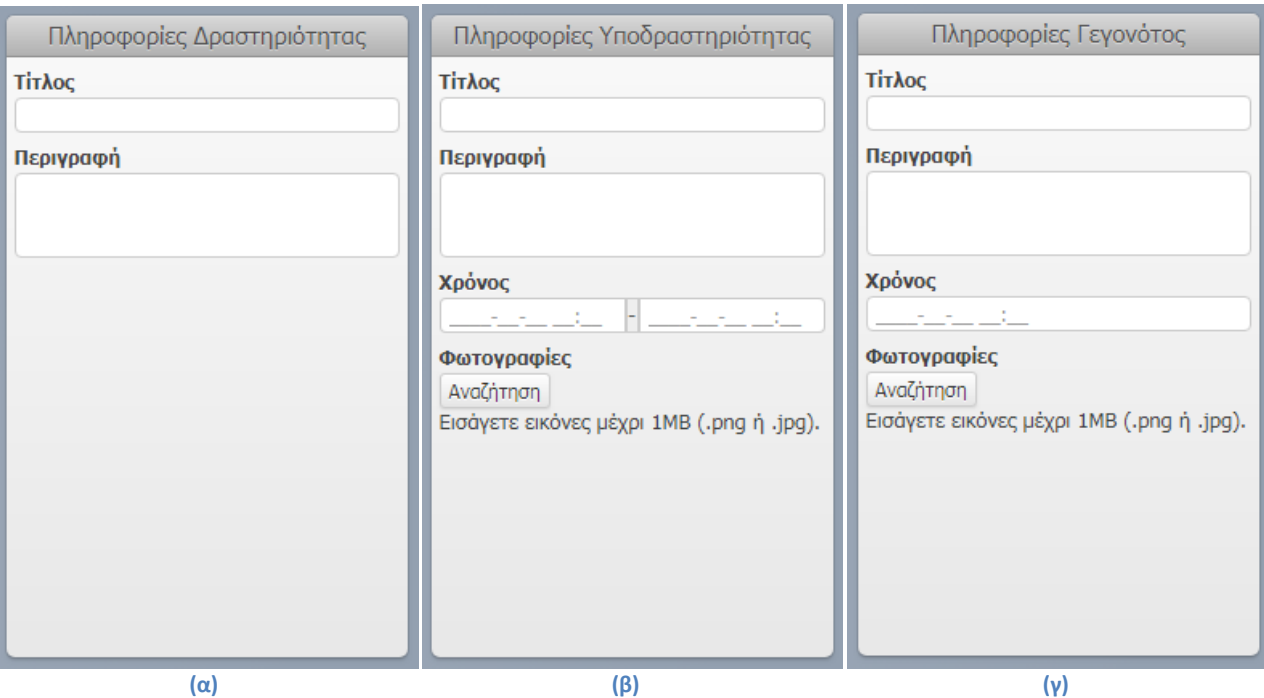

**Εικόνα 37: Τα πλαίσια για τη δημιουργία (α) δραστηριοτήτων, (β) υποδραστηριοτήτων και (γ) γεγονότων** 

Η δημιουργία μιας διαδικασίας έχει ως αποτέλεσμα την προσθήκη της στην ιεραρχική δομή του σεναρίου, με τη βοήθεια του κατάλληλου γραφικού στοιχείου και του τίτλου της. Η εφαρμογή παριστάνει με διαφορετικά γραφικά στοιχεία τις δραστηριότητες, τις υποδραστηριότητες και τα γεγονότα. Με αυτόν τον τρόπο διευκολύνεται η ανάπτυξη, η επεξεργασία και η ανάγνωση της δομής, δεδομένου ότι παρουσιάζεται και στη φάση της αναπαραγωγής. Ο πίνακας 3 περιέχει τα γραφικά στοιχεία με τα οποία παρουσιάζονται τα διάφορα είδη διαδικασιών.

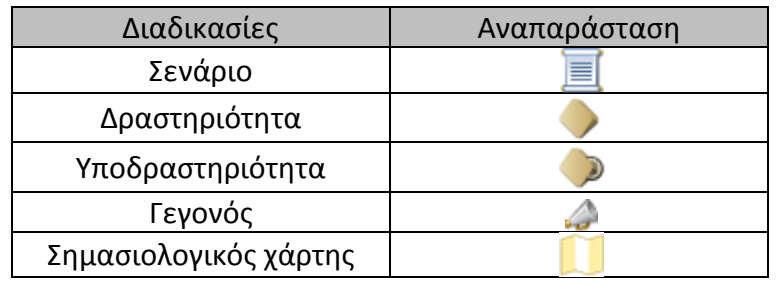

**Πίνακας 3: Τα γραφικά στοιχεία με τα οποία αναπαριστά το σύστημα τις διαδικασίες**

Στη συνέχεια περιγράφονται ο οθόνες για τη σχεδίαση περιεχομένου των υποδραστηριοτήτων και των γεγονότων.

#### **Σχεδίαση περιεχομένου υποδραστηριότητας**

Η σχεδίαση περιεχομένου των υποδραστηριοτήτων αποτελεί την πιο σημαντική φάση στη σχεδίαση ενός σεναρίου. Αυτό οφείλεται στο ότι το περιεχόμενο των υποδραστηριοτήτων αφορά τους σχηματισμούς, τους τύπους οντοτήτων με τους οποίους συνδέονται, τη θέση τους, την πορεία που ακολουθούν και την αλλαγή κατάστασης που ενδεχομένως παρουσιάζουν. Επιπρόσθετα, στις υποδραστηριότητες τοποθετεί ο δημιουργός τα γραφικά που βοηθούν στην κατανόηση του σεναρίου.

Η σχεδίαση του περιεχομένου μιας υποδραστηριότητας δεν αποτελεί μία γραμμική διαδικασία. Ο χρήστης μπορεί να αλληλεπιδράσει κατά βούληση με τα στοιχεία της οθόνης για να δημιουργήσει και να διαχειριστεί τους σχηματισμούς και τα γραφικά με τη σειρά που επιθυμεί. Για παράδειγμα, εφόσον ο χρήστης έχει δημιουργήσει ένα σχηματισμό μπορεί οποτεδήποτε να καθορίσει την πορεία που ακολουθεί, μετακινώντας το τελικό του σχήμα. Η δυνατότητα αυτή παρέχει ευελιξία στο δημιουργό και του επιτρέπει να αναπτύσσει την υποδραστηριότητα με ολιστικό τρόπο, προσαρμόζοντας συνεχώς το περιεχόμενό της.

Παρακάτω απαριθμούνται οι ενέργειες που μπορεί να εκτελέσει ο χρήστης στη σελίδα της σχεδίασης περιεχομένου μιας υποδραστηριότητας (εικόνα 38):

- 1. Ο χρήστης επιλέγει την ομαδοποίηση με την οποία επιθυμεί να εργαστεί. Οι σχηματισμοί που θα δημιουργήσει θα ανήκουν στην επιλεγμένη ομαδοποίηση και θα κληρονομήσουν το χρώμα της.
- 2. Ο χρήστης μπορεί να εισαγάγει σχηματισμούς από προηγούμενες υποδραστηριότητες, οι οποίοι εμφανίζονται στη θέση και με την κατάσταση που αντιστοιχεί στο χρόνο έναρξης της υπό σχεδίαση υποδραστηριότητας.
- 3. Ο χρήστης έχει τη δυνατότητα να δημιουργήσει νέους σχηματισμούς.
- 4. Ο χρήστης μπορεί να αλλάξει την κατάσταση του επιλεγμένου σχηματισμού.
- 5. Ο χρήστης μπορεί να δημιουργήσει γραφικά.

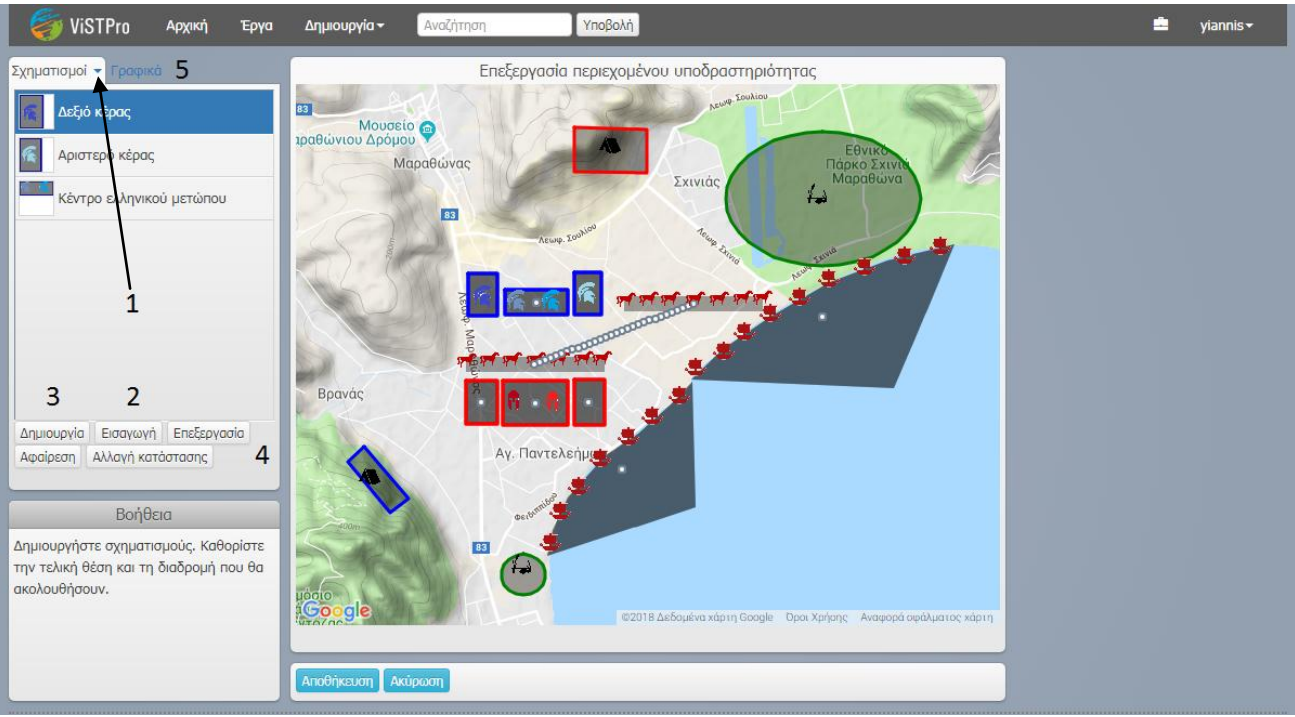

**Εικόνα 38: Η σελίδα για τη σχεδίαση των υποδραστηριοτήτων**

#### **Εισαγωγή σχηματισμού**

Όπως έγινε αντιληπτό, η σχεδίαση του περιεχομένου ενός σεναρίου επί του χάρτη επιτυγχάνεται μέσω της σταδιακής σχεδίασης των διαφόρων υποδραστηριοτήτων. Οι υποδραστηριότητες αυτές αναπαράγονται συγχρονισμένες και αποδίδουν στο σύνολό τους την εξέλιξη της χώρο-χρονικής διαδικασίας που αναπαριστάται. Όμως, οι υποδραστηριότητες απαιτούν στην πλειοψηφία τους τη χρήση των σχηματισμών που έχουν ήδη δημιουργηθεί στις προηγούμενες υποδραστηριότητες. Η έλλειψη λειτουργικότητας που επιτρέπει την επαναχρησιμοποίηση των σχηματισμών θα ανάγκαζε το χρήστη να σχεδιάζει συνεχώς τους ίδιους σχηματισμούς. Στην περίπτωση αυτή η εργασία της δημιουργίας σεναρίων θα ήταν πολύ δύσκολη, αφού ο χρήστης θα αδυνατούσε να σχεδιάσει τους σχηματισμούς με το σχήμα και στη θέση που αντιστοιχεί στο χρόνο της υπό σχεδίασης υποδραστηριότητας. Ο βαθμός δυσκολίας αυξάνεται αν σκεφτεί κανείς ότι οι τύποι οντοτήτων ενός σχηματισμού επιβάλλεται να τοποθετηθούν στην ίδια θέση εντός του σχηματισμού, από τη μία υποδραστηριότητα στην άλλη. Επίσης, το αποτέλεσμα θα ήταν χαμηλής ποιότητας, εφόσον η ασυνέπεια στη σχεδίαση των σχηματισμών θα προκαλούσε στην αναπαραγωγή του σεναρίου άστοχες μεταβολές στη θέση και στο σχήμα των σχηματισμών και των τύπων οντοτήτων.

Το σύστημα ViSTPro επιτρέπει την αξιοποίηση των ίδιων σχηματισμών από υποδραστηριότητα σε υποδραστηριότητα. Ο χρήστης έχει τη δυνατότητα να εισάγει τους σχηματισμούς που επιθυμεί, από εκείνους που έχει ήδη δημιουργήσει. Βασική προϋπόθεση για την εμφάνιση ενός σχηματισμού είναι να υπάρχει σε μία υποδραστηριότητα που προηγείται χρονικά από την τρέχουσα.

Η εικόνα 39 παρουσιάζει τη διαδικασία της εισαγωγής σχηματισμού. Το αναδυόμενο παράθυρο περιλαμβάνει τους διαθέσιμους σχηματισμούς της επιλεγμένης ομαδοποίησης και ο χρήστης διαλέγει εκείνους που επιθυμεί να εισαγάγει. Το σύστημα επιτρέπει τη μαζική εισαγωγή σχηματισμών. Επίσης, οι επιλογές που αντιστοιχούν σε σχηματισμούς που έχουν ήδη χρησιμοποιηθεί είναι απενεργοποιημένες.

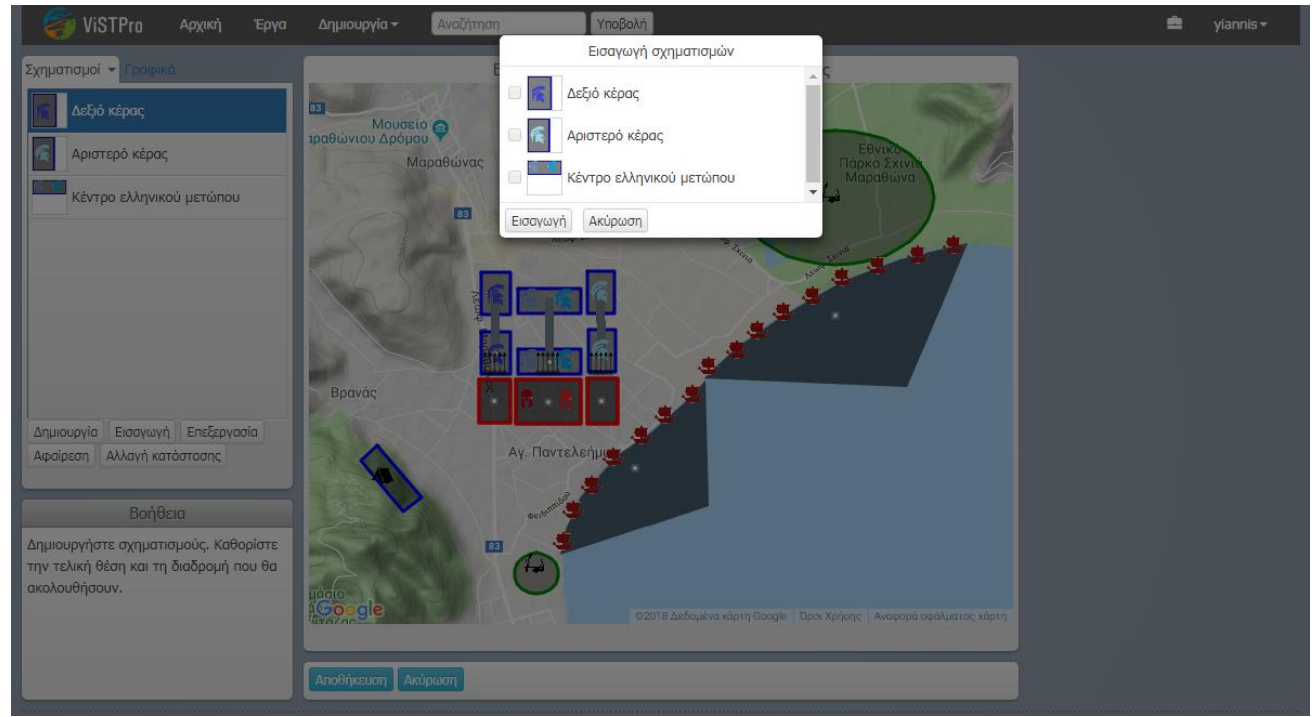

**Εικόνα 39: Η διαδικασία της εισαγωγής σχηματισμών**

#### **Δημιουργία σχηματισμού**

Οι σχηματισμοί αποτελούν έγχρωμα περιγράμματα που μπορούν να περιλαμβάνουν τύπους οντοτήτων. Επομένως, η δημιουργία τους συνίσταται στη σχεδίαση του σχήματος στο χάρτη και στην προσθήκη τύπων οντοτήτων. Παρακάτω περιγράφονται, σε συνδυασμό με την εικόνα 40, τα βασικά βήματα για τη δημιουργία ενός σχηματισμού:

- 1. Ο χρήστης εισάγει τον τίτλο και την περιγραφή του σχηματισμού στη φόρμα του δεξιού μέρους της οθόνης. Επιπλέον, μπορεί να χρησιμοποιήσει το στοιχείο ελέγχου του χρόνου (slider) και να μεταβάλλει τον χρόνο εμφάνισης και εξαφάνισης του σχηματισμού. Με αυτόν τον τρόπο είναι σε θέση να ορίσει το σχετικό χρόνο εμφάνισης και εξαφάνισης, δεδομένου ότι μία υποδραστηριότητα διαιρείται σε 30 χρονικές στιγμές (beats).
- 2. Ο χρήστης επιλέγει το σχήμα με τη βοήθεια του οποίου θα σχεδιάσει το σχηματισμό. Η διαθέσιμες επιλογές είναι η σχεδίαση πολυγώνου, έλλειψης και ορθογωνίου (συμπεριλαμβανομένων του κύκλου και του τετραγώνου).
- 3. Ο χρήστης σχεδιάζει επάνω στον χάρτη τον σχηματισμό. Η σχεδίαση πολυγώνου πραγματοποιείται μέσω διαδοχικών επιλογών (clicks), ενώ της έλλειψης και του ορθογωνίου με το «τράβηγμα» του ποντικιού.
- 4. Ο χρήστης προσθέτει, εάν το επιθυμεί, οντότητες, πατώντας επάνω στην επιφάνεια του σχηματισμού. Οι οντότητες δημιουργούνται στη θέση που υποδεικνύει ο χρήστης με το ποντίκι και ανήκουν στον επιλεγμένο τύπο οντοτήτων. Οι οντότητες αφαιρούνται όταν ο χρήστης τις επιλέξει με το ποντίκι.

Η σειρά εκτέλεσης των παραπάνω βημάτων δεν είναι υποχρεωτική. Εναλλακτικά, μπορεί ο χρήστης να σχεδιάσει τον σχηματισμό και κατόπιν να εισαγάγει τα στοιχεία του. Παράλληλα, μπορεί να καθαρίσει την περιοχή, προκειμένου να επανασχεδιάσει τον σχηματισμό. Η σχεδίαση, όμως, του σχηματισμού μπορεί να προχωρήσει μόνο εφόσον έχει προηγηθεί η επιλογή του σχήματος (βήμα 2). Η επιλογής του σχήματος επιβάλλεται και στην περίπτωση που ο χρήστης έχει καθαρίσει την περιοχή του χάρτη και ξεκινά από την αρχή.

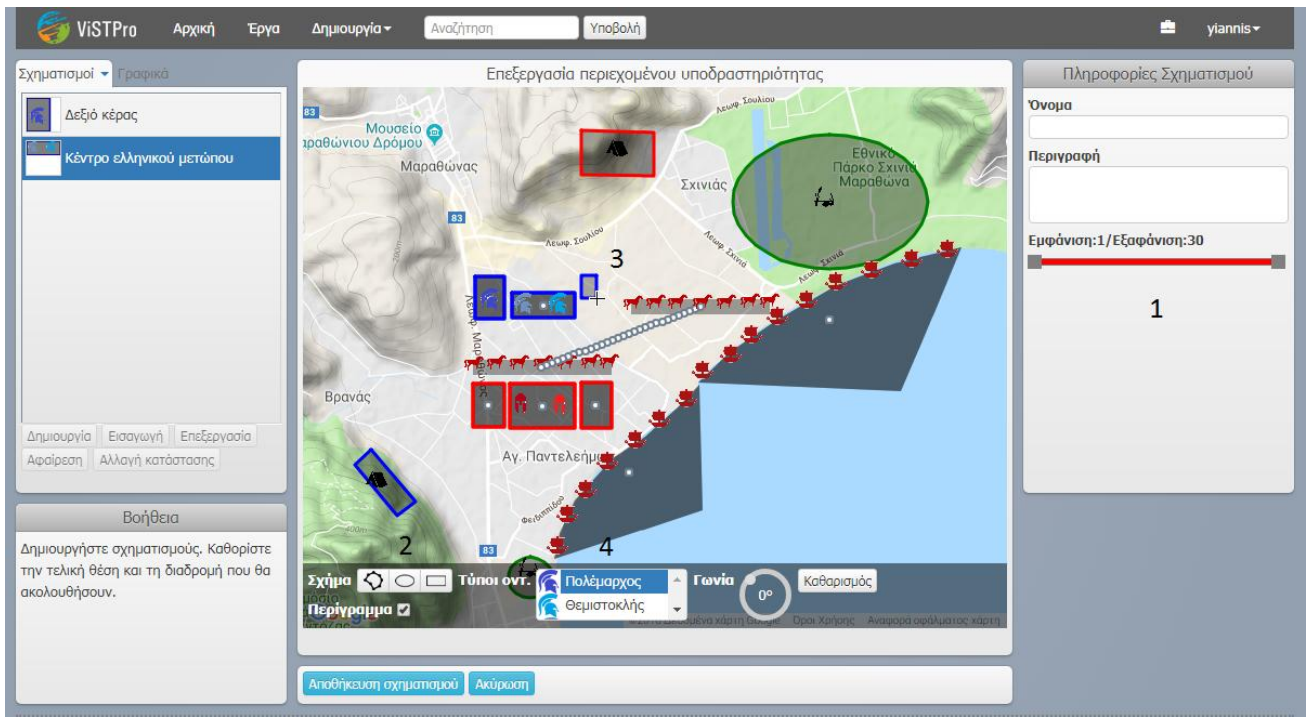

**Εικόνα 40: Η διαδικασία της δημιουργίας σχηματισμών**

Τα εργαλεία σχεδίασης προσφέρουν επιπλέον δυνατότητες επεξεργασίας του σχηματισμού. Έτσι, ο χρήστης έχει τη δυνατότητα να ενεργοποιήσει ή να απενεργοποιήσει το περίγραμμα του σχηματισμού, να τον περιστρέψει ή και να τον διαγράψει για να τον σχεδιάσει ξανά. Παρακάτω περιγράφονται τα στοιχεία ελέγχου των εργαλείων σχεδίασης, με τη σειρά που εμφανίζονται στην εικόνα 41.

- Σχήμα: Αποτελείται από την ομάδα κουμπιών, με την οποία ο χρήστης επιλέγει το σχήμα σχεδίασης.
- Περίγραμμα: Το εν λόγω πλαίσιο ελέγχου (checkbox) ενεργοποιεί και απενεργοποιεί το περίγραμμα του σχηματισμού.
- Τύποι οντοτήτων: Περιλαμβάνει τους τύπους οντοτήτων που έχει στη διάθεσή του ο χρήστης για να προσθέσει στον σχηματισμό. Το σύστημα προσφέρει τους τύπους οντοτήτων που ανήκουν στην επιλεγμένη ομαδοποίηση.
- Γωνία: Αποτελεί ένα εξειδικευμένο στοιχείο ελέγχου που χειρίζεται ο χρήστης για την περιστροφή των σχηματισμών. Η δυνατότητα αυτή αποδεικνύεται χρήσιμη στην περίπτωση των ελλειπτικών σχημάτων που, λόγω του μεγάλου πλήθους σημείων, είναι δύσκολα διαχειρήσιμα.
- Καθαρισμός: Με το συγκεκριμένο κουμπί μπορεί ο χρήστης να διαγράψει το σχηματισμό και να επιχειρήσει εκ νέου τη σχεδίασή του.

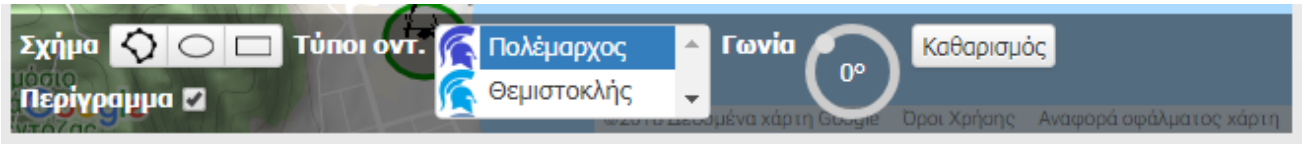

**Εικόνα 41: Τα εργαλεία σχεδίασης σχηματισμών**

Με την αποθήκευση του σχηματισμού το σύστημα παράγει τη μικρογραφία του (thumbnail) και τον προσθέτει στην επιλεγμένη ομαδοποίηση. Παράλληλα, δημιουργεί ένα πανομοιότυπο πολύγωνο που συνδέεται με αυτό που σχεδίασε ο χρήστης μέσω μίας «αλυσίδας» από 30 κυκλικούς δείκτες (markers). Τα αντικείμενα αυτά μπορεί να χρησιμοποιήσει ο χρήστης για να ορίσει την τελική θέση και την πορεία του σχηματισμού αντίστοιχα. Τις ενέργειες αυτές μπορεί να εκτελέσει ο χρήστης οποτεδήποτε, προτού αποθηκεύσει την υπό σχεδίαση υποδραστηριότητα. Επιπρόσθετα, η μετακίνηση μεμονωμένων δεικτών επιφέρει τη διάταξη των υπόλοιπων, με τρόπο που να διευκολύνει τη διαδικασία. Συγκεκριμένα, οι δείκτες διατάσσονται σε δύο ευθείες γραμμές που συνδέουν αυτόν που μετακίνησε ο χρήστης με τους δείκτες που μετακινήθηκαν πιο πρόσφατα. Παρακάτω εικονίζεται η διαδικασία του καθορισμού της τελικής θέσης και της πορείας του σχηματισμού (εικόνα 42).

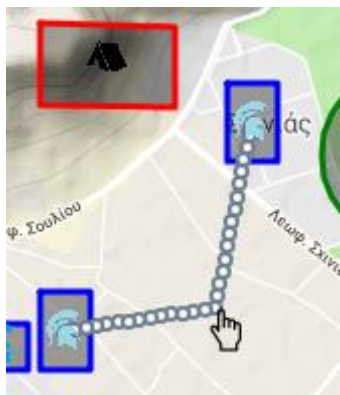

**Εικόνα 42: Η διαδικασία του καθορισμού της τελικής θέσης και της πορείας του σχηματισμού, μέσω του τελικού πολυγώνου και των δεικτών**

#### **Αλλαγή κατάστασης**

Με την αλλαγή κατάστασης ενός σχηματισμού μπορεί ο χρήστης να αλλάξει τη γεωμετρία του σχηματισμού και την κατάσταση των τύπων οντοτήτων που περιλαμβάνει (εικόνα 43). Όταν ο χρήστης ενεργοποιήσει τη διαδικασία της αλλαγής κατάστασης, το σύστημα του δίνει τη δυνατότητα να επεξεργαστεί το τελικό σχήμα του σχηματισμού και παρέχει τις εναλλακτικές καταστάσεις κάθε τύπου οντοτήτων.

Η μεταβολή του τελικού σχήματος επιτυγχάνεται με την επεξεργασία του αντίστοιχου πολυγώνου στο χάρτη. Για το λόγο αυτό, το σύστημα καθιστά επεξεργάσιμο το πολύγωνο της τελικής θέσης του σχηματισμού, μέσω των λαβών που προστίθενται κατά μήκος της περιμέτρου. Υπάρχουν δύο κατηγορίες λαβών:

- Λαβές γωνιών
- Λαβές ακμών

Οι λαβές γωνιών βρίσκονται επί των γωνιών του πολυγώνου και χρησιμεύουν στην επέκταση του σχήματος. Οι λαβές των ακμών εντοπίζονται στο κέντρο των ακμών και χρησιμεύουν στη δημιουργία νέων ακμών. Η μετακίνηση κάθε τέτοιας λαβής έχει ως αποτέλεσμα εκατέρωθεν τη δημιουργία δύο νέων ακμών, τη δημιουργία δύο νέων λαβών ακμών και ούτω καθεξής. Το σύστημα χρησιμοποιεί το αρχικό και τελικό σχήμα για να υπολογίσει κατά την αναπαραγωγή τα ενδιάμεσα σημεία της αλλαγής κατάστασης και να παρουσιάσει τη μεταβολή του σχηματισμού από τη μία μορφή στην άλλη μέσω παρεβμολής. Στην περίπτωση που τα δύο σχήματα είναι ίδια, ο σχηματισμός παραμένει αναλλοίωτος καθ' όλη τη διάρκεια της αναπαραγωγής της υποδραστηριότητας. Επίσης, πρέπει να σημειωθεί ότι η εισαγωγή του σχηματισμού στην επόμενη υποδραστηριότητα θα έχει ως αποτέλεσμα την εμφάνιση του σχηματισμού στην τελική του μορφή.

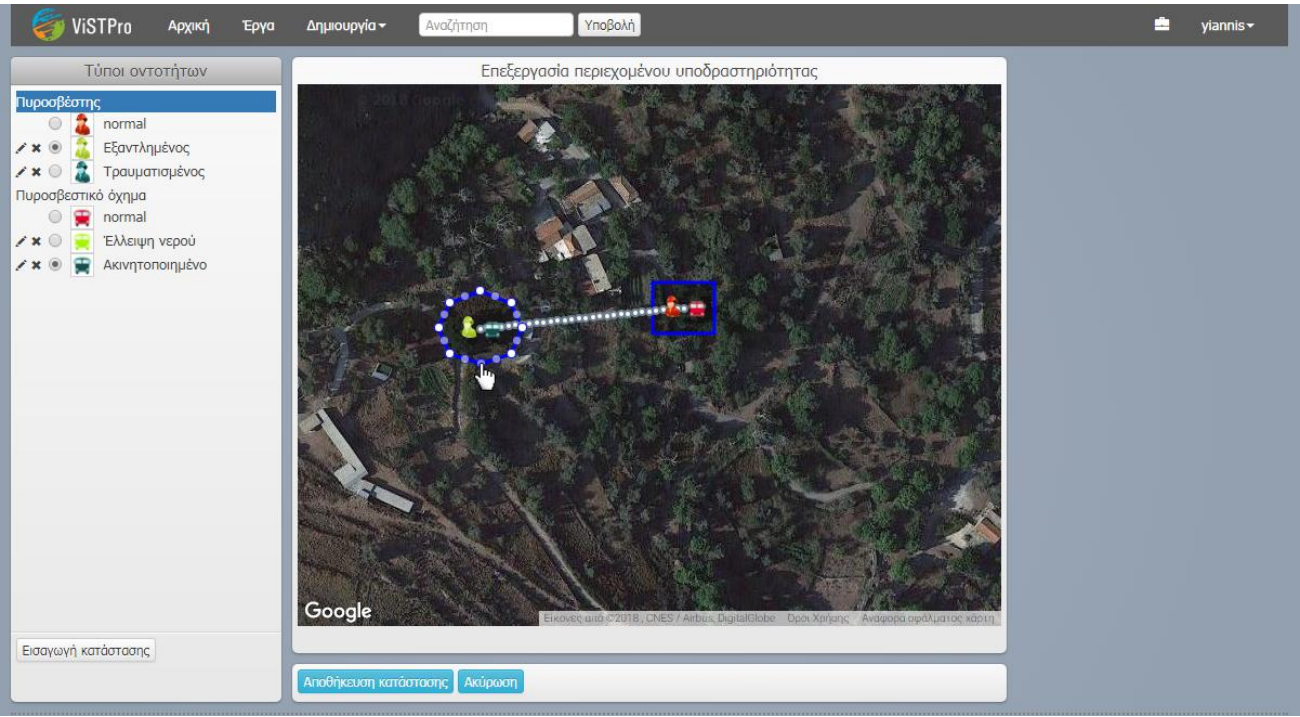

**Εικόνα 43: Η διαδικασία της αλλαγής κατάστασης σχηματισμού**

Η αλλαγή κατάστασης ενός σχηματισμού συνεπάγεται και την αλλαγή κατάστασης των τύπων οντοτήτων του. Για το λόγο αυτό, το σύστημα εμφανίζει στα αριστερά της οθόνης (εικόνα 43) πλαίσιο με τους τύπους οντοτήτων που συμμετέχουν στο σχηματισμό και επιτρέπει στο χρήστη να δημιουργήσει νέες καταστάσεις. Οι καταστάσεις που δημιουργούνται δεν αφορούν μόνο την τρέχουσα υποδραστηριότητα. Αντίθετα, αποθηκεύονται μόνιμα και μπορούν να χρησιμοποιηθούν σε όλες τις υποδραστηριότητες που εμφανίζονται σχηματισμοί με τους τύπους οντοτήτων στους οποίους ανήκουν.

Ο χρήστης επιλέγει τον τύπο οντοτήτων στον οποίο θα προστεθεί η κατάσταση, ενεργοποιεί τη διαδικασία και το σύστημα εμφανίζει το παράθυρο με τη φόρμα της δημιουργίας καταστάσεων. Η εικόνα 44 παρουσιάζει το αναδυόμενο παράθυρο για τη δημιουργία καταστάσεων. Τα πεδία της φόρμας αντιστοιχούν στα γνωρίσματα μιας κατάστασης, δηλαδή τον τίτλο και την αναπαράσταση. Ο χρήστης οφείλει να συμπληρώσει τον τίτλο της κατάστασης και να εισάγει μία εικόνα για την αναπαράσταση της κατάστασης. Το σύστημα δέχεται εικόνες τύπου png και jpg και μεγέθους μέχρι 1 MB. Η συμπλήρωση των πεδίων είναι υποχρεωτική. Εφόσον ο χρήστης συμπληρώσει τα στοιχεία σωστά και υποβάλει τη φόρμα, το σύστημα αποθηκεύει τη νέα κατάσταση στον επιλεγμένο τύπο οντοτήτων και την εμφανίζει κάτω από αυτόν στο πλαίσιο που περιγράφηκε παραπάνω (εικόνα 43).

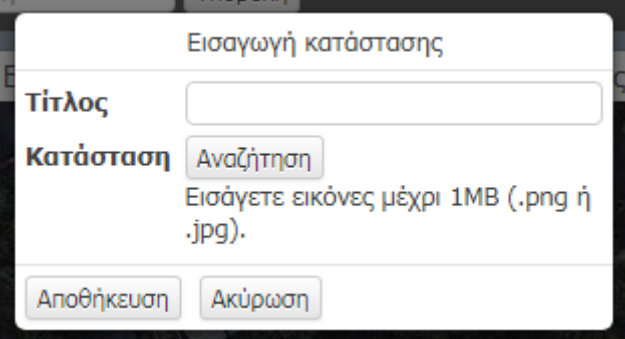

**Εικόνα 44: Το παράθυρο για τη δημιουργία καταστάσεων**

Κατόπιν, ο χρήστης μπορεί να ορίσει την κατάσταση των τύπων οντοτήτων. Κάθε ένας από αυτούς διαθέτει μία τουλάχιστον κατάσταση, αυτή με την οποία δημιουργήθηκε («normal»). Η λίστα που ακολουθεί περιλαμβάνει τις εναλλακτικές καταστάσεις κάθε τύπου οντοτήτων. Ο χρήστης μπορεί να αλλάξει την κατάσταση αλληλεπιδρώντας με τα στοιχεία επιλογής (radio buttons) των διαφόρων καταστάσεων. Η επιλογή αυτή επηρεάζει όλα τα στιγμιότυπα του συγκεκριμένου τύπου οντοτήτων που βρίσκονται μέσα στο σχηματισμό. Κάθε τύπος οντοτήτων μπορεί να έχει μία μόνο επιλεγμένη κατάσταση. Ο χρήστης μπορεί να αλλάξει την κατάσταση των τύπων οντοτήτων οποτεδήποτε, πριν την αποθήκευση των αλλαγών του.

Το εν λόγω τμήμα της διεπαφής αφορά, επιπλέον, την επεξεργασία και διαγραφή των καταστάσεων. Εξαίρεση αποτελούν οι αρχικές καταστάσεις των τύπων οντοτήτων, των οποίων η επεξεργασία και διαγραφή πραγματοποιείται στη σελίδα δημιουργίας και επεξεργασίας του σεναρίου. Ωστόσο, στην περίπτωση της διαγραφής το σύστημα ελέγχει αν η συγκεκριμένη κατάσταση χρησιμοποιείται από κάποια οντότητα στην τρέχουσα ή σε κάποια άλλη υποδραστηριότητα του σεναρίου.

#### **Δημιουργία γραφικού**

Ο χρήστης έχει στη διάθεσή του δύο κατηγορίες γραφικών: σύμβολα και γραμμές. Τα σύμβολα αποτελούν εικονικά στοιχεία που παριστάνουν βέλη, τετράγωνα, κύκλους, «τικ» και ούτω καθεξής. Επιπρόσθετα, περιλαμβάνουν εξειδικευμένα σύμβολα όπως τοξεύματα που μπορούν να χρησιμοποιηθούν σε σενάρια μαχών. Οι γραμμές μπορεί να βοηθήσουν στη σχεδίαση διαδρομών, στην οριοθέτηση περιοχών, στρατιωτικών μετώπων κτλ.

Η εικόνα 45 παρουσιάζει με αριθμούς τις ενέργειες που πρέπει να εκτελέσει ο χρήστης για τη δημιουργία γραφικού. Η διαδικασία είναι παρόμοια με εκείνη της δημιουργίας σχηματισμών και αποτελείται από τα εξής βήματα:

- 1. Ο χρήστης συμπληρώνει τα στοιχεία του γραφικού που επιθυμεί να δημιουργήσει. Επιπλέον, μπορεί να χρησιμοποιήσει το στοιχείο ελέγχου του χρόνου για να μεταβάλλει τον χρόνο εμφάνισης και εξαφάνισης του γραφικού. Με αυτόν τον τρόπο είναι σε θέση να ορίσει το σχετικό χρόνο εμφάνισης και εξαφάνισης, δεδομένου ότι μία υποδραστηριότητα διαιρείται σε 30 χρονικές στιγμές.
- 2. Ο χρήστης επιλέγει την κατηγορία του γραφικού που θα δημιουργήσει.
- 3. Ο χρήστης σχεδιάζει το γραφικό επάνω στο χάρτη. Για τη σχεδίαση ενός συμβόλου ο χρήστης επιλέγει το είδος του συμβόλου και το τοποθετεί, πατώντας με το ποντίκι στην επιθυμητή θέση, επάνω στο χάρτη. Η σχεδίαση των γραμμών πραγματοποιείται με διαδοχικά πατήματα, κατά μήκος της επιθυμητής διαδρομής, επάνω στο χάρτη.

Η σειρά εκτέλεσης των παραπάνω βημάτων δεν είναι υποχρεωτική. Εναλλακτικά, μπορεί ο χρήστης να σχεδιάσει το γραφικό και κατόπιν να εισαγάγει τα στοιχεία του. Παράλληλα, μπορεί να καθαρίσει την περιοχή, προκειμένου να επιχειρήσει εκ νέου τη σχεδίαση του γραφικού. Η σχεδίαση, όμως, του γραφικού είναι δυνατή μόνο εφόσον έχει προηγηθεί η επιλογή της κατηγορίας γραφικού (βήμα 2). Το ίδιο ισχύει και στην περίπτωση που ο χρήστης έχει καθαρίσει την περιοχή του χάρτη και ξεκινά από την αρχή.

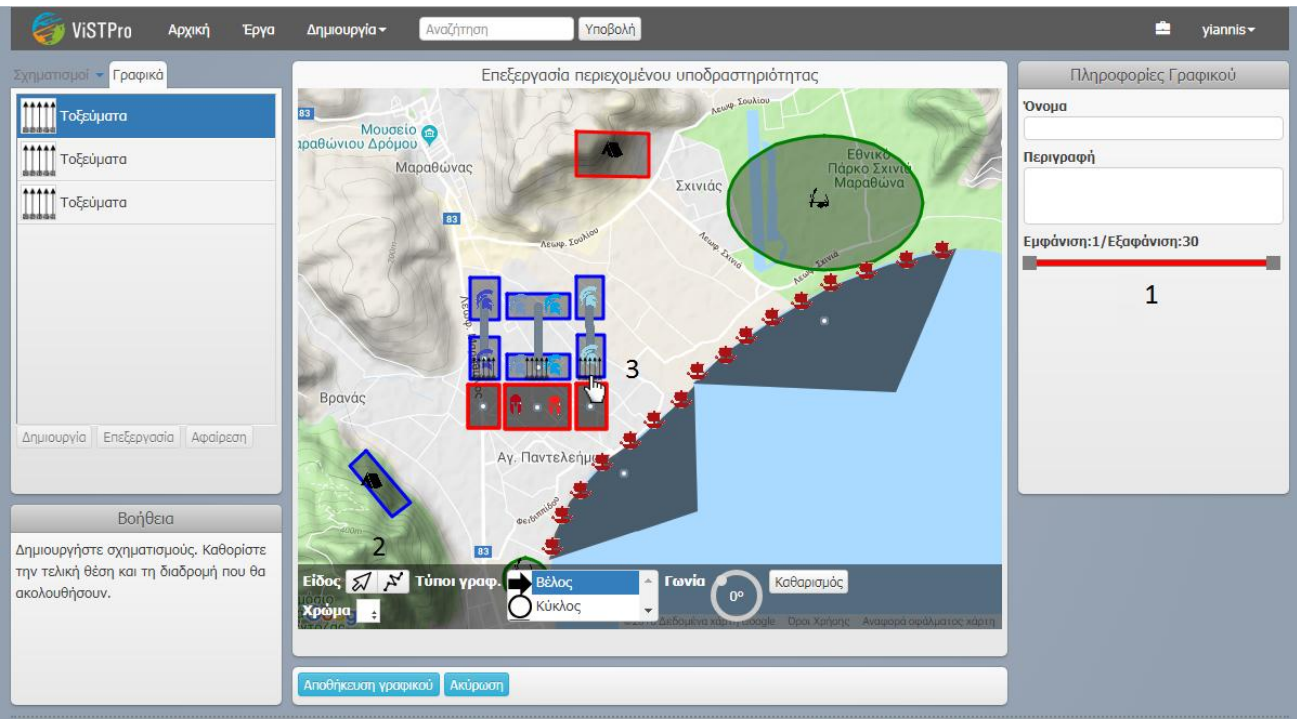

**Εικόνα 45: Η διαδικασία της δημιουργίας γραφικών**

Τα εργαλεία σχεδίασης γραφικών προσφέρουν επιπλέον δυνατότητες επεξεργασίας των γραφικών. Με αυτά μπορεί ο χρήστης να ορίσει το χρώμα των γραφικών, να τα περιστρέψει ή και να τα σβήσει για τα σχεδιάσει ξανά. Τα στοιχεία ελέγχου των εργαλείων σχεδίασης φαίνονται στην εικόνα 46 και περιγράφονται παρακάτω:

- Είδος: Η ομάδα αυτή κουμπιών χρησιμοποιείται από το χρήστη για να επιλέξει το είδος του γραφικού που θα σχεδιάσει. Το πρώτο κουμπί αντιστοιχεί στη δημιουργία συμβόλων και το δεύτερο στη δημιουργία γραμμών.
- Χρώμα: Το στοιχείο αυτό παρέχει τις διαθέσιμες επιλογές για το χρώμα του νέου γραφικού. Η επιλογή του χρώματος αφορά και τα δύο είδη γραφικών. Το αναδυόμενο πλαίσιο του στοιχείου περιλαμβάνει τα χρώματα άσπρο, γκρι, μαύρο, κόκκινο, κίτρινο, πράσινο, γαλάζιο, μπλε και μοβ.
- Τύποι συμβόλων: Με το πλαίσιο αυτό ο χρήστης επιλέγει τον τύπο του συμβόλου που θα δημιουργήσει. Ο πρώτος τύπος συμβόλου, δηλαδή το βέλος, αποτελεί την προεπιλεγμένη επιλογή.
- Γωνία: Αποτελεί ένα κυκλικό στοιχείο ελέγχου για την περιστροφή των συμβόλων. Ένα σύμβολο μπορεί να τοποθετηθεί ανάμεσα σε δύο σχηματισμούς και να περιστραφεί έτσι ώστε να υπονοεί ότι ο ένας ενεργεί, με κάποιο τρόπο, επί του άλλου.
- Καθαρισμός: Το κουμπί αυτό χρησιμεύει στην εκκαθάριση του γραφικού. Η τοποθέτηση των γραφικών στο χάρτη αποτελεί πολύπλοκη διαδικασία, η οποία απαιτεί ακρίβεια και μπορεί να πραγματοποιηθεί μετά από αρκετές προσπάθειες.

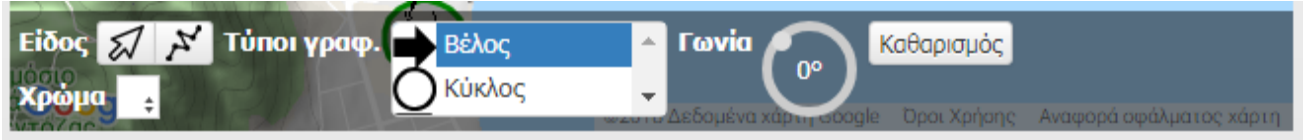

**Εικόνα 46: Τα εργαλεία σχεδίασης γραφικών**

Το σύστημα παρέχει στο δημιουργό του σεναρίου μία σειρά από έτοιμα σύμβολα, αλλά είναι δυνατόν να εμπλουτιστούν περαιτέρω. Μερικοί από τους διαθέσιμους τύπους συμβόλων εικονίζονται στον πίνακα 4:

| Όνομα     | Σύμβολο |
|-----------|---------|
| Βέλος     |         |
| Κύκλος    |         |
| Τετράγωνο |         |
| «TLK»     |         |
| Κουκκίδες |         |
| Τοξεύματα |         |

**Πίνακας 4: Δείγμα των τύπων συμβόλων που παρέχει στο σύστημα**

Με την αποθήκευση του γραφικού, το σύστημα δημιουργεί μία μικρογραφία και το προσθέτει στη λίστα γραφικών της υποδραστηριότητας. Κάθε γραφικό που δημιουργείται εμφανίζεται στην αναπαραγωγή της υποδραστηριότητας για όλες τις χρονικές στιγμές από το χρόνο εμφάνισης μέχρι το χρόνο εξαφάνισης. Επίσης, τα σύμβολα αναβοσβήνουν κατά την αναπαραγωγή, προκειμένου να τραβούν την προσοχή του χρήστη.

### **Σχεδίαση περιεχομένου γεγονότος**

Εφόσον ο χρήστης έχει δημιουργήσει ένα γεγονός, μπορεί να προχωρήσει στη σχεδίαση του περιεχομένου. Στη διαδικασία αυτή μπορεί να δηλώσει την τοποθεσία που συνέβη το γεγονός και τις καταστάσεις που προκαλεί στους τύπους οντοτήτων.

Η σχεδίαση ενός γεγονότος πραγματοποιείται με τη βοήθεια της προβολής που φαίνεται στην εικόνα 47. Το σύστημα παρουσιάζει το χάρτη της γονικής υποδραστηριότητας, στην κατάσταση που αντιστοιχεί στο χρόνο του γεγονότος. Αυτό σημαίνει ότι οι σχηματισμοί εμφανίζονται στη θέση και με το σχήμα που έχουν τη συγκεκριμένη χρονική στιγμή. Συνεπώς, οι σχηματισμοί που εξαφανίζονται πριν ή εμφανίζονται μετά τη συγκεκριμένη στιγμή δεν είναι παρόντες στο χάρτη. Επιπρόσθετα, οι τύποι οντοτήτων παρουσιάζονται με την κατάσταση που δηλώθηκε τελευταία.

Στη συνέχεια γίνεται αναφορά στα βήματα που μπορεί να ακολουθήσει κανείς για τη σχεδίαση των γεγονότων:

- 1. Ο χρήστης υποδεικνύει με το ποντίκι τη θέση, όπου το σύστημα τοποθετεί το γραφικό του γεγονότος. Αυτό χρησιμοποιεί ο θεατής του σεναρίου για να προβάλλει τις πληροφορίες του γεγονότος.
- 2. Ο χρήστης επιλέγει την ομαδοποίηση και το σχηματισμό με τον οποίο επιθυμεί να εργαστεί.
- 3. Ο χρήστης επιλέγει «αλλαγή κατάστασης» και αλλάζει την κατάσταση των τύπων οντοτήτων του επιλεγμένου σχηματισμού.

Η δήλωση της τοποθεσίας του γεγονότος και η αλλαγή κατάστασης των τύπων οντοτήτων είναι προαιρετική. Επίσης, η σειρά εκτέλεσης των βημάτων που προαναφέρθηκαν δεν είναι υποχρεωτική.

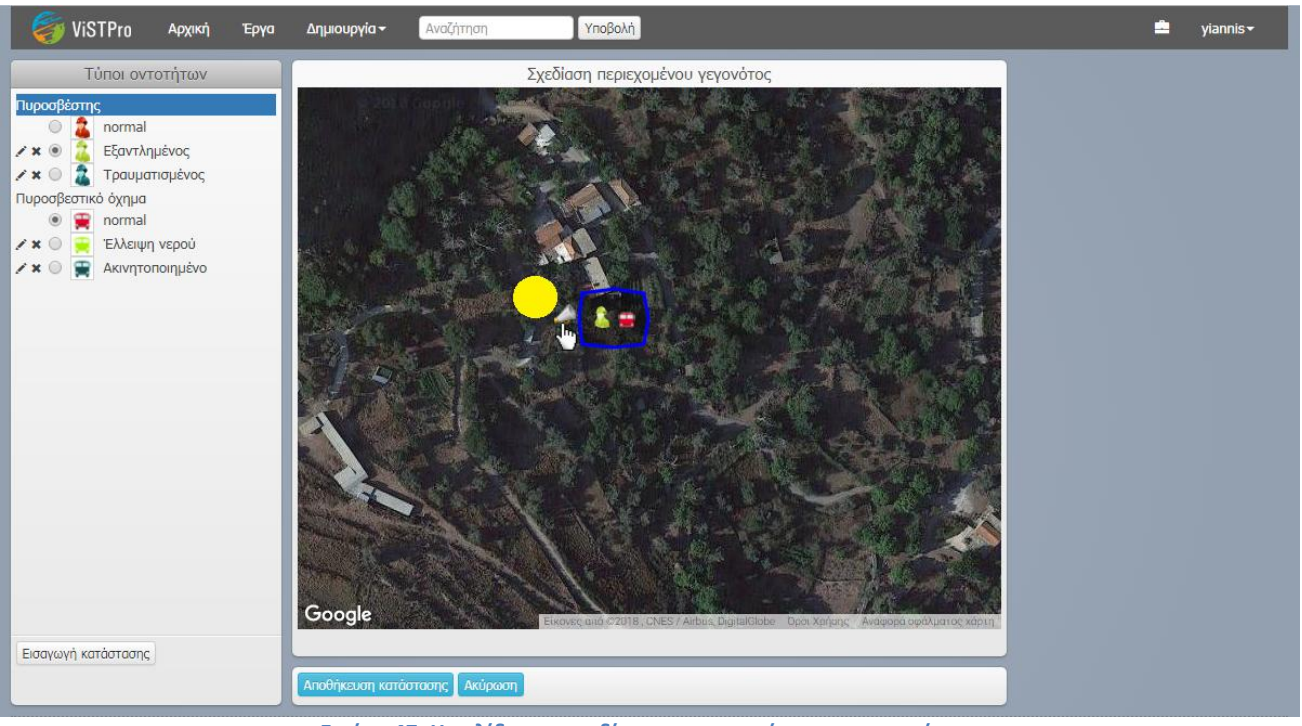

**Εικόνα 47: Η σελίδα της σχεδίασης περιεχομένου των γεγονότων**

# **9.3 Αναπαραγωγή σεναρίου**

Κατά την αναπαραγωγή είναι σε θέση ο χρήστης να παρακολουθήσει την εξέλιξη της χώροχρονικής διαδικασίας επάνω στο χάρτη. Επίσης, μπορεί να αξιοποιήσει τις δυνατότητες του συστήματος για να λάβει επιπλέον εξηγήσεις που αναβαθμίζουν την εμπειρία και ενισχύουν τη μάθηση.

Η σελίδα της αναπαραγωγής σεναρίου έχει δομηθεί έτσι ώστε να οργανώνει με τον καλύτερο τρόπο τις πληροφορίες που έχει στη διάθεσή του ο χρήστης. Στο κέντρο της σελίδας αναπαράγονται τα κινούμενα σχέδια. Το αριστερό τμήμα παρουσιάζει την ιεραρχική δομή του σεναρίου και το δεξιό τις ενεργές διαδικασίες και οντότητες. Με αυτόν τον τρόπο τα τρία μέρη της προβολής προσεγγίζουν με διαφορετικό τρόπο τις ίδιες πληροφορίες. Το πρώτο εστιάζει στις σχέσεις που αναπτύσσονται μεταξύ τους, το δεύτερο δίνει έμφαση στο χώρο με τον οποίο συνδέονται και το τρίτο παρουσιάζει τη χρονική τους συσχέτιση.

Πιο συγκεκριμένα, η οθόνη της αναπαραγωγής σεναρίου αποτελείται από διάφορα πλαίσια, καθένα από τα οποία έχει διακριτό ρόλο:

- Το αριστερό πλαίσιο απεικονίζει το δέντρο της δομής του σεναρίου.
- Το κεντρικό πλαίσιο φιλοξενεί τον χάρτη, επάνω στον οποίο αναπαράγεται το σενάριο.
- Στο πλαίσιο κάτω από το χάρτη βρίσκονται τα στοιχεία ελέγχου βίντεο που χειρίζεται ο χρήστης για να ρυθμίσει τα κινούμενα σχέδια.
- Το πλαίσιο στο δεξιό τμήμα της σελίδας παρουσιάζει τις ενεργές υποδραστηριότητες.
- Το τελευταίο πλαίσιο αποτελεί υπόμνημα των ενεργών τύπων οντοτήτων. Η εικόνα 48 παρουσιάζει με γραφικό τρόπο όσα προαναφέρθηκαν.

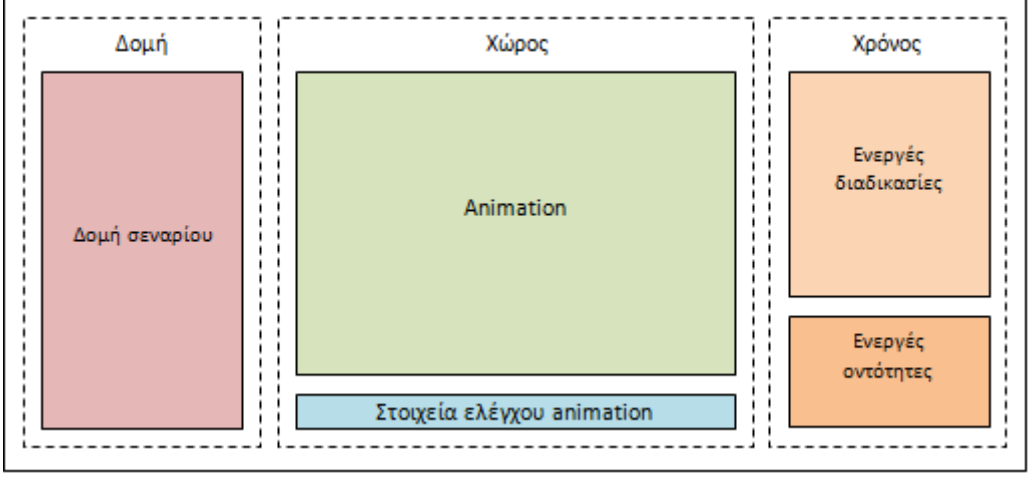

**Εικόνα 48: Σχεδιάγραμμα της δομής της σελίδας αναπαραγωγής σεναρίων** 

Πρέπει να αναφερθεί ότι τα διάφορα τμήματα της διεπαφής της αναπαραγωγής επικοινωνούν και συγχρονίζονται μεταξύ τους. Οι ενεργές διαδικασίες έχουν ιδιαίτερο χρώμα στη δομή του σεναρίου και παρουσιάζονται με τη μορφή λίστας στο πλαίσιο των ενεργών διαδικασιών. Παράλληλα, όταν ο χρήστης πλησιάσει με το ποντίκι κάποια διαδικασία από τη λίστα (hover), οι οντότητες που συμμετέχουν σε αυτήν φωτίζονται στο χάρτη. Αντίστροφα, όταν ο χρήστης πλησιάσει μία οντότητα στο χάρτη, φωτίζεται στη λίστα η διαδικασία στην οποία ανήκει. Τέλος, το πλαίσιο της κάτω δεξιάς γωνίας αποτελεί υπόμνημα των οντοτήτων που εμφανίζονται κάθε στιγμή στο χάρτη.

Παρακάτω περιγράφονται οι ενέργειες που εκτελεί ο χρήστης κατά την αναπαραγωγή του σεναρίου. Η εικόνα 49 απεικονίζει αριθμημένα τα τμήματα της προβολής που συνδέονται με αυτές τις ενέργειες.

- 1. Επιλογή τμημάτων σεναρίου. Το σύστημα επιτρέπει την επιλογή τμημάτων του σεναρίου. Για το λόγο αυτό η δομή περιλαμβάνει στοιχεία επιλογής, με τα οποία ο χρήστης δηλώνει τις διαδικασίες που θέλει να συμπεριλάβει στην αναπαραγωγή. Η ενεργοποίηση ή απενεργοποίηση μιας διαδικασίας επηρεάζει όλες τις διαδικασίες που αποτελούν απογόνους της. Τα γεγονότα του σεναρίου επιδρούν στους τύπους οντοτήτων (αλλαγή κατάστασης) μόνο στην περίπτωση που είναι επιλεγμένα.
- 2. Αλλαγή τύπου χάρτη. Είναι δυνατή η αλλαγή του τύπου του χάρτη. Οι υποστηριζόμενοι τύποι είναι ROADMAP, SATELLITE, HYBRID και TERRAIN.
- 3. Επιτάχυνση/επιβράδυνση αναπαραγωγής. Ο χρήστης μπορεί να αυξήσει ή να μειώσει το ρυθμό αναπαραγωγής του σεναρίου. Η επιτάχυνση έχει ως αποτέλεσμα το διπλασιασμό, ενώ η επιβράδυνση τον υποδιπλασιασμό της ταχύτητας αναπαραγωγής.
- 4. Διακοπή αναπαραγωγής. Ο χρήστης είναι σε θέση να διακόψει την αναπαραγωγή (pause) με σκοπό να αλληλεπιδράσει με τα στοιχεία της οθόνης και να λάβει συμπληρωματικές πληροφορίες.
- 5. Προβολή πληροφοριών διαδικασιών. Ο χρήστης μπορεί να επιλέξει μία ενεργή διαδικασία (υποδραστηριότητα) και να προβάλλει σχετικές πληροφορίες. Για το σκοπό αυτό πατά με το ποντίκι μία υποδραστηριότητα στη λίστα ενεργών διαδικασιών του πλαισίου «Ενεργές υποδραστηριότητες». Οι πληροφορίες προβάλλονται σε πλαίσιο που αντικαθιστά το πλαίσιο των ενεργών υποδραστηριοτήτων.
- 6. Προβολή πληροφοριών αντικειμένων χάρτη. Ο χρήστης μπορεί να επιλέξει οποιοδήποτε αντικείμενο στο χάρτη και να εξετάσει επιπλέον πληροφορίες. Τα αντικείμενα αυτά μπορεί να είναι σχηματισμοί, τύποι οντοτήτων, γραφικά, σημασιολογικά αντικείμενα και γεγονότα. Οι πληροφορίες προβάλλονται σε πλαίσιο που αντικαθιστά το πλαίσιο των ενεργών υποδραστηριοτήτων.

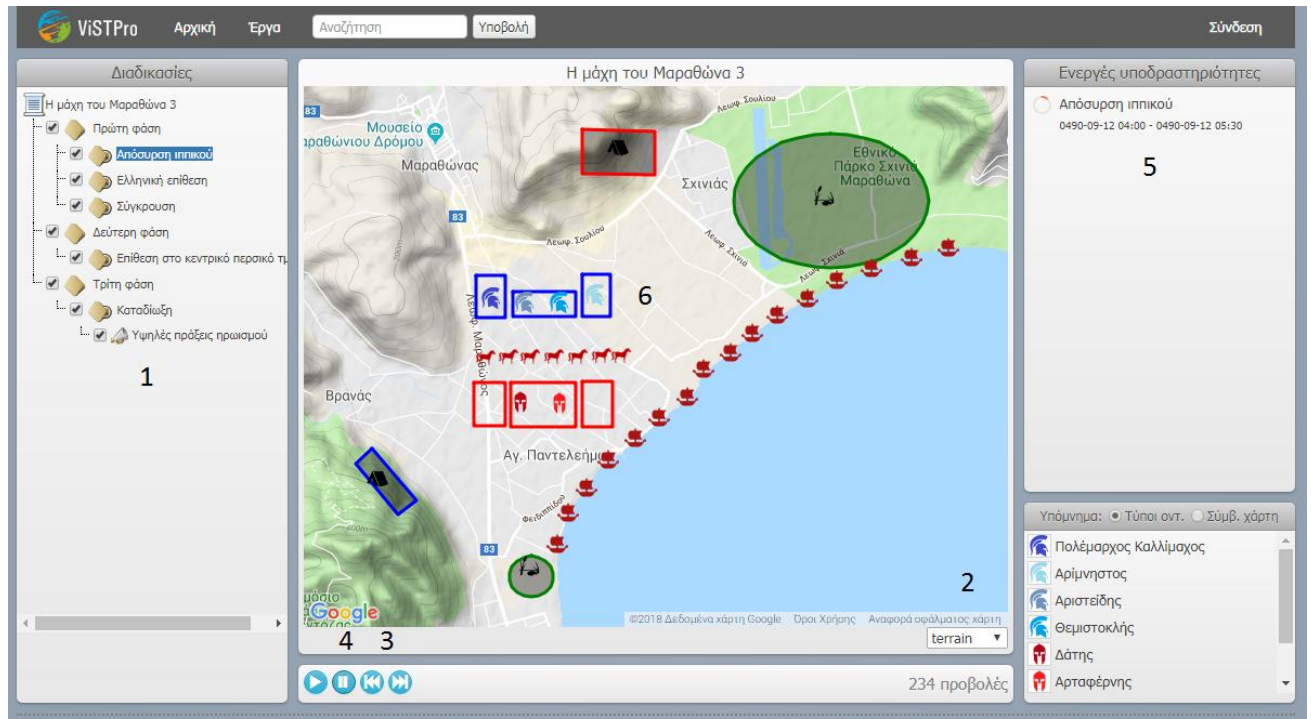

**Εικόνα 49: Η σελίδα της αναπαραγωγής σεναρίων**
Τα πλαίσια της εικόνας 50 εμφανίζονται όταν ο χρήστης ενεργοποιήσει την προβολή πληροφοριών των υποδραστηριοτήτων, των γεγονότων, των σχηματισμών, των τύπων οντοτήτων, των γραφικών και των σημασιολογικών αντικειμένων αντίστοιχα. Όπως γίνεται φανερό, σε όλα τα πλαίσια αναγράφεται το είδος της διαδικασίας ή του αντικειμένου που περιγράφεται. Επιπλέον, σε όλα υπάρχει το όνομα ή ο τίτλος και μία σύντομη περιγραφή. Τα υπόλοιπα στοιχεία αφορούν το χρόνο, στην περίπτωση των υποδραστηριοτήτων και των γεγονότων, και σε κάποιες περιπτώσεις σχετικές φωτογραφίες. Όπως προαναφέρθηκε, η προβολή των πλαισίων των πληροφοριών καλύπτει το πλαίσιο των ενεργών υποδραστηριοτήτων. Ο χρήστης μπορεί να επιστρέψει στις ενεργές υποδραστηριότητες πατώντας το βέλος στα αριστερά του πλαισίου.

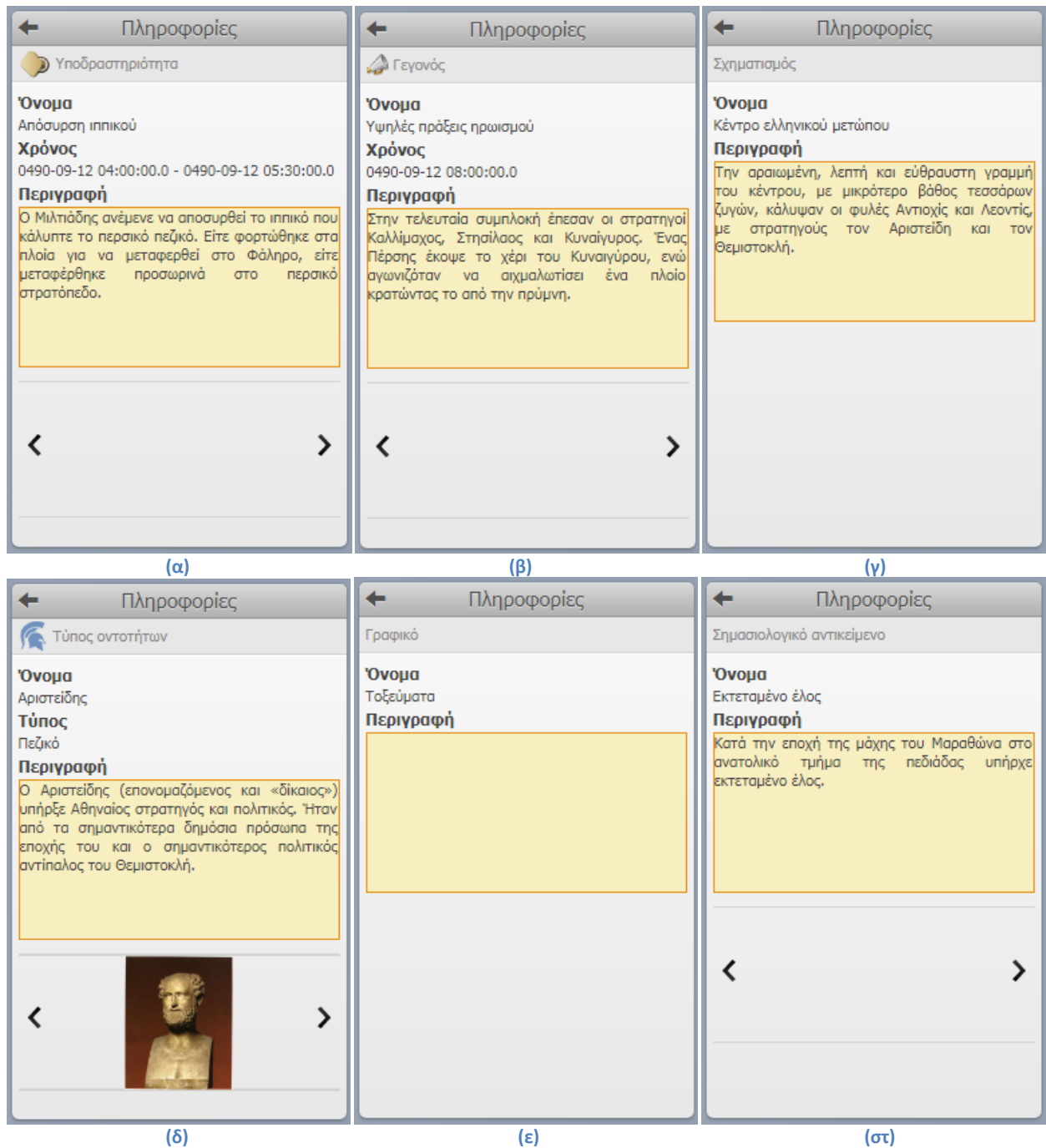

**Εικόνα 50: Τα πλαίσια για την προβολή πληροφοριών (α) των υποδραστηριοτήτων, (β) των γεγονότων, (γ) των σχηματισμών, (δ) των τύπων οντοτήτων, (ε) των γραφικών και (στ) των σημασιολογικών αντικειμένων.**

Ο χρήστης μπορεί να εξετάσει τις φωτογραφίες των διαφόρων διαδικασιών και αντικειμένων, χρησιμοποιώντας το αντίστοιχο στοιχείο ελέγχου που είναι ενσωματωμένο στο πλαίσιο των πληροφοριών. Ωστόσο, έχει τη δυνατότητα να δει τις φωτογραφίες στο κανονικό τους μέγεθος, μέσω ενός ειδικά διαμορφωμένου αναδυόμενου παραθύρου (εικόνα 51). Κάθε φωτογραφία διαθέτει μία σύντομη περιγραφή (caption), η οποία προβάλλεται σε λεζάντα στο κάτω μέρος του παραθύρου. Ο χρήστης μπορεί και από εκεί να συνεχίσει την περιήγηση στις φωτογραφίες.

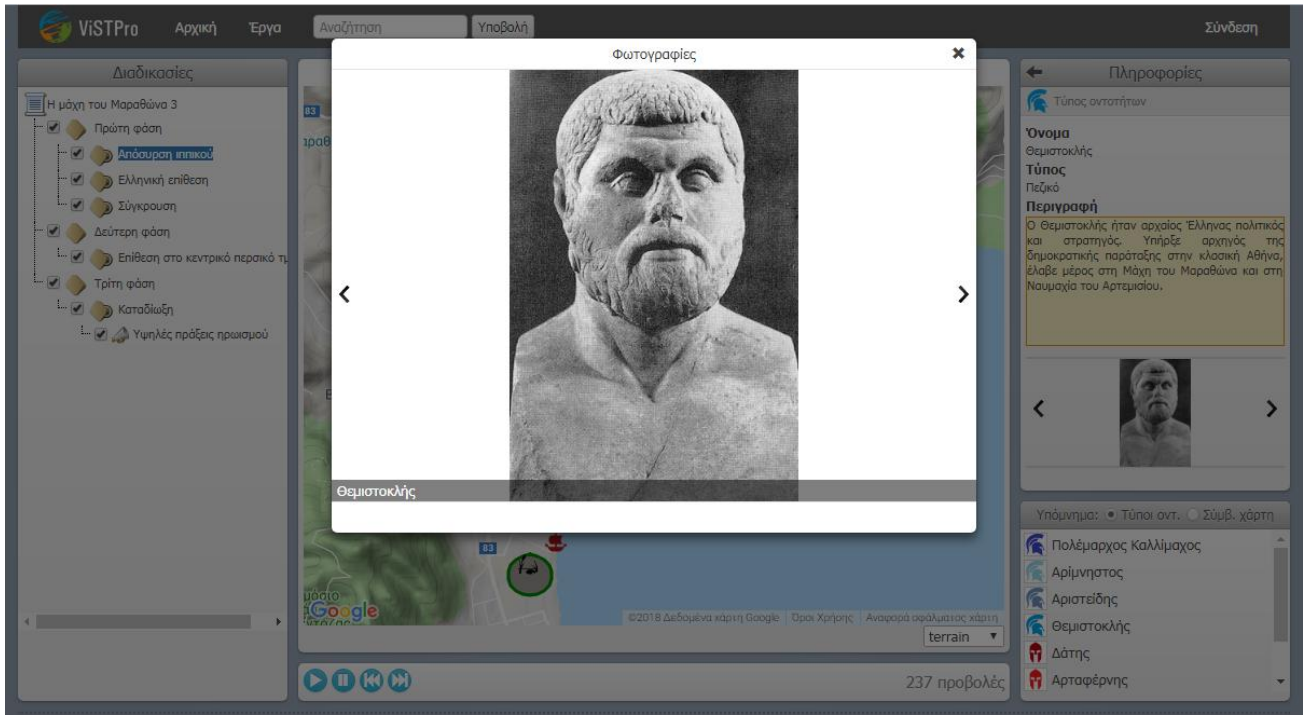

**Εικόνα 51: Επισκόπηση φωτογραφιών**

Όπως προαναφέρθηκε, στην κάτω δεξιά γωνία της οθόνης υπάρχει το υπόμνημα των αντικειμένων του χάρτη. Συγκεκριμένα, περιλαμβάνει τους ενεργούς τύπους οντοτήτων και τα σύμβολα χάρτη που περιγράφουν τα διάφορα σημασιολογικά αντικείμενα. Το υπόμνημα παρουσιάζει για κάθε ένα από αυτά την αναπαράσταση και το όνομα. Ο χρήστης μπορεί να μεταβαίνει από τους τύπους οντοτήτων στα σύμβολα χάρτη και αντίστροφα με τη βοήθεια των κουμπιών επιλογής που φαίνονται στην εικόνα 52.

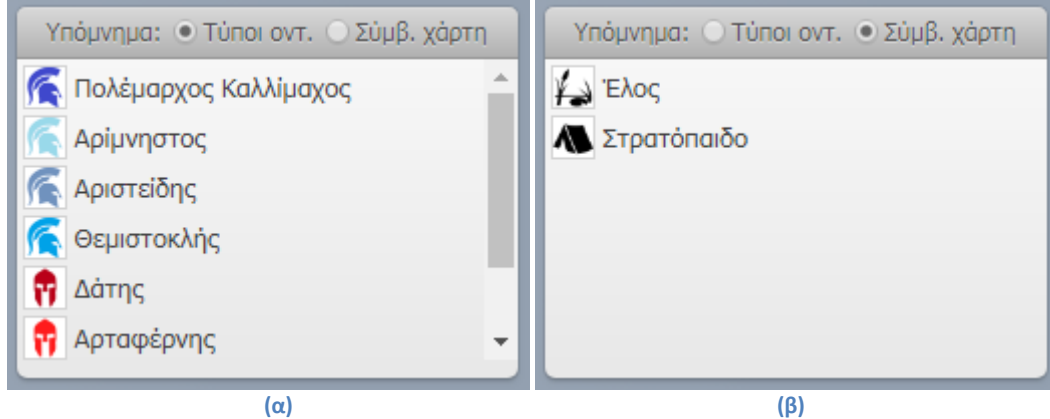

**Εικόνα 52: Υπόμνημα (α) τύπων οντοτήτων και (β) συμβόλων χάρτη.**

# **9.4 Δημιουργία σημασιολογικού χάρτη**

Ένας σημασιολογικός χάρτης κατασκευάζεται σε δύο φάσεις. Αρχικά δημιουργείται ο χάρτης και έπειτα σχεδιάζεται το περιεχόμενό του. Στην πρώτη φάση καταχωρούνται τα βασικά στοιχεία του χάρτη. Επιπλέον, μπορούν να προστεθούν, πέρα από αυτά που υποστηρίζει το σύστημα, διάφορα σύμβολα χάρτη. Η δεύτερη φάση αφορά τη δημιουργία σημασιολογικών αντικειμένων.

### **Δημιουργία σημασιολογικού χάρτη**

Η φάση της δημιουργίας σχετίζεται με τα βασικά στοιχεία και το πεδίο του σημασιολογικού χάρτη. Στο σημείο αυτό μπορεί, επίσης, ο χρήστης να επιλέξει ή όχι τη δημοσίευση του σημασιολογικού χάρτη. Για την καλύτερη κατανόηση της διαδικασίας, τα σημαντικά τμήματα της οθόνης έχουν αριθμηθεί στην εικόνα 53, σύμφωνα με τα παρακάτω βήματα:

- 1. Ο χρήστης εισάγει τον τίτλο του σημασιολογικού χάρτη και μία σύντομη περιγραφή. Η συμπλήρωση του πεδίου του τίτλου είναι υποχρεωτική, ενώ της περιγραφής προαιρετική.
- 2. Ο χρήστης ορίζει το πεδίο του σημασιολογικού χάρτη. Αυτό επιτυγχάνεται, όπως και στην περίπτωση των σεναρίων, με την ανάπτυξη και προσαρμογή του Google χάρτη. Η εστίαση στο χάρτη αποτελεί προαιρετική επιλογή και εφόσον δεν πραγματοποιηθεί το πεδίου αποτελεί ο παγκόσμιος χάρτης. Εδώ μπορεί, επιπλέον, ο χρήστης να μεταβάλλει τον τύπο του Google χάρτη που θα φιλοξενήσει το σημασιολογικό περιεχόμενο.
- 3. Ο χρήστης καθορίζει αν ο σημασιολογικός χάρτη θα δημοσιευθεί ή όχι. Με αυτόν τον τρόπο έχει τη δυνατότητα να δημιουργήσει το σημασιολογικό χάρτη και να τον δημοσιεύσει, αφού προσθέσει σημασιολογικό περιεχόμενο.

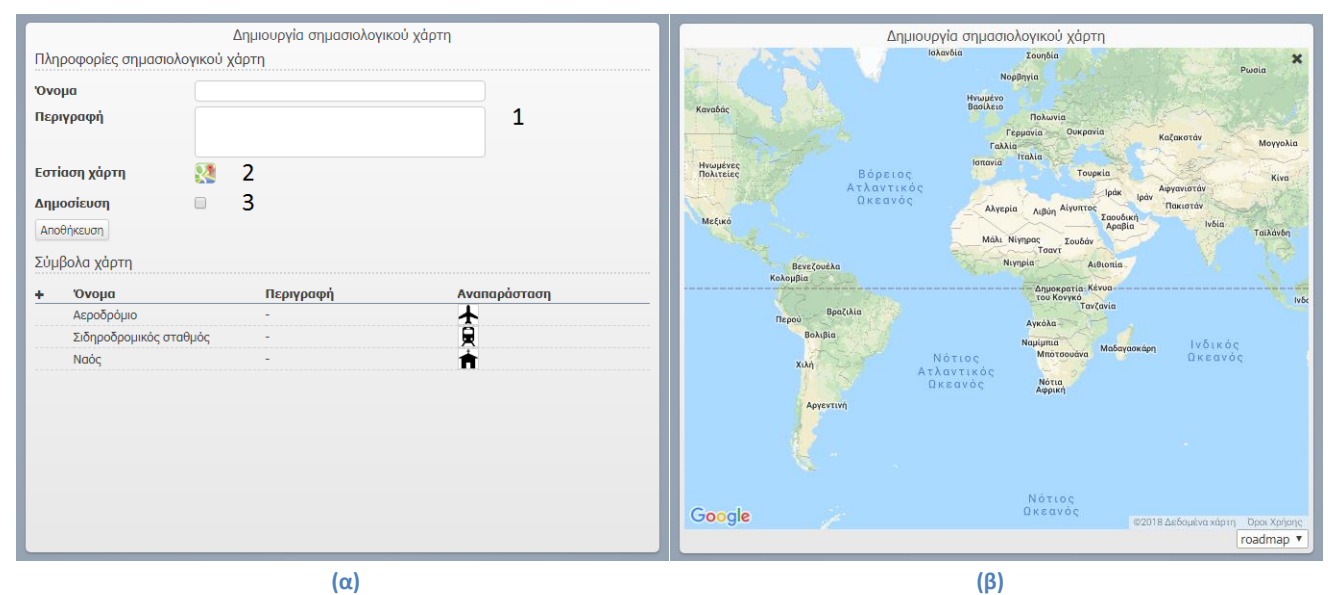

**Εικόνα 53: (α) Η σελίδα για τη δημιουργία σημασιολογικού χάρτη και (β) ο Google χάρτης για τον ορισμό του πεδίου του σημασιολογικού χάρτη.**

## **Δημιουργία συμβόλου χάρτη**

Τα σύμβολα χάρτη χρησιμοποιούνται για να δηλώσουν το είδος των σημασιολογικών αντικειμένων. Έχουν όνομα, περιγραφή και αναπαράσταση. Το σύστημα παρέχει στο χρήστη ένα αριθμό από έτοιμα σύμβολα χάρτη. Πέρα από αυτά, ο χρήστης μπορεί να δημιουργήσει και τα δικά του. Η εικόνα 54 δείχνει το αναδυόμενο παράθυρο για τη δημιουργία συμβόλων χάρτη. Ο χρήστης πρέπει να εισάγει το όνομα και την αναπαράσταση του νέου συμβόλου. Παράλληλα, μπορεί να πληκτρολογήσει μία σύντομη περιγραφή. **Εικόνα 54: Το παράθυρο για τη δημιουργία συμβόλων χάρτη**

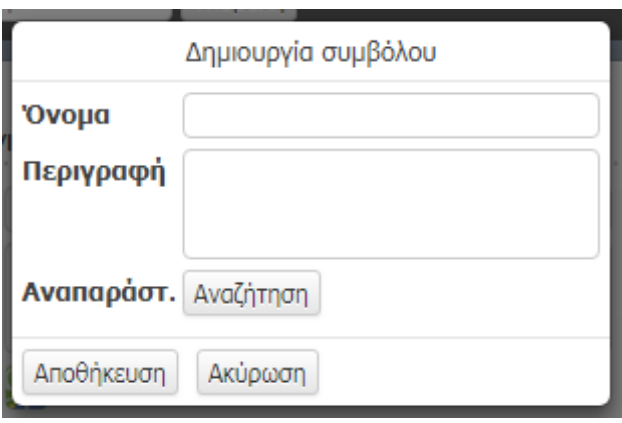

Η αποθήκευση του συμβόλου έχει ως αποτέλεσμα την προσθήκη του στο αντίστοιχο τμήμα της διεπαφής. Η εικόνα 55 παρουσιάζει τη σελίδα της δημιουργίας σημασιολογικού χάρτη. Διακρίνονται τα σύμβολα του συστήματος και εκείνα που έχει δημιουργήσει ο χρήστης. Εκείνος μπορεί να τερματίσει τη διαδικασία ή να συνεχίσει στη σχεδίαση του σημασιολογικού χάρτη.

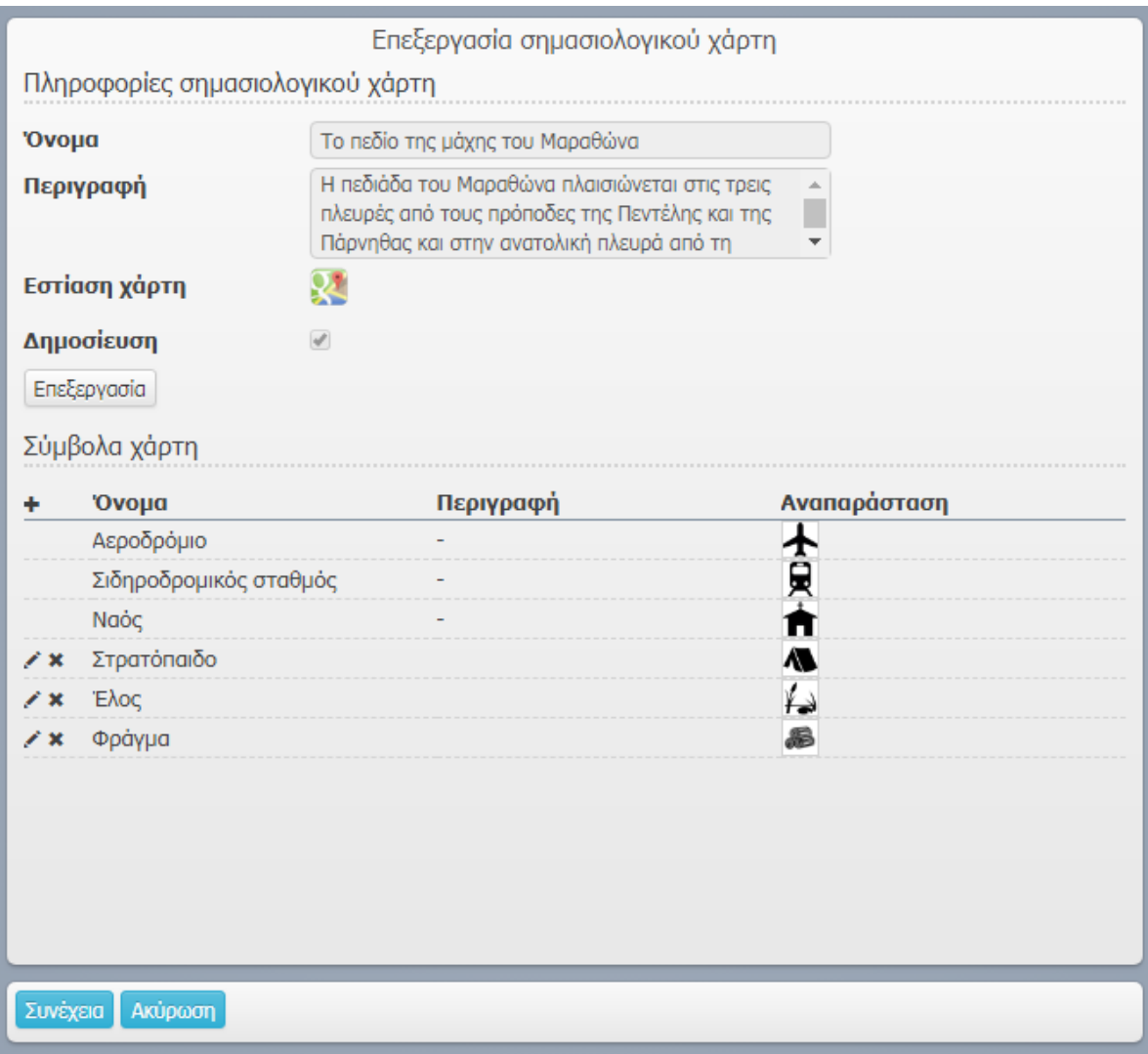

**Εικόνα 55: Η σελίδα για τη δημιουργία σημασιολογικού χάρτη.**

# **Σχεδίαση σημασιολογικού χάρτη**

Η σχεδίαση του σημασιολογικού χάρτη συνεπάγεται τη δημιουργία σημασιολογικών αντικειμένων. Τα παρακάτω βήματα σε συνδυασμό με την εικόνα της αντίστοιχης οθόνης (εικόνα 56) περιγράφουν τη διαδικασία της δημιουργίας σημασιολογικών αντικειμένων.

- 1. Ο χρήστης εισάγει τον τίτλο και την περιγραφή του σημασιολογικού αντικειμένου. Επιπρόσθετα, είναι σε θέση να ανεβάσει και σχετικές φωτογραφίες.
- 2. Ο χρήστης επιλέγει το σχήμα με το οποίο θα σχεδιάσει το σημασιολογικό αντικείμενο στο χάρτη. Μπορεί να σχεδιάσει πολύγωνα, ελλείψεις, ορθογώνια όπως επίσης τετράγωνα και κύκλους.
- 3. Ο χρήστης σχεδιάζει στον χάρτη το σημασιολογικό αντικείμενο. Για τη σχεδίαση του πολυγώνου πατά διαδοχικά στο χάρτη, ενώ για την έλλειψη και το ορθογώνιο πατά και σέρνει το ποντίκι.
- 4. Ο χρήστης επιλέγει και τοποθετεί το κατάλληλο σύμβολο χάρτη. Για το σκοπό αυτό πατά με το ποντίκι εντός του αντικειμένου, υποδεικνύοντας τη θέση του συμβόλου. Κάθε σημασιολογικό αντικείμενο μπορεί να έχει ένα μόνο σύμβολο χάρτη. Συνεπώς, κάθε επιπλέον πάτημα του ποντικιού αλλάζει απλώς τη θέση του συμβόλου. Η εκτέλεση του συγκεκριμένου βήματος είναι υποχρεωτική.

Ο χρήστης μπορεί να εκτελέσει τα παραπάνω βήματα με όποια σειρά θέλει. Για παράδειγμα μπορεί να εργαστεί επάνω στο χάρτη και μετά να πληκτρολογήσει τα στοιχεία του σημασιολογικού αντικειμένου. Επίσης, μπορεί να σβήσει το σημασιολογικό αντικείμενο και να το σχεδιάσει όσες φορές θέλει. Βασική, όμως, προϋπόθεση για τη σχεδίαση του αντικειμένου είναι η επιλογή του σχήματος (βήμα 2). Η επιλογής του σχήματος είναι υποχρεωτική και στην περίπτωση που ο χρήστης σβήνει το αντικείμενο και ξεκινά από την αρχή.

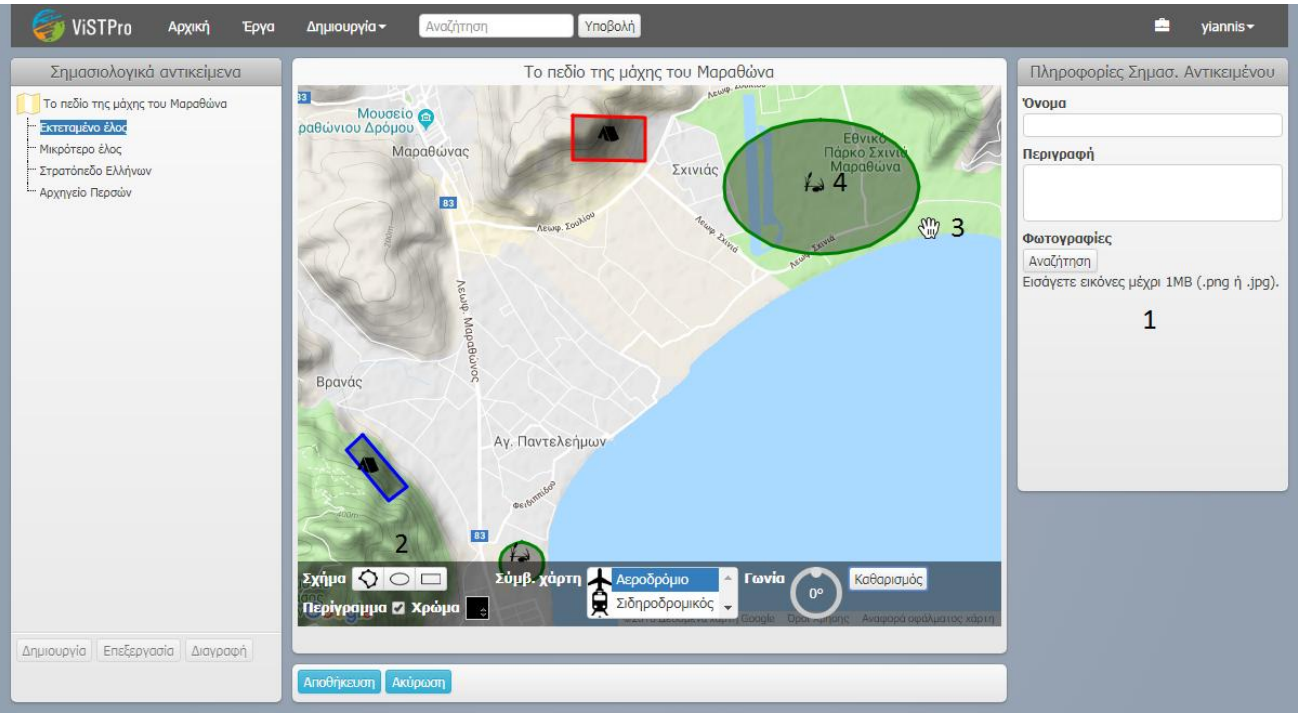

**Εικόνα 56: Η σελίδα της σχεδίασης σημασιολογικού χάρτη.**

Τα εργαλεία σχεδίασης δίνουν στο χρήστη τη δυνατότητα να επεξεργαστεί περαιτέρω τα σημασιολογικά αντικείμενα. Έτσι, μπορεί να ενεργοποιήσει ή να απενεργοποιήσει το περίγραμμα του σημασιολογικού αντικειμένου, να το περιστρέψει ή και να το διαγράψει για να σχεδιάσει ξανά. Παρακάτω περιγράφονται τα στοιχεία ελέγχου των εργαλείων σχεδίασης, με τη σειρά που εμφανίζονται στην εικόνα 57.

- Σχήμα: Είναι η ομάδα κουμπιών για την επιλογή του σχήματος, με το οποίο ο χρήστης σχεδιάζει το σημασιολογικό αντικείμενο στο χάρτη. Μπορεί να σχεδιάσει πολύγωνα, ελλείψεις και ορθογώνια. Ο κύκλος και το τετράγωνο σχεδιάζονται με τη βοήθεια της έλειψης και του ορθογωνίου αντίστοιχα.
- Περίγραμμα: Χρησιμοποιείται για την ενεργοποίηση και απενεργοποίηση του περιγράμματος του σημασιολογικού αντικειμένου. Η απενεργοποίηση του περιγράμματος έχει ως αποτέλεσμα την παρουσία μόνο του συμβόλου στο χάρτη.
- Χρώμα: Αφορά το στοιχείο ελέγχου για την επιλογή του χρώματος του υπο σχεδίαση αντικειμένου. Τα χρώματα που υπάρχουν είναι άσπρο, γκρι, μαύρο, κόκκινο, κίτρινο, πράσινο, γαλάζιο, μπλε και μοβ.
- Σύμβολα χάρτη: Αποτελεί το πλαίσιο με τα σύμβολα χάρτη που έχει στη διάθεσή του ο χρήστης. Πρώτα εμφανίζονται τα σύμβολα του συστήματος. Ο παρακάτω πίνακας δείχνει μερικά από τα έτοιμα σύμβολα που παρέχει το σύστημα.

| Σύμβολο |
|---------|
|         |
|         |
|         |
|         |

**Πίνακας 5: Δείγμα των συμβόλων χάρτη του συστήματος**

Ακολουθούν τα σύμβολα που έχει δημιουργήσει ο χρήστης. Το σύστημα προβάλλει τα σύμβολα που ανήκουν στο συγκεκριμένο σημασιολογικό χάρτη και όχι αυτά που έχει δημιουργήσει ο χρήστης στο σύνολό τους.

- Γωνία: Ο χρήστης χειρίζεται το συγκεκριμένο στοιχείο ελέγχου για να περιστρέψει τα σχήματα που σχεδιάζει στο χάρτη. Η χρήση του είναι απαραίτητη για την περιστροφή των ελλειπτικών σχημάτων, τα οποία αποτελούνται από πολλά σημεία.
- Καθαρισμός: Το κουμπί αυτό αναιρεί όλες τις ενέργεις του χρήστη, ο οποίος μπορεί να ξεκινήσει την προσπάθειά του από την αρχή.

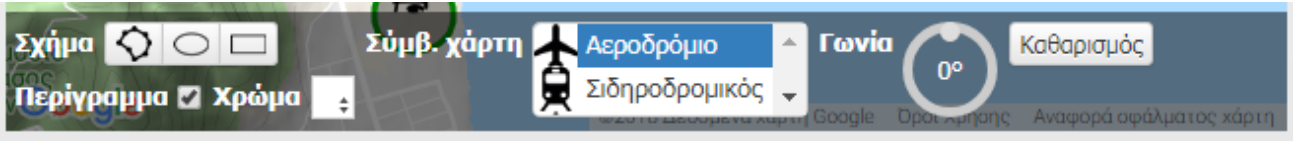

**Εικόνα 57: Τα εργαλεία σχεδίασης σημασιολογικών αντικειμένων.**

# **9.5 Επισκόπηση σημασιολογικού χάρτη**

Ο χρήστης-αναγνώστης μπορεί να μελετήσει το χάρτη, αλλά και να αλληλεπιδράσει με τα στοιχεία της οθόνης για να λάβει επιπλέον πληροφορίες. Παρακάτω γίνεται αναφορά στις ενέργειες που μπορεί να εκτελέσει με ένα σημασιολογικό χάρτη. Παράλληλα, η εικόνα 58 παρουσιάζει τα τμήματα της σελίδας που αντιστοιχούν στις ενέργειες αυτές.

- 1. Αλλαγή τύπου χάρτη. Ο χρήστης μπορεί να μελετήσει το ίδιο σημασιολογικό περιεχόμενο επάνω σε διαφορετικούς τύπους χάρτη. Οι διαθέσιμες επιλογές είναι ROADMAP, SATELLITE, HYBRID και TERRAIN.
- 2. Επιλογή σημασιολογικού αντικειμένου από τη λίστα. Είναι δυνατή η αλληλεπίδραση του χρήστη με τα αντικείμενα μέσω της λίστας του σημασιολογικού χάρτη, που βρίσκεται στα αριστερά της οθόνης. Αυτό έχει ως αποτέλεσμα την προβολή των πληροφοριών του επιλεγμένου σημασιολογικού αντικειμένου.
- 3. Επιλογή σημασιολογικού αντικειμένου στο χάρτη. Το σύστημα επιτρέπει στο χρήστη να επιλέξει ένα αντικείμενο στο χάρτη για να προβάλλει σχετικές πληροφορίες.

Όταν ο χρήστης επιλέγει ένα σημασιολογικό αντικείμενο στο χάρτη, αυτόματα εκείνο επιλέγεται και στη λίστα. Το γεγονός αυτό τον βοηθά να αναγνωρίζει και να διακρίνει τα διάφορα αντικείμενα. Οι πληροφορίες που προβάλλει το σύστημα αφορούν το όνομα και την περιγραφή κάθε αντικειμένου. Επίσης, επιτρέπει στο χρήστη να εξετάσει σχετικές φωτογραφίες, με τον τρόπο που περιγράφηκε στην ενότητα για την αναπαραγωγή του σεναρίου.

Αξίζει να αναφερθεί ότι στη σελίδα υπάρχει υπόμνημα που περιγράφει τα σύμβολα χάρτη των σημασιολογικών αντικειμένων. Το υπόμνημα προβάλλει την αναπαράσταση και το όνομα κάθε συμβόλου. Το κάθε σύμβολο παρουσιάζεται μία φορά, ανεξάρτητα από το αν εμφανίζεται σε περισσότερα από ένα σημασιολογικά αντικείμενα.

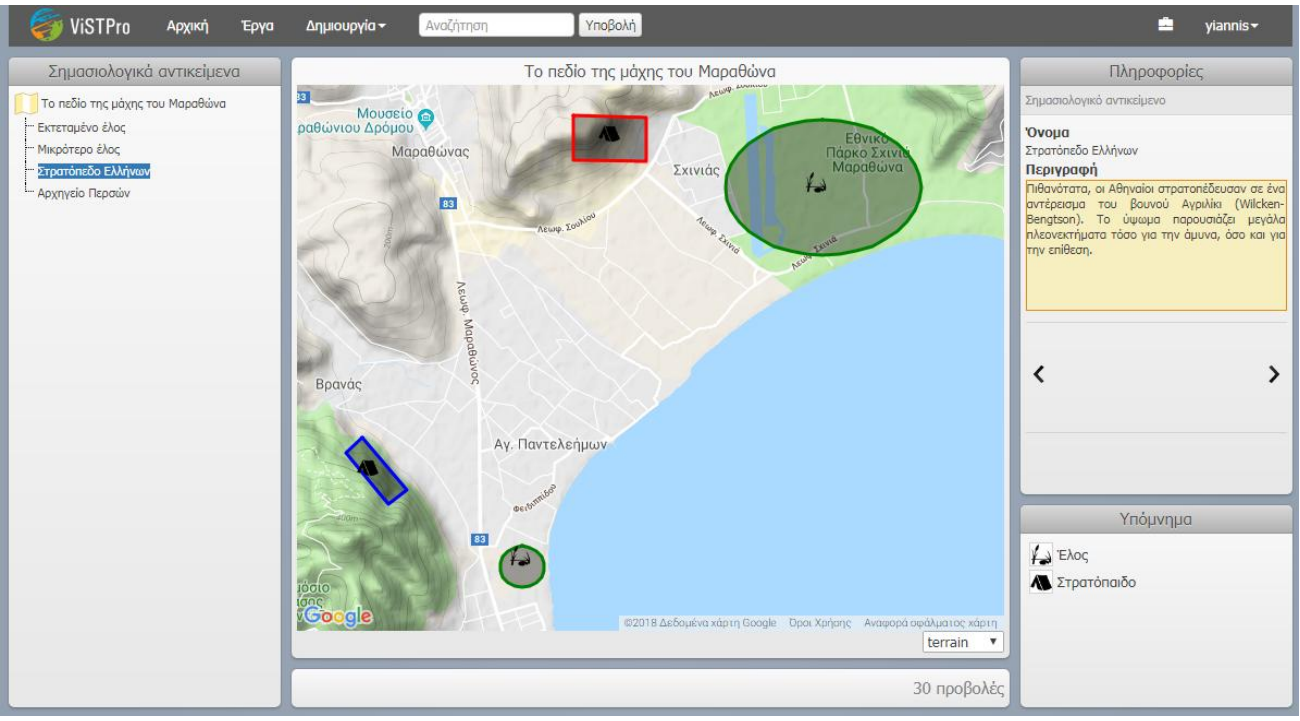

**Εικόνα 58: Η σελίδα της επισκόπησης σημασιολογικών χαρτών.**

# **Κεφάλαιο 10: Εφαρμογές ViSTPro**

Το παρόν κεφάλαιο περιγράφει με ακρίβεια παραδείγματα εφαρμογών και σκοπό έχει την εξερεύνηση των δυνατοτήτων μοντελοποίησης και αναπαράστασης πολύπλοκων χώρο-χρονικών διαδικασιών με το σύστημα. Η ενότητα 10.1 αναφέρεται στη Μάχη της Κρήτης, η ενότητα 10.2 στη Μάχη του Μαραθώνα και η ενότητα 10.3 σε επιχείρηση δασοπυρόσβεσης στο Σέμπρωνα Χανίων.

# **10.1 Η Μάχη της Κρήτης – 1<sup>η</sup> ημέρα Μάλεμε**

Η Μάχη της Κρήτης αποτελεί ένα δυσνόητο κεφάλαιο της νεότερης Ιστορίας και αποτελεί πρόκληση η μοντελοποίηση και η αναπαράστασή της. Περιλαμβάνει πλήθος διαδικασιών, πολλές από τις οποίες εκτυλίσσονται παράλληλα, ενώ λαμβάνουν μέρος πολλές και διαφορετικές οντότητες και διάφοροι σχηματισμοί. Η κατανόηση των γεγονότων της μάχης απαιτεί μια αποτελεσματική αναπαράσταση, δεδομένου ότι τα σχολικά εγχειρίδια και η βιβλιογραφία περιλαμβάνουν ελάχιστα στοιχεία όσον αφορά την ακριβή θέση των σχηματισμών και την αλληλεπίδρασή τους. Τα στοιχεία στα οποία βασίστηκε η σύνθεση της αναπαράστασης προέκυψαν από συνεντεύξεις που πραγματοποιήθηκαν με ειδικούς στα ιστορικά γεγονότα της Μάχης της Κρήτης.

Στη συνέχεια της υποενότητας παρουσιάζονται με ακρίβεια τα γεγονότα της Μάχης της Κρήτης στο Μάλεμε με τη μορφή σεναρίου. Εν συντομία, η μάχη ξεκινά με την προσγείωση ανεμοπλάνων, γεμάτα με καλά οπλισμένους στρατιώτες που εξουδετερώνουν τα αντιαεροπορικά πυροβόλα του αεροδρομίου. Ακολούθως, εμφανίζονται αεροπλάνα σε πυκνούς σχηματισμούς, τα οποία πραγματοποιούν ρίψεις αλεξιπτωτιστών στις προκαθορισμένες περιοχές. Αμέσως ξεκίνησε μια σειρά μεμονωμένων μαχών σε όλο το μήκος της παραλιακής ζώνης από τον Ταυρωνίτη και δυτικότερα. Δύο τάγματα που είχαν κατέβει δυτικά από τον Ταυρωνίτη και μία ομάδα ανεμοπλάνων ανέλαβαν να επιτεθούν στο λόφο 107. Οι Νεοζηλανδοί που υπεράσπιζαν την περιοχή επιχείρησαν αντεπίθεση με δύο τανκς που διέθεταν, τα οποία εγκαταλείφτηκαν λόγω μηχανικών βλαβών. Σταδιακά, οι Γερμανοί εξασφάλισαν υπεροχή δυνάμεων στο λόφο 107. Το νεοζηλανδικό τάγμα συμπτύχτηκε και εγκατέλειψε το ύψωμα.

### **Το πεδίο της Μάχης της Κρήτης**

Δύο σημαντικές τοποθεσίες που συνδέονται με τα γεγονότα της Μάχης της Κρήτης είναι το αεροδρόμιο του Μάλεμε και η γέφυρα του Ταυρωνίτη. Λίγο πριν τον Β' Παγκόσμιο Πόλεμο οι Άγγλοι έπεισαν τους κατοίκους να παραχωρήσουν γη για να κτιστεί το αεροδρόμιο. Εκείνο χρησιμοποίησαν οι Γερμανικοί για να εισβάλλουν στην Κρήτη από τον αέρα. Η κατάκτησή του θα επέτρεπε στους Γερμανούς να προσγειώσουν τα αεροπλάνα τους, αποβιβάζοντας στρατό, βαριά όπλα και οχήματα. Την πρώτη μέρα της μάχης, τα αεροπλάνα έριχναν συνεχώς αλεξιπτωτιστές, που όμως σκοτώνονταν από τους γενναίους Κρήτες, τον λιγοστό Ελληνικό στρατό και τους συμμάχους Άγγλους, Αυστραλούς και Νεοζηλανδούς που πολεμούσαν μαζί τους. Οι υπερασπιστές του αεροδρομίου κατέρριψαν πολλά αεροπλάνα με τα πολυβόλα τους.

Η γέφυρα του Ταυρωνίτη αποτελεί έργο της Κρητικής Πολιτείας και αποτελεί μεταλλική κατασκευή, λόγω του μεγάλου πλάτους του ομώνυμου ποταμού. Κατά τη μάχη της Κρήτης, το πρώτο δεκαήμερο του Μαΐου του 1941, η γέφυρα και η γύρω από αυτήν περιοχή αποτέλεσαν το πιο σκληρό ίσως πεδίο πολεμικών επιχειρήσεων μεταξύ των επιτιθέμενων Γερμανών και των Συμμάχων που κρατούσαν την άμυνα του αεροδρομίου του Μάλεμε.

Ο σημασιολογικός χάρτης πάνω στον οποίο εξελίσσονται οι διαδικασίες του σεναρίου της Μάχης της Κρήτης περιλαμβάνει τα σημασιολογικά αντικείμενα του αεροδρομίου του Μάλεμε και της γέφυρας του Ταυρωνίτη. Οι τοποθεσίες αποτυπώνονται επάνω στο χάρτη και φέρουν τα κατάλληλα σύμβολα χάρτη (εικόνα 59α). Ο χρήστης μπορεί να ενεργοποιήσει της περιοχές αυτές και να λάβει πληροφορίες σε μορφή κειμένου και φωτογραφιών (εικόνα 59β).

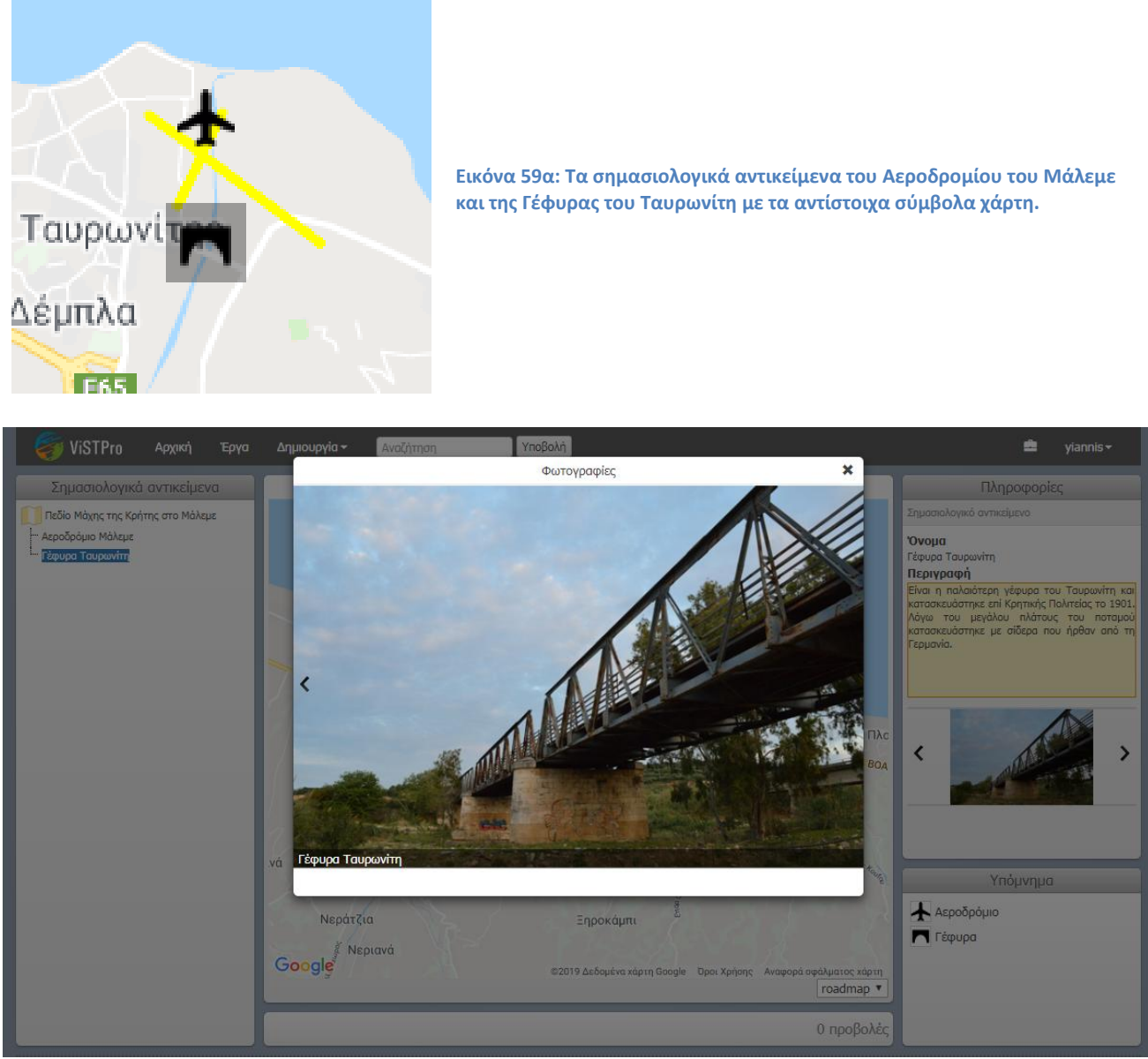

**Εικόνα 59β: Επισκόπηση πληροφοριών σημασιολογικού αντικειμένου της γέφυρας του Ταυρωνίτη.**

#### **Οι πρωταγωνιστές της Μάχης της Κρήτης**

Οι οντότητες του σεναρίου της Μάχης της Κρήτης διακρίνονται σε τρεις ομαδοποιήσεις: τους Γερμανούς με κόκκινο χρώμα, τους Νεοζηλανδούς με μπλε χρώμα και τους Έλληνες πολίτες με γαλάζιο χρώμα. Η εικόνα 60 παρουσιάζει τις καρτέλες με τις ομαδοποιήσεις της σελίδας της δημιουργίας και επεξεργασίας του σεναρίου.

|        | Τύπος          | Όνομα                   | Αναπαράσταση | Περιγραφή                  |
|--------|----------------|-------------------------|--------------|----------------------------|
| $\chi$ | Ανεμοπλάνο     | Dfs 230                 |              | Τα Dfs230 ήταν γερμανικά   |
| ∕×.    | Αεροπλάνο      | JU52                    | ٠÷           | To Junkers Ju 52 είναι αερ |
| ∕×.    | Πεζικό         | Λόχος Ανεμοπλάνων ΣΕ    |              |                            |
| ∕×     | Αλεξιπτωτιστές | Λόχος Αλεξιπτωτιστών ΣΕ |              |                            |
| ∕×     | Αλεξιπτωτιστές | Λόχος Αλεξιπτωτιστών ΣΕ |              |                            |

**Εικόνα 60: Οι καρτέλες με τις ομαδοποιήσεις: Γερμανοί, Νεοζηλανδοί, Έλληνες.**

Κάθε ομαδοποίηση περιλαμβάνει πλήθος τύπων οντοτήτων, των οποίων η αναπαράσταση ακολουθεί τον τρόπο με τον οποίο οι διάφορες μονάδες εικονίζονται στους ιστορικούς χάρτες της μάχης. Έτσι, οι στρατιωτικές μονάδες παρουσιάζονται με ορθογώνια που φέρουν αριθμό ακίδων, ανάλογο της δύναμής τους, και το χαρακτηριστικό σύμβολο του τύπου τους. Η μονάδα με μία ακίδα είναι λόχος, ενώ με διπλή είναι τάγμα. Επιπλέον, η οριζόντια γραμμή στο εσωτερικό του συμβόλου παραπέμπει σε απόσπασμα που προσγειώνεται με ανεμοπλάνα, ενώ η «κυματιστή» σε αλεξιπτωτιστές. Ο πίνακας 6 παρουσιάζει τους τύπους οντοτήτων ανά ομαδοποίηση και την αναπαράστασή τους στο χάρτη.

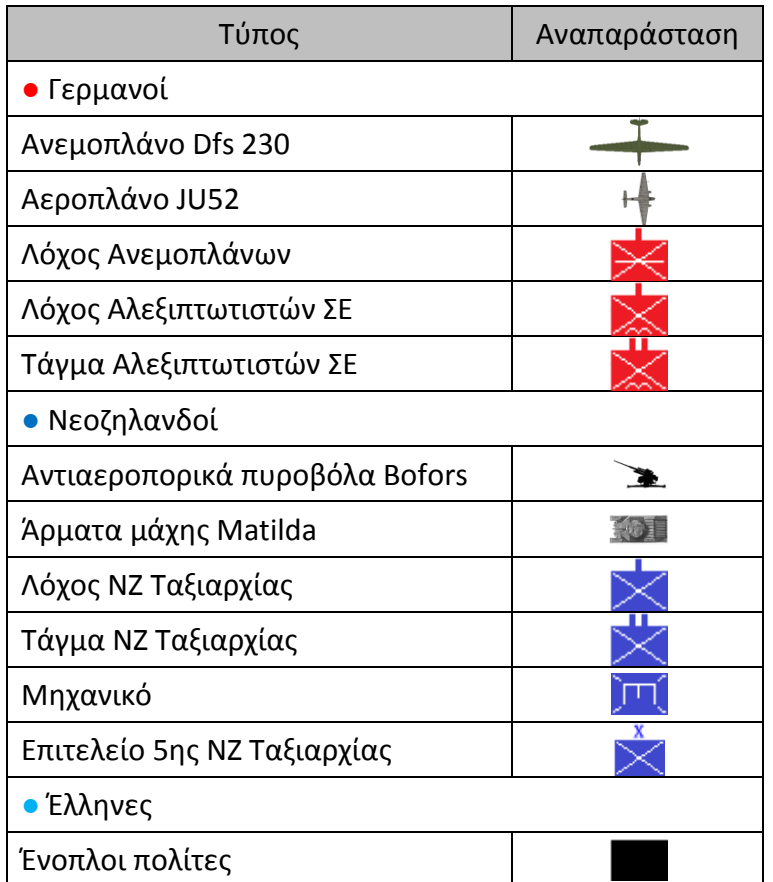

**Πίνακας 6: Οι τύποι οντοτήτων ανά ομαδοποίηση του σεναρίου της Μάχης της Κρήτης.**

Οι παραπάνω τύποι οντοτήτων συγκροτούν τους σχηματισμούς του σεναρίου της Μάχης της Κρήτης. Οι σχηματισμοί που καταλαμβάνουν συγκεκριμένη έκταση, σύμφωνα με τις συνεντεύξεις που πραγματοποιήθηκαν και τους στρατιωτικούς χάρτες της εποχής, παρουσιάζονται με περίγραμμα. Η εικόνα 61 παρουσιάζει τους κύριους σχηματισμούς του σεναρίου, την έκταση που καταλαμβάνουν, καθώς και την ταυτότητά τους. Ο χρήστης μπορεί να ενεργοποιήσει με το ποντίκι τον κάθε σχηματισμό με σκοπό να ενημερωθεί για την ταυτότητά του, καθώς και να λάβει επιπλέον πληροφορίες, γεγονός που μειώνει τον όγκο της πληροφορίας του χάρτη και τον καθιστά ευανάγνωστο.

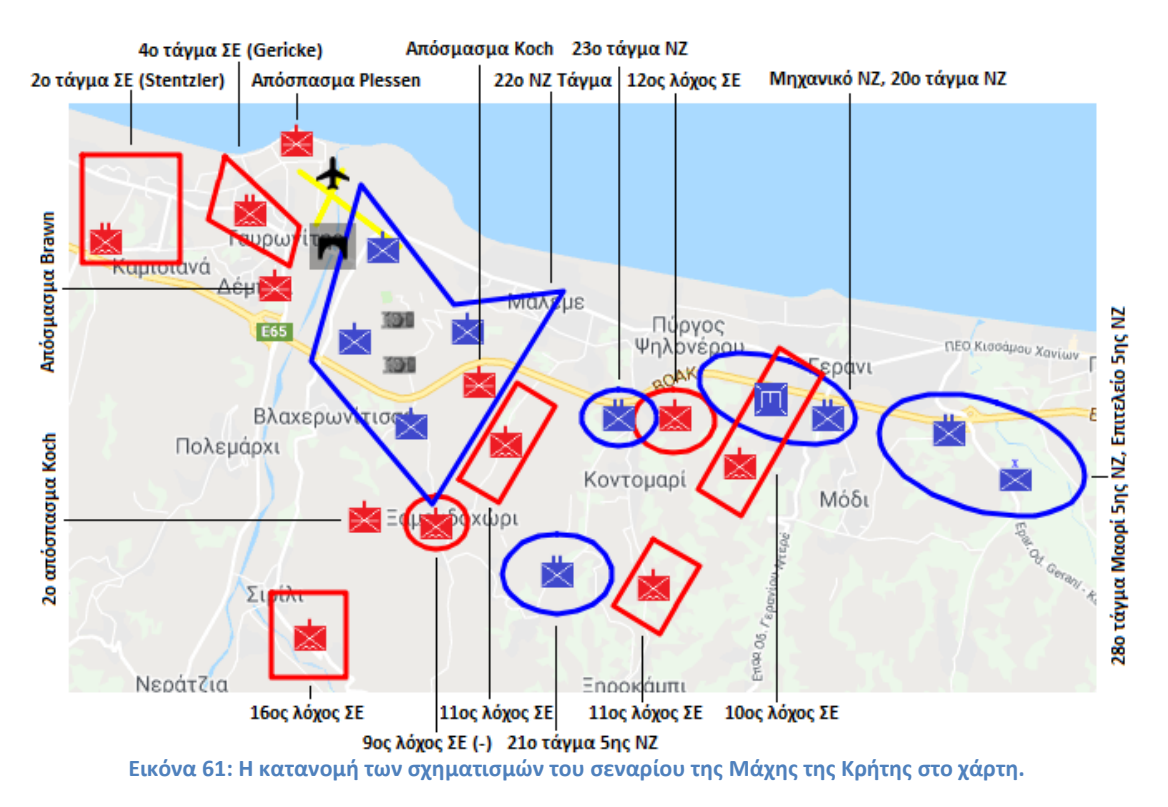

Η παρουσία γραφικών στοιχείων εμπλουτίζουν την αναπαράσταση και παρέχουν τις απαραίτητες εξηγήσεις όσον αφορά την αλληλεπίδραση των σχηματισμών. Τα σημεία του σεναρίου που αφορούν την καταστροφή των αντιαεροπορικών πυροβόλων από τα αποσπάσματα των ανεμοπλάνων, την έναρξη των εχθροπραξιών, την επίθεση του 5<sup>ου</sup> και 7<sup>ου</sup> λόχου ΣΕ και του αποσπάσματος Koch στο λόφο 107 και τη σύγκρουση του 16<sup>ου</sup> λόχου ΣΕ με τους ένοπλους Έλληνες πολίτες περιλαμβάνουν κατάλληλα γραφικά στοιχεία που αναβαθμίζουν την εμπειρία της μάθησης και βοηθούν στην κατανόηση της αναπαράστασης. Τα γραφικά αυτά στοιχεία έχουν συγκεκριμένο χρώμα και αναβοσβήνουν προκειμένου να προσελκύουν την προσοχή του χρήστη. Η επίθεση οπτικοποιείται με τη βοήθεια βελών, ενώ η σύγκρουση μέσω κυκλικά διατεταγμένων κουκκίδων. Στην περίπτωση της επίθεσης, τα βέλη παρουσιάζονται με την κατάλληλη κατεύθυνση έτσι ώστε η διεύθυνση να συνδέει τους εμπλεκόμενους σχηματισμούς και η φορά να βοηθά στη διάκριση των επιτιθεμένων και αμυνομένων. Η εικόνα 62 παρουσιάζει τα στιγμιότυπα του σεναρίου στα οποία χρησιμοποιούνται τα γραφικά στοιχεία που περιγράφηκαν παραπάνω.

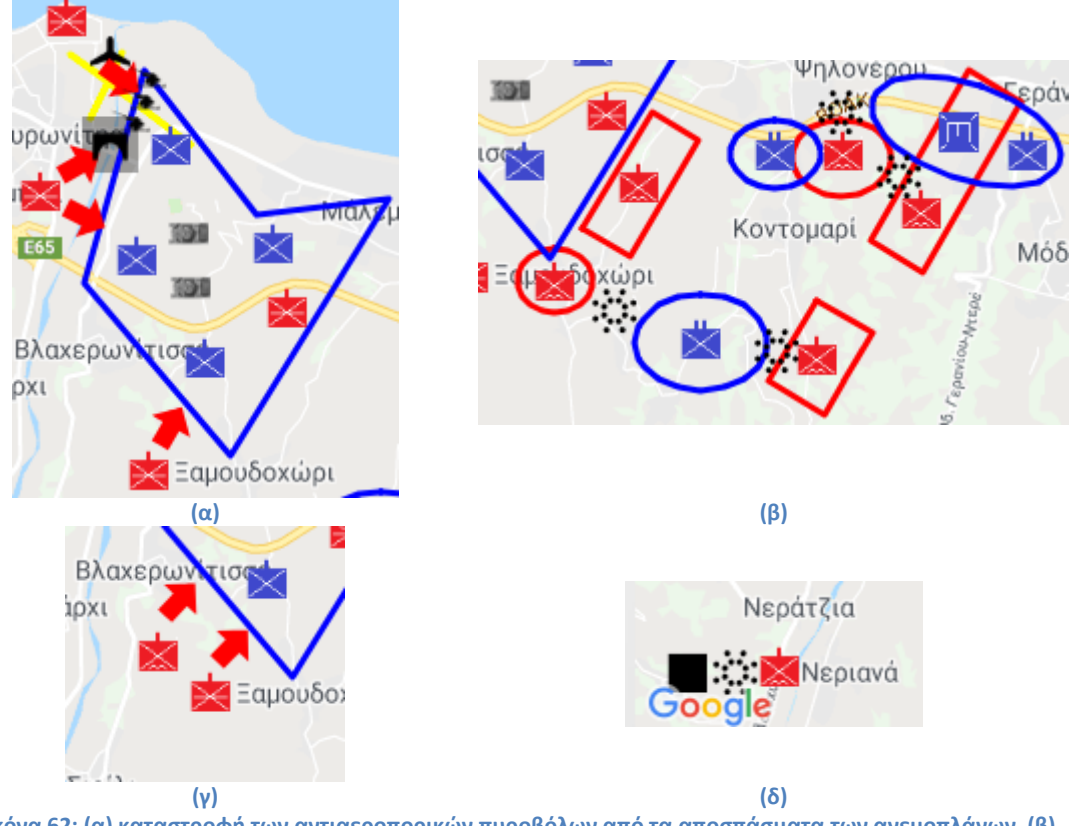

**Εικόνα 62: (α) καταστροφή των αντιαεροπορικών πυροβόλων από τα αποσπάσματα των ανεμοπλάνων, (β) έναρξη των εχθροπραξιών, (γ) επίθεση του 5ου και 7ου λόχου ΣΕ και του αποσπάσματος Koch στο λόφο 107 και (δ) σύγκρουση του 16ου λόχου ΣΕ με τους ένοπλους Έλληνες πολίτες.**

Τα αποτελέσματα των επιθέσεων και των συγκρούσεων οπτικοποιούνται στο σενάριο μέσω της αλλαγής κατάστασης των εμπλεκόμενων σχηματισμών. Η εν λόγω λειτουργικότητα συνεπάγεται τη μεταβολή του σχήματος του σχηματισμού ή της όψης των τύπων οντοτήτων ή και των δύο. Στο συγκεκριμένο σενάριο η αλλαγή κατάστασης χρησιμοποιήθηκε στα σημεία της καταστροφής των αντιαεροπορικών πυροβόλων, της αντεπίθεσης που επιχείρησαν οι Νεοζηλανδοί και της σύμπτυξης και υποχώρησης του 22<sup>ου</sup> ΝΖ τάγματος. Στις δύο πρώτες περιπτώσεις απαιτήθηκε μόνο η αλλαγή της αναπαράστασης των τύπων οντοτήτων, ενώ στην τρίτη και η μεταβολή του σχήματος. Ο πίνακας 7 παρουσιάζει του τύπους οντοτήτων που υφίστανται αλλαγή κατάστασης με τις καταστάσεις στις οποίες περιέρχονται και η εικόνα 63 περιλαμβάνει στιγμιότυπα του σεναρίου στα οποία εφαρμόζεται αλλαγή κατάστασης.

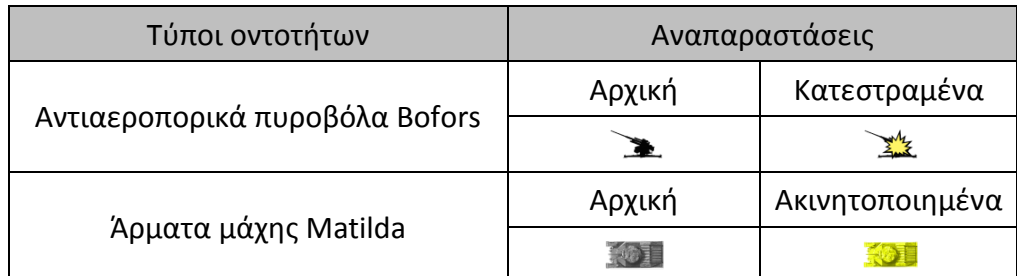

**Πίνακας 7: Οι τύποι οντοτήτων που υφίστανται αλλαγή κατάστασης και οι καταστάσεις στις οποίες περιέρχονται.** 

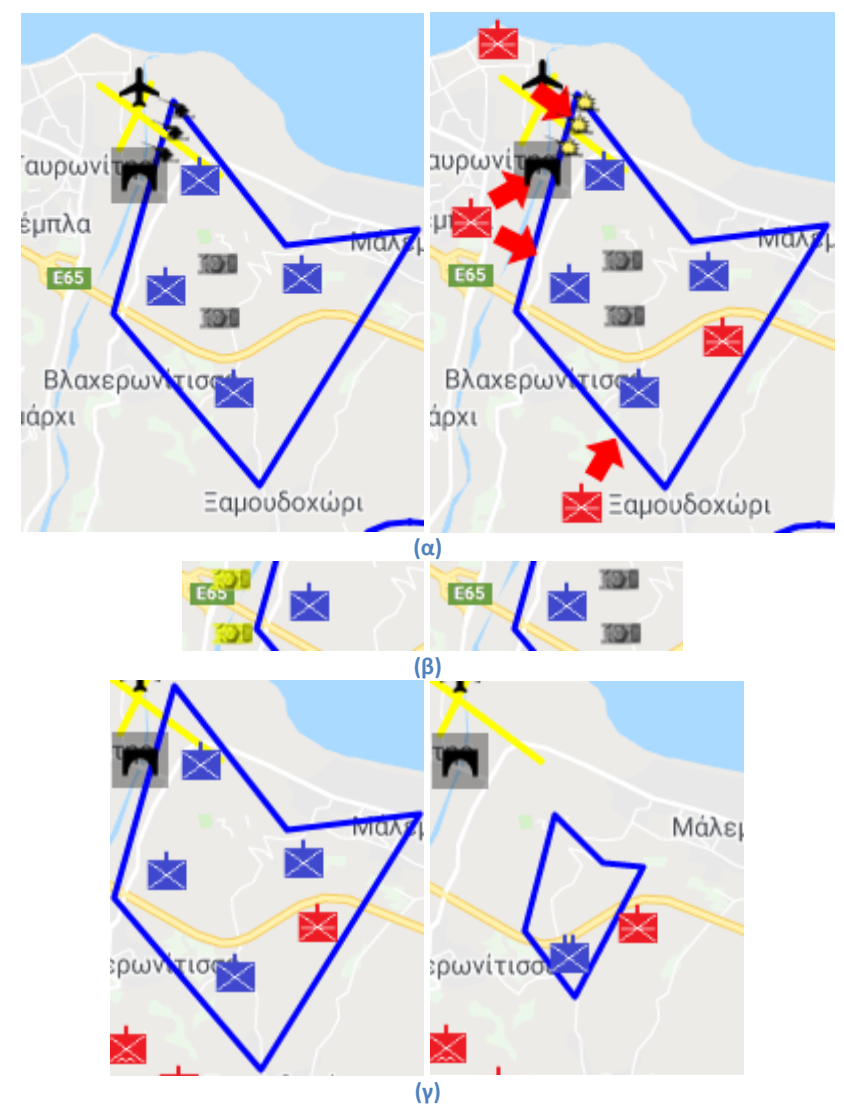

**Εικόνα 63: Οι αλλαγές καταστάσεων που υφίστανται οι σχηματισμοί στις φάσεις (α) της καταστροφής των αντιαεροπορικών πυροβόλων, (β) της αντεπίθεσης των Νεοζηλανδών και (γ) της σύμπτυξης του 22ου Νεοζηλανδικού τάγματος.**

### **Οι διαδικασίες του σεναρίου**

Οι διαδικασίες του σεναρίου περιλαμβάνουν μία κύρια δραστηριότητα, την 1<sup>η</sup> ημέρα της Μάχης της Κρήτης στο Μάλεμε, και έξι υποδραστηριότητες που άλλες εκτυλίσσονται γραμμικά και άλλες παράλληλα. Οι υποδραστηριότητες στις οποίες χωρίζεται η δράση επί του χάρτη είναι: 1) Προσγείωση ανεμοπλάνων, 2) Ρίψη αλεξιπτωτιστών, 3) Έναρξη εχθροπραξιών, 4) Επίθεση στο λόφο 107, 5) Αντεπίθεση Νεοζηλανδών και 6) Κατάληψη λόφου 107. Η υποδραστηριότητα 3 (Έναρξη εχθροπραξιών) περιλαμβάνει το γεγονός του τραυματισμού του υποστράτηγου Meindl, διοικητή του Συντάγματος Εφόδου, ο οποίος τραυματίστηκε βαριά στο στήθος αλλά συνέχισε να διευθύνει τη μάχη. Η εικόνα 64 α παρουσιάζει το σχεδιάγραμμα της ιεραρχικής δομή του σεναρίου. Η εικόνα 64 β προβάλει τη δομή της σελίδας αναπαραγωγής του σεναρίου μέσω του συστήματος ViSTPro.

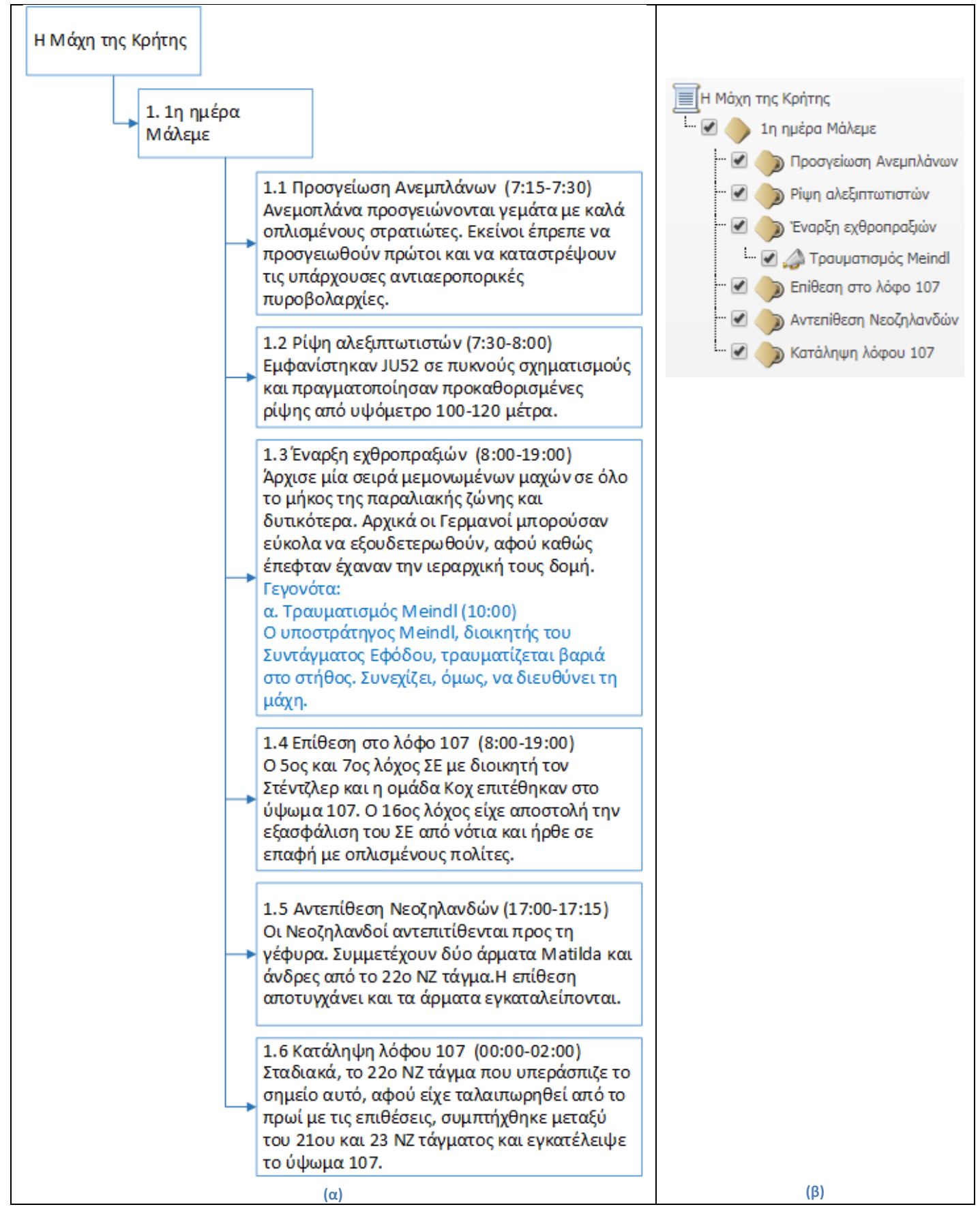

**Εικόνα 64: (α) Η δομή του σεναρίου της Μάχης της Κρήτης, (β) η δομή του σεναρίου, όπως παρουσιάζεται από το σύστημα ViSTPro.**

# **Αναπαραγωγή σεναρίου «Μάχη της Κρήτης»**

Παρακάτω περιγράφονται τα γεγονότα της 1<sup>ης</sup> ημέρας της Μάχης της Κρήτης στο Μάλεμε. Παράλληλα, παρουσιάζονται στιγμιότυπα της αναπαραγωγής του σεναρίου που κατασκευάστηκε με τη βοήθεια του συστήματος ViSTPro. Οι εικόνες που παρατίθεται περιλαμβάνουν επιπλέον γραφικά στοιχεία (που δεν ανήκουν στο σενάριο), προκειμένου να αντιληφθεί ο αναγνώστης τις κινήσεις των σχηματισμών και να κατανοήσει το animation. Η έναρξη της Μάχης της Κρήτης συνδέεται με τα παρακάτω γεγονότα:

## Προσγείωση ανεμοπλάνων

Στις 7:15 - 7:30 της 20ης Μαΐου του 1941 προσγειώνονται στο Μάλεμε ανεμοπλάνα γεμάτα με καλά οπλισμένους στρατιώτες. Εκείνοι έπρεπε να φτάσουν πρώτοι για να καταστρέψουν τυχόν υπάρχουσες πυροβολαρχίες. Μόλις έφταναν στο έδαφος, οι πόρτες τους άνοιγαν και ξεπετάγονταν οι στρατιώτες πάνοπλοι, προσβάλλοντας ξαφνιασμένους τους αντιπάλους τους.

Η εικόνα 65 δείχνει τα ανεμοπλάνα, όπως παρουσιάζονται στην αναπαραγωγή του σεναρίου, τις τροχιές που ακολουθούν καθώς και τα αποσπάσματα που προσγειώνουν. Τα σημεία του χάρτη στα οποία παρουσιάζονται τα αποσπάσματα των ανεμοπλάνων αντιστοιχούν στις πραγματικές θέσεις που προσγειώθηκαν οι αντίστοιχες μονάδες, σύμφωνα με τις συνεντεύξεις που πραγματοποιήθηκαν, τη διεθνή βιβλιογραφία και τους στρατιωτικούς χάρτες της εποχής.

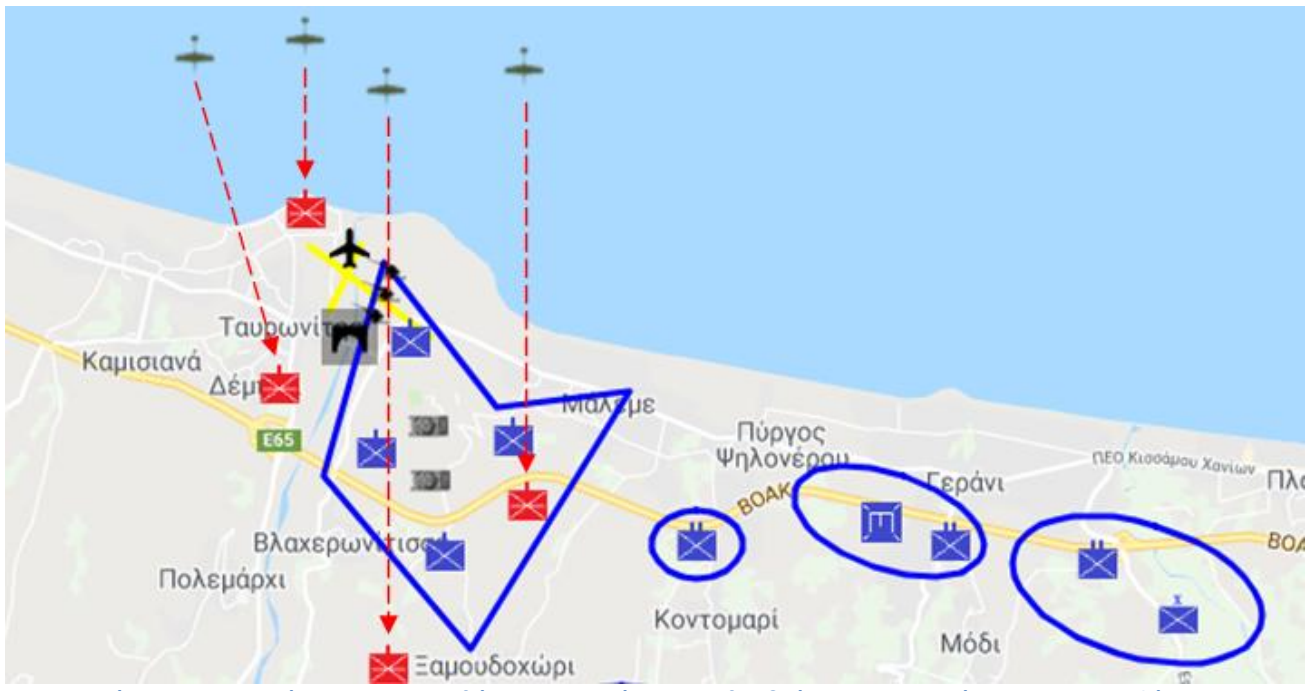

**Εικόνα 65: Η προσγείωση των ανεμοπλάνων, οι τροχιές που ακολουθούν και τα αποσπάσματα που μεταφέρουν.**

### Καταστροφή αντιαεροπορικών πυροβόλων

Τα αντιαεροπορικά πυροβόλα ξεκινούν πυρ κατά των εισβολέων, αποκαλύπτοντας τις θέσεις και το σχέδιο πυρός τους και γρήγορα εξουδετερώνονται. Τα πυροβόλα αυτά ήταν τοποθετημένα σε τέτοιες θέσεις, ώστε να αντιμετωπίσουν μια ενδεχόμενη απόβαση από τη θάλασσα. Επομένως, από τα σημεία αυτά ήταν δύσκολο να χτυπήσουν τα γερμανικά αεροπλάνα που έφταναν από τα νοτιοδυτικά.

Η εικόνα 66 αποτελεί στιγμιότυπο της αναπαραγωγής του σεναρίου στη φάση της καταστροφής των αντιαεροπορικών πυροβόλων, η οποία γίνεται εμφανής με τη βοήθεια των βελών και με τη μεταβολή της αναπαράστασης των αντίστοιχων οντοτήτων, μέσω της αλλαγής κατάστασης. Οι οντότητες των πυροβόλων παύουν να εμφανίζονται στη συνέχεια του σεναρίου, εφόσον θεωρούνται κατεστραμμένα.

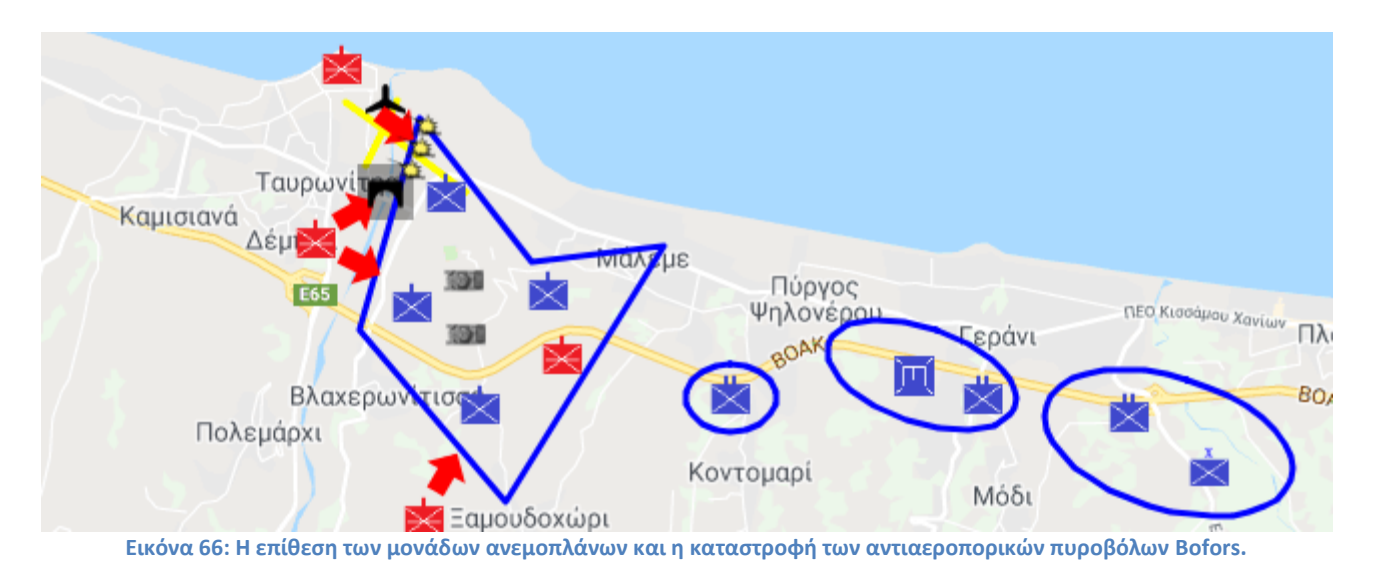

# Ρίψη αλεξιπτωτιστών

Στο χρονικό διάστημα 7:30 - 8:00 εμφανίστηκαν αεροπλάνα τύπου Junkers σε πυκνούς σχηματισμούς και όταν έφταναν σε υψόμετρο 100 - 200 μέτρων, πάνω από τις προκαθορισμένες περιοχές ρίψης, άρχιζαν να πέφτουν στο κενό οι αλεξιπτωτιστές που μετέφεραν.

Η εικόνα 67 παρουσιάζει το συγκεκριμένο στιγμιότυπο του σεναρίου. Φαίνονται οι σχηματισμοί των αεροπλάνων, οι τροχιές τους και οι σχηματισμοί που προσεδαφίζονται.

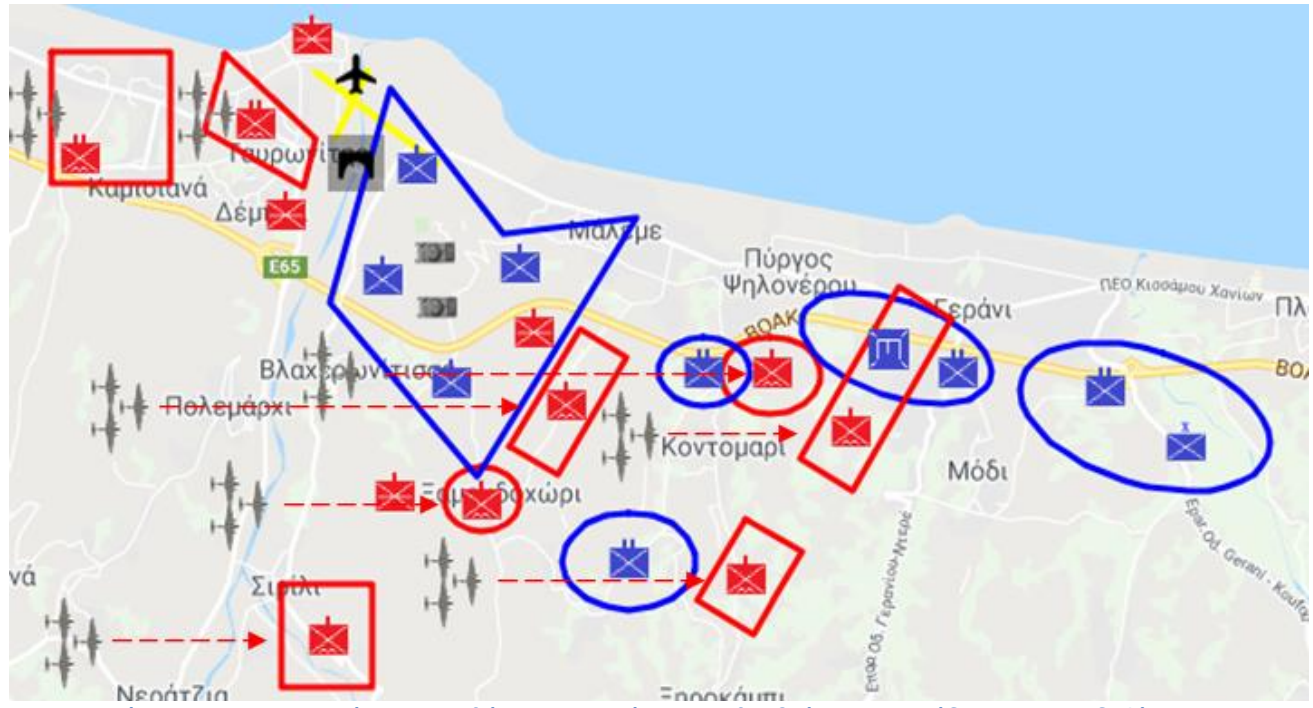

**Εικόνα 67: Οι σχηματισμοί των αεροπλάνων, οι τροχιές που ακολουθούν και οι μονάδες που προσεδαφίζονται.**

#### Έναρξη εχθροπραξιών

Μετά την προσγείωση των πρώτων ανεμοπλάνων και την ρίψη των πρώτων αλεξιπτωτιστών, άρχισε μια σειρά μεμονωμένων μαχών σε όλο το μήκος της παραλιακής ζώνης από τον Ταυρωνίτη και δυτικότερα. Τις πρώτες ώρες της εισβολής οι Γερμανοί μπορούσαν εύκολα να εξουδετερωθούν με άμεσες αντεπιθέσεις, αφού καθώς έπεφταν έχαναν συχνά την ιεραρχική τους οργάνωση. Στις μάχες έλαβε μέρος και μεγάλος αριθμός αμάχων με ό,τι όπλο είχε στη διάθεσή του, από μαχαίρια ως όπλα από την εποχή της Κρητικής Επανάστασης. Οι Κρητικοί έτρεχαν στο πεδίο της μάχης με πρωτόγονα όπλα, άτακτα και ακαθοδήγητα, για να υπερασπιστούν την ελευθερία τους. Οι μάχες συνεχίστηκαν μέχρι αργά το απόγευμα.

Η εικόνα 68 παρουσιάζει το σημείο του σεναρίου που αφορά την έναρξη των εχθροπραξιών. Η διεξαγωγή των μαχών συμβολίζεται με τη βοήθεια των κατάλληλων γραφικών στοιχείων που αναβοσβήνουν ανάμεσα στους εμπλεκόμενους σχηματισμούς. Η εν λόγω υποδραστηριότητα ξεκινά μόλις προσεδαφίζονται οι γερμανικές μονάδες και διαρκεί μέχρι το απόγευμα (στις 19:00). Παράλληλα, με αυτήν εκτυλίσσονται οι υποδραστηριότητες «Επίθεση στο λόφο 107» και «Αντεπίθεση Νεοζηλανδών» που περιγράφονται παρακάτω. Επιπλέον, η υποδραστηριότητα περιλαμβάνει το γεγονός του τραυματισμού του διοικητή του Συντάγματος Εφόδου, υποστράτηγου Meindl.

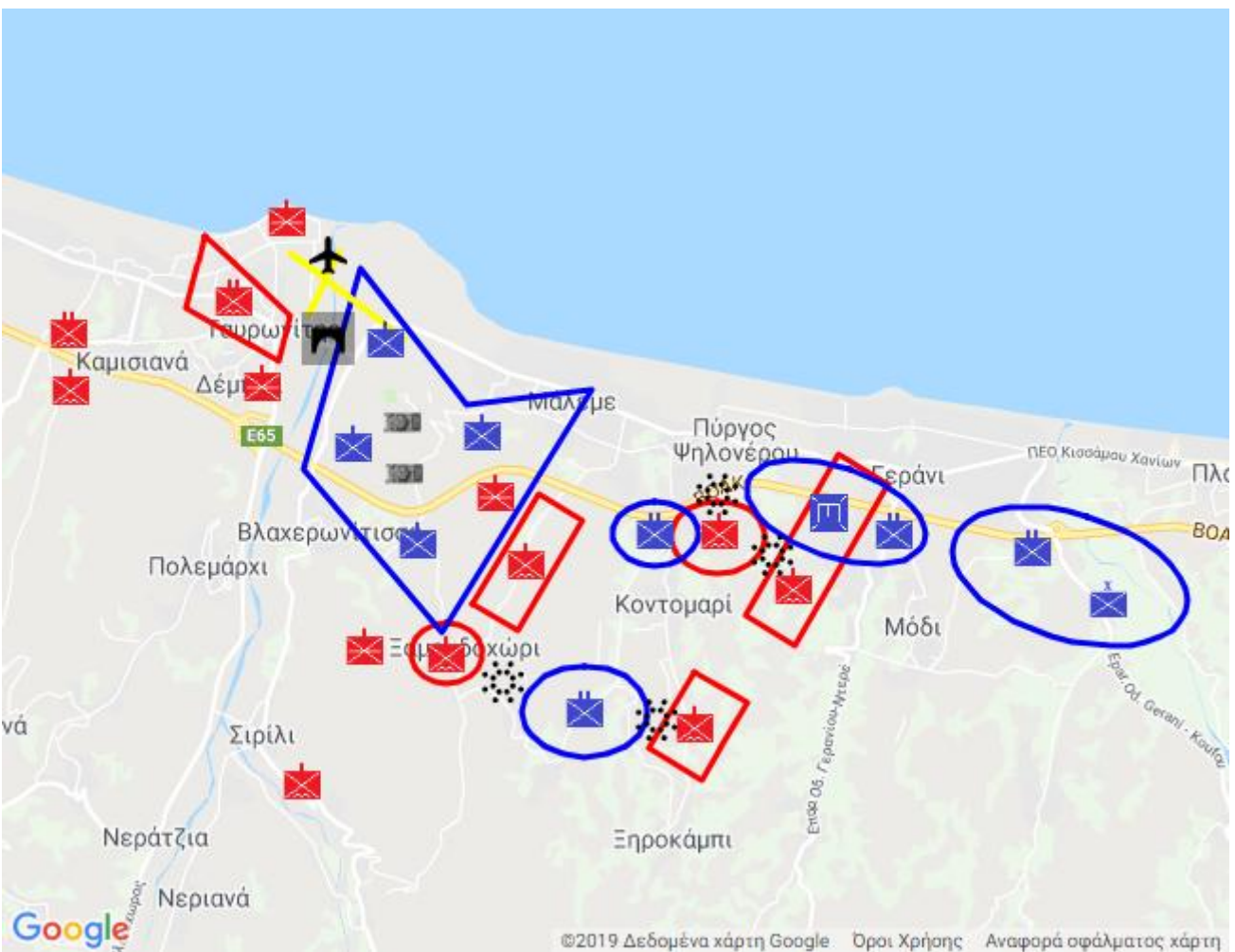

**Εικόνα 68: Έναρξη εχθροπραξιών. Οι μεμονωμένες μάχες που πραγματοποιήθηκαν μετά την προσγείωση των πρώτων ανεμοπλάνων και τη ρίψη των πρώτων αλεξιπτωτιστών.**

## Τραυματισμός Υποστράτηγου Meindl

Ο διοικητής της δυτικής ομάδας με συνθηματικό όνομα «Κομήτης» που είχε αναλάβει να καταλάβει το Μάλεμε τραυματίστηκε βαριά στο στήθος, συνέχισε όμως να διευθύνει την επιχείρηση. Το γεγονός συνέβη νωρίς το πρωί (στις 10:00) στη γέφυρα του Ταυρωνίτη.

Το σύστημα παρουσιάζει το γεγονός, κατά τη διάρκεια της αναπαραγωγής της υποδραστηριότητας «Έναρξη εχθροπραξιών», με την προβολή γραφικού στοιχείου στο σημείο της γέφυρας του Ταυρωνίτη. Η εμφάνιση του γραφικού πραγματοποιείται στον κατάλληλο σχετικό χρόνο, κατά τη διάρκεια της αναπαραγωγής της γονικής υποδραστηριότητας. Ο χρήστης μπορεί να αλληλεπιδράσει με το γραφικό για να ενημερωθεί για το γεγονός και να δει φωτογραφίες. Στην εικόνα 69 φαίνεται το γραφικό στοιχείο του παραπάνω γεγονότος. Η φωτογραφία της εικόνας 70, με τον Υποστράτηγο Meindl τραυματισμένο, προβάλλεται από το σύστημα όταν ο χρήστης ενεργοποιήσει το γεγονός.

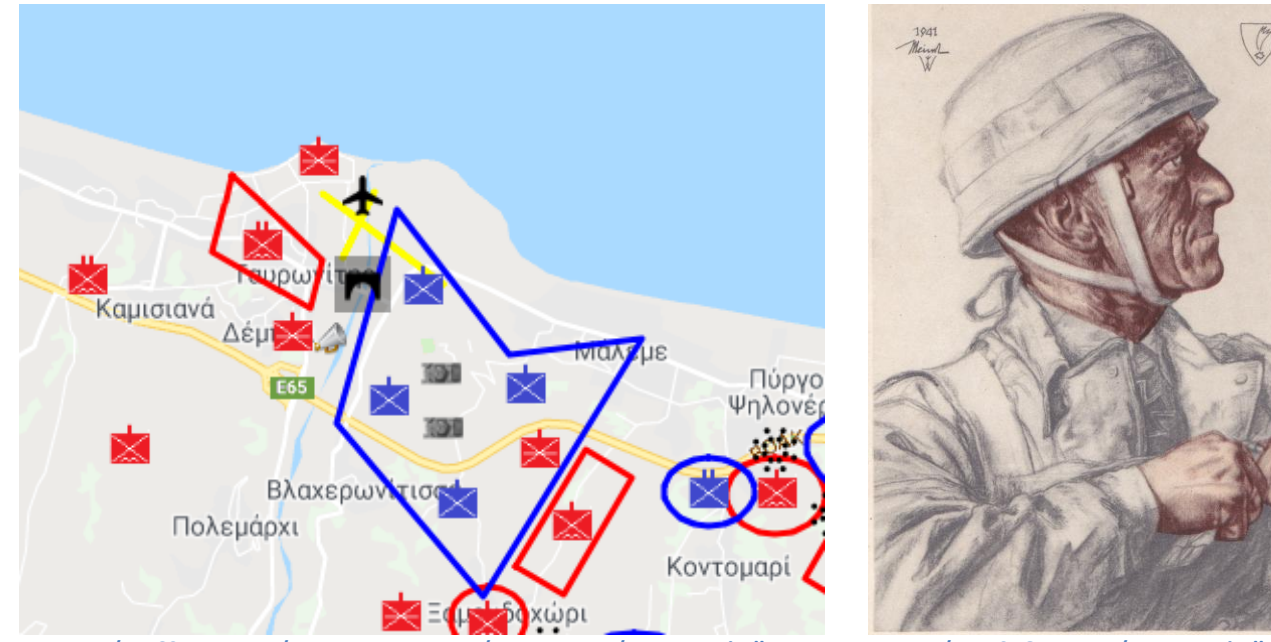

**Εικόνα 69: Το γεγονός του τραυματισμού του Υποστράτηγου Meindl. Εικόνα 70: Ο Υποστράτηγος Meindl.**

### Επίθεση στο λόφο 107

Ο 5<sup>ος</sup> και ο 7<sup>ος</sup> λόχος του Συντάγματος Εφόδου, υπό τη διοίκηση του ταγματάρχη Stentzler, επιτέθηκαν στο ύψωμα 107 από νοτιοδυτικά. Την κατάληψη της περιοχής αυτής ανέλαβε, επίσης, η ομάδα του ταγματάρχη Koch. Ο 16<sup>ος</sup> λόχος είχε ως αποστολή την εξασφάλιση του Συντάγματος Εφόδου από νότια και ήρθε σύντομα σε επαφή με οπλισμένους πολίτες από τα γύρω χωριά, στο δρόμο για τις Βουκολιές.

Η εικόνα 71 αναπαριστά τη φάση της επίθεσης στο λόφο 107. Συγκεκριμένα, ο 5<sup>ος</sup> και ο 7<sup>ος</sup> λόχος ΣΕ αποσπάται από το 2<sup>ο</sup> τάγμα ΣΕ (επάνω δεξιά εικονίδιο) και κατευθύνονται νοτιοδυτικά του λόφου 107. Στη συνέχεια επιτίθενται, μαζί με την ομάδα Koch, στο λόφο και επιχειρούν την κατάληψή του. Παράλληλα, ο 16<sup>ος</sup> λόχος κινείται προς τα κάτω, προκειμένου να εξασφαλίσει το Σύνταγμα Εφόδου από τις νότιες περιοχές. Στην πορεία του συναντά ένοπλους πολίτες, οι οποίοι παρουσιάζονται με ορθογώνια οντότητα μαύρου χρώματος. Η σύγκρουση που πραγματοποιήθηκε παριστάνεται με το γραφικό στοιχείο των μαύρων κουκίδων που συζητήθηκε στην υποδραστηριότητα της έναρξης των εχθροπραξιών.

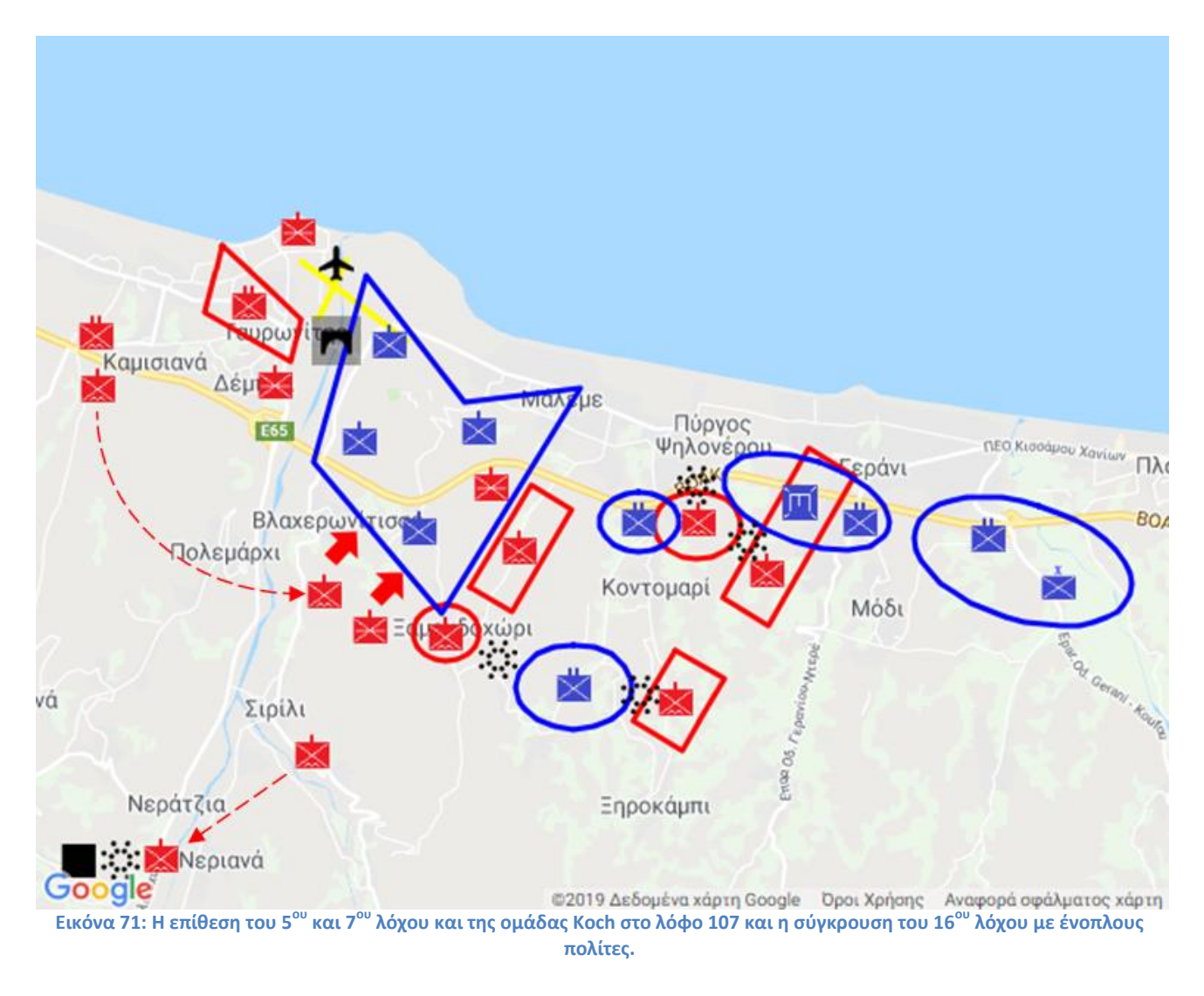

# Αντεπίθεση με άρματα μάχης Matilda

Ο διοικητής του 22ου νεοζηλανδικού τάγματος, που υπεράσπιζε το λόφο 107, Andrew άρχισε αντεπίθεση με δύο τανκς πεζικού που διέθετε. Τα τανκς αυτά σταμάτησαν να λειτουργούν σύντομα λόγω μηχανικών βλαβών. Η επίθεση αποτυγχάνει και τα άρματα εγκαταλείπονται.

Παρακάτω εικονίζεται (εικόνα 72) η αντεπίθεση που επιχείρησαν οι Νεοζηλανδοί με τα άρματα μάχης Matilda. Ο σχηματισμός των αρμάτων κινούνται προς τη γέφυρα του Ταυρωνίτη, όπου ακινητοποιούνται και εγκαταλείπονται. Οι μηχανικές βλάβες που υφίστανται δηλώνονται με την αλλαγή κατάστασης των αντίστοιχων τύπων οντοτήτων.

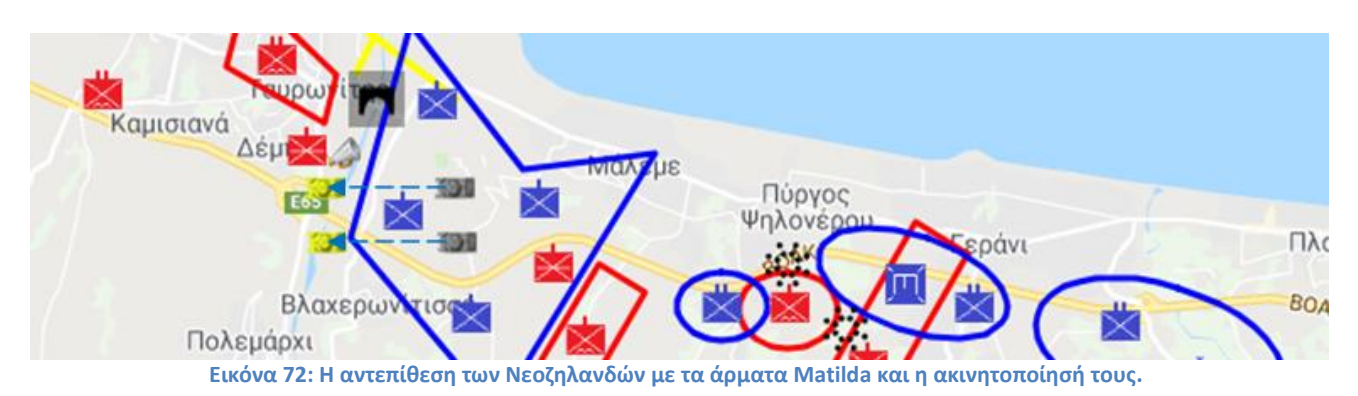

#### Κατάληψη λόφου 107

Σταδιακά, στο λόφο 107 οι Γερμανοί εξασφάλισαν υπεροχή δυνάμεων, καθώς το 22ο νεοζηλανδικό Τάγμα που υπεράσπιζε το σημείο αυτό, είχε ταλαιπωρηθεί από το πρωί με τις επιθέσεις των Stukas και των όλμων. Ο διοικητής του νεοζηλανδικού τάγματος ζήτησε ενισχύσεις, αλλά δεν βρήκε την ανταπόκριση που περίμενε. Τελικά ο Andrew συμπτύχτηκε μεταξύ του 21ου και 23ου νεοζηλανδικού Τάγματος και εγκατέλειψε το ύψωμα 107.

Η συγκεκριμένη υποδραστηριότητα παρουσιάζει το 22ο Νεοζηλανδικό τάγμα να αλλάζει σχήμα και να συρρικνώνεται, μέσω της αλλαγής κατάστασης. Ακολούθως, παύει να υφίσταται ως σχηματισμός με περίγραμμα, αφού δεν καταλαμβάνει συγκεκριμένη έκταση. Το σενάριο ολοκληρώνεται με την απόσυρση και τη σύμπτυξή του μεταξύ του 21<sup>ου</sup> και του 23<sup>ου</sup> Νεοζηλανδικού Τάγματος.

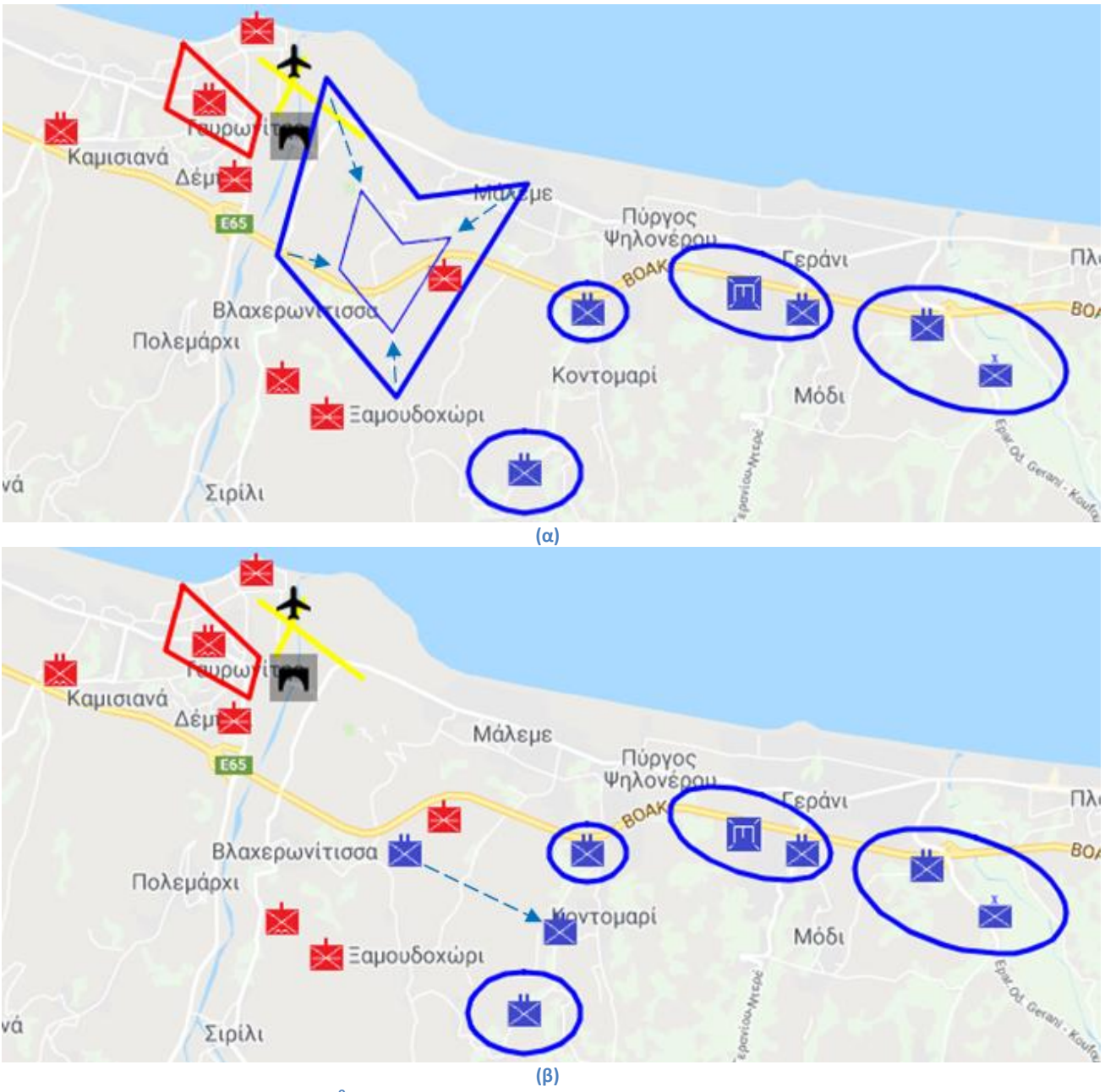

**Εικόνα 73: Το 22<sup>ο</sup> ΝΖ τάγμα (α) συμπτύσσεται και (β) εγκαταλείπει το ύψωμα 107.**

#### **Δυνατότητες της αναπαραγωγής**

Όπως έχει ήδη αναφερθεί, το σύστημα δίνει τη δυνατότητα στο χρήστη να ενεργοποιήσει και να διακόψει το σενάριο, να αυξήσει ή να μειώσει την ταχύτητα αναπαραγωγής και να αλληλεπιδράσει με κάθε στοιχείο του χάρτη για να λάβει επιπλέον πληροφορίες. Παράλληλα, μπορεί να επιλέξει τον τύπο του χάρτη επάνω στον οποίο εξελίσσεται το σενάριο (roadmap, satellite, hybrid, terrain), ο οποίος συνοδεύεται από υπόμνημα με τους τύπους οντοτήτων των ενεργών υποδραστηριοτήτων και τα σύμβολα του επιλεγμένου σημασιολογικού χάρτη.

Παράλληλα, είναι δυνατή η επιλογή των τμημάτων του σεναρίου που αναπαράγονται (εικόνα 74). Έτσι, ο χρήστης μπορεί να δημιουργήσει παράλληλες δραστηριότητες που παρουσιάζουν εναλλακτικές εκδοχές της ιστορίας. Η λειτουργικότητα αυτή αποδεικνύεται εξαιρετικά χρήσιμη στην εκπαίδευση, εφόσον οι μαθητές έχουν τη δυνατότητα να αναπαραστήσουν υποθετικά σενάρια ή να τα συμπληρώσουν με το δικό τους τρόπο, λαμβάνοντας υπόψη παράγοντες που θα μπορούσαν να αλλάξουν την Ιστορία. **Εικόνα 74: Επιλογή τμημάτων σεναρίου.**

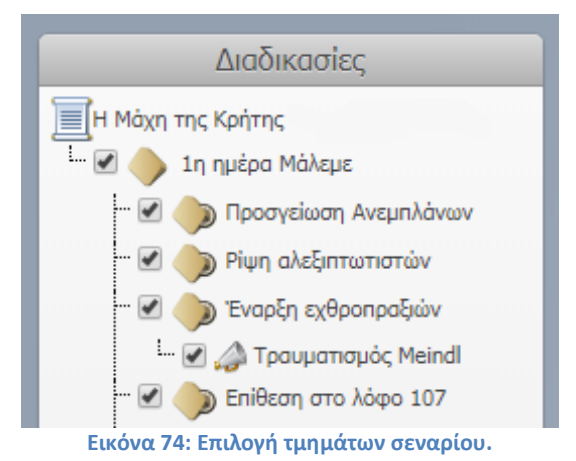

Επιπρόσθετα, το σύστημα αξιοποιεί τους χρόνους έναρξης και λήξης των διαδικασιών και τις αναπαριστά στη σωστή χρονική σειρά, ώστε η μία να διαδέχεται την άλλη, να επικαλύπτονται ή να εξελίσσονται παράλληλα. Οι ενεργές διαδικασίες παρουσιάζονται με έντονο χρώμα στην ιεραρχική δομή και απαριθμούνται στο παράθυρο των ενεργών υποδραστηριοτήτων. Το τελευταίο αξιοποιεί ο χρήστης για να λάβει σημαντικές πληροφορίες και εξηγήσεις. Οι συντομεύσεις των υποδραστηριοτήτων περιλαμβάνουν slider χρόνου που παρουσιάζουν τη χρονική τους εξέλιξη. Τέλος, όταν ο χρήστης πλησιάσει με το ποντίκι τη συντόμευση (hover event) φωτίζονται στο χάρτη οι σχηματισμοί με τους οποίους συνδέεται η αντίστοιχη υποδραστηριότητα (εικόνα 75).

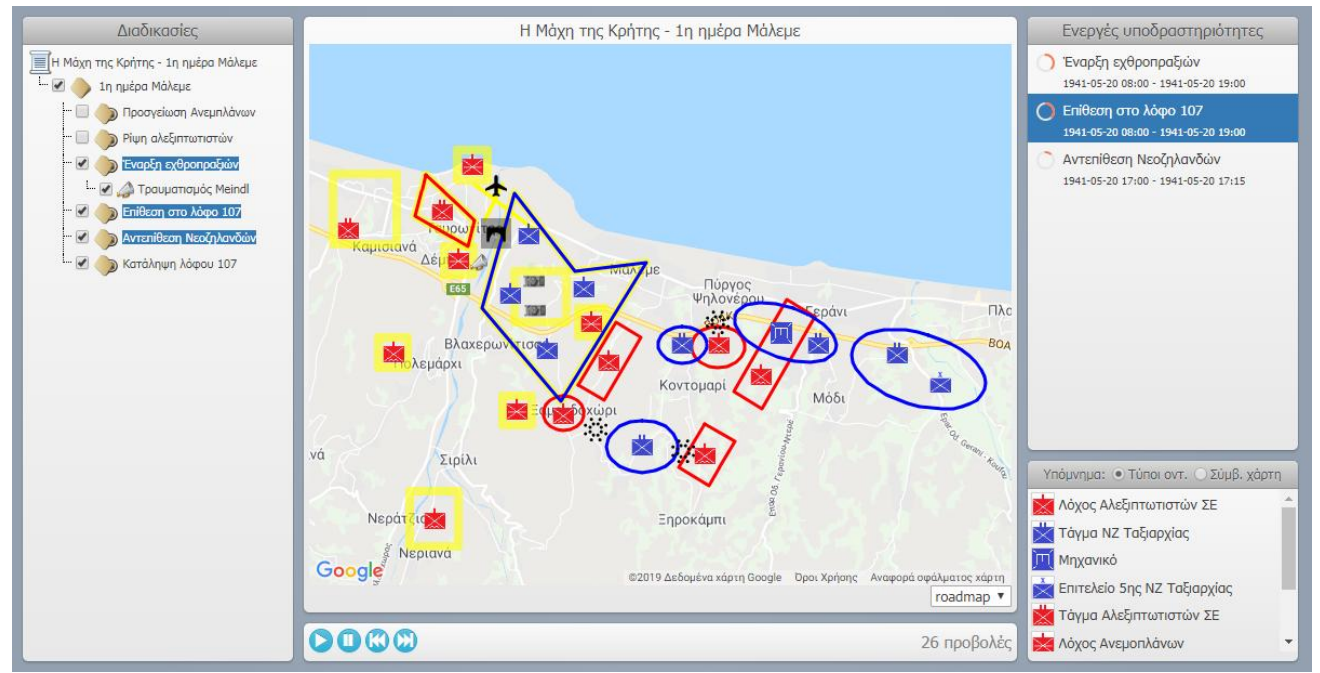

**Εικόνα 75: Οι σχηματισμοί της υποδραστηριότητας που πλησιάζει ο χρήστης με το ποντίκι παρουσιάζονται φωτισμένοι.**

# **10.2 Η Μάχη του Μαραθώνα**

Ακολουθεί η περιγραφή του σεναρίου της περίφημης μάχης του Μαραθώνα. Aποτελεί αντικείμενο μάθησης σε όλες της βαθμίδες του ελληνικού Εκπαιδευτικού Συστήματος, αφού τη συναντάμε στα σχολικά εγχειρίδια της Ιστορίας της Γ' Δημοτικού, της Α' Γυμνασίου και της Α' Λυκείου. Η εικονογράφηση των αντίστοιχων κεφαλαίων δεν βοηθά στην κατανόηση των ιστορικών γεγονότων και ως εκ τούτου απαιτείται η δημιουργία μιας αποτελεσματικής αναπαράστασης.

Οι Έλληνες πέτυχαν στην Μάχη του Μαραθώνα μία σημαντική νίκη εναντίον των Περσών, χάρη στο ευφυές σχέδιο του Μιλτιάδη. Τα εμπόδια που έπρεπε να ξεπεραστούν ήταν η υπεροχή του αριθμού, το ισχυρό ιππικό και τα τοξεύματα του εχθρού. Ο Μιλτιάδης εξίσωσε το μέτωπο του στρατεύματος με αυτό του εχθρού, μειώνοντας το βάθος του κεντρικού τμήματος. Παράλληλα, ενίσχυσε τα άκρα με τους καλύτερους στρατιώτες. Η ελληνική επίθεση εκδηλώθηκε νωρίς το πρωί, αφού αποσύρθηκε το περσικό ιππικό. Η προσπέλαση έγινε τροχάδην για να μειωθούν οι απώλειες από τα εχθρικά τοξεύματα. Οι Έλληνες νίκησαν στα άκρα, ενώσω το ελληνικό κέντρο απασχολούσε το αντίστοιχο περσικό. Ακολούθως, τα ελληνικά ακριανά τμήματα συνενώθηκαν και στράφηκαν εναντίον των Περσών, τους οποίους καταδίωξαν προς το έλος του Μαραθώνα. Εκεί πολλοί Πέρσες σφαγιάστηκαν και οι υπόλοιποι τράπηκαν σε φυγή με τα πλοία που ήταν αγκυροβολημένα.

### **Το πεδίο της Μάχης του Μαραθώνα**

Κατά την εποχή της μάχης στο ανατολικό τμήμα της πεδιάδας του Μαραθώνα υπήρχε εκτεταμένο έλος. Η συγκεκριμένη τοποθεσία, όπως θα φανεί στη συνέχεια, διαδραματίζει σημαντικό ρόλο στην εξέλιξη της μάχης, αφού εκεί διεξάγεται φονική μάχη και μεγάλος αριθμός του εχθρού κατακόπτεται κατά την επιβίβαση στα πλοία. Ένα άλλο, μικρότερο έλος, υπήρχε στο ΝΔ. στενό τμήμα της πεδιάδας, μεταξύ της ακτής και του βουνού Αγριλίκι.

Στην περιοχή έφτασαν πρώτοι οι Πέρσες και εγκαταστάθηκαν στην ανατολική πλευρά της πεδιάδας, ανάμεσα στον χείμαρρο Χάραδρο και στο μεγάλο έλος. Η θέση ήταν ισχυρή, προστατευμένη προς το Βορά από το όρος Σταυροκοράκι, και γενικά εξαιρετικά κατάλληλη για στρατόπεδο, καθώς διέθετε το νερό της Μακαρίας πηγής, ευχέρεια δράσεως του ιππικού και επιπλέον παρείχε εύκολη επικοινωνία από τη θάλασσα με την Εύβοια για τον ανεφοδιασμό. Δεν είναι γνωστό που στρατοπέδευσαν οι Αθηναίοι. Σύμφωνα με την Ιστορία του Ελληνικού Έθνους, πιθανότερη είναι η άποψη ότι το στρατόπεδο βρισκόταν σε ένα εντέρισμα του βουνού Αγριλίκι. Το ύψωμα παρουσιάζει μεγάλα πλεονεκτήματα τόσο για την άμυνα, όσο και για την επίθεση.

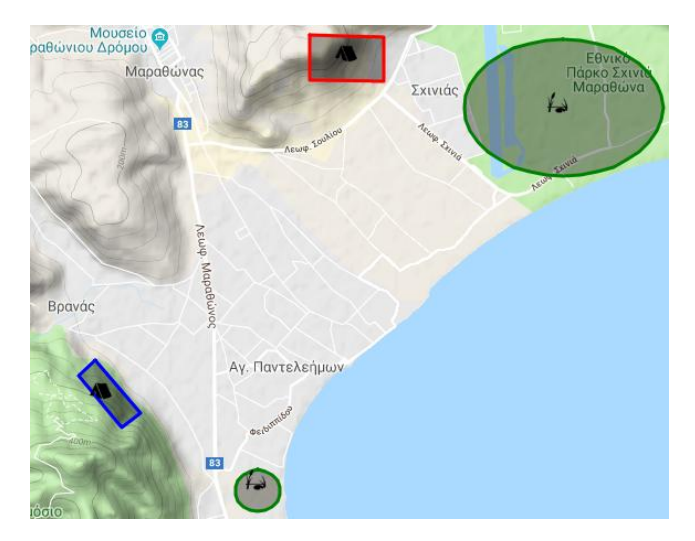

Η εικόνα 76 παρουσιάζει το σημασιολογικό χάρτη της Μάχης του Μαραθώνα. Διακρίνονται το μικρό και εκτεταμένο έλος και το ελληνικό και περσικό αρχηγείο.

**Εικόνα 76: Ο σημασιολογικός χάρτης της Μάχης του Μαραθώνα.**

# **Οι πρωταγωνιστές της Μάχης του Μαραθώνα**

Η μάχη του Μαραθώνα αποτελεί σύγκρουση μεταξύ των Ελλήνων και των Περσών κατά την πρώτη εισβολή των Περσών στην Ελλάδα. Το σενάριο της μάχης αναπαριστά με μπλε χρώμα το ελληνικό μέτωπο και με κόκκινο το περσικό. Η εικόνα 77 δείχνει τις ομαδοποιήσεις που δημιουργήθηκαν με το σύστημα ViSTPro για την κατασκευή της αναπαράστασης.

|             | Τύπος  | Όνομα                 | Αναπαράσταση | Περιγραφή                 |
|-------------|--------|-----------------------|--------------|---------------------------|
| $\lambda$ x | Πεζικό | Πολέμαρχος Καλλίμαχος | ß            | Ο Καλλίμαχος ο Αφιδναίος  |
| ∕×          | Πεζικό | Θεμιστοκλής           |              | Ο Θεμιστοκλής ήταν αρχαί  |
| ∕×          | Πεζικό | Αριστείδης            | <b>G.</b>    | Ο Αριστείδης (επονομαζόμ  |
| ∕×          | Πεζικό | Αρίμνηστος            |              | Σάμιος φιλόσοφος, γιος το |
|             |        |                       |              |                           |
|             |        |                       |              |                           |

**Εικόνα 77: Οι ελληνικές και οι περσικές ομαδοποιήσεις.**

Σε κάθε ομαδοποίηση συμμετέχει πλήθος τύπων οντοτήτων, τους Έλληνες και Πέρσες στρατηγούς. Έτσι, στις ελληνικές οντότητες συγκαταλέγονται ο Πολέμαρχος Καλλίμαχος, ο Θεμιστοκλής, ο Αριστείδης και ο Αρίμνηστος ενώ στις περσικές ο Δάτης και ο Αρταφέρνης. Στην περσική ομαδοποίηση συναντάμε, επίσης, το περσικό ιππικό και τα πλοία, με τα οποία οι εχθροί έφτασαν αλλά και εγκατέλειψαν τον κόλπο του Μαραθώνα. Ο πίνακας 8 παρουσιάζει τους τύπους οντοτήτων για κάθε ομαδοποίηση, καθώς και την αναπαράστασή τους στο χάρτη.

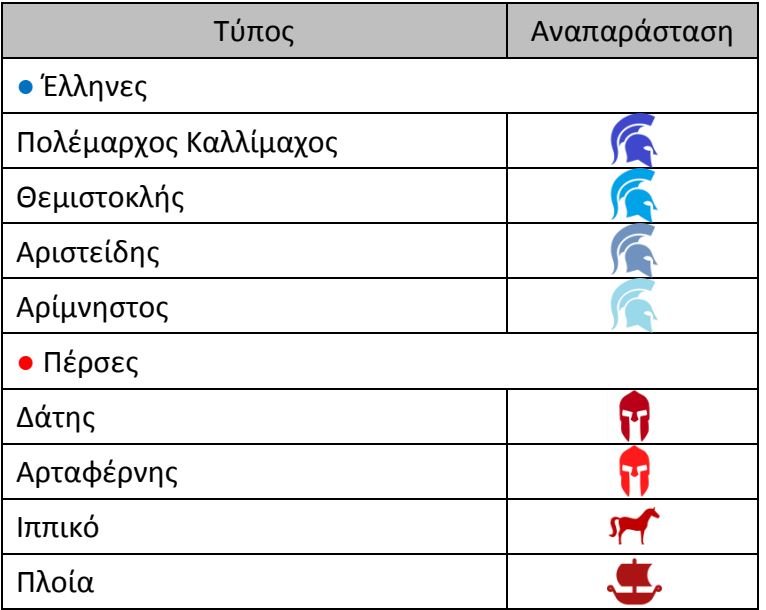

**Πίνακας 8: Οι τύποι οντοτήτων του σεναρίου της Μάχης του Μαραθώνα.**

Η μεγάλη συμβολή του Μιλτιάδη στη νίκη ήταν ότι ενίσχυσε τις πτέρυγες της αθηναϊκής παράταξης εις βάρος του κέντρου της, πράγμα που επέτρεψε την περικύκλωση της περσικής παράταξης. Οι σχηματισμοί του σεναρίου που αναπαριστούν το ελληνικό στράτευμα αντανακλούν τη στρατηγική αυτή˙ εμφανίζονται ενισχυμένοι στα άκρα, με μικρότερο βάθος στο κέντρο. Με τον τρόπο αυτό γίνεται εμφανής και η εξίσωση του μετώπου του ελληνικού στρατεύματος με εκείνο του περσικού. Ο περσικός στρατός παρουσιάζεται, αντίστοιχα, με τρεις σχηματισμούς, εκ των οποίων ο μεσαίος έχει μεγαλύτερο μέγεθος. Η επιλογή αυτή εξυπηρετεί την εξέλιξη του σεναρίου και ευθυγραμμίζεται με την πληροφορία ότι οι Πέρσες παρέτασσαν τις επίλεκτες δυνάμεις στο κέντρο. Ανάμεσα στους περσικούς σχηματισμούς συγκαταλέγεται και το ιππικό, που παρουσιάζεται να καλύπτει το πεζικό, αλλά και τα πλοία που είναι αγκυροβολημένα στην παραλία.

Οι τύποι οντοτήτων που αναπαριστούν τους στρατηγούς τοποθετούνται στους σχηματισμούς τους οποίους ηγούνται. Στο δεξί άκρο έλαβε την τιμητική, ηγετική θέση του ο Πολέμαρχος Καλλίμαχος, σύμφωνα με την παλιά συνήθεια των Αθηναίων. Την αραιωμένη, λεπτή και εύθραυστη γραμμή του κέντρου ανέλαβαν οι στρατηγοί Αριστείδης και Θεμιστοκλής, ηγέτες με ικανότητα στρατιωτική, με σθένος και ακτινοβολία, οι πιο κατάλληλοι για να διεκπεραιώσουν το άχαρο έργο της κάλυψης του ανίσχυρου κέντρου και της προγραμματισμένης υποχώρησης. Στο αριστερό άκρο βρίσκονταν τιμητικά οι Πλαταιείς, με στρατηγό, σύμφωνα με τον Παυσανία, τον Αρίμνηστο.

Η εικόνα 78 παρουσιάζει τις παρατάξεις των Ελλήνων και των Περσών όπως περιγράφηκαν παραπάνω και τις θέσεις των τύπων οντοτήτων των στρατηγών εντός των σχηματισμών. Επιπρόσθετα, διακρίνονται οι σχηματισμοί του ιππικού και των αγκυροβολημένων πλοίων.

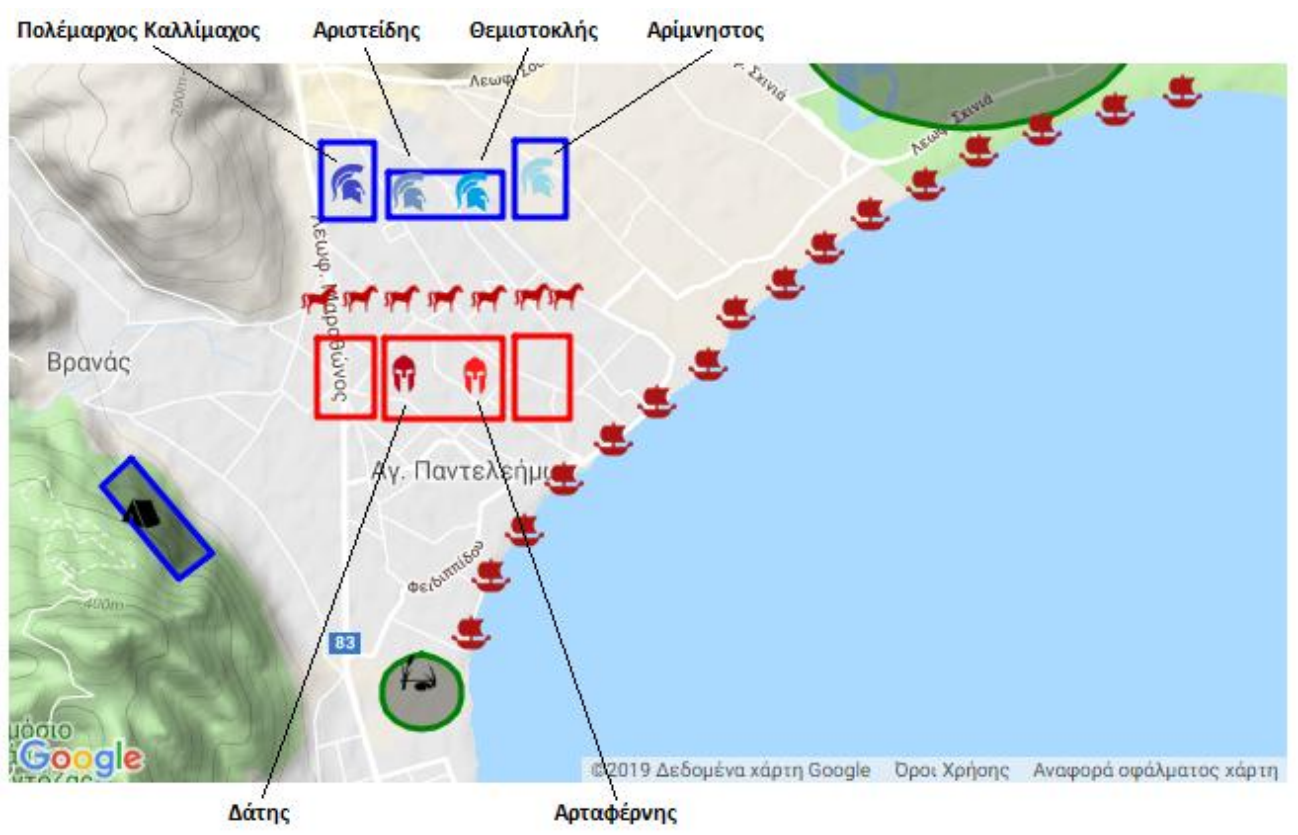

 **Εικόνα 78: Η ελληνική και η περσική παράταξη και οι θέσεις των στρατηγών εντός των σχηματισμών. Το περσικό ιππικό καλύπτει το πεζικό και τα πλοία τους είναι αγκυροβολημένα σε όλο σχεδόν τον κόλπο του Μαραθώνα.**

Οι αλληλεπιδράσεις των σχηματισμών υλοποιούνται και στην περίπτωση της Μάχης του Μαραθώνα με τη βοήθεια των γραφικών. Ένα από τα προβλήματα που έπρεπε να λυθεί ήταν τα τοξεύματα των Περσών, οι οποίοι περίμεναν τους Έλληνες χωρίς να μετακινηθούν για να χρησιμοποιήσουν τα τοξεύματά τους. Με την ταχύτατη προσπέλαση των Ελλήνων και με τον ισχυρό αμυντικό οπλισμό τους υπερπηδήθηκε το εμπόδιο των τοξευμάτων και πραγματοποιήθηκε με επιτυχία η προσπέλασή τους, σύμφωνα με το σχέδιο. Η πρώτη φάση του σεναρίου περιλαμβάνει την προβολή γραφικών με τοξεύματα από τη μεριά των Περσών με κατεύθυνση προς τους επιτιθέμενους Έλληνες. Τα γραφικά εμφανίζονται καθώς οι Έλληνες πλησιάζουν τους Πέρσες και παύουν να υπάρχουν όταν τα δύο μέτωπα συγκρούονται και ξεκινά η δεύτερη φάση του σεναρίου. Η εικόνα 79 παριστάνει τους Έλληνες να πλησιάζουν στους Πέρσες, ενώ οι τελευταίοι εξαπολύουν τοξεύματα.

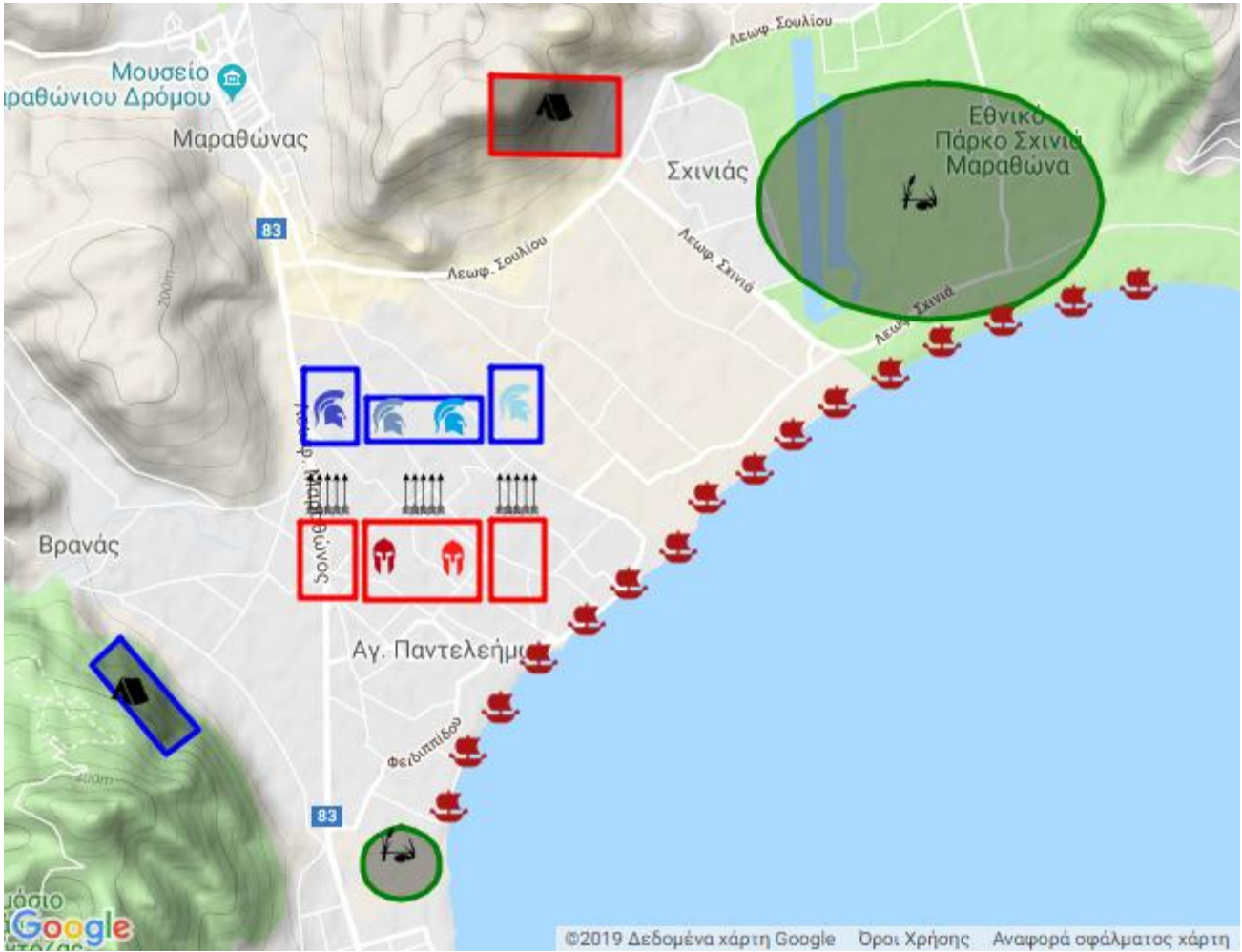

**Εικόνα 79: Η προσπέλαση των Ελλήνων και τα τοξεύματα των Περσών.**

Στην τελευταία συμπλοκή των Ελλήνων και των Περσών έπεσε ο Πολέμαρχος Καλλίμαχος, στρατηγός των Πλαταιών. Ο θάνατος αυτός ενσωματώνεται στο σενάριο με τη βοήθεια γεγονότος, το οποίο ενεργοποιεί την αλλαγή κατάστασης του σχηματισμού που ηγείται ο στρατηγός. Ο πίνακας 9 παρουσιάζει τις εναλλακτικές καταστάσεις του τύπου οντοτήτων του Πολέμαρχου Καλλίμαχου. Η εικόνα 80 παρουσιάζει την αλλαγή κατάστασης του αντίστοιχου σχηματισμού.

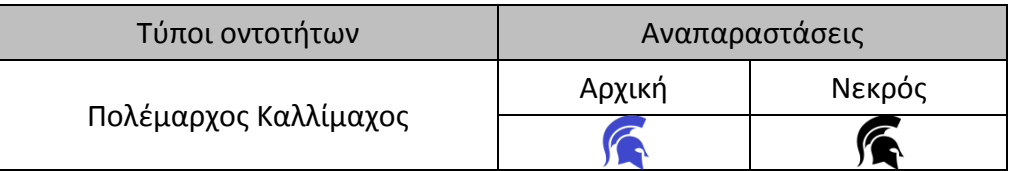

**Πίνακας 9: Οι εναλλακτικές καταστάσεις της οντότητας του Πολέμαρχου Καλλίμαχου.**

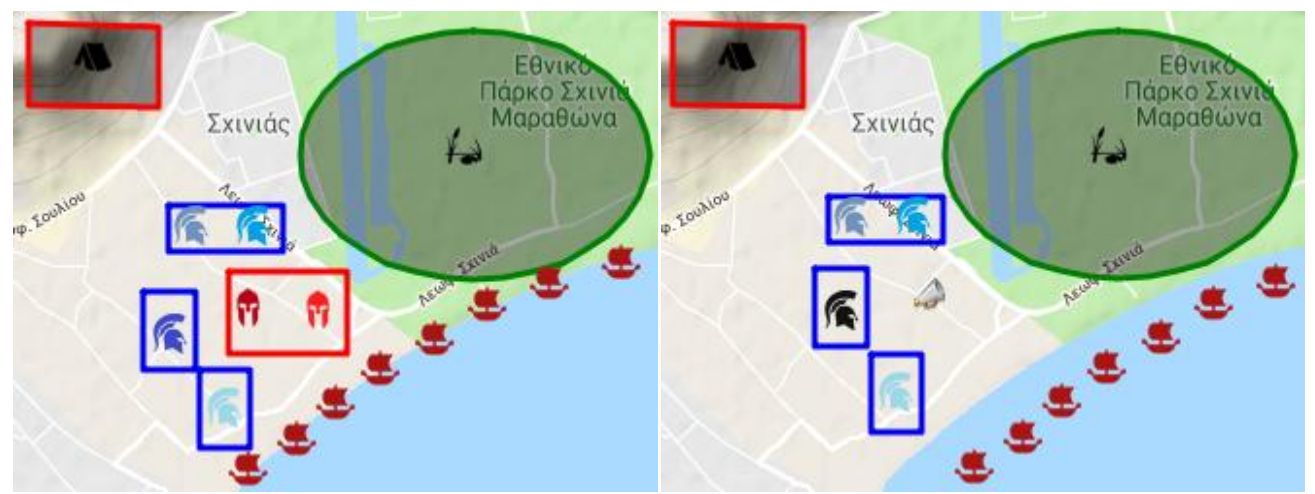

**Εικόνα 80: Η αλλαγή κατάστασης του σχηματισμού που προκαλείται από το γεγονός του θανάτου του Πολέμαρχου Καλλίμαχου.**

#### **Οι διαδικασίες του σεναρίου**

Η μάχη μπορεί να χωριστεί, σύμφωνα με την εξέλιξή της, σε τρεις φάσεις. Στην πρώτη φάση ύστερα από την απόσυρση του ιππικού πραγματοποιείται η ελληνική επίθεση, η οποία ανατρέπει τα άκρα της εχθρικής παράταξης και τα αναγκάζει να φύγουν προς τη θάλασσα, ενώ υποχωρεί το αδύνατο ελληνικό κέντρο. Κατά τη δεύτερη φάση τα δύο νικηφόρα ελληνικά άκρα ενώνονται, αναστρέφονται προς την πεδιάδα και επιπίπτουν κατά των περσικών τμημάτων που συνθλίβονται και φεύγουν καταδιωκόμενα προς τον Σχοινιά. Στην τρίτη φάση διεξάγεται φονική μάχη ανατολικά του Μαραθώνα, όπου πολλοί Πέρσες πνίγονται στα έλη, ενώ άλλοι κατακόπτονται κατά την επιβίβασή τους στα πλοία. Ο περσικός στόλος εγκαταλείπει «εν βία» τον όρμο του Μαραθώνα.

Η μοντελοποίηση της μάχης προϋποθέτει τη δημιουργία τριών δραστηριοτήτων, μία για κάθε φάση της μάχης: Α' φάση, Β' φάση και Γ' φάση. Κάθε δραστηριότητα περιλαμβάνει πλήθος υποδραστηριοτήτων που αναπαριστούν τα γεγονότα που περιγράφηκαν. Έτσι, στην πρώτη δραστηριότητα ανήκουν οι υποδραστηριότητες: «Απόσυρση ιππικού», «Ελληνική επίθεση» και «Σύγκρουση». Η δεύτερη φάση συνδέεται με την υποδραστηριότητα «Επίθεση στο κεντρικό περσικό τμήμα». Τέλος, η τρίτη φάση περιλαμβάνει την υποδραστηριότητα «Καταδίωξη», η οποία αποτελεί γονέα του γεγονότος του θανάτου του Πολέμαρχου Καλλίμαχου.

Η εικόνα 81 παρουσιάζει το σχεδιάγραμμα του μοντέλου της μάχης, με τη χρήση δραστηριοτήτων, υποδραστηριοτήτων και γεγονότων, και την ιεραρχική δομή της αναπαραγωγής του σεναρίου με το σύστημα ViSTPro.

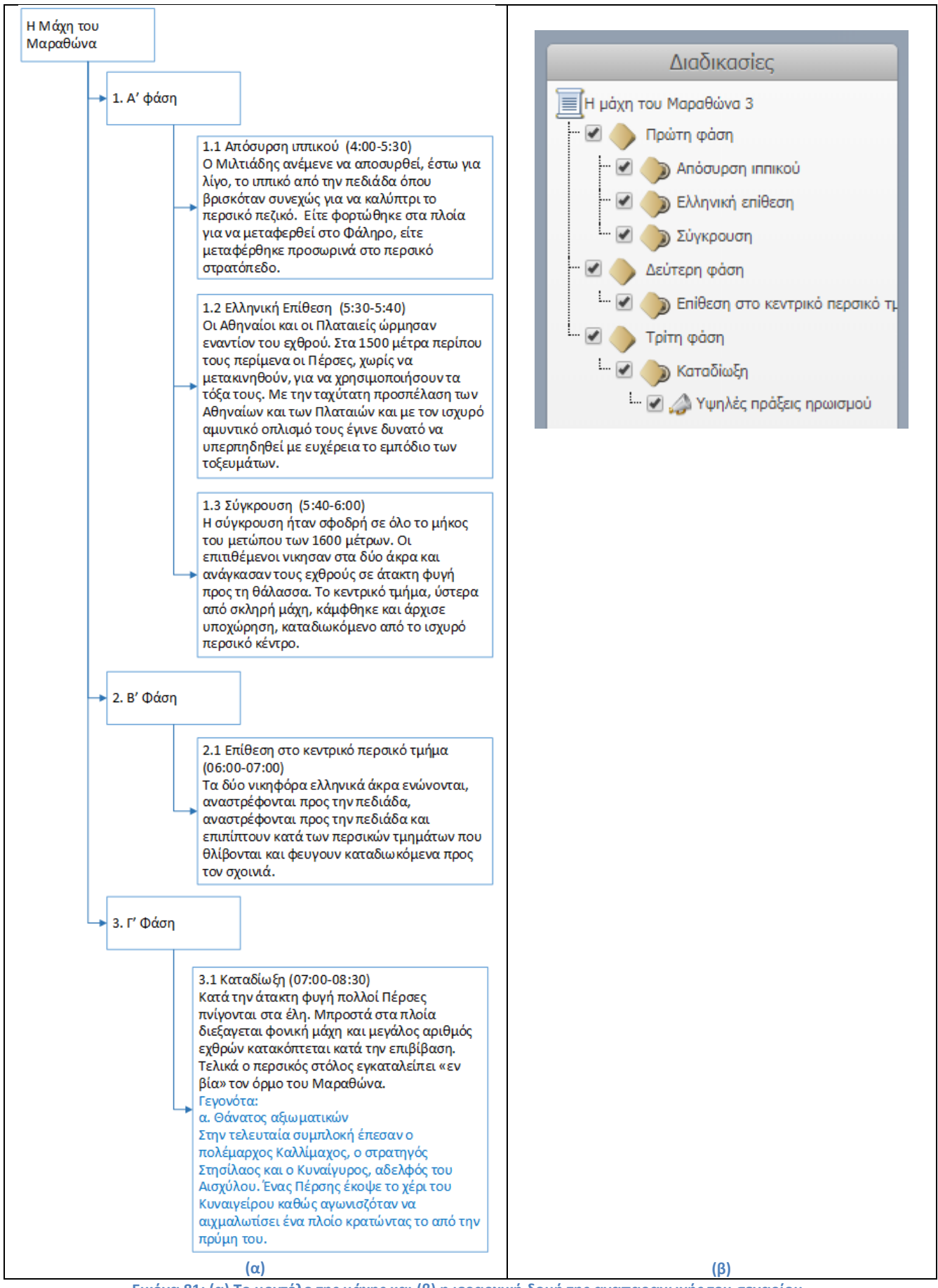

**Εικόνα 81: (α) Το μοντέλο της μάχης και (β) η ιεραρχική δομή της αναπαραγωγής του σεναρίου.**

## **Αναπαραγωγή σεναρίου «Η Μάχη του Μαραθώνα»**

Ακολουθεί η περιγραφή της Μάχης του Μαραθώνα, σύμφωνα με το μοντέλο δραστηριοτήτων που σχεδιάστηκε. Οι εικόνες που παρατίθενται παρουσιάζουν στιγμιότυπα της αναπαραγωγής του σεναρίου. Και σε αυτή την περίπτωση χρησιμοποιούνται επιπλέον γραφικά στοιχεία, προκειμένου να βοηθήσουν τον αναγνώστη να κατανοήσει καλύτερα τις κινήσεις και αλληλεπιδράσεις των σχηματισμών. Η Μάχη του Μαραθώνα μπορεί να περιγραφεί ως εξής:

## Απόσυρση ιππικού

Το σενάριο ξεκινά με την απόσυρση του ιππικού που ήταν παρατεταγμένο στην πεδιάδα και κάλυπτε το περσικό ιππικό. Το ισχυρό περσικό ιππικό αποτελούσε ένα από τα προβλήματα που έπρεπε να λύσει ο Μιλτιάδης και για το λόγο αυτό περίμενε να αποσυρθεί έστω για λίγο προκειμένου να κηρύξει την έναρξη της επίθεσης. Είτε είχε φορτωθεί τη νύχτα στα πλοία, για να μεταφερθεί μαζί με τμήματα του πεζικού στο Φάληρο για την εκτέλεση αποφασισμένου πριν από τη μάχη ελιγμού των Περσών προς την αφρούρητη Αθήνα, είτε όπως εκθέτει ο Hammond, είχε προσωρινά μεταφερθεί στο περσικό στρατόπεδο για τη μικρή χρονική περίοδο του σκότους πριν από την αυγή, οπότε είναι δύσκολη η παραμονή και ο έλεγχος των ίππων σε ανοιχτή πεδιάδα.

Η ύπαρξη της συγκεκριμένης υποδραστηριότητας αποδεικνύεται σημαντική, εφόσον μετακίνηση του ιππικού σηματοδοτεί την έναρξη της μάχης και φανερώνει μέρος του ευφυούς σχεδίου του Μιλτιάδη. Στην εικόνα 82 φαίνεται ο σχηματισμός του ιππικού να αποσύρεται και να κατευθύνεται προς το περσικό στρατόπεδο, αφήνοντας εκτεθειμένο το πεζικό.

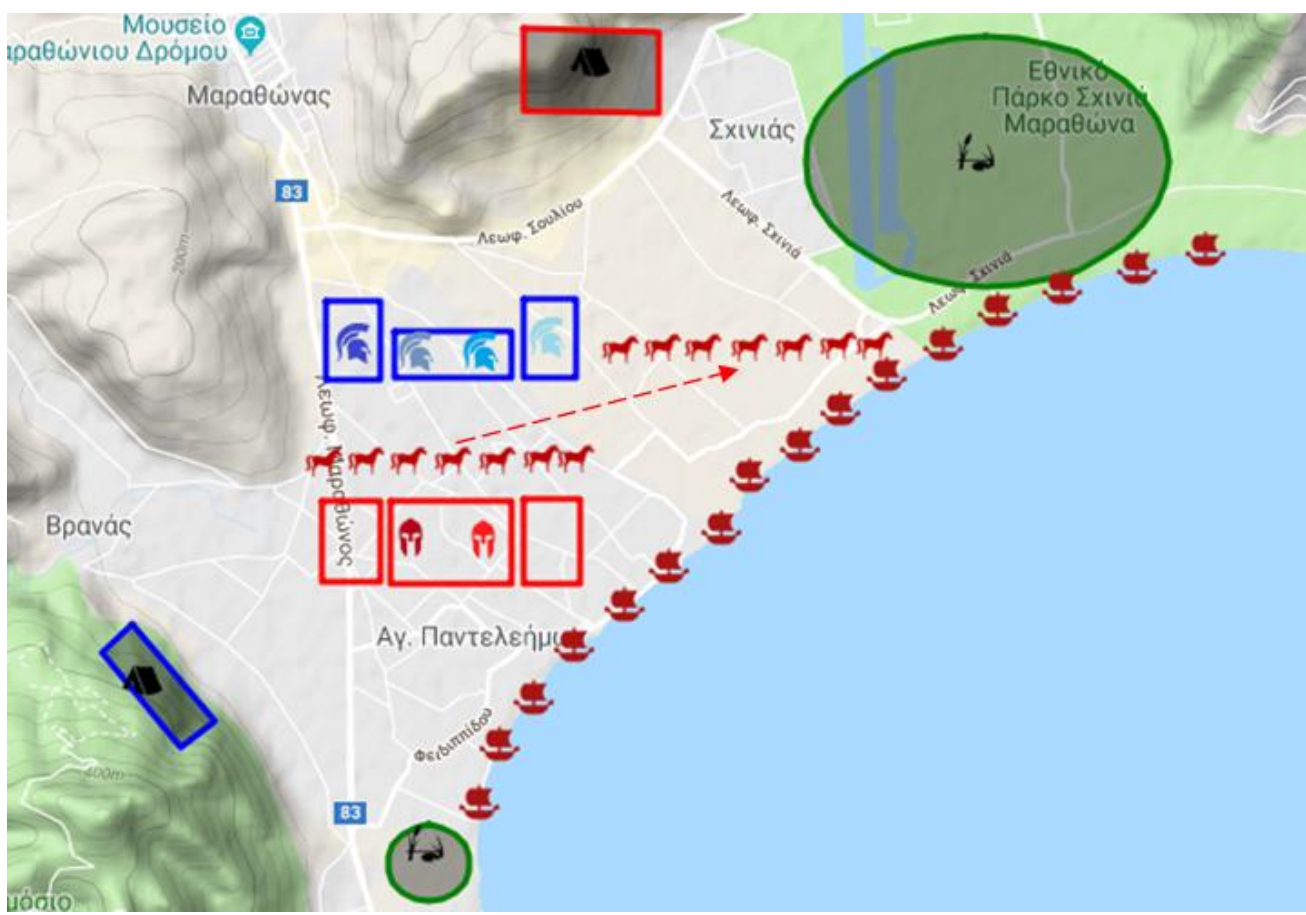

**Εικόνα 82: Η απόσυρση του περσικού ιππικού.**

#### Ελληνική επίθεση

Με την απόσυρση του ιππικού δόθηκε η εντολή της επίθεσης (εικόνα 83). Οι Έλληνες προχώρησαν ταχύτατα προς τους Πέρσες, οι οποίοι τους περίμεναν στις θέσεις τους για να χρησιμοποιήσουν τα τοξεύματά τους. Από κανένα ιστορικό δεν αναφέρονται απώλειες των Αθηναίων από τα τοξεύματα. Αυτό σημαίνει ότι δεν υπήρξαν απώλειες ή ήταν ασήμαντες. Με τη γρήγορη προσπέλαση των Αθηναίων και των Πλαταιών και με τον ισχυρό αμυντικό οπλισμό τους έγινε δυνατό τα ξεπεραστεί το εμπόδιο των τοξευμάτων. Γενικότερα, η προσπέλαση πραγματοποιήθηκε με επιτυχία, σύμφωνα με το σχέδιο της μάχης.

Παρακάτω εικονίζονται οι Έλληνες να ορμούν εναντίον των Περσών. Οι ελληνικοί σχηματισμοί παρουσιάζονται να κινούνται συντονισμένα προς τις γραμμές του εχθρού. Προς το τέλος της δραστηριότητας, όταν οι σχηματισμοί έχουν πλησιάσει αρκετά, εμφανίζονται και τα γραφικά των περσικών τοξευμάτων. Εκείνα αναβοσβήνουν και παύουν να υπάρχουν όταν οι αντίπαλοι σχηματισμοί συναντιούνται και συγκρούονται, σηματοδοτώντας την έναρξη της επόμενης υποδραστηριότητας.

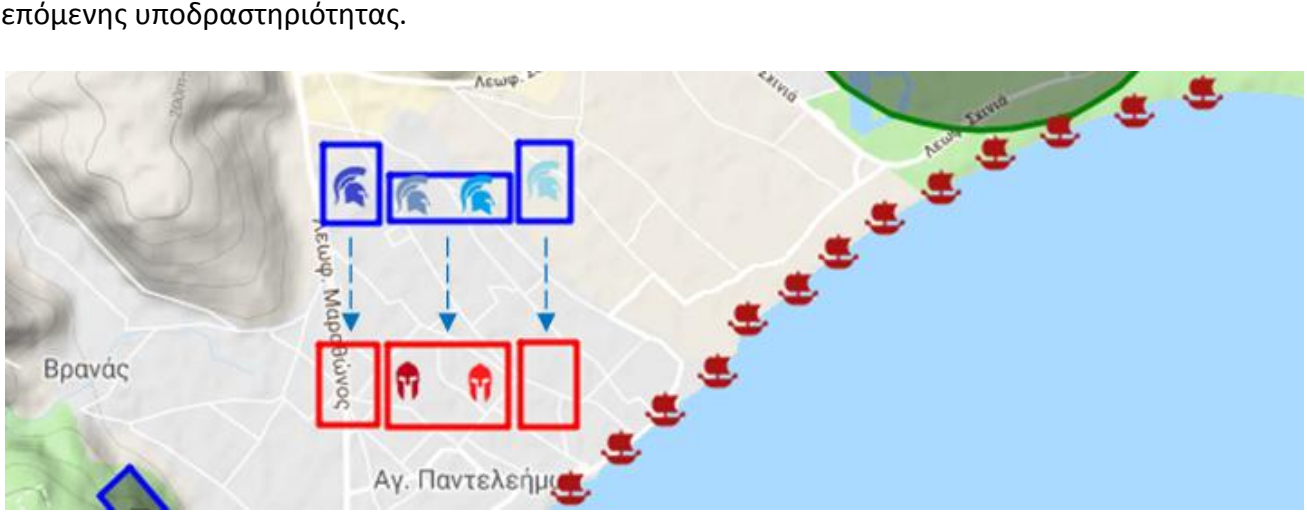

**Εικόνα 83: Η προσπέλαση των Ελλήνων εναντίον των Περσών.**

### Σύγκρουση

Η σύγκρουση ήταν σφοδρή, καθώς ιδίως η περσική παράταξη εκτεινόταν σε μεγάλο βάθος, πολλών ζυγών. Ιδιαίτερα σφοδρή ήταν η επίθεση των Ελλήνων στα δύο άκρα, καθώς επέπεσαν «αθρόοι», με τον συμπαγή δηλαδή σχηματισμό της φάλαγγας των οπλιτών και με την ορμή και τη δύναμη που έδινε η ταχύτητα της εφόδου. Με την εφαρμογή της τακτικής του ωθισμού, της ισχυρής πίεσης δηλαδή επί των αντιπάλων, έθραυσαν γενναία την αντίσταση του εχθρού και εξασφάλισαν τη νίκη των Περσών και στα δύο άκρα, οι οποίοι έφυγαν άτακτα προς τη θάλασσα. Στο κέντρο, αντίθετα, οι Έλληνες των οποίων η παράταξη ήταν ασθενής, σε σχέση με τα επίλεκτα τμήματα του περσικού στρατού, έδωσαν σκληρό αγώνα και τελικά κάμφθηκαν, υποχωρώντας προς το εσωτερικό της πεδιάδας. Εκπλήρωσαν, όμως, την αποστολή τους, απασχολώντας το ισχυρό περσικό κέντρο για αρκετό χρόνο, ώστε να επιτευχθεί η αθηναϊκή νίκη στα δύο άκρα.

Στο σημείο αυτό του σεναρίου παρουσιάζονται οι ακριανοί ελληνικοί σχηματισμοί να κινούνται νότια, σπρώχνοντας τους αντίστοιχους περσικούς προς τη θάλασσα. Συγχρόνως, το ελληνικό κέντρο ωθείται προς τα υψώματα απέναντι από τη θάλασσα, καταδιωκόμενο από τους Πέρσες. Η εικόνα 84 α παρουσιάζει την αρχική θέση των σχηματισμών, η εικόνα 84 β στιγμιότυπο της κίνησής τους και η εικόνα 84 γ τη θέση τους στο τέλος της υποδραστηρότητας.

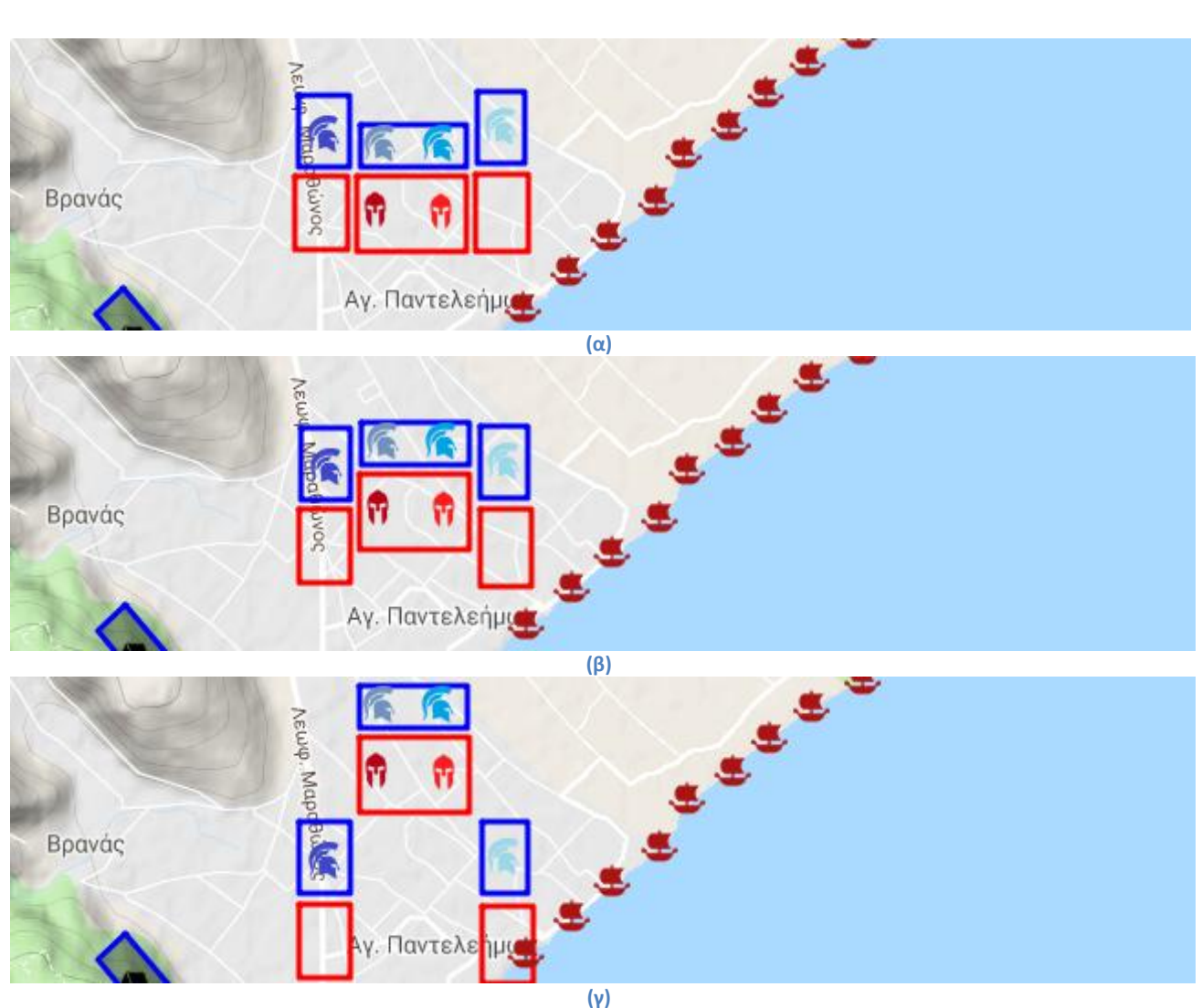

**Εικόνα 83: (α) Η αρχική θέση των σχηματισμών, (β) στιγμιότυπο από την κίνηση των ελληνικών άκρων εναντίον των περσικών και του περσικού κέντρου εναντίον του ελληνικού και (γ) η τελική θέση των σχηματισμών.**

### Επίθεση στο περσικό κεντρικό τμήμα

Μετά την πρώτη νίκη κατά των περσών, τα ελληνικά άκρα έσπευσαν να συνενωθούν στο χώρο που είχε αφήσει ελεύθερο το περσικό κέντρο, καταδιώκοντας το κέντρο του αθηναϊκού στρατού. Έτσι, σχηματίστηκε ισχυρότατη φάλαγγα οπλιτών, με κανονικό βάθος, έτοιμη να επιτεθεί. Η αθηναϊκή φάλαγγα κινήθηκε χωρίς καθυστέρηση προς την κατεύθυνση των τμημάτων του περσικού κέντρου και σε λίγα λεπτά επέπεσε αιφνιδιαστικά εναντίον του. Στην ισχυρή σύγκρουση που ακολούθησε οι Πέρσες συνθλίβονται και φεύγουν για να σωθούν προς τον Σχοινιά, όπου βρίσκονταν τα φοινικικά πλοία.

Παρακάτω εικονίζονται τα δύο ελληνικά άκρα να συνενώνονται, προκειμένου να στραφούν εναντίον του περσικού κέντρου (εικόνα 84). Αξίζει να σημειωθεί ότι στο σημείου αυτό του σεναρίου τα ακριανά εχθρικά άκρα παύουν να υπάρχουν, εφόσον έχουν ηττηθεί. Παράλληλα, τα πλοία που ήταν αγκυροβολημένα στην περιοχή δείχνουν να κινούνται, υπονοώντας την φυγή των συγκεκριμένων τμημάτων του περσικού στρατεύματος.

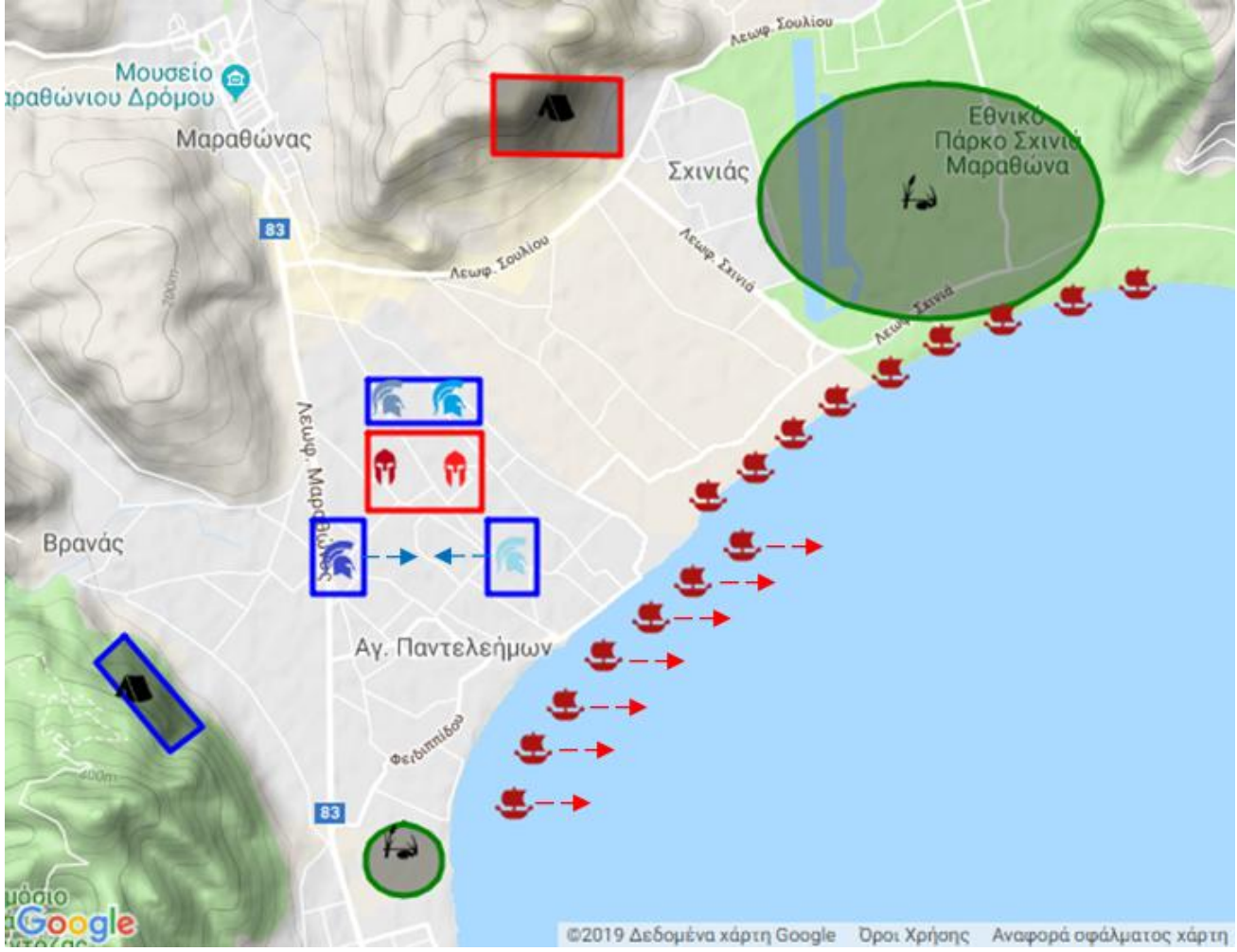

**Εικόνα 84: Η συνένωση των ελληνικών άκρων και η απομάκρυνση των ηττημένων Περσών με τα πλοία.**

#### Καταδίωξη

Οι έλληνες όρμησαν σε άγρια καταδίωξη των Περσών που έφευγαν προς τα νοτιοανατολικά, προς την παραλία του σημερινού Σχοινιά. Πολλοί από αυτούς, μέσα στη σύγχυσή τους και καθώς δε γνώριζαν την περιοχή, έχαναν τον προσανατολισμό τους και έπεφταν στο μεγάλο έλος, όπου είχαν βαριές απώλειες. Οι περισσότεροι Πέρσες έτρεχαν προς τη στενή λωρίδα ανάμεσα στο μεγάλο έλος και στη θάλασσα, για να επιβιβαστούν στα ανεπτυγμένα στην ακτή φοινικικά πλοία. Εκεί εκδηλώθηκε η αγριότερη συμπλοκή της μάχης, με τους Πέρσες να προσπαθούν να επιβιβαστούν στα πλοία για να σωθούν και τους Έλληνες, αντίθετα, να τους εμποδίσουν και να καταλάβουν τα πλοία για να τα κάψουν. Οι Αθηναίοι κατόρθωσαν να καταλάβουν επτά πλοία, ενώ οι Πέρσες με τα υπόλοιπα ανοίχτηκαν στη θάλασσα.

Η εν λόγω υποδραστηριότητα παρουσιάζει το σχηματισμό των Περσών που έχει απομείνει να κινείται προς την παραλία του Σχοινιά, όπου τους περιμένουν τα πλοία που βρίσκονται αγκυροβολημένα από την αρχή του σεναρίου. Οι σχηματισμοί των Ελλήνων δείχνουν να ακολουθούν την ίδια πορεία, καταδιώκοντάς τους Πέρσες. Στη συνέχεια ο σχηματισμός των Περσών παύει να υπάρχει. Την ίδια στιγμή, τα περσικά πλοία ξεκινούν να κινούνται σηματοδοτώντας την απομάκρυνση του εχθρού. Η εικόνα 85 α δείχνει την πορεία των σχηματισμών, παρουσιάζοντας την αρχική και την τελική τους θέση. Στην εικόνα 85 β οι ηττημένοι Πέρσες αναχωρούν με τα πλοία, τα οποία κινούνται ανατολικά του όρμου του Μαραθώνα και εν τέλει εξέρχονται από το πλάνο.

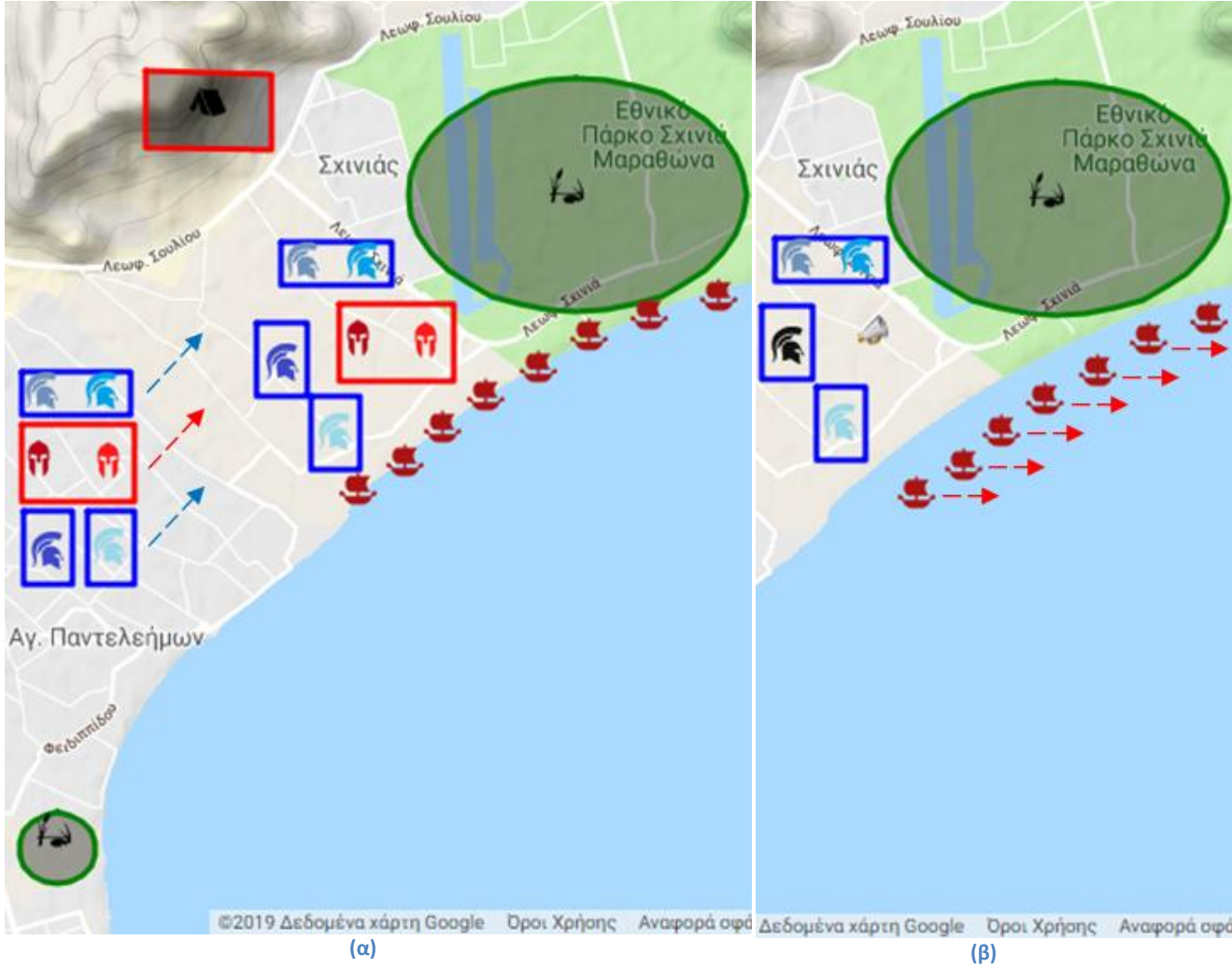

**Εικόνα 85: (α) Η καταδίωξη των Ελλήνων εναντίων των Περσών. (β) Η αναχώρηση των Περσών με τα φοινικικά πλοία.**

# Υψηλές πράξεις ηρωισμού

Στην τελευταία συμπλοκή της μάχης του Μαραθώνα έγιναν υψηλές πράξεις ηρωισμού. Εκεί έπεσαν ο πολέμαρχος Καλλίμαχος, ο στρατηγός Στησίλαος και ο Κυναίγειρος, γιος του Ευφορίωνος και αδελφός του Αισχύλου· ένας Πέρσης έκοψε το χέρι του Κυνεγείρου, ενώ αγωνιζόταν να αιχμαλωτίσει ένα πλοίο κρατώντας το από την πρύμη.

Ο θάνατος του πολέμαρχου Καλλίμαχου αναπαρίσταται στο σενάριο με τη βοήθεια γεγονότος που ανήκει στην παραπάνω υποδραστηριότητα. Το σύστημα εμφανίζει κατά τη διάρκεια της υποδραστηριότητας το γραφικό στοιχείο του γεγονότος, το οποίο μπορεί να ενεργοποιήσει ο χρήστης για να ενημερωθεί σχετικά με το θάνατο του στρατηγού. Παράλληλα, το γεγονός ενεργοποιεί τη λειτουργία της αλλαγής κατάστασης της οντότητας του πολέμαρχου Καλλίμαχου. Η οντότητα αλλάζει όψη (γίνεται μαύρη), δηλώνοντας ότι ο πολέμαρχος Καλλίμαχος έχασε τη ζωή του στο συγκεκριμένο σημείο του Μαραθώνα. Στην εικόνα 85 β φαίνεται το γραφικό στοιχείο του γεγονότος, στο σημείο του χάρτη όπου αυτό συνέβη. Στην ίδια εικόνα διακρίνεται η οντότητα του πολέμαρχου Καλλίμαχου, με την εναλλακτική αναπαράσταση που έχει ενεργοποιήσει το γεγονός του θανάτου του.

# **10.3 Δασοπυρόσβεση στο Σέμπρωνα**

Η παρούσα υποενότητα ασχολείται με την αναπαράσταση ενός πραγματικού περιστατικού δασοπυρόσβεσης στην περιοχή Δρακωνιανά του οικισμού Σέμπρωνα του Δήμου Πλατανιά. Τα στοιχεία που παρατίθενται προέρχονται από το αυθεντικό δελτίο αγροτικής-δασικής πυρκαγιάς. Η μοντελοποίηση της πυρόσβεσης και η δημιουργία του σεναρίου στηρίχθηκε, επιπλέον, στις μαρτυρίες αρχιπυροσβέστη που συμμετείχε στην επιχείρηση.

Περιληπτικά, η πυρκαγιά ξέσπασε στις 12:50 σε εγκαταλελειμμένη οικεία της περιοχής και εξαπλώθηκε ανατολικά. Το πυροσβεστικό κλιμάκιο Καμπανού ενημερώθηκε τηλεφωνικά και έστειλε δύο οχήματα με τέσσερις άντρες. Στη συνέχεια, κατέφθασε υδροφόρο όχημα από το 1<sup>°</sup> Π.Ε Χανίων, το οποίο λόγω μεγέθους παρέμεινε στην είσοδο του οικισμού για ανεφοδιασμό, ενώ το πλήρωμα επιχειρούσε πεζοπόρο. Επιπλέον, το όχημα μετέβηκε στον Οικισμό Σκηνέ για ανεφοδιασμό από πυροσβεστικό Κρουνό. Στο σημείο αφίχθη ο Διοικητής του Πυροσβεστικού Σταθμού Χανίων, καθώς και ο αξιωματικός συντονιστής που συντόνιζε την επιχείρηση καθ' όλη τη διάρκειά της. Η πυρκαγιά τέθηκε υπό έλεγχο από νωρίς το απόγευμα και ακολούθησε η κατάσβεση μικροεστιών, ο έλεγχος της περιοχής και ο απολογισμός των ζημιών.

# **Το πεδίο της δασοπυρόσβεσης**

O Σέμπρωνας είναι ορεινό χωριό, χτισμένο σε ένα μικρό οροπέδιο που έχει σχηματίσει περίτεχνα η φύση. Πρόκειται για τοποθεσία απαράμιλλης φυσικής ομορφιάς, με πλούσια βλάστηση, καθώς και φυσικές πηγές με αιωνόβια πλατάνια.

Ο χάρτης επάνω στον οποίο αναπτύχθηκε το σενάριο είναι εστιασμένος στην περιοχή Δρακωνιανά του Σέμπρωνα, όπου πραγματοποιήθηκε η επιχείρηση. Η εστίαση περιλαμβάνει όλα τα σημαντικά σημεία του περιστατικού, συμπεριλαμβανομένων των δρόμων και μονοπατιών, διασταυρώσεων και των εκτάσεων που επλήγησαν από τη φωτιά. Ο προεπιλεγμένος τύπος χάρτη του σεναρίου είναι ο υβριδικός (hybrid), προκειμένου να είναι εμφανής η βλάστηση αλλά και οι οδοί που χρησιμοποίησαν τα πυροσβεστικά οχήματα για να προσεγγίσουν την πυρκαγιά. Για την καλύτερη κατανόηση του σεναρίου, τα στιγμιότυπα που ακολουθούν προέρχονται από χάρτη τύπου terrain. Η εικόνα 86 οριοθετεί την περιοχή του χάρτη απάνω στην οποία εκτυλίσσεται το σενάριο της δασοπυρόσβεσης στο Σέμπρωνα.

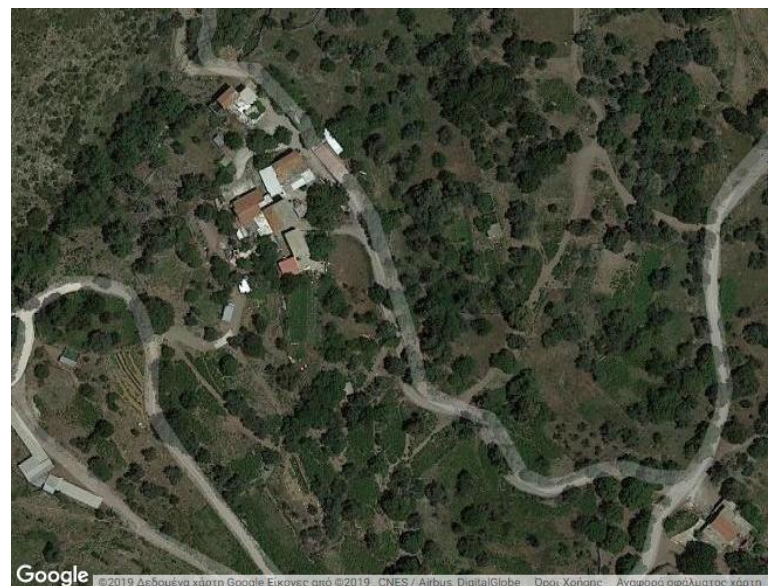

**Εικόνα 86: Η περιοχή Δρακωνιανά όπου ξέσπασε η πυρκαγιά.**

# **Οι πρωταγωνιστές της δασοπυρόσβεσης**

Οι ομαδοποιήσεις του σεναρίου είναι οι πυροσβεστικές δυνάμεις και το μέτωπο της φωτιάς. Για την πρώτη ομαδοποίηση επιλέχθηκε το κόκκινο, ενώ για τη δεύτερη το κίτρινο χρώμα. Παρακάτω εικονίζεται το παράθυρο με τις ομαδοποιήσεις και τις οντότητες του σεναρίου.

| · Πυροσβεστικές δυνάμεις<br>Πυρκαγιά |                               |                         |              |           |  |  |
|--------------------------------------|-------------------------------|-------------------------|--------------|-----------|--|--|
|                                      | Τύπος                         | Όνομα                   | Αναπαράσταση | Περιγραφή |  |  |
| ∕ x -                                | Υδροφόρο όχημα                | Mitsubishi 500 λίτρων   | z.           |           |  |  |
|                                      | Υδροφόρο όχημα                | Iveko 5 τόνων           |              |           |  |  |
| ∕×                                   | Υδροφόρο όχημα                | <b>MAN</b>              |              |           |  |  |
| ∕×                                   | Όχημα μετ. προσωπικού Mazda   |                         |              |           |  |  |
| ∕×                                   | Όχημα μετ. προσωπικού Terrano |                         |              |           |  |  |
| ∕×                                   | Πλήρωμα                       | Πυροσβέστης             |              |           |  |  |
| ∕×                                   | Πλήρωμα                       | Αξιωματικός συντονιστής |              |           |  |  |

**Εικόνα 87: Οι ομαδοποιήσεις του σεναρίου για τη δασοπυρόσβεση στο Σέμπρωνα.**

Η ομαδοποίηση των πυροσβεστικών δυνάμεων περιλαμβάνει οχήματα, πυροσβέστες και αξιωματικούς. Τα υδροφόρα οχήματα της επιχείρησης ήταν ένα Mitsubishi 500 λίτρων, ένα Iveco 5 τόνων και ένα Man. Ο Διοικητής του Π.Σ. και ο Αξιωματικός Συντονιστής κατέφθασαν με οχήματα τύπου Mazda και Nissan Terrano. Το ανθρώπινο δυναμικό της επιχείρησης περιλαμβάνει τους πυροσβέστες, το Διοικητή και τον Αξιωματικό Συντονιστή. Επιπρόσθετα, η ομαδοποίηση της πυρκαγιάς περιλαμβάνει τύπο οντοτήτων που αντιπροσωπεύει τις εστίες της φωτιάς. Ο πίνακας 10 παρουσιάζει τους παραπάνω τύπους οντοτήτων, για κάθε ομαδοποίηση του σεναρίου.

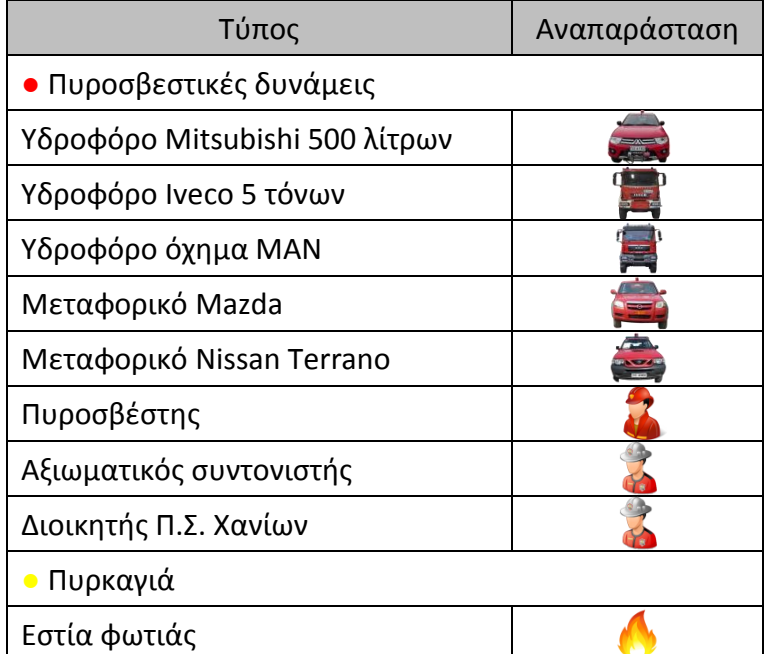

**Πίνακας 10: Οι τύποι οντοτήτων του σεναρίου της δασοπυρόσβεσης στο Σάμπρωνα.**

Οι σχηματισμοί που δημιουργήθηκαν για την αναπαράσταση της κατάσβεσης αφορούν το μέτωπο της φωτιάς, τα υδροφόρα και μεταφορικά οχήματα, αλλά και τα πληρώματα που επιχείρησαν πεζοπόρα. Ο σχηματισμός της φωτιάς παρουσιάζεται με περίγραμμα, προκειμένου να παρουσιαστεί η εξάπλωσή της και να οριοθετηθεί η έκταση που επλήγη από το φαινόμενο. Στον παρακάτω χάρτη εικονίζονται οι σχηματισμοί που συμμετέχουν στο σενάριο.

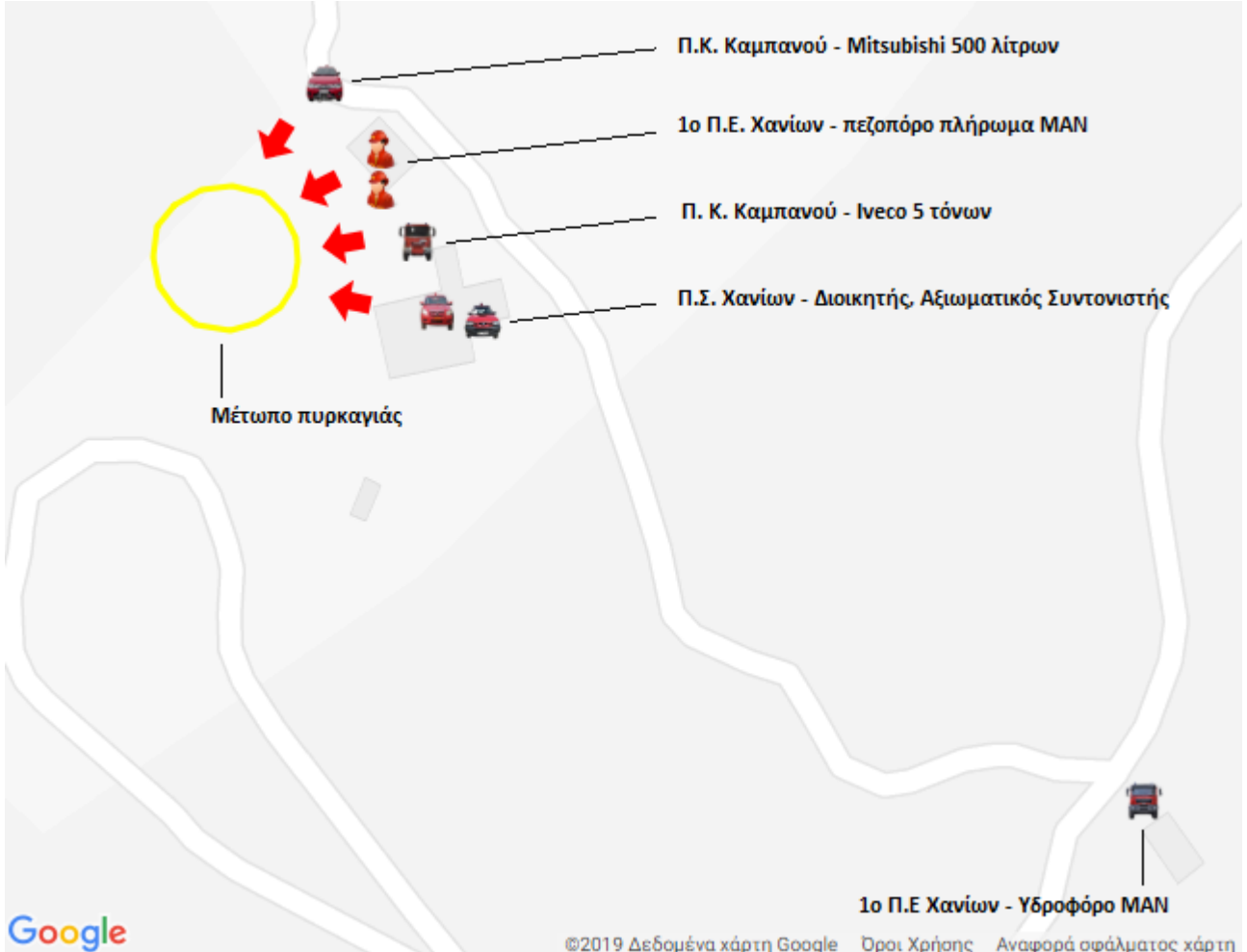

©2019 Δεδομένα χάρτη Google - Όροι Χρήσης - Αναφορά σφάλματος χάρτη **Εικόνα 88: Οι σχηματισμοί του σεναρίου της δασοπυρόσβεσης στο Σέμπρωνα.**

Και στο παρόν σενάριο η αλληλεπίδραση και η εξέλιξη των σχηματισμών γίνεται φανερή μέσω των γραφικών και της λειτουργίας της αλλαγής κατάστασης. Η τελευταία χρησιμοποιείται ήδη από την αρχή του σεναρίου, με την έναρξη και εξάπλωση της φωτιάς. Εκείνη παρουσιάζεται επάνω στην εγκαταλελειμμένη οικεία ως μικρός στρογγυλός σχηματισμός, κινείται ανατολικά, ενώ παράλληλα μεγεθύνεται και τέλος καταλαμβάνει όλη την έκταση που στην πραγματικότητα επλήγη. Στην εικόνα 89 α φαίνεται η εξέλιξη του φαινομένου, όπως αναπαρίσταται στο σύστημα, με τη βοήθεια της λειτουργίας της αλλαγής κατάστασης. Η δράση επί της φωτιάς συμβολίζεται στο σενάριο με βέλη που ξεκινούν από τους πυροσβέστης και καταλήγουν στο μέτωπό της. Η δράση αυτή έχει σαν αποτέλεσμα τον περιορισμό της φωτιάς, που υλοποιείται και πάλι με τη βοήθεια της αλλαγής κατάστασης. Ο κίτρινος σχηματισμός ξεκινά να συρρικνώνεται προς το εσωτερικό του και καταλήγει σε ένα μικρό κύκλο. Τελικά, η φωτιά παύει να υπάρχει ως σχηματισμός και εμφανίζονται κάποιες μικροεστίες. Η εικόνα 89 β δείχνει την εξέλιξη της φωτιάς, κατά την κατάσβεση, παρουσιάζοντας το αρχικό και τελικό σχήμα. Στην εικόνα 89 γ φαίνεται η μορφή της, στην τελευταία φάση της κατάσβεσης των μικροεστιών.

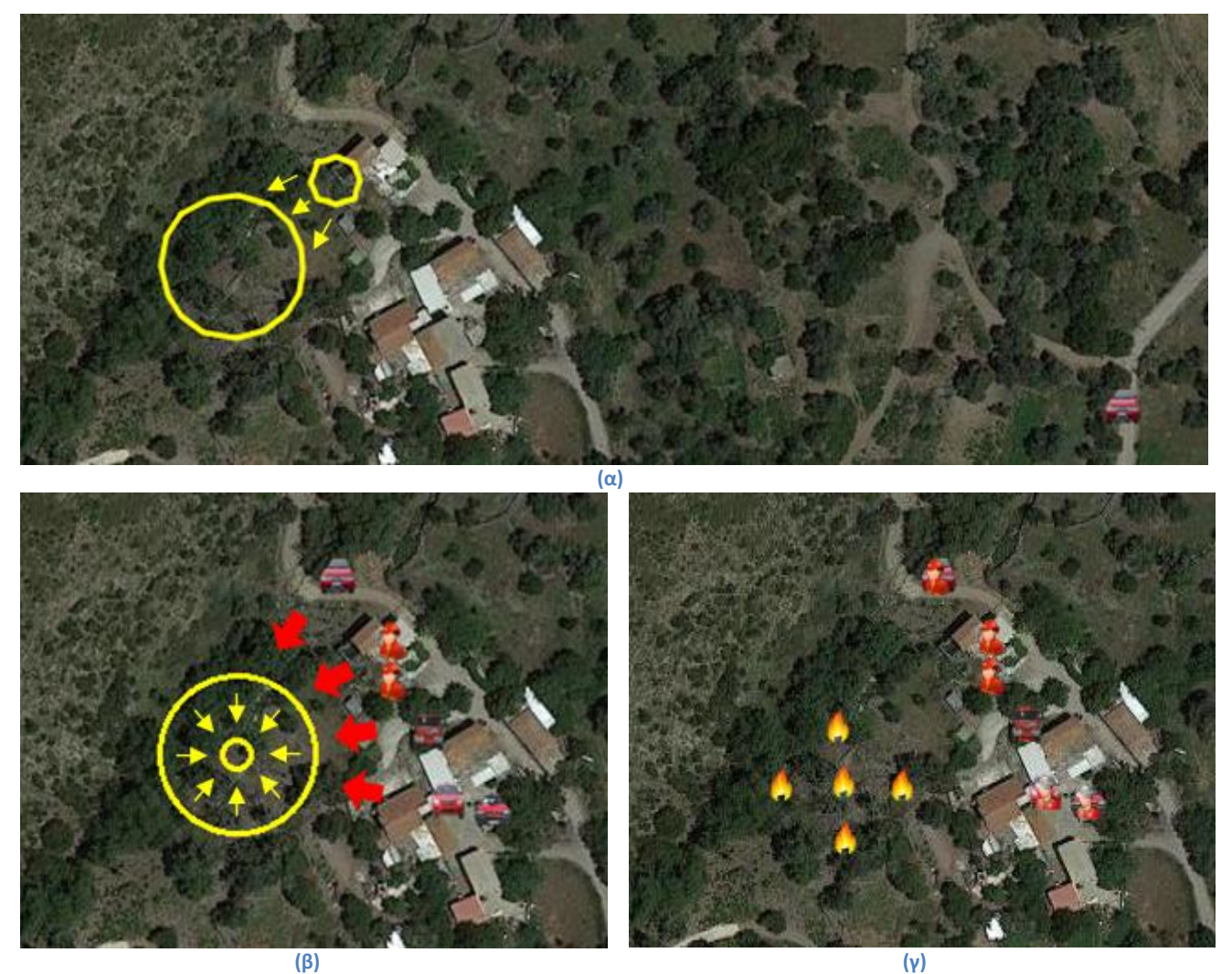

**Εικόνα 89: (α) Η εξάπλωση της φωτιάς, (β) ο περιορισμός της φωτιάς και (γ) οι μικροεστίες μετά την κατάσβεση της φωτιάς.**

### **Οι διαδικασίες του σεναρίου**

Το σενάριο αποτελείται από τέσσερις δραστηριότητες: (1) «Έναρξη», (2) «Επέμβαση», (3) «Έλεγχος της φωτιάς» και (4) «Πλήρης έλεγχος της φωτιάς». Η δραστηριότητα «Έναρξη» περιλαμβάνει την υποδραστηριότητα «Εξάπλωση της φωτιάς». Η δεύτερη δραστηριότητα «Επέμβαση» περιλαμβάνει τις υποδραστηριότητες «Άφιξη των πρώτων οχημάτων», «Ενισχύσεις από 1ο ΠΕ Χανίων», «Άφιξη Διοικητή και Αξιωματικού Συντονιστή» και «Ανεφοδιασμός Iveko από Man και ανεφοδιασμός Man από Σκηνέ». Η δραστηριότητα (3) «Έλεγχος της φωτιάς» περιλαμβάνει την υποδραστηριότητα «Κατάσβεση». Τέλος, η υποδραστηριότητα (4) περιλαμβάνει την υποδραστηριότητα «Κατάσβεση μικροεστιών και απολογισμός ζημιών».

Το σύστημα εκτιμά του χρόνους έναρξης και λήξης των διαδικασιών και τις παρουσιάζει στη σωστή χρονική σειρά. Για παράδειγμα, η εξάπλωση της φωτιάς συμβαίνει παράλληλα με την άφιξη των πρώτων οχημάτων από το Πυροσβεστικό Κλιμάκιο Καμπανού, το οποίο ενημερώθηκε πρώτο. Επιπλέον, η μετάβαση του υδροφόρου οχήματος MAN διαδραματίζεται κατά τη διάρκεια της κατάσβεσης της πυρκαγιάς, τη στιγμή που τα οχήματα απαιτούσαν ανεφοδιασμό.

Στην εικόνα 99 α φαίνεται το μοντέλο της επιχείρησης που κατασκευάστηκε με βάση το δελτίο αγροτικής-δασικής πυρκαγιάς και τις μαρτυρίες του αρχιπυροσβέστη που συμμετείχε στην κατάσβεση. Η εικόνα 99 β παρουσιάζει την ιεραρχική δομή του σεναρίου που κατασκευάστηκε.
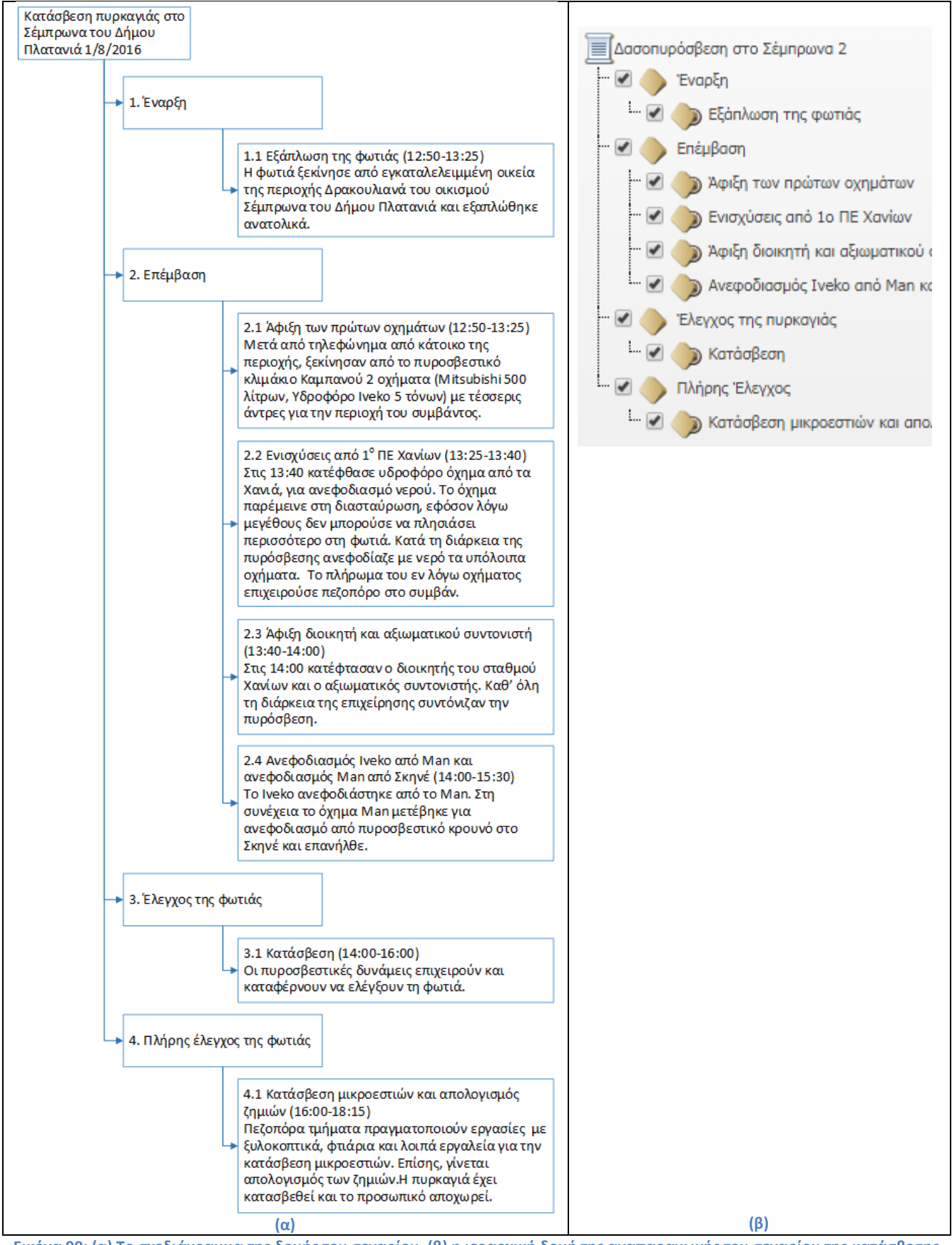

**Εικόνα 99: (α) Το σχεδιάγραμμα της δομής του σεναρίου, (β) η ιεραρχική δομή της αναπαραγωγής του σεναρίου της κατάσβεσης πυρκαγιάς στο Σέμπρωνα.**

#### **Αναπαραγωγή σεναρίου «Δασοπυρόσβεση στο Σέμπρωνα»**

Παρακάτω περιγράφονται οι κινήσεις και οι αλληλεπιδράσεις των σχηματισμών επί του χάρτη, στα πλαίσια των υποδραστηριοτήτων που αναφέρθηκαν παραπάνω. Η αφήγηση συνοδεύεται από στιγμιότυπα της αναπαραγωγής του σεναρίου με το σύστημα ViSTPro.

### Εξάπλωση της φωτιάς

Η φωτιά εκδηλώθηκε στις 12:50 σε εγκαταλελειμμένη οικεία της περιοχής Δρακουλιανά του οικισμού Σέμπρωνα του Δήμου Πλατανιά. Γρήγορα εξαπλώθηκε και κινήθηκε ανατολικά. Ένας περίοικος ειδοποίησε το Πυροσβεστικό Κλιμάκιο Καμπανού, το οποίο ανταποκρίθηκε αμέσως.

Η εικόνα 100 περιγράφει την έναρξη και την εξάπλωση της φωτιάς, όπως αναπαρίσταται στο σενάριο. Παρουσιάζεται με το σχήμα μικρού κίτρινου κύκλου επάνω στην εγκαταλελειμμένη οικεία και κινείται ανατολικά. Παράλληλα, μεγεθύνεται και εν τέλει καλύπτει ολόκληρη την περιοχή που πραγματικά έπληξε.

### Εξάπλωση της φωτιάς

Μετά από τηλεφώνημα από κάτοικο της περιοχής, ξεκίνησαν από το Πυροσβεστικό Κλιμάκιο Καμπανού δύο υδροφόρα οχήματα, τύπου Mitsubishi 500 λίτρων και Iveko 5 τόνων, με τέσσερις άντρες για την περιοχή του συμβάντος.

Στην εικόνα 100 φαίνεται η προσέγγιση των δύο οχημάτων, η οποία συμβαίνει παράλληλα με την εξάπλωση της φωτιάς. Τελικά, το όχημα τύπου Mitsubishi στέκεται και επιχειρεί Βορειοανατολικά της εστίας, ενώ το Iveco νοτιότερα.

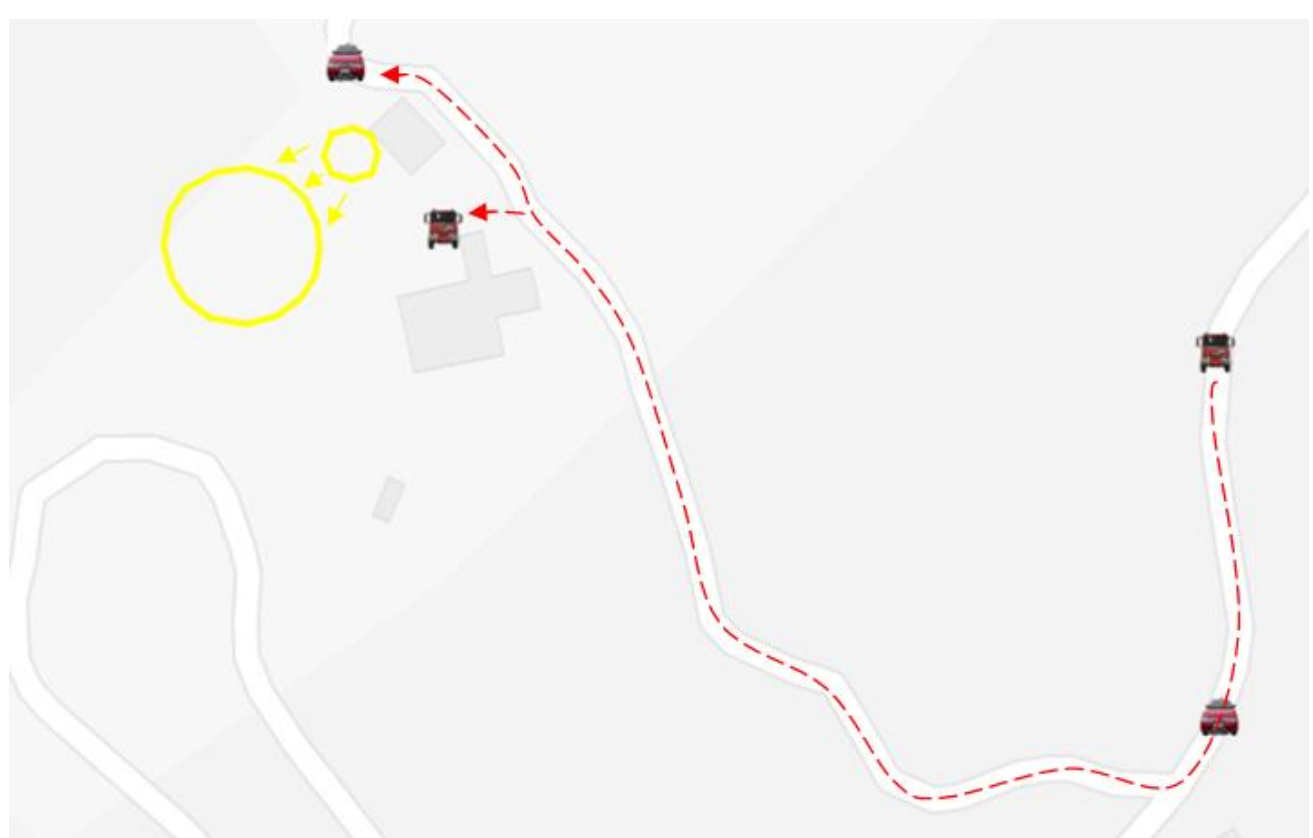

 **Εικόνα 100: Η εξάπλωση της φωτιάς και η άφιξη των πρώτων οχημάτων από το Πυροσβεστικό Κλιμάκιο του οικισμού Καμπανού.** 

#### Ενισχύσεις από το 1<sup>°</sup> Π.Ε. Χανίων

Στις 13:40 κατέφθασε υδροφόρο όχημα τύπου MAN με δύο άντρες από τα Χανιά. Σκοπός τους ήταν να ανεφοδιάσουν με νερό τα υπόλοιπα οχήματα. Το όχημα δεν μπορούσε να εισέλθει στον οικισμό, λόγω του μεγάλου του μεγέθους. Για το λόγο αυτό παρέμεινε στη διασταύρωση που βρίσκεται πριν τον οικισμό, από όπου ανεφοδίαζε τα πυροσβεστικά που επιχειρούσαν. Πράγματι, το υδροφόρο Iveco ανεφοδιάστηκε από το ΜΑΝ αρκετές φορές κατά τη διάρκεια της επιχείρησης. Το πλήρωμα των δύο αντρών επιχειρούσε πεζοπόρο στο συμβάν.

Η υποδραστηριότητα εμφανίζει το υδροφόρο όχημα MAN στα δεξιά του πλάνου και κινείται μέχρι τη διασταύρωση που βρίσκεται νοτιοανατολικά του οικισμού. Εκεί παραμένει μέχρι να μεταβεί στον οικισμό Σκηνέ για ανεφοδιασμό από πυροσβεστικό κρουνό. Κατόπιν, εμφανίζεται ο σχηματισμός του πληρώματος, αποτελούμενος από δύο πυροσβέστες. Εκείνοι πλησιάζουν στο σημείο του περιστατικού, στέκονται ανάμεσα οχήματα από το Πυροσβεστικό Κλιμάκιο του Καμπανού και επιχειρούν. Οι σχηματισμοί του οχήματος και των πυροσβεστών δεν διαθέτουν περίγραμμα, εφόσον δεν καταλαμβάνουν συγκεκριμένη έκταση στο χάρτη. Οι τύποι οντοτήτων αρκούν για να ενημερώσουν το χρήστη για την άφιξη του MAN στον οικισμό και τη δράση του πληρώματος. Η εικόνα 101 προβάλλει τη διαδρομή που ακολουθεί το όχημα MAN και την προσπέλαση του πληρώματος στο σημείο της επιχείρησης.

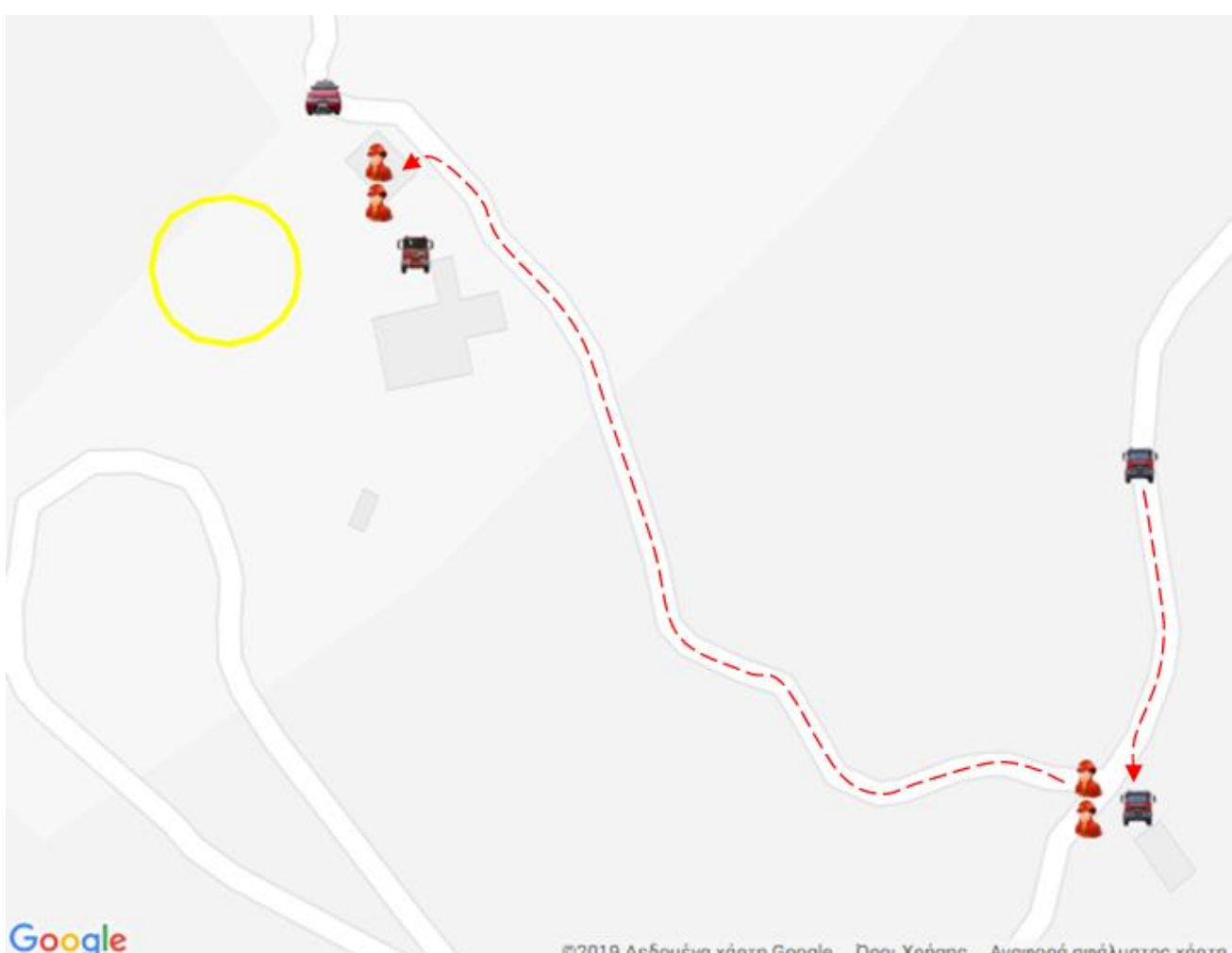

©2019 Δεδομένα χάρτη Google Dροι Χρήσης Αναφορά σφάλματος χάρτη **Εικόνα 101: Ενισχύσεις από το 1<sup>ο</sup> Π.Ε. Χανίων. Το υδροφόρο όχημα MAN παρέμεινε στη διασταύρωση, από όπου ανεφοδίαζε τα υπόλοιπα οχήματα με νερό. Το πλήρωμα επιχειρούσε πεζοπόρο.**

### Άφιξη Διοικητή και Αξιωματικού Συντονιστή

Στις 14:00 κατέφτασαν με μεταφορικά οχήματα ο Διοικητής του Σταθμού Χανίων και ο Αξιωματικός Συντονιστής, οι οποίοι συντόνιζαν την πυρόσβεση καθ' όλη τη διάρκεια της επιχείρησης.

 Η εν λόγω υποδραστηριότητα απεικονίζει το όχημα Mazda με τον Αξιωματικό Συντονιστή και το Nissan Terrano με τον Διοικητή του Πυροσβεστικού Σταθμού Χανίων να κατευθύνονται προς το σημείο της φωτιάς. Τα μονοπάτια ανάμεσα στις οικείες που ακολούθησαν και η θέση που καταλαμβάνουν τελικά επάνω στο χάρτη, από την οποία και συντόνισαν την επιχείρηση υποδείχτηκαν από τον αρχιπυροσβέστη που έλαβε μέρος στην κατάσβεση.

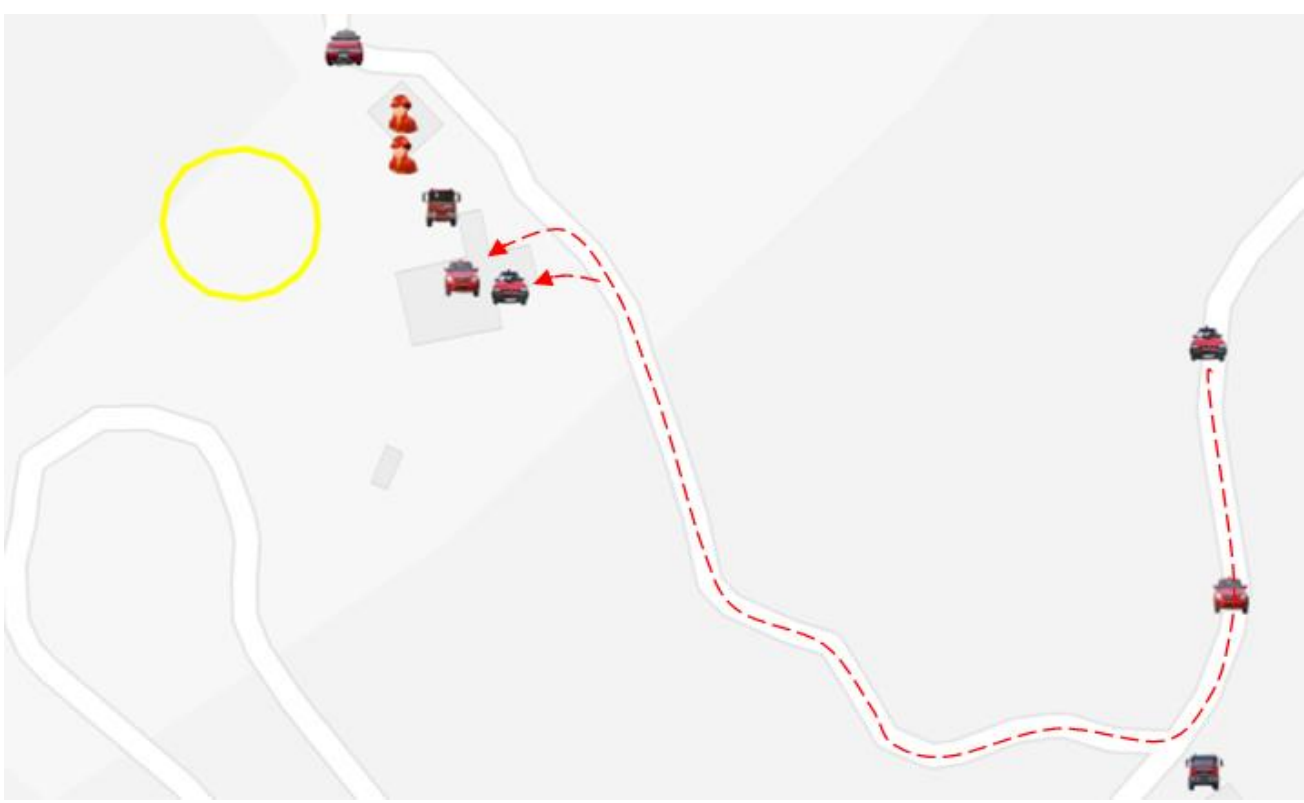

**Εικόνα 102: Η άφιξη του Διοικητή του Πυροσβεστικού Σταθμού Χανίων και του Αξιωματικού Συντονιστή.**

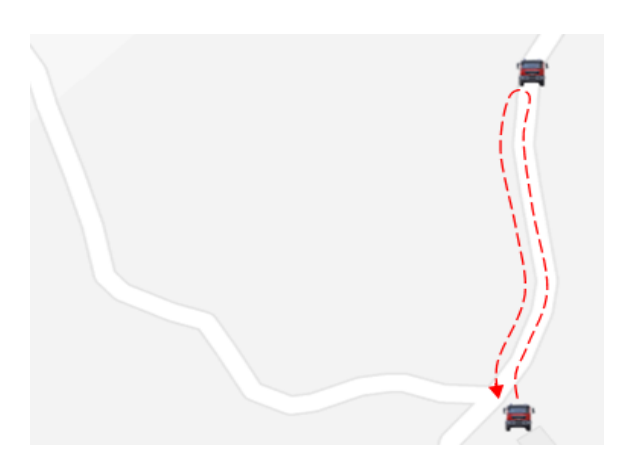

Ανεφοδιασμός Iveko από Man και Man από Σκηνέ

 Το πυροσβεστικό όχημα τύπου Man, αφού προμήθευσε με νερό τα οχήματα που επιχειρούσαν, μετέβηκε για ανεφοδιασμό από πυροσβεστικό κρουνό στον οικισμό Σκηνέ και επανήλθε.

 Η συγκεκριμένη υποδραστηριότητα εκτυλίσσεται παράλληλα με την κατάσβεση της φωτιάς. Το όχημα κινείται δια μέσω της οδού του χάρτη, εξέρχεται από το πλάνο και επιστρέφει στη θέση του.

**Εικόνα 103: Ο ανεφοδιασμός υδροφόρου MAN από τον Σκηνέ.**

### Κατάσβεση

Οι πυροσβεστικές δυνάμεις επιχειρούν και καταφέρνουν να ελέγξουν τη φωτιά. Ήδη, από τις 16:00 η πυρκαγιά είναι υπό έλεγχο.

Στο σημείο αυτό του σεναρίου προβάλλονται κόκκινα βέλη, με κατεύθυνση από την κάθε ομάδα προς το μέτωπο της πυρκαγιάς. Ο σχηματισμός της φωτιάς αρχίζει να μεταβάλλεται, με τη βοήθεια της αλλαγής κατάστασης. Στο τέλος της υποδραστηριότητας η φωτιά καταλαμβάνει μία μικρή κυκλική περιοχή, στο κέντρο του αρχικού της σχήματος.

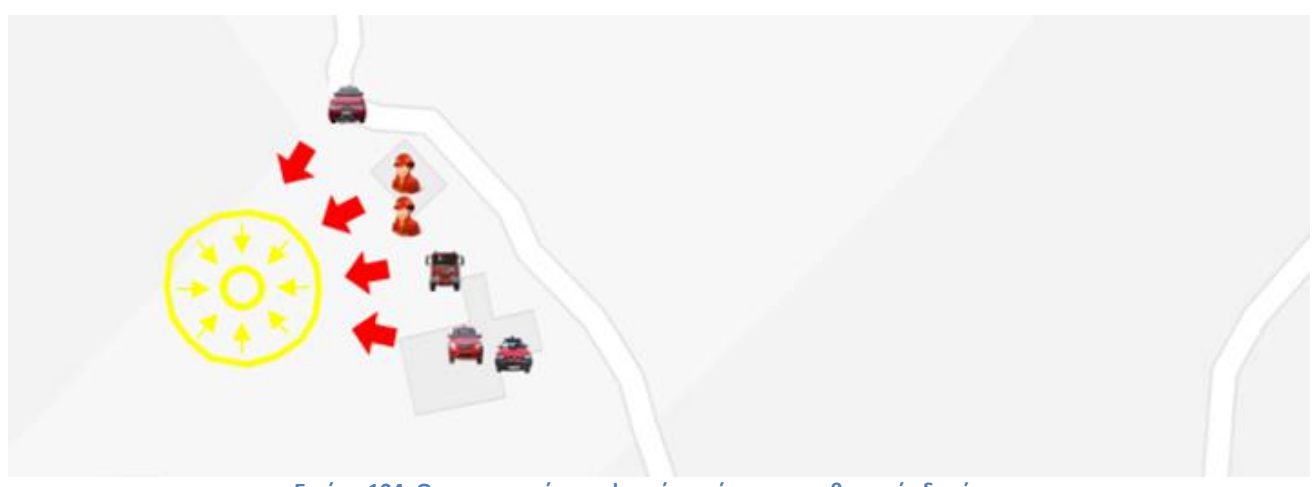

**Εικόνα 104: Ο περιορισμός της φωτιάς από τις πυροσβεστικές δυνάμεις.**

### Πλήρης έλεγχος της φωτιάς

Πεζοπόρα τμήματα πραγματοποιούν εργασίες με ξυλοκοπτικά, φτιάρια και λοιπά εργαλεία για την κατάσβεση μικροεστιών. Επίσης, γίνεται απολογισμός των ζημιών. Η πυρκαγιά έχει κατασβεθεί και το προσωπικό αποχωρεί.

Στην τελευταία αυτή υποδραστηριότητα η φωτιά δεν παρουσιάζεται με περίγραμμα, αφού δεν καταλαμβάνει συγκεκριμένη περιοχή του χάρτη. Αντίθετα, προβάλλονται ορισμένες μικροεστίες με τη βοήθεια των αντίστοιχων τύπων οντοτήτων. Ακολούθως, εμφανίζονται τα πληρώματα όλων των οχημάτων και πλησιάζουν στο σημείο που ήταν η φωτιά, προκειμένου να σβήσουν τις μικροεστίες και πραγματοποιήσουν απολογισμό των ζημιών.

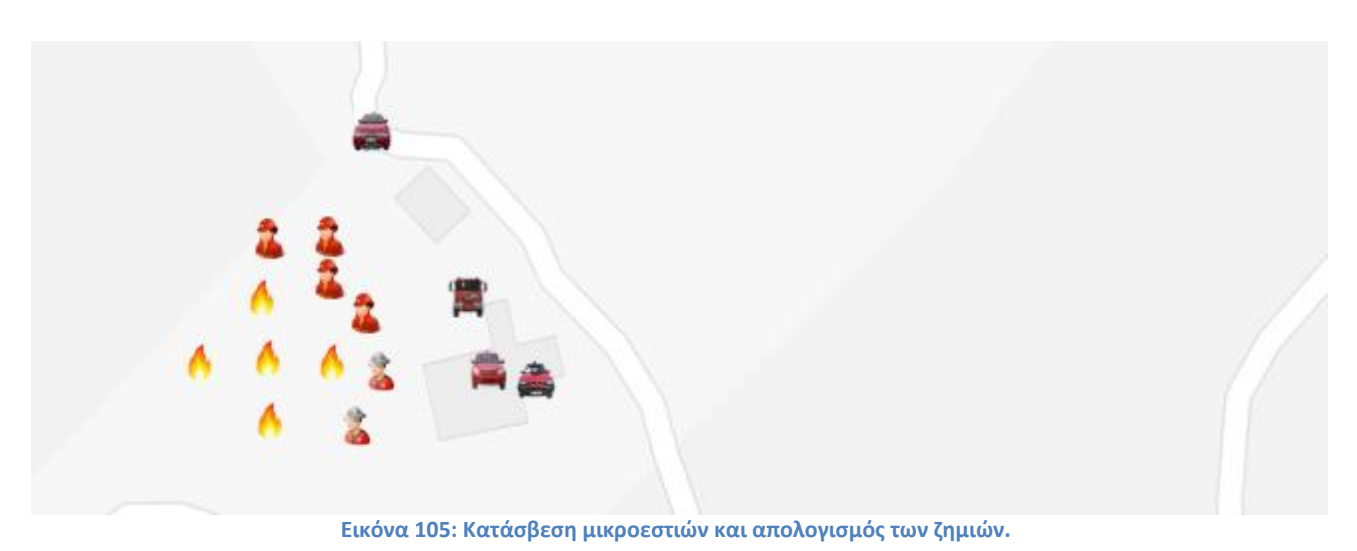

# **Κεφάλαιο 11: Αξιολόγηση ViSTPro**

### **11.1 Σκοπός της αξιολόγησης**

Στην παρούσα ενότητα αναλύονται οι λόγοι για τους οποίους πραγματοποιήθηκε η συγκεκριμένη έρευνα και περιγράφονται οι στόχοι που προορίζεται να ικανοποιήσει.

Είναι γνωστό ότι οι μαθητές δυσκολεύονται σε μαθήματα που προϋποθέτουν την εκμάθηση χώρο-χρονικών διαδικασιών και διαμορφώνουν αρνητική στάση απέναντι σε αυτά. Το γεγονός αυτό οφείλεται στο ότι η διδασκαλία των αντικειμένων αυτών αναγκάζει το μαθητή να δημιουργήσει μία πολύπλοκη γνωστική δομή, αφήνοντας σε αυτόν την εργασία της συσχέτισης χώρο-χρονικών πληροφοριών που παρουσιάζονται γραμμικά στην παράδοση και στο σχολικό εγχειρίδιο. Αυτό έχει ως αποτέλεσμα την κατασκευή μιας ασαφούς γνωστικής δομής, η οποία δυσχεραίνει την πρόσληψη των γνώσεων των μαθημάτων που έπονται. Η πραγματικότητα αυτή απογοητεύει τον εκπαιδευτικό και μειώνει το ενδιαφέρον του μαθητή.

Σκοπός της αξιολόγησης του ViSTPro είναι η μελέτη της απόδοσης του συστήματος στην κατανόηση και εκμάθηση χώρο-χρονικών διαδικασιών. Συγκεκριμένα, η εν λόγω έρευνα αφορά τη χρήση του συστήματος από τους εκπαιδευτικούς και τους μαθητές στη διδασκαλία ενοτήτων που περιλαμβάνουν χώρο-χρονικές διαδικασίες, προκειμένου να διαπιστωθεί αν προωθεί την αποτελεσματικότερη μάθηση. Η επίτευξη του σκοπού αυτού προϋποθέτει τη διερεύνηση της επίδρασης του συστήματος στη μάθηση μέσω α) της χρήσης έτοιμων σεναρίων και β) της δημιουργίας σεναρίων. Με αυτόν τον τρόπο, η συμβολή του συστήματος στη μάθηση αξιολογείται μέσω της χρήσης δημοσιευμένων σεναρίων, αλλά και στην περίπτωση που οι ίδιοι οι μαθητές δημιουργούν τα δικά τους σενάρια.

Η εν λόγω έρευνα στοχεύει, επίσης, στη μελέτη της ευχρηστίας και συναισθηματικής ανταπόκρισης της πλατφόρμας ViSTPro. Οι μαθητές πρόκειται να αξιολογήσουν την ευχρηστία του συστήματος όσον αφορά την αναπαραγωγή σεναρίων και την αλληλεπίδραση με αυτά, αλλά και τη διαδικασία δημιουργίας νέων σεναρίων. Παράλληλα, διερευνώνται τα συναισθήματα που διεγείρει η χρήση του συστήματος, δεδομένου ότι διαμορφώνουν την εμπειρία του χρήστη και επηρεάζουν τη στάση του απέναντι στο σύστημα.

### **11.2 Πειραματική διαδικασία**

Η αξιολόγηση του συστήματος πραγματοποιήθηκε με αφορμή τη διδασκαλία της ενότητας «Η Μάχη του Μαραθώνα» του μαθήματος της Ιστορίας της Α' τάξης του Γυμνασίου. Το συγκεκριμένο ιστορικό γεγονός αποτελεί τυπικό παράδειγμα χώρο-χρονικής διαδικασίας. Η διδασκαλία της ενότητας συχνά δυσκολεύει τους μαθητές, αφού είναι αναγκασμένοι να δημιουργήσουν και να συγκρατήσουν τις πολύπλοκες νοητικές εικόνες της αφήγησης του εκπαιδευτικού και των όσων περιγράφει το σχολικό εγχειρίδιο, προκειμένου να επεξεργαστούν τις δύσκολες έννοιες με τις οποίες συνδέεται η μάχη.

Στην έρευνα συμμετείχαν δύο τμήματα μαθητών της Α' Γυμνασίου που είχαν καλύψει την ύλη του μαθήματος της Ιστορίας μέχρι την ενότητα της «Μάχης του Μαραθώνα» και επρόκειτο να προχωρήσουν σε αυτήν. Τα δύο τμήματα ήταν ομοιόμορφα όσον αφορά την γενικότερη απόδοση των μαθητών και ειδικότερα στο μάθημα της Ιστορίας. Το πρώτο τμήμα αποτελούνταν από 17 μαθητές, με 12 αγόρια και 5 κορίτσια και αποτέλεσε την πειραματική ομάδα. Το δεύτερο τμήμα αποτελούνταν από 22 μαθητές, με 13 αγόρια και 9 κορίτσια και αποτέλεσε την ομάδα ελέγχου. Οι μαθητές ενημερώθηκαν με σαφήνεια για το σκοπό της έρευνας και τους ζητήθηκε να απαντήσουν με ειλικρίνεια.

Οι εκπαιδευτικοί που συμμετείχαν στην έρευνα ενημερώθηκαν με σαφήνεια για τους σκοπούς της έρευνας και διαβεβαιώθηκαν για την ασφάλεια των στοιχείων των ίδιων και των μαθητών τους. Ο διδάσκων του μαθήματος της Ιστορίας της πειραματικής ομάδας εκπαιδεύτηκε στη χρήση του συστήματος, προκειμένου να διδάξει την ενότητα με τη βοήθεια του ViSTPro. Την πειραματική ομάδα υποστήριξε και ο καθηγητής Πληροφορικής, εφόσον η διδασκαλία πραγματοποιήθηκε στο εργαστήριο Πληροφορικής του σχολείου. Τη διεξαγωγή της πειραματικής διαδικασίας όσον αφορά την ομάδα ελέγχου ανέλαβε ο διδάσκων της Ιστορίας του τμήματος, στον οποίο ζητήθηκε να διδάξει αυθόρμητα την αντίστοιχη ενότητα.

Η πειραματική διαδικασία πραγματοποιήθηκε σε δύο φάσεις. Σκοπός της πρώτης φάσης ήταν η μελέτη της επίδρασης του συστήματος στη μάθηση, στην περίπτωση που η διδασκαλία διεξάγεται με τη βοήθεια έτοιμων σεναρίων. Η πειραματική ομάδα διδάχτηκε την ενότητα με τη βοήθεια του συστήματος. Ο εκπαιδευτικός δόμησε τη διδασκαλία του με βάση τη λειτουργικότητα του συστήματος και αξιοποίησε σε κάθε σημείο του μαθήματος τις δυνατότητες που παρέχει. Συγκεκριμένα, αλληλεπιδρούσε με τη δομή του σεναρίου, ενεργοποιούσε και διέκοπτε την αναπαραγωγή και αξιοποιούσε τις εξηγήσεις του συστήματος. Οι μαθητές διατήρησαν το ενδιαφέρον τους και είχαν ενεργό ρόλο καθ' όλη τη διάρκεια της διδασκαλίας. Κατόπιν, ο κάθε μαθητής είχε την ευκαιρία να αλληλεπιδράσει στον υπολογιστή του με το σενάριο και να εξατομικεύσει τη διδασκαλία. Οι μαθητές της ομάδας ελέγχου διδάχθηκαν την ίδια ενότητα με παραδοσιακό τρόπο, όμως ήρθαν σε επαφή με τις ίδιες γνώσεις και κάλυψαν όλες τις πτυχές του θέματος. Στο τέλος της πρώτης φάσης οι μαθητές και των δύο ομάδων κλήθηκαν να απαντήσουν ερωτήσεις περιεχομένου, ενώ εκείνοι της πειραματικής ομάδας συμπλήρωσαν επιπλέον ερωτηματολόγια ευχρηστίας και συναισθηματικής ανταπόκρισης.

Η δεύτερη φάση της πειραματικής διαδικασίας έχει σκοπό τη μελέτη της επίδρασης του συστήματος στη μάθηση, όταν ο ίδιος ο μαθητής γίνεται δημιουργός των σεναρίων. Ως εκ τούτου στη φάση αυτή συμμετείχαν μόνο οι μαθητές της πειραματικής ομάδας, οι οποίοι κατασκεύασαν τα δικά τους σενάρια για την αναπαράσταση της «Μάχης του Μαραθώνα». Η κατασκευή των σεναρίων των μαθητών διήρκεσε 6 διδακτικές ώρες. Αρχικά οι μαθητές δημιούργησαν λογαριασμό στο σύστημα και ενημερώθηκαν από τον καθηγητή Πληροφορικής για τη διαδικασία δημιουργίας σεναρίων. Η δεύτερη διδακτική ώρα αφιερώθηκε στη δημιουργία του σεναρίου, των ομαδοποιήσεων και στην εισαγωγή των διαφόρων τύπων οντοτήτων. Οι υπόλοιπες διδακτικές ώρες αξιοποιήθηκαν από τους μαθητές για τη σχεδίαση των διαφόρων φάσεων της μάχης. Τέλος, οι μαθητές απάντησαν εκ νέου ερωτήσεις περιεχομένου της ενότητας που διδάχθηκαν και συμπλήρωσαν τα ερωτηματολόγια ευχρηστίας και συναισθηματικής ανταπόκρισης.

Η πειραματική διαδικασία ολοκληρώθηκε με την αποδελτίωση των ερωτηματολογίων περιεχομένου, ευχρηστίας και συναισθηματικής ανταπόκρισης, την επεξεργασία των δεδομένων και την εξαγωγή των συμπερασμάτων.

## **11.3 Τα πειραματικά εργαλεία**

Το ερευνητικό εργαλείο που χρησιμοποιήθηκε στην αξιολόγηση του ViSTPro ήταν το ερωτηματολόγιο. Για τις ανάγκες της μέτρησης και της σύγκρισης της απόδοσης των μαθητών της πειραματικής ομάδας και της ομάδας ελέγχου κατασκευάστηκε ερωτηματολόγιο περιεχομένου, με ερωτήσεις από την ενότητα της «Μάχης του Μαραθώνα». Το ίδιο ερωτηματολόγιο χρησιμοποιήθηκε για την εκτίμηση της βελτίωσης που σημείωσαν οι μαθητές της πειραματικής ομάδας με τη δημιουργία των δικών τους σεναρίων. Παράλληλα, χρησιμοποιήθηκαν ερωτηματολόγια για την αξιολόγηση της ευχρηστίας του συστήματος, της συναισθηματικής ανταπόκρισης και της δημιουργικότητας και μάθησης.

## **11.3.1 Ερωτηματολόγιο περιεχομένου**

Το ερωτηματολόγιο για τη μέτρηση της απόδοσης των μαθητών αποτελείται από μία δημογραφική ερώτηση για το φύλο και 27 ερωτήσεις περιεχομένου. Περιλαμβάνει 23 ερωτήσεις κλειστού τύπου και 4 ερωτήσεις ανάπτυξης. Ανάμεσα στις ερωτήσεις κλειστού τύπου υπάρχουν 20 ερωτήσεις επιλογής, 2 ερωτήσεις διάταξης στη σωστή χρονική σειρά και 1 ερώτηση αντιστοίχισης. Επίσης, ορισμένες ερωτήσεις περιλαμβάνουν εικόνες, γεγονός που επιτρέπει την αξιολόγηση των εικονικών αναπαραστάσεων που κατασκευάζει ο μαθητής με βάση το μαθησιακό υλικό. Ο εκτιμώμενος χρόνος συμπλήρωσης είναι περίπου 40 λεπτά.

Η επιλογή των ερωτημάτων δεν περιορίζεται στην ανάκληση πληροφοριών, αλλά αποσκοπεί στην εξέταση ευρύτερων δεξιοτήτων σκέψης που αποκτούν οι μαθητές από την εκπαιδευτική διαδικασία. Για το λόγο αυτό, η σύνταξη του ερωτηματολογίου πραγματοποιήθηκε με βάση την ταξινόμηση των εκπαιδευτικών στόχων του Bloom [[24](#page-198-0)], όσον αφορά το γνωστικό τομέα. Στον τομέα αυτό υπάρχουν έξι διαδικασίες, οι οποίες παρουσιάζονται από το χαμηλότερο στο υψηλότερο επίπεδο:

- 1. Γνώση-να ανακαλεί κανείς συγκεκριμένα δεδομένα
- 2. Κατανόηση-να καταλαβαίνει αυτό που του μεταδίδουν
- 3. Εφαρμογή-να γενικεύει και να χρησιμοποιεί αφηρημένες πληροφορίες σε συγκεκριμένες καταστάσεις
- 4. Ανάλυση-να διασπά το πρόβλημα σε υποτμήματα και να ανιχνεύει τις μεταξύ τους σχέσεις
- 5. Σύνθεση-να συναρμολογεί τα τμήματα για να σχηματίσει ένα σύνολο
- 6. Αξιολόγηση-να χρησιμοποιεί κριτήρια για να κρίνει

Στον παρακάτω πίνακα φαίνεται η κατανομή των διαφόρων ερωτήσεων στις διάφορες κατηγορίες του Bloom, όσον αφορά το γνωστικό τομέα:

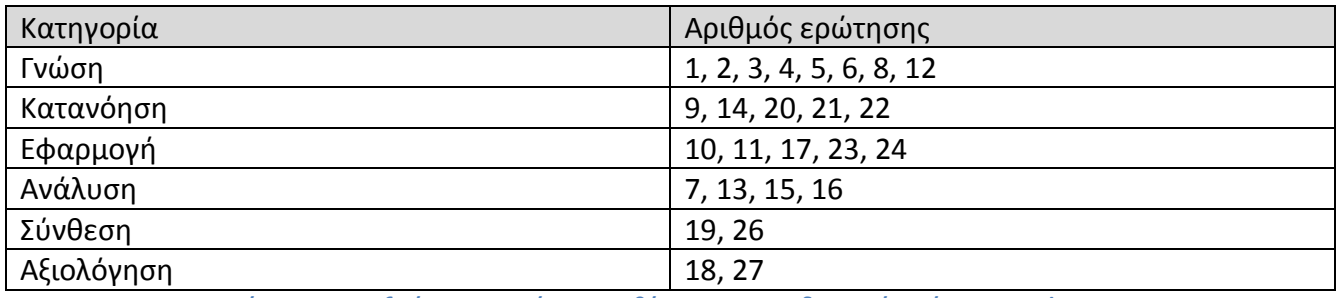

**Πίνακας 11: Ταξινόμηση ερωτήσεων με βάση τους εκπαιδευτικούς στόχους του Bloom.**

## **11.3.2 Ερωτηματολόγιο ευχρηστίας**

Η αξιολόγηση της ευχρηστίας του συστήματος πραγματοποιήθηκε με το ερωτηματολόγιο System Usability Scale (SUS), που συγκεντρώνει πλεονεκτήματα για την περίπτωσή μας. Το μικρό πλήθος των ερωτήσεων συνιστά ένα γρήγορο και απλό ερωτηματολόγιου που όμως προσφέρει αξιόπιστα αποτελέσματα. Το ερωτηματολόγιο προορίζεται να συμπληρωθεί από μικρούς μαθητές που δεν είναι εξοικειωμένοι με την ορολογία που περιλαμβάνουν άλλα ερωτηματολόγια ευχρηστίας. Παράλληλα, ο χρόνος της συμπλήρωσης των ερωτηματολογίων ευχρηστίας, συναισθηματικής ανταπόκρισης και ανάπτυξης της δημιουργικότητας και μάθησης περιορίζεται, δεδομένου ότι οι μαθητές θα έχουν ήδη απαντήσει πλήθος ερωτήσεων περιεχομένου. Το SUS δεν κατασκευάστηκε για ένα συγκεκριμένο περιεχόμενο ενός συγκεκριμένου συστήματος, αλλά εκτιμά γενικότερα την ευχρηστία, με αποτέλεσμα να μπορεί να χρησιμοποιηθεί στην αξιολόγηση της ευχρηστίας διαφορετικών ειδών συστημάτων και προϊόντων.

Το ερωτηματολόγιο αποτελείται από μόλις 10 ερωτήσεις/δηλώσεις οι οποίες βαθμολογούνται από τους ερωτηθέντες σε μια 5βάθμια κλίμακα η οποία αριθμείται από το 1 («Διαφωνώ Απόλυτα»/"Strongly Disagree") μέχρι το 5 («Συμφωνώ Απόλυτα»/"Strongly Agree"). Βαθμολογούνται υποχρεωτικά όλες οι ερωτήσεις και εάν κάποιος δεν είναι σίγουρος για την απάντησή του καλείται να δώσει το βαθμό 3 (μεσαία απάντηση). Από τη βαθμολόγηση των ερωτήσεων/δηλώσεων προκύπτει μία τελική τιμή, η οποία είναι ενδεικτική της ευχρηστίας του συστήματος [\[41\]](#page-199-0). Το παράρτημα παρουσιάζει το ερωτηματολόγιο SUS, στη μορφή που χρησιμοποιήθηκε στη φάση της αξιολόγησης του ViSTPro.

### **11.3.3 Ερωτηματολόγιο συναισθημάτων**

Ο ρόλος των συναισθημάτων αποτελεί αναπόσπαστο κομμάτι της εμπειρίας χρήσης στα διάφορα συστήματα. Τα συναισθήματα που αναπτύσσει ο χρήστης καθορίζουν τη στάση του απέναντι στο σύστημα και επηρεάζουν την κρίση του όσον αφορά την ευχρηστία του συστήματος. Για το λόγο αυτό, η μελέτη των συναισθημάτων κατά την αλληλεπίδραση με το σύστημα αποδεικνύεται πολύ σημαντική. Για την καταγραφή των συναισθημάτων που διεγείρει στους χρήστες το ViSTPro υιοθετήθηκε η μεθοδολογία που περιγράφουν οι Anshu Agarwal και Andrew Meyer [\[42](#page-199-1)] στη δημοσίευση «Beyond usability: evaluating emotional response as an integral part of the user experience».

Η καταγραφή των συναισθημάτων πραγματοποιείται με τις κάρτες συναισθημάτων (emocards). Το εργαλείο αποτελείται από δεκαέξι πρόσωπα, ανδρικά και γυναικεία, που απεικονίζουν διακριτά συναισθήματα. Οι φιγούρες αυτές ομαδοποιούνται σε ζευγάρια, καθένα από τα οποία αντιπροσωπεύουν ένα συνδυασμό δύο συναισθηματικών καταστάσεων. Ως εκ τούτου, οι κάρτες μπορούν να χωριστούν σε τέσσερα τεταρτημόρια: Ήρεμα-ευχάριστα, ήρεμαδυσάρεστα, ενθουσιασμός-ευχάριστα και ενθουσιασμός-δυσάρεστα. Τα αποτελέσματα που ανήκουν στα τεταρτημόρια ήρεμα-ευχάριστα και ενθουσιασμός-ευχάριστα ερμηνεύονται ως θετικά. Η εικόνα 106 παρουσιάζει το εργαλείο συναισθηματικής ανταπόκρισης που χρησιμοποιήθηκε στην αξιολόγηση του ViSTPro.

Συναισθήματα που σας προκάλεσε το VistPro

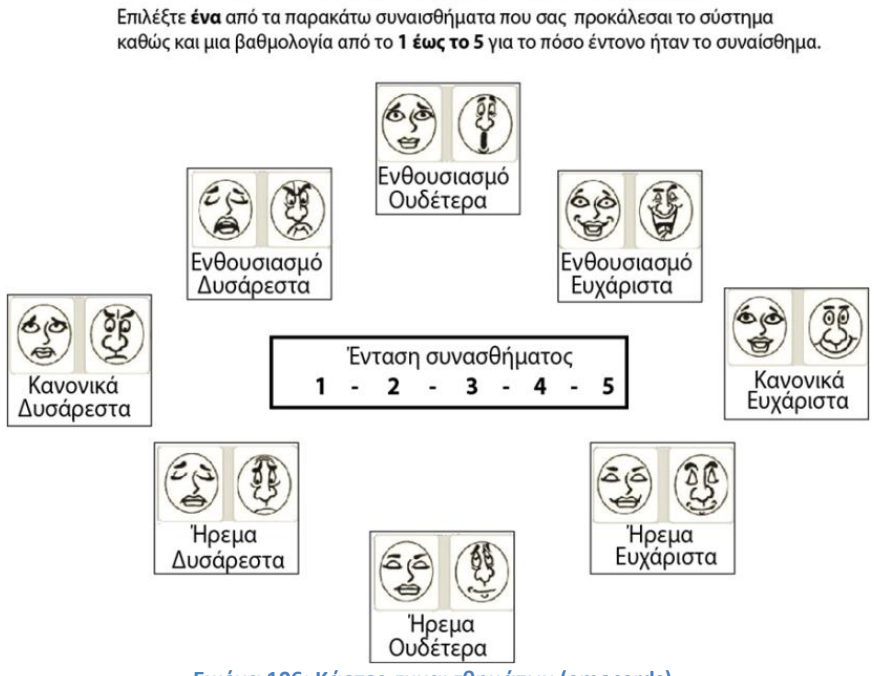

**Εικόνα 106: Κάρτες συναισθημάτων (emocards).**

# **11.3.4 Ερωτηματολόγιο δημιουργικότητας και μάθησης**

Εφόσον δεν υπάρχει κάποια πρότυπη μεθοδολογία για την αξιολόγηση της δημιουργικότητας, χρησιμοποιήθηκαν ερωτήσεις βασισμένες στην έρευνα των Hewett, Czerwinski και Terry [\[43\]](#page-199-2) που περιγράφουν στη δημοσίευση «Creativity Support Tool Evaluation Methods and Metrics». Οι συγγραφείς προτείνουν τη χρήση μιας σειράς ερωτήσεων και μετρικών που εξετάζουν αν το προς εξέταση σύστημα βοηθάει στην ανάπτυξη της δημιουργικότητας. Έτσι, το ερωτηματολόγιο εμπλουτίστηκε με τις παρακάτω ερωτήσεις:

- Θα χρησιμοποιούσατε το σύστημα για να δημιουργήσετε ένα σενάριο:
	- o Για προσωπικούς λόγους;
	- o Για να το μοιραστείτε με τους φίλους σας;
	- o Για να διαδώσετε ένα μήνυμα σε πολλούς ανθρώπους που δεν γνωρίζετε (πχ μέσω διαδικτύου);
	- o Για να μοιραστείτε κάτι που μάθατε με τους συμμαθητές σας;
- Θα σας άρεσε να παρακολουθείτε σενάρια φτιαγμένα με το σύστημά μας;
- Πιστεύετε ότι θα μπορούσε να χρησιμοποιηθεί το σύστημα για εκπαιδευτικούς σκοπούς;

### **11.4 Ερευνητικά αποτελέσματα**

Αφού ολοκληρώθηκε η πειραματική διαδικασία, τα ερωτηματολόγια αποδελτιώθηκαν και συγκεντρώθηκαν τα πειραματικά δεδομένα για την περαιτέρω επεξεργασία τους. Συνολικά, από την πειραματική ομάδα συμπληρώθηκαν 17 ερωτηματολόγια περιεχομένου και συναισθηματικής ανταπόκρισης από την κάθε φάση και 17 ερωτηματολόγια δημιουργικότητας και μάθησης από τη Β' φάση. Η ομάδα ελέγχου συνεισέφερε με 22 ερωτηματολόγια. Τα ερωτηματολόγια θεωρήθηκαν στο σύνολό τους έγκυρα. Δύο ερωτηματολόγια είχαν από μία ερώτηση χωρίς απάντηση, γεγονός όμως που θεωρήθηκε ότι δεν επηρέασαν τα αποτελέσματα.

### **11.4.1 Αποτελέσματα αξιολόγησης περιεχομένου**

Η αξιολόγηση της απόδοσης του συστήματος στην εκμάθηση χώρο-χρονικών διαδικασιών πραγματοποιήθηκε με τη βοήθεια του ερωτηματολογίου περιεχομένου. Το ερωτηματολόγιο αυτό περιλαμβάνει ερωτήσεις επιλογής, αντιστοίχησης, διάταξης και ανάπτυξης προσανατολισμένες στην ενότητα της «Μάχης του Μαραθώνα». Η σύγκριση της απόδοσης των μαθητών της πειραματικής ομάδας και της ομάδας ελέγχου προορίζεται να αποδείξει την αποτελεσματικότητα της χρήσης ViSTPro σεναρίων στην εκμάθηση των διαδικασιών. Παράλληλα, η αντιπαραβολή της απόδοσης των μαθητών της πειραματικής ομάδας κατά την Α' και Β' φάση πρόκειται να εξετάσει αν η δημιουργία σεναρίων βελτιώνει τη μάθηση.

Η διαδικασία της επεξεργασίας των δεδομένων ξεκίνησε με τη βαθμολόγηση των απαντήσεων των μαθητών. Στην κάθε ερώτηση αντιστοιχούσαν διαφορετικές μονάδες ανάλογα με τη φύση και τη δυσκολία της, με τη μέγιστη βαθμολογία να διαμορφώνεται στις 50 μονάδες. Οι ερωτήσεις ομαδοποιήθηκαν με βάση την ταξινόμηση των εκπαιδευτικών στόχων του Bloom. Έτσι, αθροίστηκαν οι επιδόσεις των μαθητών ανά ομάδα ερωτήσεων και προέκυψαν 6 διαφορετικές βαθμολογίες για καθεμία από τις κατηγορίες του Bloom «Γνώση», «Κατανόηση», «Εφαρμογή», «Ανάλυση», «Σύνθεση» και «Αξιολόγηση». Παράλληλα, οι βαθμολογίες αυτές μετατράπηκαν σε ποσοστό επί τις εκατό για να διευκολυνθεί η σύγκριση μεταξύ τους.

Τα αποτελέσματα της πρώτης φάσης της αξιολόγησης, όσον αφορά την απόδοση του συστήματος, παρουσιάζονται στον πίνακα 12. Είναι σαφές ότι οι μαθητές που διδάχθηκαν την ενότητα με τη βοήθεια του συστήματος πέτυχαν πολύ υψηλότερες βαθμολογίες σε σχέση με την ομάδα ελέγχου, αγγίζοντας σε κάποιες από τις κατηγορίες ακόμα και το άριστα («Γνώση», «Κατανόηση»). Αξίζει να σημειωθεί ότι οι περισσότεροι μέσοι όροι της πειραματικής ομάδας υπερβαίνουν το 80, ενώ της ομάδας ελέγχου με δυσκολία πλησιάζουν τη βάση. Τα χαμηλότερα ποσοστά στις κατηγορίες «Σύνθεση» και «Αξιολόγηση» δικαιολογούνται από τη δυσκολία των ερωτήσεων των κατηγοριών αυτών, σε σχέση με την πνευματική ωριμότητα των μαθητών της Α' Γυμνασίου. Και στην περίπτωση αυτή φαίνεται ξεκάθαρα η μεγαλύτερη απόδοση των μαθητών που χρησιμοποίησαν το σύστημα.

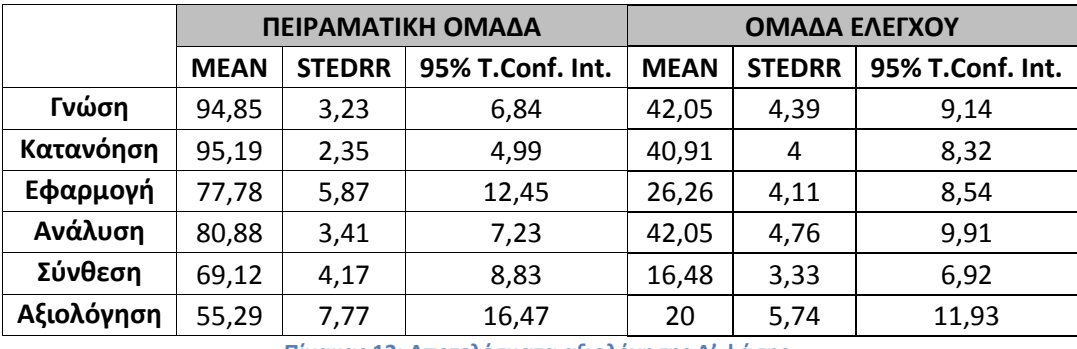

**Πίνακας 12: Αποτελέσματα αξιολόγησης Α' φάσης.**

Οι εικόνες 107 και 108 παρουσιάζουν τα box plots των επιδόσεων των δύο ομάδων σε κάθε κατηγορία ερωτήσεων. Ο μέσος όρος και η διάμεσος τιμή κάθε κατηγορίας απεικονίζεται με διακεκομμένη και έντονη γραμμή αντίστοιχα. Παράλληλα, παρουσιάζεται η ελάχιστη και η μέγιστη επίδοση κάθε κατηγορίας. Τα διαγράμματα επιβεβαιώνουν και γραφικά όσα υποστηρίχθηκαν παραπάνω. Η επίδοση, δηλαδή, των μαθητών της πειραματικής ομάδας προσεγγίζει το άριστα, σε αντίθεση με την ομάδα ελέγχου που με βία πλησιάζει τη βάση. Επιπλέον, φαίνεται ξεκάθαρα ότι στις δύο τελευταίες δύσκολες κατηγορίες ερωτήσεων με τις χαμηλότερες βαθμολογίες, οι επιδόσεις των μαθητών της πειραματικής ομάδας ήταν στην πλειοψηφία τους πάνω από το μέσο όρο. Υπάρχουν λίγες εξαιρέσεις πολύ χαμηλής βαθμολογίας, οι οποίες θα μπορούσαν να θεωρηθούν ως ακραίες τιμές (outliers) και παρουσιάζονται ως μικροί κύκλοι στο γράφημα. Συνεπώς, συμπεραίνουμε με ασφάλεια ότι η χρήση του συστήματος διευκολύνει τη μάθηση και βοηθάει τους μαθητές να πετύχουν την εις βάθος κατανόηση και αφομοίωση απαιτητικών μαθησιακών αντικειμένων που περιλαμβάνουν χώρο-χρονικές διαδικασίες.

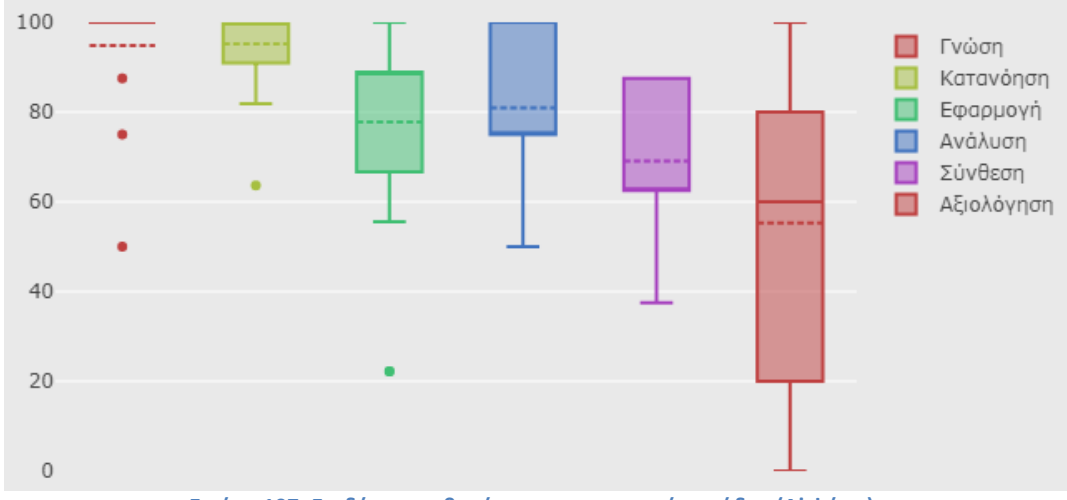

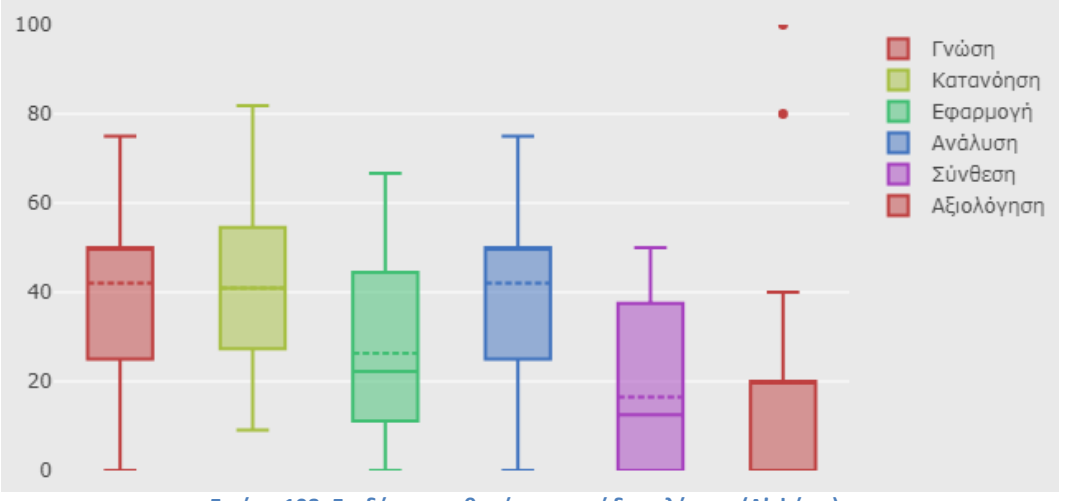

**Εικόνα 108: Επιδόσεις μαθητών της ομάδας ελέγχου (Α' φάση).**

Τα πειραματικά δεδομένα της Β' φάσης αποδεικνύουν βελτίωση της απόδοσης των μαθητών που δημιούργησαν τα δικά τους σενάρια. Το μέγεθος, βέβαια, της βελτίωσης είναι μικρό, γεγονός που οφείλεται στο ότι οι μαθητές είχαν ήδη, από την Α' φάση, υψηλές επιδόσεις. Ωστόσο, η δημιουργία των σεναρίων από τους ίδιους τους μαθητές είχε ποιοτική βελτίωση που αφορά αφενός τη διαδικασία της μάθησης και αφετέρου την αποδοχή του ίδιου του συστήματος και τη συνειδητοποίηση της αξίας της χρήσης του. Οι μαθητές ενθουσιάστηκαν, έδωσαν πιο συγκροτημένες απαντήσεις και εξοικειώθηκαν με την τεχνολογία. Παρακάτω παρουσιάζονται τα αποτελέσματα (πίνακας 13) και τα box plots της επίδοσης των μαθητών στη Β' φάση (εικόνα 109).

|            | Α' ΦΑΣΗ     |               |                  | Β' ΦΑΣΗ     |               |                  |
|------------|-------------|---------------|------------------|-------------|---------------|------------------|
|            | <b>MEAN</b> | <b>STEDRR</b> | 95% T.Conf. Int. | <b>MEAN</b> | <b>STEDRR</b> | 95% T.Conf. Int. |
| Γνώση      | 94,85       | 3,23          | 6,84             | 97,79       | 2,21          | 4,68             |
| Κατανόηση  | 95,19       | 2,35          | 4,99             | 95,19       | 2,71          | 5,75             |
| Εφαρμογή   | 77,78       | 5,87          | 12,45            | 87,58       | 5,46          | 11,58            |
| Ανάλυση    | 80,88       | 3,41          | 7,23             | 80,88       | 4,03          | 8,54             |
| Σύνθεση    | 69,12       | 4,17          | 8,83             | 70,59       | 4,54          | 9,62             |
| Αξιολόγηση | 55,29       | 7,77          | 16,47            | 72,94       | 6,85          | 14,52            |

**Πίνακας 13: Αποτελέσματα αξιολόγησης Β' φάσης.**

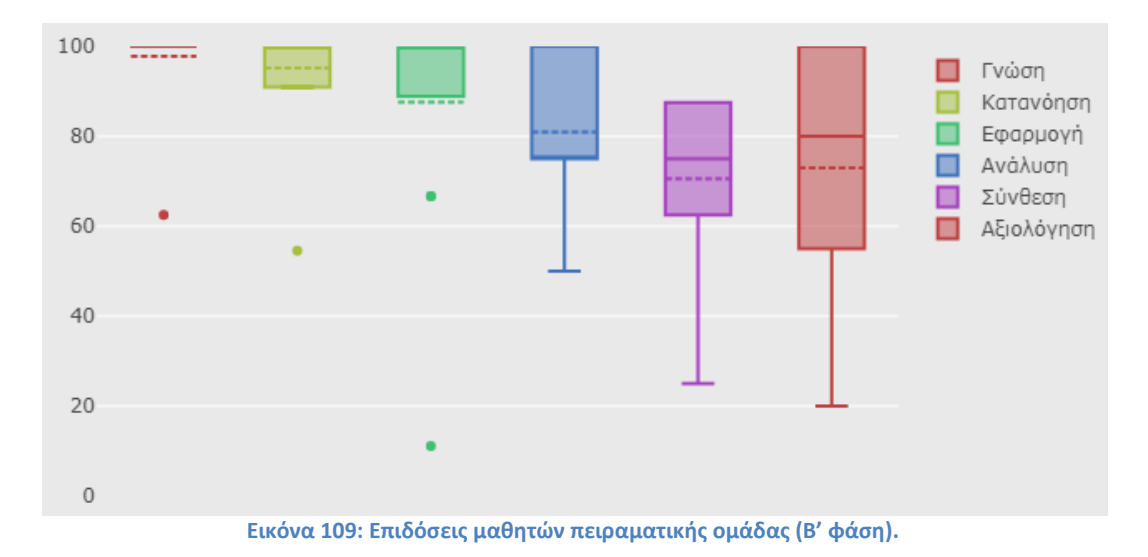

### **11.4.2 Αποτελέσματα αξιολόγησης ευχρηστίας**

Η ευχρηστία του συστήματος αξιολογήθηκε από τους μαθητές της πειραματικής ομάδας με τη συμπλήρωση του ερωτηματολογίου SUS και στις δύο φάσεις της έρευνας. Ο τρόπος υπολογισμού της τελικής τιμής του ερωτηματολογίου αυτού είναι ο εξής: Αρχικά, οι ερωτήσεις διακρίνονται σε δύο ομάδες με βάση τη καταφατική ή αρνητική διατύπωσή τους. Η απάντηση σε κάθε ερώτηση μπορεί να βαθμολογηθεί από 0 έως 4. Επομένως, η τιμή για τις περιττές ερωτήσεις (1, 3, 5, 7 και 9) υπολογίζεται ως η δοθείσα τιμή μείον 1. Για τις ζυγές ερωτήσεις (2, 4, 6, 8, 10) η τιμή υπολογίζεται ως 5 μείον τη δοθείσα τιμή, επειδή είναι αρνητικά διατυπωμένες δηλώσεις οπότε το εύρος των τιμών 0 έως 4 έχει αντίθετη φορά πάνω στην κλίμακα. Στη συνέχεια, οι τιμές των ερωτήσεων αθροίζονται και το άθροισμα πολλαπλασιάζεται επί 2,5 για τον υπολογισμό μιας τελικής τιμής που κυμαίνεται από 0 έως 100. Όσο μεγαλύτερη είναι η τιμή που προκύπτει, τόσο πιο εύχρηστο θεωρείται το σύστημα ή το προϊόν που εξετάζεται.

Τα αποτελέσματα του πειράματος όσον αφορά την ευχρηστία του συστήματος είναι πολύ ικανοποιητικά. Στην Α' φάση η τελική τιμή του ερωτηματολογίου SUS ισούται με 75,88, τιμή που χαρακτηρίζει το σύστημα αποδεκτό έως καλό. Στη Β' φάση οι μαθητές βαθμολόγησαν το σύστημα με τελική τιμή SUS 78,53. Αυτό δείχνει ότι η απαιτητική διαδικασία της δημιουργίας σεναρίων φάνηκε εύκολη για τους μαθητές, γεγονός που αποδεικνύει και σε αυτή την περίπτωση την ευχρηστία του συστήματος. Άλλωστε, η Β' φάση έδειξε ότι οι μαθητές ασχολήθηκαν με το σύστημα με ευχαρίστηση, ενθουσιασμό και καλή διάθεση. Ιδιαίτερα για τη δυνατότητα εκμάθησης του συστήματος (learnability), της οποίας η τιμή εξάγεται από τις ερωτήσεις 4 και 10 του ερωτηματολογίου, τα αποτελέσματα είναι πολύ σημαντικά. Οι μαθητές βαθμολόγησαν τη δυνατότητα εκμάθησης του συστήματος στην Α' φάση με 78,68 και στη Β' φάση με 83,82. Επομένως, οι μαθητές μπόρεσαν από μόνοι τους να καταλάβουν πώς να χρησιμοποιήσουν το σύστημα, χωρίς εξωτερική βοήθεια.

Στο διάγραμμα της εικόνας 110 αποτυπώνεται με μπλε χρώμα η τελική τιμή SUS στην Α' φάση και με πράσινο χρώμα η τελική τιμή SUS στην Β' φάση, με τη βοήθεια των διαγραμμάτων των Bangor et al. [\[44\]](#page-199-3) και Sauro [\[45\]](#page-199-4).

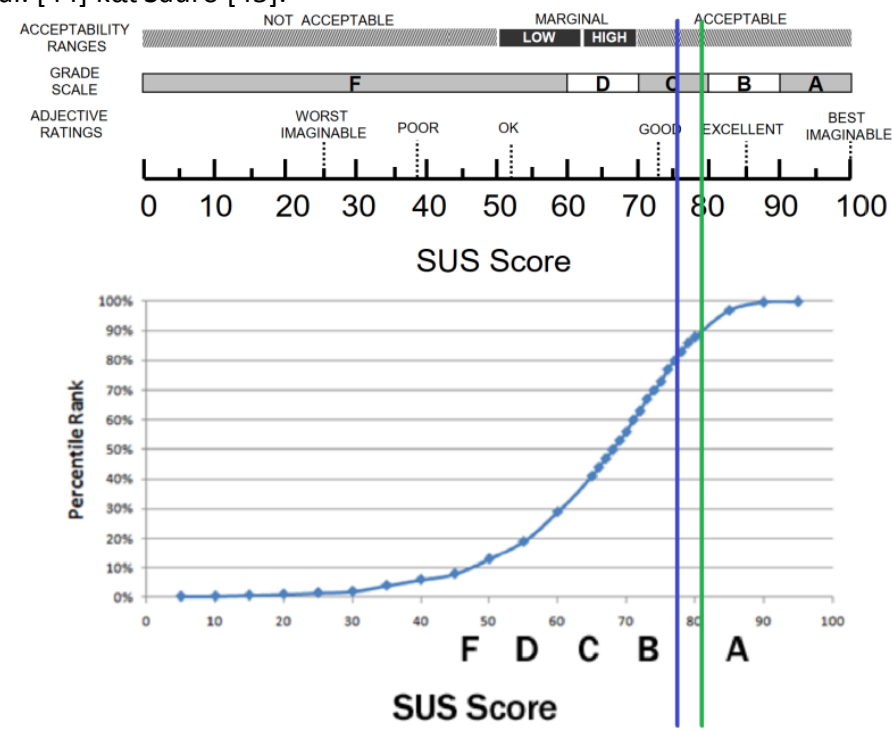

**Εικόνα 110: Η τελική τιμή SUS στην Α' (μπλε γραμμή) και στη Β' φάση (πράσινη γραμμή).**

### **11.4.3 Αποτελέσματα συναισθηματικής απόκρισης**

Οι εικόνες 111 και 112 αποτυπώνουν τα συναισθήματα που προκάλεσε η χρήση του συστήματος στους μαθητές της πειραματικής ομάδας στην Α' και Β' φάση αντίστοιχα. Η πλειοψηφία των επιλογών βρίσκονται και στις δύο περιπτώσεις στο δεξιό μέρος του διαγράμματος που σημαίνει ότι οι μαθητές βρήκαν ευχάριστη την ενασχόλησή τους με το σύστημα. Πρέπει να σημειωθεί ότι τα αποτελέσματα βελτιώθηκαν σημαντικά στη δεύτερη φάση του πειράματος, όπου αρκετοί μαθητές απάντησαν ότι χρησιμοποίησαν το σύστημα με ενθουσιασμό. Το γεγονός αυτό, σε συνδυασμό με τα προηγούμενα, φανερώνει ότι ενώ η απλή χρήση του συστήματος παρέχει εξαιρετικές δυνατότητες μάθησης, οι μαθητές βρίσκουν περισσότερο συναρπαστική την ίδια τη δημιουργία σεναρίων. Η χρήση του συστήματος, λοιπόν, για τη δημιουργία σεναρίων από τους μαθητές αποτελεί ένα αποτελεσματικό εργαλείο μάθησης που συγχρόνως είναι αποδεκτό από αυτούς, προάγει τη δημιουργικότητά τους και εξασφαλίζει την ενεργή συμμετοχή τους.

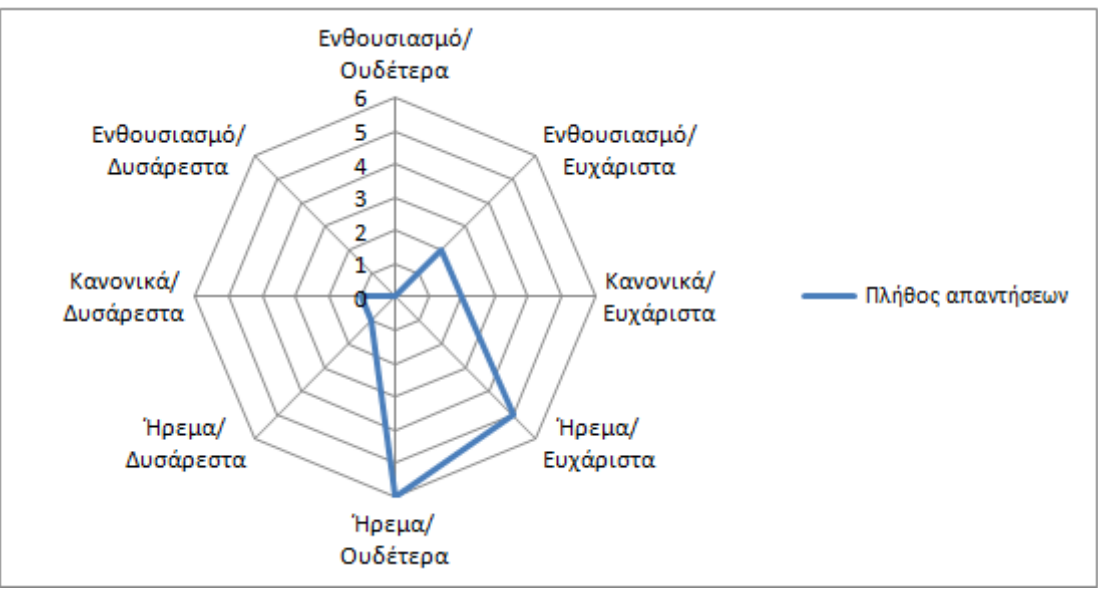

**Εικόνα 111: Αποτελέσματα αξιολόγησης συναισθημάτων Α' φάσης.**

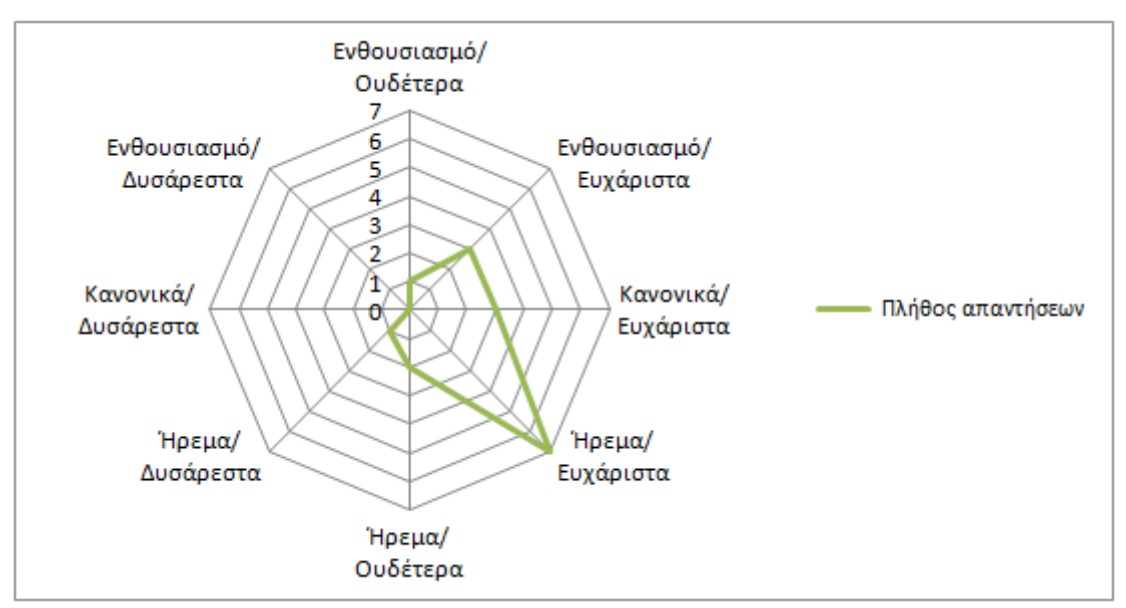

**Εικόνα 112: Αποτελέσματα αξιολόγησης συναισθημάτων Β' φάσης.**

### **11.4.4 Αποτελέσματα αξιολόγησης δημιουργικότητας και εκπαίδευσης**

Η εικόνα 113 παρουσιάζει με τη μορφή box plots τα αποτελέσματα της αξιολόγησης του συστήματος όσον αφορά τη δυνατότητα ανάπτυξης της δημιουργικότητας και της χρήσης του ως εκπαιδευτικό εργαλείο. Οι μαθητές θα χρησιμοποιούσαν το σύστημα για τους λόγους για τους οποίους ρωτήθηκαν, αφού ο μέσος όρος των θετικών απαντήσεων είναι πάνω από 3,7 σε όλες τις περιπτώσεις. Η διάμεσος τιμή ξεπερνά (εκτός από μία ερώτηση) το μέσο όρο και έχει σταθερά την τιμή 4. Η αποδοχή του συστήματος από τους μαθητές ως εκπαιδευτικού εργαλείου είναι εντυπωσιακή, εφόσον ο μέσος όρος των βαθμολογιών ισούται με 4,2 και η διάμεσος με 5. Συνεπώς, οι μαθητές θα χρησιμοποιούσαν το ViSTPro για προσωπικούς λόγους, για να επικοινωνήσουν με τον κοινωνικό τους περίγυρο και να παρακολουθούν σενάρια και το θεωρούν ένα εργαλείο με σημαντική εκπαιδευτική αξία.

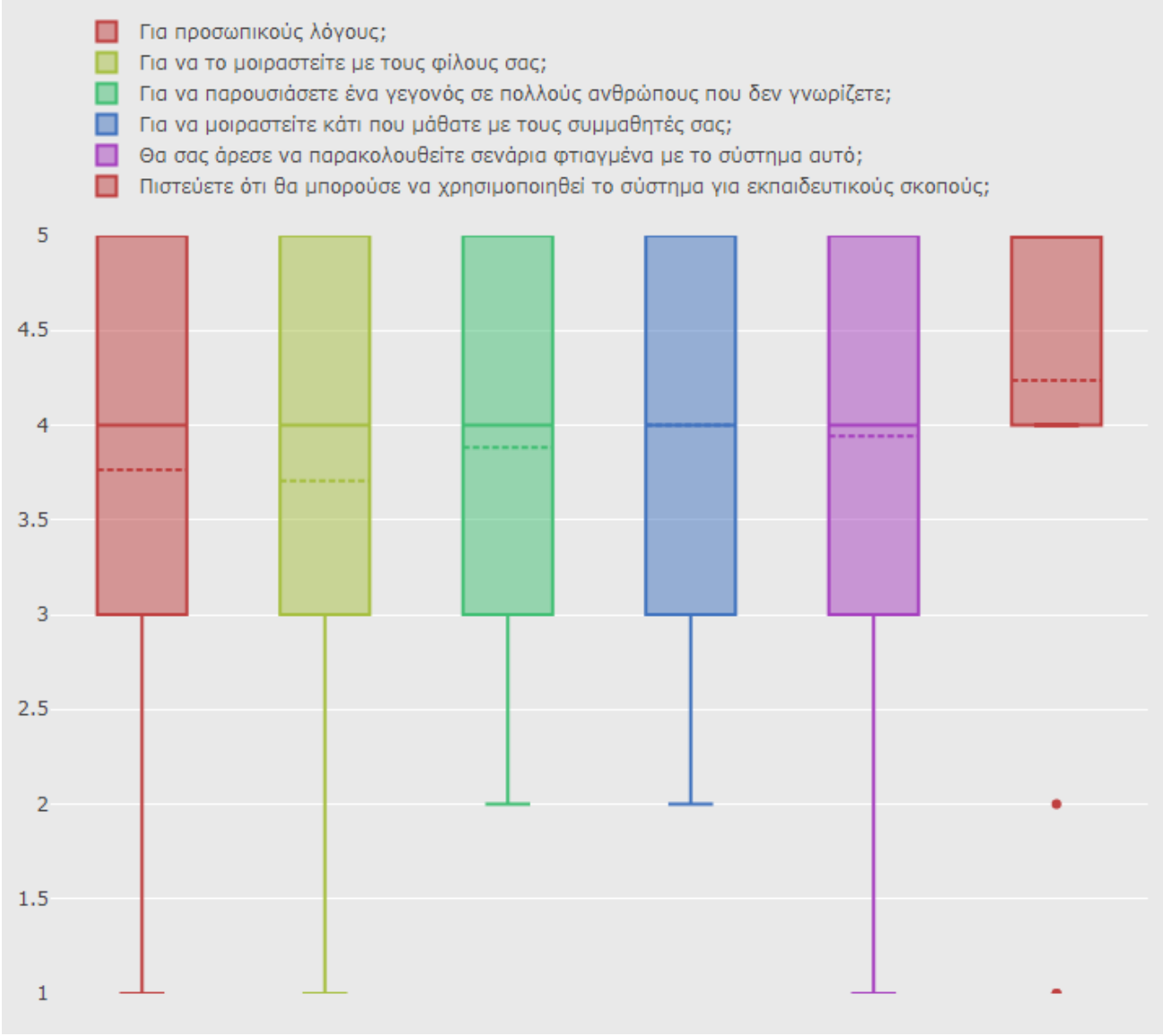

**Εικόνα 113: Αποτελέσματα αξιολόγησης δημιουργικότητας και εκπαίδευσης.**

# **Κεφάλαιο 12: Ανακεφαλαίωση και μελλοντικές επεκτάσεις**

Στις ενότητες που ακολουθούν συνοψίζονται τα όσα προαναφέρθηκαν, καταγράφεται η συνεισφορά του συστήματος στους τομείς που χρησιμοποιείται και γίνεται αναφορά σε μελλοντικές επεκτάσεις. Συγκεκριμένα, η ενότητα 12.1 αποτελεί ανακεφαλαίωση της εργασίας, η ενότητα 12.2 περιλαμβάνει τα σημεία στα οποία το σύστημα βελτιώνει την υπάρχουσα κατάσταση και η ενότητα 12.3 ασχολείται με πτυχές του συστήματος που μπορούν να βελτιωθούν στο μέλλον.

### **12.1 Ανακεφαλαίωση**

Το ViSTPro αποτελεί την πλατφόρμα με την οποία μπορεί κανείς να δημιουργήσει με εύκολο τρόπο σενάρια για την αναπαράσταση κάθε τύπου χώρο-χρονικών διαδικασιών και σημασιολογικούς χάρτες για την καταγραφή των σημαντικών αντικειμένων οποιασδήποτε περιοχής. Οι πληροφορίες, λοιπόν, που σχετίζονται με το χώρο και το χρόνο οργανώνονται διαισθητικά, οδηγώντας σε ακριβείς και αποτελεσματικές αναπαραστάσεις.

Ο χρήστης οδηγείται σε κάθε βήμα στη δημιουργία σεναρίων και είναι σε θέση να προσαρμόσει τις δυνατότητες του συστήματος ώστε να παράγει με τον πιο αποδοτικό τρόπο την αναπαράσταση της διαδικασίας που επιθυμεί. Η χρήση των δραστηριοτήτων, υποδραστηριοτήτων και γεγονότων επιτρέπει τη δόμηση κάθε διαδικασίας που μεταβάλλεται στο χώρο και στο χρόνο. Η δυνατότητα δημιουργίας νέων ομαδοποιήσεων, τύπων οντοτήτων και σχηματισμών παρέχει πλήρη ελευθερία για την κατασκευή παντός τύπου κινουμένων σχεδίων επάνω στο χάρτη. Παράλληλα, η χρήση των γραφικών αναβαθμίζουν την αναπαράσταση και τονίζουν σημαντικές πτυχές των διαδικασιών, παρέχοντας επιπλέον εξηγήσεις.

Επιπρόσθετα, το σύστημα προσφέρει εξαιρετικές ικανότητες για την περιγραφή του περιβάλλοντος χώρου, μέσω των σημασιολογικών χαρτών. Είναι δυνατή η οριοθέτηση των σημαντικών τοποθεσιών και αντικειμένων μιας περιοχής, καθώς και η καταγραφή των σχετικών πληροφοριών. Η ενσωμάτωσή τους στα διάφορα σενάρια εμπλουτίζει τις αναπαραστάσεις και οδηγούν σε μία ολοκληρωμένη οπτική αφήγηση.

Η χρήση και δημιουργία έργων με το σύστημα παρέχουν ευελιξία στον εκπαιδευτικό και εξαιρετικές ευκαιρίες μάθησης στο μαθητή. Ο εκπαιδευτικός έχει τη δυνατότητα να οργανώσει αποτελεσματικά τη διδασκαλία του και να ζωντανέψει το μάθημα μπροστά στα μάτια των μαθητών. Αποδεσμέυεται από την ανάγκη να ψάχνει για ώρες στο διαδίκτυο για σχετικές εικόνες και βίντεο. Χρησιμοποιεί τα δημοσιευμένα έργα του συστήματος ή φτιάχνει για κάθε μάθημα τα δικά του. Οι μαθητές απολαμβάνουν την παράδοση, διατηρούν το ενδιαφέρον τους και αντιλαμβάνονται με τρόπο διαισθητικό το αντικείμενο μάθησης. Οι ViSTPro αναπαραστάσεις οργανώνουν τη σκέψη τους και τους βοηθούν να δημιουργήσουν τις απαραίτητες συνδέσεις ανάμεσα στα επιμέρους στοιχεία της γνώσης. Το σύστημα, επιπλέον, ενεργοποιεί το μαθητή αφού του επιτρέπει να κατασκευάσει τα δικά του σενάρια. Σε αυτήν την περίπτωση μελετά και διερευνά σε βάθος ένα θέμα και το κατανοεί καλύτερα εφόσον δημιουργεί ο ίδιος την αναπαράσταση. Έτσι, εμπεδώνει και αφομοιώνει τη νέα γνώση και απολαμβάνει τη χαρά της δημιουργίας.

Η χρήση του συστήματος αποδεικνύεται αποδοτική και σε άλλους φορείς, όπως εκείνοι που ευθύνονται για την εκπαίδευση των ειδικών στην αντιμετώπιση έκτακτων καταστάσεων. Οι εκπαιδευτές και εκπαιδευόμενοι αξιοποιούν τις δυνατότητες του ViSTPro για να εξασφαλίσουν την ακρίβεια και αποτελεσματικότητα στην κατάρτιση σχεδίων πρόληψης και αντιμετώπισης. Η λειτουργία της ομάδας βελτιώνεται και επομένως μειώνεται ο χρόνος απόκρισης. Οι σημασιολογικοί χάρτες χρησιμοποιούνται για τη λεπτομερειακή καταγραφή των ευπαθών περιοχών και των διαθέσιμών πόρων.

Η αξιολόγηση του συστήματος σε παραγματικές συνθήκες μέσα στην τάξη απέδειξε ότι προωθεί ικανοποιητικά την κατανόηση και μάθηση. Μάλιστα προέκυψε ότι καλλιεργεί υψηλού επιπέδου δεξιότητες που ανήκουν στα ανώτερα στρώμματα της ιεραρχίας των εκπαιδευτικών στόχων του Bloom. Η διαδικασία της δημιουργίας σεναρίων από τους ίδιους τους μαθητές βελτιώνει τη μάθηση, αλλά, επιπλέον, κερδίζει το ενδιαφέρον και τον ενθουσιασμό τους. Η αξιολόγηση της ευχρηστίας έδειξε ότι το σύστημα είναι εύκολο στο χειρισμό, τόσο στη φάση της αναπαραγωγής όσο και στη φάση της δημιουργίας. Τέλος, συνιστά ένα εργαλείο που αναπτύσσει τη δημιουργικότητα και περιλαμβάνει ισχυρά χαρακτηριστικά για την εκπαίδευση και μάθηση.

### **12.2 Συνεισφορά του ViSTPro**

Το ViSTPro αποδεικνύεται αποτελεσματικό στην αναπαράσταση των χώρο-χρονικών διαδικασιών, στην καταγραφή του σημασιολογικού περιεχομένου του περιβάλλοντος χώρου και υπερέχει σε πολλά σημεία από τα υπάρχοντα συστήματα.

Ο χρήστης έχει τη δυνατότητα να δομήσει τις διαδικασίες με τον πιο κατανοητό για αυτόν τρόπο, με τη βοήθεια των δραστηριοτήτων, υποδραστηριοτήτων και γεγονότων. Το γεγονός αυτό παρέχει ευελιξία και ελευθερία στο δημιουργό και εξασφαλίζουν την επεκτασιμότητα, καθιστώντας τον ικανό να αναπαραστήσει κάθε είδος διαδικασίας.

Το σύστημα αφήνει το χρήστη να χρησιμοποιήσει τα δικά του εικονίδια για την αναπαράσταση των πρωταγωνιστών των σεναρίων. Έτσι, μπορεί να δημιουργεί διαρκώς νέους τύπους οντοτήτων για να κατασκευάσει κάθε είδους αναπαράσταση. Επιπρόσθετα, είναι σε θέση να ανεβάσει τα δικά του σύμβολα χάρτη, δυνατότητα που του επιτρέπει να σχεδιάζει κάθε σημασιολογικό αντικείμενο του πραγματικού κόσμου.

Μία σημαντική ιδιότητα του συστήματος αποτελεί η σχεδίαση ευέλικτων σχημάτων και διαδρομών. Είναι εφικτή η σχεδίαση επάνω στο χάρτη οποιουδήποτε σχήματος για την παραγωγή των σχηματισμών και των σημασιολογικών αντικειμένων. Το ίδιο ισχύει και στην περίπτωση των διαδρομών. Ο χρήστης μπορεί να ορίσει χωρίς περιορισμούς την πορεία που ακολουθεί ένας σχηματισμός ή να χαράξει μία διαδρομή με τη βοήθεια ενός γραφικού τύπου γραμμής.

Ένα σημαντικό πλεονέκτημα του συστήματος σχετίζεται με την αλλαγή κατάστασης των τύπων οντοτήτων και γενικότερα των σχηματισμών. Η δυνατότητα αυτή βοηθά το χρήστη να αντιληφθεί καλύτερα την εξέλιξη των διαδικασιών, εφόσον παρακολουθεί τους πρωταγωνιστές όχι μόνο να κινούνται και να αλληλεπιδρούν αλλά και να αλλάζουν στην όψη και στο σχήμα. Παράλληλα, είναι σε θέση να παρακολουθεί τα γεγονότα ενός σεναρίου, αλλά και την επίδρασή τους στους πρωταγωνιστές του σεναρίου.

Η χρήση των γραφικών προσθέτουν, επίσης, επιπρόσθετη αξία στο σύστημα. Η εισαγωγή τους στα διάφορα σενάρια αναβαθμίζει την αναπαράσταση και την καθιστά περισσότερο κατανοητή. Τα γραφικά είναι, παράλληλα, χρήσιμα στην οπτικοποίηση της αλληλεπίδρασης των οντοτήτων που συμμετέχουν στην αναπαράσταση.

Ένα ακόμα καινοτόμο χαρακτηριστικό του συστήματος αποτελεί η δυνατότητα επιλογής των τμημάτων της δομής του σεναρίου που αναπαράγονται. Με αυτόν τον τρόπο μπορεί ο χρήστης να εστιάσει στα κομμάτια του σεναρίου που τον ενδιαφέρουν. Παράλληλα, είναι δυνατόν να δημιουργήσει και να αναπαράγει τμήματα του σεναρίου που περιγράφουν εναλλακτικές εκδοχές των χώρο-χρονικών διαδικασιών.

Ο χρήστης μπορεί να παρεμβαίνει στην αναπαραγωγή, αυξάνοντας ή μειώνοντας το ρυθμό της. Επίσης, είναι δυνατόν να τη διακόψει και να την ενεργοποιήσει από το ίδιο σημείο. Οι δυνατότητες αυτές επιτρέπουν στο χρήστη να αυτορυθμίζει την αλληλεπίδρασή του με το σύστημα και εστιάζει σε συγκεκριμένα σημεία σύμφωνα με τις ανάγκες του.

Η διακοπή του σεναρίου εξυπηρετεί την ανάγκη του χρήστη να αλληλεπιδράσει με τα στοιχεία της οθόνης προκειμένου να λάβει επιπλέον πληροφορίες και συμπληρωματικό υλικό στη μορφή εξηγήσεων. Είναι σε θέση να επιλέξει κάθε ενεργό στοιχείο της οθόνης και να μάθει για τη φύση και την ταυτότητα των οντοτήτων και των διαδικασιών. Οι πληροφορίες που λαμβάνει παρέχονται σε διάφορες μορφές, όπως κείμενο και φωτογραφίες.

Επιπρόσθετα, το σύστημα υποστηρίζει τη σύνδεση μεταξύ των σεναρίων. Με αυτόν τον τρόπο μπορεί να συνδεθεί το τμήμα ενός σεναρίου με κάποιο άλλο σενάριο που περιλαμβάνει περισσότερες λεπτομέρειες. Έτσι, η παρουσίαση μιας διαδικασίας είναι δυνατόν να πραγματοποιηθεί με προοδευτικά, ξεκινώντας από τις γενικές αρχές και καταλήγοντας στις ειδικές έννοιες. Ο τρόπος αυτός παρουσίασης των θεμάτων προτείνεται από τους περισσότερους εκπαιδευτικούς ψυχολόγους και προωθεί την αποτελεσματικότερη μάθηση και βαθύτερη κατανόηση.

Τέλος, σημαντικό κομμάτι της λειτουργικότητας αφορά την ενσωμάτωση των σημασιολογικών χαρτών στα ίδια τα σενάρια. Το γεγονός αυτό αποτελεί συγκριτικό πλεονέκτημα του συστήματος αφού αναπαριστά τις χώρο-χρονικές διαδικασίες με έμφαση στο πεδίο εφαρμογής του. Έτσι, οι διαδικασίες αντιμετωπίζονται ως «όλο», παρέχοντας στο χρήστη μια ολοκληρωμένη εικόνα της εξέλιξής τους.

### **12.3 Μελλοντικές επεκτάσεις**

Στην παρούσα ενότητα γίνεται αναφορά στα σημεία στα οποία μπορεί να βελτιωθεί το σύστημα που αναπτύχθηκε. Τα σημεία αυτά αφορούν κυρίως την επέκτασή του όσον αφορά τη χρήση σε συνεργατικό επίπεδο.

Η δημιουργία σεναρίων θα μπορούσε να πραγματοποιείται από ένα σύνολο χρήστών και όχι απλώς από ένα χρήστη. Με αυτόν τον τρόπο ένα σενάριο θα ανήκει σε περισσότερους χρήστες και θα αποτελεί αντικείκενο επεξεργασίας από αυτόυς. Οι διάφορες ομάδες χρηστών θα μπορούσαν να ανήκουν σε διαφορετικά σχολεία και να κατασκευάζουν από κοινού τα ViSTPro έργα. Με αυτόν τον τρόπο παρέχεται η δυνατότητα συνεργασίας μεταξύ απομακρυσμένων σχολείων και σχολείων που βρίσκονται σε δυσπρόσιτες περιοχές.

Μία επιπλέον αλλαγή θα μπορούσε να αφορά τη δυνατότητα προσθήκης περιεχομένου στα σενάρια από τους απλούς χρήστες του συστήματος. Κάποιος μπορεί να γνωρίζει εις βάθος ένα κομμάτι του σεναρίου που παρακολουθεί και ενδεχομένως επιθυμεί να καταχωρήσει τις γνώσεις του. Με αυτόν τον τρόπο οι χρήστες θα μπορούν να καταθέτουν τη δική τους εκδοχή για την εξέλιξη των διαδικασιών, αλλά και την τοπογραφία των σημασιολογικών χαρτών. Η λειτουργικότητα αυτή είναι χρήσιμη για την εξασφάλιση της διυποκειμενικότητας, μέσω της οποίας προκύπτει η αντικειμενικότητα.

Η υλοποίηση των παραπάνω απαιτήσεων προϋποθέτει τη δυνατότητα αποθήκευσης των διαφόρων εκδοχών των σεναρίων (versions). Ένα σενάριο αλλά και κάθε τμήμα του σεναρίου θα μπορούσε να αποθηκεύεται σε διάφορα στιγμιότυπα που αντανακλούν τις διαφορετικές εκδοχές τους. Η λειτουργικότητα αυτή διασφαλίζει, επιπλέον, τη δυνατότητα επιστροφής σε προγενέστερη εκδοχή στην περίπτωση που αλλάζουν τα δεδομένα ή στην περίπτωση λάθους.

Επιλέον, θα μπορούσαν να αξιολογηθούν περαιτέρω ορισμένες πτυχές τους συστήματος όσον αφορά τη χρήση του. Συγκεκριμένα, κρίνεται απαραίτητο να διερευνηθεί πιο συστηματικά η χρήση του συστήματος από την πλευρά του εκπαιδευτικού.

Τέλος, μία επιπλέον επέκταση θα μπορούσε να αφορά την υποστήριξη διαφόρων γλωσσών. Το γραφικό περιβάλλον εργασίας θα πρέπει να μεταφραστεί στα αγγλικά, αλλά και σε άλλες γλώσσες.

# **Βιβλιογραφία**

- 1. <http://www.iranon.gr/ATHINA/ATHINA9TEXT.htm>
- 2. <http://www.24grammata.com/?p=12703>
- 3. <http://www.24grammata.com/?p=12703>
- 4. <https://www.maxmag.gr/politismos/philosofia/pos-antilamvanomaste-choro-ke-chrono/>
- 5. [https://orizondas.blogspot.gr/2015/06/blog-post\\_25.html](https://orizondas.blogspot.gr/2015/06/blog-post_25.html)
- 6. Farrimond, Brian, et al. "Making History Happen: Spatiotemporal Data Visualization for Historians." *Computer Modeling and Simulation, 2008. EMS'08. Second UKSIM European Symposium on*. IEEE, 2008.
- 7. Inoue, Yasushi, Ken'ichi Tsuruoka, and Masatoshi Arikawa. "Spatio-Temporal Story Mapping Animation Based On Structured Causal Relationships Of Historical Events." *The International Archives of Photogrammetry, Remote Sensing and Spatial Information Sciences* 40.4 (2014): 101.
- 8. Buschbeck, Sven, Anthony Jameson, and Tanja Schneeberger. "New Forms of Interaction With Hierarchically Structured Events." *Detection, Representation, and Exploitation of Events in the Semantic Web* (2011): 78.
- 9. Prestopnik, Nathan, and Alan R. Foley. "Visualizing the past: The design of a temporally enabled map for presentation (TEMPO)." *International Journal of Designs for Learning* 3.1 (2012).
- *10.* Velikova, Teodora, et al. "Animation-based requirements analysis of a map application user interface to support critical MCI situations." *Gesellschaft für Informatik eV (GI) publishes this series in order to make available to a broad public recent findings in informatics (ie computer science and informa-tion systems), to document conferences that are organized in cooperation with GI and to publish the annual GI Award dissertation.*
- 11. <http://virtualhistoryproject.com/home/>
- 12. [https://cesiumjs.org](https://cesiumjs.org/)
- 13. https://docs.spring.io/spring/docs/3.0.x/spring-framework-reference/html/overview.html
- 14. [https://docs.spring.io/spring/docs/4.1.1.RELEASE/spring-framework](https://docs.spring.io/spring/docs/4.1.1.RELEASE/spring-framework-reference/html/overview.html#overview-dependency-injection)[reference/html/overview.html#overview-dependency-injection](https://docs.spring.io/spring/docs/4.1.1.RELEASE/spring-framework-reference/html/overview.html#overview-dependency-injection)
- 15. [https://en.wikipedia.org/wiki/Spring\\_Framework](https://en.wikipedia.org/wiki/Spring_Framework)
- 16. [https://en.wikipedia.org/wiki/Spring\\_Framework#cite\\_note-18](https://en.wikipedia.org/wiki/Spring_Framework#cite_note-18)
- 17. <https://dev.mysql.com/doc/refman/5.5/en/what-is.html>
- 18. <https://el.wikipedia.org/wiki/JavaScript>
- 19. [https://www.tutorialspoint.com/angularjs/angularjs\\_overview.htm](https://www.tutorialspoint.com/angularjs/angularjs_overview.htm)
- 20. <https://docs.angularjs.org/guide/introduction>
- 21. https://www.tutorialspoint.com/google\_maps/google\_maps\_getting\_started.htm
- 22. <https://developers.google.com/maps/documentation/javascript/tutorial>
- 23. Βοσνιάδου, Σ. (2001). Εισαγωγή στην Ψυχολογία, Τόμος Α'. Αθήνα: Gutenberg
- <span id="page-198-0"></span>24. Elliot, S. N., Kratochwill, T. R., Cook, J. L., & Travers, J. F. (2008). Εκπαιδευτική ψυχολογία. Αποτελεσματική διδασκαλία. Αποτελεσματική μάθηση. Αθήνα: Gutenberg
- 25. <http://nemertes.lis.upatras.gr/jspui/bitstream/10889/210/1/179.pdf>
- 26. Χαλκιά, Κ. (2010). Διδάσκοντας φυσικές επιστήμες, Τόμος Α'. Αθήνα: Πατάκη
- 27. Τζεκάκη, Μ. (2007). Μικρά παιδιά μεγάλα μαθηματικά νοήματα. Αθήνα: Gutenberg
- 28. McInerney, D. M. (2014). Educational Psychology: Constructing Learning (6th ed.). Pearson Australia
- 29. O'Donnell, A. M., Reeve, J., & Smith, J. K. (2009). *Educational psychology: Reflection for action*. Hoboken, NJ: Wiley & Sons
- 30. Stones, E. (1966). An Introdction to Educational Psychology. London: Methuen
- 31. Bruner, J. S. (1966). Toward a theory of instruction. Cambridge Mass: Harvard University Press
- 32. Φλουρής, Γ., Κασσωτάκης Μ. (2006). Μάθηση και ∆ιδασκαλία, τόµος Α'., Μάθηση, Αθήνα
- 33. Κατσουλάκος, Θ., Κοκκορού-Αλευρά Γ., -Σκουλάτος, Β. (2007). ΑΡΧΑΙΑ ΙΣΤΟΡΙΑ. ΙΤΥΕ ΔΙΟΦΑΝΤΟΣ [Βιβλίο μαθητή]
- 34. Χριστόπουλος, Γ., Μπαστιάς, Ι., Σιμόπουλος, Κ., επιμ. (1970). Ιστορία του Ελληνικού Έθνους, Β, Αρχαϊκός Ελληνισμός. Αθήνα: Εκδοτική Αθηνών
- 35. Bosson, A., Comai, S., Fratenali, P., Carughi G. (2006), "Capturing RIA concepts in a web modeling language"
- 36. T. Reenskaug. The Model-View-Controller (MVC) Its Past and Present, 2003
- 37. [http://artemis.cslab.ntua.gr/el\\_thesis/artemis.ntua.ece/DT2014-0355/DT2014-0355.pdf](http://artemis.cslab.ntua.gr/el_thesis/artemis.ntua.ece/DT2014-0355/DT2014-0355.pdf)
- 38. <https://jwt.io/introduction/>
- 39. [https://www.codeproject.com/Articles/1224654/Single-Page-Application-using-AngularJs-](https://www.codeproject.com/Articles/1224654/Single-Page-Application-using-AngularJs-Tutorial)**[Tutorial](https://www.codeproject.com/Articles/1224654/Single-Page-Application-using-AngularJs-Tutorial)**
- 40. [https://www.w3schools.com/angular/angular\\_routing.asp](https://www.w3schools.com/angular/angular_routing.asp)
- <span id="page-199-0"></span>41. Brooke, J. (1996). SUS: A "quick and dirty" usability scale. In P. W. Jordan, B. Thomas, B. A. Weerdmeester, & I. L. McClelland (Eds.), Usability evaluation in industry. 189–194. London: Taylor & Francis.
- <span id="page-199-1"></span>42. Agarwal, A. and Meyer, A.Beyond usability: evaluating emotional response as an integral part of the user experience. Proc. CHI EA '09, (2009), 2919–2930.
- <span id="page-199-2"></span>43. Hewett, T., Czerwinski, M., and Terry, M.Creativity support tool evaluation methods and metrics. Creativity Support, (2005), 10–24.
- <span id="page-199-3"></span>44. Bangor, A., Kortum, P., Miller, J. (2009). Determining what individual SUS scores mean: Adding an adjective rating scale. Journal of usability studies, 4(3), 114-123.
- <span id="page-199-4"></span>45. Sauro, J. A practical guide to the System Usability Scale: background, benchmarks, & best practices. Denver, CO: Measuring Usability LLC, 2011.

# **Παράρτημα Ερωτηματολόγιο περιεχομένου**

# Κύκλωσε ανάλογα αν είσαι ΑΓΟΡΙ ή ΚΟΡΙΤΣΙ

#### **ΕΡΩΤΗΜΑΤΟΛΟΓΙΟ ΑΞΙΟΛΟΓΗΣΗΣ ΣΥΣΤΗΜΑΤΟΣ ViSTPro Η ΜΑΧΗ ΤΟΥ ΜΑΡΑΘΩΝΑ**

- **1)** Πότε έγινε η Μάχη στο Μαραθώνα;
- Α. 490 π.Χ.
- Β. 480 π.Χ.
- Γ. 580 π.Χ.
- **2)** Ποιοι από τους Έλληνες βοήθησαν τους Αθηναίους;
- Α. Πλαταιείς
- Β. Μακεδόνες
- Γ. Σπαρτιάτες

#### **3)** Ποιοι υποσχέθηκαν στους Αθηναίους βοήθεια;

- Α. Θηβαίοι
- Β. Σπαρτιάτες
- Γ. Κορίνθιοι
- **4)** Ποιο ήταν το σχέδιο παράταξης των Αθηναίων οπλιτών;
- Α. Ενισχυμένα άκρα-ασθενές κέντρο
- Β. Ενισχυμένο κέντρο-ασθενή άκρα
- Γ. Σταθερό βάθος παράταξης παντού
- **5)** Ποιος ήταν αρχιστράτηγος των Ελλήνων;
- Α. Λεωνίδας
- Β. Μιλτιάδης
- Γ. Θεμιστοκλής
- **6)** Ποιοι ήταν οι ηγέτες των ελληνικών τμημάτων;
- Α. Καλλίμαχος, Αριστείδης, Θεμιστοκλής, Αρίμνηστος
- Β. Επαμεινώνδας, Δημοσθένης, Αλκιβιάδης, Ηρακλείδης
- Γ. Αρίσταινος, Αυτοκλής, Ιώλκιος, Θηραμένης
- **7)** Ποιοι ήταν οι στρατηγοί του ελληνικού κεντρικού τμήματος;
- Α. Ο Αριστείδης και ο Θεμιστοκλής
- Β. Ο Επαμεινώνδας και ο Δημοσθένης
- Γ. Ο Αρίσταινος και ο Αυτοκλής
- **8)** Ποιοι ήταν ηγέτες των Περσών;
- Α. Ξέρξης και Αρταξέρτης
- Β. Δαρείος και Μαρδόνιος
- Γ. Δάτης και Αρταφέρνης

**9)** Οι ελληνικός και ο περσικός στρατός υπερτερούσε σε διαφορετικά σημεία. Τοποθετήστε στη σωστή στήλη του παρακάτω πίνακα τους όρους: **Τόξα, ιππικό, φάλαγγα οπλιτών, αριθμητική υπεροχή πεζικού**

![](_page_201_Picture_185.jpeg)

**10)** Τα σημαντικότερα εμπόδια που έπρεπε να υπερνικήσει ο Μιλτιάδης για να εξασφαλίσει τη νίκη ήταν: Α. Η κούραση των Ελλήνων εξαιτίας της πεζοπορίας προς το Μαραθώνα

Β. Η αριθμητική υπεροχή, το ιππικό και τα τοξεύματα των Περσών

Γ. Η εξαιρετική απόδοση των Περσών στο πεδίο της μάχης

**11)** Προκειμένου ο Μιλτιάδης να ξεκινήσει τη μάχη ανέμενε:

- Α. Να ξημερώσει
- Β. Να αποσυρθεί το περσικό ιππικό
- Γ. Να επιτεθούν οι αντίπαλοι

**12)** Πότε ορίστηκε η έναρξη της μάχης;

Α. Αμέσως την αυγή στις 5:30

Β. Το πρωί στις 8:30

Γ. Το μεσημέρι στις 12:00

**13)** Κατά την έναρξη της μάχης:

Α. Οι Έλληνες κινήθηκαν εναντίον των Περσών

Β. Οι Πέρσες κινήθηκαν εναντίον των Ελλήνων

Γ. Και οι δύο παρατάξεις κινήθηκαν, η μία εναντίον της άλλης

**14)** Η προσπέλαση των Ελλήνων προς τις εχθρικές γραμμές πραγματοποιήθηκε:

Α. Με αργό ρυθμό για να αποφευχθεί η κόπωση

Β. Με αργό ρυθμό προκειμένου να φτάσουν πρώτοι οι Πέρσες

Γ. Τροχάδην για να μειωθούν οι συνέπειες από τα τοξεύματα

**15)** Ποια ήταν η αποστολή των άκρων της Ελληνικής παράταξης, σύμφωνα με το σχέδιο του Μιλτιάδη; Α. Να νικήσουν τους Πέρσες στα άκρα και κατόπιν να στραφούν εναντίον του περσικού κέντρου

Β. Να απασχολήσουν τους Πέρσες στα άκρα, προκειμένου να νικήσει το κεντρικό ελληνικό τμήμα

Γ. Να χρησιμοποιήσουν τα τόξα τους, προκειμένου να προκαλέσουν απώλειες στους Πέρσες

**16)** Ποια ήταν η αποστολή του κέντρου της ελληνικής παράταξης, σύμφωνα με το σχέδιο του Μιλτιάδη; Α. Να δημιουργήσει ρήγμα στο κέντρο των Περσών, προκειμένου να επιτεθούν τα ακριανά τμήματα Β. Να απασχολήσει τους Πέρσες στο κέντρο και να υποχωρήσουν προς το εσωτερικό της πεδιάδας Γ. Να επιτεθεί στους Πέρσες με το ιππικό που διέθετε

**17)** Τα τμήματα των άκρων της περσικής παράταξης:

Α. Έμειναν μέχρι το τέλος της μάχης και πολέμησαν γενναία

Β. Κάλυψαν καθ' όλη τη διάρκεια της μάχης το κεντρικό περσικό τμήμα

Γ. Τράπηκαν πρώτα σε φυγή προς τα πλοία που ήταν παραταγμένα στην παραλία

**18)** Το κέντρο της περσικής παράταξης:

Α. Εξουδετέρωσε το κεντρικό ελληνικό τμήμα

Β. Τράπηκε σε φυγή προς το εσωτερικό της πεδιάδας του Μαραθώνα

Γ. Τράπηκε σε φυγή προς την παραλία του Σχοινιά

**19)** Αριθμήστε τις παρακάτω εικόνες, συμπληρώνοντας τους αριθμούς 1,2,3, έτσι ώστε να αποτυπώνουν στη σωστή σειρά το σχέδιο μάχης του Μιλτιάδη:

![](_page_202_Figure_1.jpeg)

**20)** Μετά το τέλος της κύριας μάχης, τα τμήματα της ελληνικής παράταξης:

- Α. Έμειναν στο πεδίο της μάχης, βλέποντας τους Πέρσες να φεύγουν
- Β. Επέστρεψαν στο στρατόπεδό τους
- Γ. Κατεδίωξαν τους Πέρσες κατά τη φυγή τους

**21)** Στην τελευταία συμπλοκή Ελλήνων και Περσών σκοτώθηκαν οι στρατηγοί:

- Α. Μιλτιάδης και Θεμιστοκλής
- Β. Πολέμαρχος Καλλίμαχος και Αρίμνηστος
- Γ. Μιλτιάδης και Αριστείδης

**22)** Γράψτε με τη σωστή σειρά τα γεγονότα όπως πραγματοποιήθηκαν στη Μάχη του Μαραθώνα: **Σύγκρουση, Καταδίωξη, Ελληνική επίθεση, Απόσυρση ιππικού**

1. …………………………………….. 2. …………………………………….. 3. …………………………………….. 4. ……………………………………..

**23)** Το κύριο αποτέλεσμα της Μάχης του Μαραθώνα ήταν:

Α. Η διάσωση της Αθήνας από τους Πέρσες.

Β. Η καταστροφή του περσικού ιππικού.

Γ. Η καταστροφή του περσικού στόλου.

**24)** Περιγράψτε με δικά σας λόγια το σχέδιο του Μιλτιάδη.

…………………………………………………………………………………………………………………………………………….............................. …………………………………………………………………………………………………………………………………………….............................. …………………………………………………………………………………………………………………………………………….............................. …………………………………………………………………………………………………………………………………………….............................. …………………………………………………………………………………………………………………………………………….............................. …………………………………………………………………………………………………………………………………………….............................. …………………………………………………………………………………………………………………………………………….............................. …………………………………………………………………………………………………………………………………………….............................. …………………………………………………………………………………………………………………………………………….............................. …………………………………………………………………………………………………………………………………………….............................. …………………………………………………………………………………………………………………………………………….............................. …………………………………………………………………………………………………………………………………………….............................. …………………………………………………………………………………………………………………………………………….............................. …………………………………………………………………………………………………………………………………………….............................. 25) Ποια πιστεύετε ότι θα ήταν η εξέλιξη και η τελική έκβαση της μάχης αν είχε ακολουθηθεί ένα πιο συμβατικό (συνηθισμένο) σχέδιο από τους Έλληνες;

26) Πόσο σημαντικό ρόλο παίζει σε μία στρατιωτική αναμέτρηση η γνώση της πολεμικής τακτικής του αντιπάλου σε σύγκριση με το αριθμητικό πλεονέκτημα;

#### 27) Ποιο ήταν το ηθικό όφελος αυτής της μάχης για τους Έλληνες;

# **Ερωτηματολόγιο ευχρηστίας**

# Κύκλωσε ανάλογα αν είσαι ΑΓΟΡΙ ή ΚΟΡΙΤΣΙ

#### **ΕΡΩΤΗΜΑΤΟΛΟΓΙΟ ΑΞΙΟΛΟΓΗΣΗΣ ΣΥΣΤΗΜΑΤΟΣ ViSTPro**

#### Α. ΕΥΧΡΗΣΤΙΑ ΣΥΣΤΗΜΑΤΟΣ

Οδηγίες συμπλήρωσης:

Επιλέξτε τον βαθμό που αντανακλά την άμεση απάντησή σας σε κάθε ερώτηση. Μην σκεφτείτε για μεγάλο χρονικό διάστημα πριν απαντήσετε. Βεβαιωθείτε ότι έχετε απαντήσει σε όλες τις ερωτήσεις. Σε περίπτωση που δεν ξέρετε τι να απαντήσετε απλά επιλέξτε το 3.

![](_page_204_Picture_237.jpeg)

# **Ερωτηματολόγιο συναισθημάτων**

#### Β. ΣΥΝΑΙΣΘΗΜΑΤΙΚΗ ΑΝΤΑΠΟΚΡΙΣΗ

### Συναισθήματα που σας προκάλεσε το ViSTPro

Επιλέξτε ένα από τα παρακάτω συναισθήματα που σας προκάλεσαι το σύστημα καθώς και μια βαθμολογία από το 1 έως το 5 για το πόσο έντονο ήταν το συναίσθημα.

![](_page_205_Figure_4.jpeg)

# Ερωτηματολόγιο δημιουργικότητας και μάθησης

#### Γ. ΔΗΜΙΟΥΡΓΙΚΟΤΗΤΑ ΚΑΙ ΜΑΘΗΣΗ

Θα χρησιμοποιούσατε το σύστημα για να δημιουργήσετε ένα δικό σας σενάριο:

![](_page_206_Picture_21.jpeg)

Ποιες άλλες χρήσεις του συστήματος μπορείτε να προτείνετε;

![](_page_206_Picture_22.jpeg)

#### Μπορείτε να σκεφτείτε επιπλέον χαρακτηριστικά που θα θέλατε να έχει το σύστημα;

![](_page_206_Picture_23.jpeg)